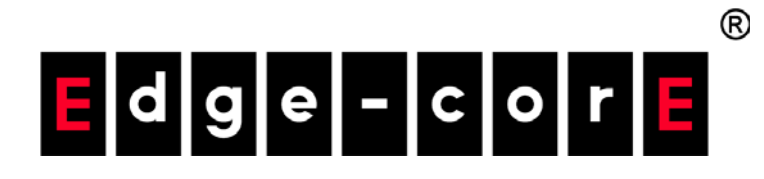

### ECS4530-54CSFP

Software Release v1.0.3.193

# CLI Reference Guide

www.edge-core.com

## **CLI Reference Guide**

#### **ECS4530-54CSFP**

Gigabit Ethernet Switch with 44 1000BASE CSFP ports 4 1000BASE combo (CSFP + GE) ports 4 10GBASE SFP+ ports and 20GBASE QSFP+ ports

# <span id="page-2-0"></span>How to Use This Guide

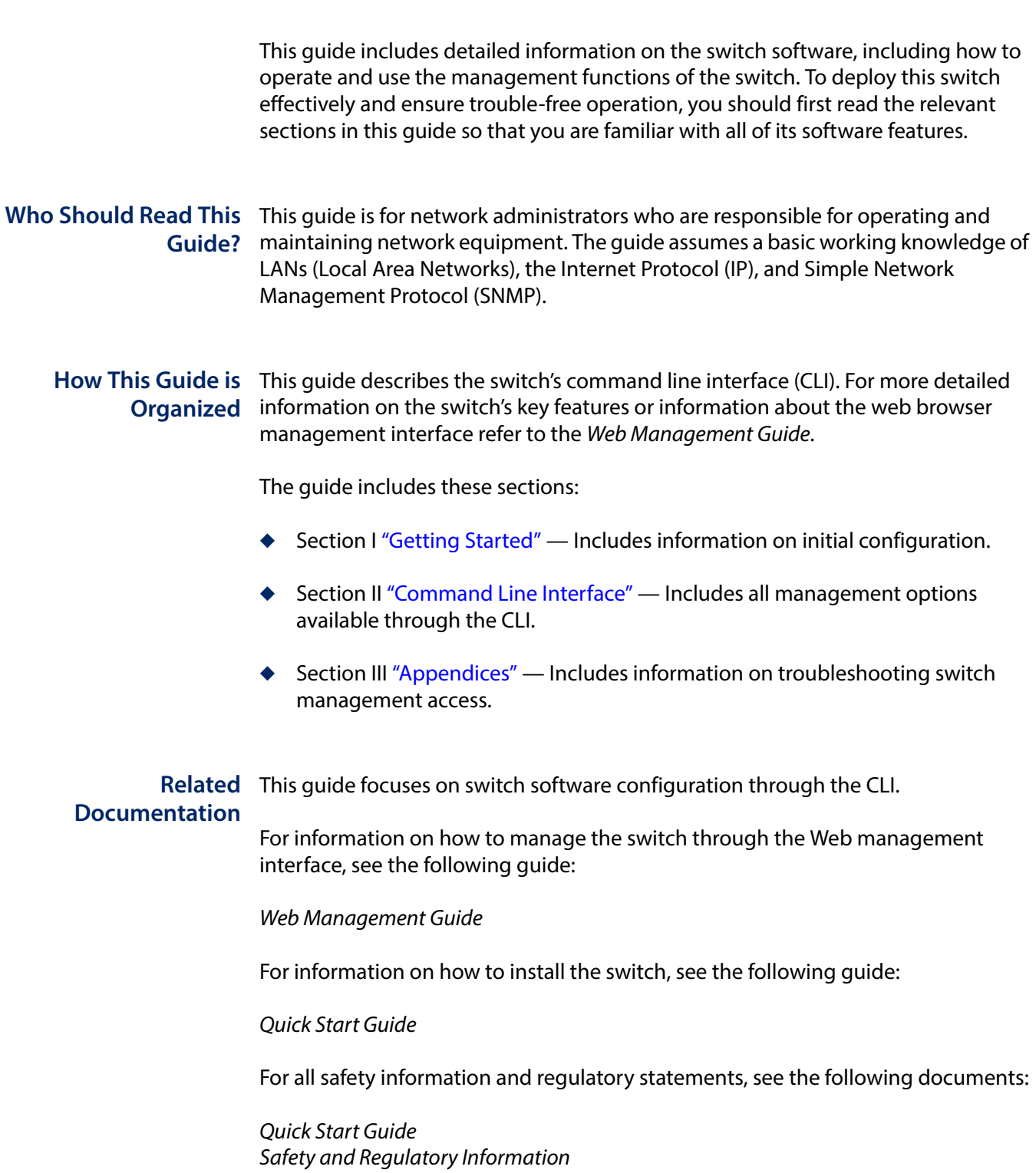

#### **How to Use This Guide**

**Conventions** The following conventions are used throughout this guide to show information:

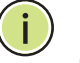

**Note:** Emphasizes important information or calls your attention to related features or instructions.

**Caution:** Alerts you to a potential hazard that could cause loss of data, or damage the system or equipment.

Documentation This documentation is provided for general information purposes only. If any **Notice** product feature details in this documentation conflict with the product datasheet, refer to the datasheet for the latest information.

**Revision History** This section summarizes the changes in each revision of this guide.

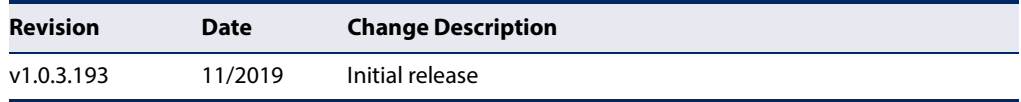

<span id="page-4-0"></span>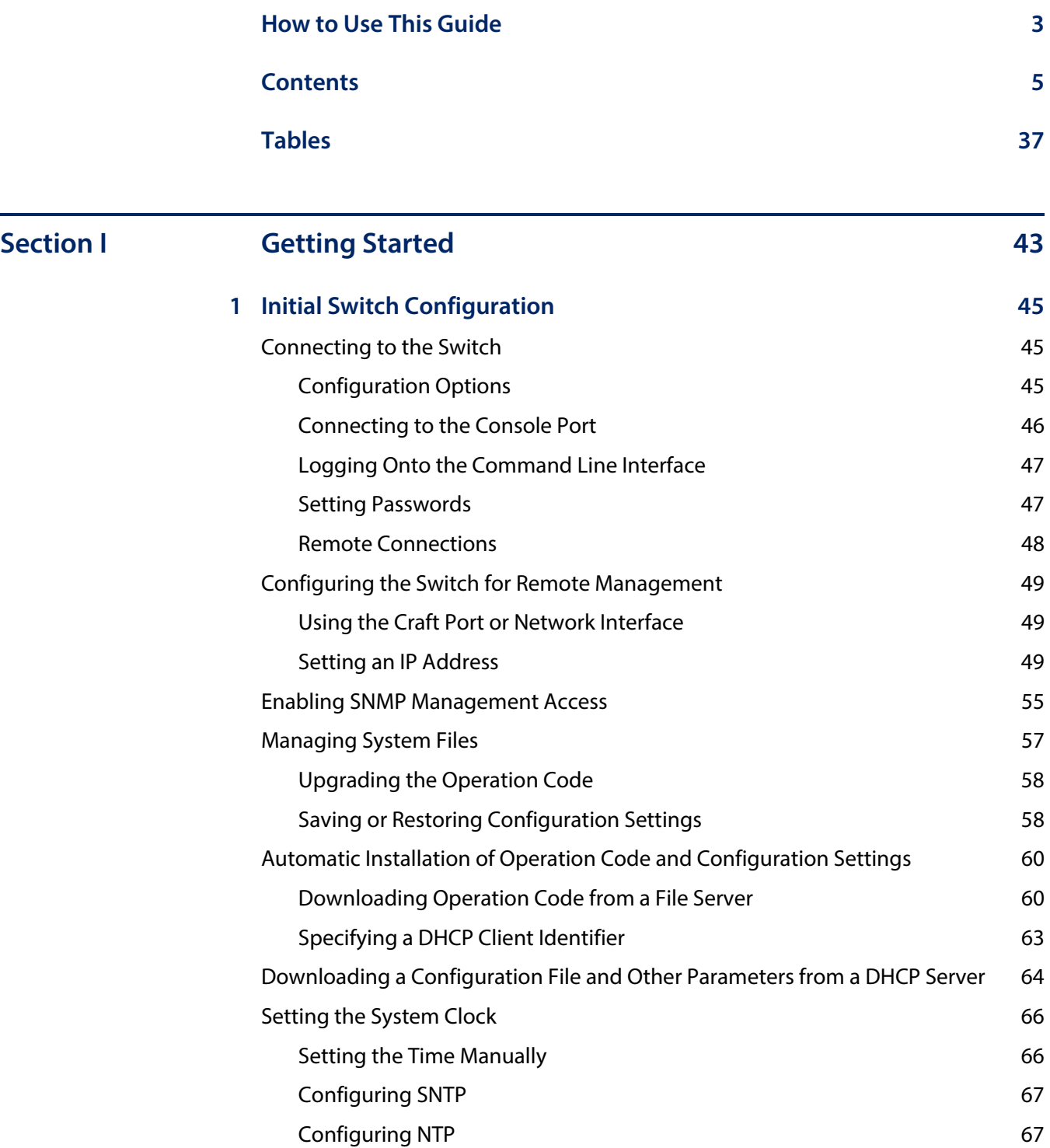

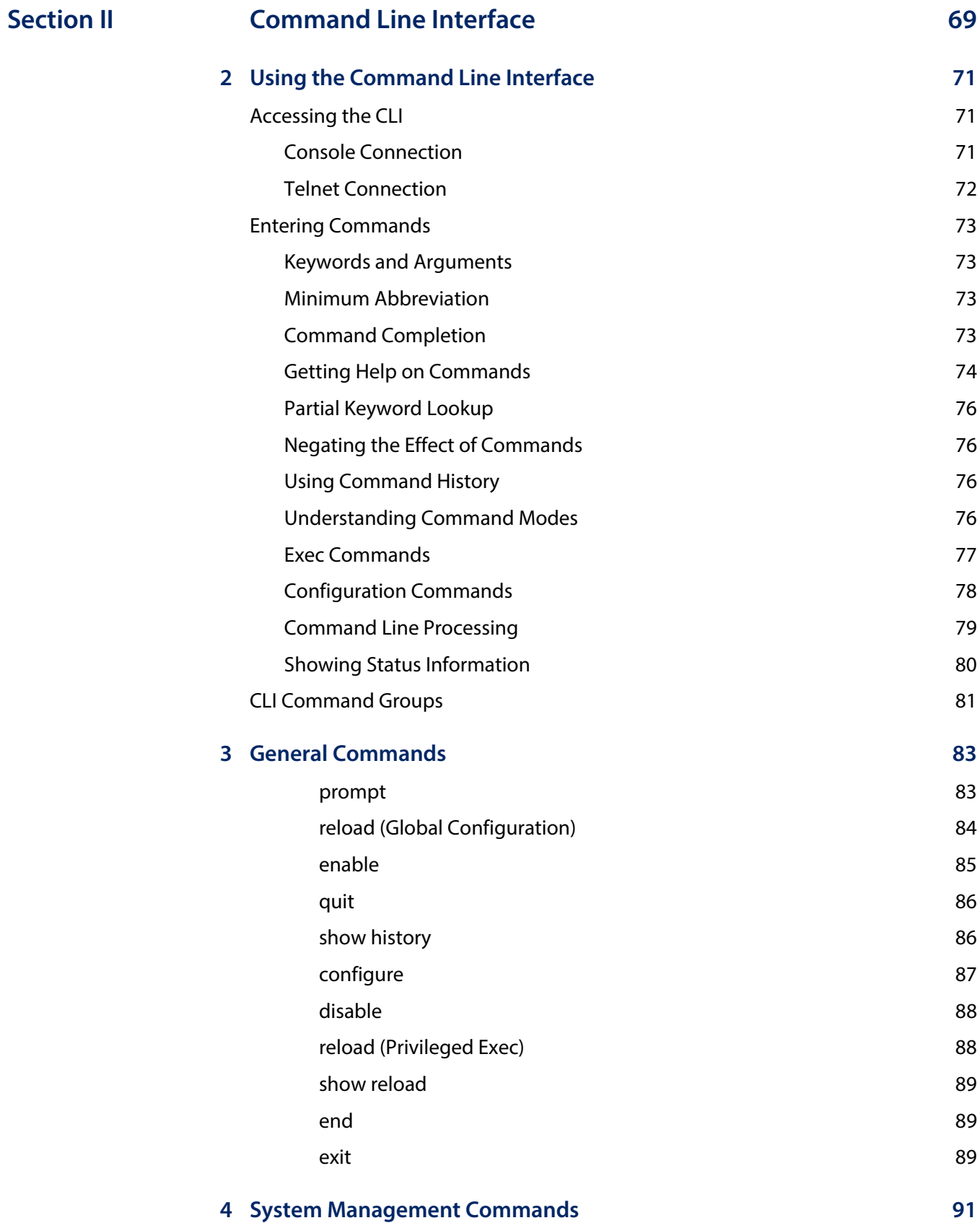

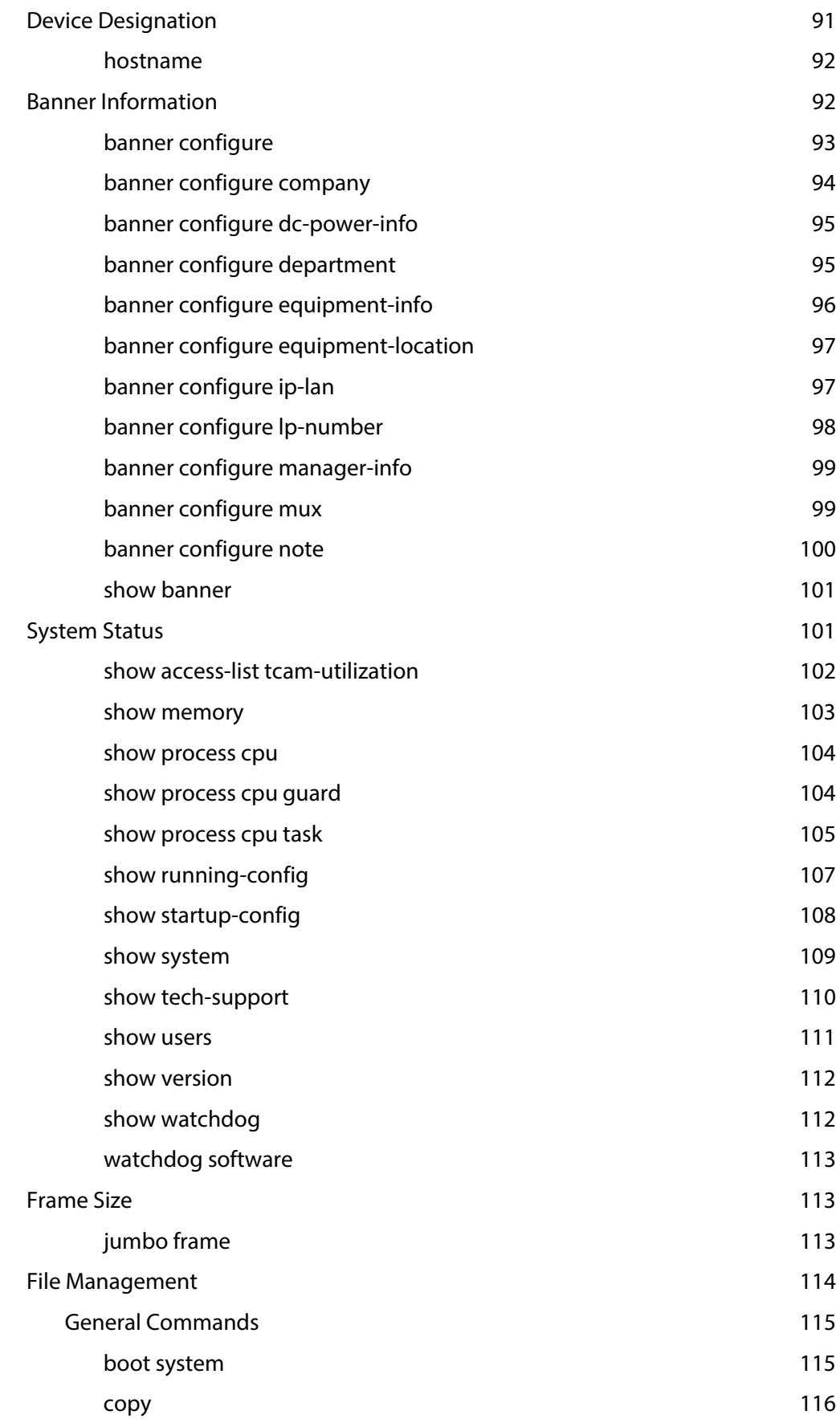

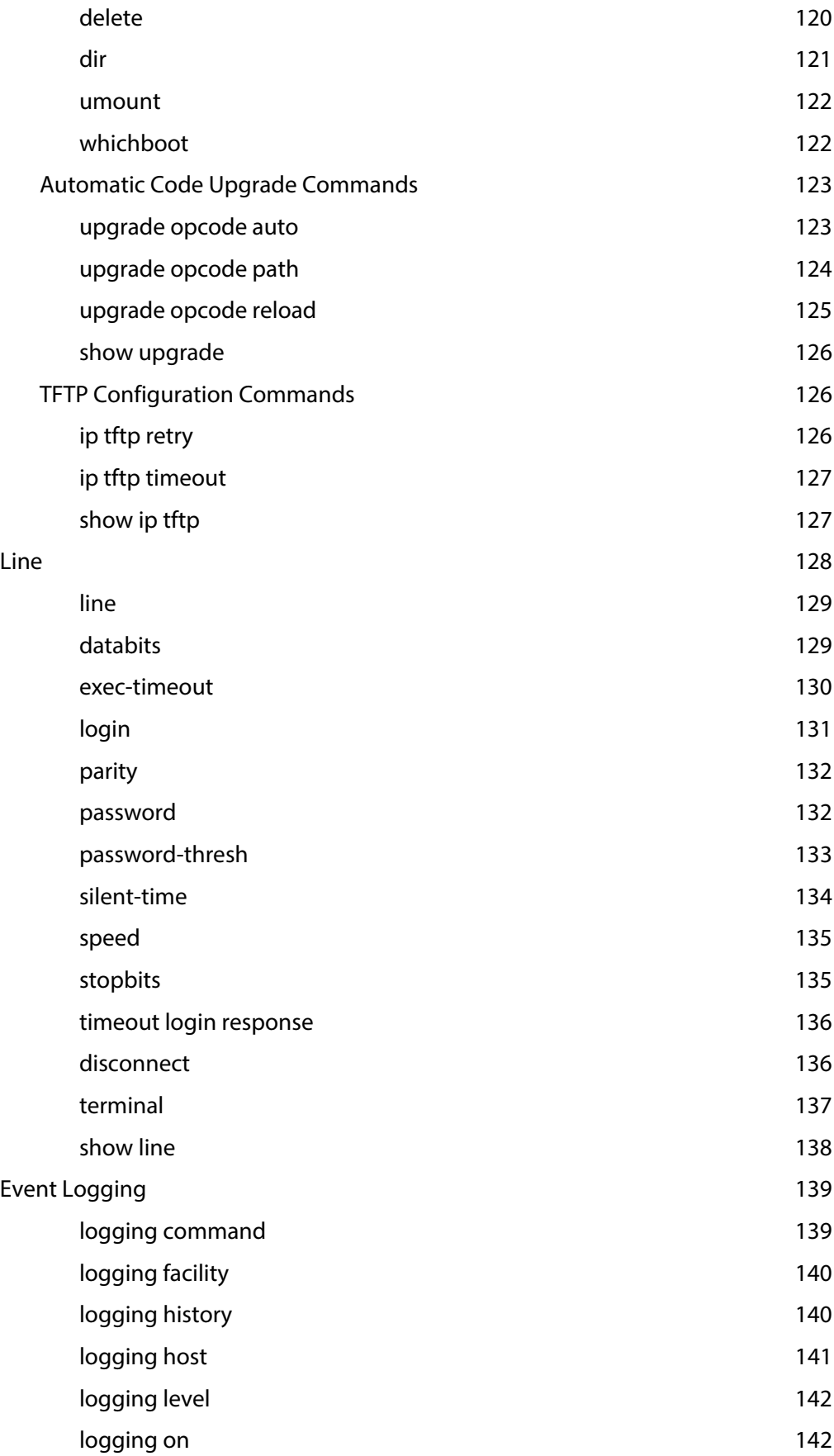

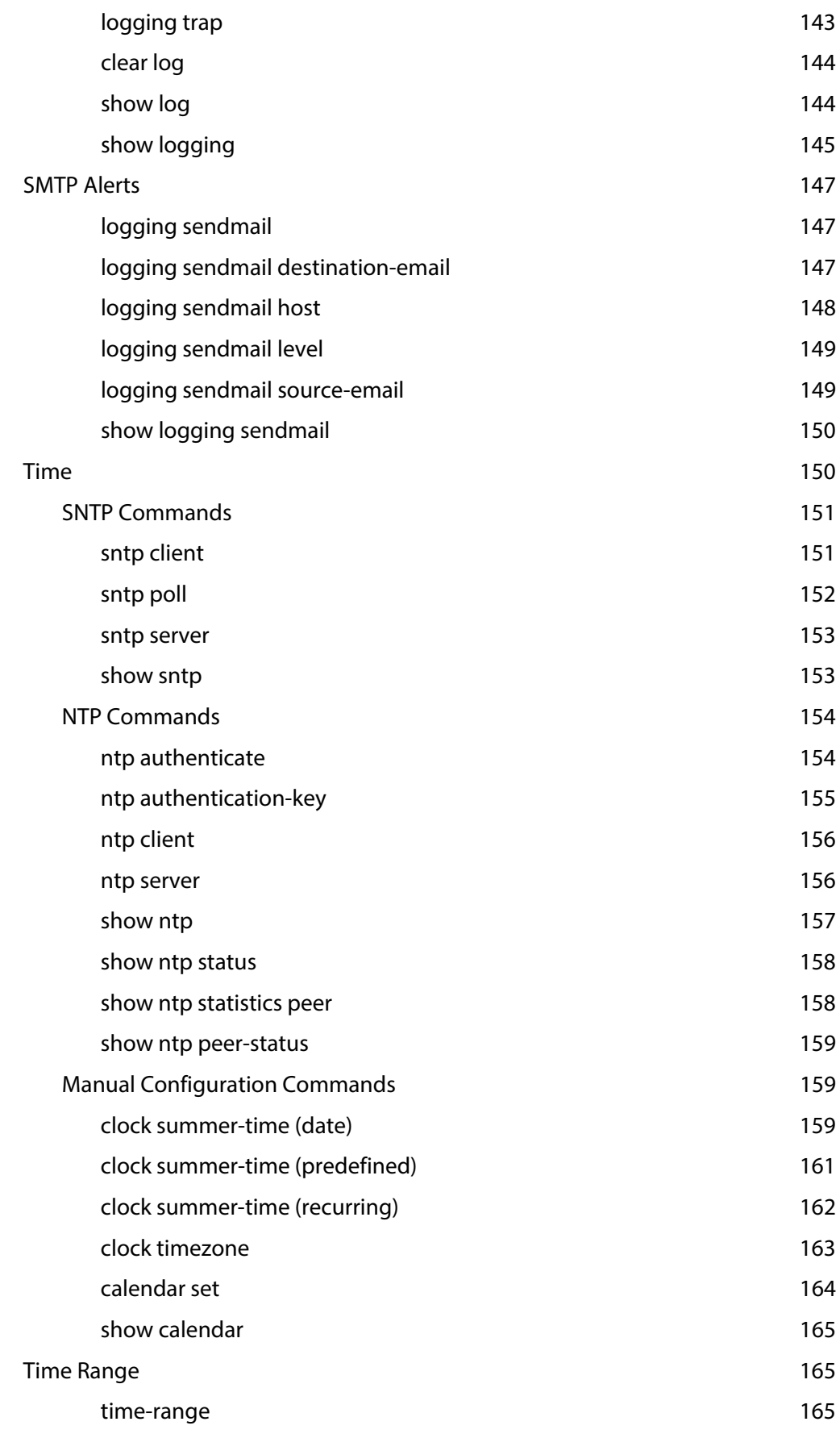

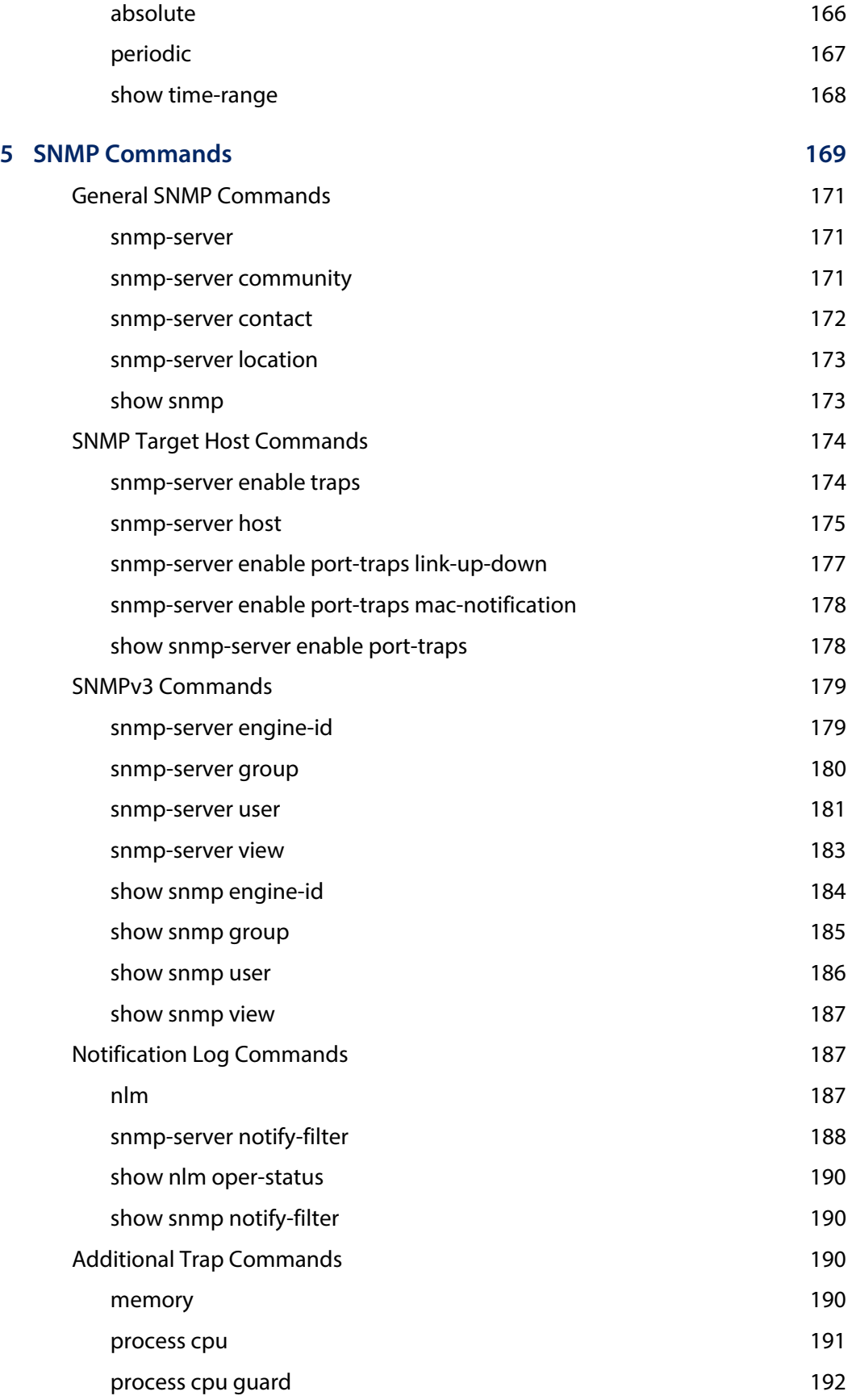

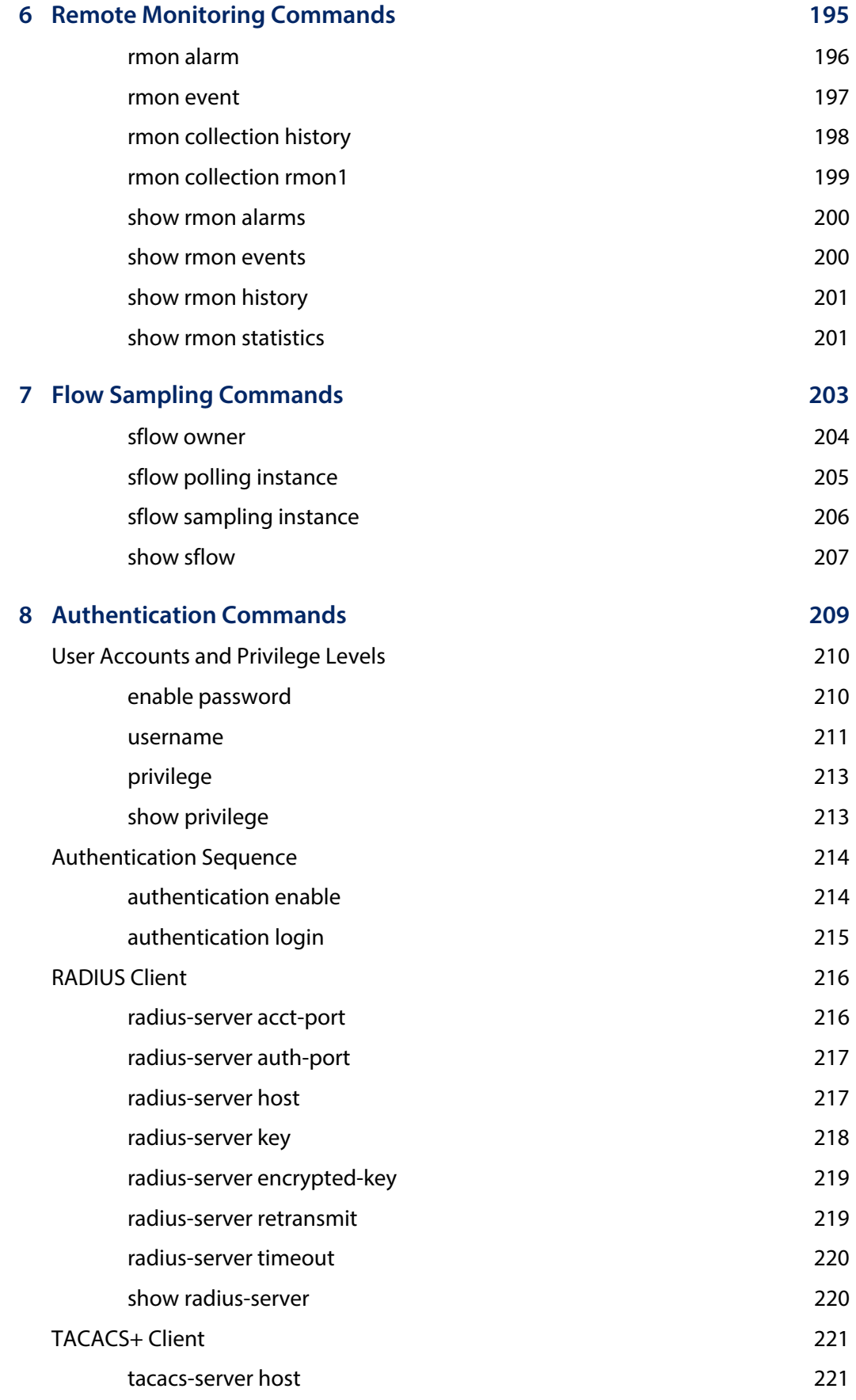

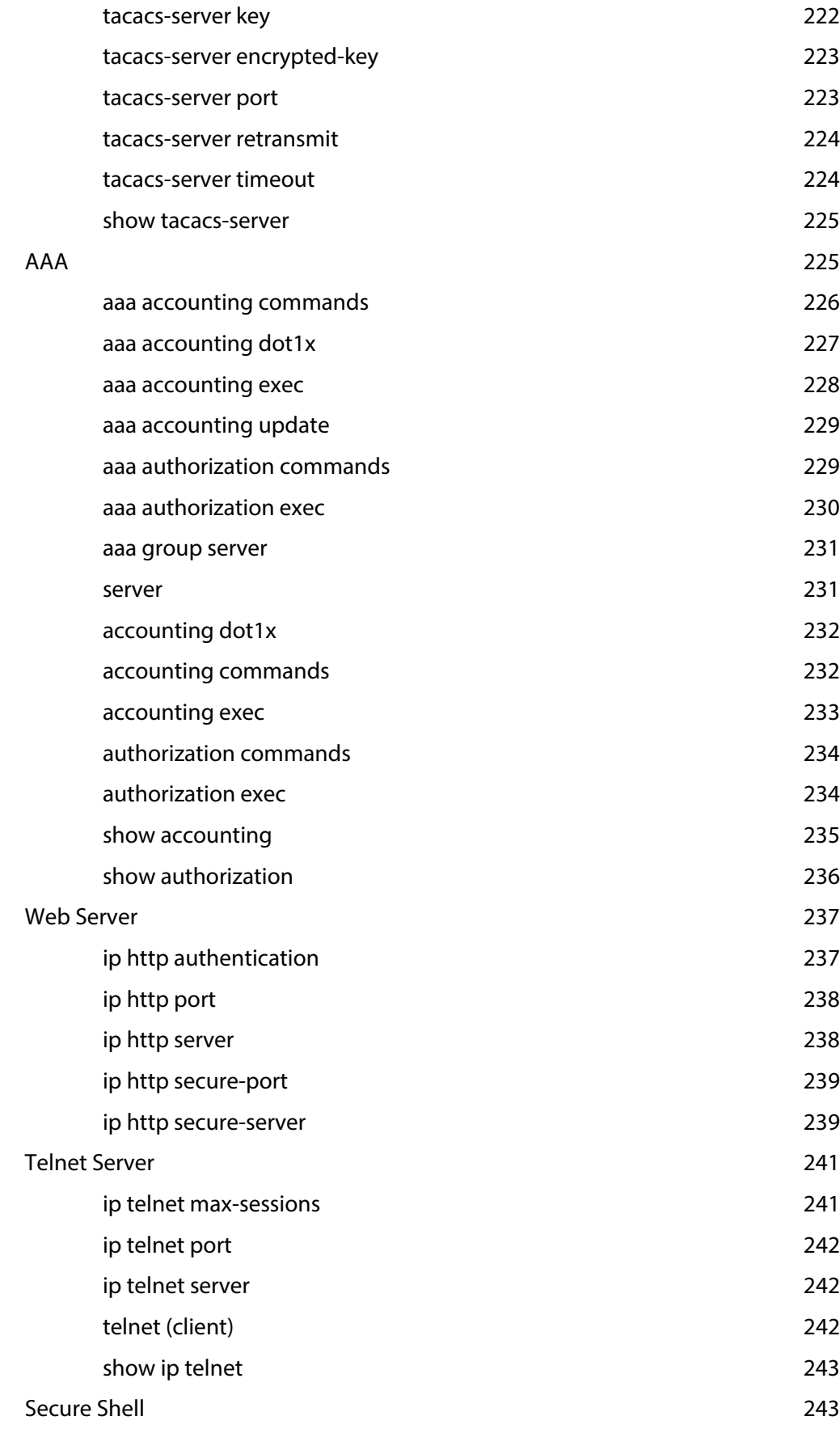

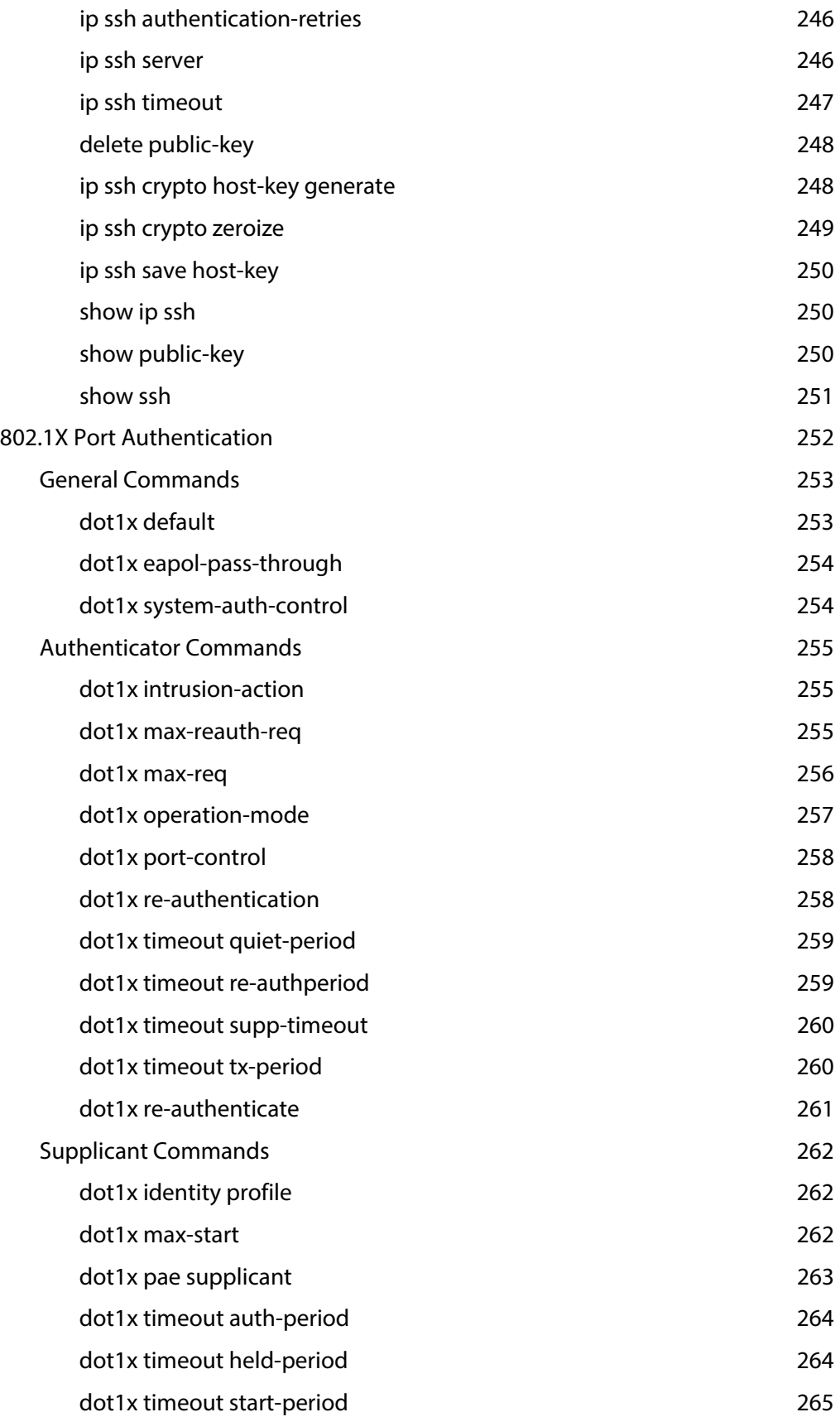

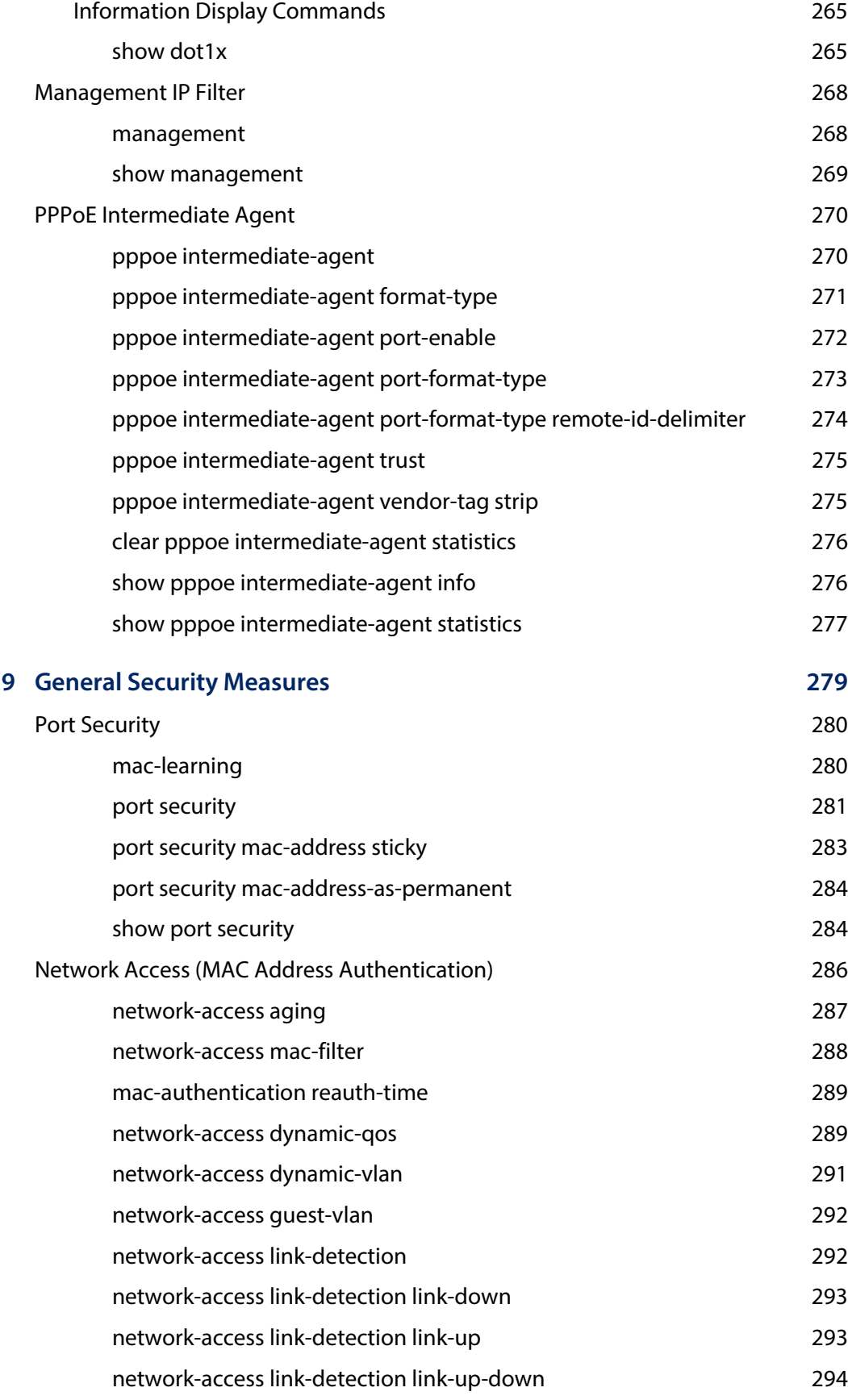

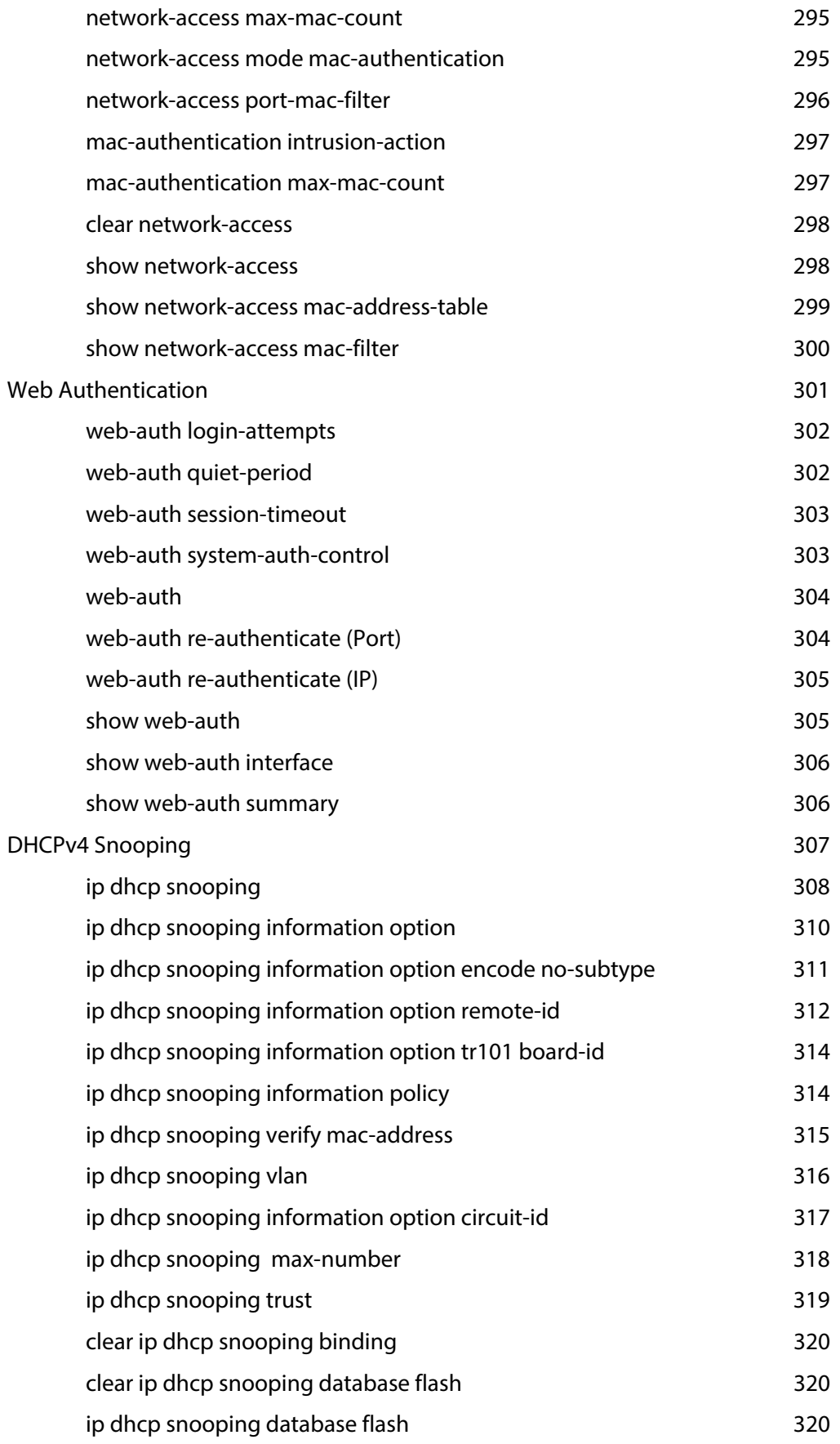

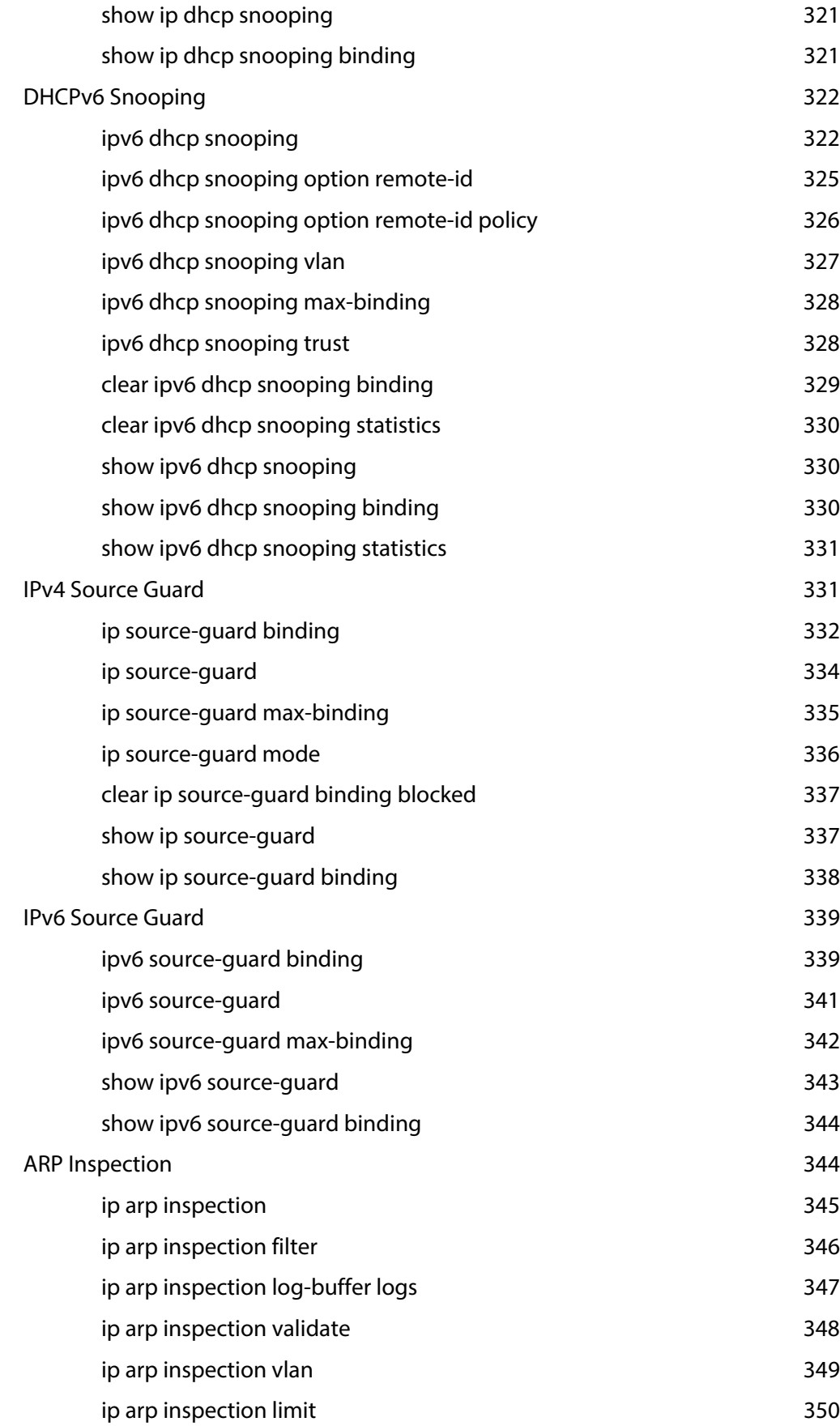

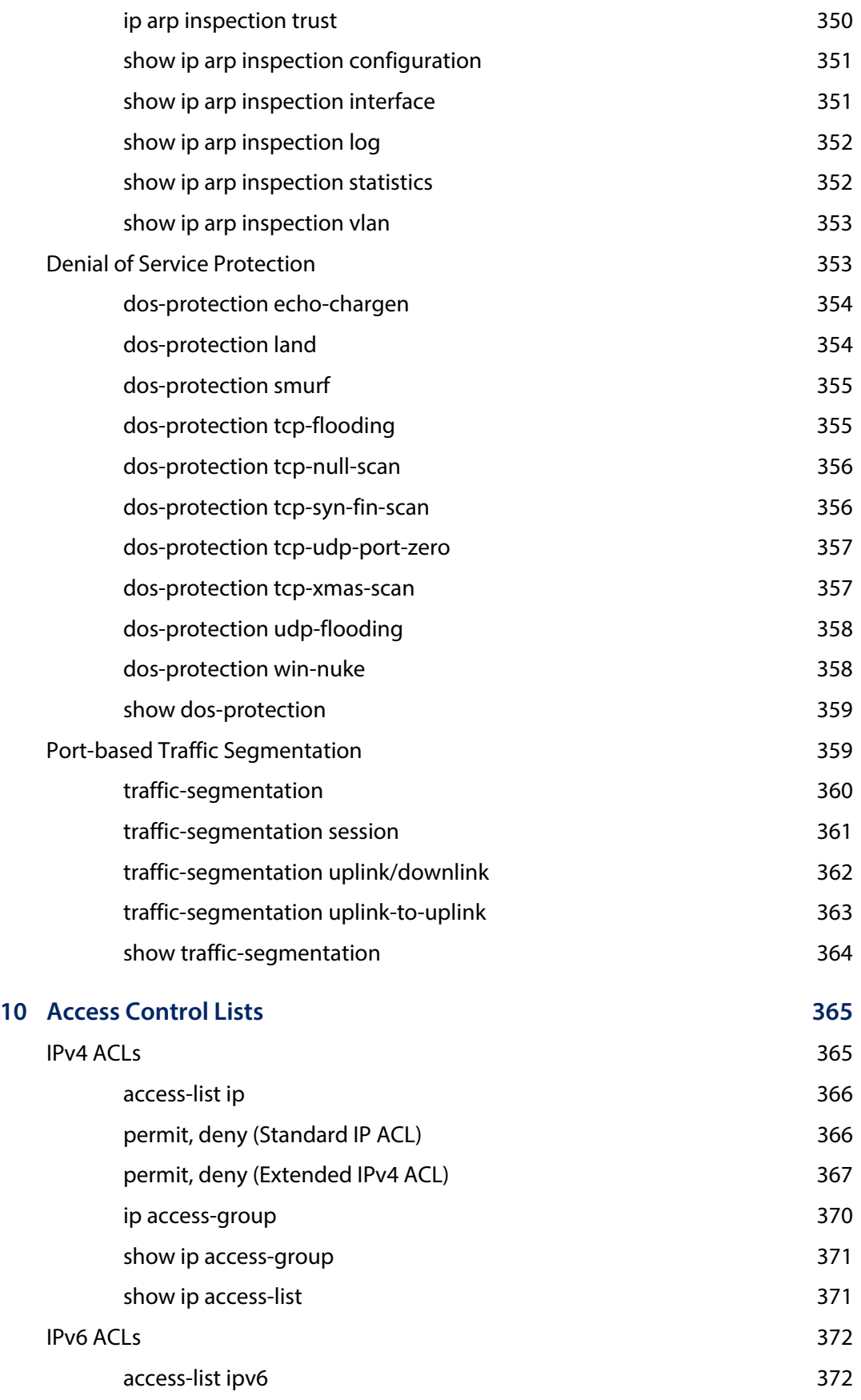

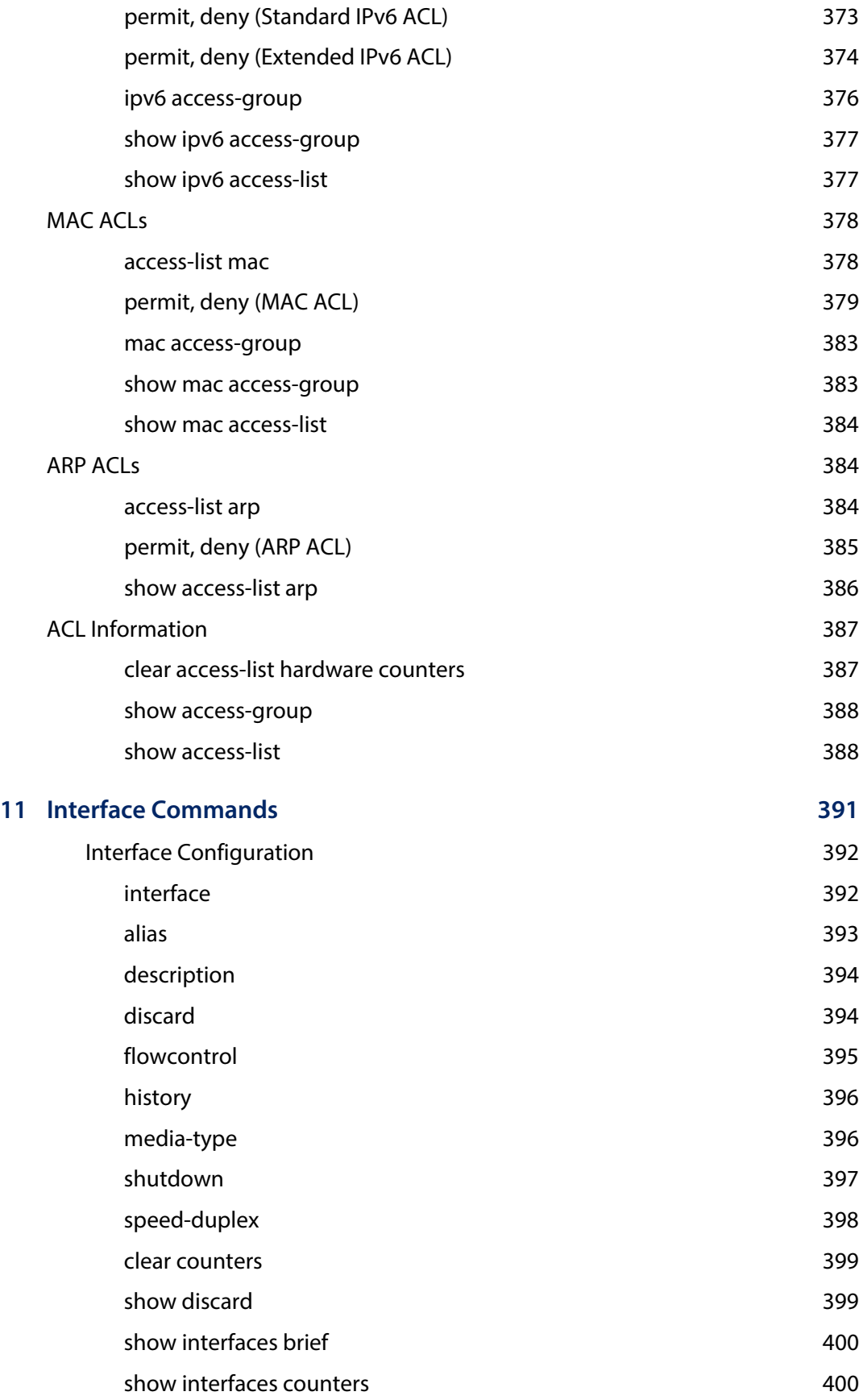

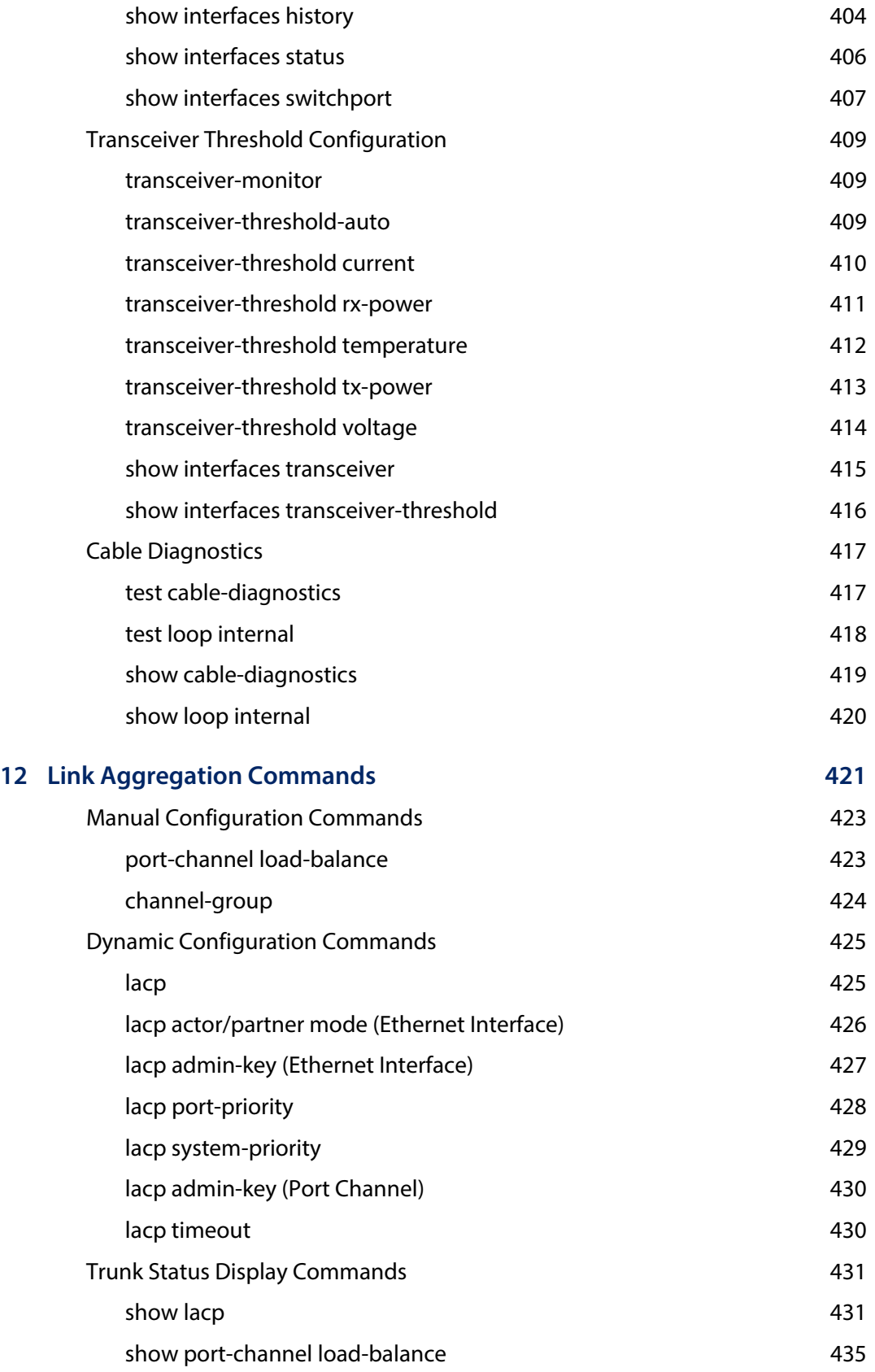

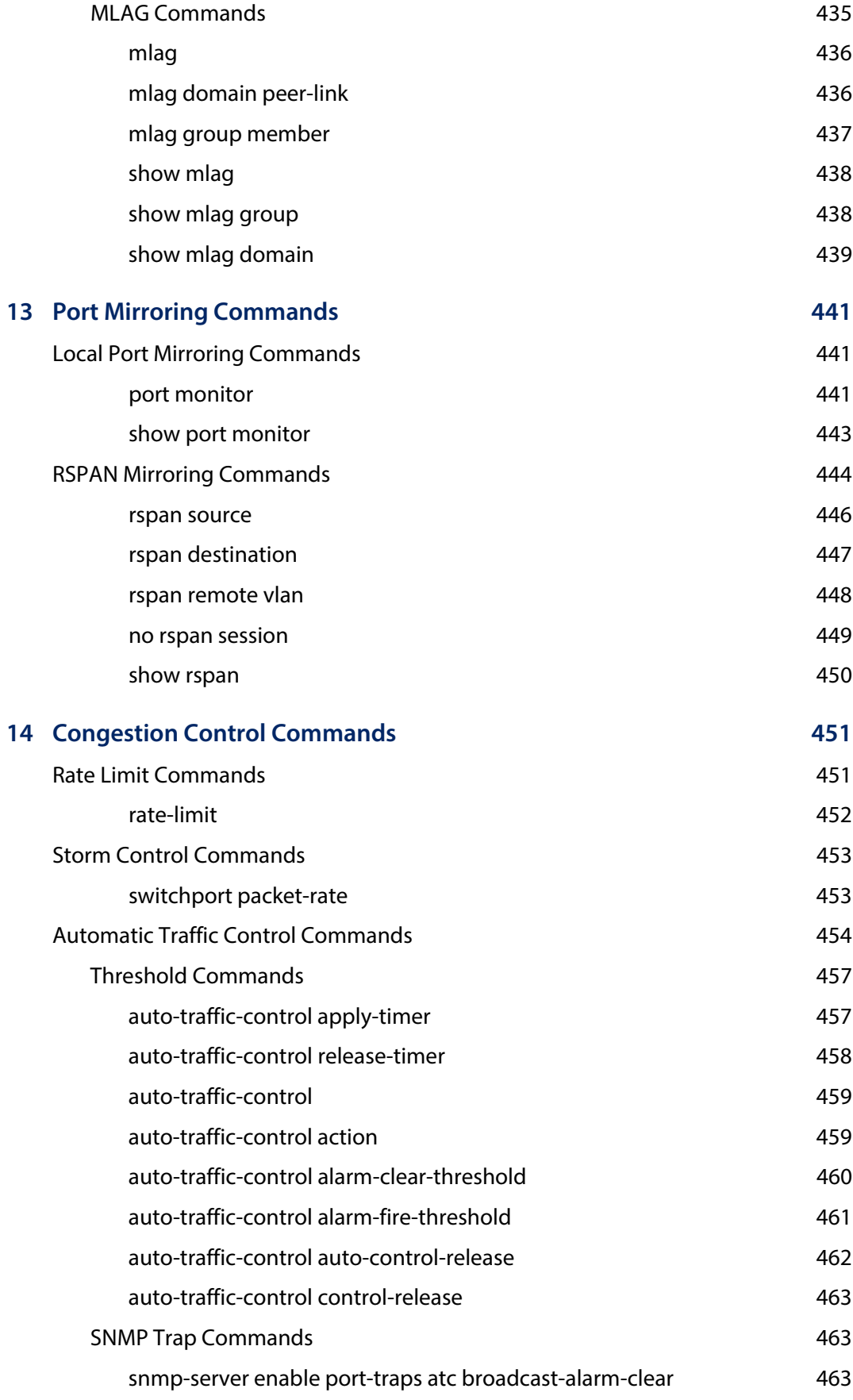

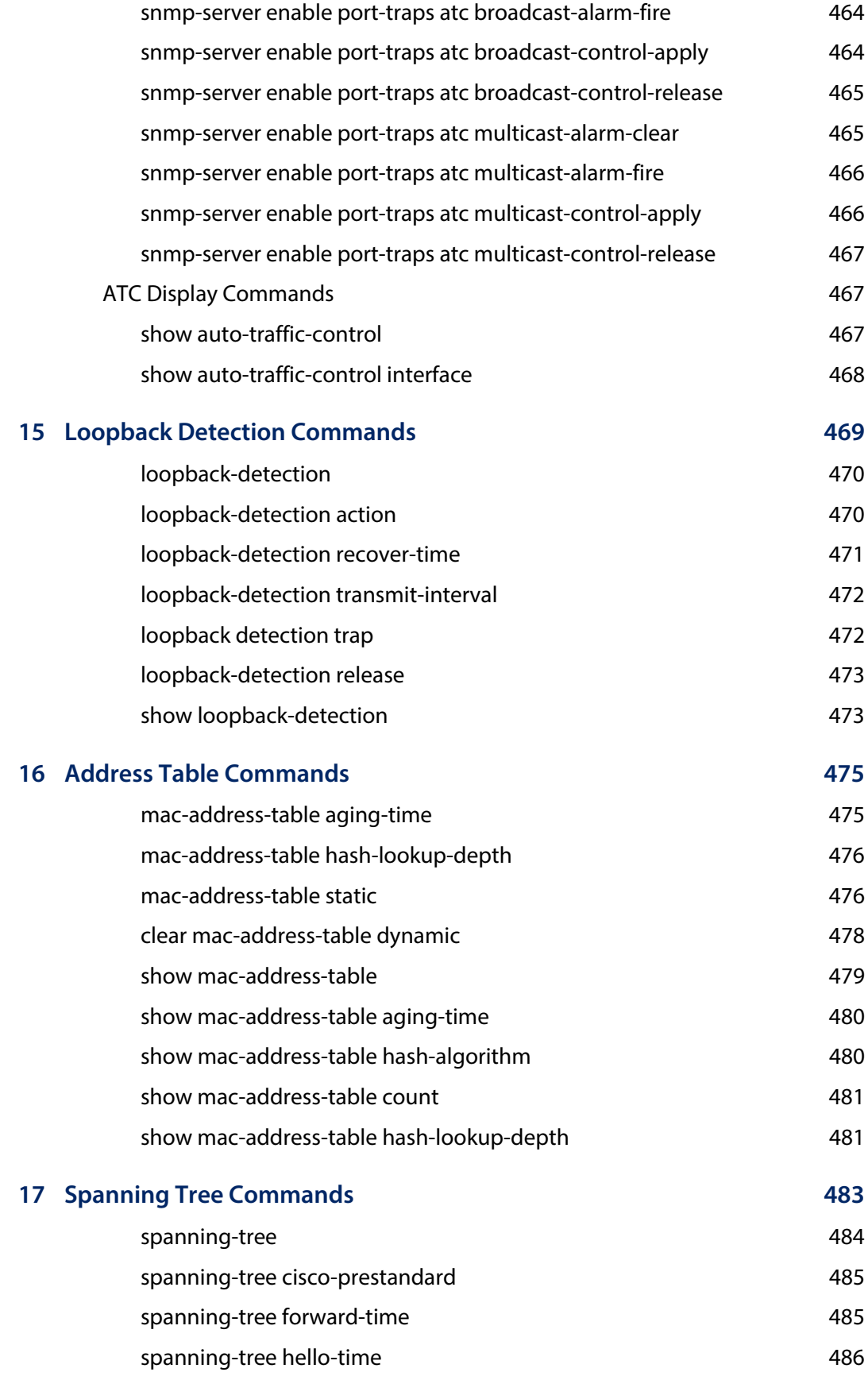

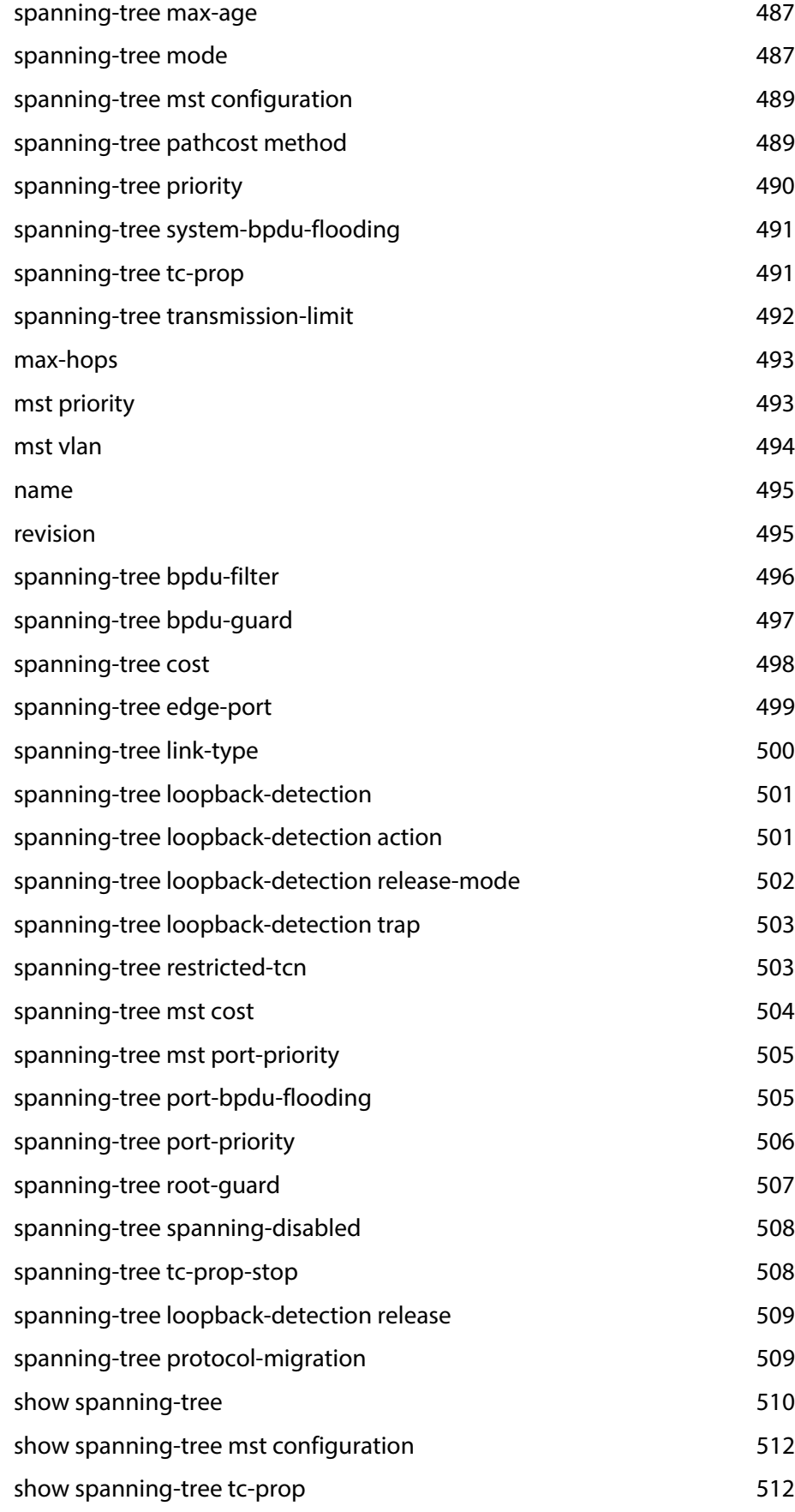

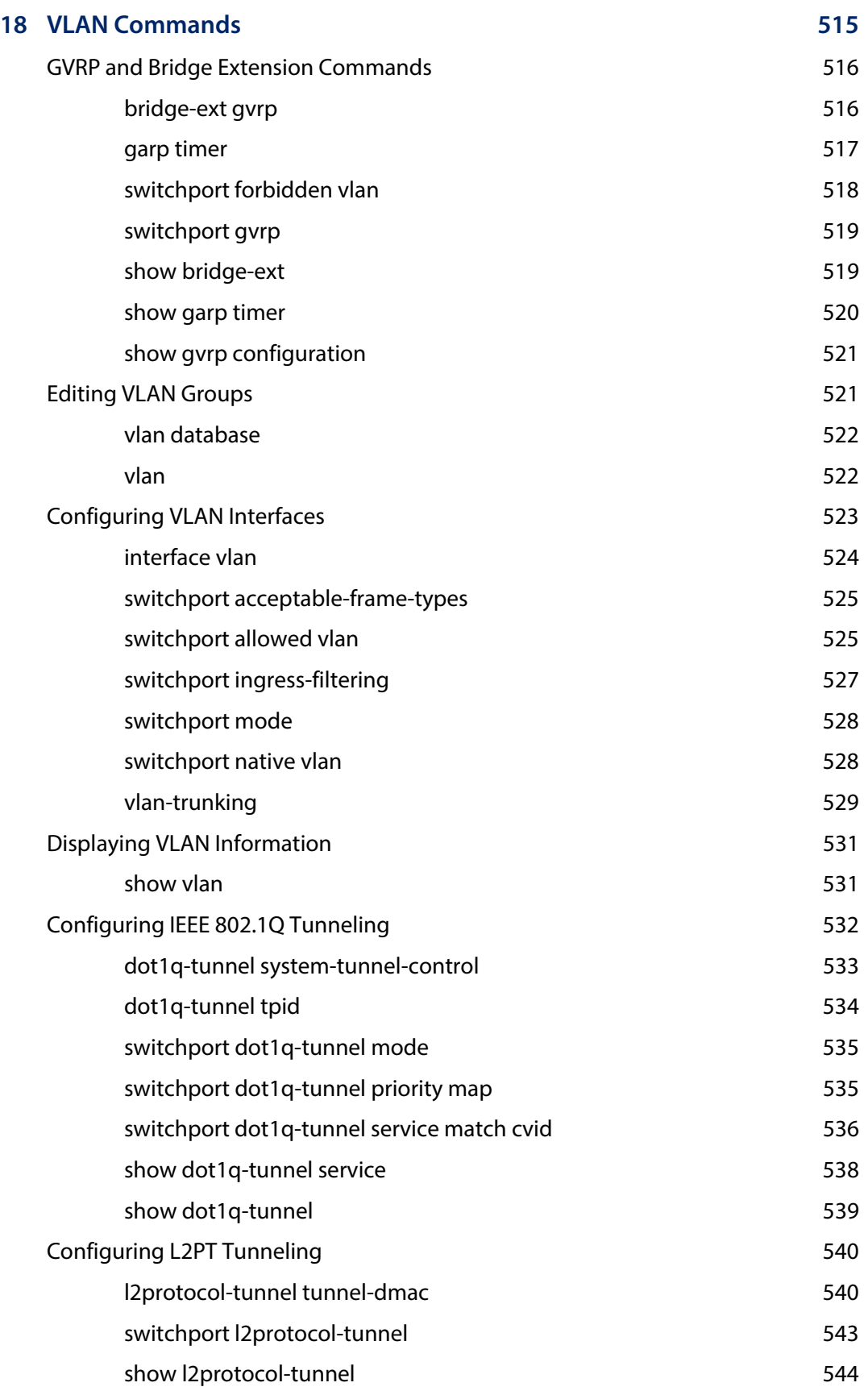

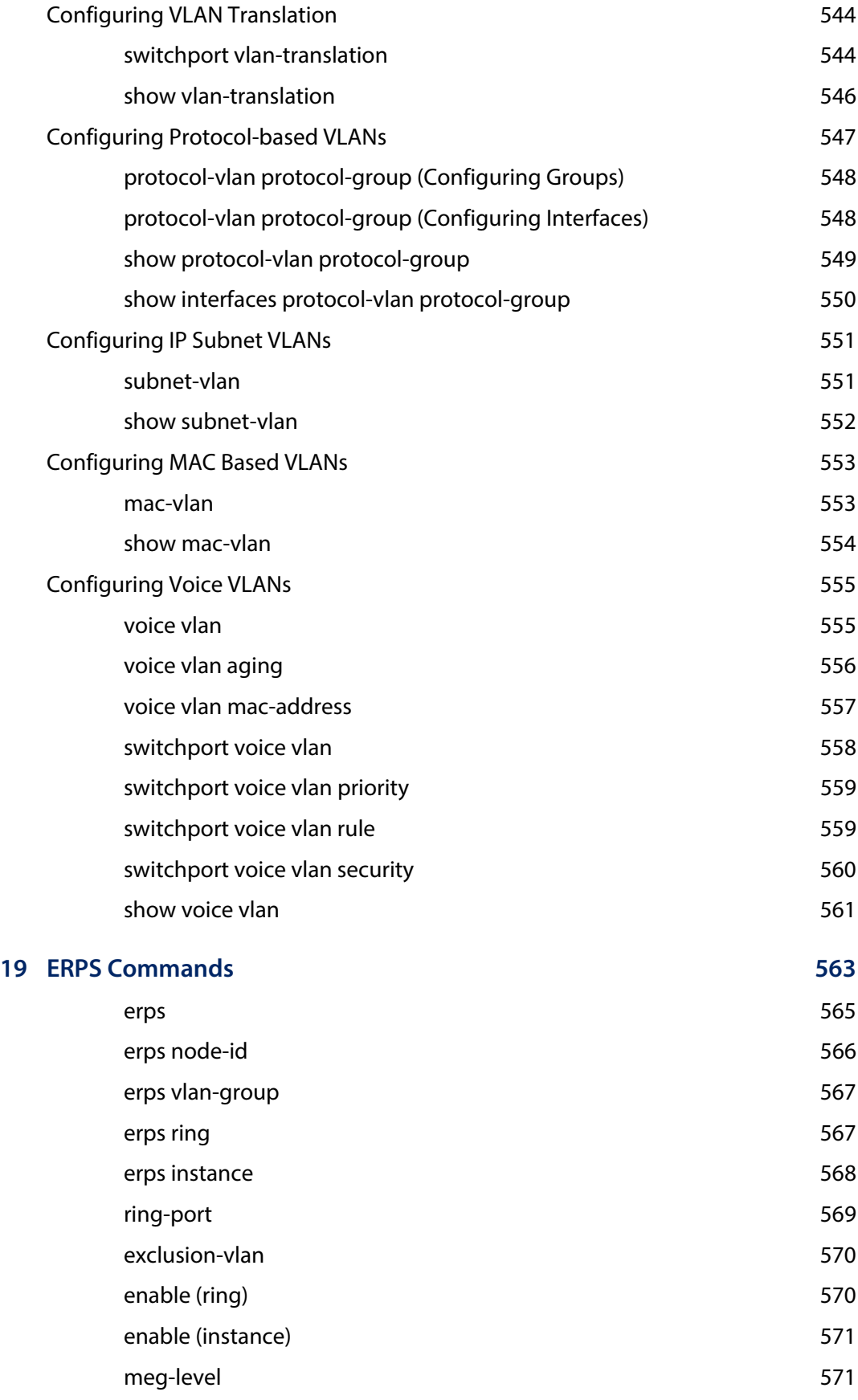

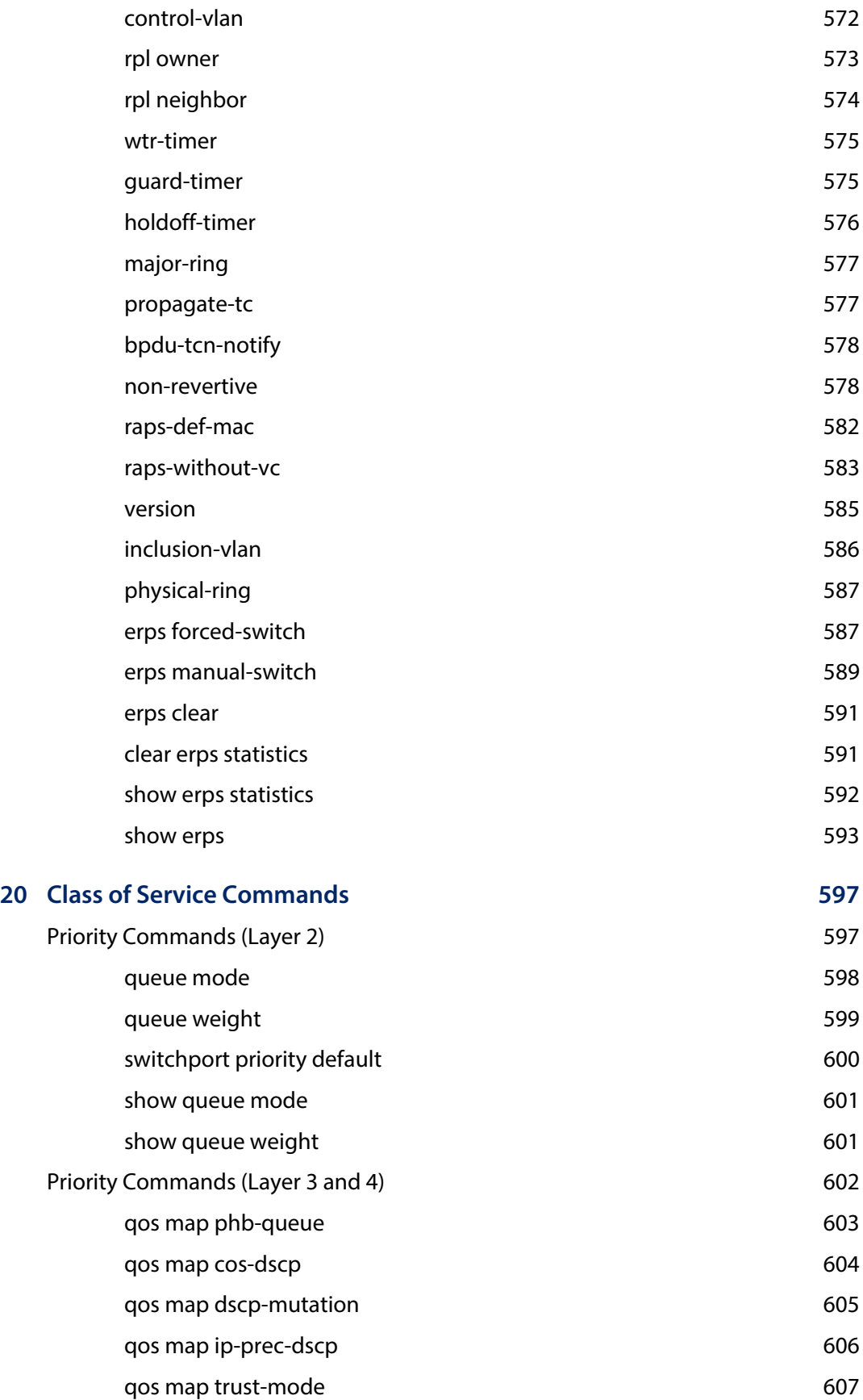

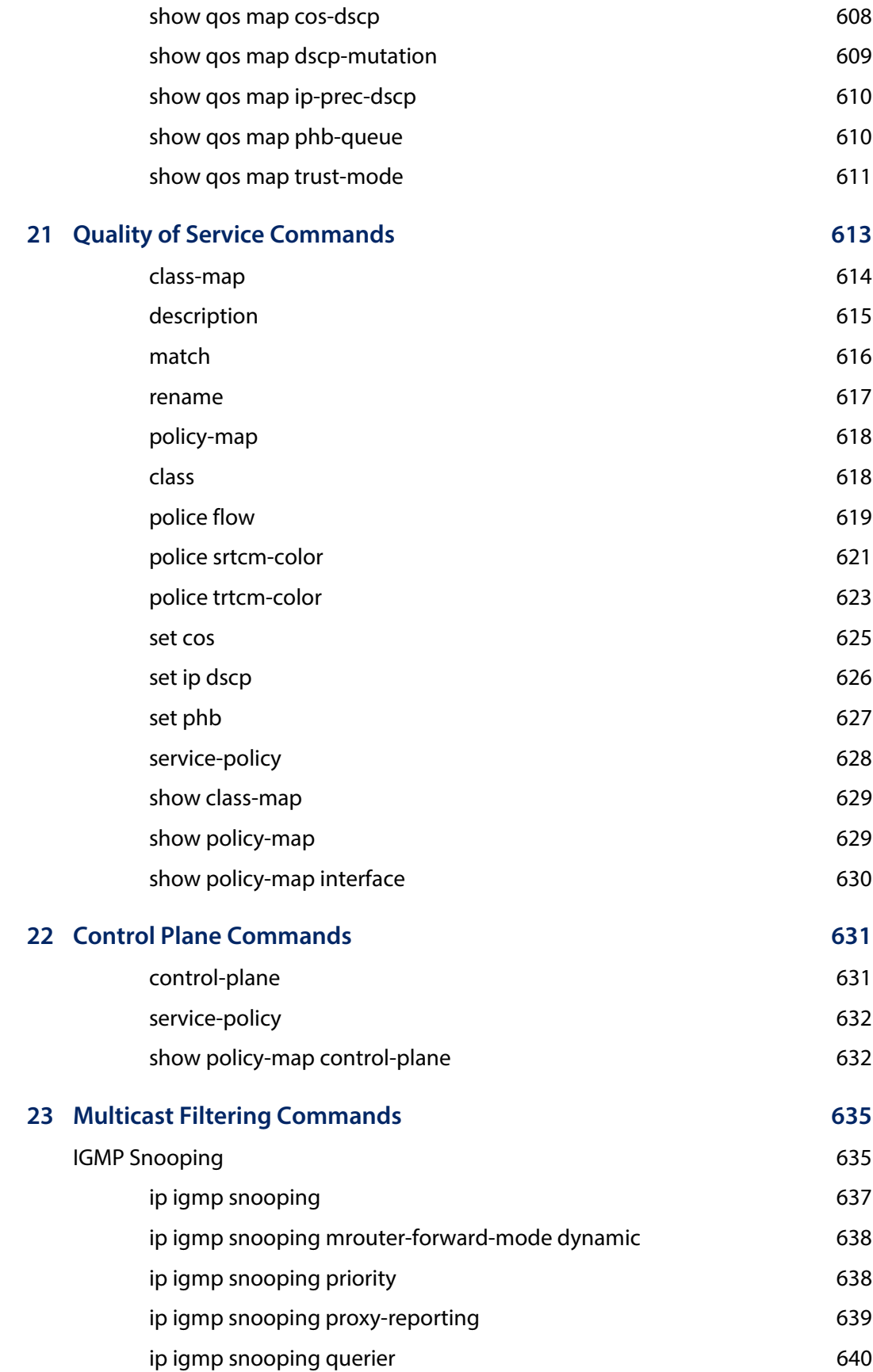

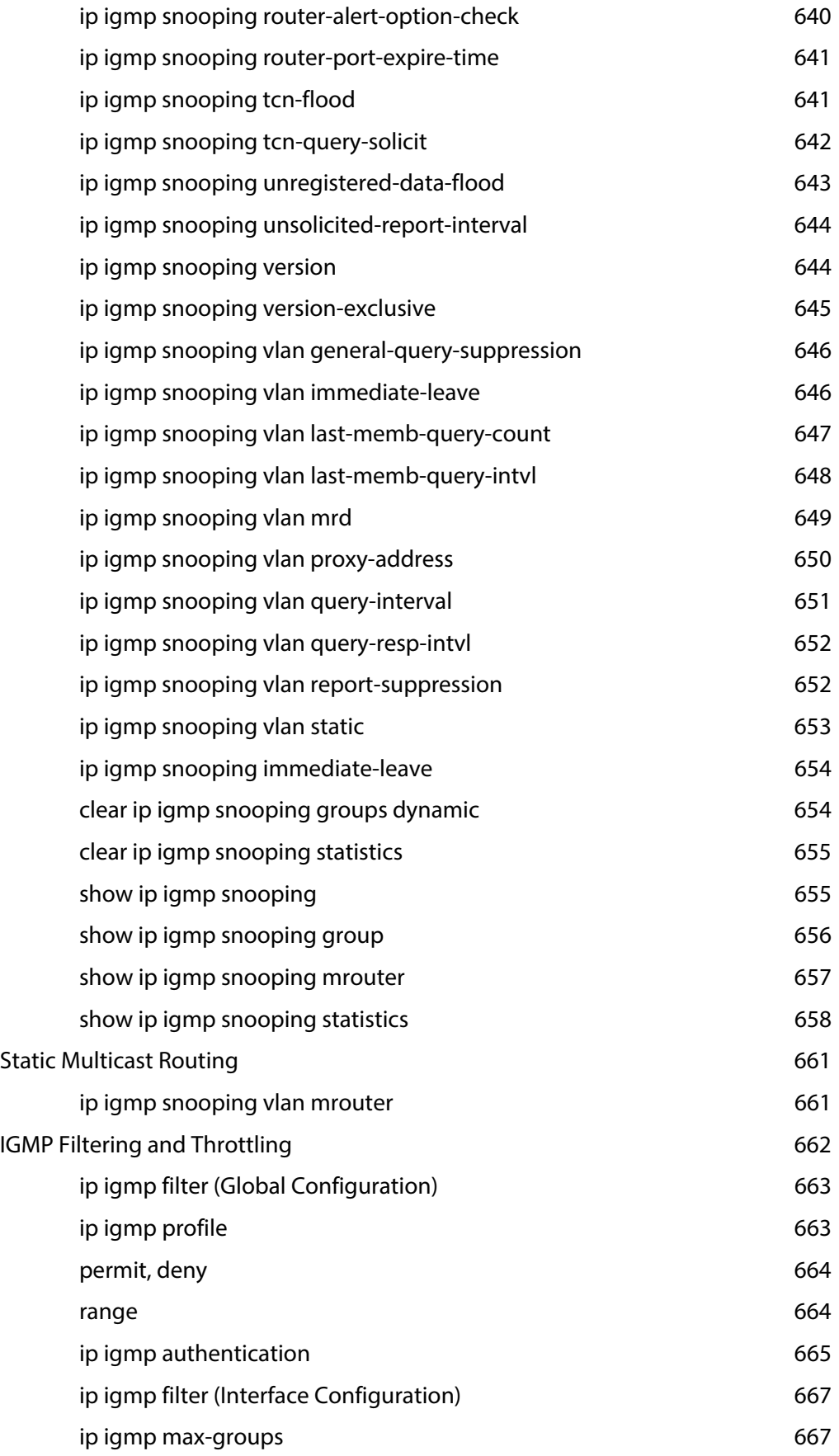

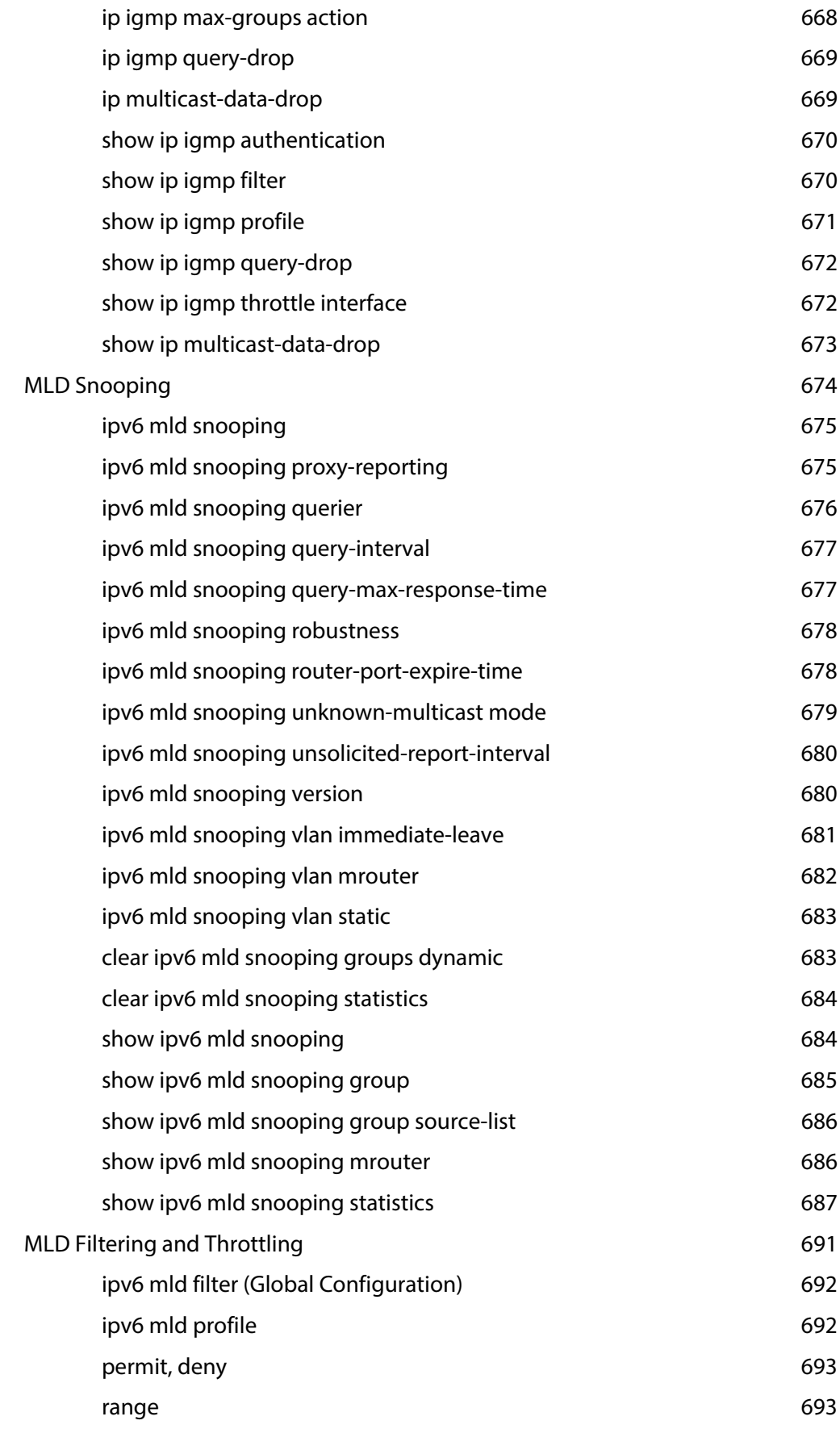

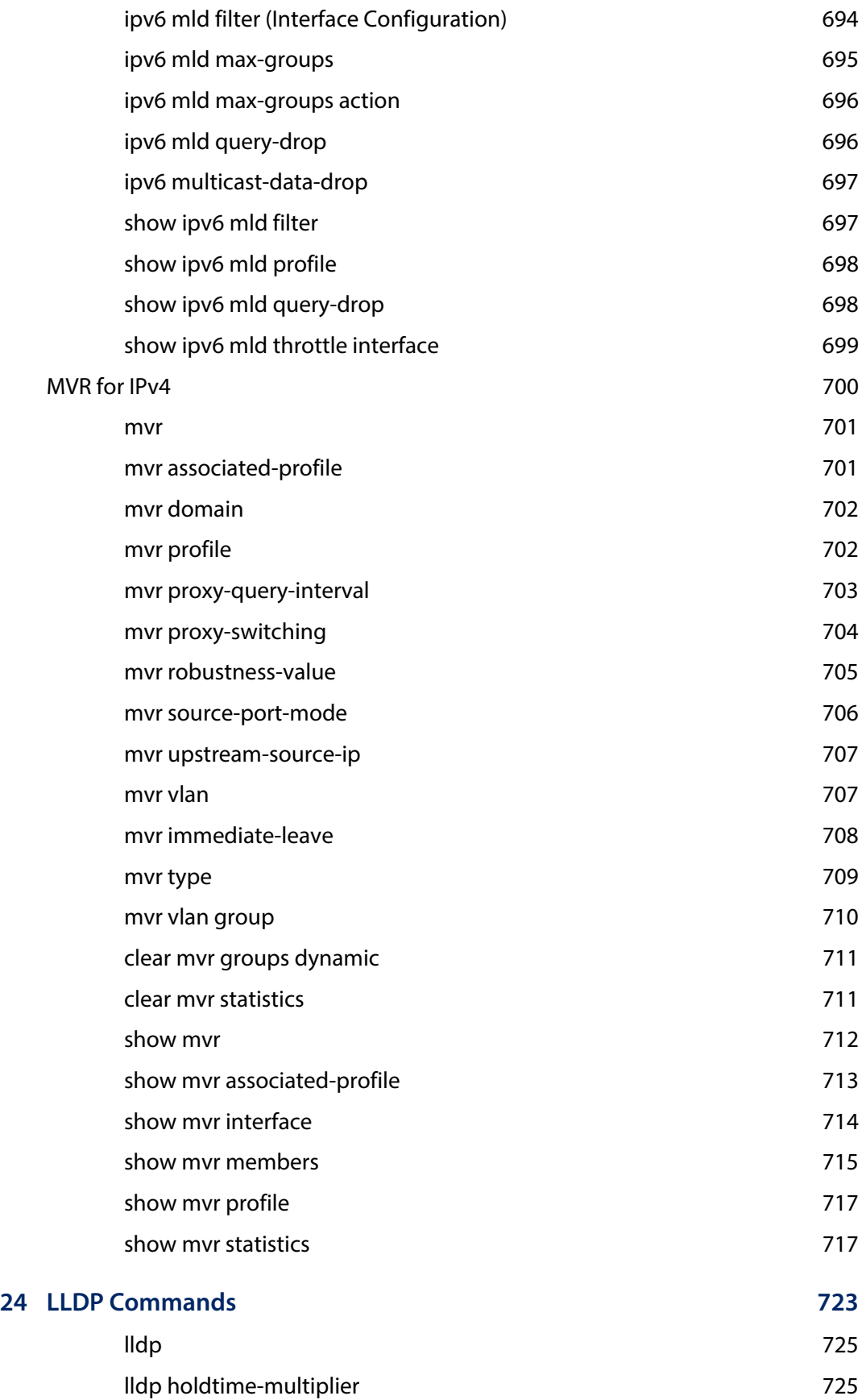

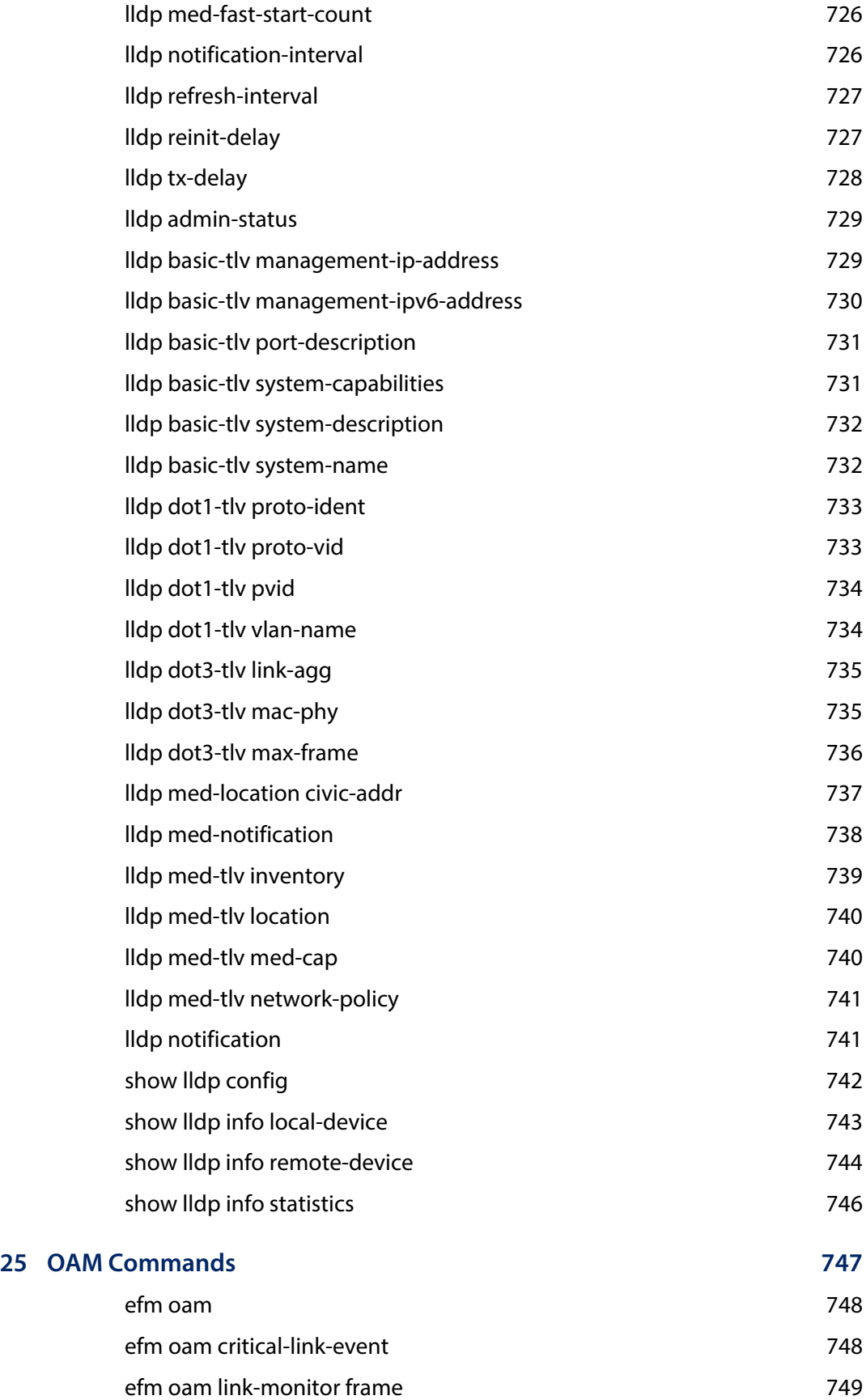

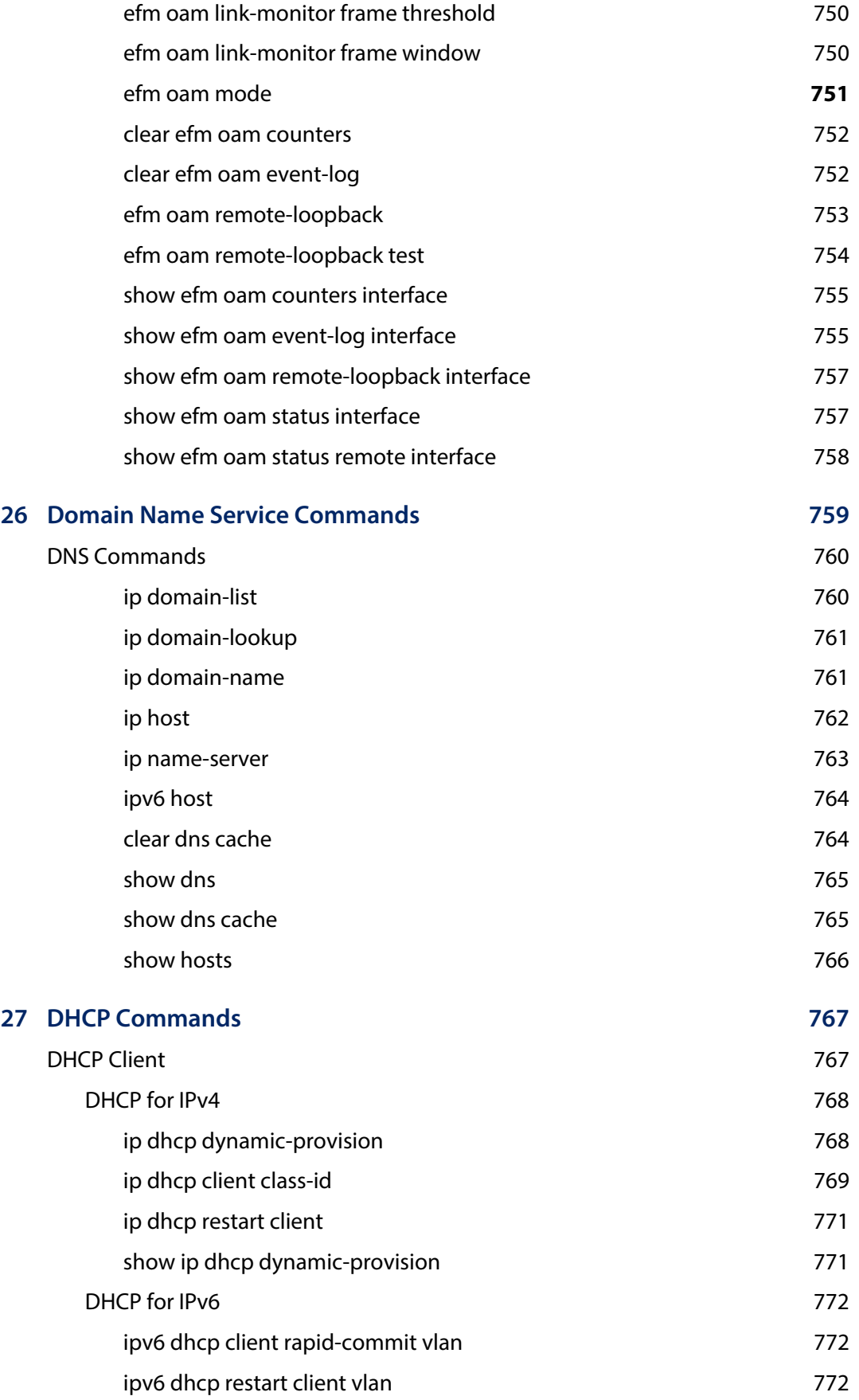

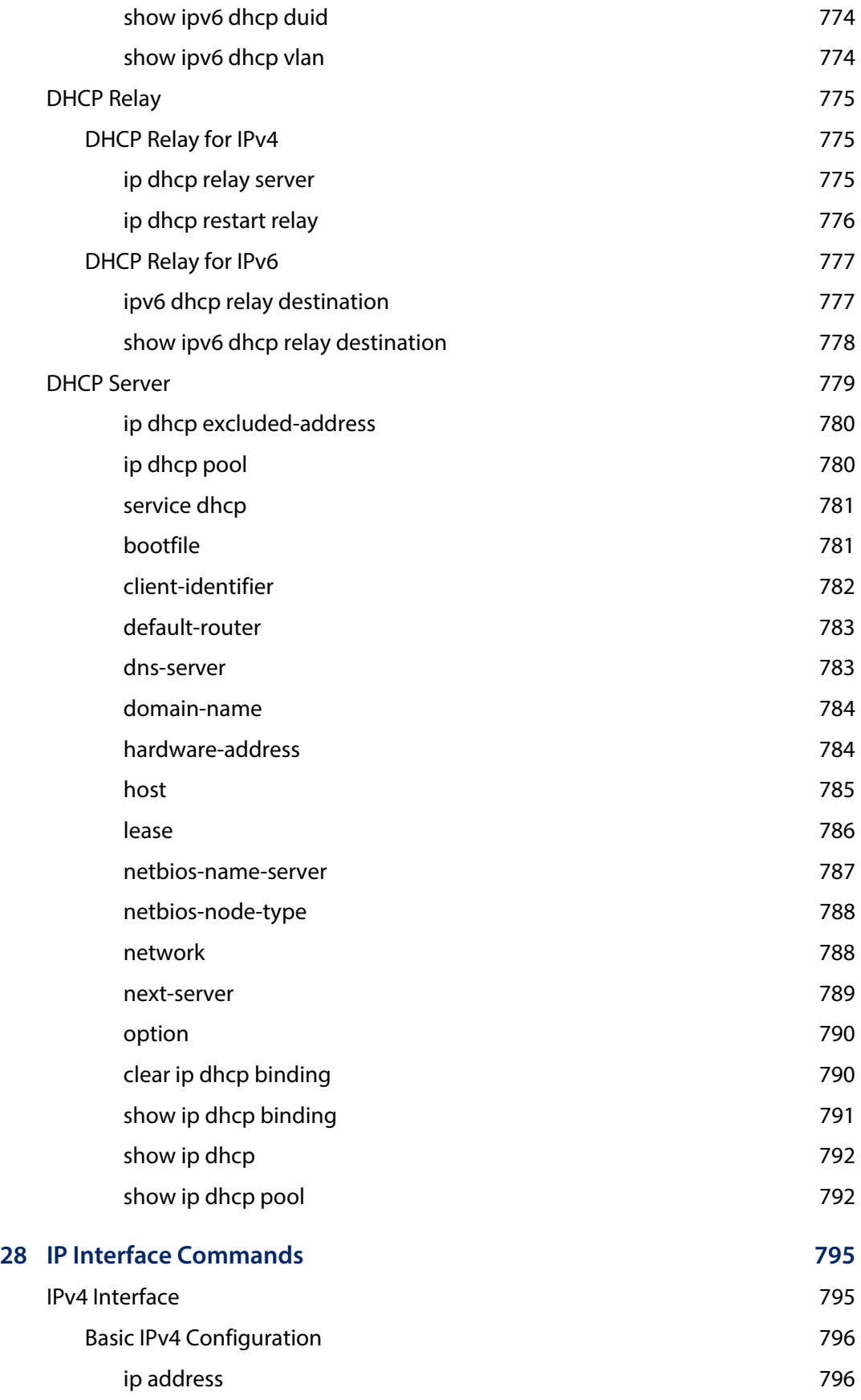

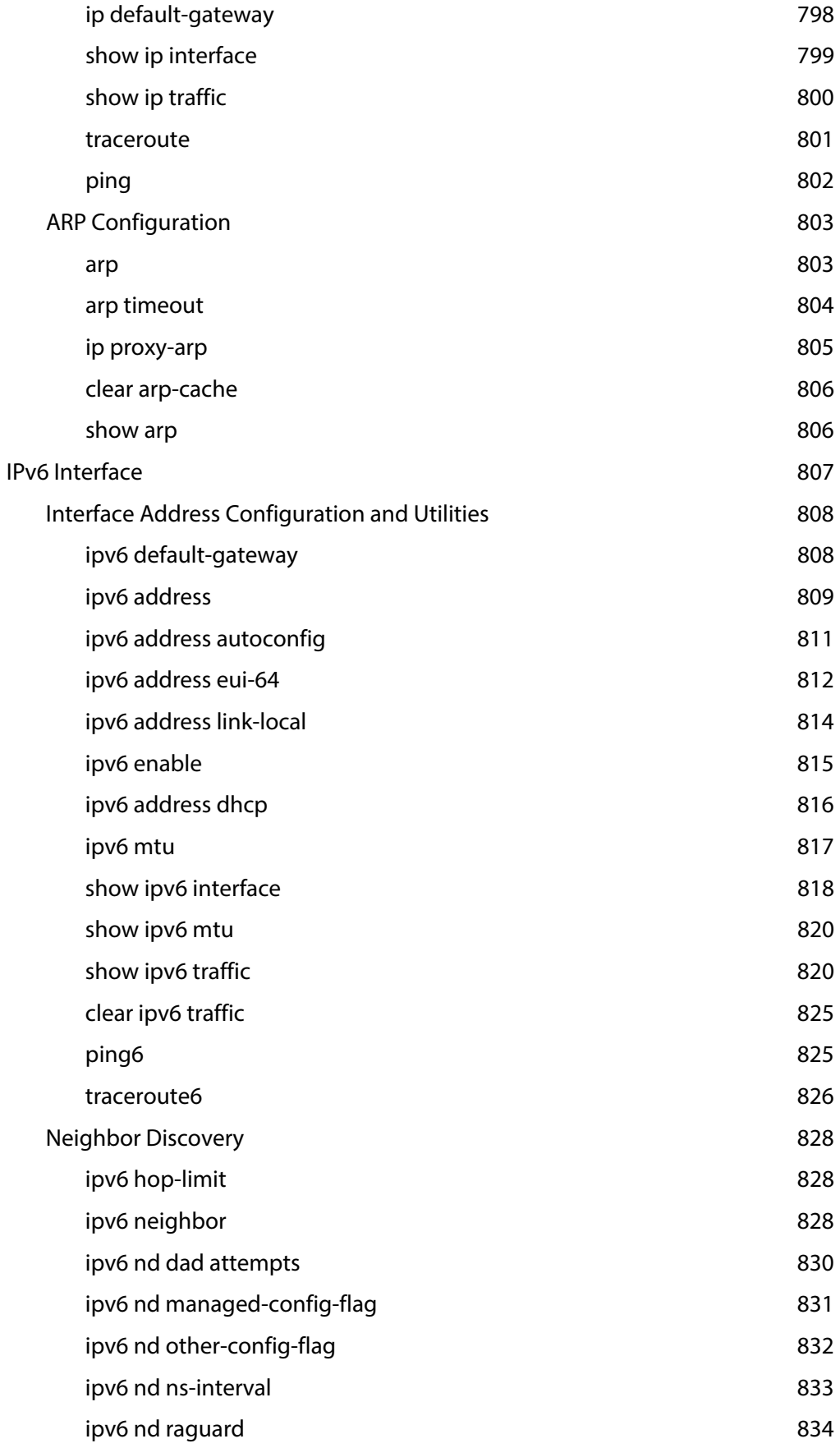

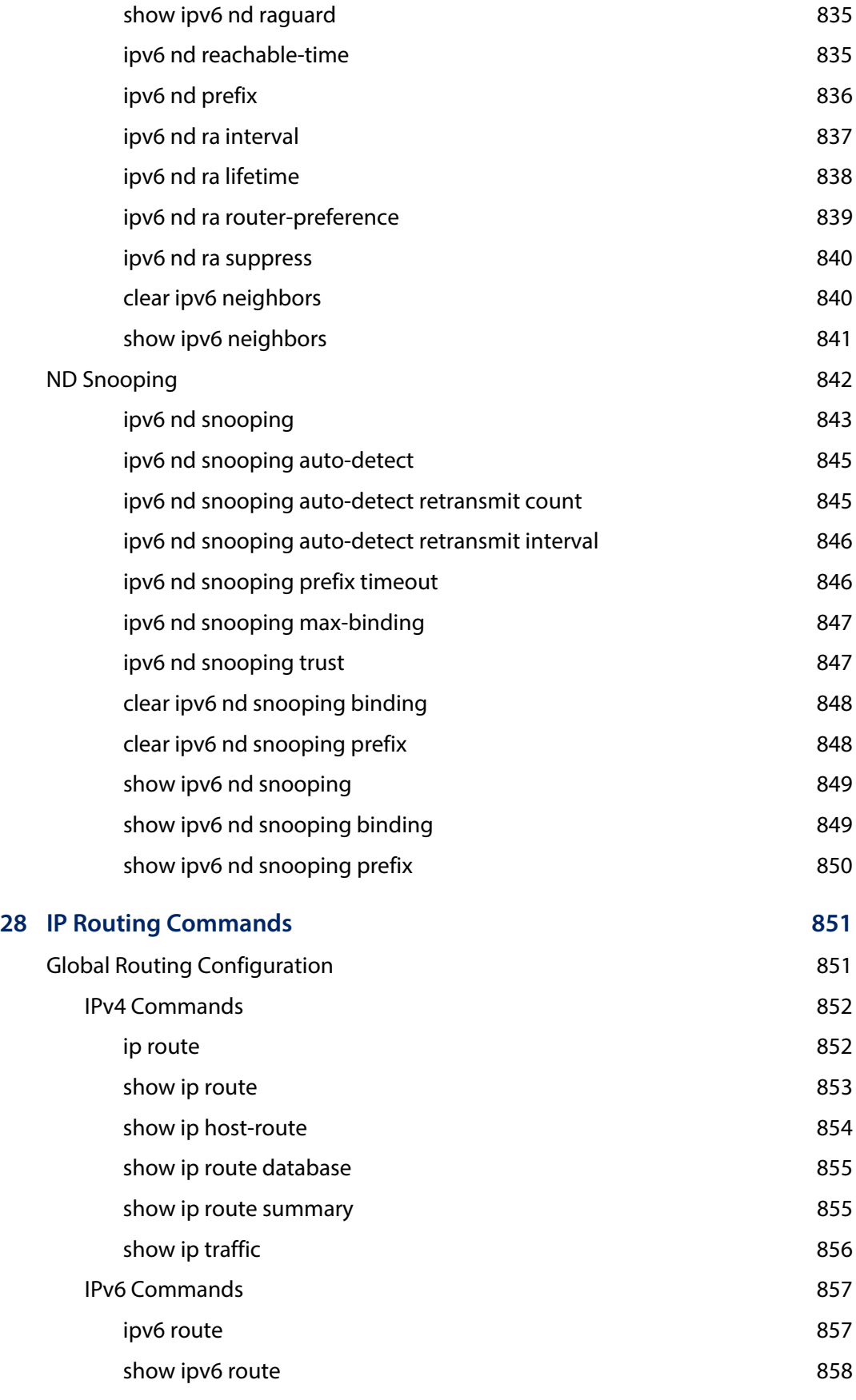

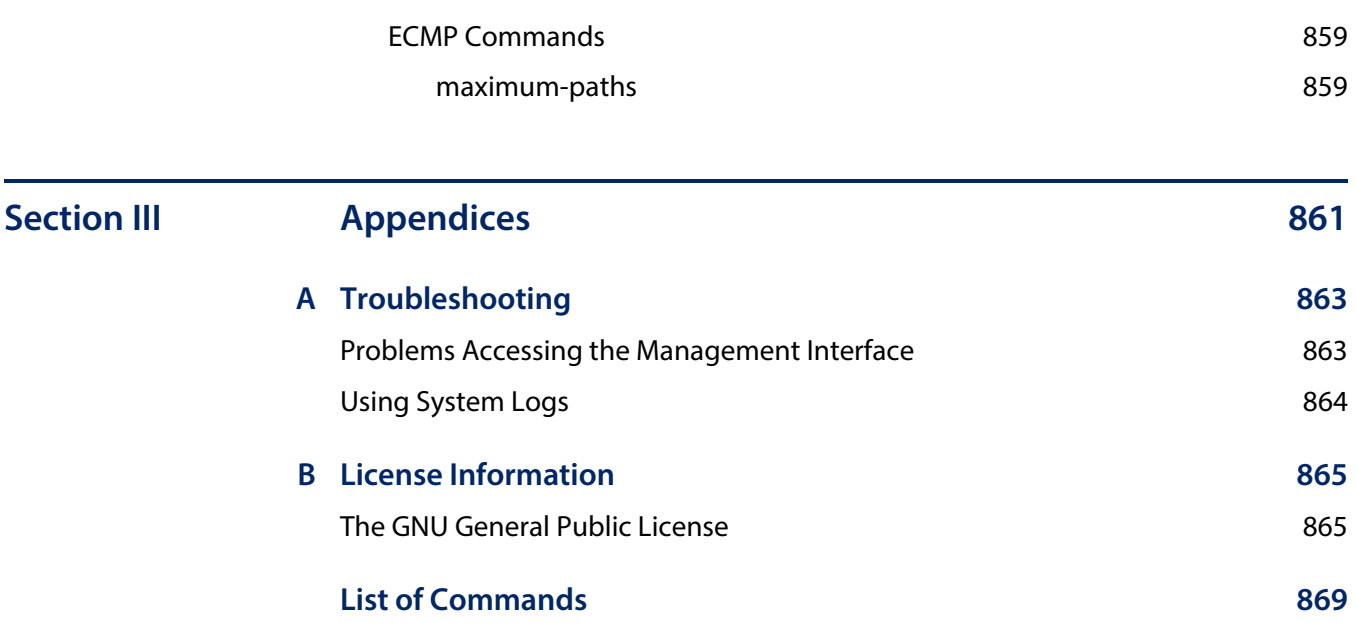
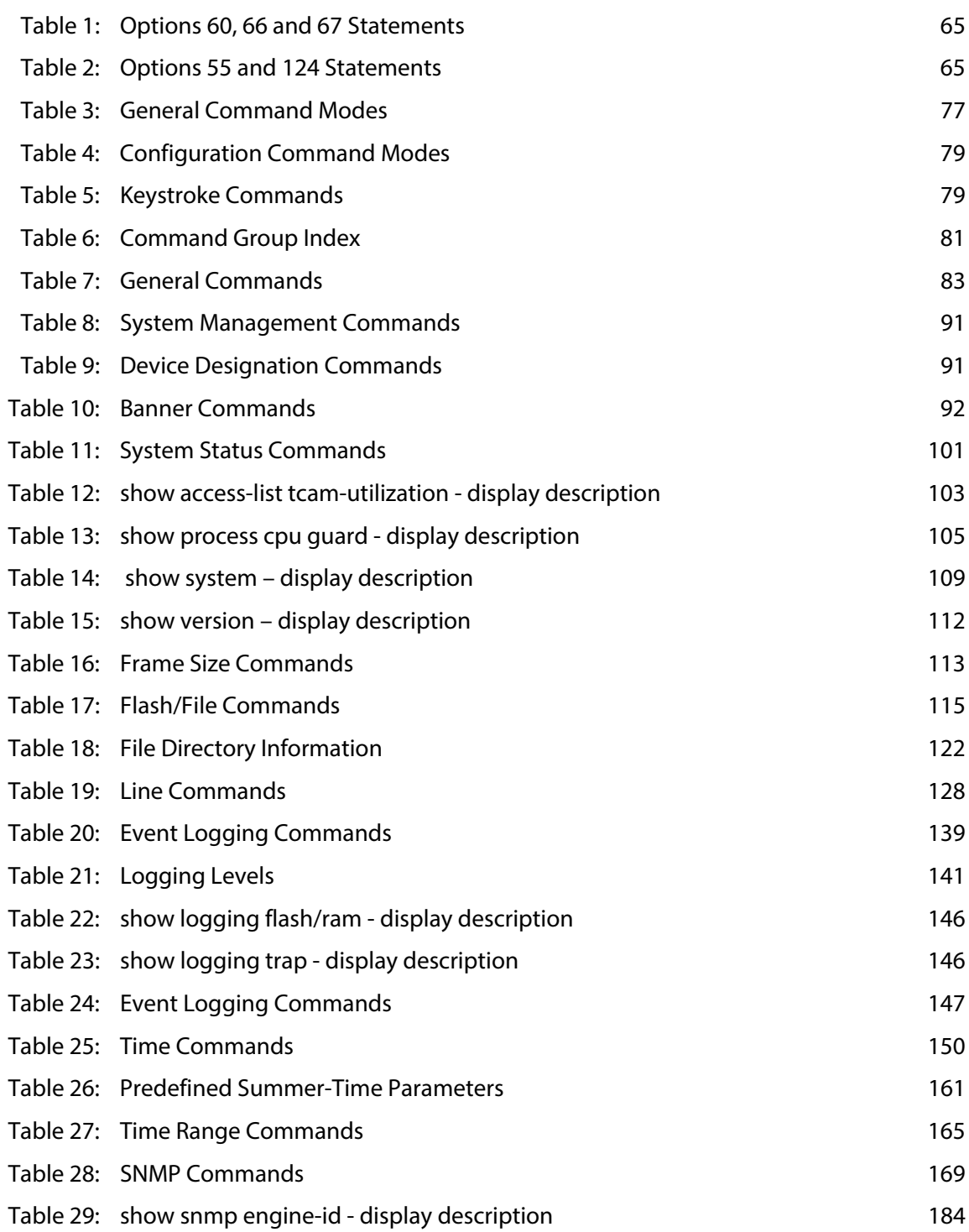

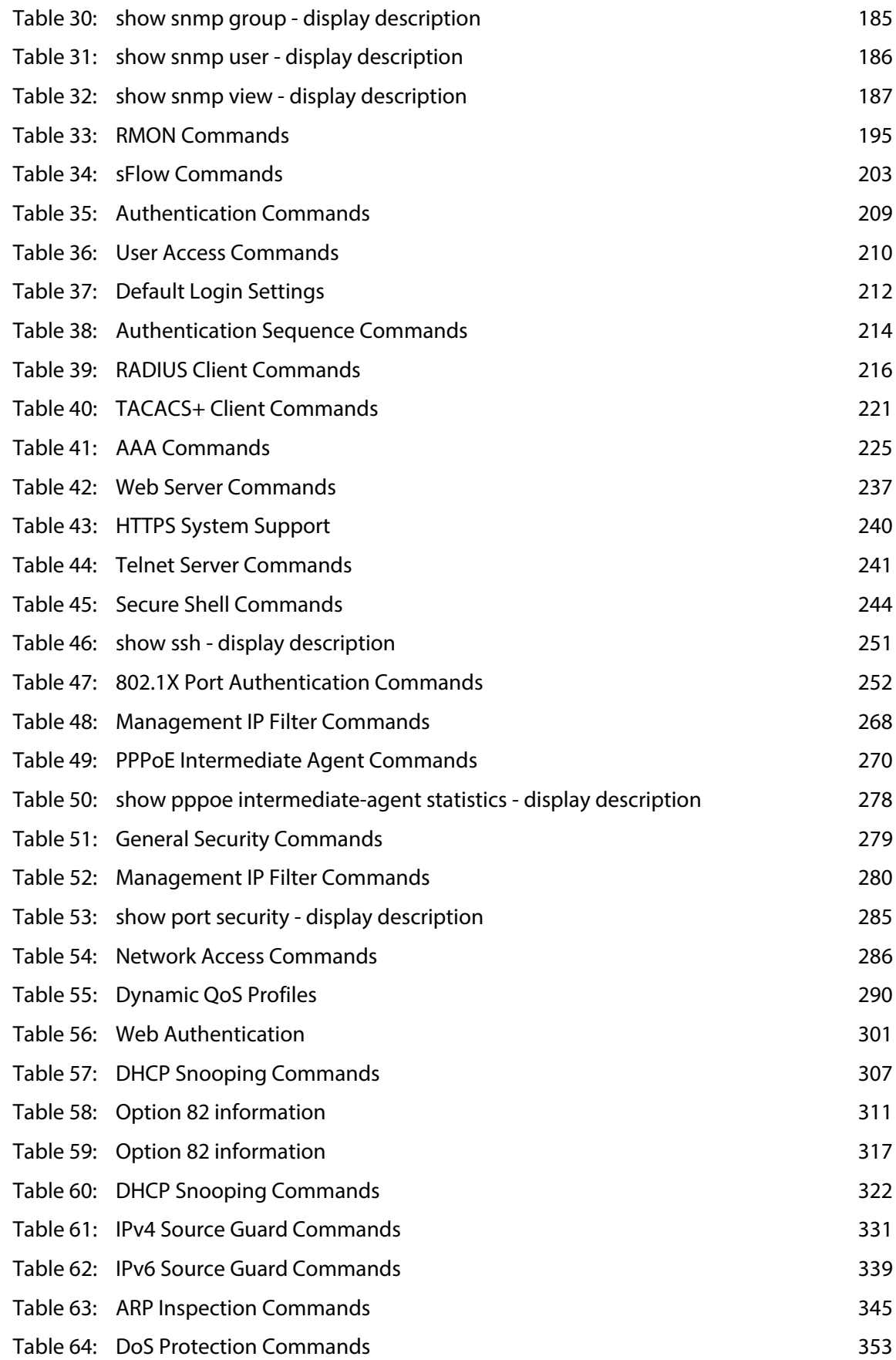

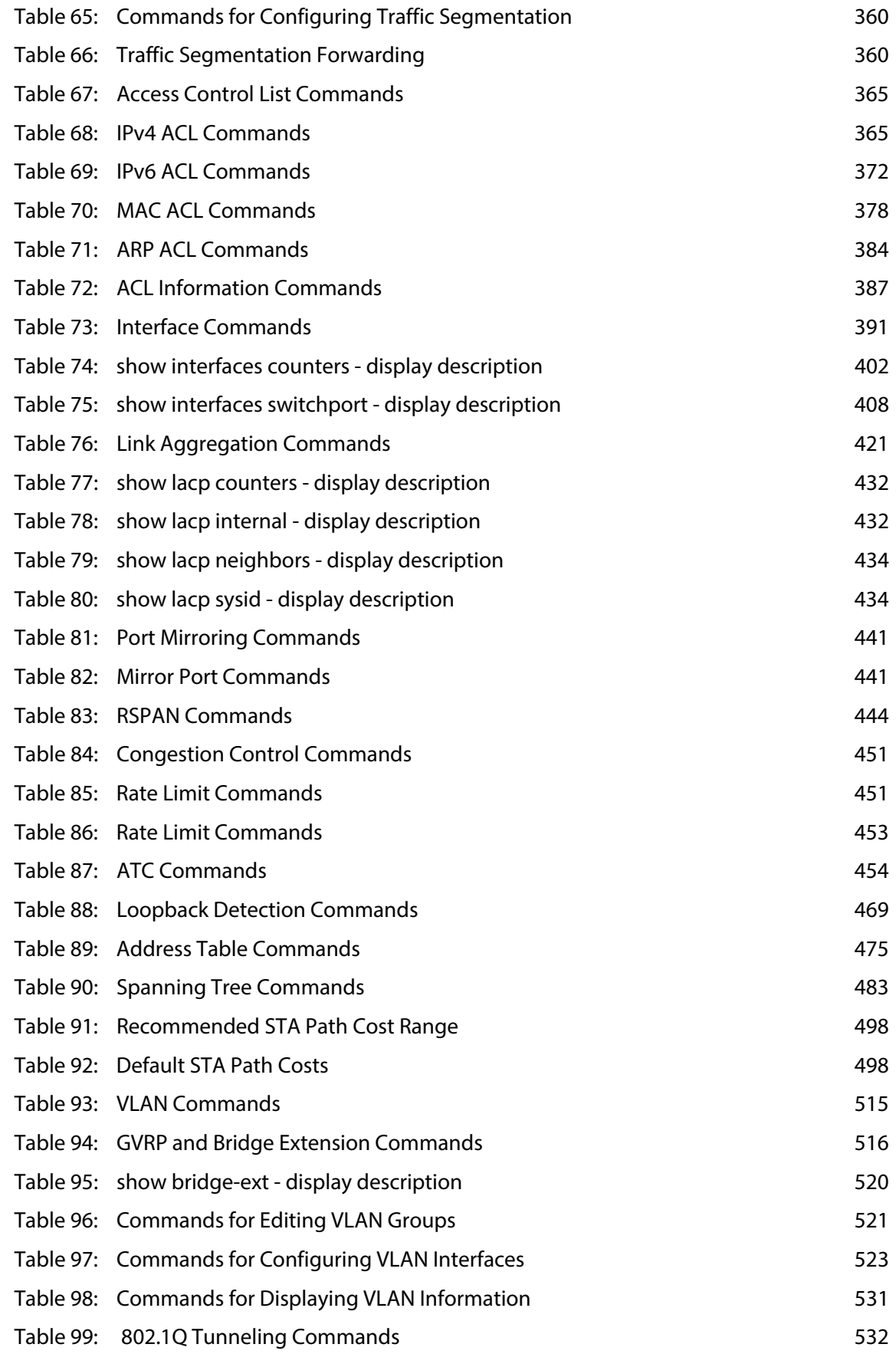

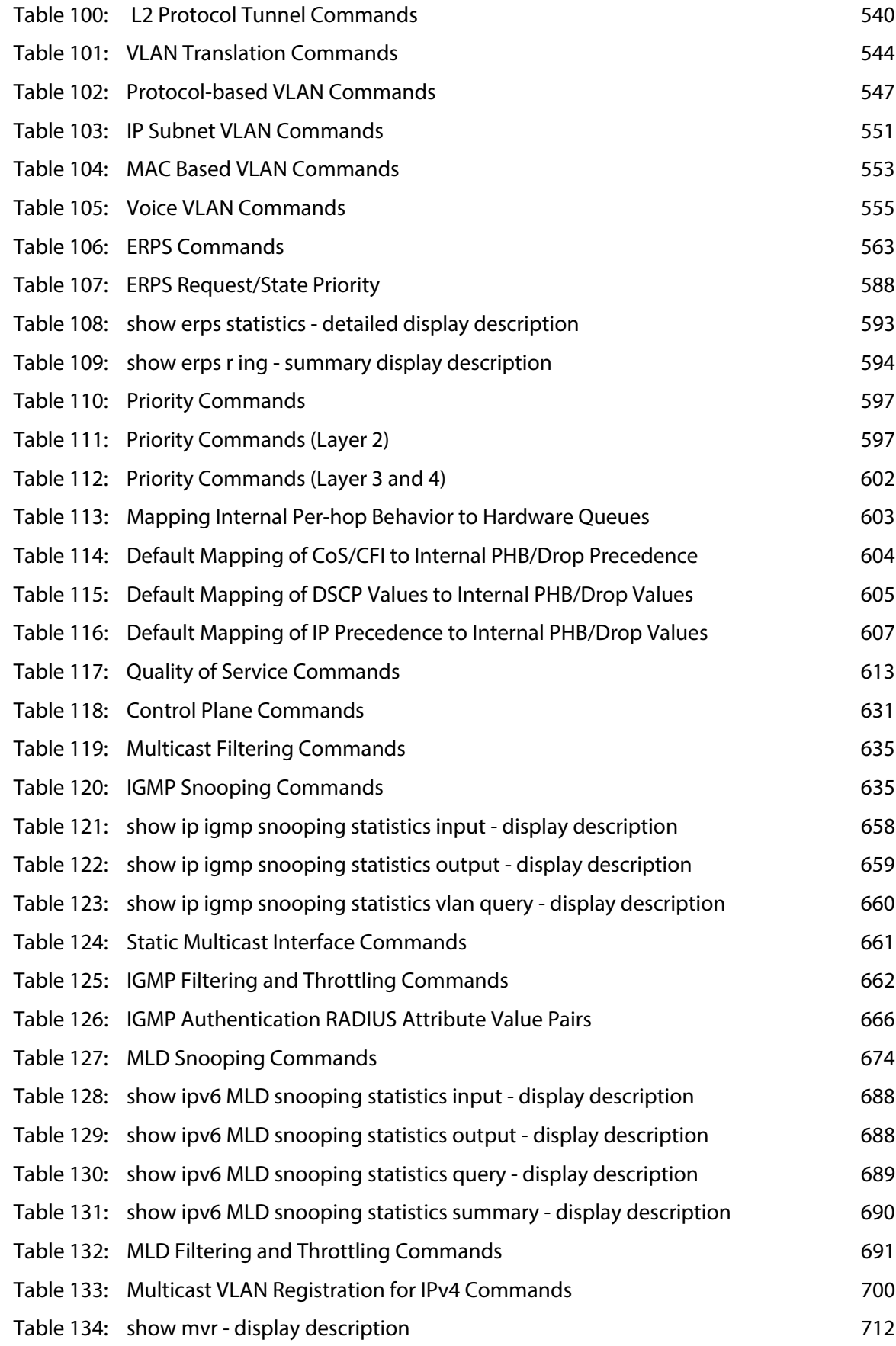

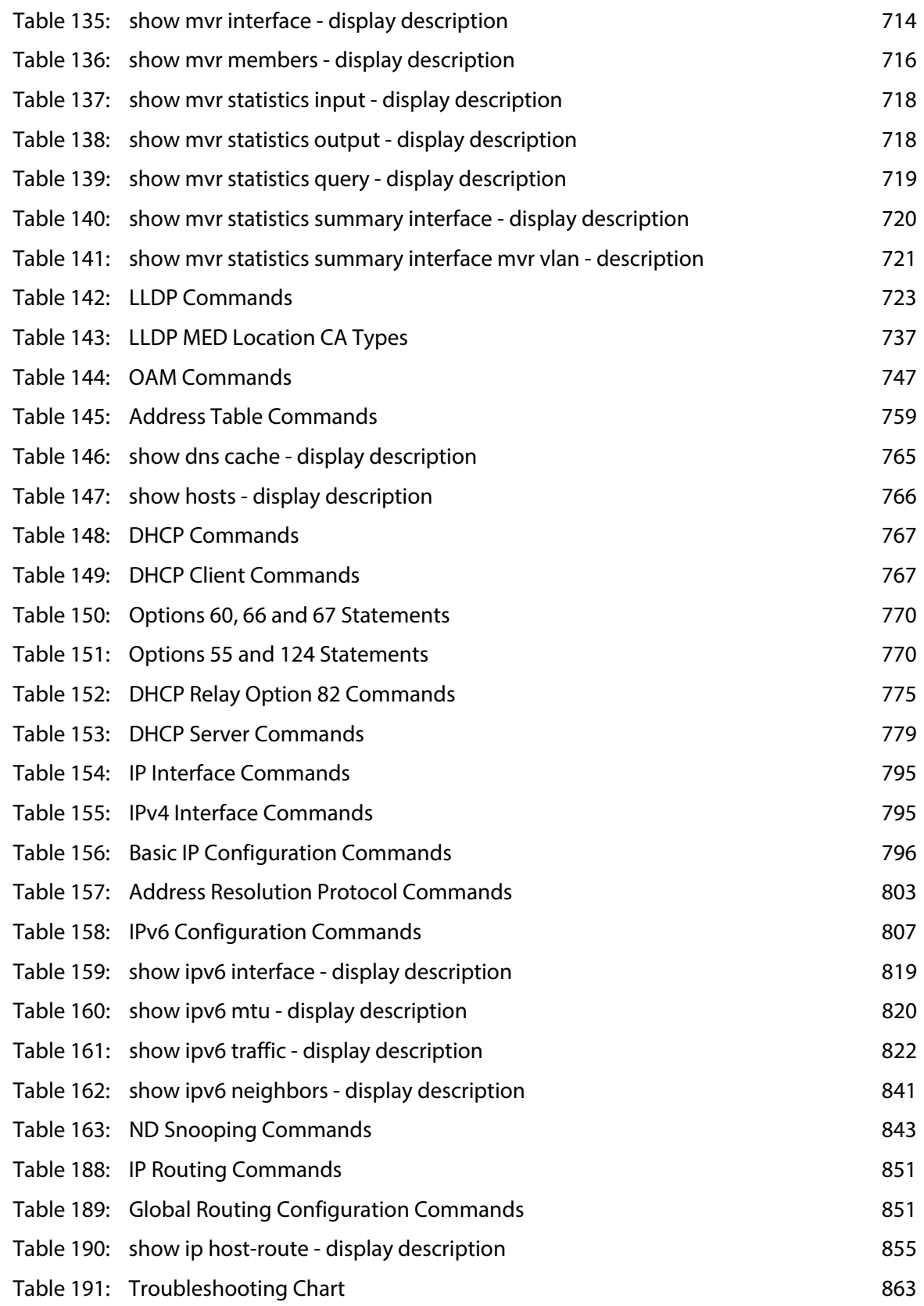

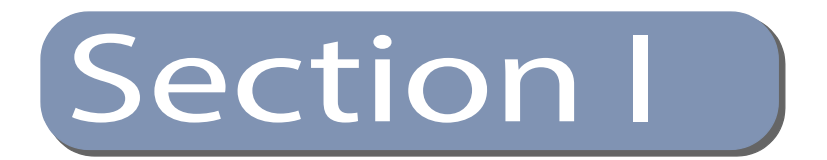

# Getting Started

This section describes how to configure the switch for management access through the web interface or SNMP.

This section includes these chapters:

◆ ["Initial Switch Configuration" on page 45](#page-44-0)

**Section I** | Getting Started

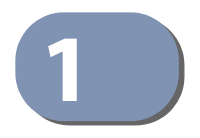

# <span id="page-44-0"></span>**1** Initial Switch Configuration

This chapter includes information on connecting to the switch and basic configuration procedures.

# **Connecting to the Switch**

The switch includes a built-in network management agent. The agent offers a variety of management options, including SNMP, RMON and a web-based interface. A PC may also be connected directly to the switch for configuration and monitoring via a command line interface (CLI).

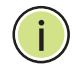

**Note:** An IPv4 address for this switch is obtained via DHCP by default. To change this address, see ["Setting an IP Address" on page 49](#page-48-0).

**Configuration Options** The switch's HTTP web agent allows you to configure switch parameters, monitor port connections, and display statistics using a standard web browser such as Internet Explorer 9, Mozilla Firefox 39, or Google Chrome 44, or more recent versions. The switch's web management interface can be accessed from any computer attached to the network.

> The CLI program can be accessed by a direct connection to the RS-232 serial console port on the switch, or remotely by a Telnet connection over the network.

> The switch's management agent also supports SNMP (Simple Network Management Protocol). This SNMP agent permits the switch to be managed from any system in the network using network management software.

The switch's web interface, console interface, and SNMP agent allow you to perform the following management functions:

- ◆ Set user names and passwords
- ◆ Set an IP interface for any VLAN
- ◆ Configure SNMP parameters
- ◆ Enable/disable any port
- ◆ Set the speed/duplex mode for any port
- ◆ Configure the bandwidth of any port by limiting input or output rates
- ◆ Control port access through IEEE 802.1X security or static address filtering
- ◆ Filter packets using Access Control Lists (ACLs)
- ◆ Configure up to 4094 IEEE 802.1Q VLANs
- ◆ Enable GVRP automatic VLAN registration
- ◆ Configure IP routing for unicast traffic
- ◆ Configure IGMP multicast filtering
- ◆ Upload and download system firmware or configuration files via HTTP (using the web interface) or FTP/FTPS/SFTP/TFTP (using the command line or web interface)
- ◆ Configure Spanning Tree parameters
- ◆ Configure Class of Service (CoS) priority queuing
- ◆ Configure static or LACP trunks (up to 26)
- ◆ Enable port mirroring
- ◆ Set storm control on any port for excessive broadcast, multicast, or unknown unicast traffic
- ◆ Display system information and statistics

### **Connecting to the** The switch provides an RS-232 serial port that enables a connection to a PC or **Console Port** terminal for monitoring and configuring the switch. A null-modem console cable is provided with the switch.

Attach a VT100-compatible terminal, or a PC running a terminal emulation program to the switch. You can use the console cable provided with this package, or use a null-modem cable that complies with the wiring assignments shown in the Installation Guide.

To connect a terminal to the console port, complete the following steps:

- **1.** Connect the console cable to the serial port on a terminal, or a PC running terminal emulation software, and tighten the captive retaining screws on the DB-9 connector.
- **2.** Connect the other end of the cable to the RJ-45 serial port on the switch.
- **3.** Make sure the terminal emulation software is set as follows:
	- Select the appropriate serial port (COM port 1 or COM port 2).
	- Set the baud rate to 115200 bps.
	- Set the data format to 8 data bits, 1 stop bit, and no parity.
	- Set flow control to none.
	- Set the emulation mode to VT100.
	- When using HyperTerminal, select Terminal keys, not Windows keys.

**4.** Power on the switch.

After the system completes the boot cycle, the logon screen appears.

### **Logging Onto the** The CLI program provides two different command levels — normal access level **Command Line** (Normal Exec) and privileged access level (Privileged Exec). The commands **Interface** available at the Normal Exec level are a limited subset of those available at the Privileged Exec level and allow you to only display information and use basic utilities. To fully configure the switch parameters, you must access the CLI at the Privileged Exec level.

Access to both CLI levels are controlled by user names and passwords. The switch has a default user name and password for each level. To log into the CLI at the Privileged Exec level using the default user name and password, perform these steps:

- **1.** To initiate your console connection, press <Enter>. The "User Access Verification" procedure starts.
- **2.** At the User Name prompt, enter "admin."
- **3.** At the Password prompt, also enter "admin." (The password characters are not displayed on the console screen.)
- **4.** The session is opened and the CLI displays the "Console#" prompt indicating you have access at the Privileged Exec level.

### **Setting Passwords** If this is your first time to log into the CLI program, you should define new passwords for both default user names using the "username" command, record them and put them in a safe place.

Passwords can consist of up to 32 alphanumeric characters and are case sensitive. To prevent unauthorized access to the switch, set the passwords as follows:

- **1.** Open the console interface with the default user name and password "admin" to access the Privileged Exec level.
- **2.** Type "configure" and press <Enter>.
- **3.** Type "username quest password 0 password," for the Normal Exec level, where password is your new password. Press <Enter>.

**4.** Type "username admin password 0 *password*," for the Privileged Exec level, where *password* is your new password. Press <Enter>.

```
Username: admin
Password:
  CLI session with the ECS4530-54CSFP is opened.
 To end the CLI session, enter [Exit].
Console#configure
Console(config)#username guest password 0 [password]
Console(config)#username admin password 0 [password]
Console(config)#
```
**Remote Connections** Prior to accessing the switch's onboard agent via a network connection, you must first configure the network interface or Craft port with a valid IPv4 or IPv6 address.

> The default network interface is VLAN 1 which includes all switch ports. However, note that the switch also includes a Craft port on the front panel that provides a secure management channel isolated from all other ports on the switch. This interface is not configured with an IP address by default, but may be manually configured with an IPv4 address. The Craft port is specified with the name "craft" in the commands used to configure its IP address (see ["interface" on page 392\)](#page-391-0).

> When configuring the network interface, the IP address, subnet mask, and default gateway may all be set using a console connection, or DHCP protocol as described in the following sections.

> An IPv4 address for the primary network interface is set to an initial 192.168.2.10 by default. To manually configure this address or enable dynamic address assignment via DHCP, see ["Setting an IP Address" on page 49.](#page-48-0)

> After configuring the switch's IP parameters, you can access the onboard configuration program from anywhere within the attached network. The onboard configuration program can be accessed using Telnet or SSH from any computer attached to the network. The switch can also be managed by any computer using a web browser (Internet Explorer 6, Mozilla Firefox 4, or Google Chrome 29, or more recent versions), or from a network computer using SNMP network management software.

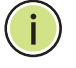

**Note:** This switch supports eight Telnet sessions or SSH sessions.

**Note:** Any VLAN group can be assigned an IP interface address [\(page 49\)](#page-48-0) for managing the switch.

The onboard program only provides access to basic configuration functions. To access the full range of SNMP management functions, you must use SNMP-based network management software.

# **Configuring the Switch for Remote Management**

<span id="page-48-0"></span>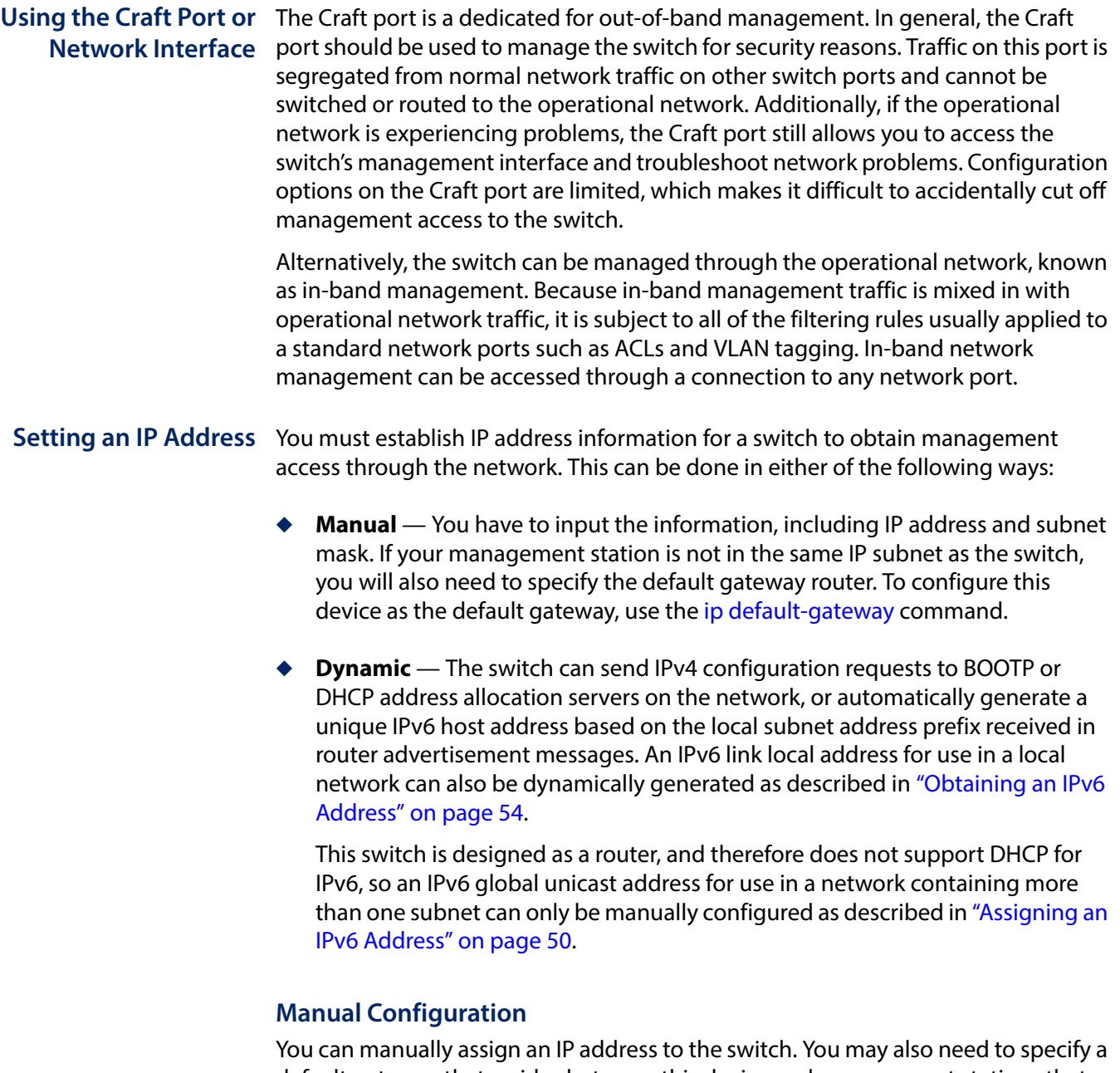

default gateway that resides between this device and management stations that exist on another network segment. Valid IPv4 addresses consist of four decimal numbers, 0 to 255, separated by periods. Anything other than this format will not be accepted by the CLI program.

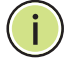

**Note:** The default IPv4 address and subnet mask for VLAN 1 is 192.168.2.10 255.255.255.0, with no defined default gateway.

#### **Assigning an IPv4 Address**

Before you can assign an IP address to the switch, you must obtain the following information from your network administrator:

- IP address for the switch
- ◆ Network mask for this network
- ◆ Default gateway for the network

To assign an IPv4 address to the switch, complete the following steps

- **1.** From the Global Configuration mode prompt, type "interface vlan 1" to access the interface-configuration mode. Press <Enter>.
- **2.** Type "ip address ip-address netmask," where "ip-address" is the switch IP address and "netmask" is the network mask for the network. Press <Enter>.
- **3.** Type "exit" to return to the global configuration mode prompt. Press <Enter>.
- **4.** To set the IP address of the default gateway for the network to which the switch belongs, type "ip default-gateway *gateway*," where "gateway" is the IP address of the default gateway. Press <Enter>.

```
Console(config)#interface vlan 1
Console(config-if)#ip address 192.168.1.5 255.255.255.0
Console(config-if)#exit
Console(config)#ip default-gateway 192.168.1.254
```
#### <span id="page-49-0"></span>**Assigning an IPv6 Address**

This section describes how to configure a "link local" address for connectivity within the local subnet only, and also how to configure a "global unicast" address, including a network prefix for use on a multi-segment network and the host portion of the address.

An IPv6 prefix or address must be formatted according to RFC 2373 "IPv6 Addressing Architecture," using 8 colon-separated 16-bit hexadecimal values. One double colon may be used to indicate the appropriate number of zeros required to fill the undefined fields. For detailed information on the other ways to assign IPv6 addresses, see ["IPv6 Interface" on page 807.](#page-806-1)

Link Local Address — All link-local addresses must be configured with a prefix in the range of FE80~FEBF. Remember that this address type makes the switch accessible over IPv6 for all devices attached to the same local subnet only. Also, if the switch detects that the address you configured conflicts with that in use by another device on the subnet, it will stop using the address in question, and automatically generate a link local address that does not conflict with any other devices on the local subnet.

To configure an IPv6 link local address for the switch, complete the following steps:

- **1.** From the Global Configuration mode prompt, type "interface vlan 1" to access the interface-configuration mode. Press <Enter>.
- **2.** Type "ipv6 address" followed by up to 8 colon-separated 16-bit hexadecimal values for the ipv6-address similar to that shown in the example, followed by the "link-local" command parameter. Then press <Enter>.

```
Console(config)#interface vlan 1
Console(config-if)#ipv6 address FE80::260:3EFF:FE11:6700 link-local
Console(config-if)#ipv6 enable
Console(config-if)#end
Console#show ipv6 interface
VLAN 1 is up
IPv6 is enabled.
Link-local address:
   fe80::260:3eff:fe11:6700%1/64
Global unicast address(es):
(None)
Joined group address(es):
ff02::1:ff11:6700
ff02...1IPv6 link MTU is 1500 bytes
ND DAD is enabled, number of DAD attempts: 3.
ND retransmit interval is 1000 milliseconds
ND advertised retransmit interval is 0 milliseconds
ND reachable time is 30000 milliseconds
ND advertised reachable time is 0 milliseconds
ND advertised router lifetime is 1800 seconds
Console#
```
Address for Multi-segment Network — Before you can assign an IPv6 address to the switch that will be used to connect to a multi-segment network, you must obtain the following information from your network administrator:

- ◆ Prefix for this network
- IP address for the switch
- Default gateway for the network

For networks that encompass several different subnets, you must define the full address, including a network prefix and the host address for the switch. You can specify either the full IPv6 address, or the IPv6 address and prefix length. The prefix length for an IPv6 network is the number of bits (from the left) of the prefix that form the network address, and is expressed as a decimal number. For example, all IPv6 addresses that start with the first byte of 73 (hexadecimal) could be expressed as 73:0:0:0:0:0:0:0/8 or 73::/8.

To generate an IPv6 global unicast address for the switch, complete the following steps:

- **1.** From the global configuration mode prompt, type "interface vlan 1" to access the interface-configuration mode. Press <Enter>.
- **2.** From the interface prompt, type "ipv6 address ipv6-address" or "ipv6 address ipv6-address/prefix-length," where "prefix-length" indicates the address bits used to form the network portion of the address. (The network address starts from the left of the prefix and should encompass some of the ipv6-address bits.) The remaining bits are assigned to the host interface. Press <Enter>.
- **3.** Type "exit" to return to the global configuration mode prompt. Press <Enter>.
- **4.** To set the IP address of the IPv6 default gateway for the network to which the switch belongs, type "ipv6 default-gateway gateway," where "gateway" is the IPv6 address of the default gateway. Press <Enter>.

```
Console(config)#interface vlan 1
Console(config-if)#ipv6 address 2001:DB8:2222:7272::/64
Console(config-if)#exit
Console(config)#ipv6 default-gateway 2001:DB8:2222:7272::254
Console(config)end
Console#show ipv6 interface
VLAN 1 is up
IPv6 is enabled.
Link-local address:
  fe80::260:3eff:fe11:6700%1/64
Global unicast address(es):
  2001:db8:2222:7272::/64, subnet is 2001:db8:2222:7272::/
 64[TEN][INVALID][INVAL
ID]
Joined group address(es):
ff02::1:ff00:0
ff02::1:ff11:6700
ff02::1:2
ff02::1
IPv6 link MTU is 1500 bytes
ND DAD is enabled, number of DAD attempts: 3.
ND retransmit interval is 1000 milliseconds
ND advertised retransmit interval is 0 milliseconds
ND reachable time is 30000 milliseconds
ND advertised reachable time is 0 milliseconds
ND advertised router lifetime is 1800 seconds
Console#show ipv6 default-gateway
IPv6 default gateway 2001:db8:2222:7272::254
Console#
```
## **Dynamic Configuration**

### Obtaining an IPv4 Address

If you select the "bootp" or "dhcp" option, the system will immediately start broadcasting service requests. IP will be enabled but will not function until a BOOTP or DHCP reply has been received. Requests are broadcast every few minutes using exponential backoff until IP configuration information is obtained from a BOOTP or DHCP server. BOOTP and DHCP values can include the IP address, subnet mask, and default gateway. If the DHCP/BOOTP server is slow to respond, you may need to use the "ip dhcp restart client" command to re-start broadcasting service requests.

Note that the "ip dhcp restart client" command can also be used to start broadcasting service requests for all VLANs configured to obtain address assignments through BOOTP or DHCP. It may be necessary to use this command when DHCP is configured on a VLAN, and the member ports which were previously shut down are now enabled.

If the "bootp" or "dhcp" option is saved to the startup-config file (step 6), then the switch will start broadcasting service requests as soon as it is powered on.

To automatically configure the switch by communicating with BOOTP or DHCP address allocation servers on the network, complete the following steps:

- **1.** From the Global Configuration mode prompt, type "interface vlan 1" to access the interface-configuration mode. Press <Enter>.
- **2.** At the interface-configuration mode prompt, use one of the following commands:
	- To obtain IP settings via DHCP, type "ip address dhcp" and press <Enter>.
	- To obtain IP settings via BOOTP, type "ip address bootp" and press <Enter>.
- **3.** Type "end" to return to the Privileged Exec mode. Press <Enter>.
- **4.** Wait a few minutes, and then check the IP configuration settings by typing the "show ip interface" command. Press <Enter>.
- **5.** Then save your configuration changes by typing "copy running-config startupconfig." Enter the startup file name and press <Enter>.

```
Console(config)#interface vlan 1
Console(config-if)#ip address dhcp
Console(config-if)#end
Console#show ip interface
VLAN 1 is Administrative Up - Link Up
   Address is 00-E0-0C-00-00-FD
   Index: 1001, MTU: 1500
   Address Mode is DHCP
  IP Address: 192.168.0.4 Mask: 255.255.255.0
  Proxy ARP is disabled
  DHCP Client Vendor Class ID (text): ECS4530-54CSFP
  DHCP Relay Server:
Console#copy running-config startup-config
Startup configuration file name []: startup
\Write to FLASH Programming.
\Write to FLASH finish.
Success.
```
#### <span id="page-53-0"></span>**Obtaining an IPv6 Address**

Link Local Address — There are several ways to configure IPv6 addresses. The simplest method is to automatically generate a "link local" address (identified by an address prefix in the range of FE80~FEBF). This address type makes the switch accessible over IPv6 for all devices attached to the same local subnet.

To generate an IPv6 link local address for the switch, complete the following steps:

- **1.** From the Global Configuration mode prompt, type "interface vlan 1" to access the interface-configuration mode. Press <Enter>.
- **2.** Type "ipv6 enable" and press <Enter>.

```
Console(config)#interface vlan 1
Console(config-if)#ipv6 enable
Console(config-if)#end
Console#show ipv6 interface
VLAN 1 is up
IPv6 is enabled.
Link-local address:
  fe80::2e0:cff:fe00:fd%1/64
Global unicast address(es):
  2001:db8:2222:7272::/64, subnet is 2001:db8:2222:7272::/64
Joined group address(es):
ff02::1:ff00:0
ff02::1:ff11:6700
ff02::1
IPv6 link MTU is 1500 bytes
ND DAD is enabled, number of DAD attempts: 3.
ND retransmit interval is 1000 milliseconds
ND advertised retransmit interval is 0 milliseconds
ND reachable time is 30000 milliseconds
ND advertised reachable time is 0 milliseconds
ND advertised router lifetime is 1800 seconds
```

```
Console#
```
## **Enabling SNMP Management Access**

The switch can be configured to accept management commands from Simple Network Management Protocol (SNMP) applications such as Edge-Core ECView Pro. You can configure the switch to respond to SNMP requests or generate SNMP traps.

When SNMP management stations send requests to the switch (either to return information or to set a parameter), the switch provides the requested data or sets the specified parameter. The switch can also be configured to send information to SNMP managers (without being requested by the managers) through trap messages, which inform the manager that certain events have occurred.

The switch includes an SNMP agent that supports SNMP version 1, 2c, and 3 clients. To provide management access for version 1 or 2c clients, you must specify a community string. The switch provides a default MIB View (i.e., an SNMPv3 construct) for the default "public" community string that provides read access to the entire MIB tree, and a default view for the "private" community string that provides read/write access to the entire MIB tree. However, you may assign new views to version 1 or 2c community strings that suit your specific security requirements (see [snmp-server view](#page-182-0) command).

### **Community Strings (for SNMP version 1 and 2c clients)**

Community strings are used to control management access to SNMP version 1 and 2c stations, as well as to authorize SNMP stations to receive trap messages from the switch. You therefore need to assign community strings to specified users, and set the access level.

The default strings are:

- ◆ **public** with read-only access. Authorized management stations are only able to retrieve MIB objects.
- ◆ **private** with read/write access. Authorized management stations are able to both retrieve and modify MIB objects.

To prevent unauthorized access to the switch from SNMP version 1 or 2c clients, it is recommended that you change the default community strings.

To configure a community string, complete the following steps:

- **1.** From the Privileged Exec level global configuration mode prompt, type "snmpserver community *string mode*," where "string" is the community access string and "mode" is **rw** (read/write) or **ro** (read only). Press <Enter>. (Note that the default mode is read only.)
- **2.** To remove an existing string, simply type "no snmp-server community string," where "string" is the community access string to remove. Press <Enter>.

Console(config)#snmp-server community admin rw Console(config)#snmp-server community private Console(config)#

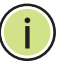

**Note:** If you do not intend to support access to SNMP version 1 and 2c clients, we recommend that you delete both of the default community strings. If there are no community strings, then SNMP management access from SNMP v1 and v2c clients is disabled.

## **Trap Receivers**

You can also specify SNMP stations that are to receive traps from the switch. To configure a trap receiver, use the "snmp-server host" command. From the Privileged Exec level global configuration mode prompt, type:

```
"snmp-server host host-address community-string [version {1 | 2c | 3} {auth |
 noauth | priv}}]"
```
where "host-address" is the IP address for the trap receiver, "community-string" specifies access rights for a version 1/2c host, or is the user name of a version 3 host, "version" indicates the SNMP client version, and "auth | noauth | priv" means that authentication, no authentication, or authentication and privacy is used for v3 clients. Then press <Enter>. For a more detailed description of these parameters, see the [snmp-server host](#page-174-0) command. The following example creates a trap host for each type of SNMP client.

```
Console(config)#snmp-server host 10.1.19.23 batman
Console(config)#snmp-server host 10.1.19.98 robin version 2c
Console(config)#snmp-server host 10.1.19.34 barbie version 3 auth
Console(config)#
```
### **Configuring Access for SNMP Version 3 Clients**

To configure management access for SNMPv3 clients, you need to first create a view that defines the portions of MIB that the client can read or write, assign the view to a group, and then assign the user to a group. The following example creates one view called "mib-2" that includes the entire MIB-2 tree branch, and then another view that includes the IEEE 802.1d bridge MIB. It assigns these respective read and read/write views to a group call "r&d" and specifies group authentication via MD5 or SHA. In the last step, it assigns a v3 user to this group, indicating that MD5 will be used for authentication, provides the password "greenpeace" for authentication, and the password "einstien" for encryption.

```
Console(config)#snmp-server view mib-2 1.3.6.1.2.1 included
Console(config)#snmp-server view 802.1d 1.3.6.1.2.1.17 included
Console(config)#snmp-server group r&d v3 auth read mib-2 write 802.1d
Console(config)#snmp-server user steve r&d v3 auth md5 greenpeace priv des56 
 einstien
Console(config)#
```
For a more detailed explanation on how to configure the switch for access from SNMP v3 clients, refer to ["SNMP Commands" on page 169](#page-168-1) or to the Web Management Guide.

## **Managing System Files**

The switch's flash memory supports three types of system files that can be managed by the CLI program, the web interface, or SNMP. The switch's file system allows files to be uploaded and downloaded, copied, deleted, and set as a start-up file.

The types of files are:

- ◆ **Configuration** This file type stores system configuration information and is created when configuration settings are saved. Saved configuration files can be selected as a system start-up file or can be uploaded via FTP/FTPS/SFTP/TFTP to a server for backup. The file named "Factory Default Config.cfg" contains all the system default settings and cannot be deleted from the system. If the system is booted with the factory default settings, the switch will also create a file named "startup1.cfg" that contains system settings for switch initialization, including information about the unit identifier, and MAC address for the switch. The configuration settings from the factory defaults configuration file are copied to this file, which is then used to boot the switch. See ["Saving or](#page-57-0)  [Restoring Configuration Settings" on page 58](#page-57-0) for more information.
- ◆ **Operation Code** System software that is executed after boot-up, also known as run-time code. This code runs the switch operations and provides the CLI and web management interfaces.
- **Diagnostic Code** Software that is run during system boot-up, also known as POST (Power On Self-Test).

**Note:** The Boot ROM and Loader cannot be uploaded or downloaded from the FTP/FTPS/SFTP/TFTP server. You must follow the instructions in the release notes for new firmware, or contact your distributor for help.

Due to the size limit of the flash memory, the switch supports only two operation code files. However, you can have as many diagnostic code files and configuration files as available flash memory space allows. The available flash memory can be checked by using the **dir** command.

In the system flash memory, one file of each type must be set as the start-up file. During a system boot, the diagnostic and operation code files set as the start-up file are run, and then the start-up configuration file is loaded.

Note that configuration files should be downloaded using a file name that reflects the contents or usage of the file settings. If you download directly to the runningconfig, the system will reboot, and the settings will have to be copied from the running-config to a permanent file.

**Upgrading the** The following example shows how to download new firmware to the switch and **Operation Code** activate it. The TFTP server could be any standards-compliant server running on Windows or Linux. When downloading from an FTP server, the logon interface will prompt for a user name and password configured on the remote server. Note that "anonymous" is set as the default user name.

> File names on the switch are case-sensitive. The destination file name should not contain slashes (\ or /), and the maximum length for file names is 32 characters for files on the switch or 128 characters for files on the server. (Valid characters: A-Z, a-z, 0-9, "", "-", "\_""(", ")")

```
Console#copy tftp file
Console#copy tftp file
TFTP server IP address: 192.168.2.243
Choose file type:
 1. config; 2. opcode: 2
Source file name: ECS4530-54CSFP_V1.0.3.192.bix 
Destination file name: ECS4530-54CSFP_V1.0.3.192.bix 
Flash programming started.
Flash programming completed.
Success.
Console#config
Console(config)#boot system opcode:ECS4530-54CSFP_V1.0.3.192.bix 
Success.
Console(config)#exit
Console#dir
File Name Type Startup Modified Time Size (bytes)
----------------------------- ------- ------- ------------------- ----------
 Unit 1:
ECS4530-54CSFP_V1.0.3.192.bix OpCode Y 2017-12-16 12:57:25 
 22,441,836
ecs4530-run-v0.1.0.0.bix OpCode N 2017-10-15 16:26:45 23,940,788
Factory Default Config.cfg Config N 2017-08-14 13:58:31 455
startup1.cfg Config Y 2017-09-22 11:59:57 3,148
----------------------------------------------------------------------------
                 Free space for compressed user config files: 432,553,984
                                               Total space: 1,073,741,824
Console#
```
<span id="page-57-0"></span>Saving or Restoring Configuration commands only modify the running configuration file and are not **Configuration** saved when the switch is rebooted. To save all your configuration changes in **Settings** nonvolatile storage, you must copy the running configuration file to the start-up configuration file using the "copy" command.

> New startup configuration files must have a name specified. File names on the switch are case-sensitive, can be from 1 to 31 characters, must not contain slashes (\ or /), and the leading letter of the file name must not be a period (.). (Valid characters: A-Z, a-z, 0-9, "", "-", "\_","(", ")")

There can be more than one user-defined configuration file saved in the switch's flash memory, but only one is designated as the "startup" file that is loaded when the switch boots. The **copy running-config startup-config** command always sets the new file as the startup file. To select a previously saved configuration file, use the **boot system config:**<filename> command.

The maximum number of saved configuration files depends on available flash memory. The amount of available flash memory can be checked by using the **dir** command.

To save the current configuration settings, enter the following command:

- **1.** From the Privileged Exec mode prompt, type "copy running-config startupconfig" and press <Enter>.
- **2.** Enter the name of the start-up file. Press <Enter>.

```
Console#copy running-config startup-config
Startup configuration file name []: startup
\Write to FLASH Programming.
\Write to FLASH finish.
Success.
Console#
```
To restore configuration settings from a backup server, enter the following command:

- **1.** From the Privileged Exec mode prompt, type "copy tftp startup-config" and press <Enter>.
- **2.** Enter the address of the TFTP server. Press <Enter>.
- **3.** Enter the name of the startup file stored on the server. Press <Enter>.
- **4.** Enter the name for the startup file on the switch. Press <Enter>.

```
Console#copy tftp startup-config
TFTP server IP address: 192.168.0.4
Source configuration file name: startup-rd.cfg
Startup configuration file name [startup1.cfg]:
Success.
Console#
```
# **Automatic Installation of Operation Code and Configuration Settings**

**Downloading** Automatic Operation Code Upgrade can automatically download an operation **Operation Code** code file when a file newer than the currently installed one is discovered on the file **from a File Server** server. After the file is transferred from the server and successfully written to the file system, it is automatically set as the startup file, and the switch is rebooted.

### **Usage Guidelines**

- ◆ If this feature is enabled, the switch searches the defined URL once during the bootup sequence.
- ◆ FTP (port 21) and TFTP (port 69) are both supported. Note that the TCP/UDP port bindings cannot be modified to support servers listening on non-standard ports.
- ◆ The host portion of the upgrade file location URL must be a valid IPv4 IP address. DNS host names are not recognized. Valid IP addresses consist of four numbers, 0 to 255, separated by periods.
- The path to the directory must also be defined. If the file is stored in the root directory for the FTP/TFTP service, then use the "/" to indicate this (e.g., ftp://192.168.0.1/).
- ◆ The file name must not be included in the upgrade file location URL. The file name of the code stored on the remote server must be ECS4530-54P.bix (using lower case letters as indicated).
- ◆ The FTP connection is made with PASV mode enabled. PASV mode is needed to traverse some fire walls, even if FTP traffic is not blocked. PASV mode cannot be disabled.
- The switch-based search function is case-insensitive in that it will accept a file name in upper or lower case (i.e., the switch will accept ECS4530-54P.BIX from the server even though *ECS4530-54P.bix* was requested). However, keep in mind that the file systems of many operating systems such as Unix and most Unixlike systems (FreeBSD, NetBSD, OpenBSD, and most Linux distributions, etc.) are case-sensitive, meaning that two files in the same directory, ecs4530-54p.bix and ECS4530-54P.BIX are considered to be unique files. Thus, if the upgrade file is stored as ECS4530-54P.BIX (or even Ecs4530-54p.bix) on a case-sensitive server, then the switch (requesting ECS4530-54P.BIX) will not be upgraded because the server does not recognize the requested file name and the stored file name as being equal. A notable exception in the list of case-sensitive Unix-like operating systems is Mac OS X, which by default is case-insensitive. Please check the documentation for your server's operating system if you are unsure of its file system's behavior.
- ◆ Note that the switch itself does not distinguish between upper and lower-case file names, and only checks to see if the file stored on the server is more recent than the current runtime image.
- $\blacklozenge$  If two operation code image files are already stored on the switch's file system, then the non-startup image is deleted before the upgrade image is transferred.
- ◆ The automatic upgrade process will take place in the background without impeding normal operations (data switching, etc.) of the switch.
- ◆ During the automatic search and transfer process, the administrator cannot transfer or update another operation code image, configuration file, public key, or HTTPS certificate (i.e., no other concurrent file management operations are possible).
- ◆ The upgrade operation code image is set as the startup image after it has been successfully written to the file system.
- ◆ The switch will send an SNMP trap and make a log entry upon all upgrade successes and failures.
- ◆ The switch will immediately restart after the upgrade file is successfully written to the file system and set as the startup image.

To enable automatic upgrade, enter the following commands:

- **1.** Specify the TFTP or FTP server to check for new operation code.
	- When specifying a TFTP server, the following syntax must be used, where filedir indicates the path to the directory containing the new image:

tftp://192.168.0.1[/filedir]/

■ When specifying an FTP server, the following syntax must be used, where filedir indicates the path to the directory containing the new image:

ftp://[username[:password@]]192.168.0.1[/filedir]/

If the user name is omitted, "anonymous" will be used for the connection. If the password is omitted a null string ("") will be used for the connection.

If no user name nor password is required for the connection, then the " $\varpi$ " character cannot be used in the path name.

This shows how to specify a TFTP server where new code is stored.

Console(config)#upgrade opcode path tftp://192.168.0.1/sm24/ Console(config)#

This shows how to specify an FTP server where new code is stored.

```
Console(config)#upgrade opcode path ftp://site9:billy@192.168.0.1/sm24/
Console(config)#
```
**2.** Set the switch to automatically reboot and load the new code after the opcode upgrade is completed.

```
Console(config)#upgrade opcode reload
Console(config)#
```
- **3.** Set the switch to automatically upgrade the current operational code when a new version is detected on the server. When the switch starts up and automatic image upgrade is enabled by this command, the switch will follow these steps when it boots up:
	- **a.** It will search for a new version of the image at the location specified by **upgrade opcode path** command. The name for the new image stored on the FTP/TFTP server must be ECS4530-54P.bix. If the switch detects a code version newer than the one currently in use, it will download the new image. If two code images are already stored in the switch, the image not set to start up the system will be overwritten by the new version.
	- **b.** After the image has been downloaded, the switch will send a trap message to log whether or not the upgrade operation was successful.
	- **c.** It sets the new version as the startup image.
	- **d.** It then restarts the system to start using the new image.

```
Console(config)#upgrade opcode auto
Console(config)#
```
#### **4.** Display the automatic upgrade settings.

```
Console#show upgrade
Auto Image Upgrade Global Settings:
  Status : Enabled
   Reload Status : Enabled
   Path :
   File Name : ECS4530-54P.bix
Console#
```
The following shows an example of the upgrade process.

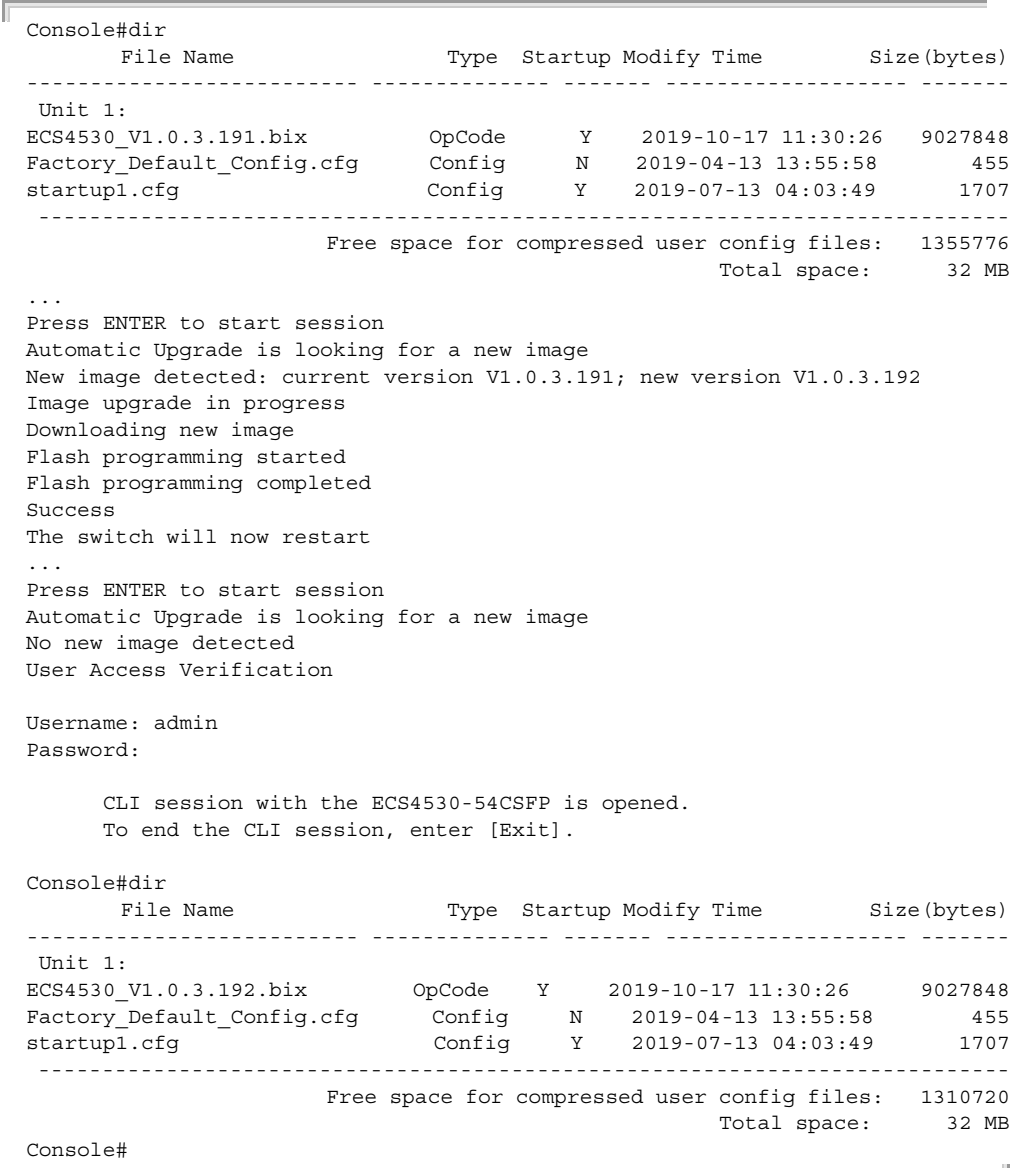

Specifying a DHCP DHCP servers index their database of address bindings using the client's Media **Client Identifier** Access Control (MAC) Address or a unique client identifier. The client identifier is used to identify the vendor class and configuration of the switch to the DHCP server, which then uses this information to decide on how to service the client or the type of information to return.

> DHCP client Identifier (Option 60) is used by DHCP clients to specify their unique identifier. The client identifier is optional and can be specified while configuring DHCP on the primary network interface. DHCP Option 60 is disabled by default.

The general framework for this DHCP option is set out in RFC 2132 (Option 60). This information is used to convey configuration settings or other identification information about a client, but the specific string to use should be supplied by your service provider or network administrator. Options 60 (vendor-class-identifier), 66 (tftp-server-name) and 67 (bootfile-name) statements can be added to the server daemon's configuration file as described in the following section.

If the DHCP server has an index entry for a switch requesting service, it should reply with the TFTP server name and boot file name. Note that the vendor class identifier can be formatted in either text or hexadecimal, but the format used by both the client and server must be the same.

Console#config Console(config)#vlan database Console(config-vlan)#vlan 2 Console(config-vlan)#exit Console(config)#interface vlan 2 Console(config-if)#ip dhcp client class-id hex 0000e8666572 Console(config-if)#

# **Downloading a Configuration File and Other Parameters from a DHCP Server**

Information passed on to the switch from a DHCP server may also include a configuration file to be downloaded and the TFTP servers where that file can be accessed, as well as other parameters. If the Factory Default Configuration file is used to provision the switch at startup, in addition to requesting IP configuration settings from the DHCP server, it will also ask for the name of a bootup configuration file and TFTP servers where that file is stored.

If the switch receives information that allows it to download the remote bootup file, it will save this file to a local buffer, and then restart the provision process.

Note the following DHCP client behavior:

- ◆ To enable dynamic provisioning via a DHCP server, this feature must be enabled using the [ip dhcp dynamic-provision](#page-767-0) command.
- ◆ The bootup configuration file received from a TFTP server is stored on the switch with the original file name. If this file name already exists in the switch, the file is overwritten.
- ◆ If the name of the bootup configuration file is the same as the Factory Default Configuration file, the download procedure will be terminated, and the switch will not send any further DHCP client requests.
- ◆ If the switch fails to download the bootup configuration file based on information passed by the DHCP server, it will not send any further DHCP client requests.

◆ If the switch does not receive a DHCP response prior to completing the bootup process, it will continue to send a DHCP client request once a minute. These requests will only be terminated if the switch's address is manually configured, but will resume if the address mode is set back to DHCP.

To successfully transmit a bootup configuration file to the switch, the DHCP daemon (using a Linux based system for this example) must be configured with the following information:

◆ Options 60, 66 and 67 statements can be added to the daemon's configuration file.

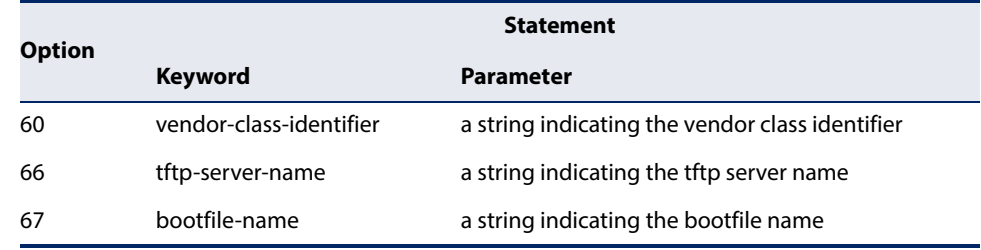

#### <span id="page-64-0"></span>**Table 1: Options 60, 66 and 67 Statements**

◆ By default, DHCP option 66/67 parameters are not carried in a DHCP server reply. To ask for a DHCP reply with option 66/67 information, the DHCP client request sent by this switch includes a "parameter request list" asking for this information. Besides these items, the client request also includes a "vendor class identifier" that allows the DHCP server to identify the device, and select the appropriate configuration file for download. This information is included in Option 55 and 124.

#### <span id="page-64-1"></span>**Table 2: Options 55 and 124 Statements**

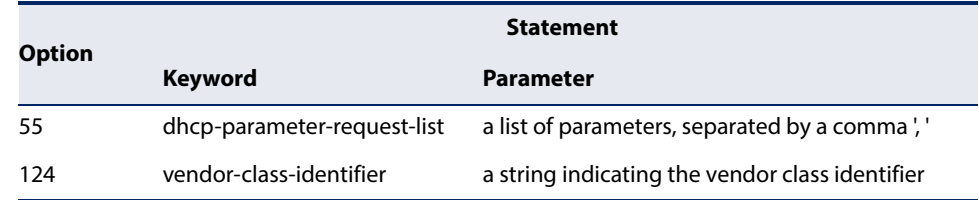

The following configuration example is provided for a Linux-based DHCP daemon (dhcpd.conf file). In the "Vendor class" section, the server will always send Option 66 and 67 to tell the switch to download the "test" configuration file from server 192.168.255.101.

```
ddns-update-style ad-hoc;
default-lease-time 600;
max-lease-time 7200;
log-facility local7;
server-name "Server1";
Server-identifier 192.168.255.250;
```

```
#option 66, 67
 option space dynamicProvision code width 1 length 1 hash size 2;
 option dynamicProvision.tftp-server-name code 66 = text;
 option dynamicProvision.bootfile-name code 67 = text;
subnet 192.168.255.0 netmask 255.255.255.0 {
  range 192.168.255.160 192.168.255.200;
  option routers 192.168.255.101;
  option tftp-server-name "192.168.255.100"; #Default Option 66
  option bootfile-name "bootfile"; #Default Option 67
}
class "Option66,67 1" \{ #DHCP Option 60 Vendor class
two
 match if option vendor-class-identifier = "ECS4530-54CSFP.cfg"; 
  option tftp-server-name "192.168.255.101";
  option bootfile-name "test";
}
```
**Note:** Use "ECS4530-54CSFP.cfg" for the vendor-class-identifier in the dhcpd.conf file.

## **Setting the System Clock**

Simple Network Time Protocol (SNTP) or Network Time Protocol (NTP) can be used to set the switch's internal clock based on periodic updates from a time server. Maintaining an accurate time on the switch enables the system log to record meaningful dates and times for event entries. You can also manually set the clock. If the clock is not set manually or via SNTP or NTP, the switch will only record the time from the factory default set at the last bootup.

When the SNTP client is enabled, the switch periodically sends a request for a time update to a configured time server. You can configure up to three time server IP addresses. The switch will attempt to poll each server in the configured sequence.

The switch also supports the following time settings:

- $\blacklozenge$  Time Zone You can specify the offset from Coordinated Universal Time (UTC), also known as Greenwich Mean Time (GMT).
- ◆ Summer Time/Daylight Saving Time (DST) In some regions, the time shifts by one hour in the fall and spring. The switch supports manual entry for one-time or recurring clock shifts.

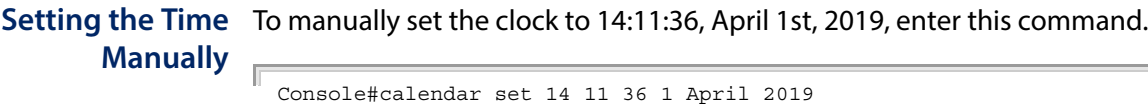

Console#

To set the time zone, enter a command similar to the following.

```
Console(config)#clock timezone Japan hours 8 after-UTC
Console(config)#
```
To set the time shift for summer time, enter a command similar to the following.

```
Console(config)#clock summer-time SUMMER date 2 april 2019 0 0 30 june 2019 0 
 0
Console(config)#
```
To display the clock configuration settings, enter the following command.

```
Console#show calendar
  Current Time : Jul 28 00:54:20 2019
Time Zone : Japan, 08:00<br>Summer Time : SUMMER, offse
                      : SUMMER, offset 60 minutes
                          Apr 2 2019 00:00 to Jun 30 2019 00:00
 Summer Time in Effect : Yes
Console#
```
**Configuring SNTP** Setting the clock based on an SNTP server can provide more accurate clock synchronization across network switches than manually-configured time. To configure SNTP, set the switch as an SNTP client, and then set the polling interval, and specify a time server as shown in the following example.

```
Console(config)#sntp client
Console(config)#sntp poll 60
Console(config)#sntp server 10.1.0.19
Console(config)#exit
Console#show sntp
Current Time : Apr 2 16:06:07 2019
Poll Interval : 60 seconds
Current Mode : Unicast
SNTP Status : Enabled
SNTP Server : 10.1.0.19
Current Server : 10.1.0.19
Console#
```
**Configuring NTP** Requesting the time from a an NTP server is the most secure method. You can enable NTP authentication to ensure that reliable updates are received from only authorized NTP servers. The authentication keys and their associated key number must be centrally managed and manually distributed to NTP servers and clients. The key numbers and key values must match on both the server and client.

> When more than one time server is configured, the client will poll all of the time servers, and compare the responses to determine the most reliable and accurate time update for the switch.

To configure NTP time synchronization, enter commands similar to the following.

```
Console(config)#ntp client
Console(config)#ntp authentication-key 45 md5 thisiskey45
Console(config)#ntp authenticate
Console(config)#ntp server 192.168.3.20
Console(config)#ntp server 192.168.3.21
Console(config)#ntp server 192.168.5.23 key 19
Console(config)#exit
Console#show ntp
Current Time : Apr 29 13:57:32 2019
Polling : 1024 seconds
Current Mode (example) : unicast
NTP Status : Enabled
NTP Authenticate Status : Enabled
Last Update NTP Server : 192.168.0.88 Port: 123
Last Update Time : Mar 12 02:41:01 2019 UTC
NTP Server 192.168.0.88 version 3
NTP Server 192.168.3.21 version 3
NTP Server 192.168.4.22 version 3 key 19
NTP Authentication Key 19 md5 42V68751663T6K11P2J307210R885
                      : Apr 2 16:28:34 2019
Current Time : Apr 2 16:28<br>Polling : 1024 seconds<br>Current Mode : unicast
ruilles<br>Current Mode
NTP Status : Enabled
NTP Authenticate Status : Enabled
Last Update NTP Server : 192.168.5.23 Port: 0
Last Update Time : Apr 2 16:00:00 2019 UTC
NTP Server 192.168.3.20 version 3
NTP Server 192.168.3.21 version 3
NTP Server 192.168.5.23 version 3 key 19
NTP Authentication Key 45 md5 2662T75S5658RU5424180034777
Console#
```
Л

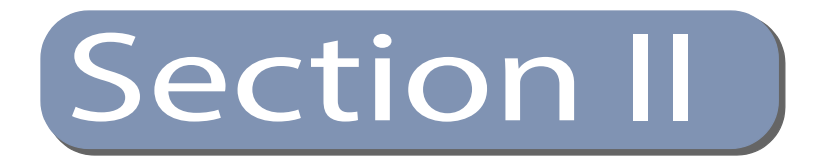

# Command Line Interface

This section provides a detailed description of the Command Line Interface, along with examples for all of the commands.

This section includes these chapters:

- ["Using the Command Line Interface" on page 71](#page-70-0)
- ["General Commands" on page 83](#page-82-1)
- ◆ ["System Management Commands" on page 91](#page-90-2)
- ["SNMP Commands" on page 169](#page-168-1)
- ◆ ["Remote Monitoring Commands" on page 195](#page-194-1)
- ◆ ["Flow Sampling Commands" on page 203](#page-202-1)
- ◆ ["Authentication Commands" on page 209](#page-208-1)
- ["General Security Measures" on page 279](#page-278-1)
- ["Access Control Lists" on page 365](#page-364-2)
- ◆ ["Interface Commands" on page 391](#page-390-1)
- ◆ ["Link Aggregation Commands" on page 421](#page-420-1)
- ◆ ["Port Mirroring Commands" on page 441](#page-440-2)
- ◆ ["Congestion Control Commands" on page 451](#page-450-2)
- ◆ ["Loopback Detection Commands" on page 469](#page-468-1)
- ◆ ["Address Table Commands" on page 475](#page-474-1)
- ["Spanning Tree Commands" on page 483](#page-482-1)

## **Section II** | Command Line Interface

- ◆ **["VLAN Commands" on page 515](#page-514-1)**
- ◆ ["ERPS Commands" on page 563](#page-562-1)
- ◆ **["Class of Service Commands" on page 597](#page-596-2)**
- ◆ ["Quality of Service Commands" on page 613](#page-612-1)
- ◆ ["Control Plane Commands" on page 631](#page-630-1)
- ◆ ["Multicast Filtering Commands" on page 635](#page-634-2)
- ◆ ["LLDP Commands" on page 723](#page-722-1)
- ◆ ["OAM Commands" on page 747](#page-746-1)
- ◆ ["Domain Name Service Commands" on page 759](#page-758-1)
- ◆ ["DHCP Commands" on page 767](#page-766-2)
- ◆ ["IP Interface Commands" on page 795](#page-794-2)
- ◆ ["IP Routing Commands" on page 851](#page-850-2)

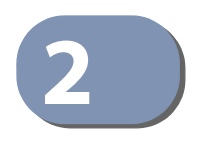

# <span id="page-70-0"></span>**2** Using the Command Line Interface

This chapter describes how to use the Command Line Interface (CLI).

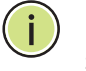

**Note:** You can only access the console interface through the Master unit in the stack.

# **Accessing the CLI**

When accessing the management interface for the switch over a direct connection to the server's console port, or via a Telnet or Secure Shell connection (SSH), the switch can be managed by entering command keywords and parameters at the prompt. Using the switch's command-line interface (CLI) is very similar to entering commands on a UNIX system.

## **Console Connection** To access the switch through the console port, perform these steps:

- **1.** At the console prompt, enter the user name and password. (The default user names are "admin" and "guest" with corresponding passwords of "admin" and "guest.") When the administrator user name and password is entered, the CLI displays the "Console#" prompt and enters privileged access mode (i.e., Privileged Exec). But when the guest user name and password is entered, the CLI displays the "Console>" prompt and enters normal access mode (i.e., Normal Exec).
- **2.** Enter the necessary commands to complete your desired tasks.
- **3.** When finished, exit the session with the "quit" or "exit" command.

After connecting to the system through the console port, the login screen displays:

```
User Access Verification
Username: admin
Password:
  CLI session with the ECS4530-54CSFP is opened.
  To end the CLI session, enter [Exit].
Console#
```
**Telnet Connection** Telnet operates over the IP transport protocol. In this environment, your management station and any network device you want to manage over the network must have a valid IP address. Valid IP addresses consist of four numbers, 0 to 255, separated by periods. Each address consists of a network portion and host portion. For example, the IP address assigned to this switch, 10.1.0.1, consists of a network portion (10.1.0) and a host portion (1).

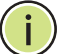

**Note:** The IP address for this switch is obtained via DHCP by default.

To access the switch through a Telnet session, you must first set the IP address for the Master unit, and set the default gateway if you are managing the switch from a different IP subnet. For example,

```
Console(config)#interface vlan 1
Console(config-if)#ip address 10.1.0.254 255.255.255.0
Console(config-if)#exit
Console(config)#ip default-gateway 10.1.0.254
Console(config)#
```
If your corporate network is connected to another network outside your office or to the Internet, you need to apply for a registered IP address. However, if you are attached to an isolated network, then you can use any IP address that matches the network segment to which you are attached.

After you configure the switch with an IP address, you can open a Telnet session by performing these steps:

- **1.** From the remote host, enter the Telnet command and the IP address or host name of the device you want to access.
- **2.** At the prompt, enter the user name and system password. The CLI will display the "Vty-n#" prompt for the administrator to show that you are using privileged access mode (i.e., Privileged Exec), or "Vty-n>" for the guest to show that you are using normal access mode (i.e., Normal Exec), where *n* indicates the number of the current Telnet session.
- **3.** Enter the necessary commands to complete your desired tasks.
- **4.** When finished, exit the session with the "quit" or "exit" command.

After entering the Telnet command, the login screen displays:

```
Username: admin
Password:
   CLI session with the ECS4530-54CSFP is opened.
   To end the CLI session, enter [Exit].
Vty-1#
```
**Note:** You can open up to eight sessions to the device via Telnet or SSH.

# **Entering Commands**

This section describes how to enter CLI commands.

**Keywords and** A CLI command is a series of keywords and arguments. Keywords identify a **Arguments** command, and arguments specify configuration parameters. For example, in the command "show interfaces status ethernet 1/5," **show interfaces** and **status** are keywords, **ethernet** is an argument that specifies the interface type, and **1/5** specifies the unit/port.

You can enter commands as follows:

- ◆ To enter a simple command, enter the command keyword.
- ◆ To enter multiple commands, enter each command in the required order. For example, to enable Privileged Exec command mode, and display the startup configuration, enter the following commands. The default password "super" is used to change from Normal Exec to Privileged Exec mode:

```
Console>enable
Password:
Console#show startup-config
```
 $\blacklozenge$  To enter commands that require parameters, enter the required parameters after the command keyword. For example, to set a password for the administrator, enter:

Console(config)#**username admin password 0 smith**

**Minimum** The CLI will accept a minimum number of characters that uniquely identify a **Abbreviation** command. For example, the command "configure" can be entered as **con**. If an entry is ambiguous, the system will prompt for further input.

**Command** If you terminate input with a Tab key, the CLI will print the remaining characters of a **Completion** partial keyword up to the point of ambiguity. In the "logging history" example, typing **log** followed by a tab will result in printing the command up to "**logging**."

**Getting Help** You can display a brief description of the help system by entering the **help on Commands** command. You can also display command syntax by using the "?" character to list keywords or parameters.

# **Showing Commands**

If you enter a "?" at the command prompt, the system will display the first level of keywords or command groups. You can also display a list of valid keywords for a specific command. For example, the command "**show system ?**" displays a list of possible show commands:

Console#show ? access-group Access groups access-list Access lists accounting Uses the specified accounting list arp Information of ARP cache authorization Enables EXEC accounting auto-traffic-control Auto traffic control information banner Banner info<br>bridge-ext Bridge exten<br>said in the Bridge exten bridge-ext Bridge extension information cable-diagnostics Shows the information of cable diagnostics calendar Date and time information class-map Displays class maps debug **State of each debugging option**  discard Discard packet dns DNS information dos-protection Shows the system dos-protection summary information dot1q-tunnel dot1q-tunnel dot1x 802.1X content efm Ethernet First Mile feature<br>
Ethernet First Mile feature<br>
Displays ERPS configuration erps Displays ERPS configuration garp GARP properties gvrp GVRP interface information hardware hardware related functions history Shows history information hosts **Host** information interfaces Shows interface information ip IP information ipv6 IPv6 information l2protocol-tunnel Layer 2 protocol tunneling configuration lacp LACP statistics line TTY line information lldp LLDP log Log records logging Logging setting loop Shows the information of loopback loopback-detection Shows loopback detection information mac MAC access list mac-address-table Configuration of the address table mac-vlan MAC-based VLAN information<br>management Shows management information Shows management information memory Memory utilization mlag Displays MLAG information mvr<br>
multicast vlan registration<br>
network-access<br>
Shows the entries of the second<br>
Show notification log<br>
Network Time Putterl and in Shows the entries of the secure port. Show notification log ntp Network Time Protocol configuration policy-map Displays policy maps port<br>
port-channel Port characteristics<br>
Port channel informat Port channel information

#### **Chapter 2** | Using the Command Line Interface Entering Commands

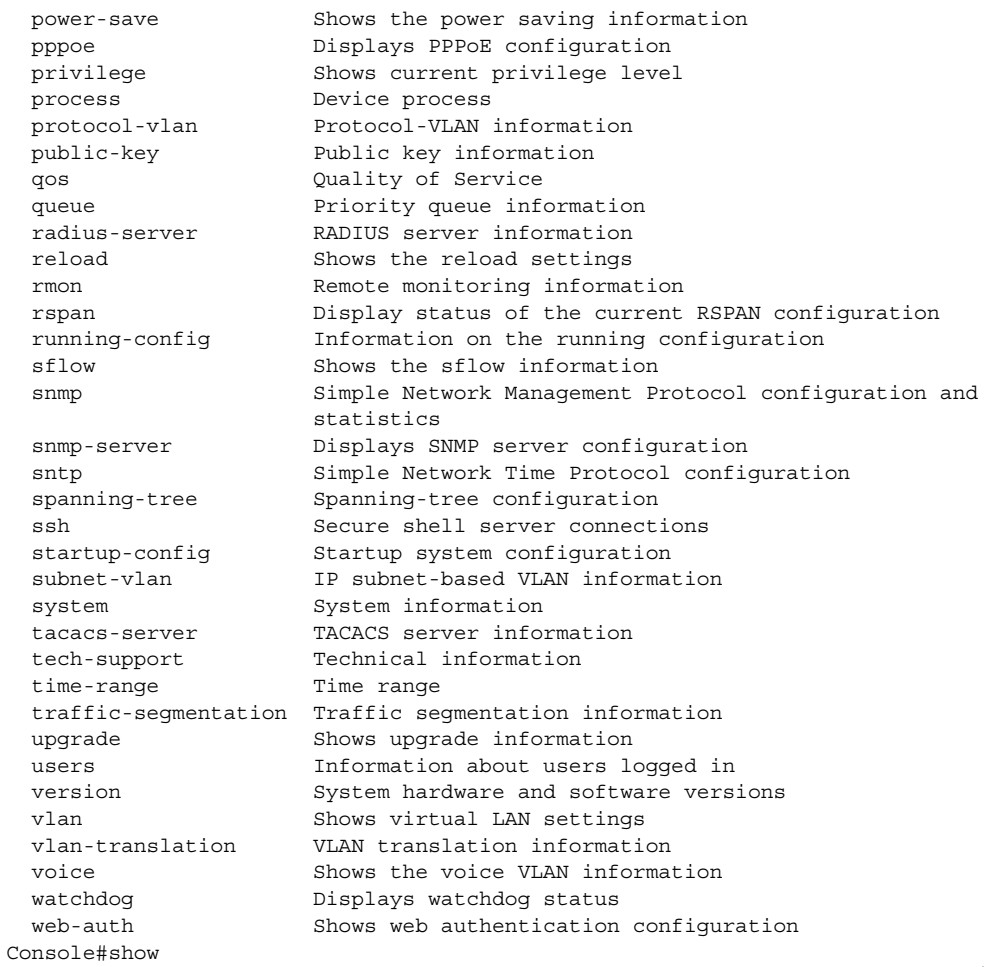

# The command "**show interfaces ?**" will display the following information:

÷

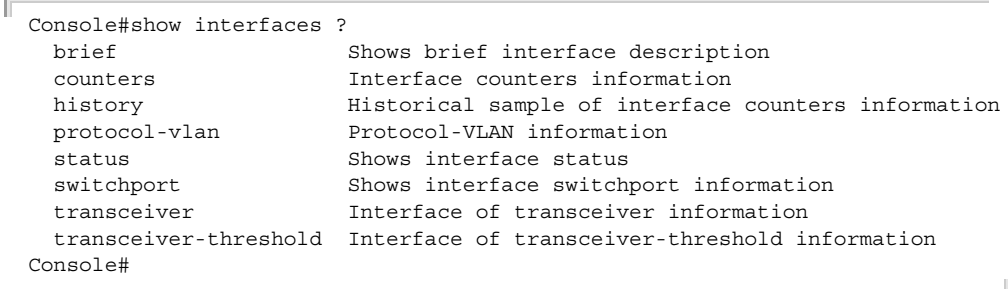

Show commands which display more than one page of information (e.g., **show running-config**) pause and require you to press the [Space] bar to continue displaying one more page, the [Enter] key to display one more line, or the [a] key to display the rest of the information without stopping. You can press any other key to terminate the display.

Partial Keyword If you terminate a partial keyword with a question mark, alternatives that match the Lookup initial letters are provided. (Remember not to leave a space between the command and question mark.) For example "**s?**" shows all the keywords starting with "s."

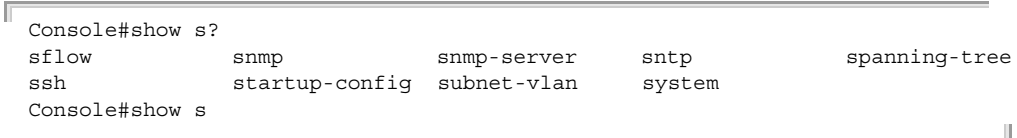

**Negating the Effect of** For many configuration commands you can enter the prefix keyword "**no**" to cancel **Commands** the effect of a command or reset the configuration to the default value. For example, the **logging** command will log system messages to a host server. To disable logging, specify the **no logging** command. This guide describes the negation effect for all applicable commands.

# **Using Command** The CLI maintains a history of commands that have been entered. You can scroll **History** back through the history of commands by pressing the up arrow key. Any command displayed in the history list can be executed again, or first modified and then executed.

Using the **show history** command displays a longer list of recently executed commands.

<span id="page-75-0"></span>**Understanding** The command set is divided into Exec and Configuration classes. Exec commands **Command Modes** generally display information on system status or clear statistical counters. Configuration commands, on the other hand, modify interface parameters or enable certain switching functions. These classes are further divided into different modes. Available commands depend on the selected mode. You can always enter a question mark "**?**" at the prompt to display a list of the commands available for the current mode. The command classes and associated modes are displayed in the following table:

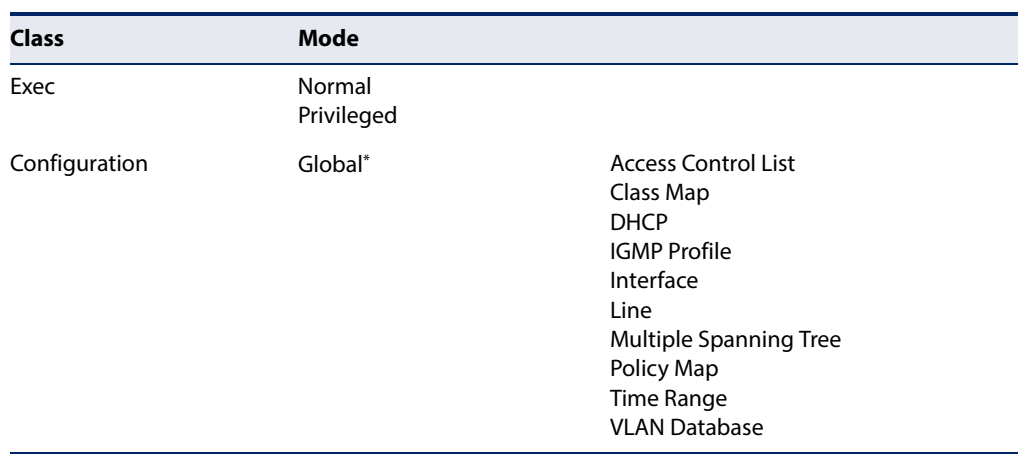

#### **Table 3: General Command Modes**

\* You must be in Privileged Exec mode to access the Global configuration mode. You must be in Global Configuration mode to access any of the other configuration modes.

**Exec Commands** When you open a new console session on the switch with the user name and password "guest," the system enters the Normal Exec command mode (or guest mode), displaying the "Console>" command prompt. Only a limited number of the commands are available in this mode. You can access all commands only from the Privileged Exec command mode (or administrator mode). To access Privilege Exec mode, open a new console session with the user name and password "admin." The system will now display the "Console#" command prompt. You can also enter Privileged Exec mode from within Normal Exec mode, by entering the [enable](#page-84-0) command, followed by the privileged level password "super."

To enter Privileged Exec mode, enter the following user names and passwords:

```
Username: admin
Password: [admin login password]
  CLI session with the ECS4530-54CSFP is opened.
  To end the CLI session, enter [Exit].
Console#
```

```
Username: guest
Password: [guest login password]
  CLI session with the ECS4530-54CSFP is opened.
  To end the CLI session, enter [Exit].
Console>enable
Password: [privileged level password]
Console#
```
# Configuration Configuration commands are privileged level commands used to modify switch **Commands** settings. These commands modify the running configuration only and are not saved when the switch is rebooted. To store the running configuration in nonvolatile storage, use the **copy running-config startup-config** command.

The configuration commands are organized into different modes:

- ◆ Global Configuration These commands modify the system level configuration, and include commands such as **hostname** and **snmp-server community**.
- ◆ Access Control List Configuration These commands are used for packet filtering.
- ◆ Class Map Configuration Creates a DiffServ class map for a specified traffic type.
- ◆ DHCP Configuration These commands are used to configure the DHCP server.
- ◆ IGMP Profile Sets a profile group and enters IGMP filter profile configuration mode.
- ◆ Interface Configuration These commands modify the port configuration such as **speed-duplex** and **negotiation**.
- ◆ Line Configuration These commands modify the console port and Telnet configuration, and include command such as **parity** and **databits**.
- ◆ Multiple Spanning Tree Configuration These commands configure settings for the selected multiple spanning tree instance.
- ◆ Policy Map Configuration Creates a DiffServ policy map for multiple interfaces.
- ◆ Time Range Sets a time range for use by other functions, such as Access Control Lists.
- ◆ VLAN Configuration Includes the command to create VLAN groups.

To enter the Global Configuration mode, enter the command **configure** in Privileged Exec mode. The system prompt will change to "Console(config)#" which gives you access privilege to all Global Configuration commands.

```
Console#configure
Console(config)#
```
Ш

To enter the other modes, at the configuration prompt type one of the following commands. Use the **exit** or **end** command to return to the Privileged Exec mode.

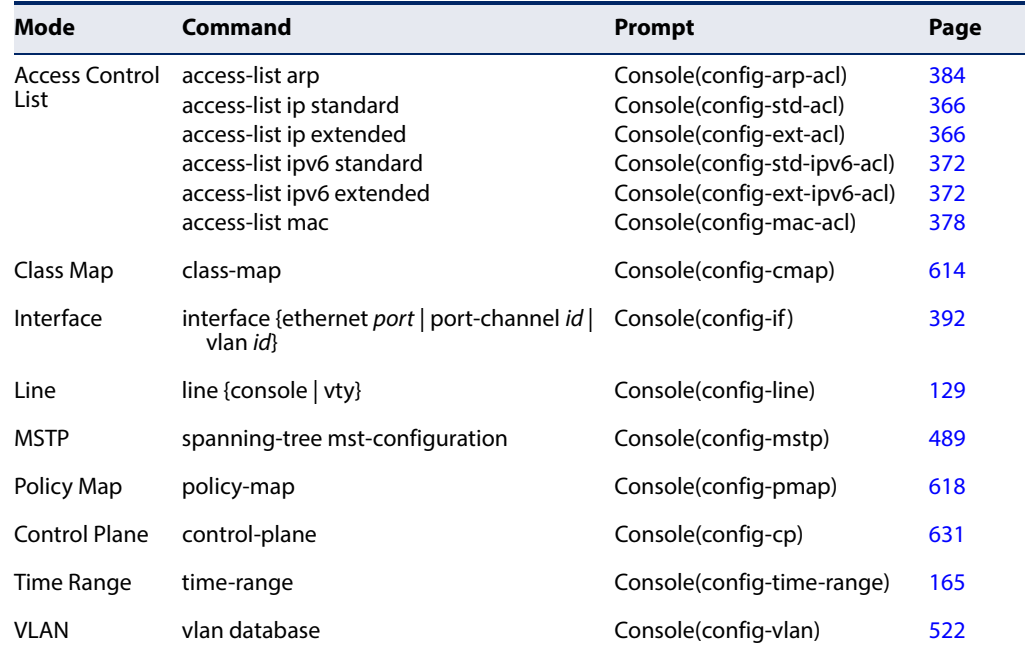

#### **Table 4: Configuration Command Modes**

For example, you can use the following commands to enter interface configuration mode, and then return to Privileged Exec mode

```
Console(config)#interface ethernet 1/5
.
.
.
Console(config-if)#exit
Console(config)#
```
Command Line Commands are not case sensitive. You can abbreviate commands and parameters Processing as long as they contain enough letters to differentiate them from any other currently available commands or parameters. You can use the Tab key to complete partial commands, or enter a partial command followed by the "?" character to display a list of possible matches. You can also use the following editing keystrokes for command-line processing:

#### **Table 5: Keystroke Commands**

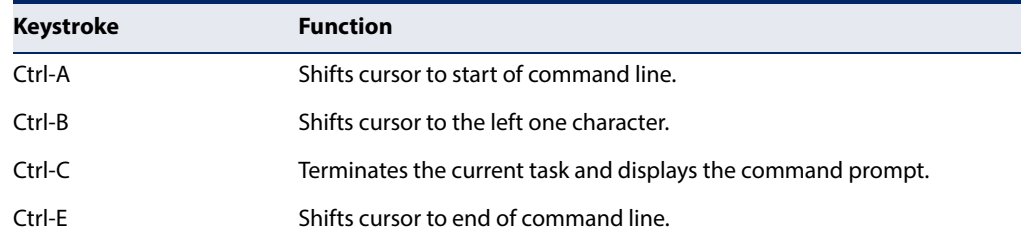

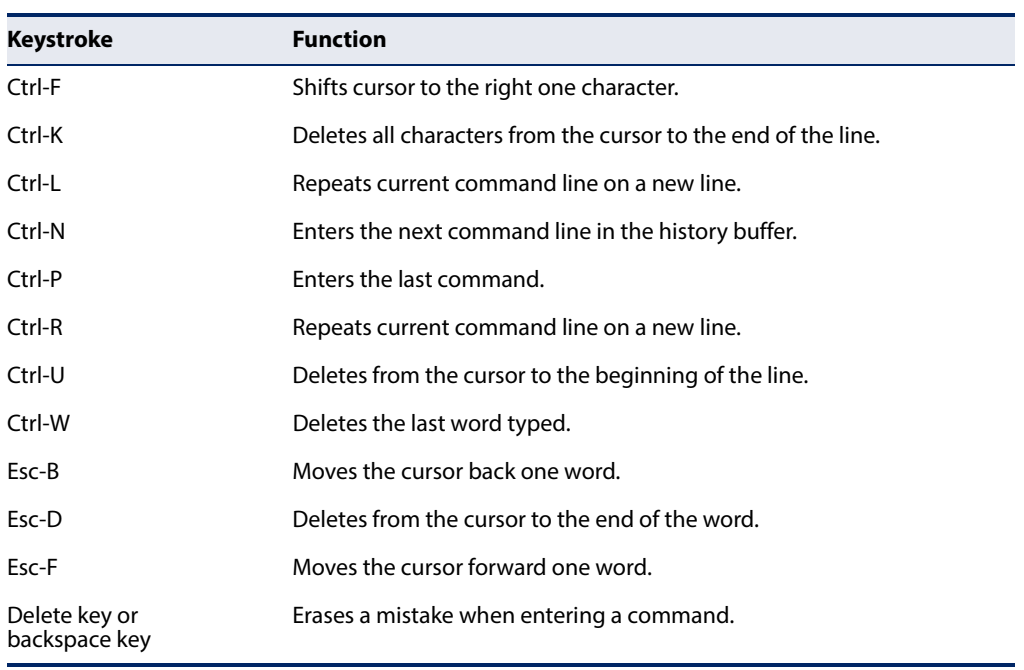

#### **Table 5: Keystroke Commands** (Continued)

**Showing Status** There are various "show" commands which display configuration settings or the **Information** status of specified processes. Many of these commands will not display any information unless the switch is properly configured, and in some cases the interface to which a command applies is up.

> For example, if a static router port is configured, the corresponding show command will not display any information unless IGMP snooping is enabled, and the link for the static router port is up.

```
Console#configure
Console(config)#ip igmp snooping vlan 1 mrouter ethernet 1/11
Console(config)#end
Console#show ip igmp snooping mrouter
 VLAN M'cast Router Ports Type
  ---- ------------------- -------
Console#configure
Console(config)#ip igmp snooping
Console(config)#end
Console#show ip igmp snooping mrouter
 VLAN M'cast Router Ports Type
  ---- ------------------- -------
1 Eth 1/11 Static
Console#
```
# **CLI Command Groups**

The system commands can be broken down into the functional groups shown below.

# **Table 6: Command Group Index**

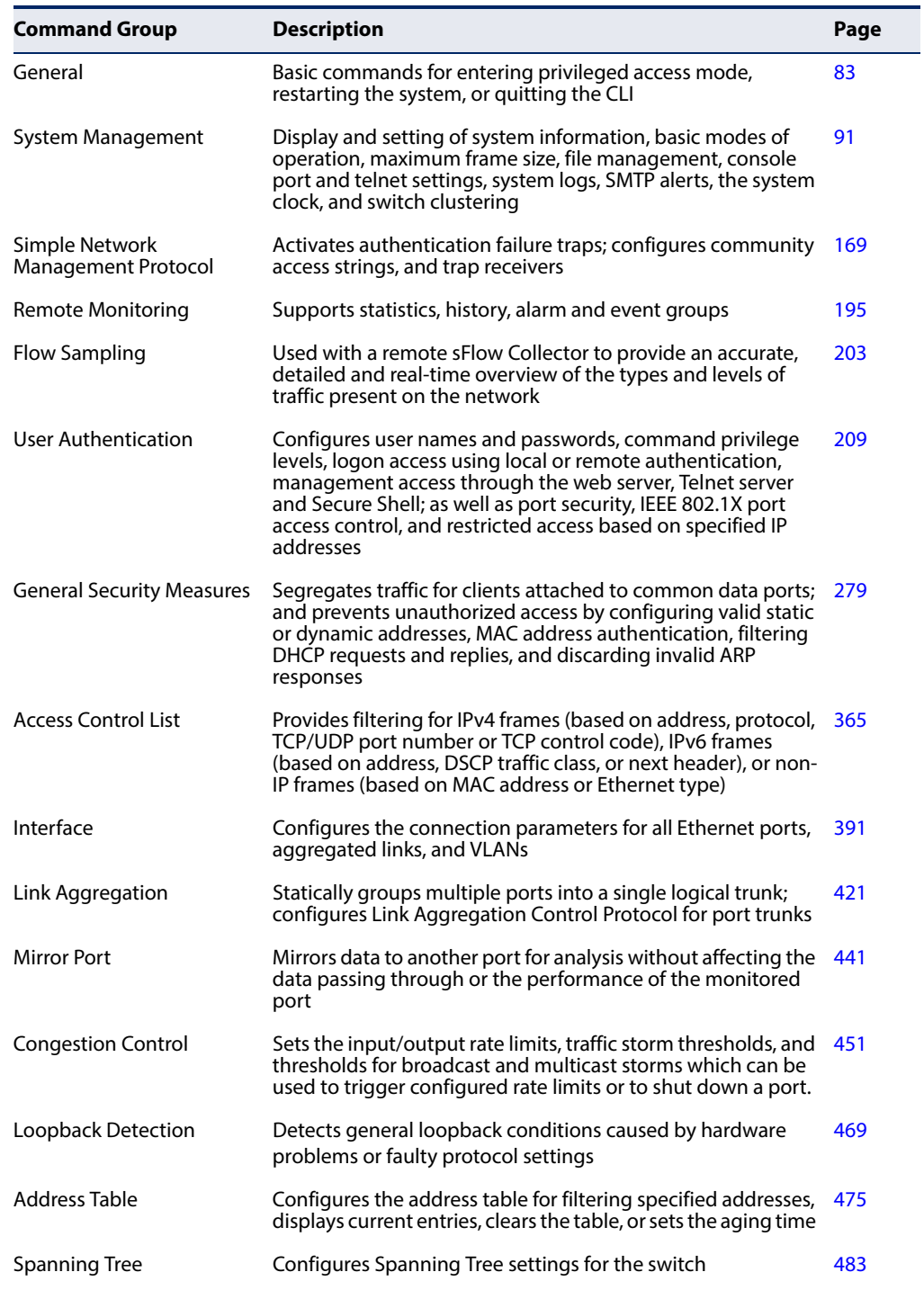

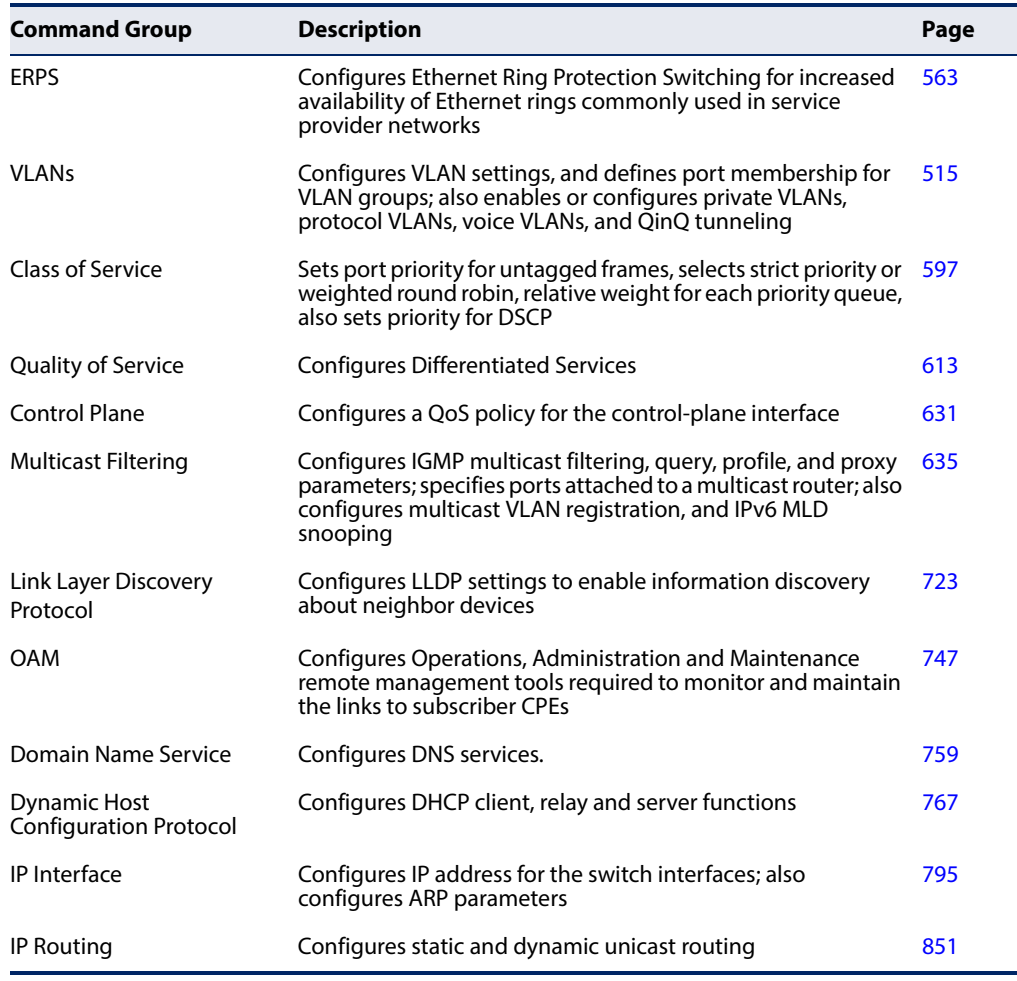

## **Table 6: Command Group Index** (Continued)

The access mode shown in the following tables is indicated by these abbreviations:

**ACL** (Access Control List Configuration) **CFM** (Connectivity Fault Management Configuration) **CM** (Class Map Configuration) **CP** (Control Plane Interface Configuration) **ERPS** (Ethernet Ring Protection Switching Configuration) **GC** (Global Configuration) **IC** (Interface Configuration) **IPC** (IGMP Profile Configuration) **LC** (Line Configuration) **MST** (Multiple Spanning Tree) **NE** (Normal Exec) **PE** (Privileged Exec) **PM** (Policy Map Configuration) **VC** (VLAN Database Configuration)

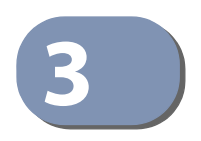

# <span id="page-82-0"></span>**3 General Commands**

The general commands are used to control the command access mode, configuration mode, and other basic functions.

# **Table 7: General Commands**

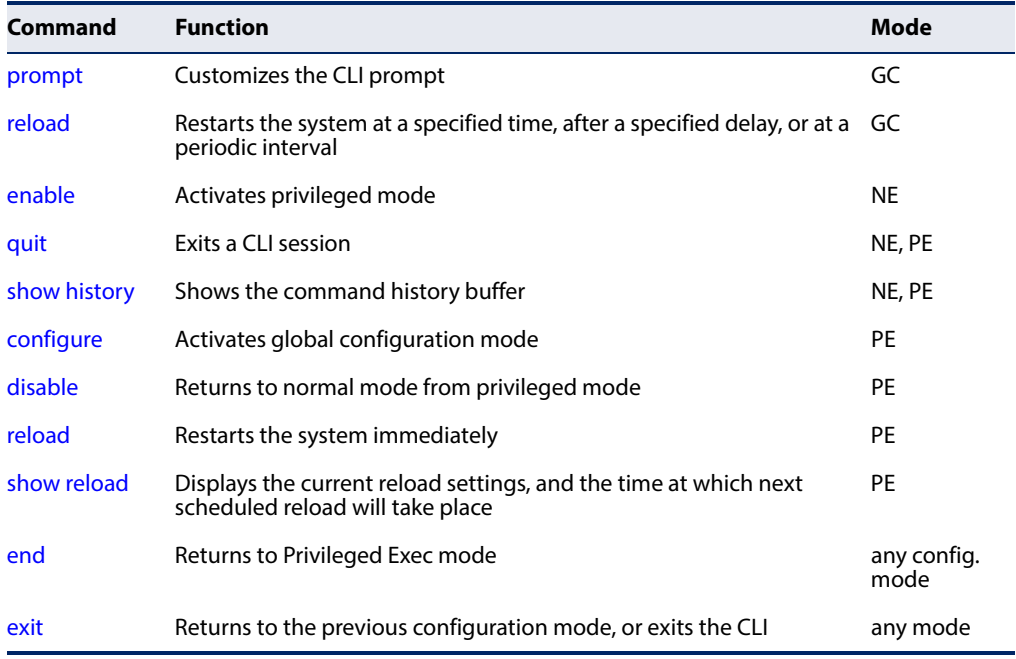

<span id="page-82-1"></span>**prompt** This command customizes the CLI prompt. Use the **no** form to restore the default prompt.

#### **Syntax**

**prompt** string

# **no prompt**

string - Any alphanumeric string to use for the CLI prompt. (Maximum length: 32 characters)

# **Default Setting**  Console

# **Command Mode**

Global Configuration

#### **Command Usage**

This command can be used to set the command line prompt as shown in the example below. Using the **no** form of either command will restore the default command line prompt.

#### **Example**

Console(config)#prompt RD2 RD2(config)#

<span id="page-83-0"></span>**reload** This command restarts the system at a specified time, after a specified delay, or at a **(Global Configuration)** periodic interval. You can reboot the system immediately, or you can configure the switch to reset after a specified amount of time. Use the **cancel** option to remove a configured setting.

#### **Syntax**

# **reload** {**at** hour minute [{month day | day month} [year]] | **in** {**hour** hours | **minute** minutes | **hour** hours **minute** minutes} | **regularity** hour minute [**period** {**daily** | **weekly** day-of-week | **monthly** day-of-month}] | **cancel** [**at** | **in** | **regularity**]}

**reload at** - A specified time at which to reload the switch.

hour - The hour at which to reload. (Range: 0-23)

minute - The minute at which to reload. (Range: 0-59)

month - The month at which to reload. (january ... december)

day - The day of the month at which to reload. (Range: 1-31)

year - The year at which to reload. (Range: 1970-2037)

**reload in** - An interval after which to reload the switch.

hours - The number of hours, combined with the minutes, before the switch resets. (Range: 0-576)

minutes - The number of minutes, combined with the hours, before the switch resets. (Range: 0-34560)

**reload regularity** - A periodic interval at which to reload the switch.

hour - The hour at which to reload. (Range: 0-23)

minute - The minute at which to reload. (Range: 0-59)

day-of-week - Day of the week at which to reload. (Range: monday ... saturday)

day-of-month - Day of the month at which to reload. (Range: 1-31)

**reload cancel** - Cancels the specified reload option.

**Default Setting**  None

#### **Command Mode**

Privileged Exec, Global Configuration

#### **Command Usage**

- ◆ This command resets the entire system.
- ◆ Any combination of reload options may be specified. If the same option is respecified, the previous setting will be overwritten.
- ◆ When the system is restarted, it will always run the Power-On Self-Test. It will also retain all configuration information stored in non-volatile memory by the [copy](#page-115-0) running-config startup-config command (See ["copy" on page 116\)](#page-115-0).

#### **Example**

This example shows how to reset the switch after 30 minutes:

```
Console(config)#reload in minute 30
***
*** --- Rebooting at January 1 02:10:43 2019 ---
***
Are you sure to reboot the system at the specified time? <y/n
```
<span id="page-84-1"></span><span id="page-84-0"></span>**enable** This command activates Privileged Exec mode. In privileged mode, additional commands are available, and certain commands display additional information. See ["Understanding Command Modes" on page 76.](#page-75-0)

#### **Syntax**

#### **enable** [level]

level - Privilege level to log into the device.

The device has two predefined privilege levels: 0: Normal Exec, 15: Privileged Exec. Enter level 1en5 to access Privileged Exec mode.

#### **Default Setting**

Level 15

#### **Command Mode**

Normal Exec

#### **Command Usage**

- $\triangle$  "super" is the default password required to change the command mode from Normal Exec to Privileged Exec. (To set this password, see the [enable password](#page-209-0) command.)
- ◆ The "#" character is appended to the end of the prompt to indicate that the system is in privileged access mode.

#### **Example**

```
Console>enable
Password: [privileged level password]
Console#
```
## **Related Commands**  [disable \(88\)](#page-87-1) [enable password \(210\)](#page-209-0)

<span id="page-85-1"></span>**quit** This command exits the configuration program.

**Default Setting**  None

**Command Mode**  Normal Exec, Privileged Exec

**Command Usage**  The **quit** and **exit** commands can both exit the configuration program.

#### **Example**

This example shows how to quit a CLI session:

```
Console#quit
Press ENTER to start session
User Access Verification
Username:
```
<span id="page-85-0"></span>**show history** This command shows the contents of the command history buffer.

**Default Setting**  None

#### **Command Mode**  Normal Exec, Privileged Exec

**Command Usage** 

The history buffer size is fixed at 10 Execution commands and 10 Configuration commands.

#### **Example**

In this example, the show history command lists the contents of the command history buffer:

```
Console#show history
Execution command history:
 2 config
 1 show history
Configuration command history:
  4 interface vlan 1
 3 exit
 2 interface vlan 1
  1 end
Console#
```
The **!** command repeats commands from the Execution command history buffer when you are in Normal Exec or Privileged Exec Mode, and commands from the Configuration command history buffer when you are in any of the configuration modes. In this example, the **!2** command repeats the second command in the Execution history buffer (**config**).

```
Console#!2
Console#config
Console(config)#
```
<span id="page-86-0"></span>**configure** This command activates Global Configuration mode. You must enter this mode to modify any settings on the switch. You must also enter Global Configuration mode prior to enabling some of the other configuration modes, such as Interface Configuration, Line Configuration, and VLAN Database Configuration. See ["Understanding Command Modes" on page 76.](#page-75-0)

```
Default Setting 
None
```
**Command Mode**  Privileged Exec

#### **Example**

```
Console#configure
Console(config)#
```
#### **Related Commands**  [end \(89\)](#page-88-0)

<span id="page-87-1"></span>**disable** This command returns to Normal Exec mode from privileged mode. In normal access mode, you can only display basic information on the switch's configuration or Ethernet statistics. To gain access to all commands, you must use the privileged mode. See ["Understanding Command Modes" on page 76](#page-75-0).

> **Default Setting**  None

**Command Mode** 

Privileged Exec

#### **Command Usage**

The ">" character is appended to the end of the prompt to indicate that the system is in normal access mode.

#### **Example**

Console#disable Console>

**Related Commands**  [enable \(85\)](#page-84-1)

<span id="page-87-0"></span>**reload (Privileged Exec)** This command restarts the system.

**Note:** When the system is restarted, it will always run the Power-On Self-Test. It will also retain all configuration information stored in non-volatile memory by the copy running-config startup-config command.

**Default Setting**  None

**Command Mode**  Privileged Exec

# **Command Usage**

This command resets the entire system.

**Example** 

This example shows how to reset the switch:

```
Console#reload
System will be restarted, continue <y/n>? y
```
J

<span id="page-88-2"></span>**show reload** This command displays the current reload settings, and the time at which next scheduled reload will take place.

# **Command Mode**

Privileged Exec

#### **Example**

```
Console#show reload
Reloading switch in time: 0 hours 29 minutes.
The switch will be rebooted at January 1 02:11:50 2019.
Remaining Time: 0 days, 0 hours, 29 minutes, 52 seconds.
Console#
```
<span id="page-88-0"></span>**end** This command returns to Privileged Exec mode.

# **Default Setting**

None

#### **Command Mode**

Global Configuration, Interface Configuration, Line Configuration, VLAN Database Configuration, and Multiple Spanning Tree Configuration.

## **Example**

This example shows how to return to the Privileged Exec mode from the Interface Configuration mode:

```
Console(config-if)#end
Console#
```
<span id="page-88-1"></span>**exit** This command returns to the previous configuration mode or exits the configuration program.

**Default Setting**  None

**Command Mode**  Any

# **Example**

This example shows how to return to the Privileged Exec mode from the Global Configuration mode, and then quit the CLI session:

J

```
Г
 Console(config)#exit
 Console#exit
 Press ENTER to start session
 User Access Verification
 Username:
```
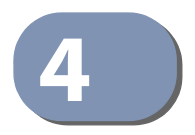

# <span id="page-90-0"></span>4 System Management Commands

The system management commands are used to control system logs, passwords, user names, management options, and display or configure a variety of other system information.

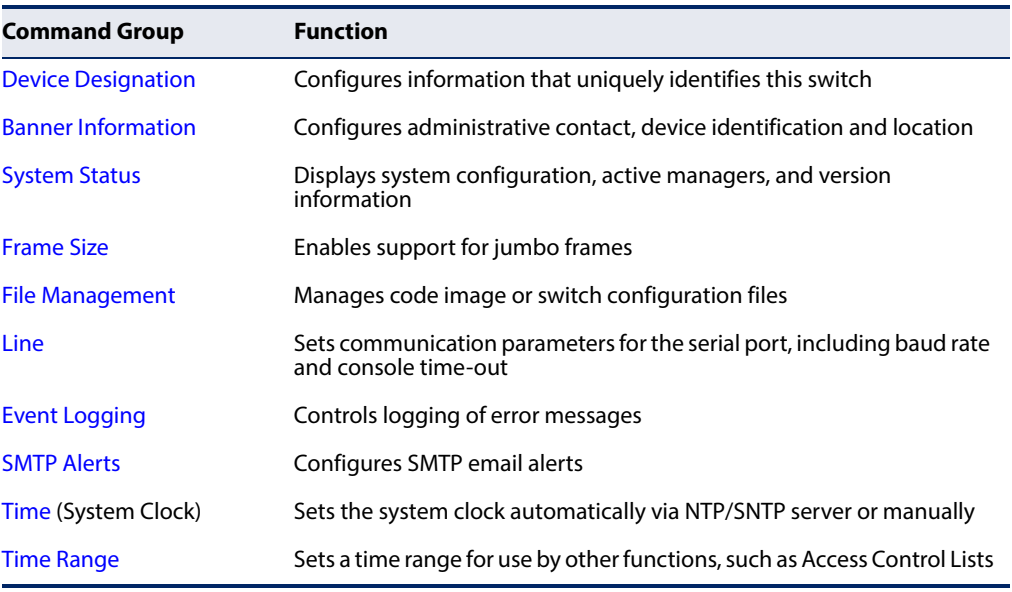

## **Table 8: System Management Commands**

# <span id="page-90-1"></span>**Device Designation**

This section describes commands used to configure information that uniquely identifies the switch.

#### **Table 9: Device Designation Commands**

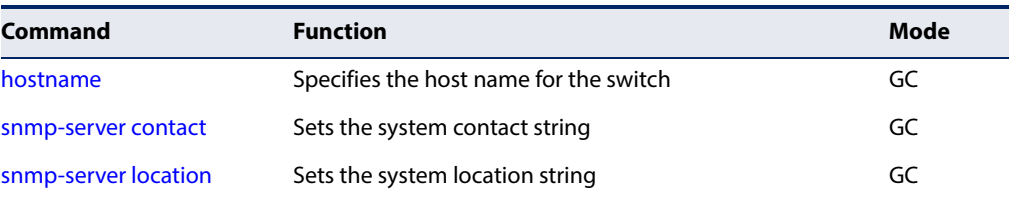

<span id="page-91-0"></span>**hostname** This command specifies or modifies the host name for this device. Use the **no** form to restore the default host name.

#### **Syntax**

**hostname** name

no hostname

name - The name of this host. (Maximum length: 255 characters)

#### **Default Setting**

None

#### **Command Mode**

Global Configuration

#### **Command Usage**

◆ The host name specified by this command is displayed by the [show system](#page-108-0) command and on the Show > System web page.

## **Example**

```
Console(config)#hostname RD#1
Console(config)#
```
# <span id="page-91-1"></span>**Banner Information**

These commands are used to configure and manage administrative information about the switch, its exact data center location, details of the electrical and network circuits that supply the switch, as well as contact information for the network administrator and system manager. This information is only available via the CLI and is automatically displayed before login as soon as a console or telnet connection has been established.

#### **Table 10: Banner Commands**

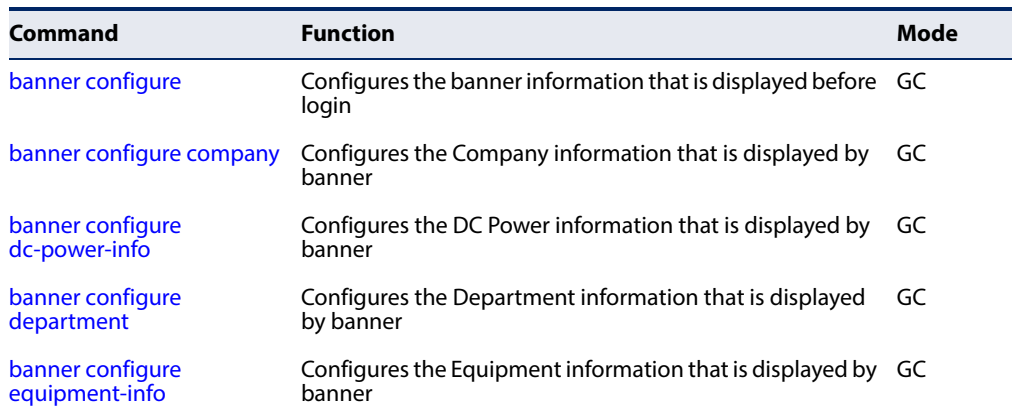

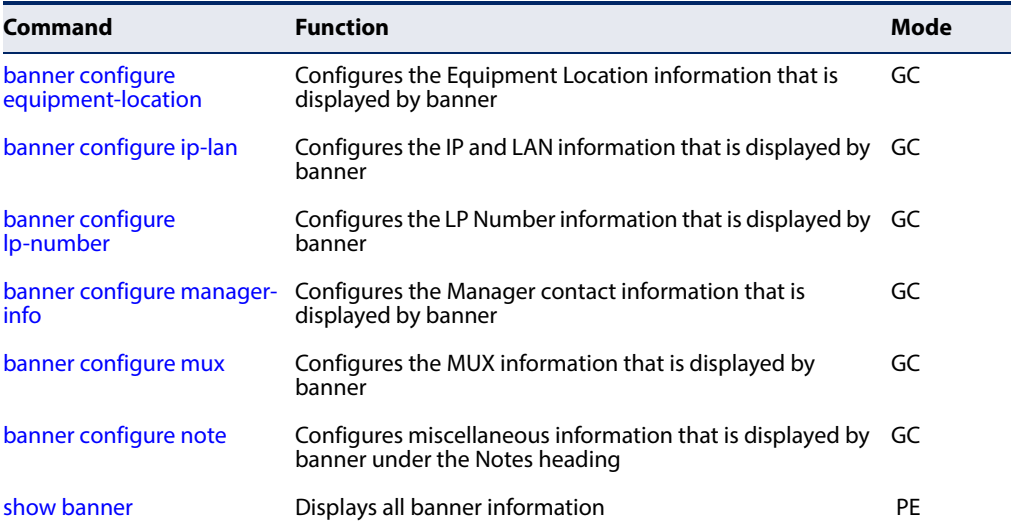

#### **Table 10: Banner Commands** (Continued)

<span id="page-92-0"></span>**banner configure** This command is used to interactively specify administrative information for this device.

#### **Syntax**

banner configure

**Default Setting**  None

**Command Mode**

Global Configuration

#### **Command Usage**

The administrator can batch-input all details for the switch with one command. When the administrator finishes typing the company name and presses the enter key, the script prompts for the next piece of information, and so on, until all information has been entered. Pressing enter without inputting information at any prompt during the script's operation will leave the field empty. Spaces can be used during script mode because pressing the enter key signifies the end of data input. The delete and left-arrow keys terminate the script. The use of the backspace key during script mode is not supported. If, for example, a mistake is made in the company name, it can be corrected with the **banner configure company** command.

#### **Example**

Console(config)#banner configure

Company: Edgecore Networks Responsible department: R&D Dept Name and telephone to Contact the management people Manager1 name: Sr. Network Admin

 phone number: 123-555-1212 Manager2 name: Jr. Network Admin phone number: 123-555-1213 Manager3 name: Night-shift Net Admin / Janitor phone number: 123-555-1214 The physical location of the equipment. City and street address: 12 Straight St. Motown, Zimbabwe Information about this equipment: Manufacturer: Edgecore Networks ID: 123\_unique\_id\_number Floor: 2 Row: 7 Rack: 29 Shelf in this rack: 8 Information about DC power supply. Floor: 2 Row: 7 Rack: 25 Electrical circuit: : ec-177743209-xb Number of LP:12 Position of the equipment in the MUX:1/23 IP LAN:192.168.1.1 Note: This is a random note about this managed switch and can contain miscellaneous information. Console(config)#

<span id="page-93-0"></span>banner configure This command is used to configure company information displayed in the banner. **company** Use the **no** form to remove the company name from the banner display.

#### **Syntax**

**banner configure company** name

#### **no banner configure company**

name - The name of the company. (Maximum length: 32 characters)

# **Default Setting**

None

#### **Command Mode**

Global Configuration

#### **Command Usage**

Input strings cannot contain spaces. The **banner configure company** command interprets spaces as data input boundaries. The use of underscores ( \_ ) or other unobtrusive non-letter characters is suggested for situations where white space is necessary for clarity.

#### **Example**

Console(config)#banner configure company Big-Ben Console(config)#

<span id="page-94-0"></span>banner configure This command is use to configure DC power information displayed in the banner. **dc-power-info** Use the **no** form to restore the default setting.

#### **Syntax**

#### **banner configure dc-power-info floor** floor-id **row** row-id **rack** rack-id **electrical-circuit** ec-id

#### **no banner configure dc-power-info** [**floor** | **row** | **rack** | **electrical-circuit**]

floor-id - The floor number.

row-id - The row number.

rack-id - The rack number.

ec-id - The electrical circuit ID.

Maximum length of each parameter: 32 characters

#### **Default Setting**

None

#### **Command Mode** Global Configuration

#### **Command Usage**

Input strings cannot contain spaces. The **banner configure dc-power-info** command interprets spaces as data input boundaries. The use of underscores ( \_ ) or other unobtrusive non-letter characters is suggested for situations where white space is necessary for clarity.

#### **Example**

```
Console(config)#banner configure dc-power-info floor 3 row 15 rack 24 
 electrical-circuit 48v-id_3.15.24.2
Console(config)#
```
<span id="page-94-1"></span>**banner configure** This command is used to configure the department information displayed in the **department** banner. Use the **no** form to restore the default setting.

#### **Syntax**

**banner configure department** dept**-**name

#### **no banner configure department**

dept-name - The name of the department. (Maximum length: 32 characters)

#### **Default Setting**  None

#### **Command Mode**

Global Configuration

#### **Command Usage**

Input strings cannot contain spaces. The **banner configure department** command interprets spaces as data input boundaries. The use of underscores ( \_ ) or other unobtrusive non-letter characters is suggested for situations where white space is necessary for clarity.

#### **Example**

Console(config)#banner configure department R&D Console(config)#

<span id="page-95-0"></span>**banner configure** This command is used to configure the equipment information displayed in the **equipment-info** banner. Use the **no** form to restore the default setting.

#### **Syntax**

**banner configure equipment-info manufacturer-id** mfr-id **floor** floor-id **row** row-id **rack** rack-id **shelf-rack** sr-id **manufacturer** mfr-name

**no banner configure equipment-info** [**floor** | **manufacturer** | **manufacturerid** | **rack** | **row** | **shelf-rack**]

mfr-id - The name of the device model number.

floor-id - The floor number.

row-id - The row number.

rack-id - The rack number.

sr-id - The shelf number in the rack.

mfr-name - The name of the device manufacturer.

Maximum length of each parameter: 32 characters

# **Default Setting**

None

# **Command Mode**

Global Configuration

#### **Command Usage**

Input strings cannot contain spaces. The **banner configure equipment-info** command interprets spaces as data input boundaries. The use of underscores ( \_ ) or other unobtrusive non-letter characters is suggested for situations where white space is necessary for clarity.

#### **Example**

```
Console(config)#banner configure equipment-info manufacturer-id ECS4530-
 54CSFP floor 3 row 10 rack 15 shelf-rack 12 manufacturer Edgecore
Console(config)#
```
<span id="page-96-0"></span>**banner configure** This command is used to configure the equipment location information displayed **equipment-location** in the banner. Use the **no** form to restore the default setting.

#### **Syntax**

#### **banner configure equipment-location** location

#### **no banner configure equipment-location**

location - The address location of the device. (Maximum length: 32 characters)

#### **Default Setting**

None

## **Command Mode**

Global Configuration

#### **Command Usage**

Input strings cannot contain spaces. The **banner configure equipment-location** command interprets spaces as data input boundaries. The use of underscores ( \_ ) or other unobtrusive non-letter characters is suggested for situations where white space is necessary for clarity.

#### **Example**

```
Console(config)#banner configure equipment-location 
 710 Network Path, Indianapolis
Console(config)#
```
<span id="page-96-1"></span>**banner configure** This command is used to configure the device IP address and subnet mask **ip-lan** information displayed in the banner. Use the **no** form to restore the default setting.

#### **Syntax**

**banner configure ip-lan** ip-mask

#### **no banner configure ip-lan**

ip-mask - The IP address and subnet mask of the device. (Maximum length: 32 characters)

#### **Default Setting**  None

#### **Command Mode**

Global Configuration

#### **Command Usage**

Input strings cannot contain spaces. The **banner configure ip-lan** command interprets spaces as data input boundaries. The use of underscores ( \_ ) or other unobtrusive non-letter characters is suggested for situations where white space is necessary for clarity.

#### **Example**

```
Console(config)#banner configure ip-lan 192.168.1.1/255.255.255.0
Console(config)#
```
<span id="page-97-0"></span>**banner configure** This command is used to configure the LP number information displayed in the **lp-number** banner. Use the **no** form to restore the default setting.

#### **Syntax**

**banner configure lp-number** lp-num

#### **no banner configure lp-number**

lp-num - The LP number. (Maximum length: 32 characters)

## **Default Setting**

None

# **Command Mode**

Global Configuration

#### **Command Usage**

Input strings cannot contain spaces. The **banner configure lp-number** command interprets spaces as data input boundaries. The use of underscores ( \_ ) or other unobtrusive non-letter characters is suggested for situations where white space is necessary for clarity.

Л

#### **Example**

```
Console(config)#banner configure lp-number 12
Console(config)#
```
<span id="page-98-0"></span>banner configure This command is used to configure the manager contact information displayed in **manager-info** the banner. Use the **no** form to restore the default setting.

#### **Syntax**

**banner configure manager-info name** mgr1-name **phone-number** mgr1-number [**name2** mgr2-name **phone-number** mgr2-number | **name3** mgr3-name **phone-number** mgr3-number]

#### **no banner configure manager-info** [**name1** | **name2** | **name3**]

mgr1-name - The name of the first manager.

mgr1-number - The phone number of the first manager.

mgr2-name - The name of the second manager.

mgr2-number - The phone number of the second manager.

mgr3-name - The name of the third manager.

mgr3-number - The phone number of the third manager.

Maximum length of each parameter: 32 characters

#### **Default Setting**

None

#### **Command Mode** Global Configuration

#### **Command Usage**

Input strings cannot contain spaces. The **banner configure manager-info** command interprets spaces as data input boundaries. The use of underscores ( \_ ) or other unobtrusive non-letter characters is suggested for situations where white space is necessary for clarity.

#### **Example**

```
Console(config)#banner configure manager-info name Albert_Einstein phone-
 number 123-555-1212 name2 Lamar phone-number 123-555-1219
Console(config)#
```
J

<span id="page-98-1"></span>**banner configure mux** This command is used to configure the mux information displayed in the banner. Use the **no** form to restore the default setting.

#### **Syntax**

#### **banner configure mux** muxinfo

#### **no banner configure mux**

muxinfo - The circuit and PVC to which the switch is connected. (Maximum length: 32 characters)

## **Default Setting**

None

**Command Mode** Global Configuration

#### **Command Usage**

Input strings cannot contain spaces. The **banner configure mux** command interprets spaces as data input boundaries. The use of underscores ( \_ ) or other unobtrusive non-letter characters is suggested for situations where white space is necessary for clarity.

#### **Example**

```
Console(config)#banner configure mux telco-8734212kx_PVC-1/23
Console(config)#
```
<span id="page-99-0"></span>**banner configure note** This command is used to configure the note displayed in the banner. Use the **no** form to restore the default setting.

#### **Syntax**

**banner configure note** note-info

#### **no banner configure note**

note-info - Miscellaneous information that does not fit the other banner categories, or any other information of importance to users of the switch CLI. (Maximum length: 150 characters)

#### **Default Setting**

None

#### **Command Mode**

Global Configuration

#### **Command Usage**

Input strings cannot contain spaces. The **banner configure note** command interprets spaces as data input boundaries. The use of underscores ( \_ ) or other unobtrusive non-letter characters is suggested for situations where white space is necessary for clarity.

#### **Example**

```
Console(config)#banner configure note !!!!!ROUTINE_MAINTENANCE_firmware-
 upgrade 0100-0500 GMT-0500 20071022!!!!! 20min network impact expected
Console(config)#
```
Ш

<span id="page-100-1"></span>**show banner** This command displays all banner information.

#### **Command Mode**

Privileged Exec

#### **Example**

```
Console#show banner
Edgecore
WARNING - MONITORED ACTIONS AND ACCESSES
R&D
Albert_Einstein - 123-555-1212
Lamar - 123-555-1219
Station's information:
710_Network_Path,_Indianapolis
 ECS4530-54CSFP
Floor / Row / Rack / Sub-Rack
 3/ 10 / 15 / 12
DC power supply:
Power Source A: Floor / Row / Rack / Electrical circuit
 3/ 15 / 24 / 48v-id_3.15.24.2
Number of LP: 12
Position MUX: telco-8734212kx_PVC-1/23
IP LAN: 192.168.1.1/255.255.255.0
Note: !!!!!ROUTINE MAINTENANCE firmware-upgrade 0100-0500 GMT-
  0500_20071022!!!!!_20min_network_
Console#
```
# <span id="page-100-0"></span>**System Status**

This section describes commands used to display system information.

#### **Table 11: System Status Commands**

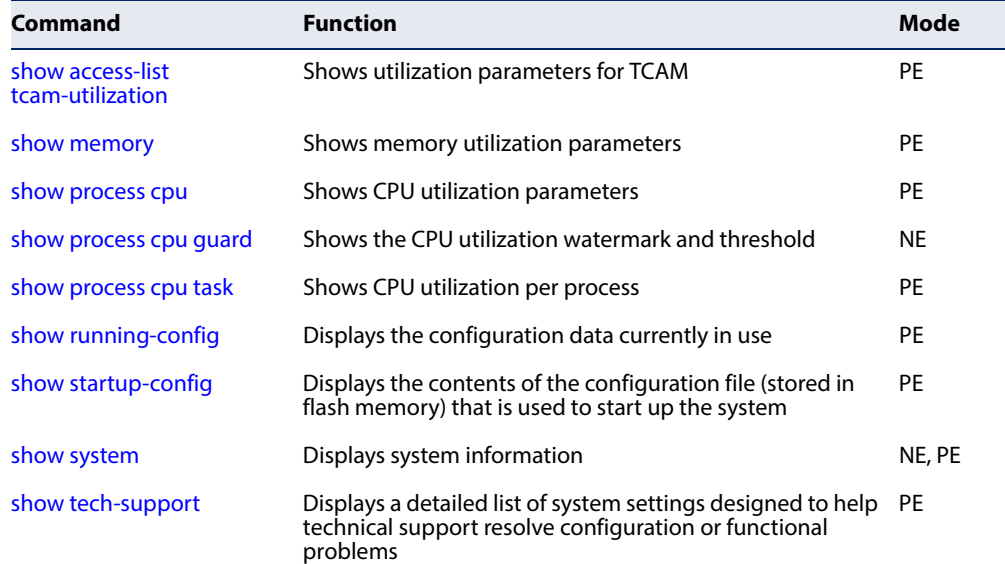

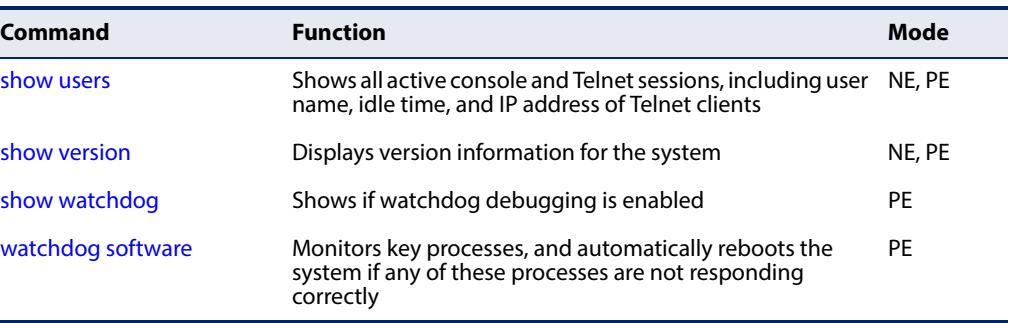

#### **Table 11: System Status Commands** (Continued)

<span id="page-101-0"></span>**show access-list** This command shows utilization parameters for TCAM (Ternary Content **tcam-utilization** Addressable Memory), including the number policy control entries in use, and the number of free entries.

# **Command Mode**

Privileged Exec

#### **Command Usage**

Policy control entries (PCEs) are used by various system functions which rely on rule-based searches, including Access Control Lists (ACLs), IP Source Guard filter rules, Quality of Service (QoS) processes, or traps.

For example, when binding an ACL to a port, each rule in an ACL will use two PCEs; and when setting an IP Source Guard filter rule for a port, the system will also use two PCEs.

#### **Example**

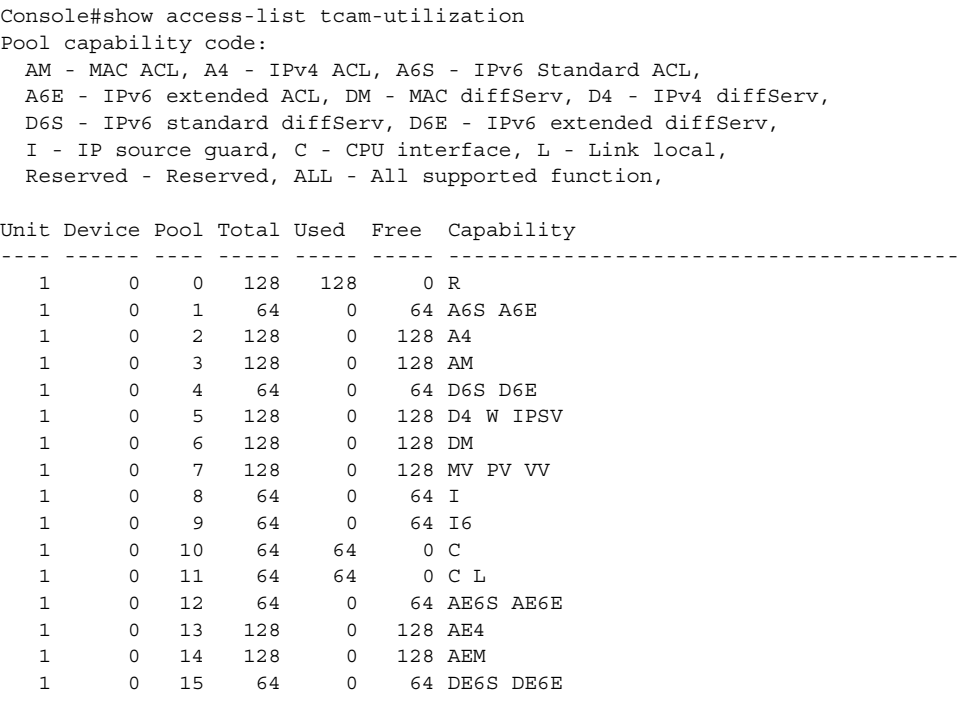

J

Л

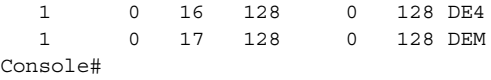

#### **Table 12: show access-list tcam-utilization - display description**

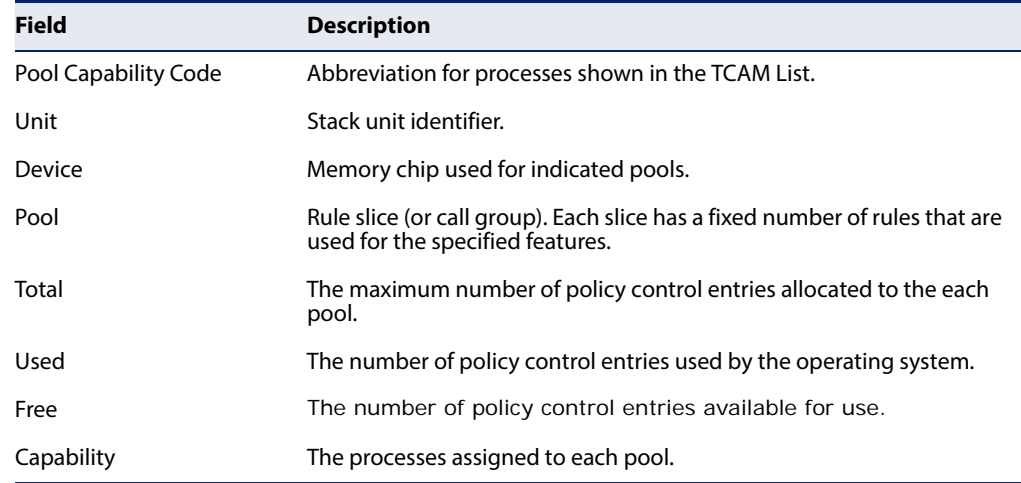

<span id="page-102-0"></span>**show memory** This command shows memory utilization parameters, and alarm thresholds.

#### **Command Mode**

Normal Exec, Privileged Exec

#### **Command Usage**

This command shows the amount of memory currently free for use, the amount of memory allocated to active processes, the total amount of system memory, and the alarm thresholds.

#### **Example**

Г

```
Console#show memory
 Status Bytes %
  ------ ---------- ---
 Free 111706112 41
 Used 156729344 59
 Total 268435456
 Alarm Configuration
 Rising Threshold : 95%
 Falling Threshold : 90%
```
Console#

# **Related Commands**

[memory \(190\)](#page-189-0)

<span id="page-103-0"></span>**show process cpu** This command shows the CPU utilization parameters, alarm status, and alarm thresholds.

> **Command Mode**  Normal Exec, Privileged Exec

#### **Example**

Г

```
Console#show process cpu
 CPU Utilization in the past 5 seconds : 24%
 CPU Utilization in the past 60 seconds
  Average Utilization : 24%
 Maximum Utilization : 25%
 Alarm Status
 Current Alarm Status : Off
  Last Alarm Start Time : Dec 31 00:00:19 2000
  Last Alarm Duration Time : 15 seconds
 Alarm Configuration
 Rising Threshold : 90%
 Falling Threshold : 70%
Console#
```
**Related Commands** [process cpu \(191\)](#page-190-0)

<span id="page-103-1"></span>**show process cpu** This command shows the CPU utilization watermark and threshold settings. **guard**

#### **Command Mode**

Normal Exec, Privileged Exec

#### **Example**

```
Console#show process cpu guard
 CPU Guard Configuration
  Status : Disabled
  High Watermark : 90%
 Low Watermark : 70%
  Maximum Threshold : 500 packets per second
  Minimum Threshold : 50 packets per second
  Trap Status : Disabled
 CPU Guard Operation
  Current Threshold : 500 packets per second
```
Console#

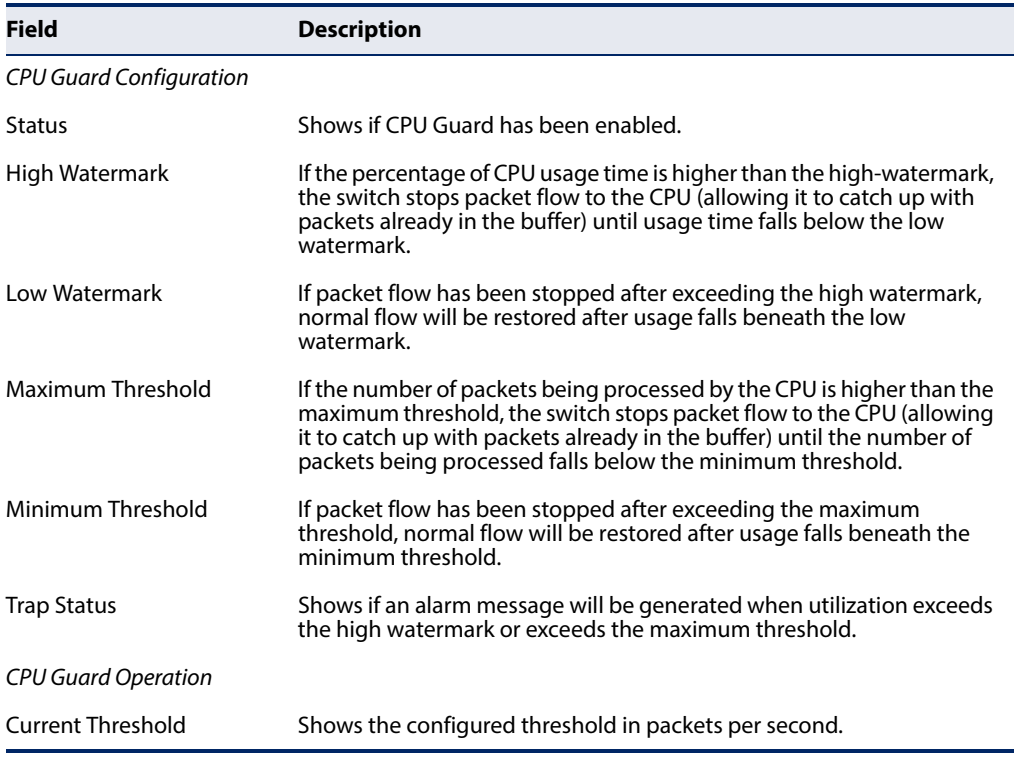

# **Table 13: show process cpu guard - display description**

# **Related Commands**

[process cpu guard \(192\)](#page-191-0)

# <span id="page-104-0"></span>**show process cpu task** This command shows the CPU utilization per process.

#### **Command Mode**

Privileged Exec

#### **Example**

 $\overline{\mathbb{F}}$ 

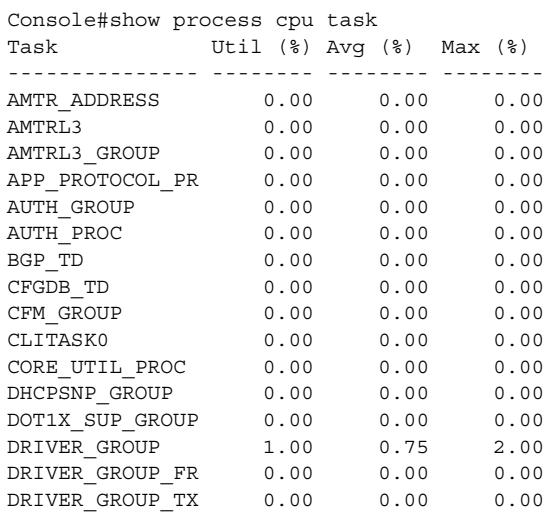

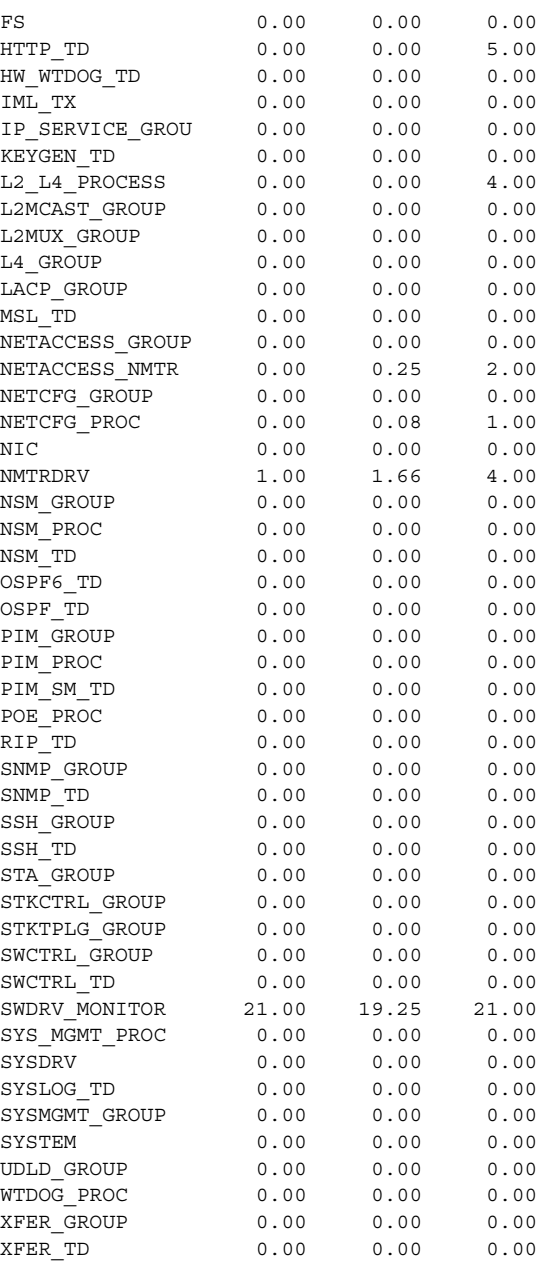

Console#

J

<span id="page-106-0"></span>**show running-config** This command displays the configuration information currently in use.

#### **Syntax**

**show running-config** [**interface** interface]

interface

**ethernet** unit/port

unit - Unit identifier. (Range: 1)

port - Port number. (Range: 1-54)

**port-channel** channel-id (Range: 1-26)

**vlan** vlan-id (Range: 1-4094)

# **Command Mode**

Privileged Exec

#### **Command Usage**

- ◆ Use the **interface** keyword to display configuration data for the specified interface.
- ◆ Use this command in conjunction with the **show startup-config** command to compare the information in running memory to the information stored in nonvolatile memory.
- This command displays settings for key command modes. Each mode group is separated by "!" symbols, and includes the configuration mode command, and corresponding commands. This command displays the following information:
	- MAC address for
	- SNMP community strings
	- Users (names, access levels, and encrypted passwords)
	- VLAN database (VLAN ID, name and state)
	- VLAN configuration settings for each interface
	- Multiple spanning tree instances (name and interfaces)
	- IP address configured for VLANs
	- Spanning tree settings
	- Interface settings
	- Any configured settings for the console port and Telnet
- ◆ For security reasons, user passwords are only displayed in encrypted format.

#### **Example**

```
Console#show running-config
!<stackingDB>00</stackingDB>
!<stackingMac>01_00-e0-0c-00-00-fd_03</stackingMac>
! 
snmp-server community public ro
snmp-server community private rw
!
```

```
enable password 7 1b3231655cebb7a1f783eddf27d254ca
!
vlan database
 VLAN 1 name DefaultVlan media ethernet
!
spanning-tree mst configuration
!
interface ethernet 1/1
 no negotiation
...
interface ethernet 1/18
 no negotiation
!
interface vlan 1
 ip address dhcp
!
interface vlan 1
!
line console
!
line vty
!
end
!
Console#
```
**Related Commands** [show startup-config \(108\)](#page-107-0)

<span id="page-107-0"></span>**show startup-config** This command displays the configuration file stored in non-volatile memory that is used to start up the system.

# **Command Mode**

Privileged Exec

#### **Command Usage**

- ◆ Use this command in conjunction with the **show running-config** command to compare the information in running memory to the information stored in nonvolatile memory.
- ◆ This command displays settings for key command modes. Each mode group is separated by "!" symbols, and includes the configuration mode command, and corresponding commands. This command displays the following information:
	- MAC address for
	- SNMP community strings
	- SNMP trap authentication
	- Users (names and access levels)
	- VLAN database (VLAN ID, name and state)
	- Multiple spanning tree instances (name and interfaces)
	- Interface settings and VLAN configuration settings for each interface
	- IP address for VLANs
	- Any configured settings for the console port and Telnet
# **Example**

Refer to the example for the running configuration file.

# **Related Commands**

[show running-config \(107\)](#page-106-0)

# <span id="page-108-0"></span>**show system** This command displays system information.

# **Default Setting**

None

# **Command Mode**

Normal Exec, Privileged Exec

# **Example**

Г

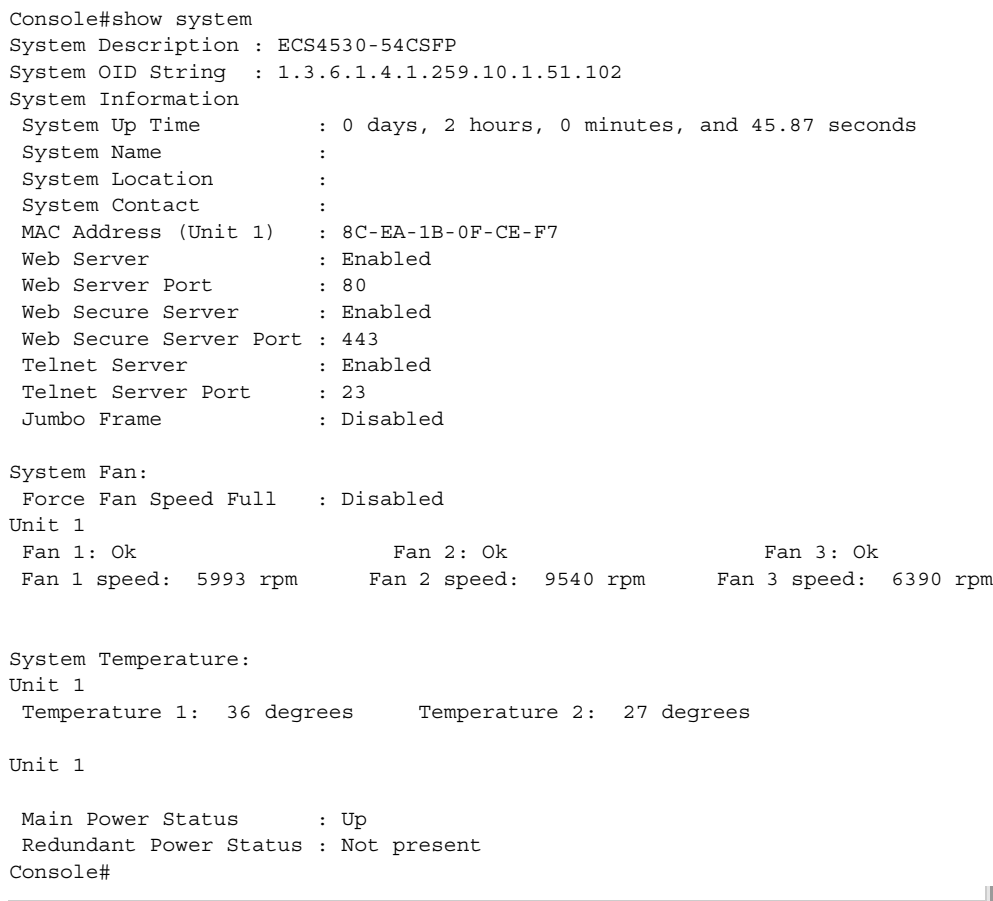

# **Table 14: show system – display description**

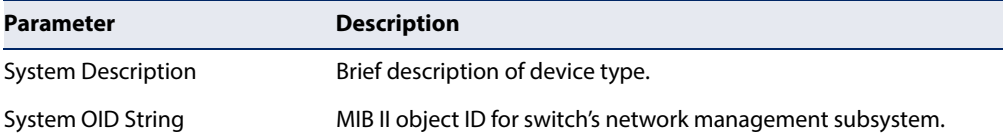

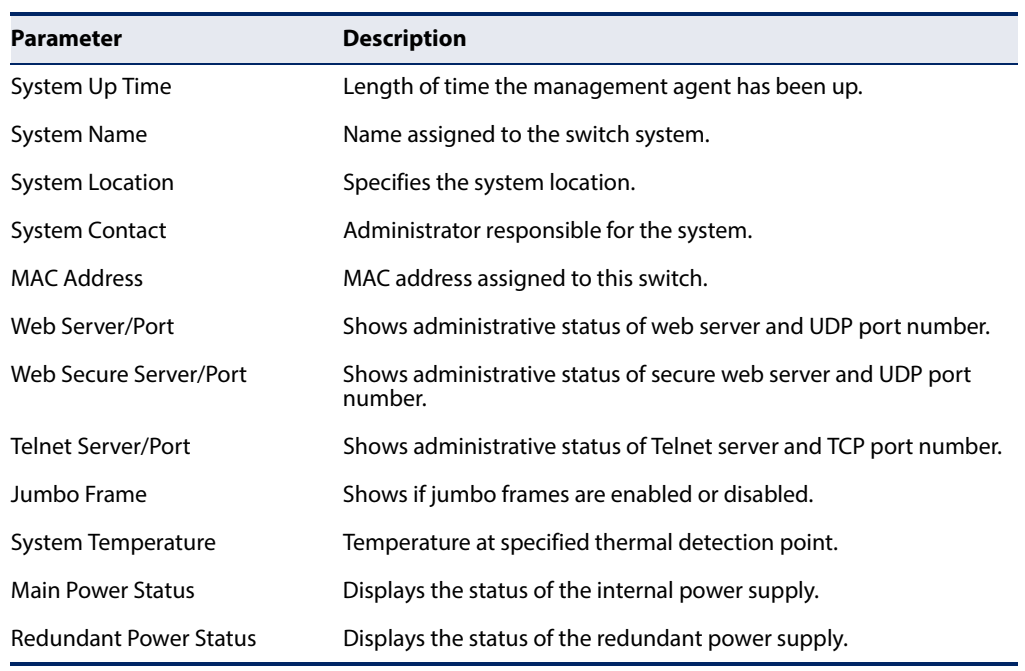

# **Table 14: show system – display description** (Continued)

**show tech-support** This command displays a detailed list of system settings designed to help technical support resolve configuration or functional problems.

### **Command Mode**

Normal Exec, Privileged Exec

### **Command Usage**

This command generates a long list of information including detailed system and interface settings. It is therefore advisable to direct the output to a file using any suitable output capture function provided with your terminal emulation program.

# **Example**

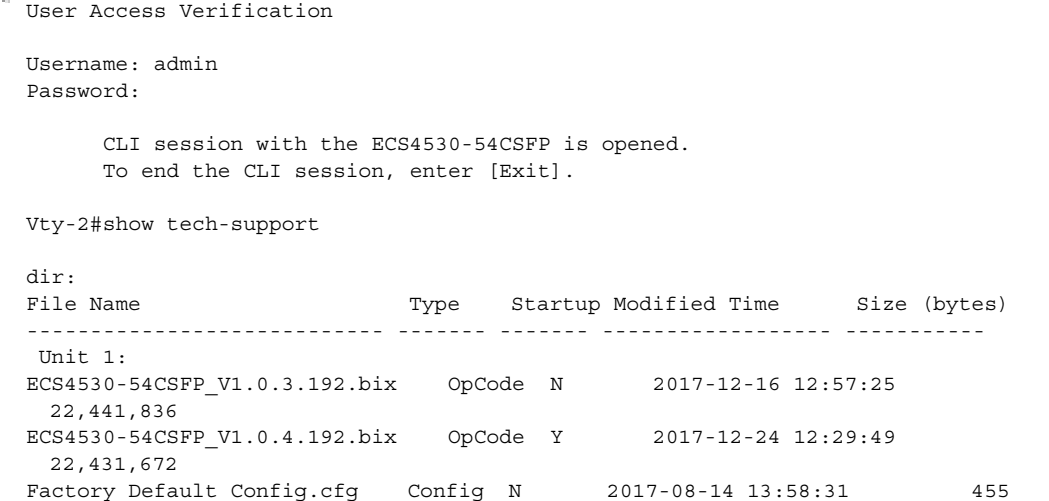

startup1.cfg Config Y 2017-12-24 12:33:24 1,180 ---------------------------------------------------------------------------- Free space for compressed user config files: 434,008,064 Total space: 1,073,741,824 show arp: ARP Cache Timeout: 1200 (seconds) IP Address MAC Address Type Interface --------------- ----------------- --------- ----------- 192.168.2.99 F0-79-59-8F-2B-FE dynamic VLAN 1 Total entry : 1 show interfaces brief: Interface Name Status PVID Pri Speed/Duplex Type Trunk --------- ---------------- --------- ---- --- ------------- ----------- ----- Eth $1/$  1  $\_$  Down  $\_$  1  $\_$  0  $\_$  10GFull  $\_$  10GBASE SFP+ None Eth 1/ 2 Down 1 0 10Gfull 10GBASE SFP+ None Eth 1/ 3 Down 1 0 10Gfull 10GBASE SFP+ None Eth 1/ 3<br>
Eth 1/ 4<br>
Eth 1/ 5<br>
Down 1 0 10Gfull 10GBASE SFP+ None<br>
Eth 1/ 5<br>
Down 1 0 10Gfull 10GBASE SFP+ None Eth 1/ 4 Down 1 0 10Gfull 10GBASE SFP+ None ... Л

<span id="page-110-0"></span>**show users** Shows all active console and Telnet sessions, including user name, idle time, and IP address of Telnet client.

> **Default Setting**  None

### **Command Mode**

Normal Exec, Privileged Exec

### **Command Usage**

The session used to execute this command is indicated by a "\*" symbol next to the Line (i.e., session) index number.

### **Example**

```
Console#show users
User Name Accounts:
User Name Privilege Public-Key
-------------------- ---------- ---------------
admin 15 None
quest 0 None
Online Users:
Line Session ID User Name Idle Time (h:m:s) Remote IP Addr
--------- ---------- -------------------- ----------------- -----------------
*Console 0 admin 0:00:01
Web Online Users:
Line User Name Idle Time (h:m:s) Remote IP Addr
---------- -------------------- -------------------- --------------------
Console#
```
the control of the control of the

**show version** This command displays hardware and software version information for the system.

# **Command Mode**

Normal Exec, Privileged Exec

### **Example**

Л

```
Console#show version
Unit 1
Serial Number : S123456
 Hardware Version : R0A
 EPLD Version : 0.01
Number of Ports : 54
Main Power Status : Up
 Redundant Power Status : Not present
 Role : Master
Loader Version : 0.0.0.3
 Linux Kernel Version : 3.10.70
 Operation Code Version : 1.0.4.192
Console#
```
# **Table 15: show version – display description**

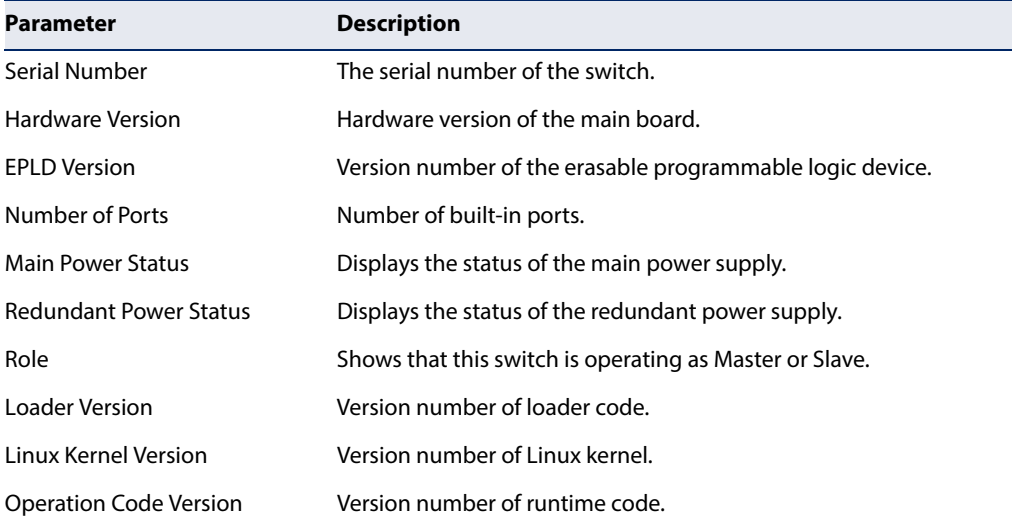

J

**show watchdog** This command shows if watchdog debugging is enabled.

### **Command Mode**

Privileged Exec

# **Example**

Г

```
Console#show watchdog
Software Watchdog Information
 Status : Enabled
 AutoReload : Enabled
Console#
```
**watchdog software** This command monitors key processes, and automatically reboots the system if any of these processes are not responding correctly.

### **Syntax**

**watchdog software** {**disable** | **enable**}

**Default Setting**  Disabled

# **Command Mode**

Privileged Exec

### **Example**

```
Console#watchdog software disable
Console#
```
# **Frame Size**

This section describes commands used to configure the Ethernet frame size on the switch.

# **Table 16: Frame Size Commands**

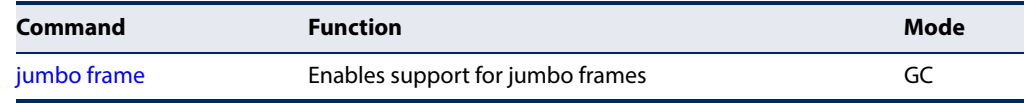

<span id="page-112-0"></span>**jumbo frame** This command enables support for layer 2 jumbo frames for Gigabit and 10 Gigabit Ethernet ports. Use the **no** form to disable it.

### **Syntax**

[**no**] **jumbo frame**

**Default Setting**  Disabled

**Command Mode**  Global Configuration

# **Command Usage**

◆ This switch provides more efficient throughput for large sequential data transfers by supporting layer 2 jumbo frames on Gigabit and 10 Gigabit Ethernet ports or trunks up to 10240 bytes. Compared to standard Ethernet frames that run only up to 1.5 KB, using jumbo frames significantly reduces the per-packet overhead required to process protocol encapsulation fields.

- To use jumbo frames, both the source and destination end nodes (such as a computer or server) must support this feature. Also, when the connection is operating at full duplex, all switches in the network between the two end nodes must be able to accept the extended frame size. And for half-duplex connections, all devices in the collision domain would need to support jumbo frames.
- The current setting for jumbo frames can be displayed with the [show system](#page-108-0) command.

# **Example**

Console(config)#jumbo frame Console(config)#

**Related Commands**  [show system \(109\)](#page-108-0) [show ipv6 mtu \(820\)](#page-819-0)

# **File Management**

# **Managing Firmware**

Firmware can be uploaded and downloaded to or from an FTP/FTPS/SFTP/TFTP server. By saving runtime code to a file on an FTP/FTPS/SFTP/TFTP server, that file can later be downloaded to the switch to restore operation. The switch can also be set to use new firmware without overwriting the previous version.

When downloading runtime code, the destination file name can be specified to replace the current image, or the file can be first downloaded using a different name from the current runtime code file, and then the new file set as the startup file.

# **Saving or Restoring Configuration Settings**

Configuration settings can be uploaded and downloaded to and from an FTP/FTPS/ SFTP/TFTP server. The configuration file can be later downloaded to restore switch settings.

The configuration file can be downloaded under a new file name and then set as the startup file, or the current startup configuration file can be specified as the destination file to directly replace it. Note that the file "Factory Default Config.cfg" can be copied to the FTP/FTPS/SFTP/TFTP server, but cannot be used as the destination on the switch.

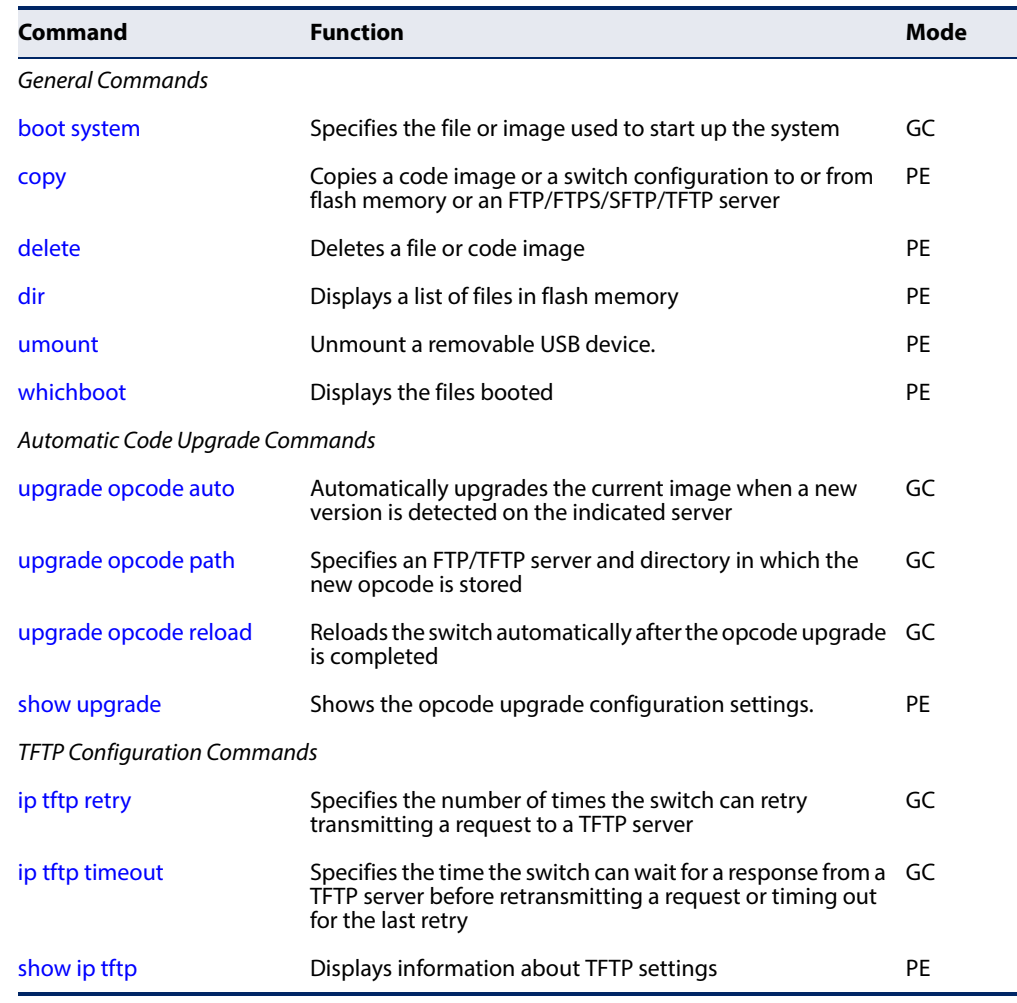

# **Table 17: Flash/File Commands**

# <span id="page-114-0"></span>**General Commands**

**boot system** This command specifies the file or image used to start up the system.

# **Syntax**

# **boot system** {**boot-rom** | **config** | **opcode**}: filename

**boot-rom**\* - Boot ROM.

**config**\* - Configuration file.

**opcode**\* - Run-time operation code.

filename - Name of configuration file or code image.

\* The colon (:) is required.

# **Default Setting**

None

# **Command Mode**

Global Configuration

# **Command Usage**

- $\blacklozenge$  A colon (:) is required after the specified file type.
- ◆ If the file contains an error, it cannot be set as the default file.

# **Example**

```
Console(config)#boot system config: startup
Console(config)#
```
**Related Commands** [dir \(121\)](#page-120-0) [whichboot \(122\)](#page-121-0)

<span id="page-115-0"></span>**copy** This command moves (upload/download) a code image or configuration file between the switch's flash memory and an FTP/FTPS/SFTP/TFTP server. When you save the system code or configuration settings to a file on an FTP/FTPS/SFTP/TFTP server, that file can later be downloaded to the switch to restore system operation. The success of the file transfer depends on the accessibility of the FTP/FTPS/SFTP/ TFTP server and the quality of the network connection.

# **Syntax**

- **copy file** {**file** | **ftp** | **ftps** | **running-config** | **sftp** | **startup-config** | **tftp** | **unit** | **usbdisk**}
- **copy ftp** {**add-to-running-config** | **file** | **public-key** | **running-config** | **startup-config**}

**copy running-config** {**file | ftp | ftps | sftp** | **startup-config** | **tftp**}

**copy startup-config** {**file** | **ftp** | **ftps | running-config** | **sftp** | **tftp**}

**copy tftp** {**add-to-running-config** | **file** | **https-certificate** | **public-key** | **running-config** | **startup-config**}

**add-to-running-config** - Keyword that adds the settings listed in the specified file to the running configuration.

- **file** Keyword that allows you to copy to/from a file.
- **ftp** Keyword that allows you to copy to/from an FTP server.

**ftps** - Keyword that allows you to copy to/from an FTPS server.

**https-certificate** - Keyword that allows you to copy the HTTPS secure site certificate.

**public-key** - Keyword that allows you to copy a SSH key from a TFTP server. [\(See "Secure Shell" on page 243.\)](#page-242-0)

**running-config** - Keyword that allows you to copy to/from the current running configuration.

**sftp** - Keyword that copies a file to or from an SFTP server.

**startup-config** - The configuration used for system initialization.

**tftp** - Keyword that allows you to copy to/from a TFTP server.

**unit** - Keyword that copies a file to/from a device unit.

**usbdisk** - Keyword that copies a file to/from a USB device.

# **Default Setting**

None

# **Command Mode**

Privileged Exec

# **Command Usage**

- ◆ The system prompts for data required to complete the copy command.
- $\blacklozenge$  The destination file name should not contain slashes (\ or /), and the maximum length for file names is 32 characters for files on the switch or 127 characters for files on the server. (Valid characters: A-Z, a-z, 0-9, "", "-", "(", ")")
- ◆ The switch supports only two operation code files, but the maximum number of user-defined configuration files is 16.
- ◆ You can use "Factory\_Default\_Config.cfg" as the source to copy from the factory default configuration file, but you cannot use it as the destination.
- ◆ To replace the startup configuration, you must use **startup-config** as the destination.
- ◆ The Boot ROM and Loader cannot be uploaded or downloaded from the FTP/ FTPS/SFTP/TFTP server. You must follow the instructions in the release notes for new firmware, or contact your distributor for help.
- ◆ For information on specifying an https-certificate, see "Replacing the Default Secure-site Certificate" in the Web Management Guide. For information on configuring the switch to use HTTPS for a secure connection, see the ip http [secure-server](#page-238-0) command.
- ◆ The reload command will not be accepted during copy operations to flash memory.
- ◆ When logging into an FTP server, the interface prompts for a user name and password configured on the remote server. Note that "anonymous" is set as the default user name.
- ◆ When logging into a remote SFTP/FTPS server, the interface prompts for a user name and password configured on the remote server. If this is a first time connection, the system checks to see if the public key offered by the server matches one stored locally. If not, the server's public key will be copied to the local system.
- ◆ Secure Shell FTP (SFTP) provides a method of transferring files between two network devices over an SSH2-secured connection. SFTP functions similar to Secure Copy (SCP), using SSH for user authentication and data encryption.

Although the underlying premises of SFTP are similar to SCP, it requires some additional steps to verify the protocol versions and perform security checks. SFTP connection setup includes verification of the DSS signature, creation of session keys, creation of client-server and server-client ciphers, SSH key exchange, and user authentication. An SFTP channel is then opened, the SFTP protocol version compatibility verified, and SFTP finally initialized.

The reload command will not be accepted during copy operations to flash memory.

# **Example**

The following example shows how to download new firmware from a TFTP server:

```
Console#copy tftp file
TFTP server ip address: 10.1.0.19
Choose file type:
 1. config: 2. opcode: 2
Source file name: m360.bix
Destination file name: m360.bix
\Write to FLASH Programming.
-Write to FLASH finish.
Success.
Console#
```
The following example shows how to upload the configuration settings to a file on the TFTP server:

J

```
Console#copy file tftp
Choose file type:
 1. config: 2. opcode: 1
Source file name: startup
TFTP server ip address: 10.1.0.99
Destination file name: startup.01
TFTP completed.
Success.
```
Console#

The following example shows how to copy the running configuration to a startup file.

```
Console#copy running-config file
destination file name: startup
Write to FLASH Programming.
\Write to FLASH finish.
Success.
```
Console#

The following example shows how to download a configuration file:

```
Console#copy tftp startup-config
TFTP server ip address: 10.1.0.99
Source configuration file name: startup.01
Startup configuration file name [startup]:
Write to FLASH Programming.
\Write to FLASH finish.
Success.
Console#
```
This example shows how to copy a secure-site certificate from an TFTP server. It then reboots the switch to activate the certificate:

```
Console#copy tftp https-certificate
TFTP server ip address: 10.1.0.19
Source certificate file name: SS-certificate
Source private file name: SS-private
Private password: ********
Success.
Console#reload
System will be restarted, continue <y/n>? y
```
This example shows how to copy a public-key used by SSH from an TFTP server. Note that public key authentication via SSH is only supported for users configured locally on the switch.

```
Console#copy tftp public-key
TFTP server IP address: 192.168.1.19
Choose public key type:
 1. RSA: 2. DSA: <1-2>: 1
Source file name: steve.pub
Username: marcowashere
TFTP Download
Success.
Write to FLASH Programming.
Success.
```
Console#

This example shows how to copy a file to an FTP server.

```
Console#copy ftp file
FTP server IP address: 169.254.1.11
User[anonymous]: admin
Password[]: *****
Choose file type:
 1. config: 2. opcode: 2
Source file name: BLANC.BIX
Destination file name: BLANC.BIX
Console#
```
This example shows how to copy a file from an SFTP server. Note that the public key offered by the server is not found on the local system, but is saved locally after the user selects to continue the copy operation.

```
Console#copy sftp file
SFTP server IP address: 192.168.0.110
Choose file type:
1. config: 2. opcode: 1
Source file name: startup2.cfg
Destination file name: startup2.cfg
Login User Name: admin
Login User Password:
Press 'y' to allow connect to new sftp server,
and 'N' to deny connect to new sftp server: y
Success.
Console#
```
<span id="page-119-0"></span>**delete** This command deletes a file or image.

### **Syntax**

**delete** {**file name** filename | **https-certificate** | **public-key** username}

**file** - Keyword that allows you to delete a file.

**name** - Keyword indicating a file.

filename - Name of configuration file or code image.

**https-certificate** - Keyword that allows you to delete the HTTPS secure site certificate. You must reboot the switch to load the default certificate.

**public-key** - Keyword that allows you to delete a SSH key on the switch. [\(See "Secure Shell" on page 243.\)](#page-242-0)

username – Name of an SSH user. (Range: 1-8 characters)

**Default Setting**  None

**Command Mode**  Privileged Exec

Л

# **Command Usage**

- ◆ If the file type is used for system startup, then this file cannot be deleted.
- "Factory\_Default\_Config.cfg" cannot be deleted.

### **Example**

This example shows how to delete the test2.cfg configuration file from flash memory.

```
Console#delete file name test2.cfg
Console#
```

```
Related Commands
dir (121)
delete public-key (248)
```
<span id="page-120-0"></span>**dir** This command displays a list of files in flash memory.

# **Syntax**

# **dir** [unit**:**] {**boot-rom** | **config** | **opcode** | **usbdisk**}: [filename]}

unit - Unit identifier. (Range: 1)

**boot-rom** - Boot ROM (or diagnostic) image file.

**config** - Switch configuration file.

**opcode** - Run-time operation code image file.

**usbdisk** - Installed USB device file.

filename - Name of configuration file or code image. If this file exists but contains errors, information on this file cannot be shown.

# **Default Setting**

None

# **Command Mode**

Privileged Exec

# **Command Usage**

If you enter the command **dir** without any parameters, the system displays all files.

File information is shown below:

### **Table 18: File Directory Information**

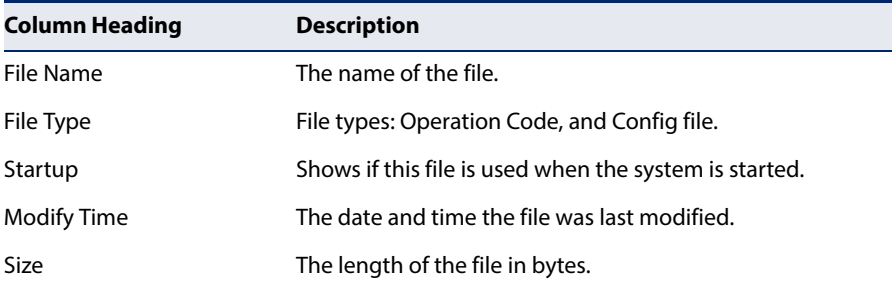

### **Example**

The following example shows how to display all file information:

```
Console#dir
File Name Type Startup Modified Time Size (bytes)
------------------------------ ------- ------- ------------------- ------------
 Unit 1:
ECS4530-54CSFP_V1.0.3.192.bix OpCode N 2017-12-16 12:57:25 22,441,836
ECS4530-54CSFP_V1.0.4.192.bix OpCode Y 2017-12-24 12:29:49 22,431,672
Factory Default Config.cfg Config N 2017-08-14 13:58:31 455
startup1.cfg Config Y 2017-12-24 12:33:24 1,180
-------------------------------------------------------------------------------
                  Free space for compressed user config files: 434,008,064
                                              Total space: 1,073,741,824
Console#
```
<span id="page-121-1"></span>**umount** This command unmounts a removable USB device.

### **Syntax**

**umount usbdisk**

# **Command Mode**

Privileged Exec

### **Example**

Console#umount usbdisk

Console#

<span id="page-121-0"></span>**whichboot** This command displays which files were booted when the system powered up.

# **Syntax**

### **whichboot**

# **Default Setting**

None

# **Command Mode**

Privileged Exec

# **Example**

This example shows the information displayed by the **whichboot** command. See the table under the **dir** command for a description of the file information displayed by this command.

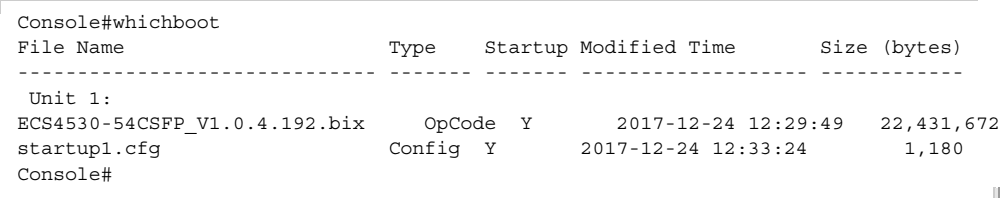

# **Automatic Code Upgrade Commands**

<span id="page-122-0"></span>**upgrade opcode auto** This command automatically upgrades the current operational code when a new version is detected on the server indicated by the [upgrade opcode path](#page-123-0) command. Use the **no** form of this command to restore the default setting.

# **Syntax**

[**no**] **upgrade opcode auto**

# **Default Setting**

Disabled

# **Command Mode**

Global Configuration

# **Command Usage**

- $\blacklozenge$  This command is used to enable or disable automatic upgrade of the operational code. When the switch starts up and automatic image upgrade is enabled by this command, the switch will follow these steps when it boots up:
	- **1.** It will search for a new version of the image at the location specified by [upgrade opcode path](#page-123-0) command. The name for the new image stored on the TFTP server must be ECS4530-54P.bix. If the switch detects a code version newer than the one currently in use, it will download the new image. If two code images are already stored in the switch, the image not set to start up the system will be overwritten by the new version.
	- **2.** After the image has been downloaded, the switch will send a trap message to log whether or not the upgrade operation was successful.
- **3.** It sets the new version as the startup image.
- **4.** It then restarts the system to start using the new image.
- $\blacklozenge$  Any changes made to the default setting can be displayed with the show [running-config](#page-106-0) or [show startup-config](#page-107-0) commands.

### **Example**

```
Console(config)#upgrade opcode auto
Console(config)#upgrade opcode path tftp://192.168.0.1/sm24/
Console(config)#
```
If a new image is found at the specified location, the following type of messages will be displayed during bootup. Note that auto upgrade using the default tftp configuration, you can press ESC to abort the process if the upgrade is taking too long.

```
...
Automatic Upgrade is looking for a new image
New image detected: current version 1.1.1.0; new version 1.1.1.2
Image upgrade in progress
The switch will restart after upgrade succeeds
Downloading new image
Warning: Automatic Upgrade is in progressing and this will take some time.
Please wait or ESC to abort...
............................................
Flash programming started
Flash programming completed
The switch will now restart
...
```
<span id="page-123-0"></span>**upgrade opcode path** This command specifies an TFTP server and directory in which the new opcode is stored. Use the **no** form of this command to clear the current setting.

### **Syntax**

**upgrade opcode path** opcode-dir-url

### **no upgrade opcode path**

opcode-dir-url - The location of the new code.

**Default Setting**  None

# **Command Mode**

Global Configuration

# **Command Usage**

- $\blacklozenge$  This command is used in conjunction with the [upgrade opcode auto](#page-122-0) command to facilitate automatic upgrade of new operational code stored at the location indicated by this command.
- ◆ The name for the new image stored on the TFTP server must be ECS4530-54P.bix. However, note that file name is not to be included in this command.
- ◆ When specifying a TFTP server, the following syntax must be used, where filedir indicates the path to the directory containing the new image:

tftp://192.168.0.1[/filedir]/

◆ When specifying an FTP server, the following syntax must be used, where filedir indicates the path to the directory containing the new image:

ftp://[username[:password@]]192.168.0.1[/filedir]/

If the user name is omitted, "anonymous" will be used for the connection. If the password is omitted a null string ("") will be used for the connection.

### **Example**

This shows how to specify a TFTP server where new code is stored.

```
Console(config)#upgrade opcode path tftp://192.168.0.1/sm24/
Console(config)#
```
This shows how to specify an FTP server where new code is stored.

```
Console(config)#upgrade opcode path ftp://admin:billy@192.168.0.1/sm24/
Console(config)#
```
<span id="page-124-0"></span>**upgrade opcode** This command reloads the switch automatically after the opcode upgrade is **reload** completed. Use the **no** form to disable this feature.

### **Syntax**

[**no**] **upgrade opcode reload**

**Default Setting**  Disabled

**Command Mode**  Global Configuration

### **Example**

This shows how to specify a TFTP server where new code is stored.

J

Л

```
Console(config)#upgrade opcode reload
Console(config)#
```
<span id="page-125-0"></span>**show upgrade** This command shows the opcode upgrade configuration settings.

### **Command Mode**

Privileged Exec

### **Example**

```
Console#show upgrade
Auto Image Upgrade Global Settings:
  Status : Disabled
  Reload Status : Disabled
  Path :
  File Name : ECS4530-54P.bix
Console#
```
# <span id="page-125-1"></span>**TFTP Configuration Commands**

**ip tftp retry** This command specifies the number of times the switch can retry transmitting a request to a TFTP server after waiting for the configured timeout period and receiving no response. Use the **no** form to restore the default setting.

### **Syntax**

### **ip tftp retry** retries

### **no ip tftp retry**

retries - The number of times the switch can resend a request to a TFTP server before it aborts the connection. (Range: 1-16)

# **Default Setting**

15

# **Command Mode**

Global Configuration

### **Example**

Л

```
Console(config)#ip tftp retry 10
Console(config)#
```
<span id="page-126-1"></span>**ip tftp timeout** This command specifies the time the switch can wait for a response from a TFTP server before retransmitting a request or timing out for the last retry. Use the **no** form to restore the default setting.

### **Syntax**

### **ip tftp timeout** seconds

### **no ip tftp timeout**

seconds - The the time the switch can wait for a response from a TFTP server before retransmitting a request or timing out. (Range: 1-65535 seconds)

# **Default Setting**

5 seconds

# **Command Mode**

Global Configuration

# **Example**

```
Console(config)#ip tftp timeout 10
Console(config)#
```
<span id="page-126-0"></span>**show ip tftp** This command displays information about the TFTP settings configured on this switch.

# **Syntax**

# **show ip tftp**

# **Command Mode**

Privileged Exec

### **Example**

```
Console#show ip tftp
TFTP Settings:
  Retries : 15
  Timeout : 5 seconds
Console#
```
# **Line**

You can access the onboard configuration program by attaching a VT100 compatible device to the server's serial port. These commands are used to set communication parameters for the serial port or Telnet (i.e., a virtual terminal).

# **Table 19: Line Commands**

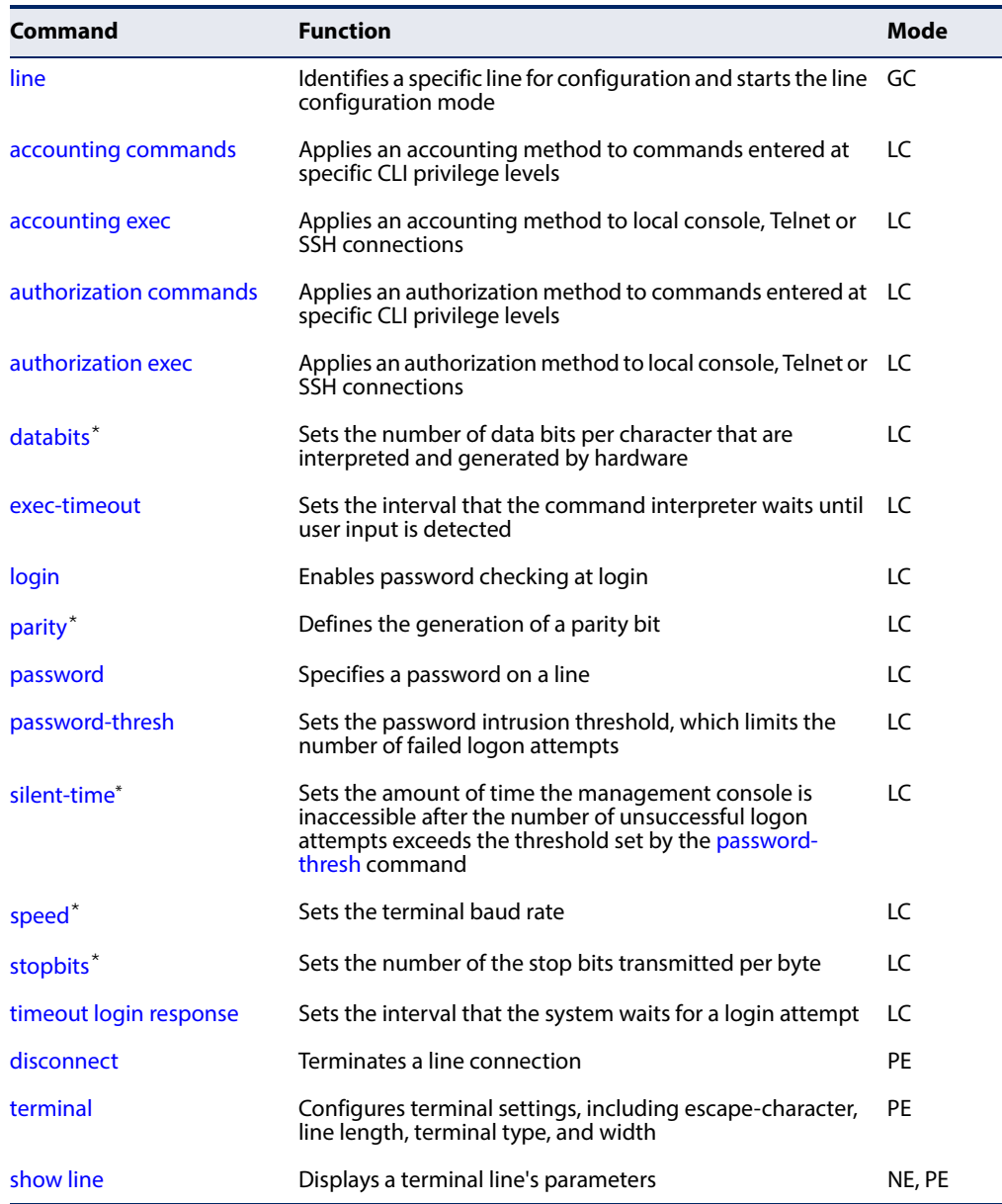

\* These commands only apply to the serial port.

J

<span id="page-128-0"></span>**line** This command identifies a specific line for configuration, and to process subsequent line configuration commands.

# **Syntax**

**line** {**console** | **vty**}

**console** - Console terminal line.

**vty** - Virtual terminal for remote console access (i.e., Telnet).

# **Default Setting**

There is no default line.

# **Command Mode**

Global Configuration

### **Command Usage**

Telnet is considered a virtual terminal connection and will be shown as "VTY" in screen displays such as [show users.](#page-110-0) However, the serial communication parameters (e.g., databits) do not affect Telnet connections.

# **Example**

To enter console line mode, enter the following command:

```
Console(config)#line console
Console(config-line)#
```
# **Related Commands**

[show line \(138\)](#page-137-0) [show users \(111\)](#page-110-0)

<span id="page-128-1"></span>**databits** This command sets the number of data bits per character that are interpreted and generated by the console port. Use the **no** form to restore the default value.

# **Syntax**

### **databits** {**7** | **8**}

# **no databits**

- **7** Seven data bits per character.
- **8** Eight data bits per character.

# **Default Setting**

8 data bits per character

### **Command Mode**

Line Configuration

# **Command Usage**

The **databits** command can be used to mask the high bit on input from devices that generate 7 data bits with parity. If parity is being generated, specify 7 data bits per character. If no parity is required, specify 8 data bits per character.

Л

### **Example**

To specify 7 data bits, enter this command:

```
Console(config-line-console)#databits 7
Console(config-line-console)#
```
# **Related Commands**

[parity \(132\)](#page-131-0)

# <span id="page-129-0"></span>**exec-timeout** This command sets the interval that the system waits until user input is detected. Use the **no** form to restore the default.

### **Syntax**

### **exec-timeout** [seconds]

# **no exec-timeout**

seconds - Integer that specifies the timeout interval. (Range: 60 - 65535 seconds; 0: no timeout)

# **Default Setting**

10 minutes

# **Command Mode**

Line Configuration

# **Command Usage**

- ◆ If user input is detected within the timeout interval, the session is kept open; otherwise the session is terminated.
- ◆ This command applies to both the local console and Telnet connections.
- ◆ The timeout for Telnet cannot be disabled.
- ◆ Using the command without specifying a timeout restores the default setting.

# **Example**

To set the timeout to two minutes, enter this command:

Console(config-line-console)#exec-timeout 120 Console(config-line-console)#

<span id="page-130-0"></span>**login** This command enables password checking at login. Use the **no** form to disable password checking and allow connections without a password.

# **Syntax**

**login** [**local**]

**no login**

**local** - Selects local password checking. Authentication is based on the user name specified with the [username](#page-210-0) command.

# **Default Setting**

login local

# **Command Mode**

Line Configuration

# **Command Usage**

- $\blacklozenge$  There are three authentication modes provided by the switch itself at login:
	- **E login** selects authentication by a single global password as specified by the [password](#page-131-1) line configuration command. When using this method, the management interface starts in Normal Exec (NE) mode.
	- **login local** selects authentication via the user name and password specified by the [username](#page-210-0) command (i.e., default setting). When using this method, the management interface starts in Normal Exec (NE) or Privileged Exec (PE) mode, depending on the user's privilege level (0 or 15 respectively).
	- **no login** selects no authentication. When using this method, the management interface starts in Normal Exec (NE) mode.
- This command controls login authentication via the switch itself. To configure user names and passwords for remote authentication servers, you must use the RADIUS or TACACS software installed on those servers.

л

# **Example**

```
Console(config-line-console)#login local
Console(config-line-console)#
```
**Related Commands** [username \(211\)](#page-210-0) [password \(132\)](#page-131-1)

<span id="page-131-0"></span>**parity** This command defines the generation of a parity bit. Use the **no** form to restore the default setting.

# **Syntax**

**parity** {**none** | **even** | **odd**}

# **no parity**

**none** - No parity

**even** - Even parity

**odd** - Odd parity

# **Default Setting**

No parity

# **Command Mode**

Line Configuration

# **Command Usage**

Communication protocols provided by devices such as terminals and modems often require a specific parity bit setting.

# **Example**

Г

To specify no parity, enter this command:

```
Console(config-line-console)#parity none
Console(config-line-console)#
```
<span id="page-131-1"></span>**password** This command specifies the password for a line. Use the **no** form to remove the password.

# **Syntax**

**password** {**0** | **7**} password

# **no password**

{**0** | **7**} - 0 means plain password, 7 means encrypted password

password - Character string that specifies the line password. (Maximum length: 32 characters plain text or encrypted, case sensitive) Л

# **Default Setting**

No password is specified.

# **Command Mode**

Line Configuration

Л

# **Command Usage**

- ◆ When a connection is started on a line with password protection, the system prompts for the password. If you enter the correct password, the system shows a prompt. You can use the [password-thresh](#page-132-0) command to set the number of times a user can enter an incorrect password before the system terminates the line connection and returns the terminal to the idle state.
- The encrypted password is required for compatibility with legacy password settings (i.e., plain text or encrypted) when reading the configuration file from an FTP/SFTP server during system bootup. There is no need for you to manually configure encrypted passwords.

# **Example**

```
Console(config-line-console)#password 0 secret
Console(config-line-console)#
```
# **Related Commands** [login \(131\)](#page-130-0) [password-thresh \(133\)](#page-132-0)

<span id="page-132-0"></span>**password-thresh** This command sets the password intrusion threshold which limits the number of failed logon attempts. Use the **no** form to remove the threshold value.

# **Syntax**

# **password-thresh** [threshold]

# **no password-thresh**

threshold - The number of allowed password attempts. (Range: 1-120; 0: no threshold)

# **Default Setting**

The default value is three attempts.

# **Command Mode**

Line Configuration

# **Command Usage**

When the logon attempt threshold is reached, the system interface becomes silent for a specified amount of time before allowing the next logon attempt. (Use the [silent-time](#page-133-0) command to set this interval.) When this threshold is reached for Telnet, the Telnet logon interface shuts down.

# **Example**

To set the password threshold to five attempts, enter this command:

Л

Ш

```
Console(config-line-console)#password-thresh 5
Console(config-line-console)#
```
# **Related Commands**

[silent-time \(134\)](#page-133-0)

<span id="page-133-0"></span>**silent-time** This command sets the amount of time the management console is inaccessible after the number of unsuccessful logon attempts exceeds the threshold set by the [password-thresh](#page-132-0) command. Use the **no** form to remove the silent time value.

# **Syntax**

**silent-time** [seconds]

# **no silent-time**

seconds - The number of seconds to disable console response. (Range: 1-65535; 0 means disabled)

# **Default Setting**

Disabled

# **Command Mode**

Line Configuration

### **Example**

To set the silent time to 60 seconds, enter this command:

```
Console(config-line-console)#silent-time 60
Console(config-line-console)#
```
**Related Commands**  [password-thresh \(133\)](#page-132-0)

Л

<span id="page-134-0"></span>**speed** This command sets the terminal line's baud rate. This command sets both the transmit (to terminal) and receive (from terminal) speeds. Use the **no** form to restore the default setting.

### **Syntax**

**speed** bps

### **no speed**

bps - Baud rate in bits per second. (Options: 9600, 19200, 38400, 57600, 115200 bps)

# **Default Setting**

115200 bps

# **Command Mode**

Line Configuration

### **Command Usage**

Set the speed to match the baud rate of the device connected to the serial port. Some baud rates available on devices connected to the port might not be supported. The system indicates if the speed you selected is not supported.

# **Example**

To specify 57600 bps, enter this command:

```
Console(config-line-console)#speed 57600
Console(config-line-console)#
```
<span id="page-134-1"></span>**stopbits** This command sets the number of the stop bits transmitted per byte. Use the **no** form to restore the default setting.

### **Syntax**

### **stopbits** {**1** | **2**}

# **no stopbits**

- 1 One stop bit
- 2 Two stop bits

# **Default Setting**  1 stop bit

# **Command Mode**

Line Configuration

# **Example**

To specify 2 stop bits, enter this command:

```
Console(config-line-console)#stopbits 2
Console(config-line-console)#
```
<span id="page-135-0"></span>**timeout login** This command sets the interval that the system waits for a user to log into the CLI. **response** Use the **no** form to restore the default setting.

╜

### **Syntax**

**timeout login response** [seconds]

# **no timeout login response**

seconds - Integer that specifies the timeout interval. (Range: 10 - 300 seconds)

### **Default Setting**

300 seconds

# **Command Mode**

Line Configuration

### **Command Usage**

- $\blacklozenge$  If a login attempt is not detected within the timeout interval, the connection is terminated for the session.
- ◆ This command applies to both the local console and Telnet connections.
- ◆ The timeout for Telnet cannot be disabled.
- ◆ Using the command without specifying a timeout restores the default setting.

### **Example**

To set the timeout to two minutes, enter this command:

```
Console(config-line)#timeout login response 120
Console(config-line)#
```
<span id="page-135-1"></span>**disconnect** This command terminates an SSH, Telnet, or console connection.

### **Syntax**

# **disconnect** session-id

session-id – The session identifier for an SSH, Telnet or console connection. (Range: 0-4)

# **Command Mode**

Privileged Exec

# **Command Usage**

Specifying session identifier "0" will disconnect the console connection. Specifying any other identifiers for an active session will disconnect an SSH or Telnet connection.

### **Example**

```
Console#disconnect 1
Console#
```
**Related Commands** [show ssh \(251\)](#page-250-0) [show users \(111\)](#page-110-0)

<span id="page-136-0"></span>**terminal** This command configures terminal settings, including escape-character, lines displayed, terminal type, width, and command history. Use the **no** form with the appropriate keyword to restore the default setting.

### **Syntax**

**terminal** {**escape-character** {**ASCII-number** | character} | **history** [**size** size] | **length** length | **terminal-type** {**ansi-bbs** | **vt-100** | **vt-102**} | **width** width}

**escape-character** - The keyboard character used to escape from current line input.

**ASCII-number** - ASCII decimal equivalent. (Range: 0-255)

character - Any valid keyboard character.

**history** - The number of lines stored in the command buffer, and recalled using the arrow keys. (Range: 0-256)

**length** - The number of lines displayed on the screen. (Range: 24-200, where 0 means not to pause)

**terminal-type** - The type of terminal emulation used.

**ansi-bbs** - ANSI-BBS

**vt-100** - VT-100

**vt-102** - VT-102

**width** - The number of character columns displayed on the terminal. (Range: 80-300)

### **Default Setting**

Escape Character: 27 (ASCII-number) History: 10 Length: 24

Terminal Type: VT100 Width: 80

**Command Mode** 

Privileged Exec

### **Example**

This example sets the number of lines displayed by commands with lengthy output such as [show running-config](#page-106-0) to 48 lines.

Щ

```
Console#terminal length 48
Console#
```
<span id="page-137-0"></span>**show line** This command displays the terminal line's parameters.

# **Syntax**

**show line** [**console** | **vty**]

**console** - Console terminal line.

**vty** - Virtual terminal for remote console access (i.e., Telnet).

# **Default Setting**

Shows all lines

# **Command Mode**

Normal Exec, Privileged Exec

# **Example**

 $\mathbb{F}$ 

To show all lines, enter this command:

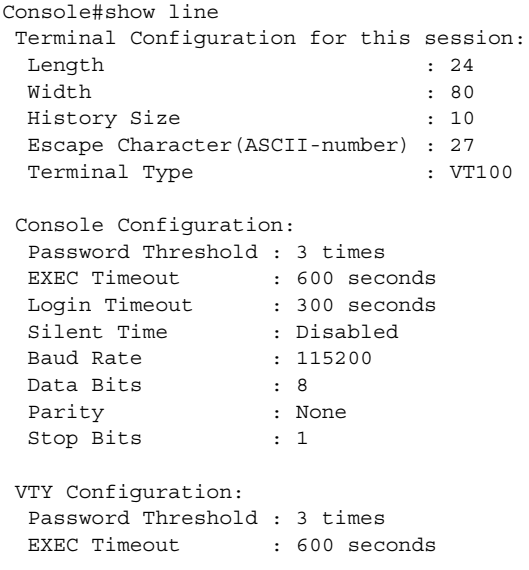

Щ

 Login Timeout : 300 sec. Silent Time : Disabled Console#

# **Event Logging**

This section describes commands used to configure event logging on the switch.

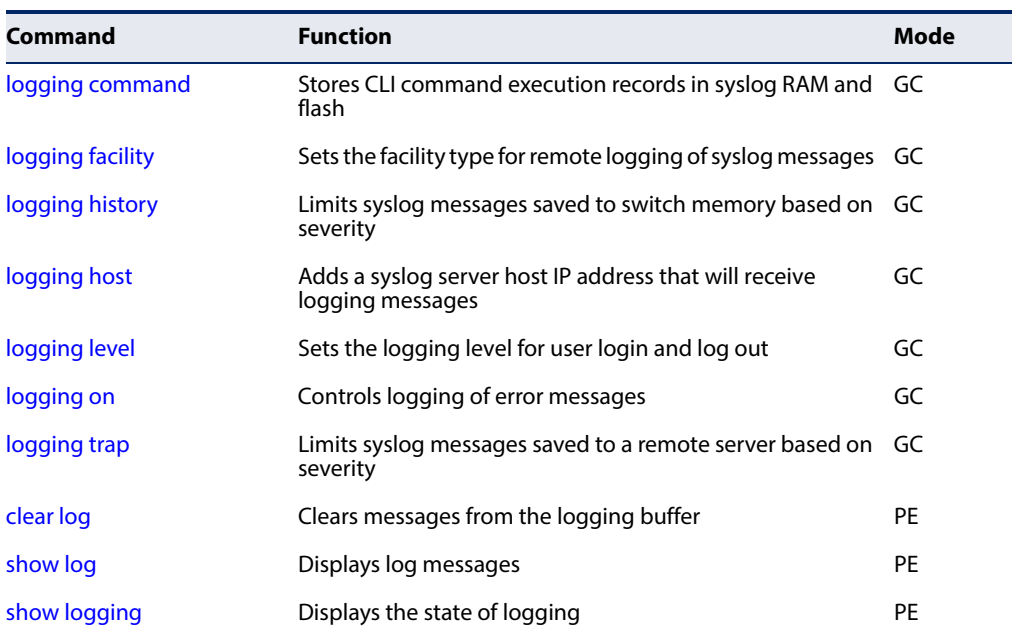

### **Table 20: Event Logging Commands**

<span id="page-138-0"></span>**logging command** This command stores CLI command execution records in syslog RAM and flash. Use the **no** form to disable this feature.

### **Syntax**

[**no**] **logging command**

### **Default Setting**  Disabled

**Command Mode**  Global Configuration

# **Command Usage**

The records stored include the commands executed from the CLI, command execution time and information about the CLI user including user name, user interface (console, Telnet, SSH) and user IP address. The severity level for this record type is 6 (see the [logging facility](#page-139-1) command).

# **Example**

```
Console(config)#logging facility 19
Console(config)#
```
<span id="page-139-1"></span>**logging facility** This command sets the facility type for remote logging of syslog messages. Use the **no** form to return the type to the default.

### **Syntax**

### **logging facility** type

# **no logging facility**

type - A number that indicates the facility used by the syslog server to dispatch log messages to an appropriate service. (Range: 16-23)

### **Default Setting**

23

# **Command Mode**

Global Configuration

# **Command Usage**

The command specifies the facility type tag sent in syslog messages. (See RFC 3164.) This type has no effect on the kind of messages reported by the switch. However, it may be used by the syslog server to sort messages or to store messages in the corresponding database.

### **Example**

```
Console(config)#logging facility 19
Console(config)#
```
<span id="page-139-0"></span>**logging history** This command limits syslog messages saved to switch memory based on severity. The **no** form returns the logging of syslog messages to the default level.

### **Syntax**

**logging history** {**flash** | **ram**} level

# **no logging history** {**flash** | **ram**}

**flash** - Event history stored in flash memory (i.e., permanent memory).

**ram** - Event history stored in temporary RAM (i.e., memory flushed on power reset).

level - One of the levels listed below. Messages sent include the selected level down to level 0. (Range: 0-7)

<span id="page-140-1"></span>**Table 21: Logging Levels** 

| Level | <b>Severity Name</b> | <b>Description</b>                                                                          |
|-------|----------------------|---------------------------------------------------------------------------------------------|
| 7     | debugging            | Debugging messages                                                                          |
| 6     | informational        | Informational messages only                                                                 |
| 5     | notifications        | Normal but significant condition, such as cold start                                        |
| 4     | warnings             | Warning conditions (e.g., return false, unexpected return)                                  |
| 3     | errors               | Error conditions (e.g., invalid input, default used)                                        |
| 2     | critical             | Critical conditions (e.g., memory allocation, or free memory<br>error - resource exhausted) |
|       | alerts               | Immediate action needed                                                                     |
| 0     | emergencies          | System unusable                                                                             |

# **Default Setting**

Flash: errors (level 3 - 0) RAM: debugging (level 7 - 0)

# **Command Mode**

Global Configuration

# **Command Usage**

The message level specified for flash memory must be a higher priority (i.e., numerically lower) than that specified for RAM.

# **Example**

```
Console(config)#logging history ram 0
Console(config)#
```
<span id="page-140-0"></span>**logging host** This command adds a syslog server host IP address that will receive logging messages. Use the **no** form to remove a syslog server host.

# **Syntax**

**logging host** host-ip-address [**port** udp-port]

**no logging host** host-ip-address

host-ip-address - The IPv4 or IPv6 address of a syslog server.

udp-port - UDP port number used by the remote server. (Range: 1-65535)

# **Default Setting**

UPD Port: 514

# **Command Mode**

Global Configuration

# **Command Usage**

- ◆ Use this command more than once to build up a list of host IP addresses.
- ◆ The maximum number of host IP addresses allowed is five.

# **Example**

```
Console(config)#logging host 10.1.0.3
Console(config)#
```
<span id="page-141-1"></span>**logging level** This command sets the syslog logging severity level for user login and log out. Use the **no** form to set the logging level to the default value.

# **Syntax**

**logging level** {**user-login** level | **user-logout** level}

# **no logging level** {**user-login** | **user-logout**}

**user-login** - Specifies the level to log when a user logs in.

**user-logout** - Specifies the level to log when a user logs out.

Л

level - The syslog severity level to log (Range: 1-7)

# **Default Setting**

6

# **Command Mode**

Global Configuration

# **Command Usage**

Logging severity levels are described in [Table 21.](#page-140-1)

# **Example**

```
Console(config)#logging level user-login 5
Console(config)#
```
<span id="page-141-0"></span>**logging on** This command controls logging of error messages, sending debug or error messages to a logging process. The **no** form disables the logging process.

# **Syntax**

[**no**] **logging on**

# **Default Setting**

None

# **Command Mode**

Global Configuration

# **Command Usage**

The logging process controls error messages saved to switch memory or sent to remote syslog servers. You can use the [logging history](#page-139-0) command to control the type of error messages that are stored in memory. You can use the [logging trap](#page-142-0) command to control the type of error messages that are sent to specified syslog servers.

# **Example**

```
Console(config)#logging on
Console(config)#
```
# **Related Commands**

[logging history \(140\)](#page-139-0) [logging trap \(143\)](#page-142-0) [clear log \(144\)](#page-143-0)

<span id="page-142-0"></span>**logging trap** This command enables the logging of system messages to a remote server, or limits the syslog messages saved to a remote server based on severity. Use this command without a specified level to enable remote logging. Use the **no** form to disable remote logging.

# **Syntax**

**logging trap** [**level** level]

# **no logging trap** [**level**]

level - One of the syslog severity levels listed in the table on [page 140.](#page-139-0) Messages sent include the selected level through level 0.

# **Default Setting**

Disabled Level 7

# **Command Mode**

Global Configuration

# **Command Usage**

◆ Using this command with a specified level enables remote logging and sets the minimum severity level to be saved.

◆ Using this command without a specified level also enables remote logging, but restores the minimum severity level to the default.

# **Example**

```
Console(config)#logging trap level 4
Console(config)#
```
<span id="page-143-0"></span>**clear log** This command clears messages from the log buffer.

### **Syntax**

# **clear log** [**flash** | **ram**]

**flash** - Event history stored in flash memory (i.e., permanent memory).

**ram** - Event history stored in temporary RAM (i.e., memory flushed on power reset).

# **Default Setting**

Flash and RAM

# **Command Mode**  Privileged Exec

### **Example**

```
Console#clear log
Console#
```
**Related Commands** [show log \(144\)](#page-143-1)

<span id="page-143-1"></span>**show log** This command displays the log messages stored in local memory.

# **Syntax**

# **show log** {**flash** | **ram**}

**flash** - Event history stored in flash memory (i.e., permanent memory).

**ram** - Event history stored in temporary RAM (i.e., memory flushed on power reset).

### **Default Setting**  None

**Command Mode**  Privileged Exec
#### **Command Usage**

- ◆ All log messages are retained in RAM and Flash after a warm restart (i.e., power is reset through the command interface).
- ◆ All log messages are retained in Flash and purged from RAM after a cold restart (i.e., power is turned off and then on through the power source).

#### **Example**

The following example shows the event message stored in RAM.

```
Console#show log ram
[1] 00:01:30 2001-01-01
   "VLAN 1 link-up notification."
   level: 6, module: 5, function: 1, and event no.: 1
[0] 00:01:30 2001-01-01
    "Unit 1, Port 1 link-up notification."
   level: 6, module: 5, function: 1, and event no.: 1
Console#
```
**show logging** This command displays the configuration settings for logging messages to local switch memory, to an SMTP event handler, or to a remote syslog server.

#### **Syntax**

#### **show logging** {**level** | **flash** | **ram** | **sendmail** | **trap**}

**level** - Displays logging levels for user login and log out.

**flash** - Displays settings for storing event messages in flash memory (i.e., permanent memory).

**ram** - Displays settings for storing event messages in temporary RAM (i.e., memory flushed on power reset).

**sendmail** - Displays settings for the SMTP event handler ([page 150](#page-149-0)).

**trap** - Displays settings for the trap function.

#### **Default Setting**  None

**Command Mode** 

Privileged Exec

#### **Example**

The following example shows that system logging is enabled, the message level for flash memory is "errors" (i.e., default level 3 - 0), and the message level for RAM is "debugging" (i.e., default level 7 - 0).

Console#show logging flash Global Configuration: Syslog Logging : Enabled

```
Flash Logging Configuration:
  History Logging in Flash : Level Errors (3)
Console#show logging ram
Global Configuration:
  Syslog Logging : Enabled
Ram Logging Configuration:
  History Logging in RAM : Level Debugging (7)
Console#
```
#### **Table 22: show logging flash/ram - display description**

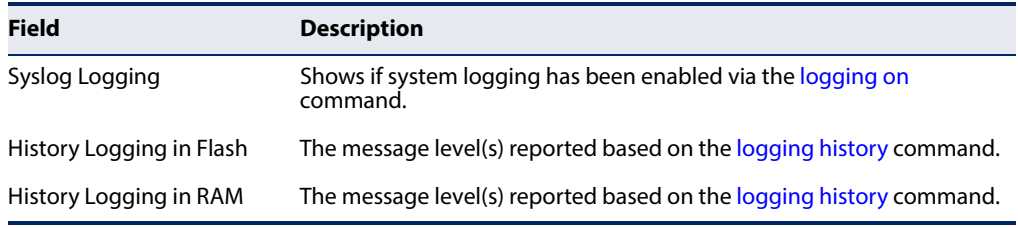

J

The following example displays settings for the trap function.

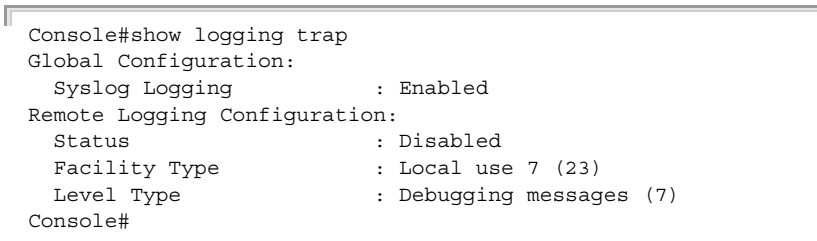

#### **Table 23: show logging trap - display description**

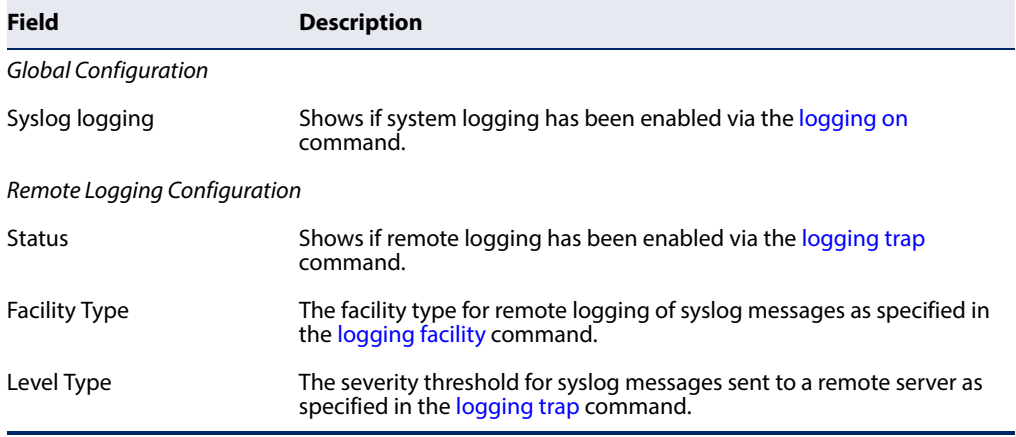

#### **Related Commands**

[show logging sendmail \(150\)](#page-149-0)

## **SMTP Alerts**

These commands configure SMTP event handling, and forwarding of alert messages to the specified SMTP servers and email recipients.

#### **Table 24: Event Logging Commands**

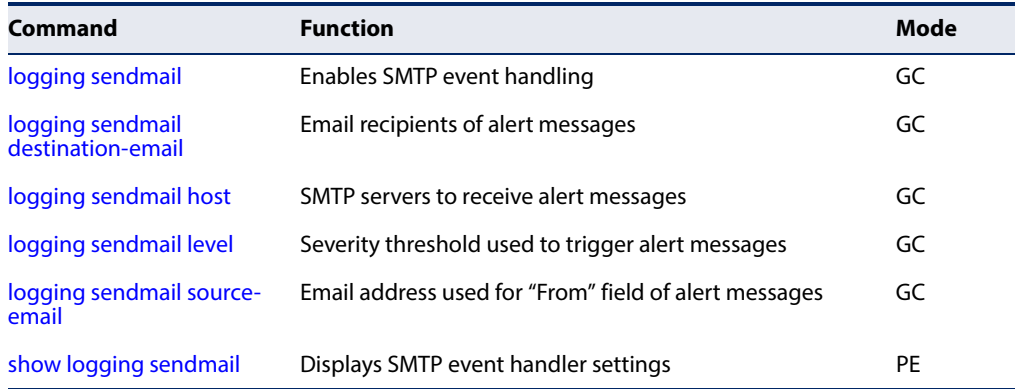

<span id="page-146-0"></span>**logging sendmail** This command enables SMTP event handling. Use the **no** form to disable this function.

#### **Syntax**

[**no**] **logging sendmail**

#### **Default Setting**  Enabled

#### **Command Mode**

Global Configuration

#### **Example**

```
Console(config)#logging sendmail
Console(config)#
```
<span id="page-146-1"></span>**logging sendmail** This command specifies the email recipients of alert messages. Use the **no** form to **destination-email** remove a recipient.

#### **Syntax**

#### [**no**] **logging sendmail destination-email** email-address

email-address - The source email address used in alert messages. (Range: 1-41 characters)

#### **Default Setting**

None

**Command Mode**  Global Configuration

#### **Command Usage**

You can specify up to five recipients for alert messages. However, you must enter a separate command to specify each recipient.

#### **Example**

```
Console(config)#logging sendmail destination-email ted@this-company.com
Console(config)#
```
<span id="page-147-0"></span>**logging sendmail host** This command specifies SMTP servers that will be sent alert messages. Use the **no** form to remove an SMTP server.

#### **Syntax**

#### [**no**] **logging sendmail host** ip-address

ip-address - IPv4 address of an SMTP server that will be sent alert messages for event handling.

#### **Default Setting**  None

#### **Command Mode**

Global Configuration

#### **Command Usage**

- ◆ You can specify up to three SMTP servers for event handing. However, you must enter a separate command to specify each server.
- ◆ To send email alerts, the switch first opens a connection, sends all the email alerts waiting in the queue one by one, and finally closes the connection.
- ◆ To open a connection, the switch first selects the server that successfully sent mail during the last connection, or the first server configured by this command. If it fails to send mail, the switch selects the next server in the list and tries to send mail again. If it still fails, the system will repeat the process at a periodic interval. (A trap will be triggered if the switch cannot successfully open a connection.)

Ш

#### **Example**

```
Console(config)#logging sendmail host 192.168.1.19
Console(config)#
```
<span id="page-148-0"></span>**logging sendmail level** This command sets the severity threshold used to trigger alert messages. Use the **no** form to restore the default setting.

#### **Syntax**

**logging sendmail level** level

#### **no logging sendmail level**

level - One of the system message levels ([page 140](#page-139-0)). Messages sent include the selected level down to level 0. (Range: 0-7; Default: 7)

#### **Default Setting**

Level 7

#### **Command Mode**

Global Configuration

#### **Command Usage**

The specified level indicates an event threshold. All events at this level or higher will be sent to the configured email recipients. (For example, using Level 7 will report all events from level 7 to level 0.)

#### **Example**

This example will send email alerts for system errors from level 3 through 0.

```
Console(config)#logging sendmail level 3
Console(config)#
```
<span id="page-148-1"></span>**logging sendmail** This command sets the email address used for the "From" field in alert messages. **source-email** Use the **no** form to restore the default value.

#### **Syntax**

**logging sendmail source-email** email-address

#### **no logging sendmail source-email**

email-address - The source email address used in alert messages. (Range: 1-41 characters)

#### **Default Setting**

None

## **Command Mode**

Global Configuration

#### **Command Usage**

You may use an symbolic email address that identifies the switch, or the address of an administrator responsible for the switch.

#### **Example**

```
Console(config)#logging sendmail source-email bill@this-company.com
Console(config)#
```
J

#### <span id="page-149-0"></span>**show logging sendmail**

This command displays the settings for the SMTP event handler.

**Command Mode**  Privileged Exec

#### **Example**

```
Console#show logging sendmail
SMTP Servers 
-----------------------------------------------
192.168.1.19
SMTP Minimum Severity Level: 7
SMTP Destination E-mail Addresses
-----------------------------------------------
ted@this-company.com
SMTP Source E-mail Address: bill@this-company.com
SMTP Status: Enabled
Console#
```
#### **Time**

The system clock can be dynamically set by polling a set of specified time servers (NTP or SNTP). Maintaining an accurate time on the switch enables the system log to record meaningful dates and times for event entries. If the clock is not set, the switch will only record the time from the factory default set at the last bootup.

#### **Table 25: Time Commands**

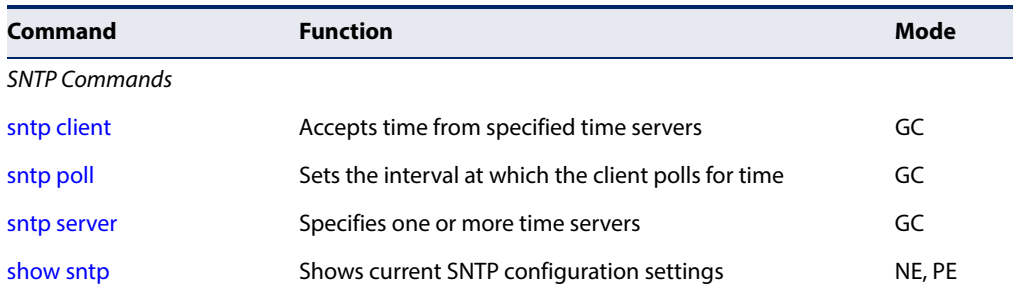

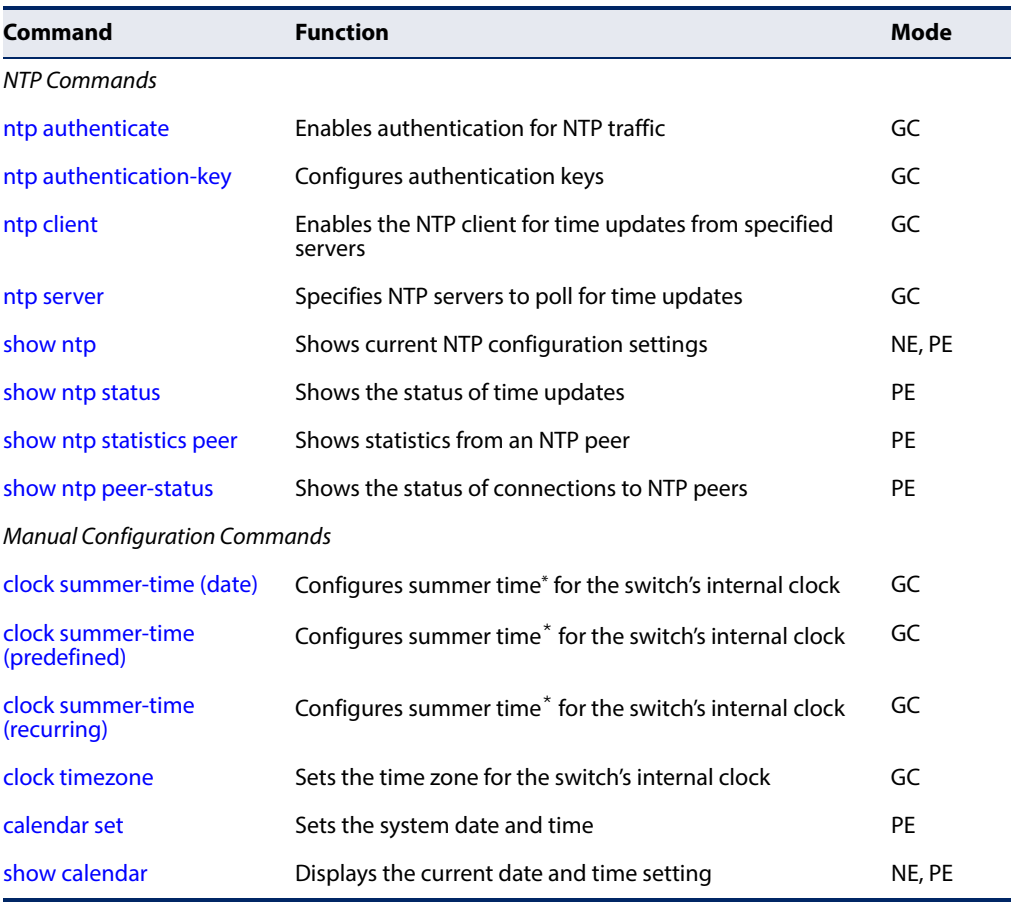

#### **Table 25: Time Commands** (Continued)

\* Daylight savings time.

#### <span id="page-150-0"></span>**SNTP Commands**

**sntp client** This command enables SNTP client requests for time synchronization from NTP or SNTP time servers specified with the [sntp server](#page-152-0) command. Use the **no** form to disable SNTP client requests.

#### **Syntax**

[**no**] **sntp client**

#### **Default Setting**  Disabled

### **Command Mode**

Global Configuration

#### **Command Usage**

◆ The time acquired from time servers is used to record accurate dates and times for log events. Without SNTP, the switch only records the time starting from the factory default set at the last bootup (e.g., Dec 31 07:32:04 2019).

◆ This command enables client time requests to time servers specified via the [sntp server](#page-152-0) command. It issues time synchronization requests based on the interval set via the [sntp poll](#page-151-0) command.

#### **Example**

```
Console(config)#sntp server 10.1.0.19
Console(config)#sntp poll 60
Console(config)#sntp client
Console(config)#end
Console#show sntp
Current Time: Dec 23 02:52:44 2019
Poll Interval: 60
Current Mode: Unicast
SNTP Status : Enabled
SNTP Server 137.92.140.80 0.0.0.0 0.0.0.0
Current Server: 137.92.140.80
Console#
```
#### **Related Commands**

[sntp server \(153\)](#page-152-0) [sntp poll \(152\)](#page-151-0) [show sntp \(153\)](#page-152-1)

<span id="page-151-0"></span>**sntp poll** This command sets the interval between sending time requests when the switch is set to SNTP client mode. Use the **no** form to restore to the default.

#### **Syntax**

**sntp poll** seconds

#### **no sntp poll**

seconds - Interval between time requests. (Range: 16-16384 seconds)

#### **Default Setting**

16 seconds

#### **Command Mode**

Global Configuration

#### **Example**

```
Console(config)#sntp poll 60
Console#
```
## **Related Commands**

[sntp client \(151\)](#page-150-0)

Ш

<span id="page-152-0"></span>**sntp server** This command sets the IP address of the servers to which SNTP time requests are issued. Use the this command with no arguments to clear all time servers from the current list. Use the **no** form to clear all time servers from the current list, or to clear a specific server.

#### **Syntax**

**sntp server** [ip1 [ip2 [ip3]]]

**no sntp server** [ip1 [ip2 [ip3]]]

ip - IPv4 or IPv6 address of a time server (NTP or SNTP). (Range: 1 - 3 addresses)

**Default Setting** 

None

### **Command Mode**

Global Configuration

#### **Command Usage**

This command specifies time servers from which the switch will poll for time updates when set to SNTP client mode. The client will poll the time servers in the order specified until a response is received. It issues time synchronization requests based on the interval set via the [sntp poll](#page-151-0) command.

#### **Example**

```
Console(config)#sntp server 10.1.0.19
Console#
```
#### **Related Commands**

[sntp client \(151\)](#page-150-0) [sntp poll \(152\)](#page-151-0) [show sntp \(153\)](#page-152-1)

<span id="page-152-1"></span>**show sntp** This command displays the current time and configuration settings for the SNTP client, and indicates whether or not the local time has been properly updated.

#### **Command Mode**

Normal Exec, Privileged Exec

#### **Command Usage**

This command displays the current time, the poll interval used for sending time synchronization requests, and the current SNTP mode (i.e., unicast).

#### **Example**

```
Console#show sntp
Current Time : Nov 5 18:51:22 2019
Poll Interval : 16 seconds
Current Mode : Unicast
SNTP Status : Enabled
SNTP Server : 137.92.140.80 
              : 137.92.140.90 
              : 137.92.140.99
Current Server : 137.92.140.80
Console#
```
#### <span id="page-153-0"></span>**NTP Commands**

**ntp authenticate** This command enables authentication for NTP client-server communications. Use the **no** form to disable authentication.

#### **Syntax**

[**no**] **ntp authenticate**

**Default Setting**  Disabled

**Command Mode**  Global Configuration

#### **Command Usage**

You can enable NTP authentication to ensure that reliable updates are received from only authorized NTP servers. The authentication keys and their associated key number must be centrally managed and manually distributed to NTP servers and clients. The key numbers and key values must match on both the server and client.

#### **Example**

```
Console(config)#ntp authenticate
Console(config)#
```
**Related Commands** [ntp authentication-key \(155\)](#page-154-0)

<span id="page-154-0"></span>**ntp** This command configures authentication keys and key numbers to use when NTP **authentication-key** authentication is enabled. Use the **no** form of the command to clear a specific authentication key or all keys from the current list.

#### **Syntax**

#### **ntp authentication-key** number **md5** key

#### **no ntp authentication-key** [number]

number - The NTP authentication key ID number. (Range: 1-65535)

**md5** - Specifies that authentication is provided by using the message digest algorithm 5.

key - An MD5 authentication key string. The key string can be up to 32 casesensitive printable ASCII characters (no spaces).

#### **Default Setting**

None

#### **Command Mode**

Global Configuration

#### **Command Usage**

- ◆ The key number specifies a key value in the NTP authentication key list. Up to 255 keys can be configured on the switch. Re-enter this command for each server you want to configure.
- ◆ Note that NTP authentication key numbers and values must match on both the server and client.
- ◆ NTP authentication is optional. When enabled with the **ntp authenticate** command, you must also configure at least one key number using this command.
- ◆ Use the **no** form of this command without an argument to clear all authentication keys in the list.

#### **Example**

```
Console(config)#ntp authentication-key 45 md5 thisiskey45
Console(config)#
```
#### **Related Commands** [ntp authenticate \(154\)](#page-153-0)

<span id="page-155-1"></span>**ntp client** This command enables NTP client requests for time synchronization from NTP time servers specified with the **ntp servers** command. Use the **no** form to disable NTP client requests.

#### **Syntax**

[**no**] **ntp client**

#### **Default Setting**  Disabled

## **Command Mode**

Global Configuration

#### **Command Usage**

- ◆ The SNTP and NTP clients cannot be enabled at the same time. First disable the SNTP client before using this command.
- ◆ The time acquired from time servers is used to record accurate dates and times for log events. Without NTP, the switch only records the time starting from the factory default set at the last bootup (e.g., Dec 10 16:04:43 2019).
- ◆ This command enables client time requests to time servers specified via the **ntp servers** command. Once enabled the switch will issue time synchronization requests periodically.

#### **Example**

```
Console(config)#ntp client
Console(config)#
```
## **Related Commands**

[sntp client \(151\)](#page-150-0) [ntp server \(156\)](#page-155-0)

<span id="page-155-0"></span>**ntp server** This command sets the IP addresses of the servers to which NTP time requests are sent to. Use the **no** form of the command to clear a specific time server or all servers from the current list.

#### **Syntax**

**ntp server** ip-address [**key** key-number]

**no ntp server** [ip-address]

ip-address - IP address of an NTP time server.

key-number - The number of an authentication key to use in communications with the server. (Range: 1-65535)

#### **Default Setting**

Version number: 3

#### **Command Mode**

Global Configuration

#### **Command Usage**

- ◆ This command specifies time servers that the switch will poll for time updates when set to NTP client mode. The client will poll all the time servers configured, the responses received are filtered and compared to determine the most reliable and accurate time update for the switch.
- ◆ You can configure up to 50 NTP servers on the switch. Re-enter this command for each server you want to configure.
- ◆ NTP authentication is optional. If enabled with the **ntp authenticate** command, you must also configure at least one key number using the **ntp authentication-key** command.
- ◆ Use the **no** form of this command without an argument to clear all configured servers in the list.

#### **Example**

```
Console(config)#ntp server 192.168.3.20
Console(config)#ntp server 192.168.3.21
Console(config)#ntp server 192.168.5.23 key 19
Console(config)#
```

```
Related Commands
ntp client (156)
show ntp peer-status (159)
```
<span id="page-156-0"></span>**show ntp** This command displays the current time and configuration settings for the NTP client, and indicates whether or not the local time has been properly updated from an NTP server.

#### **Command Mode**

Normal Exec, Privileged Exec

#### **Command Usage**

This command displays the current time, the poll interval used for sending time synchronization requests, and the current NTP mode (i.e., unicast).

#### **Example**

```
Console#show ntp
Current Time : Apr 29 13:57:32 2019
Polling Interval : 1024 seconds
Current Mode : unicast
```

```
NTP Status : Disabled
NTP Authenticate Status : Enabled
Last Update NTP Server : 0.0.0.0 Port: 0
Last Update Time : Jan 1 00:00:00 1970 UTC
NTP Server 192.168.3.20 version 3
NTP Server 192.168.3.21 version 3
NTP Server 192.168.4.22 version 3 key 19
NTP Authentication Key 19 md5 42V68751663T6K11P2J307210R885
Console#
```

```
show ntp status This command displays the current status of received time updates from an NTP 
                   peer.
```
**Command Mode** 

Privileged Exec

#### **Example**

 $\sim$ 

```
Console#show ntp status
System Peer : 192.168.125.88
Leap Indicator : 11
Stratum : 14<br>Precision : 0.
              : 0.000001907349 seconds
Root Distance : 0.001160 seconds
Root Dispersion : 0.948900 seconds
Reference ID : 192.168.125.88
Reference Time : e0c697a3.6b04c19f Wed, Jul 3 2019 2:55:31.418
Console#
```
ш

<span id="page-157-1"></span>show ntp statistics This command displays the statistics from an NTP peer.

#### **peer**

#### **Syntax**

**show ntp statistics peer** {ip-address | ipv6-address | hostname}

ip-address - IP address of an NTP peer.

ipv6-address - IPv6 address of an NTP peer.

hostname - Host name of an NTP peer.

## **Command Mode**

Privileged Exec

#### **Example**

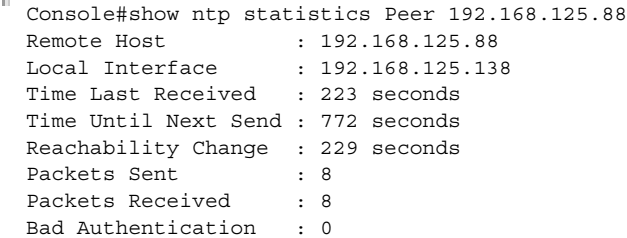

```
Bogus Origin (1986) : 0
Duplicate : 0
Bad Dispersion : 0
Bad Reference Time : 0
Candidate Order : 6
Console#
```
<span id="page-158-0"></span>**show ntp peer-status** This command displays the status of connections to NTP peers.

#### **Syntax**

**show ntp peer-status** [ip-address | ipv6-address | hostname]

ip-address - IP address of an NTP time server.

ipv6-address - IPv6 address of an NTP time server.

hostname - Host name of an NTP time server.

## **Command Mode**

Privileged Exec

#### **Example**

```
Console#show ntp peer-status
* : system peer
Remote Host Local Interface St Poll Reach Delay Offset Dispersion
---------------- --------------- -- ------ ----- -------- -------- ---------- 
 1.1.1.1 0.0.0.0 16 1024 0 0.000000 0.00000 3.99217010
 192.168.1.10 0.0.0.0 16 1024 0 0.000000 0.00000 3.99217010
*192.168.125.88 192.168.125.138 13 1024 1 0.001160 -0.00011 0.96824998
Console#
```
#### **Manual Configuration Commands**

<span id="page-158-1"></span>**clock summer-time** This command sets the start, end, and offset times of summer time (daylight **(date)** savings time) for the switch on a one-time basis. Use the **no** form to disable summer time.

#### **Syntax**

**clock summer-time** name **date** b-date b-month b-year b-hour b-minute e-date e-month e-year e-hour e-minute [offset]

#### **no clock summer-time**

name - Name of the time zone while summer time is in effect, usually an acronym. (Range: 1-30 characters)

b-date - Day of the month when summer time will begin. (Range: 1-31)

b-month - The month when summer time will begin. (Options: **january** | **february** | **march** | **april** | **may** | **june** | **july** | **august** | **september** | **october** | **november** | **december**)

b-year- The year summer time will begin.

b-hour - The hour summer time will begin. (Range: 0-23 hours)

b-minute - The minute summer time will begin. (Range: 0-59 minutes)

e-date - Day of the month when summer time will end. (Range: 1-31)

e-month - The month when summer time will end. (Options: **january** | **february** | **march** | **april** | **may** | **june** | **july** | **august** | **september** | **october** | **november** | **december**)

e-year - The year summer time will end.

e-hour - The hour summer time will end. (Range: 0-23 hours)

e-minute - The minute summer time will end. (Range: 0-59 minutes)

offset - Summer time offset from the regular time zone, in minutes. (Range: 1-120 minutes)

#### **Default Setting**

Disabled

#### **Command Mode**

Global Configuration

#### **Command Usage**

- ◆ In some countries or regions, clocks are adjusted through the summer months so that afternoons have more daylight and mornings have less. This is known as Summer Time, or Daylight Savings Time (DST). Typically, clocks are adjusted forward one hour at the start of spring and then adjusted backward in autumn.
- ◆ This command sets the summer-time time zone relative to the currently configured time zone. To specify a time corresponding to your local time when summer time is in effect, you must indicate the number of minutes your summer-time time zone deviates from your regular time zone (that is, the offset).

#### **Example**

The following example sets the 2019 Summer Time ahead by 60 minutes on March 9th and returns to normal time on November 2nd.

```
Console(config)#clock summer-time DEST date march 9 2019 01 59 november 2 
 2019 01 59 60
Console(config)#
```
#### **Related Commands** [show sntp \(153\)](#page-152-1)

<span id="page-160-0"></span>**clock summer-time** This command configures the summer time (daylight savings time) status and **(predefined)** settings for the switch using predefined configurations for several major regions in the world. Use the **no** form to disable summer time.

#### **Syntax**

**clock summer-time** name **predefined** [**australia** | **europe** | **new-zealand** | **usa**]

#### **no clock summer-time**

name - Name of the timezone while summer time is in effect, usually an acronym. (Range: 1-30 characters)

#### **Default Setting**

Disabled

#### **Command Mode**

Global Configuration

#### **Command Usage**

- ◆ In some countries or regions, clocks are adjusted through the summer months so that afternoons have more daylight and mornings have less. This is known as Summer Time, or Daylight Savings Time (DST). Typically, clocks are adjusted forward one hour at the start of spring and then adjusted backward in autumn.
- ◆ This command sets the summer-time time relative to the configured time zone. To specify the time corresponding to your local time when summer time is in effect, select the predefined summer-time time zone appropriate for your location, or manually configure summer time if these predefined configurations do not apply to your location (see [clock summer-time \(date\)](#page-158-1) or [clock summer-time \(recurring\).](#page-161-0)

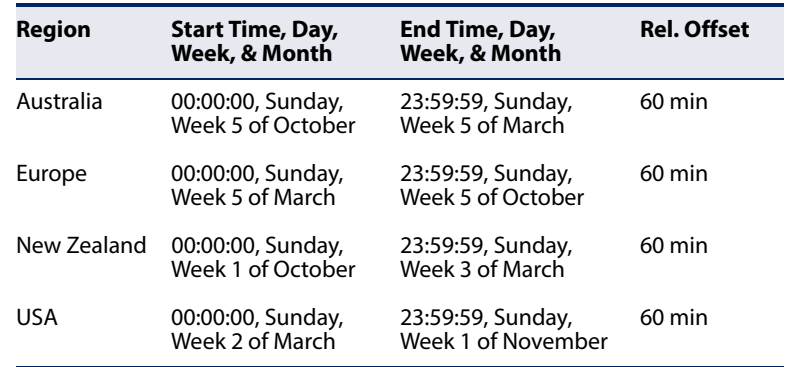

#### **Table 26: Predefined Summer-Time Parameters**

#### **Example**

The following example sets the Summer Time setting to use the predefined settings for the European region.

```
Console(config)#clock summer-time MESZ predefined europe
Console(config)#
```
#### **Related Commands** [show sntp \(153\)](#page-152-1)

<span id="page-161-0"></span>

**clock summer-time** This command allows the user to manually configure the start, end, and offset **(recurring)** times of summer time (daylight savings time) for the switch on a recurring basis. Use the **no** form to disable summer-time.

#### **Syntax**

**clock summer-time** name **recurring** b-week b-day b-month b-hour b-minute eweek e-day e-month e-hour e-minute [offset]

#### **no clock summer-time**

name - Name of the timezone while summer time is in effect, usually an acronym. (Range: 1-30 characters)

b-week - The week of the month when summer time will begin. (Range: 1-5)

b-day - The day of the week when summer time will begin. (Options: **sunday** | **monday** | **tuesday** | **wednesday** | **thursday** | **friday** | **saturday**)

b-month - The month when summer time will begin. (Options: **january** | **february** | **march** | **april** | **may** | **june** | **july** | **august** | **september** | **october** | **november** | **december**)

b-hour - The hour when summer time will begin. (Range: 0-23 hours)

b-minute - The minute when summer time will begin. (Range: 0-59 minutes)

e-week - The week of the month when summer time will end. (Range: 1-5)

e-day - The day of the week summer time will end. (Options: **sunday** | **monday** | **tuesday** | **wednesday** | **thursday** | **friday** | **saturday**)

e-month - The month when summer time will end. (Options: **january** | **february** | **march** | **april** | **may** | **june** | **july** | **august** | **september** | **october** | **november** | **december**)

e-hour - The hour when summer time will end. (Range: 0-23 hours)

e-minute - The minute when summer time will end. (Range: 0-59 minutes)

offset - Summer-time offset from the regular time zone, in minutes. (Range: 1-120 minutes)

**Default Setting** Disabled

#### **Command Mode**

Global Configuration

#### **Command Usage**

- ◆ In some countries or regions, clocks are adjusted through the summer months so that afternoons have more daylight and mornings have less. This is known as Summer Time, or Daylight Savings Time (DST). Typically, clocks are adjusted forward one hour at the start of spring and then adjusted backward in autumn.
- ◆ This command sets the summer-time time zone relative to the currently configured time zone. To display a time corresponding to your local time when summer time is in effect, you must indicate the number of minutes your summer-time time zone deviates from your regular time zone (that is, the offset).

#### **Example**

The following example sets a recurring 60 minute offset summer-time to begin on the Friday of the 1st week of March at 01:59 hours and summer time to end on the Saturday of the 2nd week of November at 01:59 hours.

```
Console(config)#clock summer-time MESZ recurring 1 friday march 01 59 3 
 saturday november 1 59 60
Console(config)#
```
**Related Commands** [show sntp \(153\)](#page-152-1)

<span id="page-162-0"></span>**clock timezone** This command sets the time zone for the switch's internal clock.

#### **Syntax**

#### **clock timezone** name **hour** hours **minute** minutes {**before-utc** | **after-utc**}

name - Name of timezone, usually an acronym. (Range: 1-30 characters)

hours - Number of hours before/after UTC. (Range: 0-12 hours before UTC, 0-13 hours after UTC)

minutes - Number of minutes before/after UTC. (Range: 0-59 minutes)

**before-utc** - Sets the local time zone before (east) of UTC.

**after-utc** - Sets the local time zone after (west) of UTC.

**Default Setting** 

None

**Command Mode**  Global Configuration

#### **Command Usage**

This command sets the local time zone relative to the Coordinated Universal Time (UTC, formerly Greenwich Mean Time or GMT), based on the earth's prime meridian, zero degrees longitude. To display a time corresponding to your local time, you must indicate the number of hours and minutes your time zone is east (before) or west (after) of UTC.

Ш

#### **Example**

```
Console(config)#clock timezone Japan hours 8 minute 0 after-UTC
Console(config)#
```
**Related Commands** [show sntp \(153\)](#page-152-1)

<span id="page-163-0"></span>**calendar set** This command sets the system clock. It may be used if there is no time server on your network, or if you have not configured the switch to receive signals from a time server.

#### **Syntax**

**calendar set** hour min sec {day month year | month day year}

hour - Hour in 24-hour format. (Range: 0 - 23)

min - Minute. (Range: 0 - 59)

sec - Second. (Range: 0 - 59)

day - Day of month. (Range: 1 - 31)

month - **january** | **february** | **march** | **april** | **may** | **june** | **july** | **august** | **september** | **october** | **november** | **december**

year - Year (4-digit). (Range: 1970 - 2037)

#### **Default Setting**

None

#### **Command Mode**

Privileged Exec

#### **Command Usage**

Note that when SNTP is enabled, the system clock cannot be manually configured.

#### **Example**

This example shows how to set the system clock to 15:12:34, February 1st, 2019.

```
Console#calendar set 15 12 34 1 February 2019
Console#
```
J

<span id="page-164-0"></span>**show calendar** This command displays the system clock.

**Default Setting**  None

**Command Mode**  Normal Exec, Privileged Exec

#### **Example**

Г

```
Console#show calendar 
 Current Time : May 13 14:08:18 2019
 Time Zone : UTC, 08:00
 Summer Time : Not configured
 Summer Time in Effect : No
Console#
```
### **Time Range**

This section describes the commands used to sets a time range for use by other functions, such as Access Control Lists.

#### **Table 27: Time Range Commands**

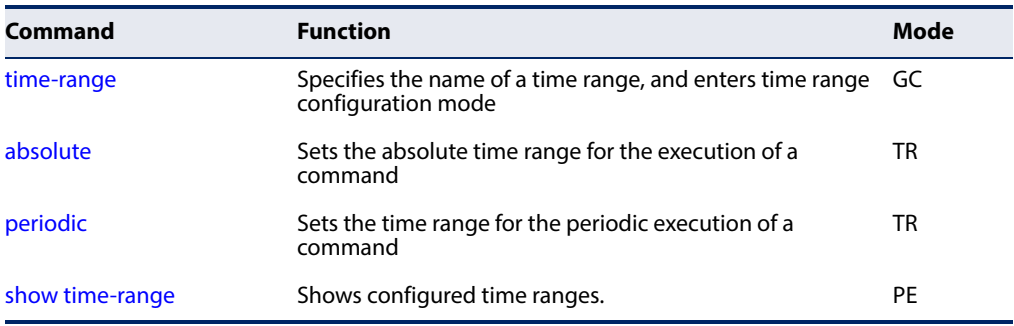

<span id="page-164-1"></span>**time-range** This command specifies the name of a time range, and enters time range configuration mode. Use the **no** form to remove a previously specified time range.

#### **Syntax**

#### [**no**] **time-range** name

name - Name of the time range. (Range: 1-32 characters)

## **Default Setting**

None

#### **Command Mode**

Global Configuration

#### **Command Usage**

- ◆ This command sets a time range for use by other functions, such as Access Control Lists.
- ◆ A maximum of eight rules can be configured for a time range.

#### **Example**

```
Console(config)#time-range r&d
Console(config-time-range)#
```
#### **Related Commands**  [Access Control Lists \(365\)](#page-364-0)

<span id="page-165-0"></span>**absolute** This command sets the absolute time range for the execution of a command. Use the **no** form to remove a previously specified time.

#### **Syntax**

**absolute start** hour minute day month year [**end** hour minutes day month year]

**absolute end** hour minutes day month year

#### **no absolute**

hour - Hour in 24-hour format. (Range: 0-23)

minute - Minute. (Range: 0-59)

day - Day of month. (Range: 1-31)

month - **january** | **february** | **march** | **april** | **may** | **june** | **july** | **august** | **september** | **october** | **november** | **december**

year - Year (4-digit). (Range: 2013-2037)

#### **Default Setting**

None

#### **Command Mode**

Time Range Configuration

#### **Command Usage**

- ◆ If a time range is already configured, you must use the **no** form of this command to remove the current entry prior to configuring a new time range.
- ◆ If both an absolute rule and one or more periodic rules are configured for the same time range (i.e., named entry), that entry will only take effect if the current time is within the absolute time range and one of the periodic time ranges.

ш

#### **Example**

This example configures the time for the single occurrence of an event.

```
Console(config)#time-range r&d
Console(config-time-range)#absolute start 1 1 1 april 2009 end 2 1 1 april 
 2009
Console(config-time-range)#
```
<span id="page-166-0"></span>**periodic** This command sets the time range for the periodic execution of a command. Use the **no** form to remove a previously specified time range.

#### **Syntax**

- [**no**] **periodic** {**daily** | **friday** | **monday** | **saturday** | **sunday** | **thursday** | **tuesday** | **wednesday** | **weekdays** | **weekend**} hour minute to {**daily** | **friday** | **monday** | **saturday** | **sunday** | **thursday** | **tuesday** | **wednesday** | **weekdays** | **weekend** | hour minute}
	- **daily** Daily **friday** - Friday **monday** - Monday **saturday** - Saturday **sunday** - Sunday **thursday** - Thursday **tuesday** - Tuesday **wednesday** - Wednesday **weekdays** - Weekdays **weekend** - Weekends hour - Hour in 24-hour format. (Range: 0-23) minute - Minute. (Range: 0-59)

**Default Setting**  None

#### **Command Mode**

Time Range Configuration

#### **Command Usage**

- ◆ If a time range is already configured, you must use the **no** form of this command to remove the current entry prior to configuring a new time range.
- ◆ If both an absolute rule and one or more periodic rules are configured for the same time range (i.e., named entry), that entry will only take effect if the current time is within the absolute time range and one of the periodic time ranges.

#### **Example**

Г

This example configures a time range for the periodic occurrence of an event.

```
Console(config)#time-range sales
Console(config-time-range)#periodic daily 1 1 to 2 1
Console(config-time-range)#
```
<span id="page-167-0"></span>**show time-range** This command shows configured time ranges.

#### **Syntax**

#### **show time-range** [name]

name - Name of the time range. (Range: 1-32 characters)

#### **Default Setting**

None

#### **Command Mode**

Privileged Exec

#### **Example**

Л

```
Console#show time-range r&d
 Time-range r&d:
   status: inactive
   absolute start 01:01 01 April 2019
 periodic Daily 01:01 to Daily 02:01
 periodic Daily 02:01 to Daily 03:01
Console#
```
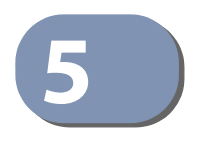

# **5** SNMP Commands

SNMP commands control access to this switch from management stations using the Simple Network Management Protocol (SNMP), as well as the error types sent to trap managers.

SNMP Version 3 also provides security features that cover message integrity, authentication, and encryption; as well as controlling user access to specific areas of the MIB tree. To use SNMPv3, first set an SNMP engine ID (or accept the default), specify read and write access views for the MIB tree, configure SNMP user groups with the required security model (i.e., SNMP v1, v2c or v3) and security level (i.e., authentication and privacy), and then assign SNMP users to these groups, along with their specific authentication and privacy passwords.

#### **Table 28: SNMP Commands**

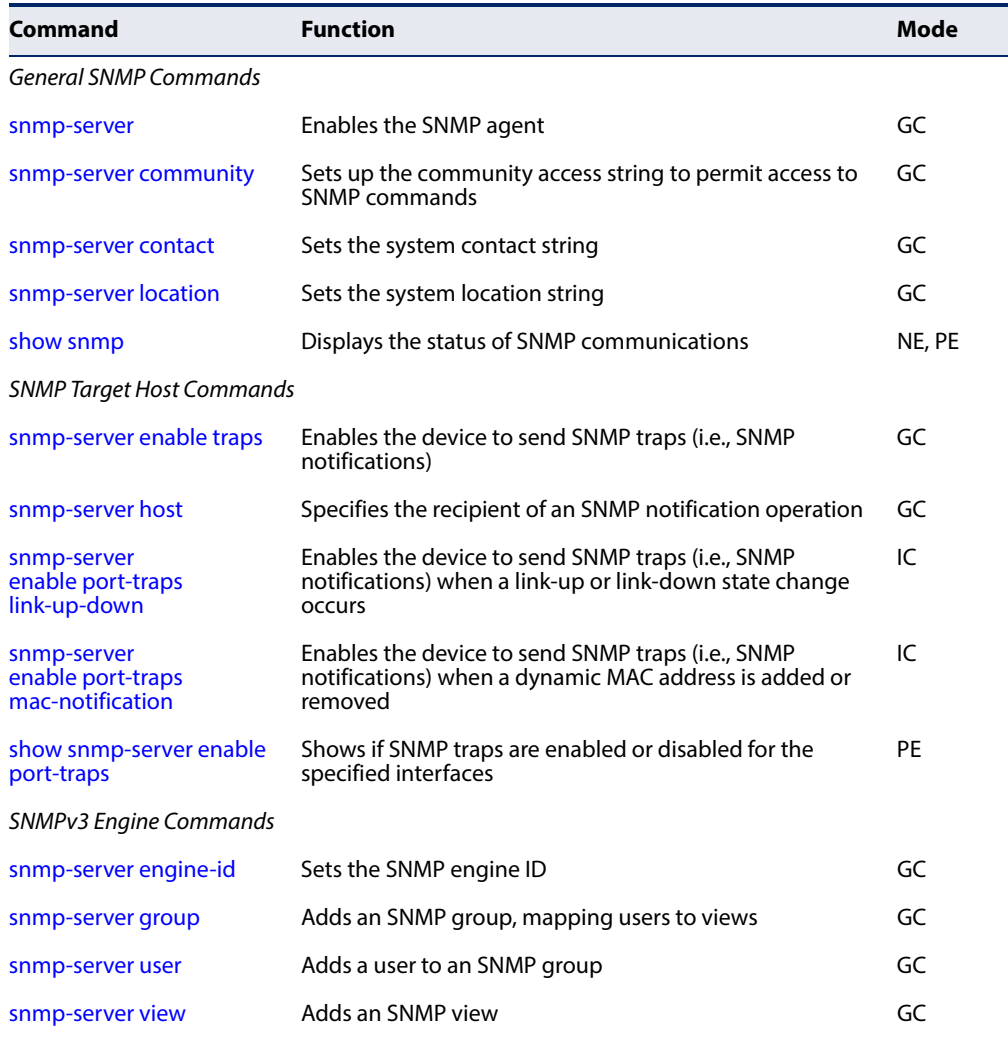

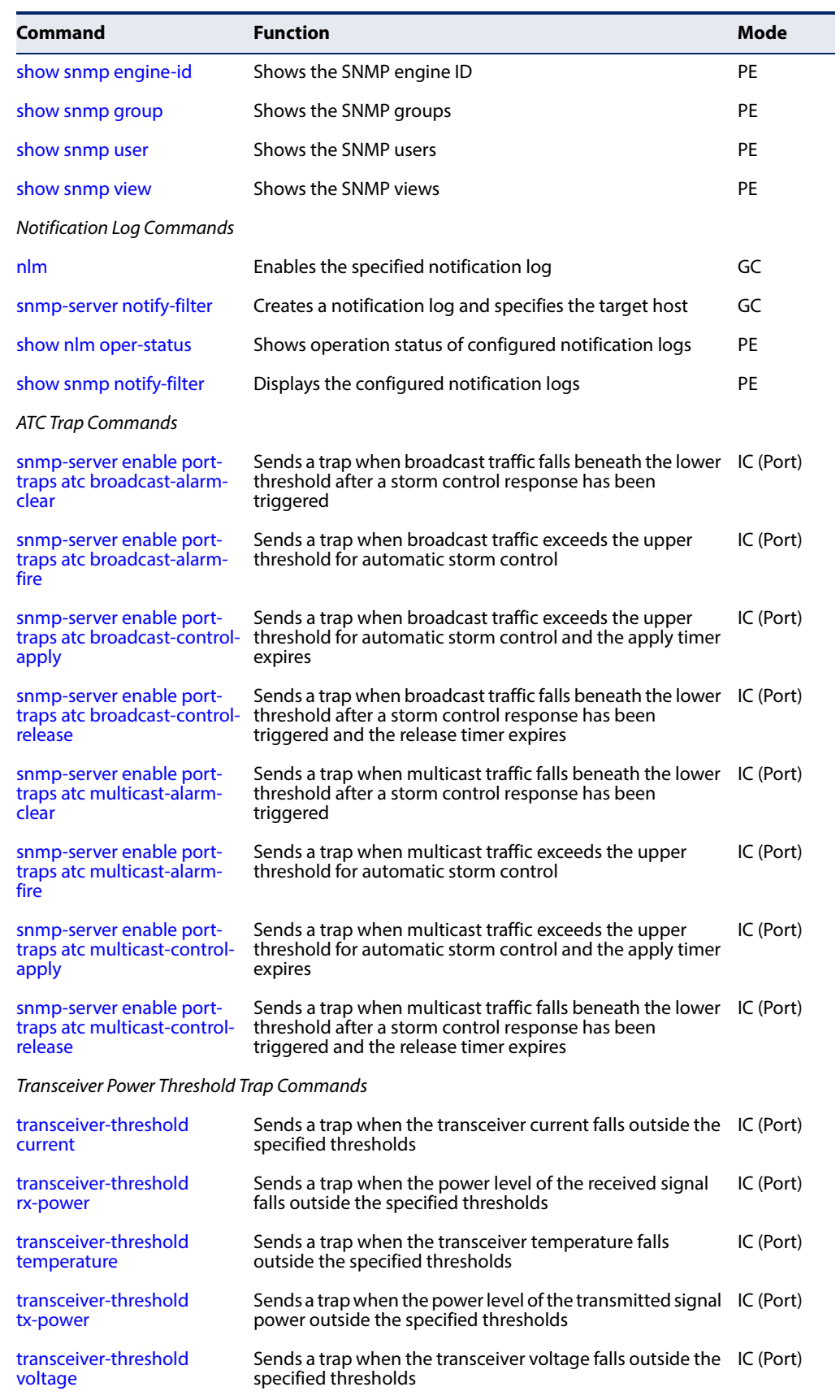

## **Table 28: SNMP Commands** (Continued)

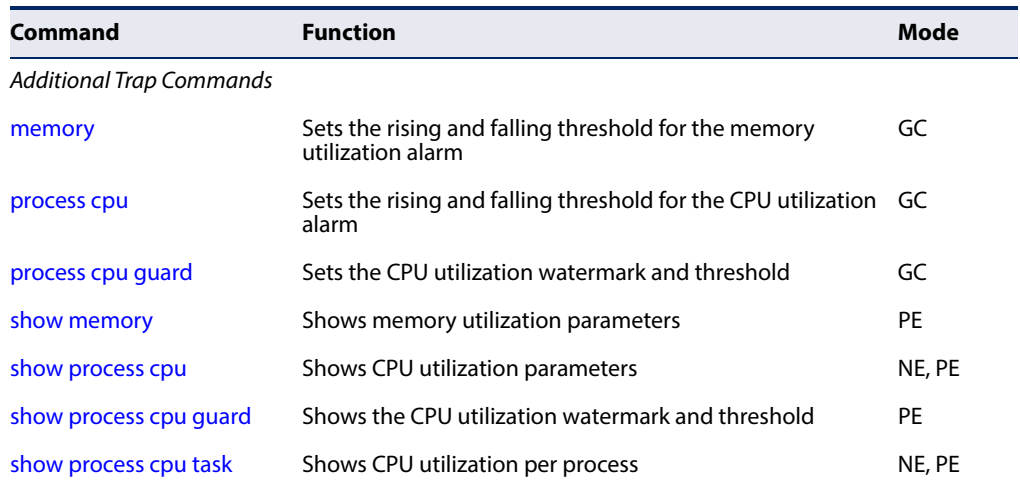

#### **Table 28: SNMP Commands** (Continued)

#### <span id="page-170-0"></span>**General SNMP Commands**

**snmp-server** This command enables the SNMPv3 engine and services for all management clients (i.e., versions 1, 2c, 3). Use the **no** form to disable the server.

#### **Syntax**

[**no**] **snmp-server**

**Default Setting**  Enabled

#### **Command Mode**  Global Configuration

#### **Example**

```
Console(config)#snmp-server
Console(config)#
```
<span id="page-170-1"></span>**snmp-server** This command defines community access strings used to authorize management **community** access by clients using SNMP v1 or v2c. Use the **no** form to remove the specified community string.

#### **Syntax**

**snmp-server community** string [**ro** | **rw**]

#### **no snmp-server community** string

string - Community string that acts like a password and permits access to the SNMP protocol. (Maximum length: 32 characters, case sensitive; Maximum number of strings: 5)

**Chapter 5** | SNMP Commands General SNMP Commands

> **ro** - Specifies read-only access. Authorized management stations are only able to retrieve MIB objects.

**rw** - Specifies read/write access. Authorized management stations are able to both retrieve and modify MIB objects.

Л

Л

#### **Default Setting**

- ◆ public Read-only access. Authorized management stations are only able to retrieve MIB objects.
- ◆ private Read/write access. Authorized management stations are able to both retrieve and modify MIB objects.

#### **Command Mode**

Global Configuration

#### **Example**

```
Console(config)#snmp-server community alpha rw
Console(config)#
```
<span id="page-171-0"></span>**snmp-server contact** This command sets the system contact string. Use the **no** form to remove the system contact information.

#### **Syntax**

#### **snmp-server contact** string

no snmp-server contact

string - String that describes the system contact information. (Maximum length: 255 characters)

#### **Default Setting**

None

#### **Command Mode**

Global Configuration

#### **Example**

```
Console(config)#snmp-server contact Paul
Console(config)#
```
#### **Related Commands**

[snmp-server location \(173\)](#page-172-0)

<span id="page-172-0"></span>**snmp-server location** This command sets the system location string. Use the **no** form to remove the location string.

#### **Syntax**

**snmp-server location** text

#### **no snmp-server location**

text - String that describes the system location. (Maximum length: 255 characters)

#### **Default Setting**

None

#### **Command Mode**

Global Configuration

#### **Example**

```
Console(config)#snmp-server location WC-19
Console(config)#
```
## **Related Commands**

[snmp-server contact \(172\)](#page-171-0)

<span id="page-172-1"></span>**show snmp** This command can be used to check the status of SNMP communications.

#### **Default Setting**

None

#### **Command Mode**

Normal Exec, Privileged Exec

#### **Command Usage**

This command provides information on the community access strings, counters for SNMP input and output protocol data units, and whether or not SNMP logging has been enabled with the **snmp-server enable traps** command.

#### **Example**

```
Console#show snmp
SNMP Agent : Enabled
SNMP Traps :
 Authentication : Enabled
 MAC-notification : Disabled
 MAC-notification interval : 1 second(s)
SNMP Communities :
   1. public, and the access level is read-only
```
**Chapter 5** | SNMP Commands SNMP Target Host Commands

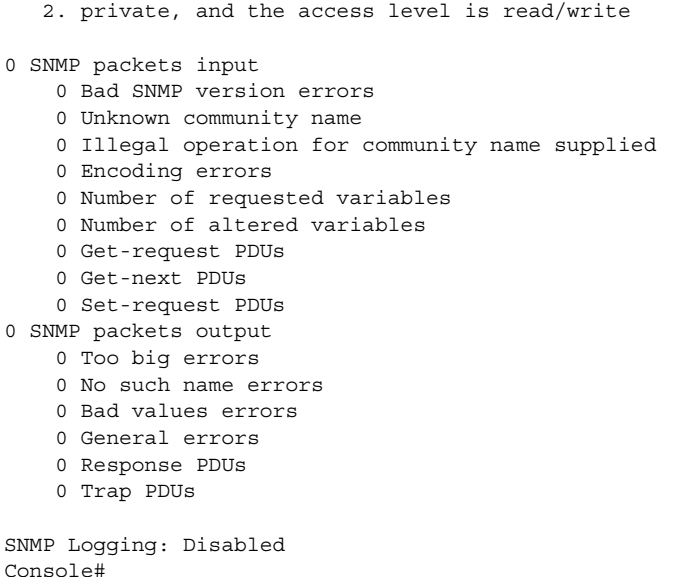

#### <span id="page-173-0"></span>**SNMP Target Host Commands**

**snmp-server** This command enables this device to send Simple Network Management Protocol **enable traps** traps or informs (i.e., SNMP notifications). Use the **no** form to disable SNMP notifications.

#### **Syntax**

[**no**] **snmp-server enable traps** [**authentication** | **mac-notification [interval**  seconds]]

**authentication** - Keyword to issue authentication failure notifications.

**mac-notification** - Keyword to issue trap when a dynamic MAC address is added or removed.

**interval** - Specifies the interval between issuing two consecutive traps. (Range: 1-3600 seconds; Default: 1 second)

Ш

#### **Default Setting**

Issue authentication traps Other traps are disabled

#### **Command Mode**

Global Configuration

#### **Command Usage**

◆ If you do not enter an **snmp-server enable traps** command, no notifications controlled by this command are sent. In order to configure this device to send SNMP notifications, you must enter at least one **snmp-server enable traps** command. If you enter the command with no keywords, both authentication

notifications are enabled. If you enter the command with a keyword, only the notification type related to that keyword is enabled.

- The **snmp-server enable traps** command is used in conjunction with the [snmp-server host](#page-174-0) command. Use the [snmp-server host](#page-174-0) command to specify which host or hosts receive SNMP notifications. In order to send notifications, you must configure at least one [snmp-server host](#page-174-0) command.
- The authentication traps are legacy notifications, and therefore when used for SNMP Version 3 hosts, they must be enabled in conjunction with the corresponding entries in the Notify View assigned by the [snmp-server group](#page-179-0) command.
- ◆ Interface link-up and link-down traps can be configured using the [snmp-server](#page-176-0)  [enable port-traps link-up-down](#page-176-0) command.

#### **Example**

```
Console(config)#snmp-server enable traps authentication
Console(config)#
```
**Related Commands** [snmp-server host \(175\)](#page-174-0)

<span id="page-174-0"></span>**snmp-server host** This command specifies the recipient of a Simple Network Management Protocol notification operation. Use the **no** form to remove the specified host.

#### **Syntax**

**snmp-server host** host-addr [**inform** [**retry** retries | **timeout** seconds]] community-string [**version** {**1** | **2c** | **3** {**auth** | **noauth** | **priv**} [**udp-port** port]}

#### **no snmp-server host** host-addr

host-addr - IPv4 or IPv6 address of the host (the targeted recipient). (Maximum host addresses: 5 trap destination IP address entries)

**inform** - Notifications are sent as inform messages. Note that this option is only available for version 2c and 3 hosts. (Default: traps are used)

retries - The maximum number of times to resend an inform message if the recipient does not acknowledge receipt. (Range: 0-255; Default: 3)

seconds - The number of seconds to wait for an acknowledgment before resending an inform message. (Range: 0-2147483647 centiseconds; Default: 1500 centiseconds)

community-string - Password-like community string sent with the notification operation to SNMP V1 and V2c hosts. Although you can set this string using the **snmp-server host** command by itself, we recommend defining it with the [snmp-server community](#page-170-1) command prior to using the **snmp-server host** command. (Maximum length: 32 characters)

**Chapter 5** | SNMP Commands SNMP Target Host Commands

> **version** - Specifies whether to send notifications as SNMP Version 1, 2c or 3 traps. (Range: 1, 2c, 3; Default: 1)

**auth** | **noauth** | **priv** - This group uses SNMPv3 with authentication, no authentication, or with authentication and privacy. See "Simple Network Management Protocol" in the Web Management Guide for further information about these authentication and encryption options.

port - Host UDP port to use. (Range: 1-65535; Default: 162)

#### **Default Setting**

Host Address: None Notification Type: Traps SNMP Version: 1 UDP Port: 162

#### **Command Mode**

Global Configuration

#### **Command Usage**

- ◆ If you do not enter an **snmp-server host** command, no notifications are sent. In order to configure the switch to send SNMP notifications, you must enter at least one **snmp-server host** command. In order to enable multiple hosts, you must issue a separate **snmp-server host** command for each host.
- ◆ The **snmp-server host** command is used in conjunction with the [snmp-server](#page-173-0)  [enable traps](#page-173-0) command. Use the [snmp-server enable traps](#page-173-0) command to enable the sending of traps or informs and to specify which SNMP notifications are sent globally. For a host to receive notifications, at least one snmp-server [enable traps](#page-173-0) command and the **snmp-server host** command for that host must be enabled.
- ◆ Some notification types cannot be controlled with the snmp-server [enable traps](#page-173-0) command. For example, some notification types are always enabled.
- Notifications are issued by the switch as trap messages by default. The recipient of a trap message does not send a response to the switch. Traps are therefore not as reliable as inform messages, which include a request for acknowledgement of receipt. Informs can be used to ensure that critical information is received by the host. However, note that informs consume more system resources because they must be kept in memory until a response is received. Informs also add to network traffic. You should consider these effects when deciding whether to issue notifications as traps or informs.

To send an inform to a SNMPv2c host, complete these steps:

- **1.** Enable the SNMP agent ([page 171](#page-170-0)).
- **2.** Create a view with the required notification messages [\(page 183](#page-182-0)).
- **3.** Create a group that includes the required notify view [\(page 180\)](#page-179-0).
- **4.** Allow the switch to send SNMP traps; i.e., notifications [\(page 174](#page-173-0)).
- **5.** Specify the target host that will receive inform messages with the **snmp-server host** command as described in this section.

To send an inform to a SNMPv3 host, complete these steps:

- **1.** Enable the SNMP agent ([page 171](#page-170-0)).
- **2.** Create a remote SNMPv3 user to use in the message exchange process [\(page 181\)](#page-180-0).
- **3.** Create a view with the required notification messages [\(page 183](#page-182-0)).
- **4.** Create a group that includes the required notify view [\(page 180\)](#page-179-0).
- **5.** Allow the switch to send SNMP traps; i.e., notifications [\(page 174](#page-173-0)).
- **6.** Specify the target host that will receive inform messages with the **snmp-server host** command as described in this section.
- ◆ The switch can send SNMP Version 1, 2c or 3 notifications to a host IP address, depending on the SNMP version that the management station supports. If the **snmp-server host** command does not specify the SNMP version, the default is to send SNMP version 1 notifications.
- ◆ If you specify an SNMP Version 3 host, then the community string is interpreted as an SNMP user name. The user name must first be defined with the [snmp](#page-180-0)[server user](#page-180-0) command. Otherwise, an SNMPv3 group will be automatically created by the **snmp-server host** command using the name of the specified community string, and default settings for the read, write, and notify view.

#### **Example**

```
Console(config)#snmp-server host 10.1.19.23 batman
Console(config)#
```
**Related Commands** [snmp-server enable traps \(174\)](#page-173-0)

<span id="page-176-0"></span>**link-up-down** default setting.

**snmp-server** This command enables the device to send SNMP traps (i.e., SNMP notifications) **enable port-traps** when a link-up or link-down state change occurs. Use the **no** form to restore the

#### **Syntax**

[**no**] **snmp-server enable port-traps link-up-down**

**Default Setting**  Disabled

**Command Mode**  Interface Configuration (Ethernet, Port Channel)

#### **Example**

```
Console(config)#interface ethernet 1/1
Console(config-if)#snmp-server enable port-traps link-up-down
Console(config)#
```
<span id="page-177-0"></span>**snmp-server** This command enables the device to send SNMP traps (i.e., SNMP notifications) **enable port-traps** when a dynamic MAC address is added or removed. Use the no form to restore the **mac-notification** default setting.

#### **Syntax**

#### [**no**] **snmp-server enable port-traps mac-notification**

**mac-notification** - Keyword to issue trap when a dynamic MAC address is added or removed.

#### **Default Setting**

Disabled

#### **Command Mode**

Interface Configuration (Ethernet, Port Channel)

#### **Command Usage**

This command can enable MAC authentication traps on the current interface only if they are also enabled at the global level with the [snmp-server enable traps](#page-173-0) macauthentication command.

#### **Example**

```
Console(config)#interface ethernet 1/1
Console(config-if)#snmp-server enable port-traps mac-notification
Console(config)#
```
<span id="page-177-1"></span>**show snmp-server** This command shows if SNMP traps are enabled or disabled for the specified **enable port-traps** interfaces.

#### **Syntax**

#### **show snmp-server enable port-traps interface** [interface]

#### interface

**ethernet** unit/port

unit - Unit identifier. (Range: 1)

port - Port number. (Range: 1-54)

#### **port-channel** channel-id (Range: 1-26)

#### **Command Mode**

Privileged Exec

#### **Example**

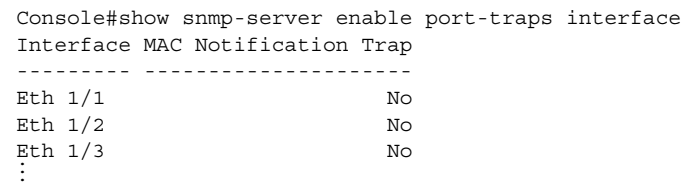

#### <span id="page-178-0"></span>**SNMPv3 Commands**

**snmp-server** This command configures an identification string for the SNMPv3 engine. Use the **engine-id no** form to restore the default.

#### **Syntax**

#### **snmp-server engine-id** {**local** | **remote** {ip-address}} engineid-string

**no snmp-server engine-id** {**local** | **remote** {ip-address}}

**local** - Specifies the SNMP engine on this switch.

**remote** - Specifies an SNMP engine on a remote device.

ip-address - IPv4 or IPv6 address of the remote device.

engineid-string - String identifying the engine ID. (Range: 9-64 hexadecimal characters)

#### **Default Setting**

A unique engine ID is automatically generated by the switch based on its MAC address.

#### **Command Mode**

Global Configuration

#### **Command Usage**

- ◆ An SNMP engine is an independent SNMP agent that resides either on this switch or on a remote device. This engine protects against message replay, delay, and redirection. The engine ID is also used in combination with user passwords to generate the security keys for authenticating and encrypting SNMPv3 packets.
- ◆ A remote engine ID is required when using SNMPv3 informs. (See the [snmp](#page-174-0)[server host](#page-174-0) command.) The remote engine ID is used to compute the security digest for authentication and encryption of packets passed between the switch and a user on the remote host. SNMP passwords are localized using the engine ID of the authoritative agent. For informs, the authoritative SNMP agent is the

remote agent. You therefore need to configure the remote agent's SNMP engine ID before you can send proxy requests or informs to it.

- Trailing zeroes need not be entered to uniquely specify a engine ID. In other words, the value "0123456789" is equivalent to "0123456789" followed by 16 zeroes for a local engine ID.
- $\blacklozenge$  A local engine ID is automatically generated that is unique to the switch. This is referred to as the default engine ID. If the local engine ID is deleted or changed, all SNMP users will be cleared. You will need to reconfigure all existing users [\(page 181\)](#page-180-0).

#### **Example**

```
Console(config)#snmp-server engine-id local 1234567890
Console(config)#snmp-server engine-id remote 192.168.1.19 9876543210
Console(config)#
```
#### **Related Commands** [snmp-server host \(175](#page-174-0))

<span id="page-179-0"></span>**snmp-server group** This command adds an SNMP group, mapping SNMP users to SNMP views. Use the **no** form to remove an SNMP group.

#### **Syntax**

**snmp-server group** groupname {**v1** | **v2c** | **v3** {**auth** | **noauth** | **priv**}} [**read** readview] [**write** writeview] [**notify** notifyview]

#### **no snmp-server group** groupname

groupname - Name of an SNMP group. A maximum of 22 groups can be configured. (Range: 1-32 characters)

**v1** | **v2c** | **v3** - Use SNMP version 1, 2c or 3.

**auth** | **noauth** | **priv** - This group uses SNMPv3 with authentication, no authentication, or with authentication and privacy. See "Simple Network Management Protocol" in the Web Management Guide for further information about these authentication and encryption options.

readview - Defines the view for read access. (1-32 characters)

writeview - Defines the view for write access. (1-32 characters)

notifyview - Defines the view for notifications. (1-32 characters)

#### **Default Setting**

Default groups: public<sup>1</sup> (read only), private<sup>2</sup> (read/write) readview - Every object belonging to the Internet OID space (1). writeview - Nothing is defined. notifyview - Nothing is defined.
# **Command Mode**

Global Configuration

## **Command Usage**

- ◆ A group sets the access policy for the assigned users.
- ◆ When authentication is selected, the MD5 or SHA algorithm is used as specified in the [snmp-server user](#page-180-0) command.
- ◆ When privacy is selected, the DES 56-bit algorithm is used for data encryption.
- For additional information on the notification messages supported by this switch, see the table for "Supported Notification Messages" in the Web Management Guide. Also, note that the authentication, link-up and link-down messages are legacy traps and must therefore be enabled in conjunction with the [snmp-server enable traps](#page-173-0) command.

#### **Example**

```
Console(config)#snmp-server group r&d v3 auth write daily
Console(config)#
```
<span id="page-180-0"></span>**snmp-server user** This command adds a user to an SNMP group, restricting the user to a specific SNMP Read, Write, or Notify View. Use the **no** form to remove a user from an SNMP group.

# **Syntax**

**snmp-server user** username groupname

{**v1** | **v2c** | **v3** [**encrypted**] [**auth** {**md5** | **sha**} auth-password [**priv** {**3des** | **aes128** | **aes192** | **aes256** | **des56**} priv-password]]

- **snmp-server user** username groupname **remote** ip-address {**v3** [**encrypted**] [**auth** {**md5** | **sha**} auth-password [**priv** {**3des** | **aes128** | **aes192** | **aes256** | **des56**} priv-password]]
- **no snmp-server user** username {**v1** | **v2c** | **v3** | **remote** ip-address **v3**}

username - Name of user connecting to the SNMP agent. A maximum of 22 groups can be configured. (Range: 1-32 characters)

groupname - Name of an SNMP group to which the user is assigned. (Range: 1-32 characters)

**remote** - Specifies an SNMP engine on a remote device.

ip-address - IPv4 address of the remote device.

**v1** | **v2c** | **v3** - Use SNMP version 1, 2c or 3.

**encrypted** - Accepts the password as encrypted input.

<sup>1.</sup> No view is defined.

<sup>2.</sup> Maps to the defaultview.

**Chapter 5** | SNMP Commands SNMPv3 Commands

**auth** - Uses SNMPv3 with authentication.

**md5** | **sha** - Uses MD5 or SHA authentication.

auth-password - Authentication password. Enter as plain text if the **encrypted** option is not used. Otherwise, enter an encrypted password. (Range: 8-32 characters for unencrypted password.)

If the **encrypted** option is selected, enter an encrypted password. (Range: 32 characters for MD5 encrypted password, 40 characters for SHA encrypted password)

**priv** - Uses SNMPv3 with privacy.

**3des** - Uses SNMPv3 with privacy with 3DES (168-bit) encryption.

**aes128** - Uses SNMPv3 with privacy with AES128 encryption.

**aes192** - Uses SNMPv3 with privacy with AES192 encryption.

**aes256** - Uses SNMPv3 with privacy with AES256 encryption.

**des56** - Uses SNMPv3 with privacy with DES56 encryption.

priv-password - Privacy password. Enter as plain text if the **encrypted** option is not used. Otherwise, enter an encrypted password. (Range: 8-32 characters)

#### **Default Setting**

None

# **Command Mode**

Global Configuration

#### **Command Usage**

- $\blacklozenge$  Local users (i.e., the command does not specify a remote engine identifier) must be configured to authorize management access for SNMPv3 clients, or to identify the source of SNMPv3 trap messages sent from the local switch.
- ◆ Remote users (i.e., the command specifies a remote engine identifier) must be configured to identify the source of SNMPv3 inform messages sent from the local switch.
- $\blacklozenge$  The SNMP engine ID is used to compute the authentication/privacy digests from the password. You should therefore configure the engine ID with the [snmp-server engine-id](#page-178-0) command before using this configuration command.
- ◆ Before you configure a remote user, use the [snmp-server engine-id](#page-178-0) command to specify the engine ID for the remote device where the user resides. Then use the **snmp-server user** command to specify the user and the IP address for the remote device where the user resides. The remote agent's SNMP engine ID is used to compute authentication/privacy digests from the user's password. If the remote engine ID is not first configured, the **snmp-server user** command specifying a remote user will fail.

◆ SNMP passwords are localized using the engine ID of the authoritative agent. For informs, the authoritative SNMP agent is the remote agent. You therefore need to configure the remote agent's SNMP engine ID before you can send proxy requests or informs to it.

#### **Example**

```
Console(config)#snmp-server user steve r&d v3 auth md5 greenpeace priv des56 
 einstien
Console(config)#snmp-server engine-id remote 192.168.1.19 9876543210
Console(config)#snmp-server user mark r&d remote 192.168.1.19 v3 auth md5 
 greenpeace priv des56 einstien
Console(config)#
```
**snmp-server view** This command adds an SNMP view which controls user access to the MIB. Use the **no** form to remove an SNMP view.

#### **Syntax**

#### **snmp-server view** view-name oid-tree {**included** | **excluded**}

#### **no snmp-server view** view-name

view-name - Name of an SNMP view. A maximum of 32 views can be configured. (Range: 1-32 characters)

oid-tree - Object identifier of a branch within the MIB tree. Wild cards can be used to mask a specific portion of the OID string. (Refer to the examples.)

**included** - Defines an included view.

**excluded** - Defines an excluded view.

#### **Default Setting**

defaultview (includes access to the entire MIB tree)

#### **Command Mode**

Global Configuration

#### **Command Usage**

- ◆ Views are used in the [snmp-server group](#page-179-0) command to restrict user access to specified portions of the MIB tree.
- ◆ The predefined view "defaultview" includes access to the entire MIB tree.

# **Examples**

This view includes MIB-2.

Console(config)#snmp-server view mib-2 1.3.6.1.2.1 included Console(config)#

This view includes the MIB-2 interfaces table, ifDescr. The wild card is used to select all the index values in the following table.

Console(config)#snmp-server view ifEntry.2 1.3.6.1.2.1.2.2.1.\*.2 included Console(config)#

This view includes the MIB-2 interfaces table, and the mask selects all index entries.

```
Console(config)#snmp-server view ifEntry.a 1.3.6.1.2.1.2.2.1.1.* included
Console(config)#
```
**show snmp engine-id** This command shows the SNMP engine ID.

#### **Command Mode**

Privileged Exec

#### **Example**

Г

This example shows the default engine ID.

```
Л
 Console#show snmp engine-id
 Local SNMP EngineID: 8000002a8000000000e8666672
 Local SNMP EngineBoots: 1
 Remote SNMP Engine ID and the state of the SNMP Engine ID and IP address
 80000000030004e2b316c54321 192.168.1.19
 Console#
```
 $\Box$ 

 $\overline{\phantom{0}}$ 

Щ

#### **Table 29: show snmp engine-id - display description**

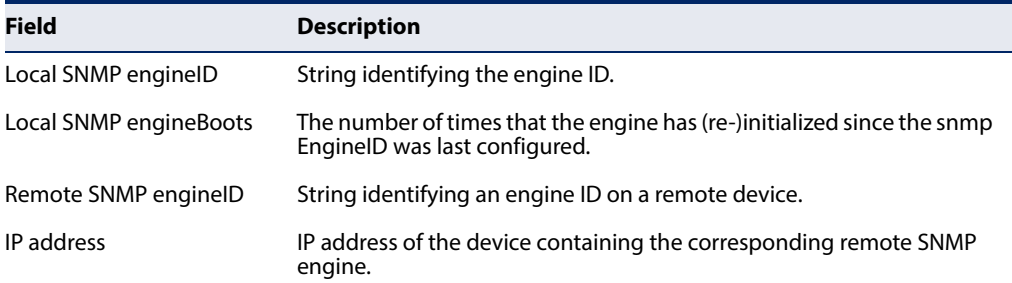

J

**show snmp group** Four default groups are provided – SNMPv1 read-only access and read/write access, and SNMPv2c read-only access and read/write access.

# **Command Mode**  Privileged Exec

# **Example**

F

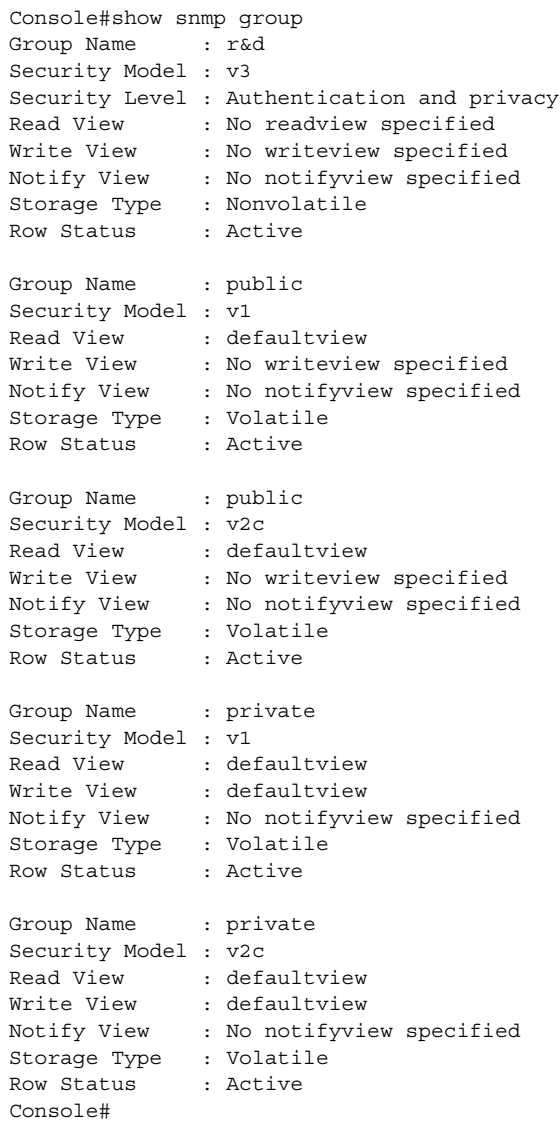

# **Table 30: show snmp group - display description**

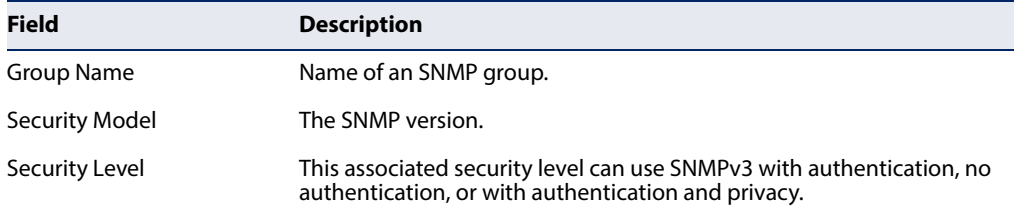

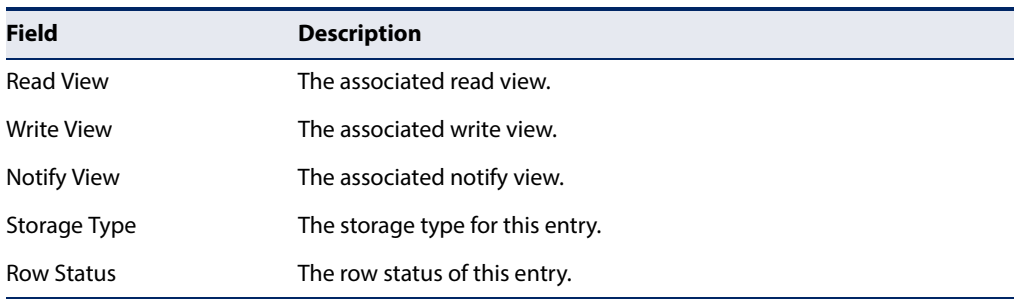

# **Table 30: show snmp group - display description** (Continued)

# **show snmp user** This command shows information on SNMP users.

## **Command Mode**

Privileged Exec

# **Example**

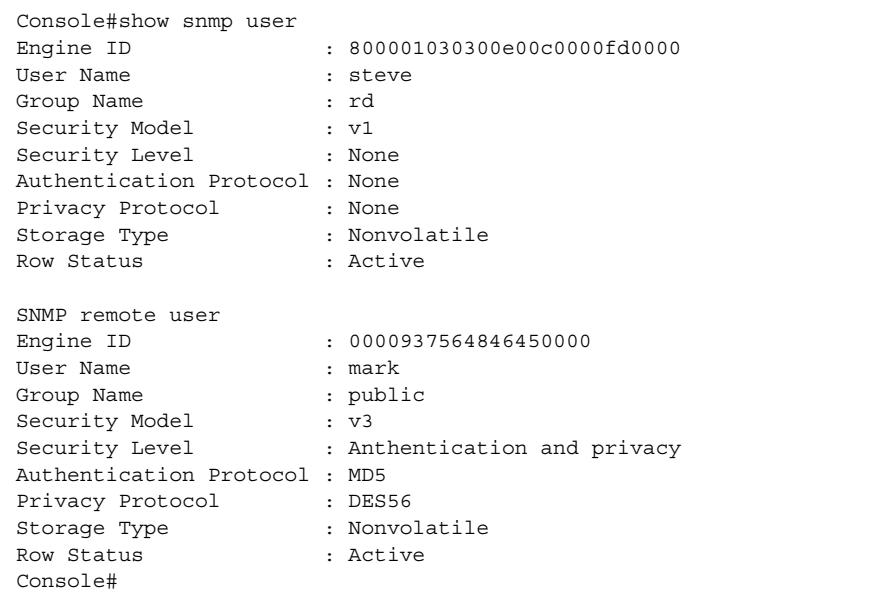

# **Table 31: show snmp user - display description**

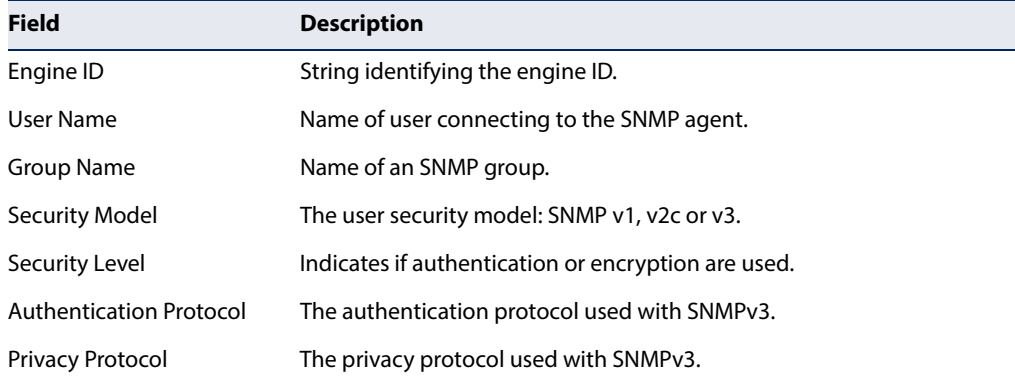

J

J

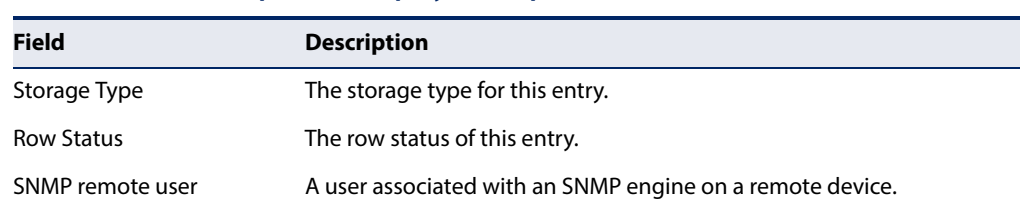

## **Table 31: show snmp user - display description** (Continued)

**show snmp view** This command shows information on the SNMP views.

#### **Command Mode**

Privileged Exec

#### **Example**

```
Console#show snmp view
View Name: mib-2
Subtree OID: 1.2.2.3.6.2.1
View Type: included
Storage Type: permanent
Row Status: active
View Name : defaultview
Subtree OID : 1
View Type : included
Storage Type : volatile
Row Status : active
Console#
```
# **Table 32: show snmp view - display description**

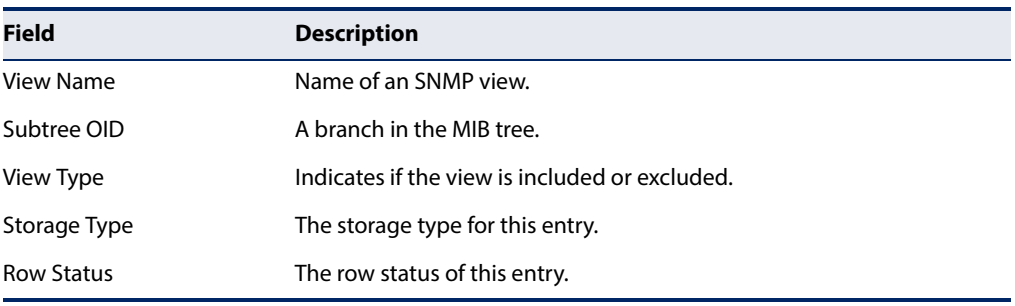

# <span id="page-186-0"></span>**Notification Log Commands**

**nlm** This command enables or disables the specified notification log.

#### **Syntax**

#### [**no**] **nlm** filter-name

filter-name - Notification log name. (Range: 1-32 characters)

# **Default Setting**

None

#### **Command Mode**

Global Configuration

#### **Command Usage**

- ◆ Notification logging is enabled by default, but will not start recording information until a logging profile specified by the [snmp-server notify-filter](#page-187-0) command is enabled by the **nlm** command.
- ◆ Disabling logging with this command does not delete the entries stored in the notification log.

#### **Example**

This example enables the notification log A1.

```
Console(config)#nlm A1
```
Console(config)#

<span id="page-187-0"></span>**snmp-server** This command creates an SNMP notification log. Use the **no** form to remove this **notify-filter** log.

#### **Syntax**

[**no**] **snmp-server notify-filter** profile-name **remote** ip-address

profile-name - Notification log profile name. (Range: 1-32 characters)

ip-address - IPv4 or IPv6 address of a remote device. The specified target host must already have been configured using the [snmp-server host](#page-174-0) command.

**Note:** The notification log is stored locally. It is not sent to a remote device. This remote host parameter is only required to complete mandatory fields in the SNMP Notification MIB.

**Default Setting**  None

# **Command Mode**

Global Configuration

#### **Command Usage**

◆ Systems that support SNMP often need a mechanism for recording Notification information as a hedge against lost notifications, whether there are Traps or Informs that may exceed retransmission limits. The Notification Log MIB (NLM,

RFC 3014) provides an infrastructure in which information from other MIBs may be logged.

- Given the service provided by the NLM, individual MIBs can now bear less responsibility to record transient information associated with an event against the possibility that the Notification message is lost, and applications can poll the log to verify that they have not missed any important Notifications.
- $\blacklozenge$  If notification logging is not configured and enabled, when the switch reboots, some SNMP traps (such as warm start) cannot be logged.
- $\bullet$  To avoid this problem, notification logging should be configured and enabled using the **snmp-server notify-filter** command and [nlm](#page-186-0) command, and these commands stored in the startup configuration file. Then when the switch reboots, SNMP traps (such as warm start) can now be logged.
- When this command is executed, a notification log is created (with the default parameters defined in RFC 3014). Notification logging is enabled by default (see the [nlm](#page-186-0) command), but will not start recording information until a logging profile specified with this command is enabled with the [nlm](#page-186-0) command.
- Based on the default settings used in RFC 3014, a notification log can contain up to 256 entries, and the entry aging time is 1440 minutes. Information recorded in a notification log, and the entry aging time can only be configured using SNMP from a network management station.
- ◆ When a trap host is created with the [snmp-server host](#page-174-0) command, a default notify filter will be created as shown in the example under the show snmp [notify-filter](#page-189-0) command.

# **Example**

This example first creates an entry for a remote host, and then instructs the switch to record this device as the remote host for the specified notification log.

```
Console(config)#snmp-server host 10.1.19.23 batman
Console(config)#snmp-server notify-filter A1 remote 10.1.19.23
Console#
```
**show nlm oper-status** This command shows the operational status of configured notification logs.

# **Command Mode**

Privileged Exec

#### **Example**

```
Console#show nlm oper-status
Filter Name: A1
Oper-Status: Operational
Console#
```
<span id="page-189-0"></span>**show snmp** This command displays the configured notification logs.

#### **notify-filter**

#### **Command Mode**  Privileged Exec

# **Example**

This example displays the configured notification logs and associated target hosts.

```
Г
 Console#show snmp notify-filter
 Filter profile name TP address
 ---------------------------- ----------------
 A1 10.1.19.23
 Console#
```
# **Additional Trap Commands**

**memory** This command sets an SNMP trap based on configured thresholds for memory utilization. Use the **no** form to restore the default setting.

#### **Syntax**

#### **memory** {**rising** rising-threshold | **falling** falling-threshold}

#### **no memory** {**rising** | **falling**}

rising-threshold - Rising threshold for memory utilization alarm expressed in percentage. (Range: 1-100)

falling-threshold - Falling threshold for memory utilization alarm expressed in percentage. (Range: 1-100)

#### **Default Setting**

Rising Threshold: 90% Falling Threshold: 70%

#### **Command Mode**

Global Configuration

#### **Command Usage**

Once the rising alarm threshold is exceeded, utilization must drop beneath the falling threshold before the alarm is terminated, and then exceed the rising threshold again before another alarm is triggered.

#### **Example**

```
Console(config)#memory rising 80
Console(config)#memory falling 60
Console#
```
# **Related Commands** [show memory \(103\)](#page-102-0)

**process cpu** This command sets an SNMP trap based on configured thresholds for CPU utilization. Use the no form to restore the default setting.

#### **Syntax**

**process cpu** {**rising** rising-threshold | **falling** falling-threshold}

### **no process cpu** {**rising** | **falling**}

rising-threshold - Rising threshold for CPU utilization alarm expressed in percentage. (Range: 1-100)

falling-threshold - Falling threshold for CPU utilization alarm expressed in percentage. (Range: 1-100)

#### **Default Setting**

Rising Threshold: 90% Falling Threshold: 70%

## **Command Mode**

Global Configuration

#### **Command Usage**

Once the rising alarm threshold is exceeded, utilization must drop beneath the falling threshold before the alarm is terminated, and then exceed the rising threshold again before another alarm is triggered.

# **Example**

```
Console(config)#process cpu rising 80
Console(config)#process cpu falling 60
Console#
```
# **Related Commands** [show process cpu \(104\)](#page-103-0)

**process cpu guard** This command sets the CPU utilization high and low watermarks in percentage of CPU time utilized and the CPU high and low thresholds in the number of packets being processed per second. Use the **no** form of this command without any parameters to restore all of the default settings, or with a specific parameter to restore the default setting for that item.

#### **Syntax**

## **process cpu guard** [**high-watermark** high-watermark | **low-watermark** low-watermark | **max-threshold** max-threshold | **min-threshold** min-threshold | **trap**]

high-watermark - If the percentage of CPU usage time is higher than the high-watermark, the switch stops packet flow to the CPU (allowing it to catch up with packets already in the buffer) until usage time falls below the low watermark. (Range: 40-100%)

low-watermark - If packet flow has been stopped after exceeding the high watermark, normal flow will be restored after usage falls beneath the low watermark. (Range: 40-100%)

max-threshold - If the number of packets being processed per second by the CPU is higher than the maximum threshold, the switch stops packet flow to the CPU (allowing it to catch up with packets already in the buffer) until the number of packets being processed falls below the minimum threshold. (Range: 50-500 pps)

min-threshold - If packet flow has been stopped after exceeding the maximum threshold, normal flow will be restored after usage falls beneath the minimum threshold. (Range: 50-500 pps)

**trap** - If traps are enabled, the switch will send an alarm message if CPU utilization exceeds the high watermark in percentage of CPU usage time or exceeds the maximum threshold in the number of packets being processed by the CPU.

# **Default Setting**

Guard Status: Disabled High Watermark: 90% Low Watermark: 70% Maximum Threshold: 500 packets per second Minimum Threshold: 50 packets per second Trap Status: Disabled

# **Command Mode**

Global Configuration

# **Command Usage**

◆ Once the high watermark is exceeded, utilization must drop beneath the low watermark before the alarm is terminated, and then exceed the high watermark again before another alarm is triggered.

Л

◆ Once the maximum threshold is exceeded, utilization must drop beneath the minimum threshold before the alarm is terminated, and then exceed the maximum threshold again before another alarm is triggered.

# **Example**

 $\sim$ 

```
Console(config)#process cpu guard high-watermark 80
Console(config)#process cpu guard low-watermark 60
Console(config)#
```
**Related Commands** [show process cpu guard \(104\)](#page-103-1) **Chapter 5** | SNMP Commands Additional Trap Commands

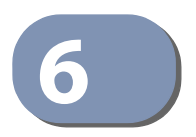

# **Remote Monitoring Commands**

Remote Monitoring allows a remote device to collect information or respond to specified events on an independent basis. This switch is an RMON-capable device which can independently perform a wide range of tasks, significantly reducing network management traffic. It can continuously run diagnostics and log information on network performance. If an event is triggered, it can automatically notify the network administrator of a failure and provide historical information about the event. If it cannot connect to the management agent, it will continue to perform any specified tasks and pass data back to the management station the next time it is contacted.

This switch supports mini-RMON, which consists of the Statistics, History, Event and Alarm groups. When RMON is enabled, the system gradually builds up information about its physical interfaces, storing this information in the relevant RMON database group. A management agent then periodically communicates with the switch using the SNMP protocol. However, if the switch encounters a critical event, it can automatically send a trap message to the management agent which can then respond to the event if so configured.

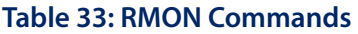

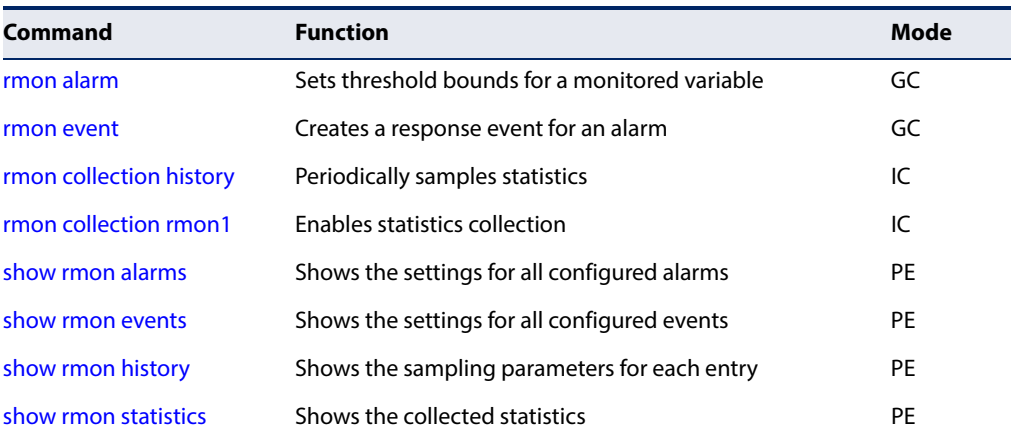

<span id="page-195-0"></span>**rmon alarm** This command sets threshold bounds for a monitored variable. Use the **no** form to remove an alarm.

#### **Syntax**

# **rmon alarm** index variable interval {**absolute** | **delta**} **rising-threshold** threshold [event-index] **falling-threshold** threshold [event-index] [**owner** name]

#### **no rmon alarm** index

index – Index to this entry. (Range: 1-65535)

variable – The object identifier of the MIB variable to be sampled. Only variables of the type etherStatsEntry.n.n may be sampled. Note that etherStatsEntry.n uniquely defines the MIB variable, and etherStatsEntry.n.n defines the MIB variable, plus the etherStatsIndex. For example, 1.3.6.1.2.1.16.1.1.1.6.1 denotes etherStatsBroadcastPkts, plus the etherStatsIndex of 1.

interval – The polling interval. (Range: 1-31622400 seconds)

**absolute** – The variable is compared directly to the thresholds at the end of the sampling period.

**delta** – The last sample is subtracted from the current value and the difference is then compared to the thresholds.

threshold – An alarm threshold for the sampled variable. (Range: 0-2147483647)

event-index - The index of the event to use if an alarm is triggered. If there is no corresponding entry in the event control table, then no event will be generated. (Range: 1-65535)

name – Name of the person who created this entry. (Range: 1-127 characters)

#### **Default Setting**

1.3.6.1.2.1.16.1.1.1.6.1 - 1.3.6.1.2.1.16.1.1.1.6.54 Taking delta samples every 30 seconds, last value was 0 Rising threshold is 892800, assigned to event 0 Falling threshold is 446400, assigned to event 0

# **Command Mode**

Global Configuration

# **Command Usage**

- $\blacklozenge$  If an event is already defined for an index, the entry must be deleted before any changes can be made with this command.
- $\blacklozenge$  If the current value is greater than or equal to the rising threshold, and the last sample value was less than this threshold, then an alarm will be generated. After a rising event has been generated, another such event will not be

generated until the sampled value has fallen below the rising threshold, reaches the falling threshold, and again moves back up to the rising threshold.

If the current value is less than or equal to the falling threshold, and the last sample value was greater than this threshold, then an alarm will be generated. After a falling event has been generated, another such event will not be generated until the sampled value has risen above the falling threshold, reaches the rising threshold, and again moves back down to the failing threshold.

#### **Example**

```
Console(config)#rmon alarm 1 1.3.6.1.2.1.16.1.1.1.6.1 15 delta 
 rising-threshold 100 1 falling-threshold 30 1 owner mike
Console(config)#
```
<span id="page-196-0"></span>**rmon event** This command creates a response event for an alarm. Use the **no** form to remove an event.

#### **Syntax**

**rmon event** index [**log**] | [**trap** community] | [**description** string] | [**owner** name]

#### **no rmon event** index

index – Index to this entry. (Range: 1-65535)

**log** – Generates an RMON log entry when the event is triggered. Log messages are processed based on the current configuration settings for event logging (see ["Event Logging" on page 139\)](#page-138-0).

**trap** – Sends a trap message to all configured trap managers (see the [snmp-server host](#page-174-1) command).

community – A password-like community string sent with the trap operation to SNMP v1 and v2c hosts. Although this string can be set using the **rmon event** command by itself, it is recommended that the string be defined using the [snmp-server community](#page-170-0) command prior to using the rmon event command. (Range: 1-32 characters)

string – A comment that describes this event. (Range: 1-127 characters)

name – Name of the person who created this entry. (Range: 1-32 characters)

# **Default Setting**

None

# **Command Mode**

Global Configuration

#### **Command Usage**

- ◆ If an event is already defined for an index, the entry must be deleted before any changes can be made with this command.
- ◆ The specified events determine the action to take when an alarm triggers this event. The response to an alarm can include logging the alarm or sending a message to a trap manager.

#### **Example**

```
Console(config)#rmon event 2 log description urgent owner mike 
Console(config)#
```
<span id="page-197-0"></span>**rmon collection** This command periodically samples statistics on a physical interface. Use the no **history** form to disable periodic sampling.

#### **Syntax**

#### **rmon collection history controlEntry** index

[**buckets** number [**interval** seconds]] | [**interval** seconds] | [**owner** name [**buckets** number [**interval** seconds]]

#### **no rmon collection history controlEntry** index

index – Index to this entry. (Range: 1-65535)

number – The number of buckets requested for this entry. (Range: 1-65535)

seconds – The polling interval. (Range: 1-3600 seconds)

name – Name of the person who created this entry. (Range: 1-32 characters)

#### **Default Setting**

1.3.6.1.2.1.16.1.1.1.6.1 - 1.3.6.1.2.1.16.1.1.1.6.54 Buckets: 50 Interval: 1800 seconds

#### **Command Mode**

Interface Configuration (Ethernet)

#### **Command Usage**

- ◆ By default, each index number equates to a port on the switch, but can be changed to any number not currently in use.
- ◆ If periodic sampling is already enabled on an interface, the entry must be deleted before any changes can be made with this command.

J.

The information collected for each sample includes:

input octets, packets, broadcast packets, multicast packets, undersize packets, oversize packets, fragments, jabbers, CRC alignment errors, collisions, drop events, and network utilization.

The switch reserves two controlEntry index entries for each port. If a default index entry is re-assigned to another port by this command, the [show](#page-106-0)  [running-config](#page-106-0) command will display a message indicating that this index is not available for the port to which is normally assigned.

For example, if control entry 15 is assigned to port 5 as shown below, the **show running-config** command will indicate that this entry is not available for port 8.

```
Console(config)#interface ethernet 1/5
Console(config-if)#rmon collection history controlEntry 15
Console(config-if)#end
Console#show running-config
!
interface ethernet 1/5
 rmon collection history controlEntry 15 buckets 50 interval 1800
...
interface ethernet 1/8
 no rmon collection history controlEntry 15
```
#### **Example**

```
Console(config)#interface ethernet 1/1
Console(config-if)#rmon collection history controlentry 21 owner mike buckets 
 24 interval 60 
Console(config-if)#
```
# <span id="page-198-0"></span>**rmon collection** This command enables the collection of statistics on a physical interface. Use the **rmon1** no form to disable statistics collection.

#### **Syntax**

#### **rmon collection rmon1 controlEntry** index [**owner** name]

#### **no rmon collection rmon1 controlEntry** index

index – Index to this entry. (Range: 1-65535)

name – Name of the person who created this entry. (Range: 1-32 characters)

# **Default Setting**

Enabled

#### **Command Mode**

Interface Configuration (Ethernet)

#### **Command Usage**

- By default, each index number equates to a port on the switch, but can be changed to any number not currently in use.
- ◆ If statistics collection is already enabled on an interface, the entry must be deleted before any changes can be made with this command.
- ◆ The information collected for each entry includes:

input octets, packets, broadcast packets, multicast packets, undersize packets, oversize packets, fragments, jabbers, CRC alignment errors, collisions, drop events, and packets of specified lengths

#### **Example**

```
Console(config)#interface ethernet 1/1
Console(config-if)#rmon collection rmon1 controlentry 1 owner mike
Console(config-if)#
```
<span id="page-199-1"></span>**show rmon alarms** This command shows the settings for all configured alarms.

#### **Command Mode**

Privileged Exec

#### **Example**

```
Console#show rmon alarms 
Alarm 1 is valid, owned by
 Monitors 1.3.6.1.2.1.16.1.1.1.6.1 every 30 seconds
  Taking delta samples, last value was 0
 Rising threshold is 892800, assigned to event 0
 Falling threshold is 446400, assigned to event 0 
...
```
<span id="page-199-0"></span>**show rmon events** This command shows the settings for all configured events.

#### **Command Mode**

Privileged Exec

#### **Example**

```
Console#show rmon events 
Event 2 is valid, owned by mike
 Description is urgent
  Event firing causes log and trap to community , last fired 00:00:00 
Console#
```
<span id="page-200-1"></span>**show rmon history** This command shows the sampling parameters configured for each entry in the history group.

# **Command Mode**

Privileged Exec

#### **Example**

```
Console#show rmon history 
Entry 1 is valid, and owned by
 Monitors 1.3.6.1.2.1.2.2.1.1.1 every 1800 seconds
  Requested # of time intervals, ie buckets, is 8
 Granted # of time intervals, ie buckets, is 8
  Sample # 1 began measuring at 00:00:01
  Received 77671 octets, 1077 packets,
   61 broadcast and 978 multicast packets,
   0 undersized and 0 oversized packets,
   0 fragments and 0 jabbers packets,
   0 CRC alignment errors and 0 collisions.
   # of dropped packet events is 0
   Network utilization is estimated at 0
...
```
<span id="page-200-0"></span>**show rmon statistics** This command shows the information collected for all configured entries in the statistics group.

# **Command Mode**

Privileged Exec

#### **Example**

```
Console#show rmon statistics
Interface 1 is valid, and owned by
 Monitors 1.3.6.1.2.1.2.2.1.1.1 which has
 Received 164289 octets, 2372 packets,
 120 broadcast and 2211 multicast packets,
  0 undersized and 0 oversized packets,
 0 fragments and 0 jabbers,
  0 CRC alignment errors and 0 collisions.
  # of dropped packet events (due to lack of resources): 0
  # of packets received of length (in octets):
  64: 2245, 65-127: 87, 128-255: 31,
   256-511: 5, 512-1023: 2, 1024-1518: 2
...
```
# **Chapter 6** | Remote Monitoring Commands

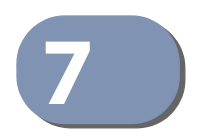

# **7** Flow Sampling Commands

Flow sampling (sFlow) can be used with a remote sFlow Collector to provide an accurate, detailed and real-time overview of the types and levels of traffic present on the network. The sFlow Agent samples 1 out of n packets from all data traversing the switch, re-encapsulates the samples as sFlow datagrams and transmits them to the sFlow Collector. This sampling occurs at the internal hardware level where all traffic is seen, whereas traditional probes only have a partial view of traffic as it is sampled at the monitored interface. Moreover, the processor and memory load imposed by the sFlow agent is minimal since local analysis does not take place.

**Note:** The terms "collector", "receiver" and "owner", in the context of this chapter, all refer to a remote server capable of receiving the sFlow datagrams generated by the sFlow agent of the switch.

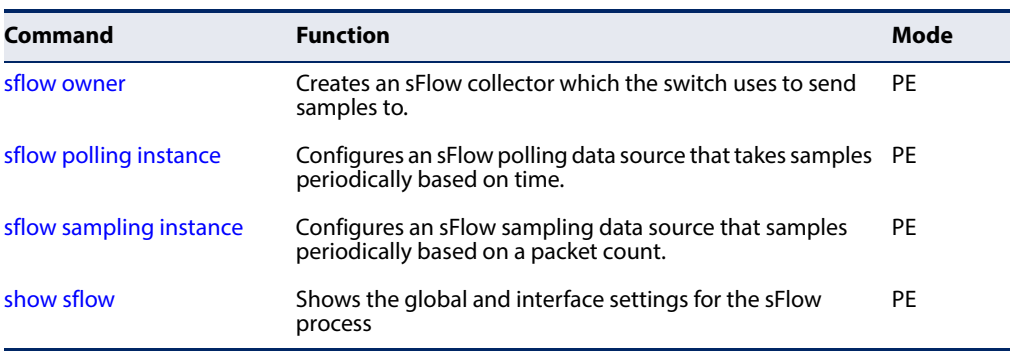

#### **Table 34: sFlow Commands**

 $\blacksquare$ 

<span id="page-203-0"></span>**sflow owner** This command creates an sFlow collector on the switch. Use the **no** form to remove the sFlow receiver.

#### **Syntax**

**sflow owner** owner-name **timeout** timeout-value [**destination** {ipv4-address | ipv6-address} [**max-datagram-size** max-datagram-size] [**version** {**v4** | **v5**}] [**port** destination-udp-port ] [**max-datagram-size** max-datagram-size] [**version** {**v4** | **v5**}]] [**port** destination-udp-port]

#### **no sflow owner** owner-name

owner-name - Name of the collector. (Range: 1-30 alphanumeric characters)

timeout-value - The length of time the sFlow interface is available to send samples to a receiver, after which the owner and associated polling and sampling data source instances are removed from the configuration. (Range: 30-10000000 seconds)

ipv4-address - IPv4 address of the sFlow collector. Valid IPv4 addresses consist of four decimal numbers, 0 to 255, separated by periods.

ipv6-address - IPv6 address of the sFlow collector. A full IPv6 address including the network prefix and host address bits. An IPv6 address consists of 8 colon-separated 16-bit hexadecimal values. One double colon may be used to indicate the appropriate number of zeros required to fill the undefined fields.

destination-udp-port - The UDP port on which the collector is listening for sFlow streams. (Range: 1-65535)

max-datagram-size - The maximum size of the sFlow datagram payload. (Range: 200-1500 bytes)

**version** {**v4** | **v5**} - Sends either v4 or v5 sFlow datagrams to the receiver.

#### **Default Setting**

No owner is configured UDP Port: 6343 Version: v5 Maximum Datagram Size: 1400 bytes

#### **Command Mode**

Privileged Exec

#### **Command Usage**

◆ Use the **sflow owner** command to create an owner instance of an sFlow collector. If the socket port, maximum datagram size, and datagram version are not specified, then the default values are used.

- ◆ Once an owner is created, the **sflow owner** command can again be used to modify the owner's port number. All other parameter values for the owner will be retained if the port is modified.
- ◆ Use the **no sflow owner** command to remove the collector.
- ◆ When the **sflow owner** command is issued, it's associated timeout value will immediately begin to count down. Once the timeout value has reached zero seconds, the sFlow owner and it's associated sampling sources will be deleted from the configuration.

#### **Example**

This example shows an sflow collector being created on the switch.

```
Console#sflow owner stat_server1 timeout 100 destination 192.168.220.225 port 
 22500 max-datagram-size 512 version v5
Console#
```
This example shows how to modify the sFlow port number for an already configured collector.

```
Console#sflow owner stat_server1 timeout 100 port 35100 
Console#
```
<span id="page-204-0"></span>**sflow polling instance** This command enables an sFlow polling data source, for a specified interface, that polls periodically based on a specified time interval. Use the **no** form to remove the polling data source instance from the switch's sFlow configuration.

#### **Syntax**

**sflow polling** {**interface** interface} **instance** instance-id **receiver** owner-name **polling-interval** seconds

**no sflow polling** {**interface** interface} **instance** instance-id

interface - The source from which the samples will be taken at specified intervals and sent to a collector.

#### **ethernet** unit/port

unit - Unit identifier. (Range: 1)

port - Port number. (Range: 1-54)

instance-id - An instance ID used to identify the sampling source. (Range: 1)

owner-name - The associated receiver, to which the samples will be sent. (Range: 1-30 alphanumeric characters)

**polling-interval** - The time interval at which the sFlow process adds counter values to the sample datagram. (Range: 1-10000000 seconds, 0 disables this feature)

## **Default Setting**

No sFlow polling instance is configured.

#### **Command Mode**

Privileged Exec

#### **Command Usage**

This command enables a polling data source and configures the interval at which counter values are added to the sample datagram.

#### **Example**

This example sets the polling interval to 10 seconds.

```
Console#sflow polling interface ethernet 1/9 instance 1 receiver owner1 
 polling-interval 10
Console#
```
<span id="page-205-0"></span>**sflow sampling** This command enables an sFlow data source instance for a specific interface that **instance** takes samples periodically based on the number of packets processed. Use the **no** form to remove the sampling data source instance from the switch's sFlow configuration.

# **Syntax**

**sflow sampling** {**interface** interface} **instance** instance-id **receiver** owner-name **sampling-rate** sample-rate

[**max-header-size** max-header-size]

**no sflow sample** {**interface** interface} **instance** instance-id

interface - The source from which the samples will be taken and sent to a collector.

#### **ethernet** unit/port

unit - Unit identifier. (Range: 1)

port - Port number. (Range: 1-54)

instance-id - An instance ID used to identify the sampling source. (Range: 1)

owner-name - The associated receiver, to which the samples will be sent. (Range: 1-30 alphanumeric characters)

sample-rate - The packet sampling rate, or the number of packets out of which one sample will be taken. (Range: 256-16777215 packets)

max-header-size - The maximum size of the sFlow datagram header. (Range: 64-256 bytes)

#### **Default Setting**

No sFlow sampling instance id configured. Maximum Header Size: 128 bytes

#### **Command Mode**

Privileged Exec

#### **Example**

This example enables a sampling data source on Ethernet interface 1/1, an associated receiver named "owner1", and a sampling rate of one out of 100. The maximum header size is also set to 200 bytes.

```
Console# sflow sampling interface ethernet 1/1 instance 1 receiver owner1 
 sampling-rate 100 max-header-size 200
Console#
```
The following command removes a sampling data source from Ethernet interface 1/1.

```
Console# no sflow sampling interface ethernet 1/1 instance 1
Console#
```
<span id="page-206-0"></span>**show sflow** This command shows the global and interface settings for the sFlow process.

#### **Syntax**

**show sflow** [**owner** owner-name | **interface** interface]

owner-name - The associated receiver, to which the samples are sent. (Range: 1-30 alphanumeric characters)

interface

**ethernet** unit/port

unit - Unit identifier. (Range: 1)

port - Port number. (Range: 1-54)

### **Command Mode**

Privileged Exec

#### **Example**

F

```
Console#show sflow interface ethernet 1/2
  Receiver Owner Name : stat1
 Receiver Timeout : 99633 sec
  Receiver Destination : 192.168.32.32
  Receiver Socket Port : 6343
  Maximum Datagram Size : 1400 bytes
 Datagram Version : 4
Data Source : Eth 1/2
 Sampling Instance ID : 1
Sampling Rate : 512
 Maximum Header Size : 128 bytes
```
J

Console#

<span id="page-208-0"></span>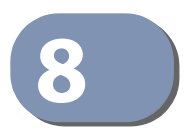

# **8** Authentication Commands

You can configure this switch to authenticate users logging into the system for management access using local or remote authentication methods. Port-based authentication using IEEE 802.1X can also be configured to control either management access to the uplink ports or client access<sup>3</sup> to the data ports.

# **Table 35: Authentication Commands**

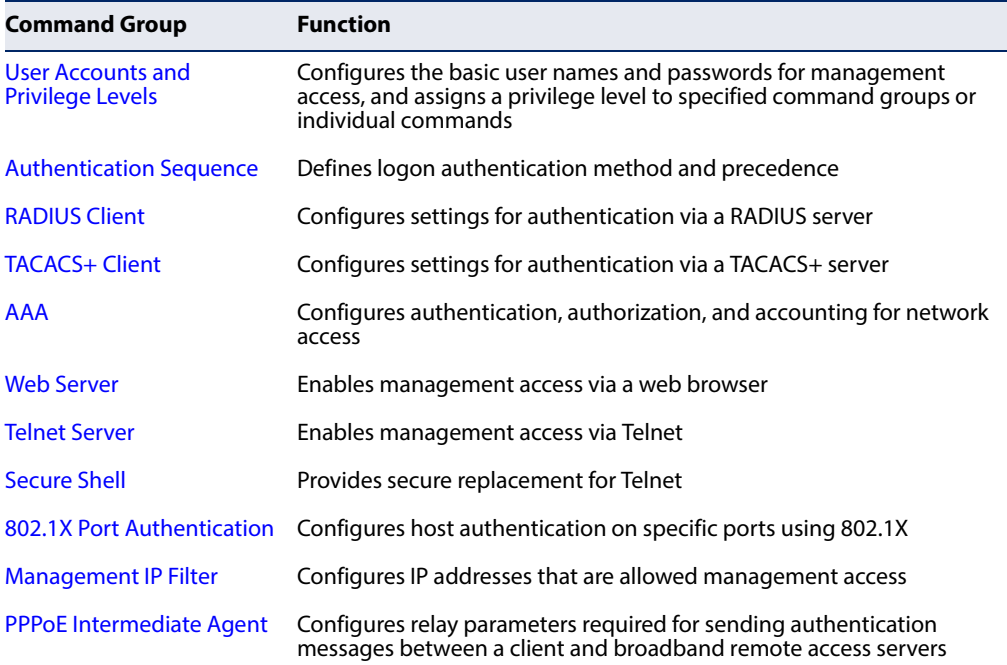

<sup>3.</sup> For other methods of controlling client access, see ["General Security Measures" on](#page-278-0)  [page 279](#page-278-0).

# <span id="page-209-0"></span>**User Accounts and Privilege Levels**

The basic commands required for management access and assigning command privilege levels are listed in this section. This switch also includes other options for password checking via the console or a Telnet connection [\(page 128\)](#page-127-0), user authentication via a remote authentication server [\(page 209\)](#page-208-0), and host access authentication for specific ports ([page 252](#page-251-0)).

# **Table 36: User Access Commands**

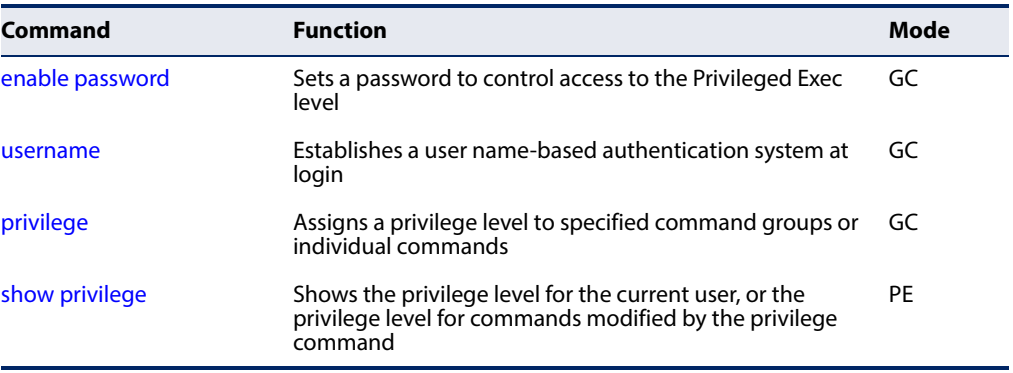

<span id="page-209-1"></span>**enable password** After initially logging onto the system, you should set the Privileged Exec password. Remember to record it in a safe place. This command controls access to the Privileged Exec level from the Normal Exec level. Use the **no** form to reset the default password.

# **Syntax**

**enable password** [**level** level] {**0** | **7**} password

#### **no enable password** [**level** level]

**level** level - Sets the command access privileges. (Range: 0-15)

Level 0, 8 and 15 are designed for users (guest), managers (network maintenance), and administrators (top-level access). The other levels can be used to configured specialized access profiles.

Level 0-7 provide the same default access privileges, all within Normal Exec mode under the "Console>" command prompt.

Level 8-14 provide the same default access privileges, including additional commands in Normal Exec mode, and a subset of commands in Privileged Exec mode under the "Console#" command prompt.

Level 15 provides full access to all commands.

The privilege level associated with any command can be changed using the [privilege](#page-212-0) command.

{**0** | **7**} - 0 means plain password, 7 means encrypted password.

password - Password for this privilege level. (Maximum length: 32 characters plain text or encrypted, case sensitive)

#### **Default Setting**

The default is level 15. The default password is "super"

# **Command Mode**

Global Configuration

# **Command Usage**

- ◆ You cannot set a null password. You will have to enter a password to change the command mode from Normal Exec to Privileged Exec with the [enable](#page-84-0) command.
- $\bullet$  The encrypted password is required for compatibility with legacy password settings (i.e., plain text or encrypted) when reading the configuration file during system bootup or when downloading the configuration file from an FTP server. There is no need for you to manually configure encrypted passwords.

# **Example**

```
Console(config)#enable password level 15 0 admin
Console(config)#
```
**Related Commands** [enable \(85\)](#page-84-0) [authentication enable \(214\)](#page-213-1)

<span id="page-210-0"></span>**username** This command adds named users, requires authentication at login, specifies or changes a user's password (or specify that no password is required), or specifies or changes a user's access level. Use the **no** form to remove a user name.

# **Syntax**

#### **username** name {**access-level** level | **nopassword** | **password** {**0** | **7**} password}

#### **no username** name

name - The name of the user. (Maximum length: 32 characters, case sensitive. Maximum users: 16)

The device has two predefined users, **guest** which is assigned privilege level **0** (Normal Exec) and has access to a limited number of commands, and **admin** which is assigned privilege level 15 and has full access to all commands.

**access-level** level - Specifies command access privileges. (Range: 0-15)

Level 0, 8 and 15 are designed for users (guest), managers (network maintenance), and administrators (top-level access). The other levels can be used to configured specialized access profiles.

Level 0-7 provide the same default access privileges, all within Normal Exec mode under the "Console>" command prompt.

Level 8-14 provide the same default access privileges, including additional commands in Normal Exec mode, and a subset of commands in Privileged Exec mode under the "Console#" command prompt.

Level 15 provides full access to all commands.

The privilege level associated with any command can be changed using the [privilege](#page-212-0) command.

Any privilege level can access all of the commands assigned to lower privilege levels. For example, privilege level 8 can access all commands assigned to privilege levels 7-0 according to default settings, and to any other commands assigned to levels 7-0 using the [privilege](#page-212-0) command.

**nopassword** - No password is required for this user to log in.

{**0** | **7**} - 0 means plain password, 7 means encrypted password.

**password** password - The authentication password for the user. (Maximum length: 32 characters plain text or encrypted, case sensitive)

#### **Default Setting**

The default access level is 0 (Normal Exec). The factory defaults for the user names and passwords are:

#### **Table 37: Default Login Settings**

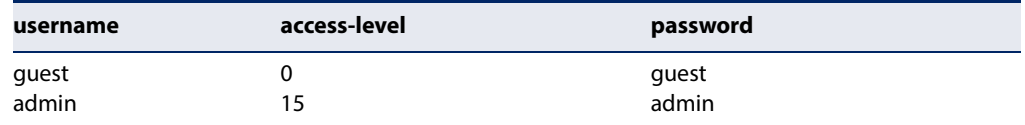

# **Command Mode**

Global Configuration

#### **Command Usage**

The encrypted password is required for compatibility with legacy password settings (i.e., plain text or encrypted) when reading the configuration file during system bootup or when downloading the configuration file from an FTP server. There is no need for you to manually configure encrypted passwords.

#### **Example**

This example shows how the set the access level and password for a user.

Console(config)#username bob access-level 15 Console(config)#username bob password 0 smith Console(config)#

<span id="page-212-0"></span>**privilege** This command assigns a privilege level to specified command groups or individual commands. Use the **no** form to restore the default setting.

#### **Syntax**

**privilege** mode [**all**] **level** level command

**no privilege** mode [**all**] command

mode - The configuration mode containing the specified command. (See ["Understanding Command Modes" on page 76](#page-75-0) and ["Configuration](#page-77-0)  [Commands" on page 78.](#page-77-0))

**all** - Modifies the privilege level for all subcommands under the specified command.

**level** level - Specifies the privilege level for the specified command. Refer to the default settings described for the access level parameter under the [username](#page-210-0) command. (Range: 0-15)

command - Specifies any command contained within the specified mode.

#### **Default Setting**

Privilege level 0 provides access to a limited number of the commands which display the current status of the switch, as well as several database clear and reset functions. Level 8 provides access to all display status and configuration commands, except for those controlling various authentication and security features. Level 15 provides full access to all commands.

#### **Command Mode**

Global Configuration

#### **Example**

This example sets the privilege level for the ping command to Privileged Exec.

```
Console(config)#privilege exec level 15 ping
Console(config)#
```
<span id="page-212-1"></span>**show privilege** This command shows the privilege level for the current user, or the privilege level for commands modified by the [privilege](#page-212-0) command.

#### **Syntax**

#### **show privilege** [**command**]

**command** - Displays the privilege level for all commands modified by the [privilege](#page-212-0) command.

#### **Command Mode**

Privileged Exec

#### **Example**

This example shows the privilege level for any command modified by the [privilege](#page-212-0) command.

```
Console#show privilege command
privilege line all level 0 accounting
privilege exec level 15 ping
Console(config)#
```
# <span id="page-213-0"></span>**Authentication Sequence**

Three authentication methods can be specified to authenticate users logging into the system for management access. The commands in this section can be used to define the authentication method and sequence.

#### **Table 38: Authentication Sequence Commands**

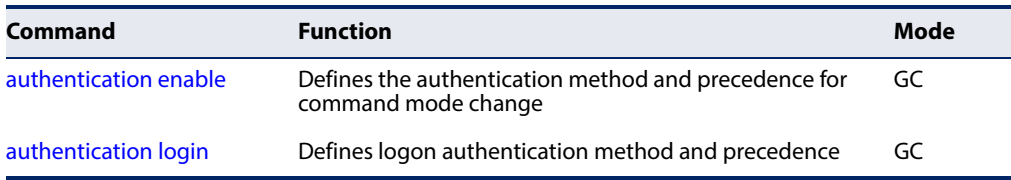

<span id="page-213-1"></span>**authentication enable** This command defines the authentication method and precedence to use when changing from Exec command mode to Privileged Exec command mode with the [enable](#page-84-0) command. Use the **no** form to restore the default.

#### **Syntax**

#### **authentication enable** {[**local**] [**radius**] [**tacacs**]}

#### **no authentication enable**

**local** - Use local password only.

**radius** - Use RADIUS server password only.

**tacacs** - Use TACACS server password.

# **Default Setting**

Local

#### **Command Mode**

Global Configuration

#### **Command Usage**

◆ RADIUS uses UDP while TACACS+ uses TCP. UDP only offers best effort delivery, while TCP offers a connection-oriented transport. Also, note that RADIUS encrypts only the password in the access-request packet from the client to the server, while TACACS+ encrypts the entire body of the packet.

- ◆ RADIUS and TACACS+ logon authentication assigns a specific privilege level for each user name and password pair. The user name, password, and privilege level must be configured on the authentication server.
- ◆ You can specify three authentication methods in a single command to indicate the authentication sequence. For example, if you enter "**authentication enable radius tacacs local**," the user name and password on the RADIUS server is verified first. If the RADIUS server is not available, then authentication is attempted on the TACACS+ server. If the TACACS+ server is not available, the local user name and password is checked.

#### **Example**

```
Console(config)#authentication enable radius
Console(config)#
```
#### **Related Commands**

[enable password](#page-209-1) - sets the password for changing command modes [\(210\)](#page-209-1)

<span id="page-214-0"></span>**authentication login** This command defines the login authentication method and precedence. Use the **no** form to restore the default.

#### **Syntax**

#### **authentication login** {[**local**] [**radius**] [**tacacs**]}

#### **no authentication login**

**local** - Use local password.

**radius** - Use RADIUS server password.

**tacacs** - Use TACACS server password.

# **Default Setting**

Local

**Command Mode**  Global Configuration

#### **Command Usage**

- RADIUS uses UDP while TACACS+ uses TCP. UDP only offers best effort delivery, while TCP offers a connection-oriented transport. Also, note that RADIUS encrypts only the password in the access-request packet from the client to the server, while TACACS+ encrypts the entire body of the packet.
- ◆ RADIUS and TACACS+ logon authentication assigns a specific privilege level for each user name and password pair. The user name, password, and privilege level must be configured on the authentication server.

◆ You can specify three authentication methods in a single command to indicate the authentication sequence. For example, if you enter "**authentication login radius tacacs local**," the user name and password on the RADIUS server is verified first. If the RADIUS server is not available, then authentication is attempted on the TACACS+ server. If the TACACS+ server is not available, the local user name and password is checked.

л

#### **Example**

```
Console(config)#authentication login radius
Console(config)#
```
### **Related Commands**

[username](#page-210-0) - for setting the local user names and passwords [\(211](#page-210-0))

# <span id="page-215-0"></span>**RADIUS Client**

Remote Authentication Dial-in User Service (RADIUS) is a logon authentication protocol that uses software running on a central server to control access to RADIUSaware devices on the network. An authentication server contains a database of multiple user name/password pairs with associated privilege levels for each user or group that require management access to a switch.

### **Table 39: RADIUS Client Commands**

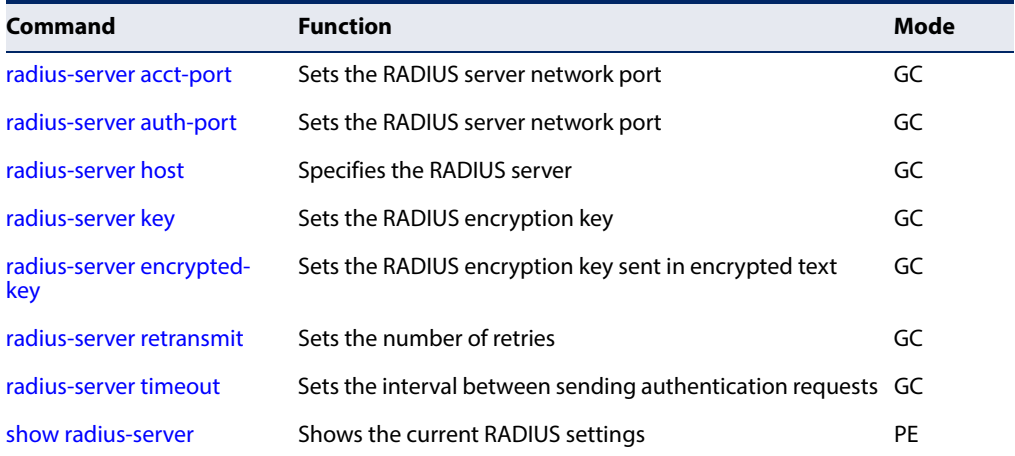

<span id="page-215-1"></span>**radius-server** This command sets the RADIUS server network port for accounting messages. Use **acct-port** the **no** form to restore the default.

#### **Syntax**

**radius-server acct-port** port-number

**no radius-server acct-port**
port-number - RADIUS server UDP port used for accounting messages. (Range: 1-65535)

**Default Setting**  1813

**Command Mode**  Global Configuration

#### **Example**

```
Console(config)#radius-server acct-port 181
Console(config)#
```
**radius-server** This command sets the RADIUS server network port. Use the **no** form to restore the **auth-port** default.

#### **Syntax**

**radius-server auth-port** port-number

#### **no radius-server auth-port**

port-number - RADIUS server UDP port used for authentication messages. (Range: 1-65535)

# **Default Setting**

1812

## **Command Mode**

Global Configuration

#### **Example**

```
Console(config)#radius-server auth-port 181
Console(config)#
```
<span id="page-216-0"></span>**radius-server host** This command specifies primary and backup RADIUS servers, and authentication and accounting parameters that apply to each server. Use the **no** form to remove a specified server, or to restore the default values.

#### **Syntax**

[**no**] **radius-server** index **host** host-ip-address [**acct-port** acct-port] [**authport** auth-port] [**key** key] [**retransmit** retransmit] [**timeout** timeout]

index - Allows you to specify up to five servers. These servers are queried in sequence until a server responds or the retransmit period expires.

host-ip-address - IP address of server.

acct-port - RADIUS server UDP port used for accounting messages. (Range: 1-65535)

auth-port - RADIUS server UDP port used for authentication messages. (Range: 1-65535)

key - Encryption key used to authenticate logon access for client. Enclose any string containing blank spaces in double quotes. (Maximum length: 48 characters)

retransmit - Number of times the switch will try to authenticate logon access via the RADIUS server. (Range: 1-30)

timeout - Number of seconds the switch waits for a reply before resending a request. (Range: 1-65535)

## **Default Setting**

auth-port - 1812 acct-port - 1813 timeout - 5 seconds retransmit - 2

## **Command Mode**

Global Configuration

## **Example**

```
Console(config)#radius-server 1 host 192.168.1.20 auth-port 181 timeout 10 
 retransmit 5 key green
Console(config)#
```
## **radius-server key** This command sets the RADIUS encryption key. Use the **no** form to restore the default.

#### **Syntax**

**radius-server key** key-string

#### **no radius-server key**

key-string - Encryption key used to authenticate logon access for client. Enclose any string containing blank spaces in double quotes. (Maximum length: 48 characters)

## **Default Setting**

None

## **Command Mode**

Global Configuration

## **Example**

```
Console(config)#radius-server key green
Console(config)#
```
**radius-server** This command sets the RADIUS encryption key to be sent in encrypted text. Use the **encrypted-key no** form to restore the default.

## **Syntax**

#### **radius-server key** key-string

#### **no radius-server key**

key-string - Encryption key sent in encrypted text and used to authenticate logon access for client. Enclose any character string using ASCII characters "A-Z" or "a-z". (Maximum length: 48 characters)

## **Default Setting**

None

## **Command Mode**

Global Configuration

## **Example**

```
Console(config)#radius-server encrypted-key green
Console(config)#
```
## **radius-server** This command sets the number of retries. Use the **no** form to restore the default. **retransmit**

#### **Syntax**

**radius-server retransmit** number-of-retries

#### **no radius-server retransmit**

number-of-retries - Number of times the switch will try to authenticate logon access via the RADIUS server. (Range: 1 - 30)

Л

## **Default Setting**

2

## **Command Mode**  Global Configuration

```
Console(config)#radius-server retransmit 5
Console(config)#
```
## **Chapter 8** | Authentication Commands RADIUS Client

**radius-server timeout** This command sets the interval between transmitting authentication requests to the RADIUS server. Use the **no** form to restore the default.

#### **Syntax**

**radius-server timeout** number-of-seconds

## **no radius-server timeout**

number-of-seconds - Number of seconds the switch waits for a reply before resending a request. (Range: 1-65535)

Л

## **Default Setting**

5

## **Command Mode**  Global Configuration

## **Example**

Console(config)#radius-server timeout 10 Console(config)#

**show radius-server** This command displays the current settings for the RADIUS server.

**Default Setting**  None

# **Command Mode**

Privileged Exec

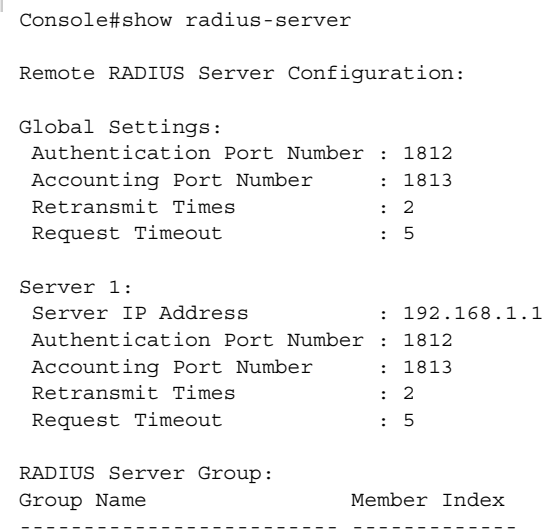

radius 1 Console#

# **TACACS+ Client**

Terminal Access Controller Access Control System (TACACS+) is a logon authentication protocol that uses software running on a central server to control access to TACACS-aware devices on the network. An authentication server contains a database of multiple user name/password pairs with associated privilege levels for each user or group that require management access to a switch.

#### **Table 40: TACACS+ Client Commands**

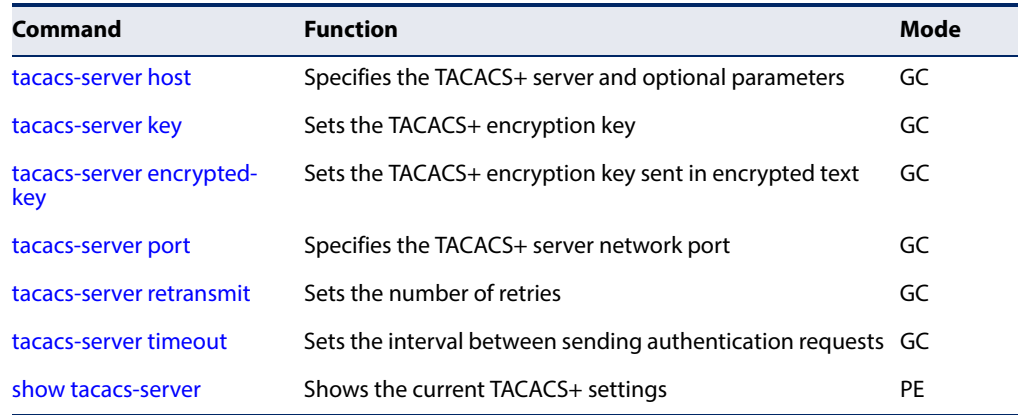

<span id="page-220-0"></span>**tacacs-server host** This command specifies the TACACS+ server and other optional parameters. Use the **no** form to remove the server, or to restore the default values.

## **Syntax**

## **tacacs-server** index **host** host-ip-address [**key** key] [**port** port-number] [**retransmit** retransmit] [**timeout** timeout]

#### **no tacacs-server** index

index - The index for this server. (Range: 1-5)

host-ip-address - IP address of a TACACS+ server.

key - Encryption key used to authenticate logon access for the client. Enclose any string containing blank spaces in double quotes. (Maximum length: 48 characters)

port-number - TACACS+ server TCP port used for authentication messages. (Range: 1-65535)

retransmit - Number of times the switch will try to authenticate logon access via the TACACS+ server. (Range: 1-30)

timeout - Number of seconds the switch waits for a reply before resending a request. (Range: 1-540)

## **Default Setting**

authentication port - 49 timeout - 5 seconds retransmit - 2

# **Command Mode**

Global Configuration

## **Example**

```
Console(config)#tacacs-server 1 host 192.168.1.25 port 181 timeout 10 
 retransmit 5 key green
Console(config)#
```
<span id="page-221-0"></span>**tacacs-server key** This command sets the TACACS+ encryption key. Use the **no** form to restore the default.

#### **Syntax**

#### **tacacs-server key** key-string

## **no tacacs-server key**

key-string - Encryption key used to authenticate logon access for the client. Enclose any string containing blank spaces in double quotes. (Maximum length: 48 characters)

Л

## **Default Setting**

None

## **Command Mode**

Global Configuration

```
Console(config)#tacacs-server key green
Console(config)#
```
<span id="page-222-1"></span>**tacacs-server** This command sets the TACACS+ encryption key to be sent in encrypted text. Use **encrypted-key** the **no** form to restore the default.

## **Syntax**

**radius-server key** key-string

## **no radius-server key**

key-string - Encryption key sent in encrypted text and used to authenticate logon access for client. Enclose any character string using ASCII characters "A-Z" or "a-z". (Maximum length: 48 characters)

# **Default Setting**

None

## **Command Mode**

Global Configuration

## **Example**

```
Console(config)#tacacs-server encrypted-key green
Console(config)#
```
<span id="page-222-0"></span>**tacacs-server port** This command specifies the TACACS+ server network port. Use the **no** form to restore the default.

## **Syntax**

**tacacs-server port** port-number

#### **no tacacs-server port**

port-number - TACACS+ server TCP port used for authentication messages. (Range: 1-65535)

## **Default Setting**

49

# **Command Mode**

Global Configuration

```
Console(config)#tacacs-server port 181
Console(config)#
```
<span id="page-223-1"></span>**tacacs-server** This command sets the number of retries. Use the **no** form to restore the default. **retransmit**

#### **Syntax**

**tacacs-server retransmit** number-of-retries

#### **no tacacs-server retransmit**

number-of-retries - Number of times the switch will try to authenticate logon access via the TACACS+ server. (Range: 1 - 30)

## **Default Setting**

2

## **Command Mode**  Global Configuration

#### **Example**

```
Console(config)#tacacs-server retransmit 5
Console(config)#
```
<span id="page-223-0"></span>**tacacs-server timeout** This command sets the interval between transmitting authentication requests to the TACACS+ server. Use the **no** form to restore the default.

#### **Syntax**

**tacacs-server timeout** number-of-seconds

#### **no tacacs-server timeout**

number-of-seconds - Number of seconds the switch waits for a reply before resending a request. (Range: 1-540)

J

Л

## **Default Setting**

5

**Command Mode**  Global Configuration

```
Console(config)#tacacs-server timeout 10
Console(config)#
```
Ш

<span id="page-224-0"></span>**show tacacs-server** This command displays the current settings for the TACACS+ server.

**Default Setting**  None

**Command Mode**  Privileged Exec

#### **Example**

```
Console#show tacacs-server
Remote TACACS+ Server Configuration:
Global Settings:
 Server Port Number : 49
 Retransmit Times : 2
Timeout : 5
Server 1:
 Server IP Address : 10.11.12.13
 Server Port Number : 49
 Retransmit Times : 2
Timeout : 4
TACACS+ Server Group:
Group Name Member Index
------------------------- -------------
tacacs+ 1
Console#
```
## **AAA**

The Authentication, Authorization, and Accounting (AAA) feature provides the main framework for configuring access control on the switch. The AAA functions require the use of configured RADIUS or TACACS+ servers in the network.

## **Table 41: AAA Commands**

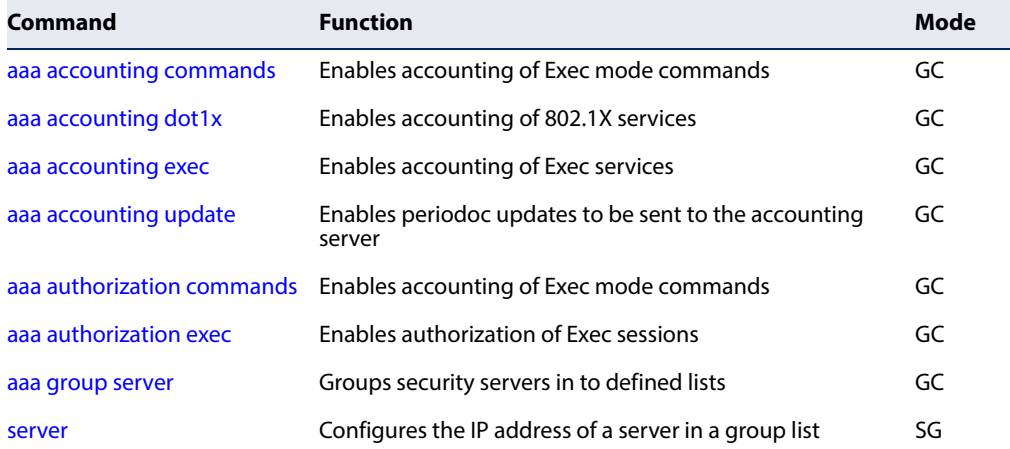

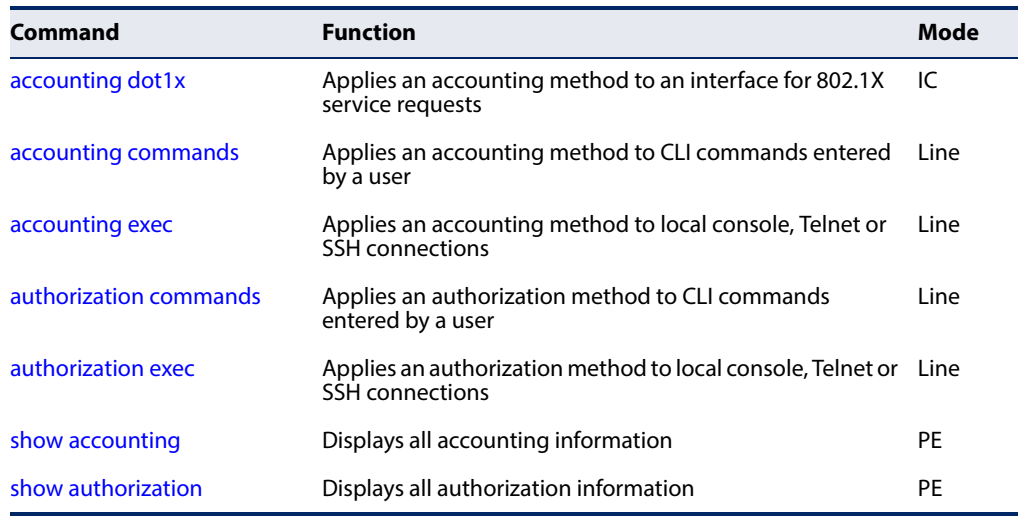

#### **Table 41: AAA Commands** (Continued)

<span id="page-225-0"></span>**aaa accounting** This command enables the accounting of Exec mode commands. Use the **no** form **commands** to disable the accounting service.

## **Syntax**

**aaa accounting commands** level {**default** | method-name} **start-stop group** {**tacacs+** | server-group}

## **no aaa accounting commands** level {**default**| method-name}

level - The privilege level for executing commands. (Range: 0-15)

**default** - Specifies the default accounting method for service requests.

method-name - Specifies an accounting method for service requests. (Range: 1-64 characters)

**start-stop** - Records accounting from starting point and stopping point.

**group** - Specifies the server group to use.

**tacacs+** - Specifies all TACACS+ hosts configured with the [tacacs-server](#page-220-0)  [host](#page-220-0) command.

server-group - Specifies the name of a server group configured with the [aaa group server](#page-230-0) command. (Range: 1-64 characters)

#### **Default Setting**

Accounting is not enabled No servers are specified

## **Command Mode**

Global Configuration

## **Command Usage**

- ◆ The accounting of Exec mode commands is only supported by TACACS+ servers.
- ◆ Note that the **default** and method-name fields are only used to describe the accounting method(s) configured on the specified TACACS+ server, and do not actually send any information to the server about the methods to use.

#### **Example**

```
Console(config)#aaa accounting commands 15 default start-stop group tacacs+
Console(config)#
```
<span id="page-226-0"></span>**aaa accounting dot1x** This command enables the accounting of requested 802.1X services for network access. Use the **no** form to disable the accounting service.

#### **Syntax**

**aaa accounting dot1x** {**default**| method-name} **start-stop group** {**radius** | **tacacs+** |server-group}

#### **no aaa accounting dot1x** {**default** | method-name}

**default** - Specifies the default accounting method for service requests.

method-name - Specifies an accounting method for service requests. (Range: 1-64 characters)

**start-stop** - Records accounting from starting point and stopping point.

**group** - Specifies the server group to use.

**radius** - Specifies all RADIUS hosts configure with the [radius-server](#page-216-0)  [host](#page-216-0) command.

**tacacs+** - Specifies all TACACS+ hosts configure with the [tacacs-server](#page-220-0)  [host](#page-220-0) command.

server-group - Specifies the name of a server group configured with the [aaa group server](#page-230-0) command. (Range: 1-64 characters)

#### **Default Setting**

Accounting is not enabled No servers are specified

#### **Command Mode**

Global Configuration

#### **Command Usage**

Note that the **default** and method-name fields are only used to describe the accounting method(s) configured on the specified RADIUS or TACACS+ servers, and do not actually send any information to the servers about the methods to use.

#### **Example**

```
Console(config)#aaa accounting dot1x default start-stop group radius
Console(config)#
```
<span id="page-227-0"></span>**aaa accounting exec** This command enables the accounting of requested Exec services for network access. Use the **no** form to disable the accounting service.

#### **Syntax**

## **aaa accounting exec** {**default**| method-name} **start-stop group** {**radius** | **tacacs+** |server-group}

#### **no aaa accounting exec** {**default**| method-name}

**default** - Specifies the default accounting method for service requests.

method-name - Specifies an accounting method for service requests. (Range: 1-64 characters)

**start-stop** - Records accounting from starting point and stopping point.

**group** - Specifies the server group to use.

**radius** - Specifies all RADIUS hosts configure with the [radius-server](#page-216-0)  [host](#page-216-0) command.

**tacacs+** - Specifies all TACACS+ hosts configure with the [tacacs-server](#page-220-0)  [host](#page-220-0) command.

server-group - Specifies the name of a server group configured with the [aaa group server](#page-230-0) command. (Range: 1-64 characters)

#### **Default Setting**

Accounting is not enabled No servers are specified

## **Command Mode**

Global Configuration

#### **Command Usage**

- ◆ This command runs accounting for Exec service requests for the local console and Telnet connections.
- ◆ Note that the **default** and method-name fields are only used to describe the accounting method(s) configured on the specified RADIUS or TACACS+ servers, and do not actually send any information to the servers about the methods to use.

Console(config)#aaa accounting exec default start-stop group tacacs+ Console(config)#

<span id="page-228-0"></span>**aaa accounting** This command enables the sending of periodic updates to the accounting server. **update** Use the **no** form to disable accounting updates.

#### **Syntax**

#### **aaa accounting update** [**periodic** interval]

#### **no aaa accounting update**

interval - Sends an interim accounting record to the server at this interval. (Range: 1-2147483647 minutes)

#### **Default Setting**

1 minute

## **Command Mode**

Global Configuration

#### **Command Usage**

- ◆ When accounting updates are enabled, the switch issues periodic interim accounting records for all users on the system.
- $\blacklozenge$  Using the command without specifying an interim interval enables updates, but does not change the current interval setting.

## **Example**

Console(config)#aaa accounting update periodic 30 Console(config)#

<span id="page-228-1"></span>**aaa authorization** This command enables the authorization of Exec mode commands. Use the **no commands** form to disable the authorization service.

#### **Syntax**

**aaa authorization commands** level {**default** | method-name} **group** {**tacacs+** | server-group}

#### **no aaa authorization commands** level {**default** | method-name}

level - The privilege level for executing commands. (Range: 0-15)

**default** - Specifies the default authorization method for service requests.

method-name - Specifies an authorization method for service requests. (Range: 1-64 characters)

**group** - Specifies the server group to use.

**tacacs+** - Specifies all TACACS+ hosts configured with the [tacacs-server](#page-220-0)  [host](#page-220-0) command.

server-group - Specifies the name of a server group configured with the [aaa group server](#page-230-0) command. (Range: 1-64 characters)

#### **Default Setting**

Authorization is not enabled No servers are specified

**Command Mode**  Global Configuration

## **Command Usage**

- ◆ The authorization of Exec mode commands is only supported by TACACS+ servers.
- ◆ Note that the **default** and method-name fields are only used to describe the authorization method(s) configured on the specified TACACS+ server, and do not actually send any information to the server about the methods to use.

## **Example**

Console(config)#aaa authorization commands 15 default group tacacs+ Console(config)#

<span id="page-229-0"></span>**aaa authorization exec** This command enables the authorization for Exec access. Use the **no** form to disable the authorization service.

#### **Syntax**

**aaa authorization exec** {**default** | method-name} **group** {**tacacs+** | server-group}

**no aaa authorization exec** {**default** | method-name}

**default** - Specifies the default authorization method for Exec access.

method-name - Specifies an authorization method for Exec access. (Range: 1-64 characters)

**group** - Specifies the server group to use.

**tacacs+** - Specifies all TACACS+ hosts configured with the [tacacs-server](#page-220-0)  [host](#page-220-0) command.

server-group - Specifies the name of a server group configured with the [aaa group server](#page-230-0) command. (Range: 1-64 characters)

## **Default Setting**

Authorization is not enabled No servers are specified

## **Command Mode**

Global Configuration

л

## **Command Usage**

- ◆ This command performs authorization to determine if a user is allowed to run an Exec shell for local console, Telnet, or SSH connections.
- ◆ AAA authentication must be enabled before authorization is enabled.
- ◆ If this command is issued without a specified named method, the default method list is applied to all interfaces or lines (where this authorization type applies), except those that have a named method explicitly defined.

## **Example**

```
Console(config)#aaa authorization exec default group tacacs+
Console(config)#
```
<span id="page-230-0"></span>**aaa group server** Use this command to name a group of security server hosts. To remove a server group from the configuration list, enter the **no** form of this command.

#### **Syntax**

#### [**no**] **aaa group server** {**radius** | **tacacs+**} group-name

**radius** - Defines a RADIUS server group.

**tacacs+** - Defines a TACACS+ server group.

group-name - A text string that names a security server group. (Range: 1-64 characters)

## **Default Setting**

None

## **Command Mode**

Global Configuration

#### **Example**

```
Console(config)#aaa group server radius tps
Console(config-sg-radius)#
```
<span id="page-230-1"></span>**server** This command adds a security server to an AAA server group. Use the **no** form to remove the associated server from the group.

#### **Syntax**

[**no**] **server** {index | ip-address}

index - Specifies the server index. (Range: RADIUS 1-5, TACACS+ 1-5)

ip-address - Specifies the host IP address of a server.

## **Default Setting**

None

**Command Mode** 

Server Group Configuration

#### **Command Usage**

- ◆ When specifying the index for a RADIUS server, that server index must already be defined by the [radius-server host](#page-216-0) command.
- ◆ When specifying the index for a TACACS+ server, that server index must already be defined by the [tacacs-server host](#page-220-0) command.

#### **Example**

```
Console(config)#aaa group server radius tps
Console(config-sg-radius)#server 10.2.68.120
Console(config-sg-radius)#
```
<span id="page-231-0"></span>**accounting dot1x** This command applies an accounting method for 802.1X service requests on an interface. Use the **no** form to disable accounting on the interface.

#### **Syntax**

**accounting dot1x** {**default** | list-name}

## **no accounting dot1x**

**default** - Specifies the default method list created with the [aaa accounting](#page-226-0)  [dot1x](#page-226-0) command.

list-name - Specifies a method list created with the [aaa accounting dot1x](#page-226-0) command.

## **Default Setting**

None

## **Command Mode**

Interface Configuration

## **Example**

```
Console(config)#interface ethernet 1/2
Console(config-if)#accounting dot1x tps
Console(config-if)#
```
<span id="page-231-1"></span>**accounting** This command applies an accounting method to entered CLI commands. Use the **commands no** form to disable accounting for entered CLI commands.

#### **Syntax**

## **accounting commands** level {**default** | list-name}

#### **no accounting commands** level

level - The privilege level for executing commands. (Range: 0-15)

**default** - Specifies the default method list created with the aaa accounting [commands](#page-225-0) command.

list-name - Specifies a method list created with the aaa accounting [commands](#page-225-0) command.

## **Default Setting**

None

## **Command Mode**

Line Configuration

#### **Example**

```
Console(config)#line console
Console(config-line)#accounting commands 15 default
Console(config-line)#
```
<span id="page-232-0"></span>**accounting exec** This command applies an accounting method to local console, Telnet or SSH connections. Use the **no** form to disable accounting on the line.

#### **Syntax**

**accounting exec** {**default** | list-name}

## **no accounting exec**

**default** - Specifies the default method list created with the [aaa accounting](#page-227-0)  [exec](#page-227-0) command.

list-name - Specifies a method list created with the [aaa accounting exec](#page-227-0) command.

# **Default Setting**

None

# **Command Mode**

Line Configuration

```
Console(config)#line console
Console(config-line)#accounting exec tps
Console(config-line)#exit
Console(config)#line vty
```
Console(config-line)#accounting exec default Console(config-line)#

<span id="page-233-1"></span>**authorization** This command applies an authorization method to entered CLI commands. Use the **commands no** form to disable authorization for entered CLI commands.

#### **Syntax**

**authorization commands** level {**default** | list-name}

#### **no authorization commands** level

level - The privilege level for executing commands. (Range: 0-15)

**default** - Specifies the default method list created with the [aaa](#page-228-1)  [authorization commands](#page-228-1) command.

list-name - Specifies a method list created with the aaa authorization [commands](#page-228-1) command.

## **Default Setting**

None

## **Command Mode**  Line Configuration

## **Example**

```
Console(config)#line console
Console(config-line)#authorization commands 15 default
Console(config-line)#
```
<span id="page-233-0"></span>**authorization exec** This command applies an authorization method to local console, Telnet or SSH connections. Use the **no** form to disable authorization on the line.

#### **Syntax**

authorization exec {default | list-name}

#### **no authorization exec**

**default** - Specifies the default method list created with the [aaa](#page-229-0)  [authorization exec](#page-229-0) command.

list-name - Specifies a method list created with the [aaa authorization exec](#page-229-0) command.

#### **Default Setting**  None

**Command Mode**  Line Configuration

## **Example**

```
Console(config)#line console
Console(config-line)#authorization exec tps
Console(config-line)#exit
Console(config)#line vty
Console(config-line)#authorization exec default
Console(config-line)#
```
<span id="page-234-0"></span>**show accounting** This command displays the current accounting settings per function and per port.

#### **Syntax**

## **show accounting** [**commands** [level]] | [[**dot1x** [**statistics** [**username** user**-**name | **interface** interface]] | **exec** [**statistics**] | **statistics**]

**commands** - Displays command accounting information.

level - Displays command accounting information for a specifiable command level.

**dot1x** - Displays dot1x accounting information.

**exec** - Displays Exec accounting records.

**statistics** - Displays accounting records.

user**-**name - Displays accounting records for a specifiable username.

## interface

**ethernet** unit/port

unit - Unit identifier. (Range: 1)

port - Port number. (Range: 1-54)

# **Default Setting**

None

# **Command Mode**

Privileged Exec

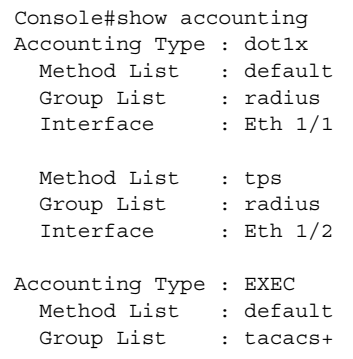

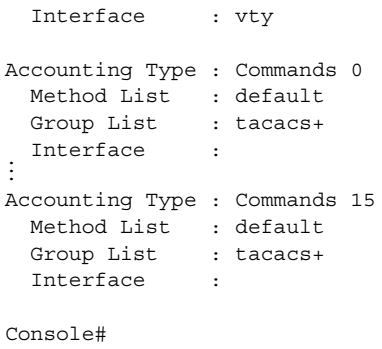

<span id="page-235-0"></span>**show authorization** This command displays the current authorization settings per function and per port.

#### **Syntax**

**show authorization** [**commands** [level] | **exec**]

**commands** - Displays command authorization information.

level - Displays command authorization information for a specifiable command level.

**exec** - Displays Exec authorization records.

#### **Default Setting**

None

# **Command Mode**

Privileged Exec

```
Console#show authorization
Authorization Type : EXEC
  Method List : default
 Group List : tacacs+
  Interface : vty
Authorization Type : Commands 0
  Method List : default
 Group List : tacacs+
 Interface :
Authorization Type : Commands 15
 Method List : default<br>Group List : tacacs+
 Group List
  Interface :
Console#
```
# **Web Server**

This section describes commands used to configure web browser management access to the switch.

**Table 42: Web Server Commands** 

| Command                | <b>Function</b>                                                   | Mode   |
|------------------------|-------------------------------------------------------------------|--------|
| ip http authentication | Sets the method list for EXEC authorization of an EXEC<br>session | GC     |
| ip http port           | Specifies the port to be used by the web browser interface GC     |        |
| ip http server         | Allows the switch to be monitored or configured from a<br>browser | GC     |
| ip http secure-port    | Specifies the TCP port number for HTTPS                           | GC     |
| ip http secure-server  | Enables HTTPS (HTTP/SSL) for encrypted communications             | GC.    |
| show authorization     | Displays all authorization information                            | PE     |
| show system            | Displays system information                                       | NE, PE |

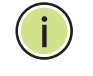

**Note:** Users are automatically logged off of the HTTP server or HTTPS server if no input is detected for 300 seconds.

<span id="page-236-0"></span>**ip http authentication** This command specifies the method list for EXEC authorization for starting an EXEC session used by the web browser interface. Use the **no** form to use the default port.

## **Syntax**

## **ip http authentication aaa exec-authorization** {**default** | list-name}

## **no ip http authentication aaa exec-authorization**

**default** - Specifies the default method list used for authorization requests.

л

list-name - Specifies a method list created with the aaa authorization [commands](#page-228-1) command.

# **Default Setting**

None

# **Command Mode**

Global Configuration

Console(config)#ip http authentication aaa exec-authorization default Console(config)#

## **Related Commands**

[aaa authorization commands \(229\)](#page-228-1) [ip http server \(238\)](#page-237-1) [show system \(109\)](#page-108-0)

<span id="page-237-0"></span>**ip http port** This command specifies the TCP port number used by the web browser interface. Use the **no** form to use the default port.

## **Syntax**

## **ip http port** port-number

## **no ip http port**

port-number - The TCP port to be used by the browser interface. (Range: 1-65535)

## **Default Setting**

80

## **Command Mode**

Global Configuration

## **Example**

```
Console(config)#ip http port 769
Console(config)#
```
## **Related Commands**

[ip http server \(238\)](#page-237-1) [show system \(109\)](#page-108-0)

<span id="page-237-1"></span>**ip http server** This command allows this device to be monitored or configured from a browser. Use the **no** form to disable this function.

## **Syntax**

[**no**] **ip http server**

# **Default Setting**

Enabled

**Command Mode**  Global Configuration

## **Example**

```
Console(config)#ip http server
Console(config)#
```
╜

## **Related Commands**

[ip http authentication \(237\)](#page-236-0) [show system \(109\)](#page-108-0)

<span id="page-238-0"></span>**ip http secure-port** This command specifies the TCP port number used for HTTPS connection to the switch's web interface. Use the **no** form to restore the default port.

## **Syntax**

## **ip http secure-port** port\_number

## **no ip http secure-port**

port\_number – The TCP port used for HTTPS. (Range: 1-65535, except for the following reserved ports: 1,7,9,11,13,15,17,19 and 25 - Linux kernel, 20,21 - ftp,22 - SSH, 23 - Telnet, 80 - HTTP)

## **Default Setting**

443

## **Command Mode**

Global Configuration

## **Command Usage**

- ◆ You cannot configure the HTTP and HTTPS servers to use the same port.
- ◆ If you change the HTTPS port number, clients attempting to connect to the HTTPS server must specify the port number in the URL, in this format: **https://** device**:**port\_number

## **Example**

```
Console(config)#ip http secure-port 1000
Console(config)#
```
## **Related Commands**

[ip http secure-server \(239\)](#page-238-1) [show system \(109\)](#page-108-0)

<span id="page-238-1"></span>**ip http secure-server** This command enables the secure hypertext transfer protocol (HTTPS) over the Secure Socket Layer (SSL), providing secure access (i.e., an encrypted connection) to the switch's web interface. Use the **no** form to disable this function.

## **Syntax**

[**no**] **ip http secure-server**

**Default Setting**  Enabled

## **Command Mode**

Global Configuration

## **Command Usage**

- ◆ Both HTTP and HTTPS service can be enabled independently on the switch. However, you cannot configure the HTTP and HTTPS servers to use the same UDP port.
- ◆ If you enable HTTPS, you must indicate this in the URL that you specify in your browser: **https**://device[:port\_number]
- ◆ When you start HTTPS, the connection is established in this way:
	- The client authenticates the server using the server's digital certificate.
	- The client and server negotiate a set of security protocols to use for the connection.
	- The client and server generate session keys for encrypting and decrypting data.
- ◆ The client and server establish a secure encrypted connection.

A padlock icon should appear in the status bar for Explorer 11, Mozilla Firefox 54, or Google Chrome 59, or more recent versions.

The following web browsers and operating systems currently support HTTPS:

## **Table 43: HTTPS System Support**

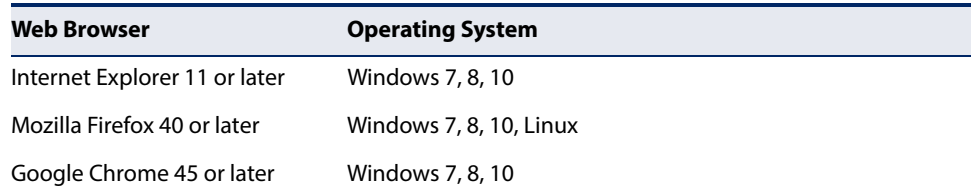

- ◆ To specify a secure-site certificate, see "Replacing the Default Secure-site Certificate" in the Web Management Guide. Also refer to the [copy](#page-115-0) tftp httpscertificate command.
- ◆ Connection to the web interface is not supported for HTTPS using an IPv6 link local address.

## **Example**

```
Console(config)#ip http secure-server
Console(config)#
```
## **Related Commands**

[ip http secure-port \(239\)](#page-238-0) [copy](#page-115-0) tftp https-certificate [\(116](#page-115-0)) [show system \(109\)](#page-108-0)

# **Telnet Server**

This section describes commands used to configure Telnet management access to the switch.

## **Table 44: Telnet Server Commands**

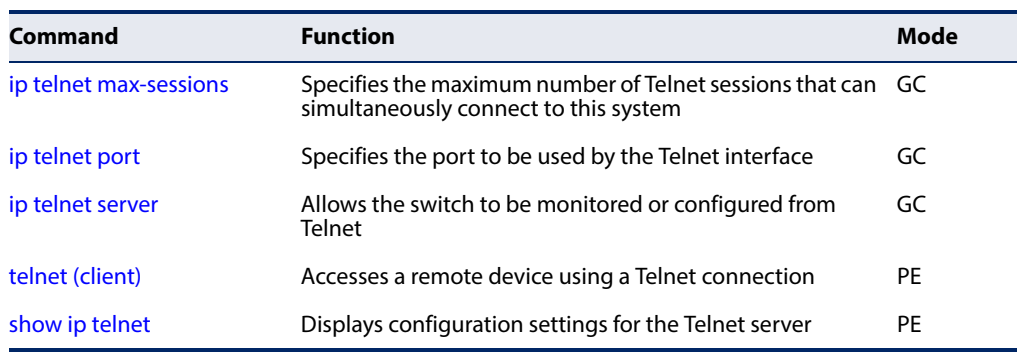

**Note:** This switch also supports a Telnet client function. A Telnet connection can be made from this switch to another device by entering the **telnet** command at the Privileged Exec configuration level.

<span id="page-240-0"></span>**ip telnet max-sessions** This command specifies the maximum number of Telnet sessions that can simultaneously connect to this system. Use the **no** from to restore the default setting.

## **Syntax**

 $\vert$ i)

**ip telnet max-sessions** session-count

## **no ip telnet max-sessions**

session-count - The maximum number of allowed Telnet session. (Range: 0-8)

## **Default Setting**

8 sessions

## **Command Mode**

Global Configuration

## **Command Usage**

A maximum of eight sessions can be concurrently opened for Telnet and Secure Shell (i.e., both Telnet and SSH share a maximum number of eight sessions).

## **Example**

```
Console(config)#ip telnet max-sessions 1
Console(config)#
```
<span id="page-241-0"></span>**ip telnet port** This command specifies the TCP port number used by the Telnet interface. Use the **no** form to use the default port.

#### **Syntax**

## **ip telnet port** port-number

## **no telnet port**

port-number - The TCP port number to be used by the browser interface. (Range: 1-65535)

л

J

#### **Default Setting**

23

## **Command Mode**

Global Configuration

## **Example**

```
Console(config)#ip telnet port 123
Console(config)#
```
<span id="page-241-1"></span>**ip telnet server** This command allows this device to be monitored or configured from Telnet. Use the **no** form to disable this function.

## **Syntax**

[**no**] **ip telnet server**

**Default Setting**  Enabled

**Command Mode**  Global Configuration

#### **Example**

Л

```
Console(config)#ip telnet server
Console(config)#
```
<span id="page-241-2"></span>**telnet (client)** This command accesses a remote device using a Telnet connection.

## **Syntax**

#### **telnet** host

host - IP address or alias of a remote device.

## **Command Mode**

Privileged Exec

#### **Example**

```
Console#telnet 192.168.2.254
Connect To 192.168.2.254...
***************************************************************
WARNING - MONITORED ACTIONS AND ACCESSES
User Access Verification
Username:
Console(config)#
```
<span id="page-242-0"></span>**show ip telnet** This command displays the configuration settings for the Telnet server.

**Command Mode**  Normal Exec, Privileged Exec

## **Example**

```
Console#show ip telnet
IP Telnet Configuration:
Telnet Status: Enabled
Telnet Service Port: 23
Telnet Max Session: 8
Console#
```
# **Secure Shell**

This section describes the commands used to configure the SSH server. Note that you also need to install a SSH client on the management station when using this protocol to configure the switch.

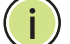

**Note:** The switch supports only SSH Version 2.0 clients.

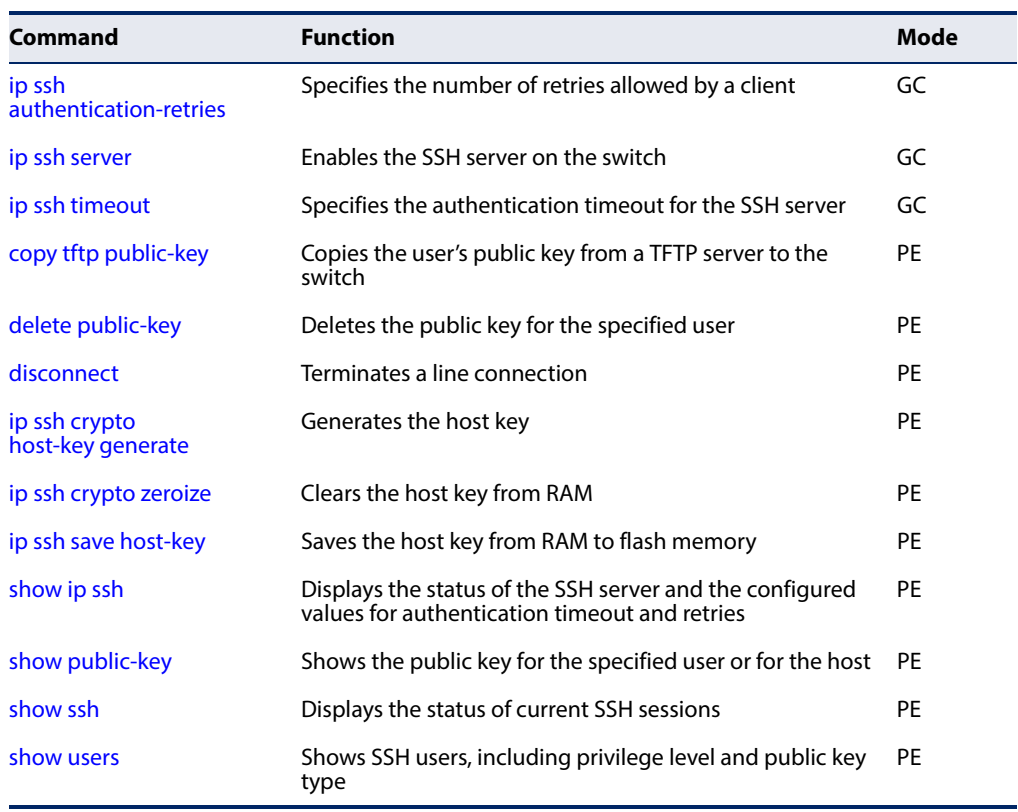

## **Table 45: Secure Shell Commands**

## Configuration Guidelines

The SSH server on this switch supports both password and public key authentication. If password authentication is specified by the SSH client, then the password can be authenticated either locally or via a RADIUS or TACACS+ remote authentication server, as specified by the [authentication login](#page-214-0) command. If public key authentication is specified by the client, then you must configure authentication keys on both the client and the switch as described in the following section. Note that regardless of whether you use public key or password authentication, you still have to generate authentication keys on the switch and enable the SSH server.

To use the SSH server, complete these steps:

- **1.** Generate a Host Key Pair Use the [ip ssh crypto host-key generate](#page-247-1) command to create a host public/private key pair.
- **2.** Provide Host Public Key to Clients Many SSH client programs automatically import the host public key during the initial connection setup with the switch. Otherwise, you need to manually create a known hosts file on the management station and place the host public key in it. An entry for a public key in the known hosts file would appear similar to the following example:

10.1.0.54 1024 35 15684995401867669259333946775054617325313674890836547254 15020245593199868544358361651999923329781766065830956

108259132128902337654680172627257141342876294130119619556678259566410486957427 888146206519417467729848654686157177393901647793559423035774130980227370877945 4524083971752646358058176716709574804776117

**3.** Import Client's Public Key to the Switch – Use the [copy](#page-115-0) tftp public-key command to copy a file containing the public key for all the SSH client's granted management access to the switch. (Note that these clients must be configured locally on the switch with the [username](#page-210-0) command.) The clients are subsequently authenticated using these keys. The current firmware only accepts public key files based on standard UNIX format as shown in the following example for an RSA key:

1024 35

134108168560989392104094492015542534763164192187295892114317388005553616163105 177594083868631109291232226828519254374603100937187721199696317813662774141689 851320491172048303392543241016379975923714490119380060902539484084827178194372 288402533115952134861022902978982721353267131629432532818915045306393916643 steve@192.168.1.19

- **4.** Set the Optional Parameters Set other optional parameters, including the authentication timeout and the number of retries.
- **5.** Enable SSH Service Use the [ip ssh server](#page-245-0) command to enable the SSH server on the switch.
- **6.** Authentication One of the following authentication methods is employed:

Password Authentication (for SSH V2 Clients)

- **a.** The client sends its password to the server.
- **b.** The switch compares the client's password to those stored in memory.
- **c.** If a match is found, the connection is allowed.

**Note:** To use SSH with only password authentication, the host public key must still be given to the client, either during initial connection or manually entered into the known host file. However, you do not need to configure the client's keys.

Public Key Authentication – When an SSH client attempts to contact the switch, the SSH server uses the host key pair to negotiate a session key and encryption method. Only clients that have a private key corresponding to the public keys stored on the switch can access it. The following exchanges take place during this process:

Authenticating SSH v2 Clients

- **a.** The client first queries the switch to determine if public key authentication using a preferred algorithm is acceptable.
- **b.** If the specified algorithm is supported by the switch, it notifies the client to proceed with the authentication process. Otherwise, it rejects the request.
- **c.** The client sends a signature generated using the private key to the switch.
- **d.** When the server receives this message, it checks whether the supplied key is acceptable for authentication, and if so, it then checks whether the signature is correct. If both checks succeed, the client is authenticated.

**Note:** The SSH server supports up to eight client sessions. The maximum number of client sessions includes both current Telnet sessions and SSH sessions.

**Note:** The SSH server can be accessed using any configured IPv4 or IPv6 interface address on the switch.

<span id="page-245-1"></span>**ip ssh** This command configures the number of times the SSH server attempts to **authentication-retries** reauthenticate a user. Use the **no** form to restore the default setting.

#### **Syntax**

#### **ip ssh authentication-retries** count

#### **no ip ssh authentication-retries**

count – The number of authentication attempts permitted after which the interface is reset. (Range: 1-5)

#### **Default Setting**

3

## **Command Mode**

Global Configuration

#### **Example**

```
Console(config)#ip ssh authentication-retires 2
Console(config)#
```
## **Related Commands**

[show ip ssh \(250\)](#page-249-1)

<span id="page-245-0"></span>**ip ssh server** This command enables the Secure Shell (SSH) server on this switch. Use the **no** form to disable this service.

#### **Syntax**

#### [**no**] **ip ssh server**

## **Default Setting**

Disabled

## **Command Mode**

Global Configuration

## **Command Usage**

- ◆ The SSH server supports up to eight client sessions. The maximum number of client sessions includes both current Telnet sessions and SSH sessions.
- ◆ The SSH server uses RSA for key exchange when the client first establishes a connection with the switch, and then negotiates with the client to select either DES (56-bit) or 3DES (168-bit) for data encryption.
- ◆ You must generate RSA host keys before enabling the SSH server.

## **Example**

```
Console#ip ssh crypto host-key generate
Console#configure
Console(config)#ip ssh server
Console(config)#
```

```
Related Commands
ip ssh crypto host-key generate (248)
show ssh (251)
```
<span id="page-246-0"></span>**ip ssh timeout** This command configures the timeout for the SSH server. Use the **no** form to restore the default setting.

## **Syntax**

**ip ssh timeout** seconds

## **no ip ssh timeout**

seconds – The timeout for client response during SSH negotiation. (Range: 1-120)

## **Default Setting**

120 seconds

## **Command Mode**

Global Configuration

## **Command Usage**

The **timeout** specifies the interval the switch will wait for a response from the client during the SSH negotiation phase. Once an SSH session has been established, the timeout for user input is controlled by the [exec-timeout](#page-129-0) command for vty sessions.

## **Example**

```
Console(config)#ip ssh timeout 60
Console(config)#
```
**Related Commands**

[exec-timeout \(130\)](#page-129-0) [show ip ssh \(250\)](#page-249-1)

<span id="page-247-0"></span>**delete public-key** This command deletes the specified user's public key.

## **Syntax**

## **delete public-key** username

username – Name of an SSH user. (Range: 1-8 characters)

Л

Л

## **Default Setting**

Deletes the RSA key.

#### **Command Mode**

Privileged Exec

## **Example**

```
Console#delete public-key admin
Console#
```
<span id="page-247-1"></span>**ip ssh crypto** This command generates the host key pair (i.e., public and private). **host-key generate**

#### **Syntax**

**ip ssh crypto host-key generate**

**Default Setting**  Generates the RSA key pairs.

## **Command Mode**

Privileged Exec

## **Command Usage**

- ◆ The switch uses RSA for SSHv2 clients.
- ◆ This command stores the host key pair in memory (i.e., RAM). Use the ip ssh [save host-key](#page-249-0) command to save the host key pair to flash memory.

╜

- ◆ Some SSH client programs automatically add the public key to the known hosts file as part of the configuration process. Otherwise, you must manually create a known hosts file and place the host public key in it.
- ◆ The SSH server uses this host key to negotiate a session key and encryption method with the client trying to connect to it.

#### **Example**

```
Console#ip ssh crypto host-key generate
Console#
```
**Related Commands** [ip ssh crypto zeroize \(249\)](#page-248-0) [ip ssh save host-key \(250\)](#page-249-0)

<span id="page-248-0"></span>**ip ssh crypto zeroize** This command clears the host key from memory (i.e. RAM).

#### **Syntax**

#### **ip ssh crypto zeroize**

**Default Setting**  Clears the RSA key.

## **Command Mode**

Privileged Exec

#### **Command Usage**

- ◆ This command clears the host key from volatile memory (RAM). Use the **no** [ip](#page-249-0)  [ssh save host-key](#page-249-0) command to clear the host key from flash memory.
- ◆ The SSH server must be disabled before you can execute this command.

## **Example**

```
Console#ip ssh crypto zeroize
Console#
```
## **Related Commands**

[ip ssh crypto host-key generate \(248\)](#page-247-1) [ip ssh save host-key \(250\)](#page-249-0) no [ip ssh server \(246\)](#page-245-0)

<span id="page-249-0"></span>**ip ssh save host-key** This command saves the host key from RAM to flash memory.

#### **Syntax**

**ip ssh save host-key**

## **Default Setting**  Saves the RSA key.

## **Command Mode**

Privileged Exec

## **Example**

```
Console#ip ssh save host-key
Console#
```
# **Related Commands**

[ip ssh crypto host-key generate \(248\)](#page-247-1)

<span id="page-249-1"></span>**show ip ssh** This command displays the connection settings used when authenticating client access to the SSH server.

# **Command Mode**

Privileged Exec

## **Example**

```
Console#show ip ssh
SSH Enabled - Version 2.0
Negotiation Timeout : 120 seconds; Authentication Retries : 3
Console#
```
J

<span id="page-249-2"></span>**show public-key** This command shows the public key for the specified user or for the host.

## **Syntax**

**show public-key** [**user** [username]| **host**]

username – Name of an SSH user. (Range: 1-32 characters)

## **Default Setting**

Shows all public keys.

## **Command Mode**

Privileged Exec

J

## **Command Usage**

◆ If no parameters are entered, all keys are displayed. If the user keyword is entered, but no user name is specified, then the public keys for all users are displayed.

## **Example**

```
Console#show public-key host
Host:
RSA:
-----BEGIN RSA PUBLIC KEY-----
MIIBCgKCAQEAspl/UuyjRJzxtmsLQUc28rtCzK0zxV4SACwLE4jPdJacX7yIMgyD
P+6wcj6QhZ5LYTByYLtgZ8OpvhgcTcLbOPp/LWEgII+ntzUiJGIqgXgggZtWWsTp
XC9WXgHzknKAvfI0zk2Ec/x4ryvSlWazEb0ygnozDPc8ZRV2iST+nzAKSCb3Oii3
SmpGk/NOzFK4OK3ouX1692PfB64QSDXyi1BcmR0nMU943xC/F8JPtLKxQLiZSnSa
Ef1dcbOIXHKd7dedw4MauUhzDznIawAEu6R4d2HSjxDM9pOIio8he860+S8gpBSN
9kSgNXU7o3BarVvYZo2hPaEOLAFBv+tklQIDAQAB
-----END RSA PUBLIC KEY-----
Console#
```
## <span id="page-250-0"></span>**show ssh** This command displays the current SSH server connections.

## **Command Mode**

Privileged Exec

## **Example**

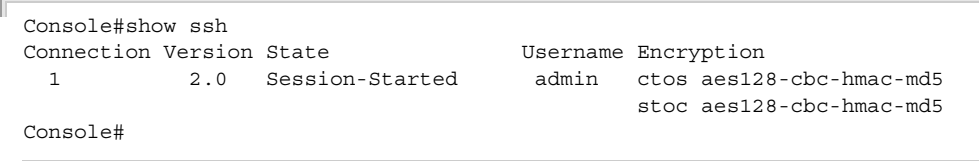

## **Table 46: show ssh - display description**

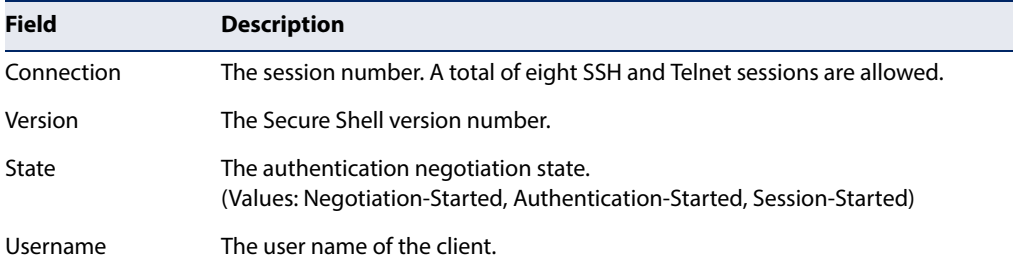

# **802.1X Port Authentication**

The switch supports IEEE 802.1X (dot1x) port-based access control that prevents unauthorized access to the network by requiring users to first submit credentials for authentication. Client authentication is controlled centrally by a RADIUS server using EAP (Extensible Authentication Protocol).

## **Table 47: 802.1X Port Authentication Commands**

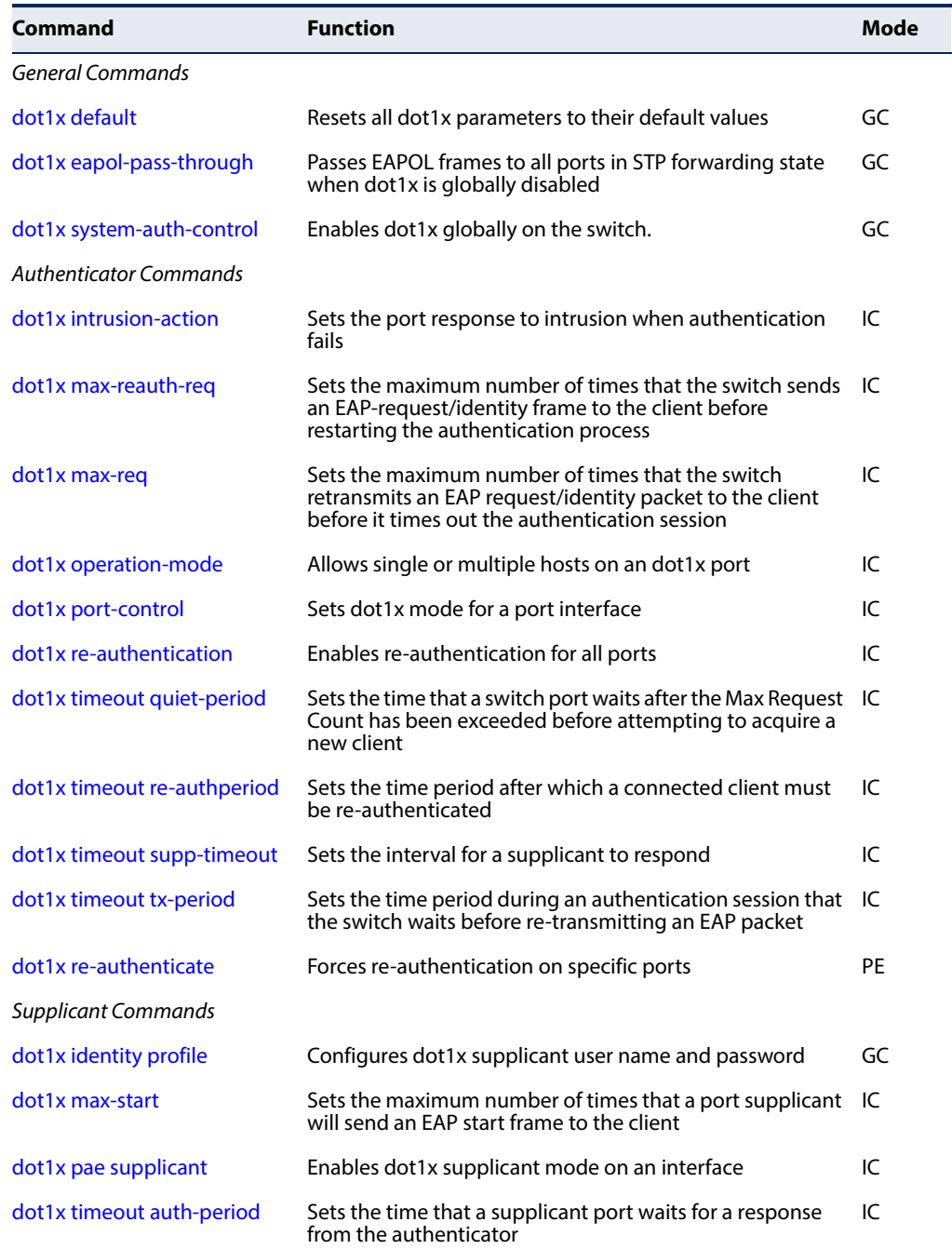
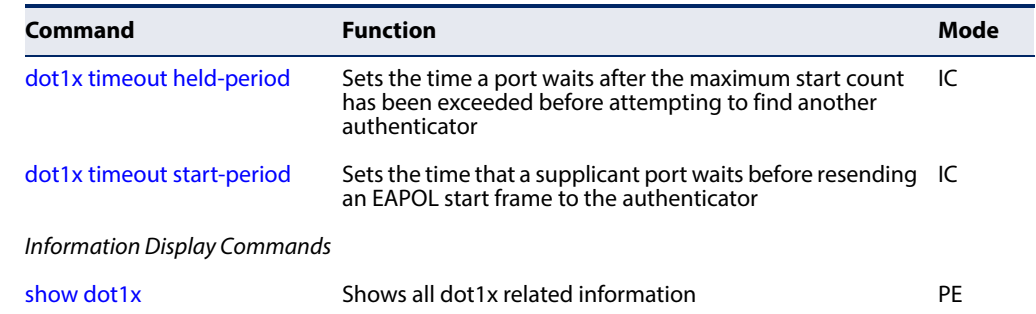

# **Table 47: 802.1X Port Authentication Commands** (Continued)

# **General Commands**

**dot1x default** This command sets all configurable dot1x authenticator global and port settings to their default values.

# **Command Mode**

Global Configuration

# **Command Usage**

This command resets the following commands to their default settings:

- ◆ dot1x system-auth-control
- ◆ dot1x eapol-pass-through
- ◆ dot1x port-control
- ◆ dot1x port-control multi-host max-count
- ◆ dot1x operation-mode
- ◆ dot1x max-req
- ◆ dot1x timeout quiet-period
- ◆ dot1x timeout tx-period
- ◆ dot1x timeout re-authperiod
- ◆ dot1x timeout sup-timeout
- ◆ dot1x re-authentication
- ◆ dot1x intrusion-action

```
Console(config)#dot1x default
Console(config)#
```
**dot1x eapol-pass-**This command passes EAPOL frames through to all ports in STP forwarding state **through** when dot1x is globally disabled. Use the **no** form to restore the default.

# **Syntax**

[**no**] **dot1x eapol-pass-through**

#### **Default Setting**

Discards all EAPOL frames when dot1x is globally disabled

# **Command Mode**

Global Configuration

# **Command Usage**

- ◆ When this device is functioning as intermediate node in the network and does not need to perform dot1x authentication, the **dot1x eapol pass-through** command can be used to forward EAPOL frames from other switches on to the authentication servers, thereby allowing the authentication process to still be carried out by switches located on the edge of the network.
- ◆ When this device is functioning as an edge switch but does not require any attached clients to be authenticated, the **no dot1x eapol-pass-through** command can be used to discard unnecessary EAPOL traffic.

#### **Example**

This example instructs the switch to pass all EAPOL frame through to any ports in STP forwarding state.

J

Console(config)#dot1x eapol-pass-through Console(config)#

<span id="page-253-1"></span><span id="page-253-0"></span>**dot1x system-**This command enables IEEE 802.1X port authentication globally on the switch. **auth-control** Use the **no** form to restore the default.

# **Syntax**

[**no**] **dot1x system-auth-control**

# **Default Setting**

Disabled

**Command Mode** Global Configuration

```
Console(config)#dot1x system-auth-control
Console(config)#
```
J

# **Authenticator Commands**

<span id="page-254-0"></span>**dot1x intrusion-action** This command sets the port's response to a failed authentication, either to block all traffic, or to assign all traffic for the port to a guest VLAN. Use the **no** form to reset the default.

#### **Syntax**

# **dot1x intrusion-action** {**block-traffic** | **guest-vlan**}

# **no dot1x intrusion-action**

**block-traffic** - Blocks traffic on this port.

**guest-vlan** - Assigns the user to the Guest VLAN.

# **Default**

block-traffic

# **Command Mode**

Interface Configuration

# **Command Usage**

- ◆ For quest VLAN assignment to be successful, the VLAN must be configured and set as active (see the [vlan database](#page-521-0) command) and assigned as the guest VLAN for the port (see the [network-access guest-vlan](#page-291-0) command).
- ◆ A port can only be assigned to the guest VLAN in case of failed authentication, if [switchport mode](#page-527-0) is set to Hybrid.

# **Example**

```
Console(config)#interface eth 1/2
Console(config-if)#dot1x intrusion-action guest-vlan
Console(config-if)#
```
**dot1x max-reauth-req** This command sets the maximum number of times that the switch sends an EAPrequest/identity frame to the client before restarting the authentication process. Use the **no** form to restore the default.

## **Syntax**

**dot1x max-reauth-req** count

# **no dot1x max-reauth-req**

count – The maximum number of requests (Range: 1-10)

#### **Default**

2

# **Command Mode**

Interface Configuration

# **Example**

Г

```
Console(config)#interface eth 1/2
Console(config-if)#dot1x max-reauth-req 2
Console(config-if)#
```
<span id="page-255-0"></span>**dot1x max-req** This command sets the maximum number of times the switch port will retransmit an EAP request/identity packet to the client before it times out the authentication session. Use the **no** form to restore the default.

╜

╜

# **Syntax**

**dot1x max-req** count

# **no dot1x max-req**

count – The maximum number of requests (Range: 1-10)

# **Default**

2

**Command Mode** Interface Configuration

```
Console(config)#interface eth 1/2
Console(config-if)#dot1x max-req 2
Console(config-if)#
```
<span id="page-256-1"></span><span id="page-256-0"></span>**dot1x** This command allows hosts (clients) to connect to an 802.1X-authorized port. Use **operation-mode** the **no** form with no keywords to restore the default to single host. Use the **no** form with the **multi-host max-count** keywords to restore the default maximum count.

# **Syntax**

**dot1x operation-mode** {**single-host** | **multi-host** [**max-count** count] | **macbased-auth**}

# **no dot1x operation-mode** [**multi-host max-count**]

**single-host** – Allows only a single host to connect to this port.

**multi-host** – Allows multiple host to connect to this port.

**max-count** – Keyword for the maximum number of hosts.

count – The maximum number of hosts that can connect to a port. (Range: 1-1024; Default: 5)

**mac-based** – Allows multiple hosts to connect to this port, with each host needing to be authenticated.

# **Default**

Single-host

# **Command Mode**

Interface Configuration

# **Command Usage**

- ◆ The "max-count" parameter specified by this command is only effective if the dot1x mode is set to "auto" by the [dot1x port-control](#page-257-0) command.
- ◆ In "multi-host" mode, only one host connected to a port needs to pass authentication for all other hosts to be granted network access. Similarly, a port can become unauthorized for all hosts if one attached host fails reauthentication or sends an EAPOL logoff message.
- ◆ In "mac-based-auth" mode, each host connected to a port needs to pass authentication. The number of hosts allowed access to a port operating in this mode is limited only by the available space in the secure address table (i.e., up to 1024 addresses).

```
Console(config)#interface eth 1/2
Console(config-if)#dot1x operation-mode multi-host max-count 10 
Console(config-if)#
```
<span id="page-257-0"></span>**dot1x port-control** This command sets the dot1x mode on a port interface. Use the **no** form to restore the default.

# **Syntax**

# **dot1x port-control** {**auto** | **force-authorized** | **force-unauthorized**}

# **no dot1x port-control**

**auto** – Requires a dot1x-aware connected client to be authorized by the RADIUS server. Clients that are not dot1x-aware will be denied access.

**force-authorized** – Configures the port to grant access to all clients, either dot1x-aware or otherwise.

**force-unauthorized** – Configures the port to deny access to all clients, either dot1x-aware or otherwise.

# **Default**

force-authorized

# **Command Mode**

Interface Configuration

# **Example**

```
Console(config)#interface eth 1/2
Console(config-if)#dot1x port-control auto
Console(config-if)#
```
<span id="page-257-1"></span>**dot1x** This command enables periodic re-authentication for a specified port. Use the **no re-authentication** form to disable re-authentication.

# **Syntax**

[**no**] **dot1x re-authentication**

# **Command Mode** Interface Configuration

# **Command Usage**

- ◆ The re-authentication process verifies the connected client's user ID and password on the RADIUS server. During re-authentication, the client remains connected the network and the process is handled transparently by the dot1x client software. Only if re-authentication fails is the port blocked.
- $\blacklozenge$  The connected client is re-authenticated after the interval specified by the [dot1x timeout re-authperiod](#page-258-0) command. The default is 3600 seconds.

J

# **Example**

```
Console(config)#interface eth 1/2
Console(config-if)#dot1x re-authentication
Console(config-if)#
```
#### **Related Commands**

[dot1x timeout re-authperiod \(259\)](#page-258-0)

**dot1x timeout** This command sets the time that a switch port waits after the maximum request **quiet-period** count (see [page 256\)](#page-255-0) has been exceeded before attempting to acquire a new client. Use the **no** form to reset the default.

# **Syntax**

#### **dot1x timeout quiet-period** seconds

#### **no dot1x timeout quiet-period**

seconds - The number of seconds. (Range: 1-65535)

# **Default** 60 seconds

# **Command Mode**

Interface Configuration

# **Example**

```
Console(config)#interface eth 1/2
Console(config-if)#dot1x timeout quiet-period 350
Console(config-if)#
```
<span id="page-258-0"></span>**dot1x timeout** This command sets the time period after which a connected client must be re**re-authperiod** authenticated. Use the **no** form of this command to reset the default.

#### **Syntax**

**dot1x timeout re-authperiod** seconds

#### **no dot1x timeout re-authperiod**

seconds - The number of seconds. (Range: 1-65535)

# **Default**

3600 seconds

# **Command Mode**

Interface Configuration

#### **Example**

```
Console(config)#interface eth 1/2
Console(config-if)#dot1x timeout re-authperiod 300
Console(config-if)#
```
**dot1x timeout** This command sets the time that an interface on the switch waits for a response to **supp-timeout** an EAP request from a client before re-transmitting an EAP packet. Use the **no** form to reset to the default value.

#### **Syntax**

**dot1x timeout supp-timeout** seconds

#### **no dot1x timeout supp-timeout**

seconds - The number of seconds. (Range: 1-65535)

#### **Default**

30 seconds

# **Command Mode**

Interface Configuration

# **Command Usage**

This command sets the timeout for EAP-request frames other than EAP-request/ identity frames. If dot1x authentication is enabled on a port, the switch will initiate authentication when the port link state comes up. It will send an EAP-request/ identity frame to the client to request its identity, followed by one or more requests for authentication information. It may also send other EAP-request frames to the client during an active connection as required for reauthentication.

# **Example**

```
Console(config)#interface eth 1/2
Console(config-if)#dot1x timeout supp-timeout 300
Console(config-if)#
```
<span id="page-259-0"></span>**dot1x timeout** This command sets the time that an interface on the switch waits during an **tx-period** authentication session before re-transmitting an EAP packet. Use the **no** form to reset to the default value.

#### **Syntax**

**dot1x timeout tx-period** seconds

# **no dot1x timeout tx-period**

seconds - The number of seconds. (Range: 1-65535)

Л

# **Default**

30 seconds

# **Command Mode** Interface Configuration

# **Example**

```
Console(config)#interface eth 1/2
Console(config-if)#dot1x timeout tx-period 300
Console(config-if)#
```
**dot1x re-authenticate** This command forces re-authentication on all ports or a specific interface.

# **Syntax**

# **dot1x re-authenticate** [interface]

interface

**ethernet** unit/port

unit - Unit identifier. (Range: 1)

port - Port number. (Range: 1-54)

# **Command Mode**

Privileged Exec

# **Command Usage**

The re-authentication process verifies the connected client's user ID and password on the RADIUS server. During re-authentication, the client remains connected the network and the process is handled transparently by the dot1x client software. Only if re-authentication fails is the port blocked.

```
Console#dot1x re-authenticate
Console#
```
**Chapter 8** | Authentication Commands 802.1X Port Authentication

# **Supplicant Com mands**

<span id="page-261-0"></span>**dot1x identity profile** This command sets the dot1x supplicant user name and password. Use the **no** form to delete the identity settings.

#### **Syntax**

**dot1x identity profile** {**username** username | **password** password | **encrypted-password** encrypted-password}

#### **no dot1x identity profile** {**username** | **password**}

username - Specifies the supplicant user name. (Range: 1-8 characters)

password - Specifies the supplicant password. (Range: 1-8 characters)

encrypted-password - Specifies the supplicant password in encrypted text. (Range: 8-16 characters)

# **Default**

No user name or password

# **Command Mode**

Global Configuration

#### **Command Usage**

The global supplicant user name and password are used to identify this switch as a supplicant when responding to an MD5 challenge from the authenticator. These parameters must be set when this switch passes client authentication requests to another authenticator on the network (see the [dot1x pae supplicant](#page-262-0) command.

# **Example**

```
Console(config)#dot1x identity profile username steve
Console(config)#dot1x identity profile password excess
Console(config)#
```
# **dot1x max-start** This command sets the maximum number of times that a port supplicant will send an EAP start frame to the client before assuming that the client is 802.1X unaware. Use the **no** form to restore the default value.

# **Syntax**

**dot1x max-start** count

# **no dot1x max-start**

count - Specifies the maximum number of EAP start frames. (Range: 1-65535)

#### **Default**

3

# **Command Mode**

Interface Configuration

# **Example**

```
Console(config)#interface eth 1/2
Console(config-if)#dot1x max-start 10
Console(config-if)#
```
<span id="page-262-0"></span>**dot1x pae supplicant** This command enables dot1x supplicant mode on a port. Use the **no** form to disable dot1x supplicant mode on a port.

#### **Syntax**

[**no**] **dot1x pae supplicant**

#### **Default**

Disabled

# **Command Mode**

Interface Configuration

# **Command Usage**

- When devices attached to a port must submit requests to another authenticator on the network, configure the identity profile parameters (see [dot1x identity profile](#page-261-0) command) which identify this switch as a supplicant, and enable dot1x supplicant mode for those ports which must authenticate clients through a remote authenticator using this command. In this mode the port will not respond to dot1x messages meant for an authenticator.
- This switch can be configured to serve as the authenticator on selected ports by setting the control mode to "auto" (see the [dot1x port-control](#page-257-0) command), and as a supplicant on other ports by the setting the control mode to "forceauthorized" and enabling dot1x supplicant mode with this command.
- ◆ A port cannot be configured as a dot1x supplicant if it is a member of a trunk or LACP is enabled on the port.

```
Console(config)#interface ethernet 1/2
Console(config-if)#dot1x pae supplicant
Console(config-if)#
```
**dot1x timeout** This command sets the time that a supplicant port waits for a response from the **auth-period** authenticator. Use the **no** form to restore the default setting.

# **Syntax**

**dot1x timeout auth-period** seconds

# **no dot1x timeout auth-period**

seconds - The number of seconds. (Range: 1-65535)

# **Default**

30 seconds

# **Command Mode**

Interface Configuration

# **Command Usage**

This command sets the time that the supplicant waits for a response from the authenticator for packets other than EAPOL-Start.

# **Example**

```
Console(config)#interface eth 1/2
Console(config-if)#dot1x timeout auth-period 60
Console(config-if)#
```
<span id="page-263-0"></span>**dot1x timeout** This command sets the time that a supplicant port waits before resending its **held-period** credentials to find a new an authenticator. Use the **no** form to reset the default.

#### **Syntax**

**dot1x timeout held-period** seconds

#### **no dot1x timeout held-period**

seconds - The number of seconds. (Range: 1-65535)

# **Default**

60 seconds

# **Command Mode**

Interface Configuration

```
Console(config)#interface eth 1/2
Console(config-if)#dot1x timeout held-period 120
Console(config-if)#
```
<span id="page-264-1"></span>**dot1x timeout** This command sets the time that a supplicant port waits before resending an **start-period** EAPOL start frame to the authenticator. Use the **no** form to restore the default setting.

#### **Syntax**

**dot1x timeout start-period** seconds

# **no dot1x timeout start-period**

seconds - The number of seconds. (Range: 1-65535)

# **Default** 30 seconds

# **Command Mode** Interface Configuration

# **Example**

```
Console(config)#interface eth 1/2
Console(config-if)#dot1x timeout start-period 60
Console(config-if)#
```
# <span id="page-264-0"></span>**Information Display Commands**

**show dot1x** This command shows general port authentication related settings on the switch or a specific interface.

#### **Syntax**

**show dot1x** [**statistics**] [**interface** interface]

**statistics** - Displays dot1x status for each port.

interface

**ethernet** unit/port

unit - Unit identifier. (Range: 1)

port - Port number. (Range: 1-54)

# **Command Mode**

Privileged Exec

# **Command Usage**

This command displays the following information:

◆ Global 802.1X Parameters – Shows whether or not 802.1X port authentication is globally enabled on the switch ([page 254](#page-253-0)).

- ◆ 802.1X Port Summary Displays the port access control parameters for each interface that has enabled 802.1X, including the following items:
	- Type Administrative state for port access control (Enabled, Authenticator, or Supplicant).
	- Operation Mode Allows single or multiple hosts [\(page 257\)](#page-256-0).
	- Control Mode Dot1x port control mode ([page 258](#page-257-0)).
	- Authorized Authorization status (yes or n/a not authorized).
- $\triangle$  802.1X Port Details Displays the port access control parameters for each interface, including the following items:
	- Reauthentication Periodic re-authentication (page  $258$ ).
	- Reauth Period Time after which a connected client must be reauthenticated ([page 259](#page-258-0)).
	- Quiet Period Time a port waits after Max Request Count is exceeded before attempting to acquire a new client (page 259).
	- TX Period Time a port waits during authentication session before retransmitting EAP packet ([page 260\)](#page-259-0).
	- Supplicant Timeout Supplicant timeout.
	- Server Timeout Server timeout. A RADIUS server must be set before the correct operational value of 10 seconds will be displayed in this field.
	- Reauth Max Retries Maximum number of reauthentication attempts.
	- Max Request Maximum number of times a port will retransmit an EAP request/identity packet to the client before it times out the authentication session ([page 256](#page-255-0)).
	- Operation Mode– Shows if single or multiple hosts (clients) can connect to an 802.1X-authorized port.
	- Port Control–Shows the dot1x mode on a port as auto, force-authorized, or force-unauthorized ([page 258](#page-257-0)).
	- Intrusion Action– Shows the port response to intrusion when authentication fails [\(page 255\)](#page-254-0).
	- Supplicant– MAC address of authorized client.
- Authenticator PAE State Machine
	- State Current state (including initialize, disconnected, connecting, authenticating, authenticated, aborting, held, force\_authorized, force\_unauthorized).
	- Reauth Count– Number of times connecting state is re-entered.
	- Current Identifier– The integer (0-255) used by the Authenticator to identify the current authentication session.
- ◆ Backend State Machine
	- State Current state (including request, response, success, fail, timeout, idle, initialize).
	- Request Count– Number of EAP Request packets sent to the Supplicant without receiving a response.
	- Identifier (Server)– Identifier carried in the most recent EAP Success, Failure or Request packet received from the Authentication Server.

 $\overline{\phantom{0}}$ 

# ◆ Reauthentication State Machine

State – Current state (including initialize, reauthenticate).

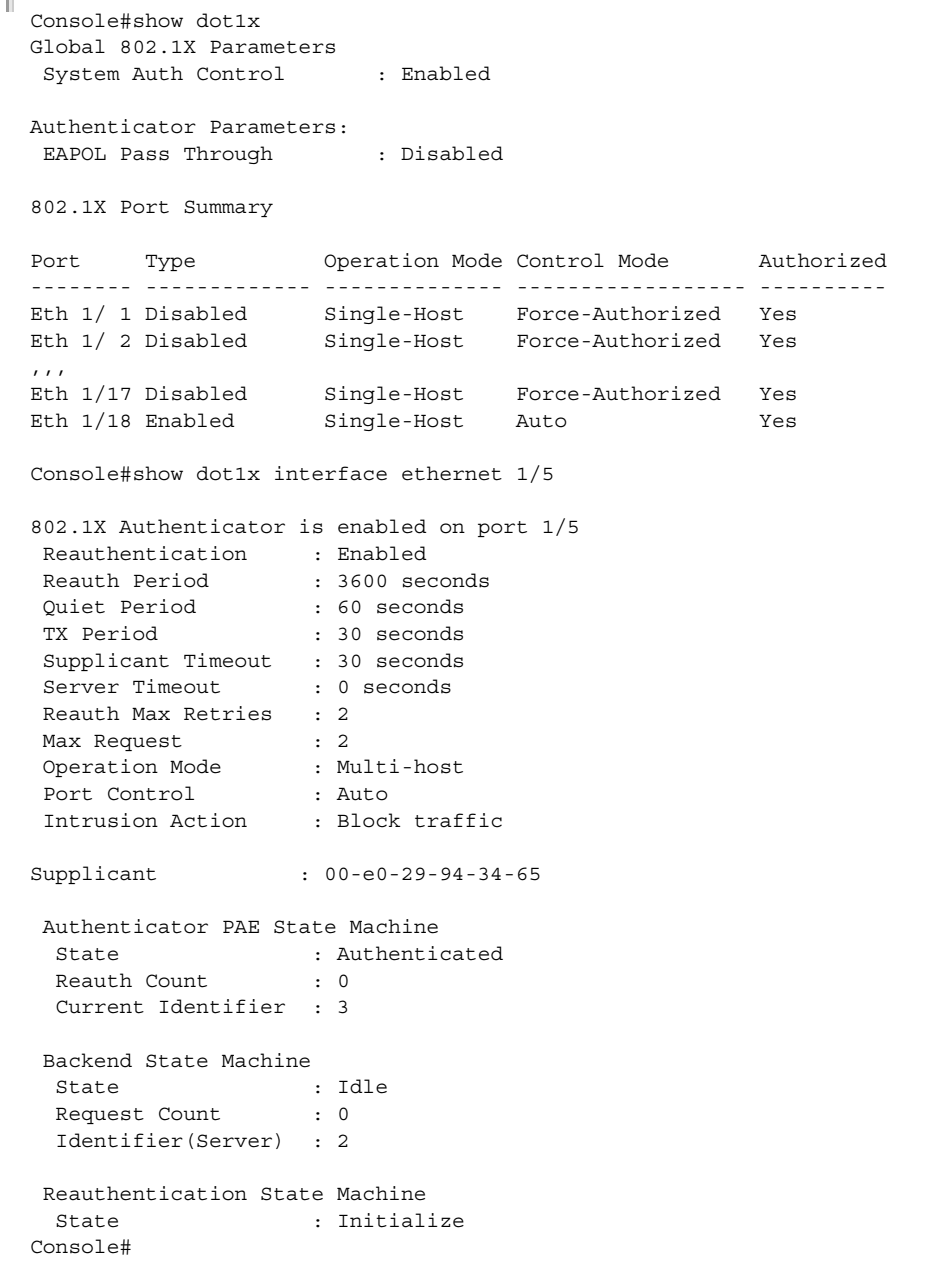

# **Management IP Filter**

This section describes commands used to configure IP management access to the switch.

# **Table 48: Management IP Filter Commands**

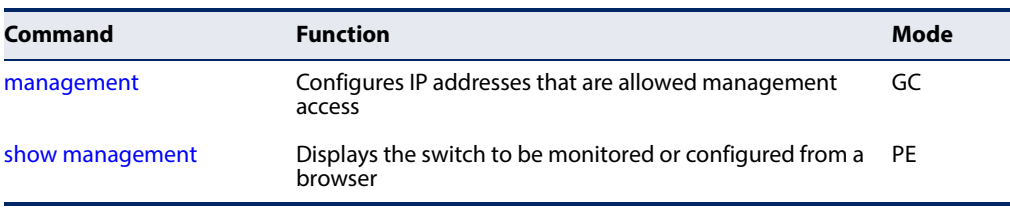

<span id="page-267-0"></span>**management** This command specifies the client IP addresses that are allowed management access to the switch through various protocols. A list of up to 15 IP addresses or IP address groups can be specified. Use the **no** form to restore the default setting.

# **Syntax**

[**no**] **management** {**all-client** | **http-client** | **snmp-client** | **telnet-client**} start-address [end-address]

**all-client** - Adds IP address(es) to all groups.

**http-client** - Adds IP address(es) to the web group.

**snmp-client** - Adds IP address(es) to the SNMP group.

**telnet-client** - Adds IP address(es) to the Telnet group.

start-address - A single IP address, or the starting address of a range.

end-address - The end address of a range.

# **Default Setting**

All addresses

# **Command Mode**

Global Configuration

# **Command Usage**

- ◆ The management interfaces are open to all IP addresses by default. Once you add an entry to a filter list, access to that interface is restricted to the specified addresses.
- ◆ If anyone tries to access a management interface on the switch from an invalid address, the switch will reject the connection, enter an event message in the system log, and send a trap message to the trap manager.

Л

- ◆ IP address can be configured for SNMP, web, and Telnet access respectively. Each of these groups can include up to five different sets of addresses, either individual addresses or address ranges.
- ◆ When entering addresses for the same group (i.e., SNMP, web, or Telnet), the switch will not accept overlapping address ranges. When entering addresses for different groups, the switch will accept overlapping address ranges.
- ◆ You cannot delete an individual address from a specified range. You must delete the entire range, and re-enter the addresses.
- ◆ You can delete an address range just by specifying the start address, or by specifying both the start address and end address.

#### **Example**

This example restricts management access to the indicated addresses.

```
Console(config)#management all-client 192.168.1.19
Console(config)#management all-client 192.168.1.25 192.168.1.30
Console#
```
<span id="page-268-0"></span>**show management** This command displays the client IP addresses that are allowed management access to the switch through various protocols.

#### **Syntax**

# **show management** {**all-client** | **http-client** | **snmp-client** | **telnet-client**}

**all-client** - Displays IP addresses for all groups.

**http-client** - Displays IP addresses for the web group.

**snmp-client** - Displays IP addresses for the SNMP group.

**telnet-client** - Displays IP addresses for the Telnet group.

# **Command Mode**

Privileged Exec

```
Console#show management all-client
Management Ip Filter
 HTTP-Client:
   Start IP address End IP address
-----------------------------------------------
1. 192.168.1.19 192.168.1.19
2. 192.168.1.25 192.168.1.30
 SNMP-Client:
   Start IP address End IP address
-----------------------------------------------
1. 192.168.1.19 192.168.1.19
2. 192.168.1.25 192.168.1.30
```
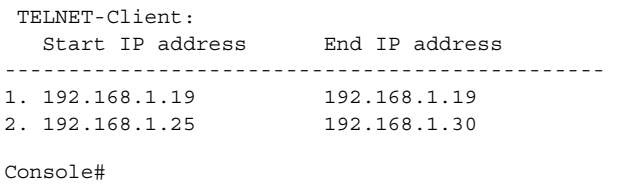

# **PPPoE Intermediate Agent**

This section describes commands used to configure the PPPoE Intermediate Agent (PPPoE IA) relay parameters required for passing authentication messages between a client and broadband remote access servers.

╜

# **Table 49: PPPoE Intermediate Agent Commands**

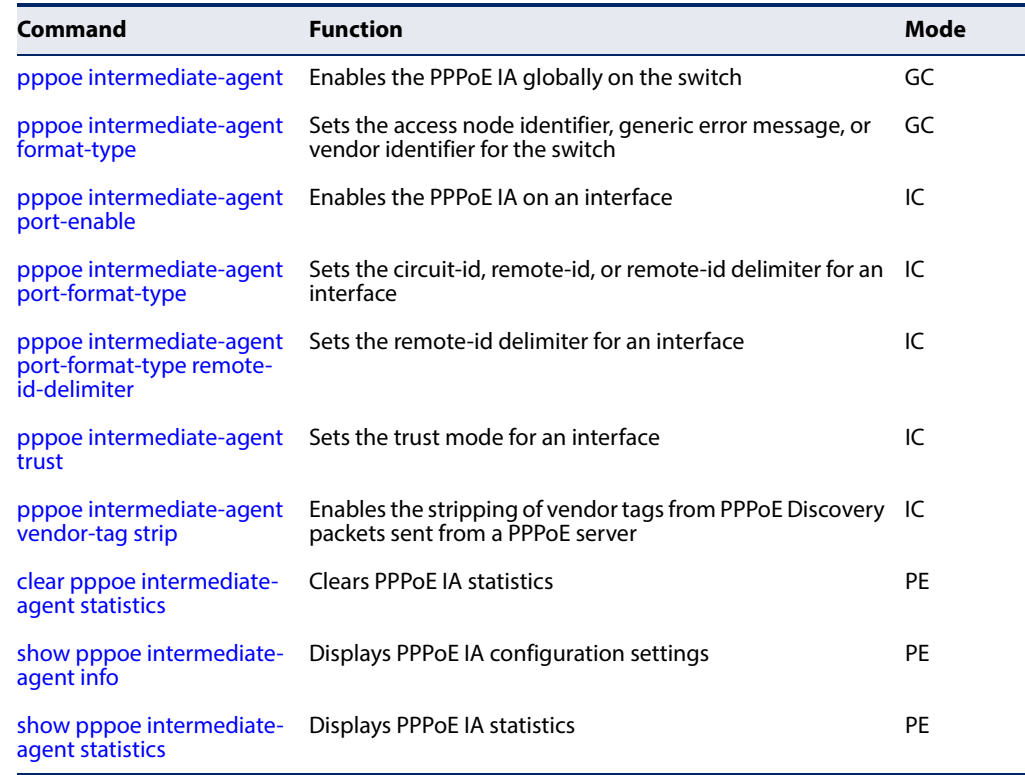

# <span id="page-269-0"></span>**pppoe intermediate-**This command enables the PPPoE Intermediate Agent globally on the switch. Use **agent** the **no** form to disable this feature.

# **Syntax**

# [**no**] **pppoe intermediate-agent**

**Default Setting**  Disabled

# **Command Mode**

Global Configuration

# **Command Usage**

- ◆ The switch inserts a tag identifying itself as a PPPoE Intermediate Agent residing between the attached client requesting network access and the ports connected to broadband remote access servers (BRAS). The switch extracts access-loop information from the client's PPPoE Active Discovery Request, and forwards this information to all trusted ports designated by the pppoe [intermediate-agent trust](#page-274-0) command. The BRAS detects the presence of the subscriber's circuit-ID tag inserted by the switch during the PPPoE discovery phase, and sends this tag as a NAS-port-ID attribute in PPP authentication and AAA accounting requests to a RADIUS server.
- ◆ PPPoE IA must be enabled globally by this command before this feature can be enabled on an interface using the [pppoe intermediate-agent port-enable](#page-271-0) command.

# **Example**

Console(config)#pppoe intermediate-agent Console(config)#

<span id="page-270-0"></span>**pppoe intermediate-**This command sets the access node identifier, generic error message, or vendor **agent format-type** identifier for the switch. Use the **no** form to restore the default settings.

# **Syntax**

**pppoe intermediate-agent format-type** {**access-node-identifier** node-idstring | **generic-error-message** error-message | **vendor-id** vendor-id-string}

# **no pppoe intermediate-agent format-type** {**access-node-identifier** | **generic-error-message**}

node-id-string - String identifying this switch as an PPPoE IA to the PPPoE server. (Range: 1-48 ASCII characters)

error-message - An error message notifying the sender that the PPPoE Discovery packet was too large.

vendor-id-string - This tag is used to pass vendor proprietary information. The first four octets of the tag contain the vendor id and the remainder is unspecified. The high-order octet of the vendor id is 0 and the low-order 3 octets are the SMI Network Management Private Enterprise Code of the Vendor in network byte order, as defined in the Assigned Numbers RFC (RFC 1700). (Range: 0-4294967295)

# **Default Setting**

- ◆ Access Node Identifier: IP address of the first IPv4 interface on the switch.
- ◆ Generic Error Message: PPPoE Discover packet too large to process. Try reducing the number of tags added.
- ◆ Vendor Identifier: 3561 (This is the enterprise number assigned to the Broadband Forum.)

# **Command Mode**

Global Configuration

# **Command Usage**

- ◆ The switch uses the access-node-identifier to generate the circuit-id for PPPoE discovery stage packets sent to the BRAS, but does not modify the source or destination MAC address of these PPPoE discovery packets.
- ◆ The vendor-specific tag is used to pass vendor proprietary information. The first four octets of this tag value contain the vendor identifier and the remainder is unspecified. The high-order octet of the vendor ID is 0 and the low-order 3 octets are the SMI Network Management Private Enterprise Code of the Vendor in network byte order, as defined in Assigned Numbers RFC 1700.
- ◆ These messages are forwarded to all trusted ports designated by the [pppoe](#page-274-0)  [intermediate-agent trust](#page-274-0) command.

# **Example**

Console(config)#pppoe intermediate-agent format-type access-node-identifier billibong

ш

Console(config)#

<span id="page-271-0"></span>**pppoe intermediate-**This command enables the PPPoE IA on an interface. Use the **no** form to disable this **agent port-enable** feature.

# **Syntax**

[**no**] **pppoe intermediate-agent port-enable**

# **Default Setting**

Disabled

**Command Mode**  Interface Configuration (Ethernet, Port Channel)

#### **Command Usage**

PPPoE IA must also be enabled globally on the switch for this command to take effect.

# **Example**

```
Console(config)#interface ethernet 1/5
Console(config-if)#pppoe intermediate-agent port-enable
Console(config-if)#
```
<span id="page-272-0"></span>**pppoe intermediate-**This command sets the circuit-id, remote-id, or remote-id delimiter for an interface. **agent port-format-**Use the **no** form to restore the default settings.

# **type**

# **Syntax**

# **pppoe intermediate-agent port-format-type** {**carry-to-client** | **circuit-id [string | hostname-port-vlan]** circuit-id-string | **remote-id** {**mac-cpe** | **string** remote-id-string} | **remote-id-delimiter** {**enable** | ascii-code}}

# **no pppoe intermediate-agent port-format-type** {**carry-to-client** | **circuit-id** | **remote-id** | **remote-id-delimiter enable**}

**carry-to-client** - Carries circuit ID/remote ID to the client.

circuit-id-string - String identifying the circuit identifier (or interface) on this switch to which the user is connected. (Range: 1-10 ASCII characters)

circuit-id hostname-port-vlan - Specifies circuit ID format hostname/port/ vlan

**mac-cpe** - The MAC address of the CPE attached to this interface is used as the remote ID.

remote-id-string - String identifying the remote identifier (or interface) on this switch to which the user is connected. (Range: 1-63 ASCII characters)

**remote-id-delimiter enable** - Enables a user-specified delimiter value for the remote ID.

ascii-code - A character used to separate components in the remote circuit ID value. (Range: 0-255)

# **Default Setting**

carry-to-client: No circuit-id: unit/port:vlan-id or 0/trunk-id:vlan-id remote-id: port MAC address remote-id-delimiter: ASCII code 35, ASCII character "#"

# **Command Mode**

Interface Configuration (Ethernet, Port Channel)

# **Command Usage**

◆ The PPPoE server extracts the Line-ID tag from PPPoE discovery stage messages, and uses the Circuit-ID field of that tag as a NAS-Port-ID attribute in AAA access and accounting requests.

- ◆ The switch intercepts PPPoE discovery frames from the client and inserts a unique line identifier using the PPPoE Vendor-Specific tag (0x0105) to PPPoE Active Discovery Initiation (PADI) and Request (PADR) packets. The switch then forwards these packets to the PPPoE server. The tag contains the Line-ID of the customer line over which the discovery packet was received, entering the switch (or access node) where the intermediate agent resides.
- ◆ Outgoing PAD Offer (PADO) and Session-confirmation (PADS) packets sent from the PPPoE Server include the Circuit-Id tag inserted by the switch, and should be stripped out of PADO and PADS packets which are to be passed directly to end-node clients using the [pppoe intermediate-agent vendor-tag strip](#page-274-1) command.
- $\bullet$  If the remote-id is unspecified, the port name will be used for this parameter. If the port name is not configured, the remote-id is set to the port MAC (yy-yy-yyyy-yy-yy#), where # is the default delimiter.

# **Example**

```
Console(config)#interface ethernet 1/5
Console(config-if)#pppoe intermediate-agent port-format-type circuit-id 
 string ECS4530-54CSFP
Console(config-if)#
```
ш

<span id="page-273-0"></span>**remote-id-delimiter** default settings.

**pppoe** This command sets the remote-id delimiter for an interface. Use the **enable intermediate-agent** keyword to enable the delimiter. Use the **no** form with the **enable** keyword to **port-format-type** disable the delimiter. Use the **no** form without any keywords toto restore the

# **Syntax**

# **pppoe intermediate-agent port-format-type remote-id-delimiter**  {**enable** | ascii-code}

ascii-code - ASCII character of delimiter. (Range: 0-255)

# **Default Setting**

Disabled ASCII code: 35 ("#")

# **Command Mode**

Interface Configuration (Ethernet, Port Channel)

# **Command Usage**

If the delimiter is enabled and it occurs in the remote ID string, the string will be truncated at that point.

ш

# **Example**

This command enables the delimiter for port 5.

```
Console(config)#interface ethernet 1/5
Console(config-if)#pppoe intermediate-agent port-format-type remote-id-
 delimiter enable
Console(config-if)#
```
<span id="page-274-0"></span>**pppoe intermediate-**This command sets an interface to trusted mode to indicate that it is connected to a **agent trust** PPPoE server. Use the **no** form to set an interface to untrusted mode.

#### **Syntax**

[**no**] **pppoe intermediate-agent trust**

#### **Default Setting**  Untrusted

# **Command Mode**

Interface Configuration (Ethernet, Port Channel)

# **Command Usage**

- ◆ Set any interfaces connecting the switch to a PPPoE Server as trusted. Interfaces that connect the switch to users (PPPoE clients) should be set as untrusted.
- ◆ At least one trusted interface must be configured on the switch for the PPPoE IA to function.

# **Example**

```
Console(config)#interface ethernet 1/5
Console(config-if)#pppoe intermediate-agent trust
Console(config-if)#
```
<span id="page-274-1"></span>**pppoe intermediate-**This command enables the stripping of vendor tags from PPPoE Discovery packets **agent vendor-tag strip** sent from a PPPoE server. Use the **no** form to disable this feature.

#### **Syntax**

[**no**] **pppoe intermediate-agent vendor-tag strip**

**Default Setting**  Disabled

**Command Mode**  Interface Configuration (Ethernet, Port Channel)

#### **Command Usage**

This command only applies to trusted interfaces. It is used to strip off vendorspecific tags (which carry subscriber and line identification information) in PPPoE Discovery packets received from an upstream PPPoE server before forwarding them to a user.

# **Example**

```
Console(config)#interface ethernet 1/5
Console(config-if)#pppoe intermediate-agent vendor-tag strip
Console(config-if)#
```
<span id="page-275-0"></span>**clear pppoe** This command clears statistical counters for the PPPoE Intermediate Agent. **intermediate-agent statistics Syntax** 

# **clear pppoe intermediate-agent statistics interface** [interface]

interface

**ethernet** unit/port

unit - Stack unit (Range: 1)

port - Port number (Range: 1-54)

**port-channel** channel-id (Range: 1-26)

# **Command Mode**

Privileged Exec

#### **Example**

```
Console#clear pppoe intermediate-agent statistics
Console#
```
<span id="page-275-1"></span>**show pppoe** This command displays configuration settings for the PPPoE Intermediate Agent. **intermediate-agent**

# **info Syntax**

# **show pppoe intermediate-agent info** [**interface** [interface]]

interface

## **ethernet** unit/port

unit - Stack unit. (Range: 1)

port - Port number (Range: 1-54)

#### **port-channel** channel-id (Range: 1-26)

**Command Mode**  Privileged Exec

#### **Example**

```
Console#show pppoe intermediate-agent info
PPPoE Intermediate Agent Global Status : Enabled
PPPOE Intermediate Agent Vendor ID : 3561
PPPoE Intermediate Agent Admin Access Node Identifier : 192.168.0.2
PPPoE Intermediate Agent Oper Access Node Identifier : 192.168.0.2
PPPoE Intermediate Agent Admin Generic Error Message :
 PPPoE Discover packet too large to process. Try reducing the number of tags 
 added.
PPPOE Intermediate Agent Oper Generic Error Message :
 PPPoE Discover packet too large to process. Try reducing the number of tags 
 added.
Console#show pppoe intermediate-agent info interface ethernet 1/1
Interface PPPoE IA Trusted Vendor-Tag Strip Admin Circuit-ID Admin Remote-ID
--------- -------- ------- ---------------- ---------------- ----------------
Eth 1/1 No No No
         R-ID Delimiter Delimiter ASCII Oper Circuit-ID Oper Remote-ID
         ---------------- ---------------- ---------------- -----------------
         No 35 1/1:vid CC-37-AB-BC-4F-FB
Carry Circuit and Remote ID to client: FALSE
Console#
                                                                      Л
```
<span id="page-276-0"></span>**show pppoe** This command displays statistics for the PPPoE Intermediate Agent. **intermediate-agent statistics Syntax** 

**show pppoe intermediate-agent statistics interface** [interface]

interface

**ethernet** unit/port

unit - Unit identifier. (Range: 1)

port - Port number. (Range: 1-54)

**port-channel** channel-id (Range: 1-26)

#### **Command Mode**

Privileged Exec

```
Console#show pppoe intermediate-agent statistics interface ethernet 1/1
Eth 1/1 statistics
 -----------------------------------------------------------------------------
 Received : All PADI PADO PADR PADS PADT
          ---------- ---------- ---------- ---------- ---------- ----------
3 0 0 0 0 0 3
 Dropped : Response from untrusted Request towards untrusted Malformed
          ----------------------- ------------------------- ---------
 0 0 0
Console#
```
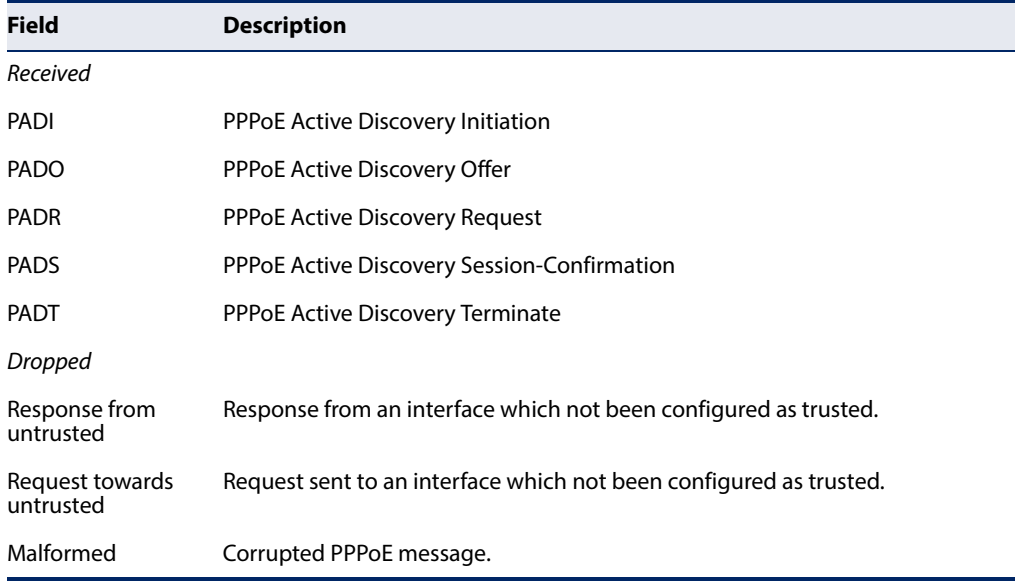

# **Table 50: show pppoe intermediate-agent statistics - display description**

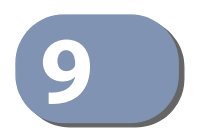

# **9** General Security Measures

This switch supports many methods of segregating traffic for clients attached to each of the data ports, and for ensuring that only authorized clients gain access to the network. Port-based authentication using IEEE 802.1X is commonly used for these purposes. In addition to these methods, several other options of providing client security are described in this chapter. These include port-based authentication, which can be configured to allow network client access by specifying a fixed set of MAC addresses. The addresses assigned to DHCP clients can also be carefully controlled with IP Source Guard and DHCP Snooping commands.

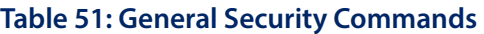

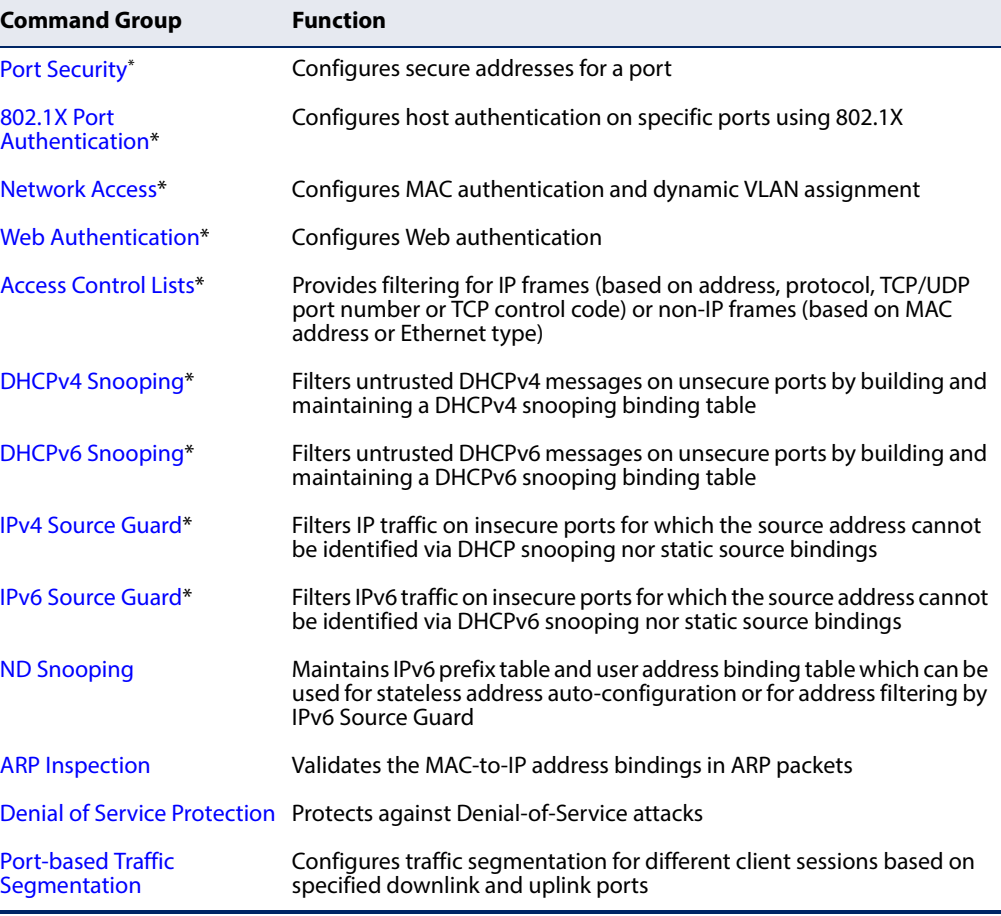

\* The priority of execution for these filtering commands is Port Security, Port Authentication, Network Access, Web Authentication, Access Control Lists, DHCP Snooping, and then IPv4 Source Guard.

# <span id="page-279-0"></span>**Port Security**

These commands can be used to enable port security on a port.

When MAC address learning is disabled on an interface, only incoming traffic with source addresses already stored in the dynamic or static address table for this port will be authorized to access the network.

When using port security, the switch stops learning new MAC addresses on the specified port when it has reached a configured maximum number. Only incoming traffic with source addresses already stored in the dynamic or static address table for this port will be authorized to access the network. The port will drop any incoming frames with a source MAC address that is unknown or has been previously learned from another port. If a device with an unauthorized MAC address attempts to use the switch port, the intrusion will be detected and the switch can automatically take action by disabling the port and sending a trap message.

# **Table 52: Management IP Filter Commands**

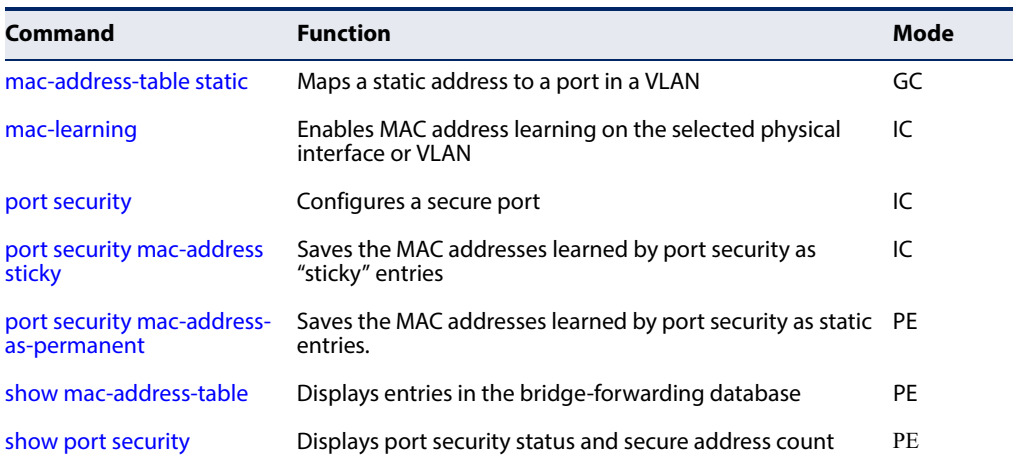

<span id="page-279-1"></span>**mac-learning** This command enables MAC address learning on the selected interface. Use the **no** form to disable MAC address learning.

# **Syntax**

[**no**] **mac-learning**

# **Default Setting**  Enabled

# **Command Mode**  Interface Configuration (Ethernet or Port Channel)

# **Command Usage**

- ◆ The **no mac-learning** command immediately stops the switch from learning new MAC addresses on the specified port or trunk. Incoming traffic with source addresses not stored in the static address table, will be flooded. However, if a security function such as 802.1X or DHCP snooping is enabled and maclearning is disabled, then only incoming traffic with source addresses stored in the static address table will be accepted, all other packets are dropped. Note that the dynamic addresses stored in the address table when MAC address learning is disabled are flushed from the system, and no dynamic addresses are subsequently learned until MAC address learning has been re-enabled.
- ◆ The mac-learning commands cannot be used if 802.1X Port Authentication has been globally enabled on the switch with the [dot1x system-auth-control](#page-253-1) command, or if MAC Address Security has been enabled by the [port security](#page-280-0) command on the same interface.

# **Example**

The following example disables MAC address learning for port 2.

```
Console(config)#interface ethernet 1/2 
Console(config-if)#no mac-learning 
Console(config-if)#
```
**Related Commands** [show interfaces status \(406\)](#page-405-0)

<span id="page-280-0"></span>**port security** This command enables or configures port security. Use the **no** form without any keywords to disable port security. Use the **no** form with the appropriate keyword to restore the default settings for a response to security violation or for the maximum number of allowed addresses.

# **Syntax**

**port security** [**action** {**shutdown** | **trap** | **trap-and-shutdown**} | **max-mac-count** address-count]

**no port security** [**action** | **max-mac-count**]

**action** - Response to take when port security is violated.

**shutdown** - Disable port only.

**trap** - Issue SNMP trap message only.

**trap-and-shutdown** - Issue SNMP trap message and disable port.

#### **max-mac-count**

address-count - The maximum number of MAC addresses that can be learned on a port. (Range: 0 - 1024, where 0 means disabled)

# **Default Setting**

Status: Disabled Action: None Maximum Addresses: 0

# **Command Mode**

Interface Configuration (Ethernet)

# **Command Usage**

- ◆ The default maximum number of MAC addresses allowed on a secure port is zero (that is, port security is disabled). To use port security, you must configure the maximum number of addresses allowed on a port using the **port security max-mac-count** command.
- ◆ When port security is enabled using the **port security** command, or the maximum number or allowed addresses is set to a value lower than the current limit after port security has been enabled, the switch first clears all dynamically learned entries from the address table. It then starts learning new MAC addresses on the specified port, and stops learning addresses when it reaches a configured maximum number. Only incoming traffic with source addresses already stored in the dynamic or static address table will be accepted.
- ◆ To configure the maximum number of address entries which can be learned on a port, specify the maximum number of dynamic addresses allowed. The switch will learn up to the maximum number of allowed address pairs <source MAC address, VLAN> for frames received on the port. (The specified maximum address count is effective when port security is enabled or disabled.) Note that you can manually add additional secure addresses to a port using the [mac](#page-475-0)[address-table static](#page-475-0) command. When the port has reached the maximum

number of MAC addresses, the port will stop learning new addresses. The MAC addresses already in the address table will be retained and will not be aged out.

- $\blacklozenge$  MAC addresses that port security has learned, can be saved in the configuration file as static entries. See command [port security mac-address-as-permanent.](#page-283-1)
- ◆ If port security is enabled, and the maximum number of allowed addresses are set to a non-zero value, any device not in the address table that attempts to use the port will be prevented from accessing the switch.
- ◆ If a port is disabled due to a security violation, it must be manually re-enabled using the no [shutdown](#page-396-0) command.
- ◆ A secure port has the following restrictions:
	- Cannot be connected to a network interconnection device.
	- Cannot be a trunk port.
	- RSPAN and port security are mutually exclusive functions. If port security is enabled on a port, that port cannot be set as an RSPAN uplink port. Also, when a port is configured as an RSPAN uplink port, source port, or destination port, port security cannot be enabled on that port.

# **Example**

The following example enables port security for port 5, and sets the response to a security violation to issue a trap message:

Console(config)#interface ethernet 1/5 Console(config-if)#port security action trap

**Related Commands** [show interfaces status \(406\)](#page-405-0) [shutdown \(397\)](#page-396-0) [mac-address-table static \(476\)](#page-475-0)

<span id="page-282-0"></span>port security Use this command to save the MAC addresses that port security has learned as **mac-address sticky** "sticky" entries.

# **Syntax**

**port security mac-address sticky**

**Command Mode**  Interface Configuration

# **Command Usage**

◆ Sticky MAC addresses that port security has learned are dynamic addresses that cannot be moved to another port.

◆ If sticky MAC addresses are received on another secure port, then the port intrusion action is taken.

# **Example**

```
Console(config-if)#port security mac-address sticky
Console#
```
<span id="page-283-1"></span>port security Use this command to save the MAC addresses that port security has learned as **mac-address-as-**static entries.

# **permanent**

# **Syntax**

# **port security mac-address-as-permanent** [**interface** interface]

interface - Specifies a port interface.

**ethernet** unit/port

unit - Unit identifier. (Range: 1)

port - Port number. (Range: 1-54)

# **Command Mode**

Privileged Exec

#### **Example**

This example shows the switch saving the MAC addresses learned by port security on ethernet port 1/3.

Л

```
Console#port security mac-address-as-permanent interface ethernet 1/3
Console#
```
<span id="page-283-0"></span>**show port security** This command displays port security status and the secure address count.

# **Syntax**

# **show port security** [**interface** interface]

interface - Specifies a port interface.

# **ethernet** unit/port

unit - Unit identifier. (Range: 1)

port - Port number. (Range: 1-54)

J

# **Command Mode**

Privileged Exec

# **Example**

This example shows the port security settings and number of secure addresses for all ports.

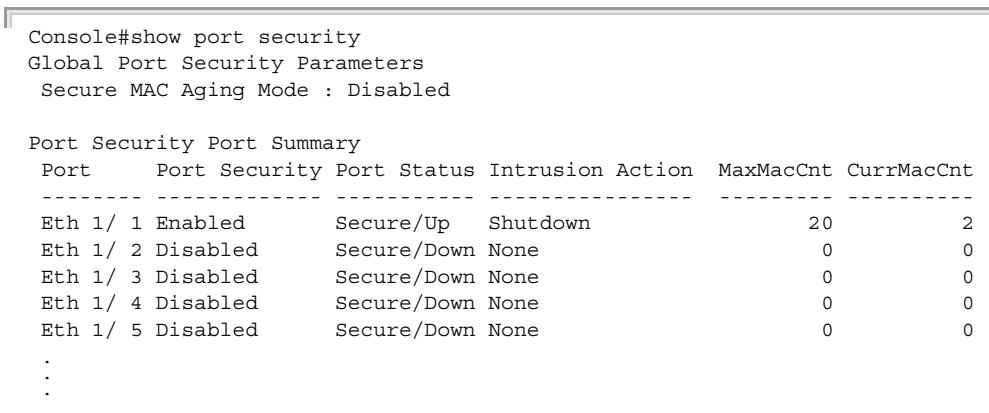

# **Table 53: show port security - display description**

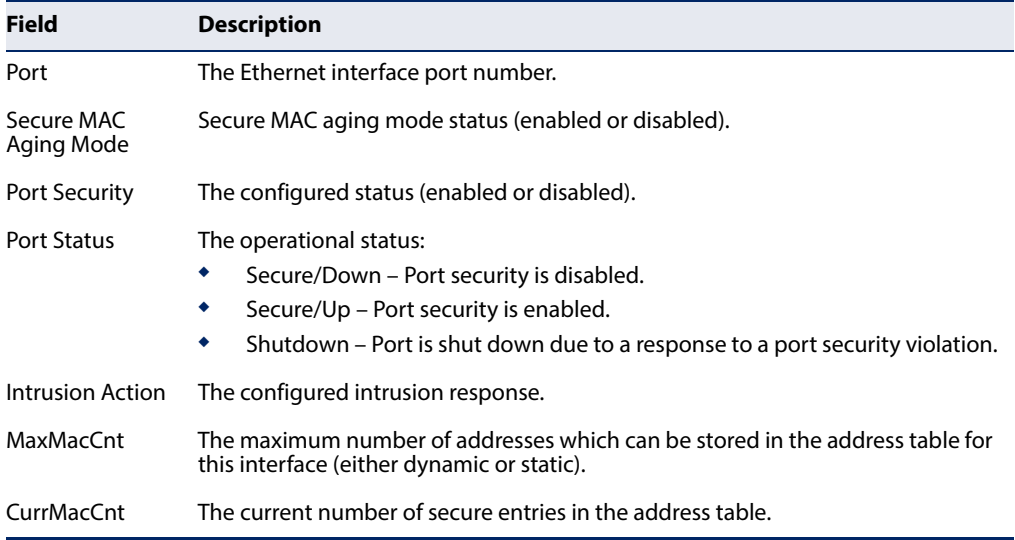

The following example shows the port security settings and number of secure addresses for a specific port. The Last Intrusion MAC and Last Time Detected Intrusion MAC fields show information about the last detected intrusion MAC address. These fields are not applicable if no intrusion has been detected or port security is disabled. The MAC Filter ID field is configured by the [network-access](#page-287-0)  [mac-filter](#page-287-0) command. If this field displays Disabled, then any unknown source MAC address can be learned as a secure MAC address. If it displays a filter identifier, then only source MAC address entries in MAC Filter table can be learned as secure MAC addresses.

```
Console#show port security interface ethernet 1/2
Global Port Security Parameters
 Secure MAC Aging Mode : Disabled
Port Security Details
Port : 1/2
Port Security : Enabled
Port Status : Secure/Up
 Intrusion Action : None
Max MAC Count : 0
Current MAC Count : 0
MAC Filter : Disabled :
Last Intrusion MAC : NA
Last Time Detected Intrusion MAC : NA
Console#
```
This example shows information about a detected intrusion.

```
Console#show port security interface ethernet 1/2
Global Port Security Parameters
 Secure MAC Aging Mode : Disabled
Port Security Details
Port : 1/2Port Security : Enabled
Port Status : Secure/Up
 Intrusion Action : None
Max MAC Count : 0
Current MAC Count : 0
MAC Filter : Disabled :
Last Intrusion MAC : 00-10-22-00-00-01
Last Time Detected Intrusion MAC : 2017/7/29 15:13:03
Console#
```
# <span id="page-285-0"></span>**Network Access (MAC Address Authentication)**

Network Access authentication controls access to the network by authenticating the MAC address of each host that attempts to connect to a switch port. Traffic received from a specific MAC address is forwarded by the switch only if the source MAC address is successfully authenticated by a central RADIUS server. While authentication for a MAC address is in progress, all traffic is blocked until authentication is completed. Once successfully authenticated, the RADIUS server may optionally assign VLAN and QoS settings for the switch port.

# **Table 54: Network Access Commands**

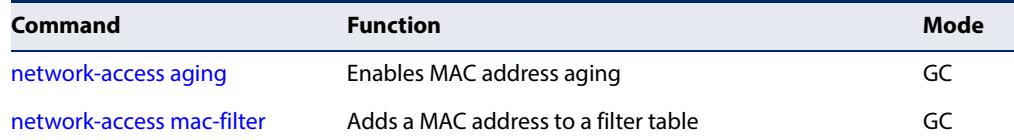

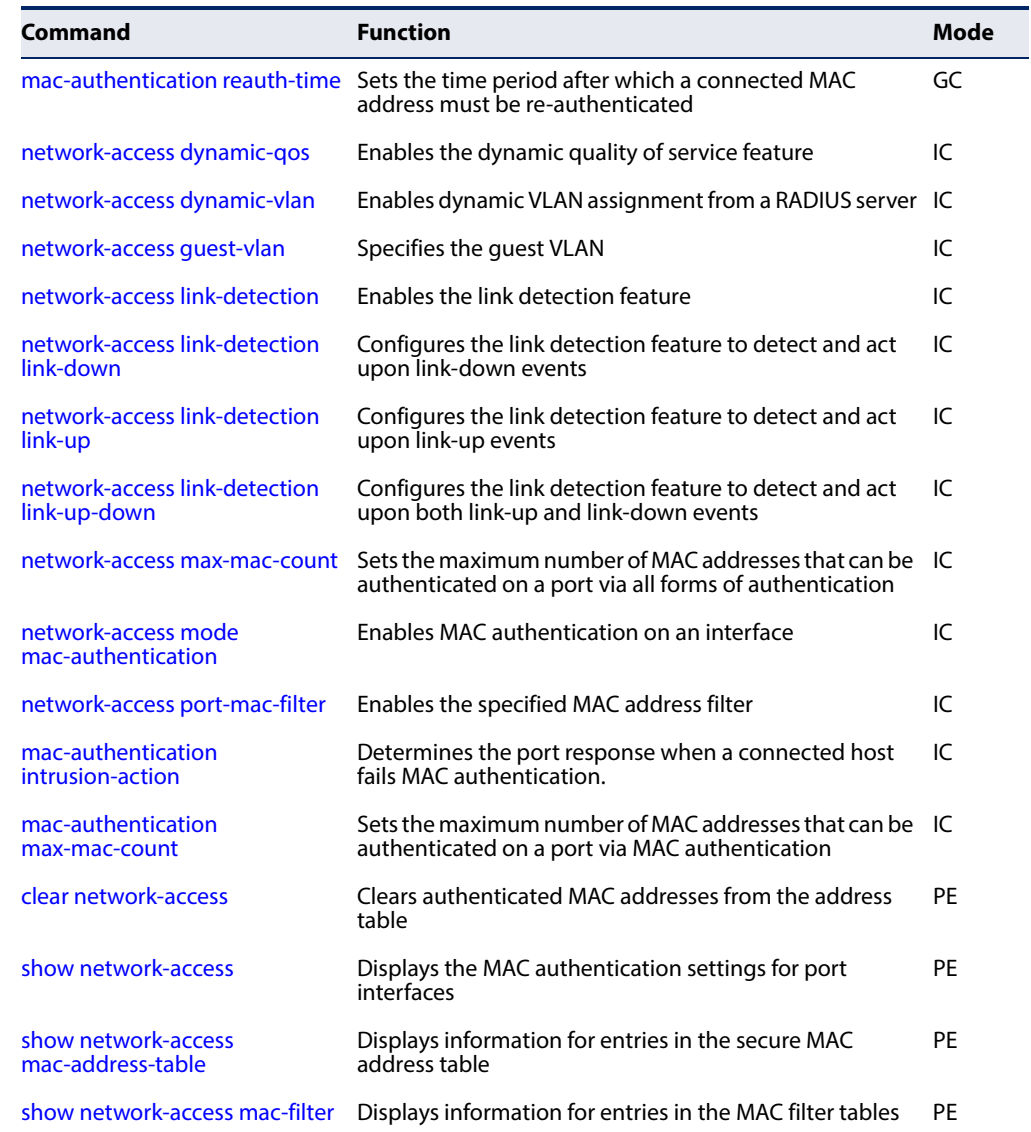

# **Table 54: Network Access Commands** (Continued)

<span id="page-286-0"></span>**network-access aging** Use this command to enable aging for authenticated MAC addresses stored in the secure MAC address table. Use the **no** form of this command to disable address aging.

# **Syntax**

[**no**] **network-access aging**

**Default Setting**  Enabled

**Command Mode**  Global Configuration

# **Command Usage**

- ◆ Authenticated MAC addresses are stored as dynamic entries in the switch's secure MAC address table and are removed when the aging time expires. The address aging time is determined by the [mac-address-table aging-time](#page-474-0) command.
- ◆ This parameter applies to authenticated MAC addresses configured by the MAC Address Authentication process described in this section, as well as to any secure MAC addresses authenticated by 802.1X, regardless of the 802.1X Operation Mode (Single-Host, Multi-Host, or MAC-Based authentication as described under the [dot1x operation-mode](#page-256-1) command).
- ◆ The maximum number of secure MAC addresses supported for the switch system is 1024.

# **Example**

Console(config)#network-access aging Console(config)#

<span id="page-287-0"></span>network-access Use this command to add a MAC address into a filter table. Use the no form of this **mac-filter** command to remove the specified MAC address.

#### **Syntax**

**network-access mac-filter** filter-id **mac-address** mac-address [**mask** mask-address]

**no network-access mac-filter** filter-id **mac-address** mac-address **mask** mask-address

filter-id - Specifies a MAC address filter table. (Range: 1-64)

mac-address - Specifies a MAC address entry. (Format: xx-xx-xx-xx-xx-xx or xxxxxxxxxxxx)

mask - Specifies a MAC address bit mask for a range of addresses.

# **Default Setting**

Disabled

# **Command Mode**

Global Configuration

# **Command Usage**

- ◆ Specified addresses are exempt from network access authentication.
- ◆ This command is different from configuring static addresses with the [mac](#page-475-0)[address-table static](#page-475-0) command in that it allows you configure a range of
╜

addresses when using a mask, and then to assign these addresses to one or more ports with the [network-access port-mac-filter](#page-295-0) command.

- ◆ Up to 64 filter tables can be defined.
- ◆ There is no limitation on the number of entries that can entered in a filter table.

#### **Example**

```
Console(config)#network-access mac-filter 1 mac-address 11-22-33-44-55-66
Console(config)#
```
**mac-authentication** Use this command to set the time period after which an authenticated MAC **reauth-time** address is removed from the secure address table. Use the **no** form of this command to restore the default value.

#### **Syntax**

**mac-authentication reauth-time** seconds

#### **no mac-authentication reauth-time**

seconds - The reauthentication time period. (Range: 120-1000000 seconds)

## **Default Setting**

1800

#### **Command Mode**

Global Configuration

#### **Command Usage**

- ◆ The reauthentication time is a global setting and applies to all ports.
- ◆ When the reauthentication time expires for a secure MAC address it is reauthenticated with the RADIUS server. During the reauthentication process traffic through the port remains unaffected.

#### **Example**

```
Console(config)#mac-authentication reauth-time 300
Console(config)#
```
**network-access** Use this command to enable the dynamic QoS feature for an authenticated port. **dynamic-qos** Use the **no** form to restore the default.

#### **Syntax**

#### [**no**] **network-access dynamic-qos**

### **Default Setting**

Disabled

**Command Mode** 

Interface Configuration

#### **Command Usage**

◆ The RADIUS server may optionally return dynamic QoS assignments to be applied to a switch port for an authenticated user. The "Filter-ID" attribute (attribute 11) can be configured on the RADIUS server to pass the following QoS information:

#### **Table 55: Dynamic QoS Profiles**

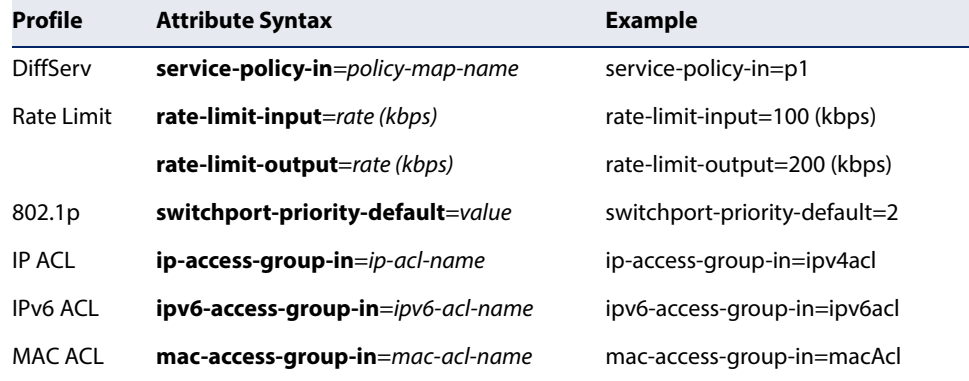

- ◆ When the last user logs off of a port with a dynamic QoS assignment, the switch restores the original QoS configuration for the port.
- ◆ When a user attempts to log into the network with a returned dynamic QoS profile that is different from users already logged on to the same port, the user is denied access.
- While a port has an assigned dynamic QoS profile, any manual QoS configuration changes only take effect after all users have logged off of the port.

**Note:** Any configuration changes for dynamic QoS are not saved to the switch configuration file.

#### **Example**

The following example enables the dynamic QoS feature on port 1.

```
Console(config)#interface ethernet 1/1
Console(config-if)#network-access dynamic-qos
Console(config-if)#
```
**network-access** Use this command to enable dynamic VLAN assignment for an authenticated port. **dynamic-vlan** Use the **no** form to disable dynamic VLAN assignment.

#### **Syntax**

[**no**] **network-access dynamic-vlan**

#### **Default Setting**  Enabled

## **Command Mode**

Interface Configuration

#### **Command Usage**

- ◆ When enabled, the VLAN identifiers returned by the RADIUS server through the 802.1X authentication process will be applied to the port, providing the VLANs have already been created on the switch. GVRP is not used to create the VLANs.
- ◆ The VLAN settings specified by the first authenticated MAC address are implemented for a port. Other authenticated MAC addresses on the port must have same VLAN configuration, or they are treated as an authentication failure.
- ◆ If dynamic VLAN assignment is enabled on a port and the RADIUS server returns no VLAN configuration, the authentication is still treated as a success, and the host assigned to the default untagged VLAN.
- ◆ When the dynamic VLAN assignment status is changed on a port, all authenticated addresses are cleared from the secure MAC address table.

#### **Example**

The following example enables dynamic VLAN assignment on port 1.

```
Console(config)#interface ethernet 1/1
Console(config-if)#network-access dynamic-vlan
Console(config-if)#
```
#### **network-access** Use this command to assign all traffic on a port to a guest VLAN when 802.1x **guest-vlan** authentication or MAC authentication is rejected. Use the **no** form of this command to disable guest VLAN assignment.

#### **Syntax**

**network-access guest-vlan** vlan-id

#### **no network-access guest-vlan**

vlan-id - VLAN ID (Range: 1-4094)

#### **Default Setting**

Disabled

## **Command Mode**

Interface Configuration

#### **Command Usage**

- ◆ The VLAN to be used as the quest VLAN must be defined and set as active (See the [vlan database](#page-521-0) command).
- ◆ When used with 802.1X authentication, the intrusion-action must be set for "guest-vlan" to be effective (see the [dot1x intrusion-action](#page-254-0) command).
- ◆ A port can only be assigned to the guest VLAN in case of failed authentication, if [switchport mode](#page-527-0) is set to Hybrid.

╜

#### **Example**

```
Console(config)#interface ethernet 1/1
Console(config-if)#network-access guest-vlan 25
Console(config-if)#
```
network-access Use this command to enable link detection for the selected port. Use the no form of **link-detection** this command to restore the default.

#### **Syntax**

[**no**] **network-access link-detection**

**Default Setting** Disabled

#### **Command Mode** Interface Configuration

#### **Chapter 9** | General Security Measures Network Access (MAC Address Authentication)

Л

Ш

#### **Example**

```
Console(config)#interface ethernet 1/1
Console(config-if)#network-access link-detection
Console(config-if)#
```
**network-access link-**Use this command to detect link-down events. When detected, the switch can shut **detection link-down** down the port, send an SNMP trap, or both. Use the **no** form of this command to disable this feature.

#### **Syntax**

#### **network-access link-detection link-down action** [**shutdown** | **trap** | **trap-and-shutdown**]

#### **no network-access link-detection**

**action** - Response to take when port security is violated.

**shutdown** - Disable port only.

**trap** - Issue SNMP trap message only.

**trap-and-shutdown** - Issue SNMP trap message and disable the port.

## **Default Setting**

Disabled

### **Command Mode**

Interface Configuration

#### **Example**

```
Console(config)#interface ethernet 1/1
Console(config-if)#network-access link-detection link-down action trap
Console(config-if)#
```
network-access link- Use this command to detect link-up events. When detected, the switch can shut **detection link-up** down the port, send an SNMP trap, or both. Use the **no** form of this command to disable this feature.

#### **Syntax**

**network-access link-detection link-up action** [**shutdown** | **trap** | **trap-and-shutdown**]

**no network-access link-detection**

**action** - Response to take when port security is violated.

**shutdown** - Disable port only.

**trap** - Issue SNMP trap message only.

**trap-and-shutdown** - Issue SNMP trap message and disable the port.

Л

Л

#### **Default Setting**

Disabled

#### **Command Mode**

Interface Configuration

#### **Example**

```
Console(config)#interface ethernet 1/1
Console(config-if)#network-access link-detection link-up action trap
Console(config-if)#
```
**network-access** Use this command to detect link-up and link-down events. When either event is **link-detection** detected, the switch can shut down the port, send an SNMP trap, or both. Use the **link-up-down no** form of this command to disable this feature.

### **Syntax**

#### **network-access link-detection link-up-down action** [**shutdown** | **trap** | **trap-and-shutdown**]

**no network-access link-detection**

**action** - Response to take when port security is violated.

**shutdown** - Disable port only.

**trap** - Issue SNMP trap message only.

**trap-and-shutdown** - Issue SNMP trap message and disable the port.

#### **Default Setting** Disabled

#### **Command Mode** Interface Configuration

```
Console(config)#interface ethernet 1/1
Console(config-if)#network-access link-detection link-up-down action trap
Console(config-if)#
```
Л

network-access max- Use this command to set the maximum number of MAC addresses that can be **mac-count** authenticated on a port interface via all forms of authentication. Use the **no** form of this command to restore the default.

#### **Syntax**

#### **network-access max-mac-count** count

#### **no network-access max-mac-count**

count - The maximum number of authenticated IEEE 802.1X and MAC addresses allowed. (Range: 1-2048)

#### **Default Setting**

1024

#### **Command Mode**

Interface Configuration

#### **Command Usage**

The maximum number of MAC addresses per port is 1024, and the maximum number of secure MAC addresses supported for the switch system is 1024. When the limit is reached, all new MAC addresses are treated as authentication failures.

#### **Example**

```
Console(config-if)#network-access max-mac-count 5
Console(config-if)#
```
**network-access mode** Use this command to enable network access authentication on a port. Use the **no mac-authentication** form of this command to disable network access authentication.

#### **Syntax**

[**no**] **network-access mode mac-authentication**

#### **Default Setting**  Disabled

#### **Command Mode**  Interface Configuration

#### **Command Usage**

- ◆ When enabled on a port, the authentication process sends a Password Authentication Protocol (PAP) request to a configured RADIUS server. The user name and password are both equal to the MAC address being authenticated.
- ◆ On the RADIUS server, PAP user name and passwords must be configured in the MAC address format XX-XX-XX-XX-XX-XX (all in upper case).
- ◆ Authenticated MAC addresses are stored as dynamic entries in the switch secure MAC address table and are removed when the aging time expires. The maximum number of secure MAC addresses supported for the switch system is 1024.
- ◆ Configured static MAC addresses are added to the secure address table when seen on a switch port. Static addresses are treated as authenticated without sending a request to a RADIUS server.
- ◆ MAC authentication, 802.1X, and port security cannot be configured together on the same port. Only one security mechanism can be applied.
- ◆ MAC authentication cannot be configured on trunks (i.e., static nor dynamic).
- ◆ When port status changes to down, all MAC addresses are cleared from the secure MAC address table. Static VLAN assignments are not restored.
- ◆ The RADIUS server may optionally return a VLAN identifier list. VLAN identifier list is carried in the "Tunnel-Private-Group-ID" attribute. The VLAN list can contain multiple VLAN identifiers in the format "1u,2t," where "u" indicates untagged VLAN and "t" tagged VLAN. The "Tunnel-Type" attribute should be set to "VLAN," and the "Tunnel-Medium-Type" attribute set to "802."

#### **Example**

```
Console(config-if)#network-access mode mac-authentication
Console(config-if)#
```
<span id="page-295-0"></span>network-access port- Use this command to enable the specified MAC address filter. Use the no form of **mac-filter** this command to disable the specified MAC address filter.

#### **Syntax**

**network-access port-mac-filter** filter-id

#### **no network-access port-mac-filter**

filter-id - Specifies a MAC address filter table. (Range: 1-64)

#### **Default Setting**

None

## **Command Mode**

Interface Configuration

#### **Command Mode**

- ◆ Entries in the MAC address filter table can be configured with the [network](#page-287-0)[access mac-filter](#page-287-0) command.
- ◆ Only one filter table can be assigned to a port.

Л

Ш

#### **Example**

```
Console(config)#interface ethernet 1/1
Console(config-if)#network-access port-mac-filter 1
Console(config-if)#
```
mac-authentication Use this command to configure the port response to a host MAC authentication **intrusion-action** failure. Use the **no** form of this command to restore the default.

#### **Syntax**

#### **mac-authentication intrusion-action** {**block-traffic** | **pass-traffic**}

#### **no mac-authentication intrusion-action**

block-traffic - Blocks traffic when the authentication has failed.

pass-traffic - Allows network access when authentication has failed.

#### **Default Setting** Block Traffic

## **Command Mode**

Interface Configuration

#### **Example**

```
Console(config-if)#mac-authentication intrusion-action block-traffic
Console(config-if)#
```
mac-authentication Use this command to set the maximum number of MAC addresses that can be **max-mac-count** authenticated on a port via MAC authentication. Use the **no** form of this command to restore the default.

#### **Syntax**

#### **mac-authentication max-mac-count** count

#### **no mac-authentication max-mac-count**

count - The maximum number of MAC-authenticated MAC addresses allowed. (Range: 1-1024)

### **Default Setting**

1024

#### **Command Mode**

Interface Configuration

#### **Example**

```
Console(config-if)#mac-authentication max-mac-count 32
Console(config-if)#
```
**clear network-access** Use this command to clear entries from the secure MAC addresses table.

#### **Syntax**

#### **clear network-access mac-address-table** [**static** | **dynamic**] [**address** mac-address] [**interface** interface]

**static** - Specifies static address entries.

**dynamic** - Specifies dynamic address entries.

mac-address - Specifies a MAC address entry. (Format: xx-xx-xx-xx-xx-xx)

Л

Ш

interface - Specifies a port interface.

#### **ethernet** unit/port

unit - Unit identifier. (Range: 1)

port - Port number. (Range: 1-54)

#### **Default Setting**  None

**Command Mode** 

Privileged Exec

#### **Example**

```
Console#clear network-access mac-address-table interface ethernet 1/1
Console#
```
**show network-access** Use this command to display the MAC authentication settings for port interfaces.

#### **Syntax**

**show network-access** [**interface** interface]

interface - Specifies a port interface.

**ethernet** unit/port

unit - Unit identifier. (Range: 1)

port - Port number. (Range: 1-54)

#### **Default Setting**

Displays the settings for all interfaces.

л

#### **Command Mode**

Privileged Exec

#### **Example**

F

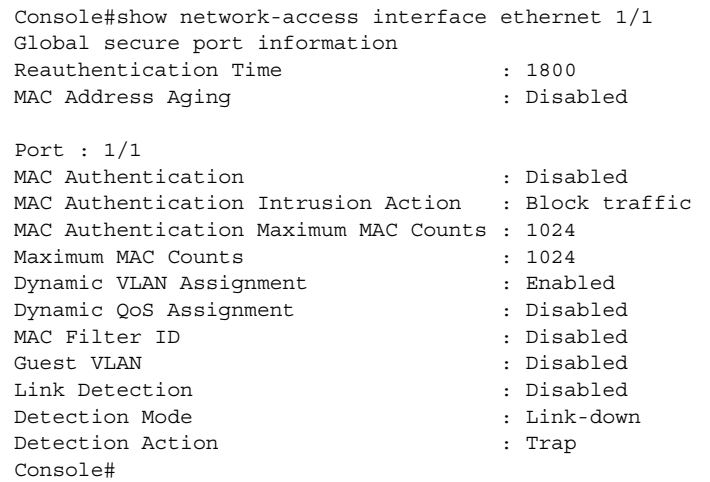

show network-access Use this command to display secure MAC address table entries. **mac-address-table**

#### **Syntax**

#### **show network-access mac-address-table** [**static** | **dynamic**] [**address** mac-address [mask]] [**interface** interface] [**sort** {**address** | **interface**}]

**static** - Specifies static address entries.

**dynamic** - Specifies dynamic address entries.

mac-address - Specifies a MAC address entry.

(Format: xx-xx-xx-xx-xx-xx or xxxxxxxxxxxx)

mask - Specifies a MAC address bit mask for filtering displayed addresses.

interface - Specifies a port interface.

#### **ethernet** unit/port

unit - Unit identifier. (Range: 1)

port - Port number. (Range: 1-54)

**sort** - Sorts displayed entries by either MAC address or interface.

## **Default Setting**

Displays all filters.

## **Command Mode**

Privileged Exec

#### **Command Usage**

When using a bit mask to filter displayed MAC addresses, a 1 means "care" and a 0 means "don't care". For example, a MAC of 00-00-01-02-03-04 and mask FF-FF-FF-00-00-00 would result in all MACs in the range 00-00-01-00-00-00 to 00-00-01-FF-FF-FF to be displayed. All other MACs would be filtered out.

#### **Example**

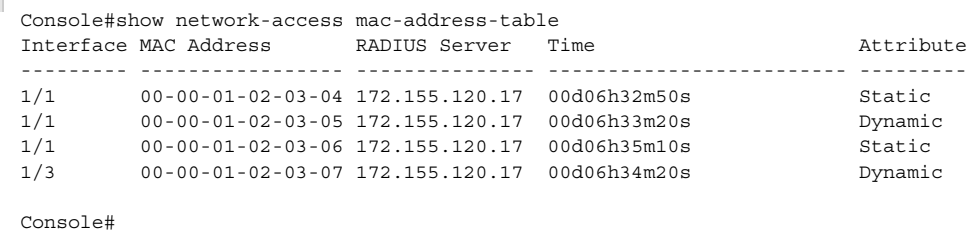

J

**show network-access** Use this command to display information for entries in the MAC filter tables. **mac-filter**

#### **Syntax**

#### **show network-access mac-filter** [filter-id]

filter-id - Specifies a MAC address filter table. (Range: 1-64)

**Default Setting**  Displays all filters.

## **Command Mode**

Privileged Exec

```
Console#show network-access mac-filter
Filter ID MAC Address MAC Mask
  --------- ----------------- -----------------
        1 00-00-01-02-03-08 FF-FF-FF-FF-FF-FF
Console#
```
## **Web Authentication**

Web authentication allows stations to authenticate and access the network in situations where 802.1X or Network Access authentication are infeasible or impractical. The web authentication feature allows unauthenticated hosts to request and receive a DHCP assigned IP address and perform DNS queries. All other traffic, except for HTTP protocol traffic, is blocked. The switch intercepts HTTP protocol traffic and redirects it to a switch-generated web page that facilitates user name and password authentication via RADIUS. Once authentication is successful, the web browser is forwarded on to the originally requested web page. Successful authentication is valid for all hosts connected to the port.

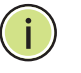

**Note:** RADIUS authentication must be activated and configured for the web authentication feature to work properly (see ["Authentication Sequence" on](#page-213-0)  [page 214](#page-213-0)).

**Note:** Web authentication cannot be configured on trunk ports.

#### **Table 56: Web Authentication**

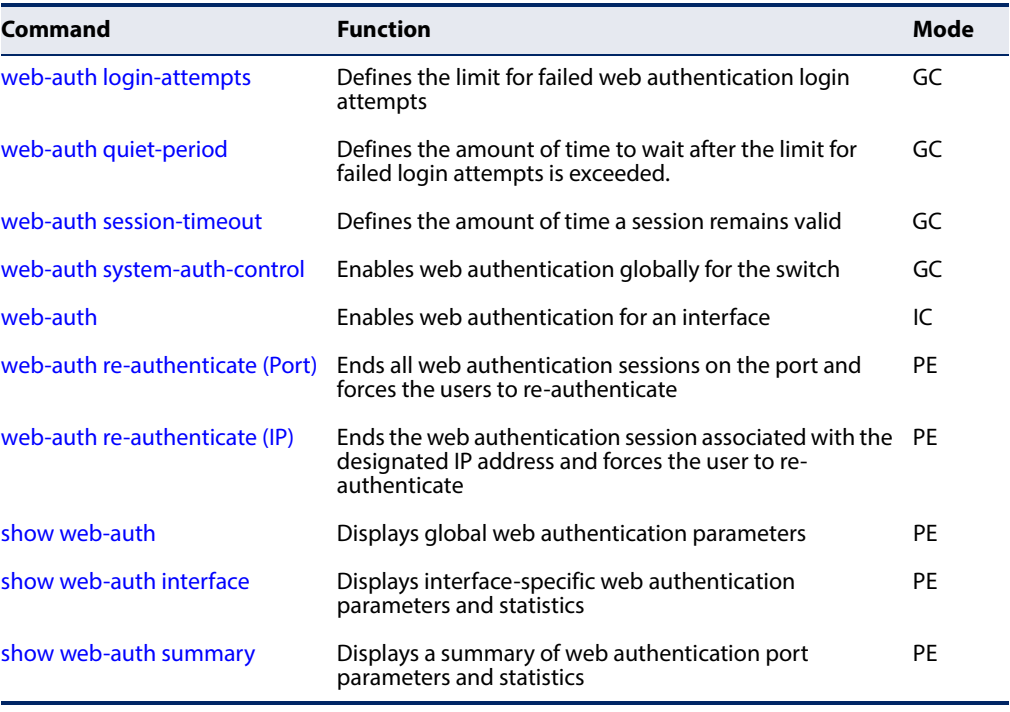

<span id="page-301-0"></span>**web-auth** This command defines the limit for failed web authentication login attempts. After login-attempts the limit is reached, the switch refuses further login attempts until the quiet time expires. Use the **no** form to restore the default.

#### **Syntax**

**web-auth login-attempts** count

#### **no web-auth login-attempts**

count - The limit of allowed failed login attempts. (Range: 1-3)

#### **Default Setting**

3 login attempts

#### **Command Mode**

Global Configuration

#### **Example**

```
Console(config)#web-auth login-attempts 2
Console(config)#
```
<span id="page-301-1"></span>**web-auth** This command defines the amount of time a host must wait after exceeding the **quiet-period** limit for failed login attempts, before it may attempt web authentication again. Use the **no** form to restore the default.

#### **Syntax**

**web-auth quiet-period** time

#### **no web-auth quiet period**

time - The amount of time the host must wait before attempting authentication again. (Range: 1-180 seconds)

Л

#### **Default Setting**

60 seconds

#### **Command Mode**

Global Configuration

```
Console(config)#web-auth quiet-period 120
Console(config)#
```
Л

Л

<span id="page-302-0"></span>**web-auth** This command defines the amount of time a web-authentication session remains **session-timeout** valid. When the session timeout has been reached, the host is logged off and must re-authenticate itself the next time data transmission takes place. Use the **no** form to restore the default.

#### **Syntax**

#### **web-auth session-timeout** timeout

#### **no web-auth session timeout**

timeout - The amount of time that an authenticated session remains valid. (Range: 300-3600 seconds)

#### **Default Setting** 3600 seconds

## **Command Mode**

Global Configuration

#### **Example**

```
Console(config)#web-auth session-timeout 1800
Console(config)#
```
<span id="page-302-1"></span>**web-auth system-**This command globally enables web authentication for the switch. Use the **no** form **auth-control** to restore the default.

#### **Syntax**

[**no**] **web-auth system-auth-control**

**Default Setting** Disabled

#### **Command Mode**

Global Configuration

#### **Command Usage**

Both **web-auth system-auth-control** for the switch and [web-auth](#page-303-0) for an interface must be enabled for the web authentication feature to be active.

Console(config)#web-auth system-auth-control Console(config)#

<span id="page-303-0"></span>**web-auth** This command enables web authentication for an interface. Use the no form to restore the default.

#### **Syntax**

[**no**] **web-auth**

**Default Setting** Disabled

**Command Mode** Interface Configuration

#### **Command Usage**

Both [web-auth system-auth-control](#page-302-1) for the switch and **web-auth** for a port must be enabled for the web authentication feature to be active.

л

Л

#### **Example**

```
Console(config-if)#web-auth
Console(config-if)#
```
<span id="page-303-1"></span>**web-auth re-**This command ends all web authentication sessions connected to the port and **authenticate (Port)** forces the users to re-authenticate.

#### **Syntax**

#### **web-auth re-authenticate interface** interface

interface - Specifies a port interface.

**ethernet** unit/port

unit - Unit identifier. (Range: 1)

port - Port number. (Range: 1-54)

**Default Setting** None

### **Command Mode**

Privileged Exec

```
Console#web-auth re-authenticate interface ethernet 1/2
Console#
```
Ш

<span id="page-304-0"></span>**web-auth re-**This command ends the web authentication session associated with the authenticate (IP) designated IP address and forces the user to re-authenticate.

#### **Syntax**

#### **web-auth re-authenticate interface** interface ip

interface - Specifies a port interface.

#### **ethernet** unit/port

unit - Unit identifier. (Range: 1)

port - Port number. (Range: 1-54)

ip - IPv4 formatted IP address

#### **Default Setting** None

#### **Command Mode**

Privileged Exec

#### **Example**

```
Console#web-auth re-authenticate interface ethernet 1/2 192.168.1.5
Console#
```
<span id="page-304-1"></span>**show web-auth** This command displays global web authentication parameters.

#### **Command Mode**

Privileged Exec

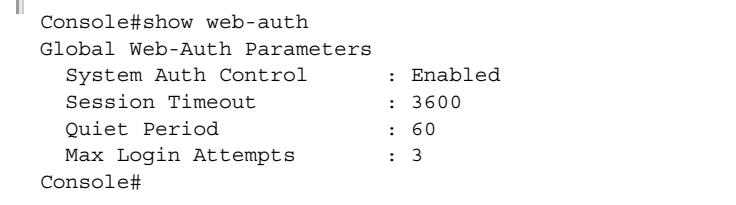

<span id="page-305-0"></span>**show web-auth** This command displays interface-specific web authentication parameters and **interface** statistics.

#### **Syntax**

**show web-auth interface** interface

interface - Specifies a port interface.

#### **ethernet** unit/port

unit - Unit identifier. (Range: 1)

port - Port number. (Range: 1-54)

#### **Command Mode**

Privileged Exec

#### **Example**

```
Console#show web-auth interface ethernet 1/2
Web Auth Status : Enabled
```
Host Summary

```
IP address Web-Auth-State Remaining-Session-Time
--------------- -------------- ----------------------
1.1.1.1 Authenticated 295 
1.1.1.2 Authenticated 111
Console#
```
Л

╝

<span id="page-305-1"></span>**show web-auth** This command displays a summary of web authentication port parameters and **summary** statistics.

#### **Command Mode**

Privileged Exec

#### **Example**

Б

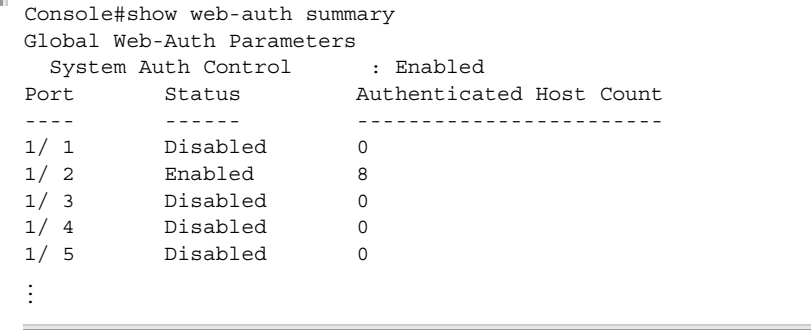

## **DHCPv4 Snooping**

DHCPv4 snooping allows a switch to protect a network from rogue DHCPv4 servers or other devices which send port-related information to a DHCPv4 server. This information can be useful in tracking an IP address back to a physical port. This section describes commands used to configure DHCPv4 snooping.

#### **Table 57: DHCP Snooping Commands**

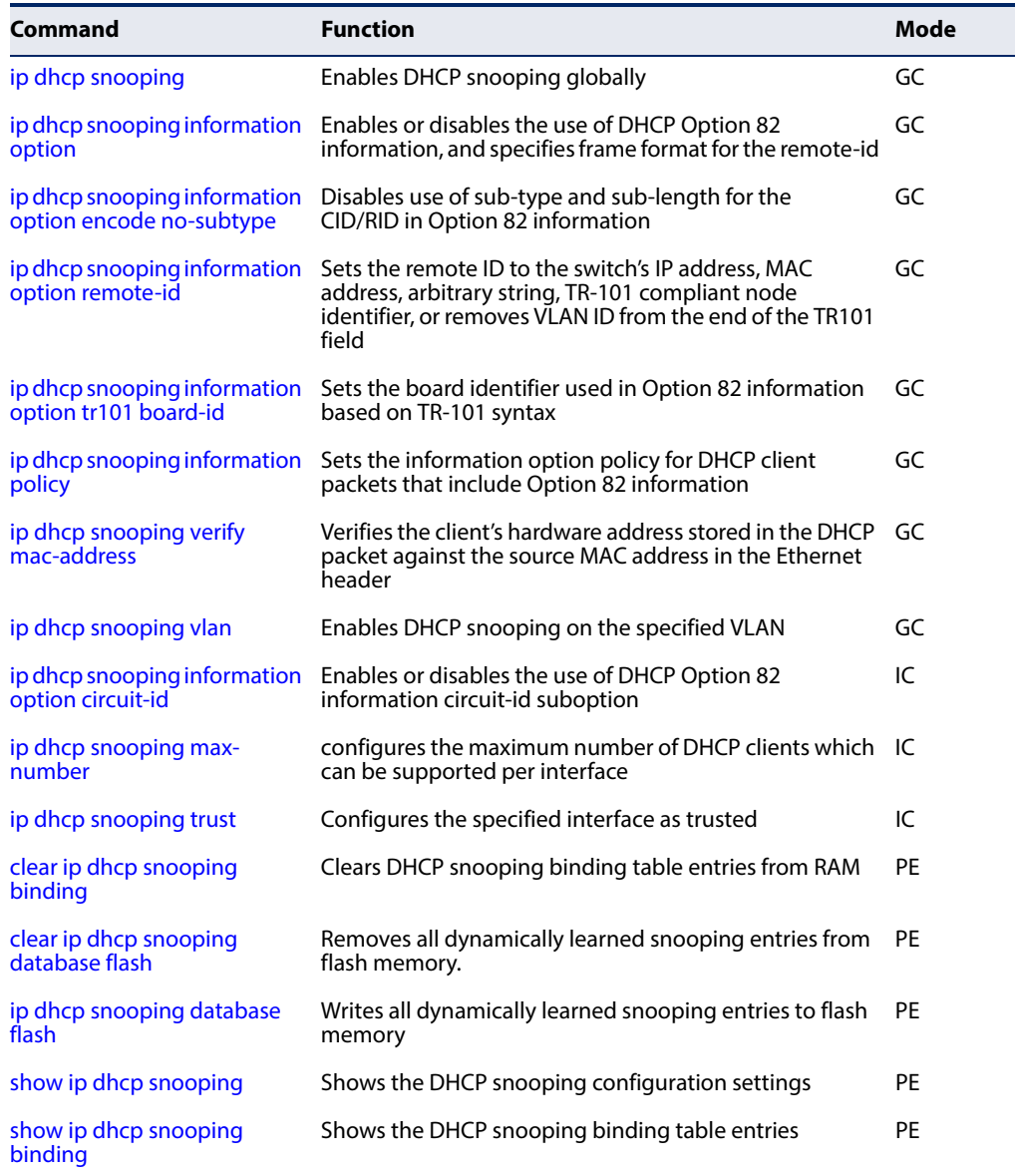

<span id="page-307-0"></span>**ip dhcp snooping** This command enables DHCP snooping globally. Use the **no** form to restore the default setting.

#### **Syntax**

[**no**] **ip dhcp snooping**

### **Default Setting**

Disabled

### **Command Mode**

Global Configuration

### **Command Usage**

- ◆ Network traffic may be disrupted when malicious DHCP messages are received from an outside source. DHCP snooping is used to filter DHCP messages received on an unsecure interface from outside the network or fire wall. When DHCP snooping is enabled globally by this command, and enabled on a VLAN interface by the [ip dhcp snooping vlan](#page-315-0) command, DHCP messages received on an untrusted interface (as specified by the no [ip dhcp snooping trust](#page-318-0) command) from a device not listed in the DHCP snooping table will be dropped.
- ◆ When enabled, DHCP messages entering an untrusted interface are filtered based upon dynamic entries learned via DHCP snooping.
- ◆ Table entries are only learned for trusted interfaces. Each entry includes a MAC address, IP address, lease time, VLAN identifier, and port identifier.
- ◆ When DHCP snooping is enabled, the rate limit for the number of DHCP messages that can be processed by the switch is 100 packets per second. Any DHCP packets in excess of this limit are dropped.
- ◆ Filtering rules are implemented as follows:
	- If global DHCP snooping is disabled, all DHCP packets are forwarded.
	- If DHCP snooping is enabled globally, and also enabled on the VLAN where the DHCP packet is received, all DHCP packets are forwarded for a trusted port. If the received packet is a DHCP ACK message, a dynamic DHCP snooping entry is also added to the binding table.
	- If DHCP snooping is enabled globally, and also enabled on the VLAN where the DHCP packet is received, but the port is not trusted, it is processed as follows:
		- If the DHCP packet is a reply packet from a DHCP server (including OFFER, ACK or NAK messages), the packet is dropped.
- If the DHCP packet is from a client, such as a DECLINE or RELEASE message, the switch forwards the packet only if the corresponding entry is found in the binding table.
- If the DHCP packet is from client, such as a DISCOVER, REQUEST, INFORM, DECLINE or RELEASE message, the packet is forwarded if MAC address verification is disabled (as specified by the [ip dhcp snooping](#page-314-0)  [verify mac-address](#page-314-0) command). However, if MAC address verification is enabled, then the packet will only be forwarded if the client's hardware address stored in the DHCP packet is the same as the source MAC address in the Ethernet header.
- If the DHCP packet is not a recognizable type, it is dropped.
- If a DHCP packet from a client passes the filtering criteria above, it will only be forwarded to trusted ports in the same VLAN.
- If a DHCP packet is from server is received on a trusted port, it will be forwarded to both trusted and untrusted ports in the same VLAN.
- If DHCP snooping is globally disabled, all dynamic bindings are removed from the binding table.
- $\blacklozenge$  Additional considerations when the switch itself is a DHCP client The port(s) through which the switch submits a client request to the DHCP server must be configured as trusted (using the [ip dhcp snooping trust](#page-318-0) command). Note that the switch will not add a dynamic entry for itself to the binding table when it receives an ACK message from a DHCP server. Also, when the switch sends out DHCP client packets for itself, no filtering takes place. However, when the switch receives any messages from a DHCP server, any packets received from untrusted ports are dropped.

#### **Example**

This example enables DHCP snooping globally for the switch.

```
Console(config)#ip dhcp snooping
Console(config)#
```
**Related Commands**  [ip dhcp snooping vlan \(316\)](#page-315-0) [ip dhcp snooping trust \(319\)](#page-318-0)

<span id="page-309-0"></span>**ip dhcp snooping** This command enables the use of DHCP Option 82 information for the switch, and **information option** specifies the frame format to use for the remote-id when Option 82 information is generated by the switch. Use the **no** form without any keywords to disable this function.

#### **Syntax**

**ip dhcp snooping information option**

#### **no ip dhcp snooping information option**

## **Default Setting**

Disabled

## **Command Mode**

Global Configuration

### **Command Usage**

- ◆ DHCP provides a relay mechanism for sending information about the switch and its DHCP clients to the DHCP server. Known as DHCP Option 82, it allows compatible DHCP servers to use the information when assigning IP addresses, or to set other services or policies for clients.
- ◆ When the DHCP Snooping Information Option 82 is enabled, the requesting client (or an intermediate relay agent that has used the information fields to describe itself) can be identified in the DHCP request packets forwarded by the switch and in reply packets sent back from the DHCP server.
- ◆ When the DHCP Snooping Information Option is enabled, clients can be identified by the switch port to which they are connected rather than just their MAC address. DHCP client-server exchange messages are then forwarded directly between the server and client without having to flood them to the entire VLAN.
- ◆ DHCP snooping must be enabled for the DHCP Option 82 information to be inserted into packets. When enabled, the switch will only add/remove option 82 information in incoming DHCP packets but not relay them. Packets are processed as follows:
	- If an incoming packet is a DHCP request packet with option 82 information, it will modify the option 82 information according to settings specified with [ip dhcp snooping information policy](#page-313-1) command.
	- If an incoming packet is a DHCP request packet without option 82 information, enabling the DHCP snooping information option will add option 82 information to the packet.
	- If an incoming packet is a DHCP reply packet with option 82 information, enabling the DHCP snooping information option will remove option 82 information from the packetExample

This example enables the DHCP Snooping Information Option.

```
Console(config)#ip dhcp snooping information option
Console(config)#
```
<span id="page-310-0"></span>**ip dhcp snooping** This command disables the use of sub-type and sub-length fields for the **information option** circuit-ID (CID) and remote-ID (RID) in Option 82 information generated by the **encode no-subtype** switch. Use the **no** form to enable the use of these fields.

#### **Syntax**

[**no**] **ip dhcp snooping information option encode no-subtype**

**Default Setting**  CID/RID sub-type: Enabled

#### **Command Mode**

Global Configuration

#### **Command Usage**

◆ Option 82 information generated by the switch is based on TR-101 syntax as shown below:

#### **Table 58: Option 82 information**

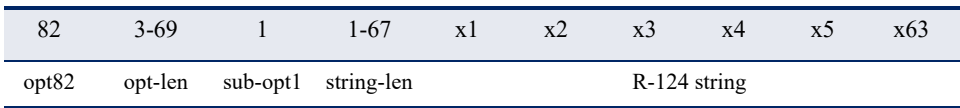

The circuit identifier used by this switch starts at sub-option1 and goes to the end of the R-124 string. The R-124 string includes the following information:

- sub-type Distinguishes different types of circuit IDs.
- sub-length Length of the circuit ID type
- access node identifier ASCII string. Default is the MAC address of the switch's CPU. This field is set by the [ip dhcp snooping information option](#page-309-0) command,
- eth The second field is the fixed string "eth"
- slot The slot represents the stack unit for this system.
- port The port which received the DHCP request. If the packet arrives over a trunk, the value is the ifIndex of the trunk.
- vlan Tag of the VLAN which received the DHCP request.

Note that the sub-type and sub-length fields can be enabled or disabled using the [ip dhcp snooping information option](#page-309-0) command.

- The **ip dhcp snooping information option circuit-id** command can be used to modify the default settings described above.
- ◆ The format for TR101 option 82 is: "<IP> eth <SID>/<PORT>[:<VLAN>]". Note that the SID (Switch ID) is always 0. By default the PVID is added to the end of the TR101 field for untagged packets. For tagged packets, the VLAN ID is always added.

#### **Example**

This example enables the use of sub-type and sub-length fields for the circuit-ID (CID) and remote-ID (RID).

```
Console(config)#no ip dhcp snooping information option encode no-subtype
Console(config)#
```
<span id="page-311-0"></span>**ip dhcp snooping** This command sets the remote ID to the switch's IP address, MAC address, arbitrary **information option** string, TR-101 compliant node identifier, or removes VLAN ID from the end of the **remote-id** TR101 field. Use the **no** form to restore the default setting.

#### **Syntax**

## **ip dhcp snooping information option remote-id**

{**ip-address** [**encode** {**ascii** | **hex**}] | **mac-address** [**encode** {**ascii** | **hex**}] | **string** string [**sub-option portdescription [delimiter** delimiter]] | **tr101** {**node-identifier** {**ip** | **sysname**} | **no-vlan-field** }}

#### **no ip dhcp snooping information option remote-id**

[**ip-address encode**] | [**mac-address encode**] | [**string sub-option portdescription delimite**r] | [**tr101 no-vlan-field**]

**mac-address** - Inserts a MAC address in the remote ID sub-option for the DHCP snooping agent (that is, the MAC address of the switch's CPU).

**ip-address** - Inserts an IP address in the remote ID sub-option for the DHCP snooping agent (that is, the IP address of the management interface).

**encode** - Indicates encoding in ASCII or hexadecimal.

string - An arbitrary string inserted into the remote identifier field. (Range: 1-32 characters)

**sub-option port-description** - Include the port description string.

**delimiter** delimiter - Include the delimiter (Range 0-255)

**tr101 node-identifier** - The remote ID generated by the switch is based on TR-101 syntax (R-124, Access\_Node\_ID).

**ip** - Specifies the switch's IP address as the node identifier.

**sysname** - Specifies the system name as the node identifier.

**tr101 no-vlan-field** - Do not add ":VLAN" in TR101 field for untagged packets.

#### **Default Setting**

MAC address: hexadecimal tr101 no-vlan-field: disabled

**Command Mode** Global Configuration

#### **Command Usage**

The format for TR101 option 82 is: "<IP> eth <SID>/<PORT>[:<VLAN>]". Note that the SID (Switch ID) is always 0. By default the PVID is added to the end of the TR101 field for untagged packets. For tagged packets, the VLAN ID is always added. Use the **ip dhcp snooping information option remote-id tr101 no-vlan-field** command to remove the VLAN ID from the end of the TR101 field for untagged packets. Use the **no** form of this command to add the PVID for untagged packets at the end of the TR101 field.

#### **Example**

This example sets the remote ID to the switch's IP address.

Console(config)#ip dhcp snooping information option remote-id tr101 node-identifier ip Console(config)#

<span id="page-313-0"></span>ip dhcp snooping This command sets the board identifier used in Option 82 information based on **information option** TR-101 syntax. Use the **no** form to remove the board identifier. **tr101 board-id**

#### **Syntax**

#### **ip dhcp snooping information option tr101 board-id** board-id

#### **no ip dhcp snooping information option tr101 board-id**

board-id – TR101 Board ID. (Range: 0-9)

#### **Default Setting**

not defined

#### **Command Mode**

Global Configuration

#### **Example**

This example sets the board ID to 0.

Console(config)#ip dhcp snooping information option tr101 board-id 0 Console(config)#

<span id="page-313-1"></span>**ip dhcp snooping** This command sets the DHCP snooping information option policy for DHCP client **information policy** packets that include Option 82 information. Use the **no** form to restore the default setting.

J

#### **Syntax**

#### **ip dhcp snooping information policy** {**drop** | **keep** | **replace**}

#### **no ip dhcp snooping information policy**

**drop** - Drops the client's request packet instead of relaying it.

**keep** - Retains the Option 82 information in the client request, and forwards the packets to trusted ports.

**replace** - Replaces the Option 82 information circuit-id and remote-id fields in the client's request with information about the relay agent itself, inserts the relay agent's address (when DHCP snooping is enabled), and forwards the packets to trusted ports.

## **Default Setting**

replace

#### **Command Mode**

Global Configuration

#### **Command Usage**

When the switch receives DHCP packets from clients that already include DHCP Option 82 information, the switch can be configured to set the action policy for these packets. The switch can either drop the DHCP packets, keep the existing information, or replace it with the switch's relay information.

#### **Example**

Console(config)#ip dhcp snooping information policy drop Console(config)#

<span id="page-314-0"></span>

**ip dhcp snooping** This command verifies the client's hardware address stored in the DHCP packet **verify mac-address** against the source MAC address in the Ethernet header. Use the **no** form to disable this function.

#### **Syntax**

[**no**] **ip dhcp snooping verify mac-address**

#### **Default Setting**  Enabled

**Command Mode** Global Configuration

#### **Command Usage**

If MAC address verification is enabled, and the source MAC address in the Ethernet header of the packet is not same as the client's hardware address in the DHCP packet, the packet is dropped.

#### **Example**

This example enables MAC address verification.

```
Console(config)#ip dhcp snooping verify mac-address
Console(config)#
```
#### **Related Commands**

[ip dhcp snooping \(308\)](#page-307-0) [ip dhcp snooping vlan \(316\)](#page-315-0) [ip dhcp snooping trust \(319\)](#page-318-0) <span id="page-315-0"></span>**ip dhcp snooping vlan** This command enables DHCP snooping on the specified VLAN. Use the **no** form to restore the default setting.

#### **Syntax**

[**no**] **ip dhcp snooping vlan** vlan-id

vlan-id - ID of a configured VLAN (Range: 1-4094)

#### **Default Setting**

Disabled

#### **Command Mode**

Global Configuration

#### **Command Usage**

- ◆ When DHCP snooping is enabled globally using the [ip dhcp snooping](#page-307-0) command, and enabled on a VLAN with this command, DHCP packet filtering will be performed on any untrusted ports within the VLAN as specified by the ip [dhcp snooping trust](#page-318-0) command.
- ◆ When the DHCP snooping is globally disabled, DHCP snooping can still be configured for specific VLANs, but the changes will not take effect until DHCP snooping is globally re-enabled.
- ◆ When DHCP snooping is globally enabled, and then disabled on a VLAN, all dynamic bindings learned for this VLAN are removed from the binding table.

#### **Example**

Л

This example enables DHCP snooping for VLAN 1.

```
Console(config)#ip dhcp snooping vlan 1
Console(config)#
```
### **Related Commands**

[ip dhcp snooping \(308\)](#page-307-0) [ip dhcp snooping trust \(319\)](#page-318-0) <span id="page-316-0"></span>**circuit-id**

**ip dhcp snooping** This command specifies DHCP Option 82 circuit-id suboption information. Use the **information option no** form to use the default settings.

#### **Syntax**

**ip dhcp snooping information option circuit-id string** string | {**tr101** {**node-identifier** {**ip** | **sysname**} | **no-vlan-field**}

**no dhcp snooping information option circuit-id** [**tr101 no-vlan-field**]

string - An arbitrary string inserted into the circuit identifier field. (Range: 1-32 characters)

**tr101 node-identifier** - The remote ID generated by the switch is based on TR-101 syntax (R-124, Access\_Node\_ID).

**ip** - Specifies the switch's IP address as the node identifier.

**sysname** - Specifies the system name as the node identifier.

**tr101 no-vlan-field** - Do not add ":VLAN" in TR101 field for untagged packets.

#### **Default Setting**

VLAN-Unit-Port

#### **Command Mode**

Interface Configuration (Ethernet, Port Channel)

#### **Command Usage**

- ◆ DHCP provides a relay mechanism for sending information about the switch and its DHCP clients to the DHCP server. DHCP Option 82 allows compatible DHCP servers to use the information when assigning IP addresses, to set other services or policies for clients. For more information of this process, refer to the Command Usage section under the [ip dhcp snooping information option](#page-309-0) command.
- ◆ Option 82 information generated by the switch is based on TR-101 syntax as shown below:

#### **Table 59: Option 82 information**

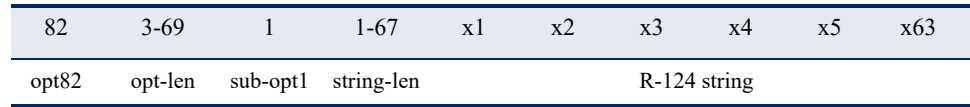

The circuit identifier used by this switch starts at sub-option1 and goes to the end of the R-124 string. The R-124 string includes the following information:

- sub-type Distinguishes different types of circuit IDs.
- sub-length Length of the circuit ID type
- access node identifier ASCII string. Default is the MAC address of the switch's CPU. This field is set by the [ip dhcp snooping information option](#page-309-0) command,
- eth The second field is the fixed string "eth"
- slot The slot represents the stack unit for this system.
- port The port which received the DHCP request. If the packet arrives over a trunk, the value is the ifIndex of the trunk.
- vlan Tag of the VLAN which received the DHCP request.

Note that the sub-type and sub-length fields can be enabled or disabled using the [ip dhcp snooping information option](#page-309-0) command.

- The **ip dhcp snooping information option circuit-id** command can be used to modify the default settings described above.
- ◆ The format for TR101 option 82 is: "<IP> eth <SID>/<PORT>[:<VLAN>]". Note that the SID (Switch ID) is always 0. By default the PVID is added to the end of the TR101 field for untagged packets. For tagged packets, the VLAN ID is always added. Use the **ip dhcp snooping information option remote-id tr101 novlan-field** command to remove the VLAN ID from the end of the TR101 field for untagged packets. Use the **no** form of this command to add the PVID for untagged packets at the end of the TR101 field.

#### **Example**

This example sets the DHCP Snooping Information circuit-id suboption string.

```
Console(config)#interface ethernet 1/1
Console(config-if)#ip dhcp snooping information option circuit-id string 4500
Console(config-if)#
```
<span id="page-317-0"></span>**ip dhcp snooping** This command configures the maximum number of DHCP clients which can be **max-number** supported per interface. Use the **no** form to restore the default setting.

#### **Syntax**

**ip dhcp snooping max-number** max-number

#### **no dhcp snooping max-number**

max-number - Maximum number of DHCP clients. (Range: 1-16)

## **Default Setting**

#### 16

**Command Mode**

Interface Configuration (Ethernet, Port Channel)

#### **Example**

This example sets the maximum number of DHCP clients supported on port 1 to 2.

```
Console(config)#interface ethernet 1/1
Console(config-if)#ip dhcp snooping max-number 2
Console(config-if)#
```
<span id="page-318-0"></span>**ip dhcp snooping trust** This command configures the specified interface as trusted. Use the **no** form to restore the default setting.

#### **Syntax**

[**no**] **ip dhcp snooping trust**

**Default Setting**  All interfaces are untrusted

#### **Command Mode**

Interface Configuration (Ethernet, Port Channel)

#### **Command Usage**

- ◆ A trusted interface is an interface that is configured to receive only messages from within the network. An untrusted interface is an interface that is configured to receive messages from outside the network or fire wall.
- ◆ Set all ports connected to DHCP servers within the local network or fire wall to trusted, and all other ports outside the local network or fire wall to untrusted.
- ◆ When DHCP snooping is enabled globally using the [ip dhcp snooping](#page-307-0) command, and enabled on a VLAN with [ip dhcp snooping vlan](#page-315-0) command, DHCP packet filtering will be performed on any untrusted ports within the VLAN according to the default status, or as specifically configured for an interface with the **no ip dhcp snooping trust** command.
- ◆ When an untrusted port is changed to a trusted port, all the dynamic DHCP snooping bindings associated with this port are removed.
- $\blacklozenge$  Additional considerations when the switch itself is a DHCP client The port(s) through which it submits a client request to the DHCP server must be configured as trusted.

#### **Example**

This example sets port 5 to untrusted.

```
Console(config)#interface ethernet 1/5
Console(config-if)#no ip dhcp snooping trust
Console(config-if)#
```
#### **Related Commands**

[ip dhcp snooping \(308\)](#page-307-0) [ip dhcp snooping vlan \(316\)](#page-315-0)

<span id="page-319-0"></span>**clear ip dhcp** This command clears DHCP snooping binding table entries from RAM. Use this **snooping binding** command without any optional keywords to clear all entries from the binding table.

#### **Syntax**

#### **clear ip dhcp snooping binding** [mac-address ip.address]

mac-address - Specifies a MAC address entry. (Format: xx-xx-xx-xx-xx-xx or xxxxxxxxxxxx)

ip-address - Specifies the IP address bound to this entry.

#### **Command Mode**

Privileged Exec

#### **Example**

```
Console#clear ip dhcp snooping binding 11-22-33-44-55-66 192.168.1.234
Console#
```
<span id="page-319-1"></span>**clear ip dhcp** This command removes all dynamically learned snooping entries from flash **snooping database** memory.

#### **flash**

## **Command Mode**

Privileged Exec

#### **Example**

```
Console#clear ip dhcp snooping database flash
Console#
```
<span id="page-319-2"></span>**ip dhcp snooping** This command writes all dynamically learned snooping entries to flash memory. **database flash**

#### **Command Mode**

Privileged Exec

#### **Command Usage**

This command can be used to store the currently learned dynamic DHCP snooping entries to flash memory. These entries will be restored to the snooping table when the switch is reset. However, note that the lease time shown for a dynamic entry that has been restored from flash memory will no longer be valid.

 $\perp$ 

╜

╜

#### **Example**

```
Console#ip dhcp snooping database flash
Console#
```
# <span id="page-320-0"></span>**snooping**

**show ip dhcp** This command shows the DHCP snooping configuration settings.

## **Command Mode**

Privileged Exec

#### **Example**

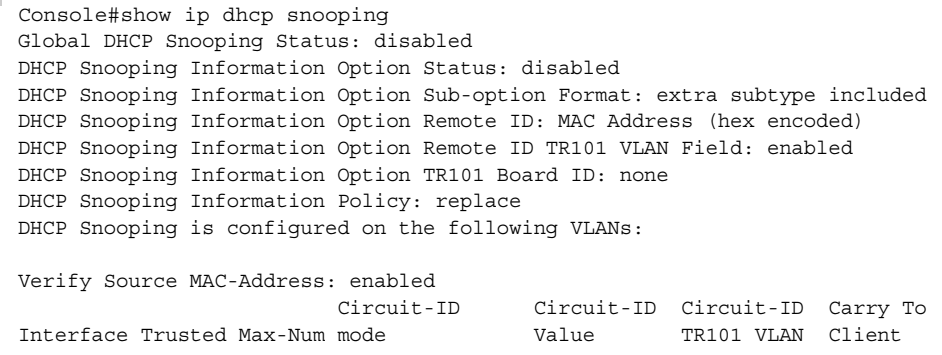

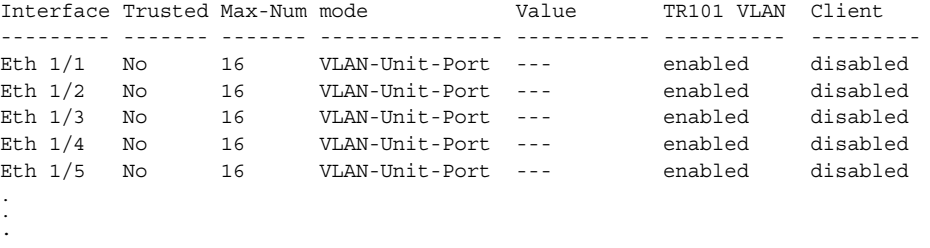

<span id="page-320-1"></span>**show ip dhcp** This command shows the DHCP snooping binding table entries. **snooping binding**

#### **Command Mode**

Privileged Exec

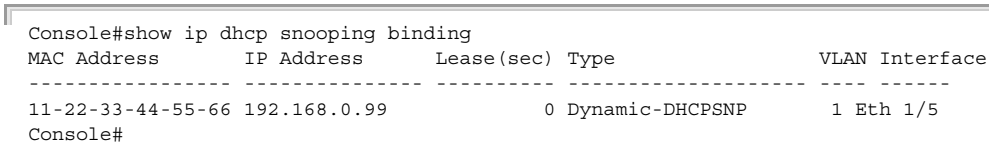

## **DHCPv6 Snooping**

DHCPv6 snooping allows a switch to protect a network from rogue DHCPv6 servers or other devices which send port-related information to a DHCPv6 server. This information can be useful in tracking an IP address back to a physical port. This section describes commands used to configure DHCPv6 snooping.

#### **Table 60: DHCP Snooping Commands**

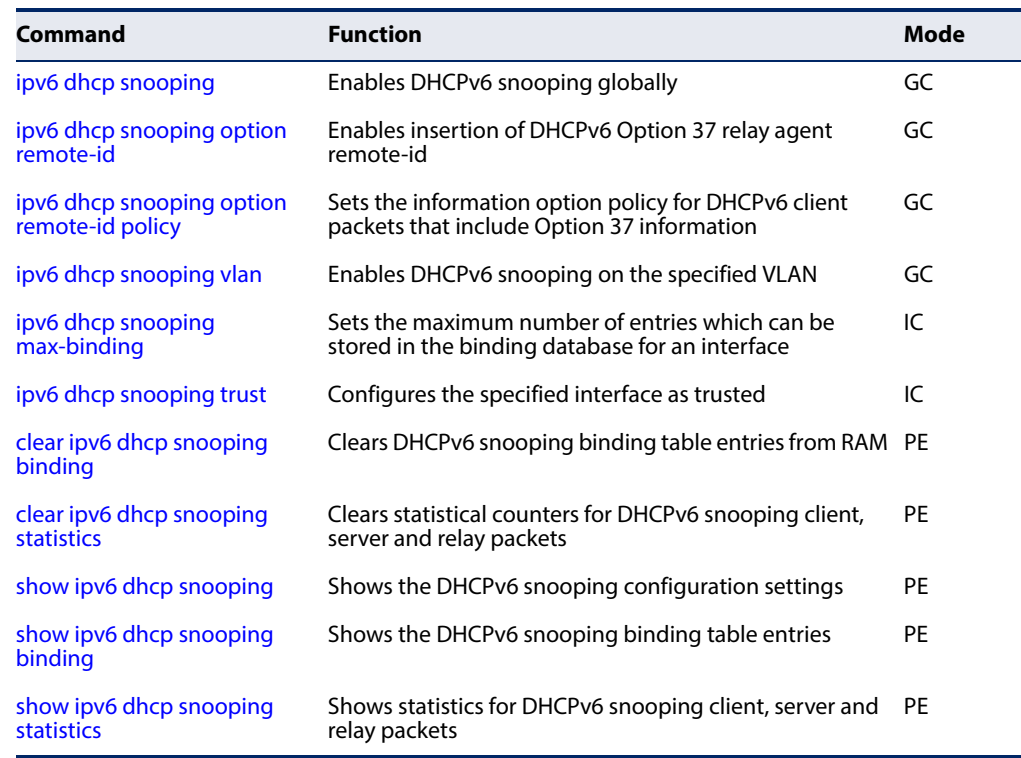

<span id="page-321-0"></span>**ipv6 dhcp snooping** This command enables DHCPv6 snooping globally. Use the **no** form to restore the default setting.

#### **Syntax**

[**no**] **ipv6 dhcp snooping**

#### **Default Setting**  Disabled

#### **Command Mode**

Global Configuration

#### **Command Usage**

◆ Network traffic may be disrupted when malicious DHCPv6 messages are received from an outside source. DHCPv6 snooping is used to filter DHCPv6 messages received on an unsecure interface from outside the network or fire wall. When DHCPv6 snooping is enabled globally by this command, and enabled on a VLAN interface by the [ipv6 dhcp snooping vlan](#page-326-0) command, DHCP messages received on an untrusted interface (as specified by the no ipv6 dhcp [snooping trust](#page-327-1) command) from a device not listed in the DHCPv6 snooping table will be dropped.

- ◆ When enabled, DHCPv6 messages entering an untrusted interface are filtered based upon dynamic entries learned via DHCPv6 snooping.
- ◆ Table entries are only learned for trusted interfaces. Each entry includes a MAC address, IPv6 address, lease time, binding type, VLAN identifier, and port identifier.
- ◆ When DHCPv6 snooping is enabled, the rate limit for the number of DHCPv6 messages that can be processed by the switch is 100 packets per second. Any DHCPv6 packets in excess of this limit are dropped.
- ◆ Filtering rules are implemented as follows:
	- If global DHCPv6 snooping is disabled, all DHCPv6 packets are forwarded.
	- If DHCPv6 snooping is enabled globally, and also enabled on the VLAN where the DHCPv6 packet is received, DHCPv6 packets are forwarded for a trusted port as described below.
	- If DHCPv6 snooping is enabled globally, and also enabled on the VLAN where the DHCP packet is received, but the port is not trusted, DHCP packets are processed according to message type as follows:

#### DHCP Client Packet

- Request: Update entry in binding cache, recording client's DHCPv6 Unique Identifier (DUID), server's DUID, Identity Association (IA) type, IA Identifier, and address (4 message exchanges to get IPv6 address), and forward to trusted port.
- Solicit: Add new entry in binding cache, recording client's DUID, IA type, IA ID (2 message exchanges to get IPv6 address with rapid commit option, otherwise 4 message exchanges), and forward to trusted port.
- Decline: If no matching entry is found in binding cache, drop this packet.
- Renew, Rebind, Release, Confirm: If no matching entry is found in binding cache, drop this packet.
- If the DHCPv6 packet is not a recognizable type, it is dropped.

If a DHCPv6 packet from a client passes the filtering criteria above, it will only be forwarded to trusted ports in the same VLAN.

DHCP Server Packet

- If a DHCP server packet is received on an untrusted port, drop this packet and add a log entry in the system.
- If a DHCPv6 Reply packet is received from a server on a trusted port, it will be processed in the following manner:
	- **a.** Check if IPv6 address in IA option is found in binding table:
		- If yes, continue to C.
		- If not, continue to B.
	- **b.** Check if IPv6 address in IA option is found in binding cache:
		- If yes, continue to C.
		- If not, check failed, and forward packet to trusted port.
	- **c.** Check status code in IA option:
		- If successful, and entry is in binding table, update lease time and forward to original destination.
		- If successful, and entry is in binding cache, move entry from binding cache to binding table, update lease time and forward to original destination.
		- Otherwise, remove binding entry. and check failed.
		- If a DHCPv6 Relay packet is received, check the relay message option in Relay-Forward or Relay-Reply packet, and process client and server packets as described above.
- $\blacklozenge$  If DHCPv6 snooping is globally disabled, all dynamic bindings are removed from the binding table.
- $\blacklozenge$  Additional considerations when the switch itself is a DHCPv6 client The port(s) through which the switch submits a client request to the DHCPv6 server must be configured as trusted (using the [ipv6 dhcp snooping trust](#page-327-1) command). Note that the switch will not add a dynamic entry for itself to the binding table when it receives an ACK message from a DHCPv6 server. Also, when the switch sends out DHCPv6 client packets for itself, no filtering takes place. However, when the switch receives any messages from a DHCPv6 server, any packets received from untrusted ports are dropped.
This example enables DHCPv6 snooping globally for the switch.

```
Console(config)#ipv6 dhcp snooping
Console(config)#
```
**Related Commands**  [ipv6 dhcp snooping vlan \(327\)](#page-326-0) [ipv6 dhcp snooping trust \(328\)](#page-327-0)

**ipv6 dhcp snooping** This command enables the insertion of remote-id option 37 information into **option remote-id** DHCPv6 client messages. Remote-id option information such as the port attached to the client, DUID, and VLAN ID is used by the DHCPv6 server to assign preassigned configuration data specific to the DHCPv6 client. Use the **no** form of the command to disable this function.

#### **Syntax**

[**no**] **ipv6 dhcp snooping option remote-id**

**Default Setting**  Disabled

#### **Command Mode**

Global Configuration

#### **Command Usage**

- ◆ DHCPv6 provides a relay mechanism for sending information about the switch and its DHCPv6 clients to the DHCPv6 server. Known as DHCPv6 Option 37, it allows compatible DHCPv6 servers to use the information when assigning IP addresses, or to set other services or policies for clients.
- ◆ When DHCPv6 Snooping Information Option 37 is enabled, the requesting client (or an intermediate relay agent that has used the information fields to describe itself) can be identified in the DHCPv6 request packets forwarded by the switch and in reply packets sent back from the DHCPv6 server.
- ◆ When the DHCPv6 Snooping Option 37 is enabled, clients can be identified by the switch port to which they are connected rather than just their MAC address. DHCPv6 client-server exchange messages are then forwarded directly between the server and client without having to flood them to the entire VLAN.
- DHCPv6 snooping must be enabled for the DHCPv6 Option 37 information to be inserted into packets. When enabled, the switch will either drop, keep or

remove option 37 information in incoming DHCPv6 packets. Packets are processed as follows:

- If an incoming packet is a DHCPv6 request packet with option 37 information, it will modify the option 37 information according to settings specified with [ipv6 dhcp snooping option remote-id policy](#page-325-0) command.
- If an incoming packet is a DHCPv6 request packet without option 37 information, enabling the DHCPv6 snooping information option will add option 37 information to the packet.
- If an incoming packet is a DHCPv6 reply packet with option 37 information, enabling the DHCPv6 snooping information option will remove option 37 information from the packet.

Л

◆ When this switch inserts Option 37 information in DHCPv6 client request packets, the switch's MAC address (hexadecimal) is used for the remote ID.

#### **Example**

This example enables the DHCPv6 Snooping Remote-ID Option.

```
Console(config)#ipv6 dhcp snooping option remote-id
Console(config)#
```
# <span id="page-325-0"></span>**policy**

**ipv6 dhcp snooping** This command sets the remote-id option policy for DHCPv6 client packets that **option remote-id** include Option 37 information. Use the **no** form to disable this function.

#### **Syntax**

#### **ipv6 dhcp snooping option remote-id policy** {**drop** | **keep** | **replace**}

#### **no ipv6 dhcp snooping option remote-id policy**

**drop** - Drops the client's request packet instead of relaying it.

**keep** - Retains the Option 37 information in the client request, and forwards the packets to trusted ports.

**replace** - Replaces the Option 37 remote-ID in the client's request with the relay agent's remote-ID (when DHCPv6 snooping is enabled), and forwards the packets to trusted ports.

#### **Default Setting**

drop

### **Command Mode**

Global Configuration

#### **Command Usage**

When the switch receives DHCPv6 packets from clients that already include DHCP Option 37 information, the switch can be configured to set the action policy for

these packets. The switch can either drop the DHCPv6 packets, keep the existing information, or replace it with the switch's relay agent information.

#### **Example**

This example configures the switch to keep existing remote-id option 37 information within DHCPv6 client packets and forward it.

Console(config)#ipv6 dhcp snooping option remote-id policy keep Console(config)#

<span id="page-326-0"></span>**ipv6 dhcp snooping** This command enables DHCPv6 snooping on the specified VLAN. Use the **no** form **vlan** to restore the default setting.

#### **Syntax**

[**no**] **ipv6 dhcp snooping vlan** {vlan-id | vlan-range}

vlan-id - ID of a configured VLAN (Range: 1-4094)

vlan-range - A consecutive range of VLANs indicated by the use a hyphen, or a random group of VLANs with each entry separated by a comma.

#### **Default Setting**

Disabled

#### **Command Mode**

Global Configuration

#### **Command Usage**

- ◆ When DHCPv6 snooping enabled globally using the [ipv6 dhcp snooping](#page-321-0) command, and enabled on a VLAN with this command, DHCPv6 packet filtering will be performed on any untrusted ports within the VLAN as specified by the [ipv6 dhcp snooping trust](#page-327-0) command.
- ◆ When the DHCPv6 snooping is globally disabled, DHCPv6 snooping can still be configured for specific VLANs, but the changes will not take effect until DHCPv6 snooping is globally re-enabled.
- ◆ When DHCPv6 snooping is enabled globally, and then disabled on a VLAN, all dynamic bindings learned for this VLAN are removed from the binding table.

#### **Example**

This example enables DHCP6 snooping for VLAN 1.

```
Console(config)#ipv6 dhcp snooping vlan 1
Console(config)#
```
#### **Related Commands**

[ipv6 dhcp snooping \(322\)](#page-321-0) [ipv6 dhcp snooping trust \(328\)](#page-327-0)

**ipv6 dhcp snooping** This command sets the maximum number of entries which can be stored in the **max-binding** binding database for an interface. Use the **no** form to restore the default setting.

#### **Syntax**

**ipv6 dhcp snooping max-binding** count

#### **no ipv6 dhcp snooping max-binding**

count - Maximum number of entries. (Range: 1-5)

#### **Default Setting**

5

**Command Mode** Interface Configuration (Ethernet, Port Channel)

#### **Example**

This example sets the maximum number of binding entries to 1.

```
Console(config)#interface ethernet 1/1
Console(config-if)#ipv6 dhcp snooping max-binding 1
Console(config-if)#
```
<span id="page-327-0"></span>**ipv6 dhcp snooping** This command configures the specified interface as trusted. Use the **no** form to **trust** restore the default setting.

#### **Syntax**

[**no**] **ipv6 dhcp snooping trust**

**Default Setting**  All interfaces are untrusted

#### **Command Mode**

Interface Configuration (Ethernet, Port Channel)

#### **Command Usage**

- ◆ A trusted interface is an interface that is configured to receive only messages from within the network. An untrusted interface is an interface that is configured to receive messages from outside the network or fire wall.
- ◆ Set all ports connected to DHCv6 servers within the local network or fire wall to trusted, and all other ports outside the local network or fire wall to untrusted.
- ◆ When DHCPv6 snooping is enabled globally using the [ipv6 dhcp snooping](#page-321-0) command, and enabled on a VLAN with [ipv6 dhcp snooping vlan](#page-326-0) command, DHCPv6 packet filtering will be performed on any untrusted ports within the VLAN according to the default status, or as specifically configured for an interface with the **no ipv6 dhcp snooping trust** command.
- ◆ When an untrusted port is changed to a trusted port, all the dynamic DHCPv6 snooping bindings associated with this port are removed.
- $\blacklozenge$  Additional considerations when the switch itself is a DHCPv6 client The port(s) through which it submits a client request to the DHCPv6 server must be configured as trusted.

This example sets port 5 to untrusted.

```
Console(config)#interface ethernet 1/5
Console(config-if)#no ipv6 dhcp snooping trust
Console(config-if)#
```
#### **Related Commands**  [ipv6 dhcp snooping \(322\)](#page-321-0) [ipv6 dhcp snooping vlan \(327\)](#page-326-0)

**clear ipv6 dhcp** This command clears DHCPv6 snooping binding table entries from RAM. Use this **snooping binding** command without any optional keywords to clear all entries from the binding table.

#### **Syntax**

#### **clear ipv6 dhcp snooping binding** [mac-address ipv6-address]

mac-address - Specifies a MAC address entry. (Format: xx-xx-xx-xx-xx-xx or xxxxxxxxxxxx)

ipv6-address - Corresponding IPv6 address. This address must be entered according to RFC 2373 "IPv6 Addressing Architecture," using 8 colonseparated 16-bit hexadecimal values. One double colon may be used in the address to indicate the appropriate number of zeros required to fill the undefined fields.

#### **Command Mode**

Privileged Exec

#### **Example**

Console(config)#clear ipv6 dhcp snooping binding 00-12-cf-01-02-03 2001::1 Console(config)#

**clear ipv6 dhcp** This command clears statistical counters for DHCPv6 snooping client, server and snooping statistics relay packets.

#### **Command Mode**

Privileged Exec

#### **Example**

Г

Console(config)#clear ipv6 dhcp snooping statistics Console(config)#

╜

J

#### **show ipv6 dhcp** This command shows the DHCPv6 snooping configuration settings. **snooping**

#### **Command Mode**  Privileged Exec

#### **Example**

F

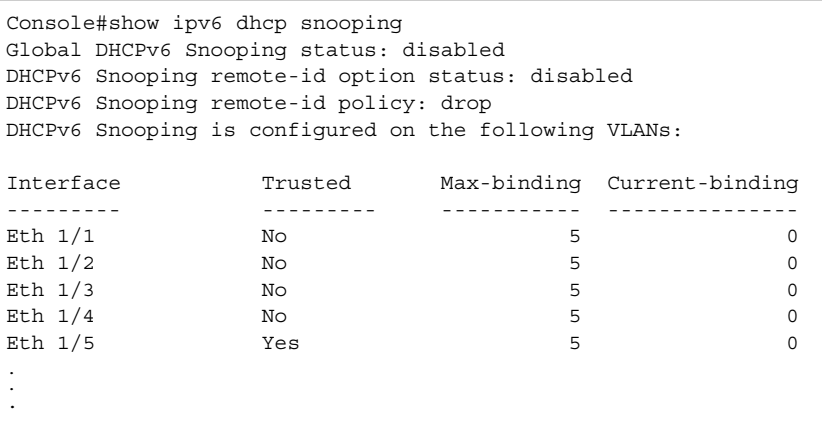

**snooping binding**

**show ipv6 dhcp** This command shows the DHCPv6 snooping binding table entries.

#### **Command Mode**

Privileged Exec

#### **Example**

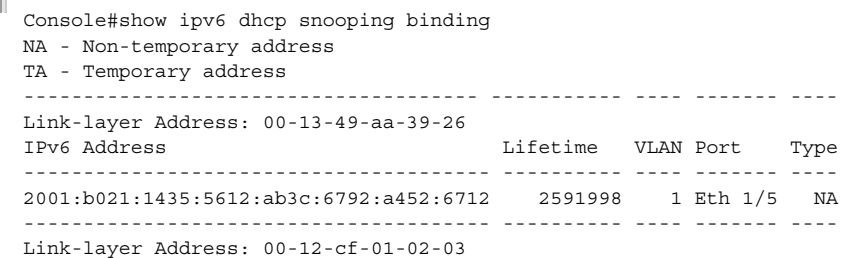

J

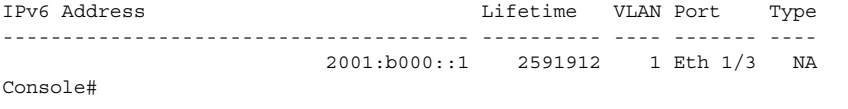

**show ipv6 dhcp** This command shows statistics for DHCPv6 snooping client, server and relay **snooping statistics** packets.

#### **Command Mode**

Privileged Exec

#### **Example**

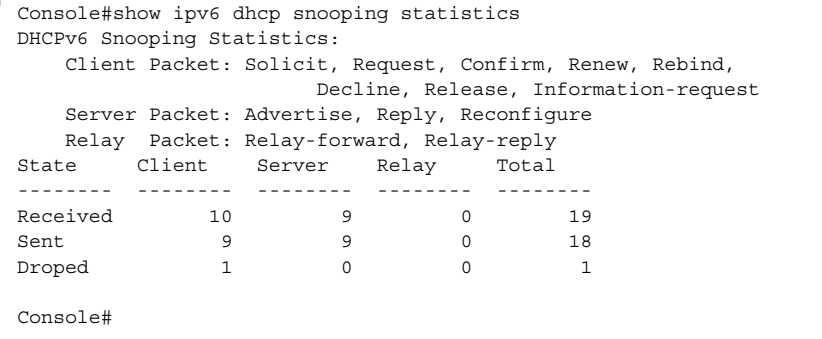

#### **IPv4 Source Guard**

IPv4 Source Guard is a security feature that filters IPv4 traffic on network interfaces based on manually configured entries in the IPv4 Source Guard table, or dynamic entries in the DHCPv4 Snooping table when enabled (see ["DHCPv4 Snooping" on](#page-306-0)  [page 307](#page-306-0)). IPv4 source guard can be used to prevent traffic attacks caused when a host tries to use the IPv4 address of a neighbor to access the network. This section describes commands used to configure IPv4 Source Guard.

#### **Table 61: IPv4 Source Guard Commands**

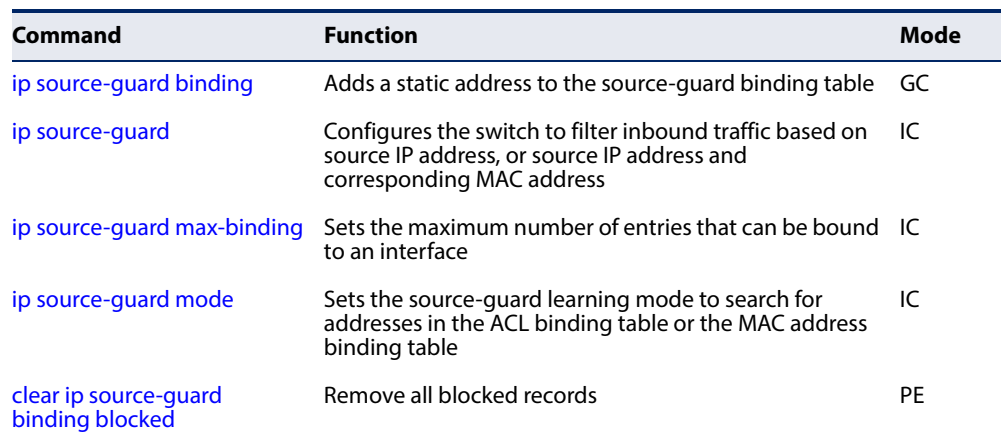

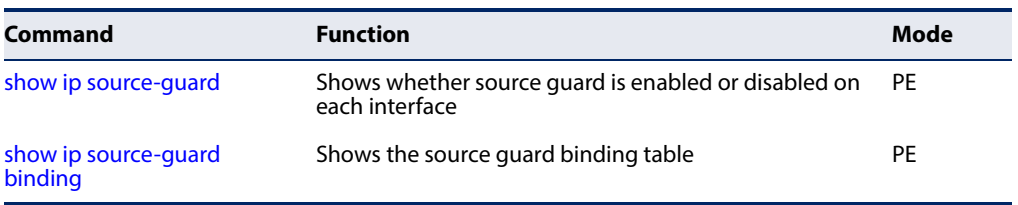

#### **Table 61: IPv4 Source Guard Commands** (Continued)

<span id="page-331-0"></span>**ip source-guard** This command adds a static address to the source-guard ACL or MAC address **binding** binding table. Use the **no** form to remove a static entry.

#### **Syntax**

#### **ip source-guard binding** [**mode** {**acl** | **mac**}] mac-address **vlan** vlan-id ip-address **interface ethernet** unit/port-list

#### **no ip source-guard binding** [**mode** {**acl** | **mac**}] mac-address ip-address

**mode** - Specifies the binding mode.

**acl** - Adds binding to ACL table.

**mac** - Adds binding to MAC address table.

mac-address - A valid unicast MAC address.

vlan-id - ID of a configured VLAN for an ACL filtering table or a range of VLANs for a MAC address filtering table. To specify a list separate nonconsecutive VLAN identifiers with a comma and no spaces; use a hyphen to designate a range of IDs. (Range: 1-4094)

ip-address - A valid unicast IP address, including classful types A, B or C.

unit - Unit identifier. (Range: 1)

port-list - Physical port number or list of port numbers. Separate nonconsecutive port numbers with a comma and no spaces; or use a hyphen to designate a range of port numbers. (Range: 1-54)

#### **Default Setting**

No configured entries

#### **Command Mode**

Global Configuration

#### **Command Usage**

- $\blacklozenge$  If the binding mode is not specified in this command, the entry is bound to the ACL table by default.
- ◆ Table entries include a MAC address, IP address, lease time, entry type (Static-IP-SG-Binding, Dynamic-DHCP-Binding), VLAN identifier, and port identifier.
- ◆ All static entries are configured with an infinite lease time, which is indicated with a value of zero by the show ip source-quard command.
- ◆ When source quard is enabled, traffic is filtered based upon dynamic entries learned via DHCP snooping, or static addresses configured in the source guard binding table with this command.
- ◆ An entry with same MAC address and a different VLAN ID cannot be added to the binding table.
- ◆ Static bindings are processed as follows:
	- A valid static IP source guard entry will be added to the binding table in ACL mode if one of the following conditions is true:
		- If there is no binding entry with the same VLAN ID and MAC address, a new entry will be added to the binding table using the type of static IP source guard binding.
		- If there is an entry with the same VLAN ID and MAC address, and the type of entry is static IP source guard binding, then the new entry will replace the old one.
		- If there is an entry with the same VLAN ID and MAC address, and the type of the entry is dynamic DHCP snooping binding, then the new entry will replace the old one and the entry type will be changed to static IP source guard binding.
		- Note that a static IP source guard entry cannot be added for an nonexistent VLAN.
	- A valid static IP source quard entry will be added to the binding table in MAC mode if one of the following conditions are true:
		- If there is no binding entry with the same IP address and MAC address, a new entry will be added to the binding table using the type of static IP source guard binding entry.
		- If there is a binding entry with same IP address and MAC address, then the new entry shall replace the old one.
- Only unicast addresses are accepted for static bindings.

This example configures a static source-guard binding on port 5. Since the binding mode is not specified, the entry is bound to the ACL table by default.

```
Console(config)#ip source-guard binding 00-E0-4C-68-14-79 vlan 1 192.168.0.99 
 interface ethernet 1/5
Console(config-if)#
```
#### **Related Commands**

[ip source-guard \(334\)](#page-333-0) [ip dhcp snooping \(308\)](#page-307-0) [ip dhcp snooping vlan \(316\)](#page-315-0) <span id="page-333-0"></span>**ip source-guard** This command configures the switch to filter inbound traffic based on source IP address, or source IP address and corresponding MAC address. Use the **no** form to disable this function.

#### **Syntax**

#### **ip source-guard** {**sip** | **sip-mac**}

#### **no ip source-guard**

**sip** - Filters traffic based on IP addresses stored in the binding table.

**sip-mac** - Filters traffic based on IP addresses and corresponding MAC addresses stored in the binding table.

#### **Default Setting**

Disabled

#### **Command Mode**

Interface Configuration (Ethernet)

#### **Command Usage**

- ◆ Source guard is used to filter traffic on an insecure port which receives messages from outside the network or fire wall, and therefore may be subject to traffic attacks caused by a host trying to use the IP address of a neighbor.
- ◆ Setting source guard mode to "sip" or "sip-mac" enables this function on the selected port. Use the "sip" option to check the VLAN ID, source IP address, and port number against all entries in the binding table. Use the "sip-mac" option to check these same parameters, plus the source MAC address. Use the **no ip source guard** command to disable this function on the selected port.
- ◆ When enabled, traffic is filtered based upon dynamic entries learned via DHCP snooping, or static addresses configured in the source guard binding table.
- ◆ Table entries include a MAC address, IP address, lease time, entry type (Static-IP-SG-Binding, Dynamic-DHCP-Binding, VLAN identifier, and port identifier.
- ◆ Static addresses entered in the source guard binding table with the [ip source](#page-331-0)[guard binding](#page-331-0) command are automatically configured with an infinite lease time. Dynamic entries learned via DHCP snooping are configured by the DHCP server itself.
- ◆ If the IP source guard is enabled, an inbound packet's IP address (sip option) or both its IP address and corresponding MAC address (sip-mac option) will be checked against the binding table. If no matching entry is found, the packet will be dropped.
- ◆ Filtering rules are implemented as follows:
	- If DHCPv4 snooping is disabled (see [page 308\)](#page-307-0), IP source guard will check the VLAN ID, source IP address, port number, and source MAC address (for

the sip-mac option). If a matching entry is found in the binding table and the entry type is static IP source guard binding, the packet will be forwarded.

- If the DHCP snooping is enabled, IP source quard will check the VLAN ID, source IP address, port number, and source MAC address (for the sip-mac option). If a matching entry is found in the binding table and the entry type is static IP source guard binding, or dynamic DHCP snooping binding, the packet will be forwarded.
- If IP source guard is enabled on an interface for which IP source bindings (dynamically learned via DHCP snooping or manually configured) are not yet configured, the switch will drop all IP traffic on that port, except for DHCP packets allowed by DHCP snooping.
- Only unicast addresses are accepted for static bindings.

#### **Example**

This example enables IP source guard on port 5.

```
Console(config)#interface ethernet 1/5
Console(config-if)#ip source-guard sip
Console(config-if)#
```
#### **Related Commands**

[ip source-guard binding \(332\)](#page-331-0) [ip dhcp snooping \(308\)](#page-307-0) [ip dhcp snooping vlan \(316\)](#page-315-0)

<span id="page-334-0"></span>ip source-guard This command sets the maximum number of entries that can be bound to an **max-binding** interface. Use the **no** form to restore the default setting.

#### **Syntax**

#### **ip source-guard** [**mode** {**acl** | **mac**}] **max-binding** number

#### **no ip source-guard** [**mode** {**acl** | **mac**}] **max-binding**

**mode** - Specifies the learning mode.

**acl** - Searches for addresses in the ACL table.

**mac** - Searches for addresses in the MAC address table.

number - The maximum number of IP addresses that can be mapped to an interface in the binding table. (Range: 1-10 for ACL mode; 1-1024 for MAC mode)

#### **Default Setting**

Mode: ACL, Maximum Binding: 5 Mode: MAC, Maximum Binding: 16

#### **Command Mode**

Interface Configuration (Ethernet)

#### **Command Usage**

- ◆ This command sets the maximum number of address entries that can be mapped to an interface in the binding table for the specified mode (ACL binding table or MAC address table) including dynamic entries discovered by DHCP snooping and static entries set by the ip source-quard command.
- ◆ The maximum binding for ACL mode restricts the number of "active" entries per port. If binding entries exceed the maximum number in IP source guard, only the maximum number of binding entries will be set. Dynamic binding entries exceeding the maximum number will be created but will not be active.
- ◆ The maximum binding for MAC mode restricts the number of MAC addresses learned per port. Authenticated IP traffic with different source MAC addresses cannot be learned if it would exceed this maximum number.

#### **Example**

This example sets the maximum number of allowed entries for ACL mode in the binding table for port 5 to one entry. The mode is not specified, and therefore defaults to the ACL binding table.

```
Console(config)#interface ethernet 1/5
Console(config-if)#ip source-guard max-binding 1
Console(config-if)#
```
<span id="page-335-0"></span>**ip source-guard mode** This command sets the source-guard learning mode to search for addresses in the ACL binding table or the MAC address binding table. Use the **no** form to restore the default setting.

#### **Syntax**

#### **ip source-guard mode** {**acl** | **mac**}

#### **no ip source-guard mode**

**mode** - Specifies the learning mode.

- **acl** Searches for addresses in the ACL binding table.
- **mac** Searches for addresses in the MAC address binding table.

#### **Default Setting**

#### ACL

#### **Command Mode**

Interface Configuration (Ethernet)

J

ш

#### **Command Usage**

There are two modes for the filtering table:

- $\triangle$  ACL IP traffic will be forwarded if it passes the checking process in the ACL mode binding table.
- ◆ MAC A MAC entry will be added in MAC address table if IP traffic passes the checking process in MAC mode binding table.

#### **Example**

This command sets the binding table mode for the specified interface to MAC mode:

```
Console(config)#interface ethernet 1/5
Console(config-if)#ip source-guard mode mac
Console(config-if)#
```
<span id="page-336-0"></span>**clear ip source-guard** This command clears source-guard binding table entries from RAM.

#### **binding blocked**

#### **Syntax**

#### **clear ip source-guard binding blocked**

#### **Command Mode**

Privileged Exec

#### **Command Usage**

When IP Source-Guard detects an invalid packet it creates a blocked record. These records can be viewed using the [show ip source-guard](#page-337-0)  [binding](#page-337-0) blocked command. A maximum of 512 blocked records can be stored before the switch overwrites the oldest record with new blocked records. Use the **clear ip source-guard binding blocked** command to clear this table.

#### **Example**

This command clears the blocked record table.

```
Console(config)#clear ip source-guard binding blocked
Console(config)#
```
<span id="page-336-1"></span>**show ip source-guard** This command shows whether source guard is enabled or disabled on each interface.

#### **Command Mode**

Privileged Exec

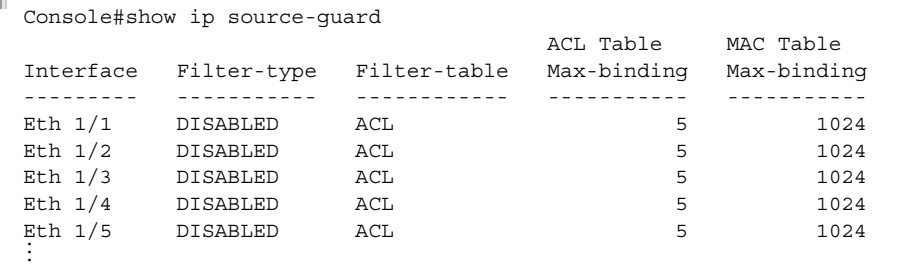

<span id="page-337-0"></span>**show ip source-guard** This command shows the source guard binding table. **binding**

#### **Syntax**

**show ip source-guard binding** [**dhcp-snooping** | **static** [**acl** | **mac**] | **blocked** [**vlan** vlan-id | **interface** interface]

**dhcp-snooping** - Shows dynamic entries configured with DHCP Snooping commands (see [page 307\)](#page-306-0)

static - Shows static entries configured with the [ip source-guard binding](#page-331-0) command.

**acl** - Shows static entries in the ACL binding table.

**mac** - Shows static entries in the MAC address binding table.

**blocked** - Shows MAC addresses which have been blocked by IP Source Guard.

vlan-id - ID of a configured VLAN (Range: 1-4094)

interface - Specifies a port interface.

**ethernet** unit/port

unit - Unit identifier. (Range: 1)

port - Port number. (Range: 1-54)

#### **Command Mode**

Privileged Exec

#### **Example**

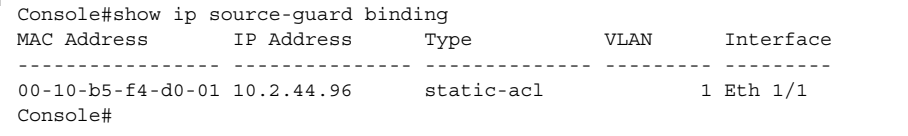

J

#### **IPv6 Source Guard**

IPv6 Source Guard is a security feature that filters IPv6 traffic on non-routed, Layer 2 network interfaces based on manually configured entries in the IPv6 Source Guard table, or dynamic entries in the Neighbor Discovery Snooping table or DHCPv6 Snooping table when either snooping protocol is enabled (see ["DHCPv6 Snooping"](#page-321-1)  [on page 322\)](#page-321-1). IPv6 source guard can be used to prevent traffic attacks caused when a host tries to use the IPv6 address of a neighbor to access the network. This section describes commands used to configure IPv6 Source Guard.

#### **Table 62: IPv6 Source Guard Commands**

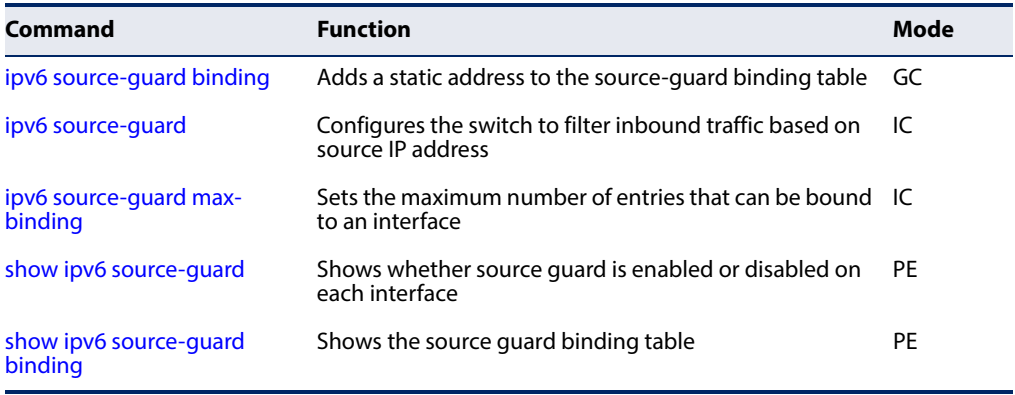

<span id="page-338-0"></span>**ipv6 source-guard** This command adds a static address to the source-guard binding table. Use the **no binding** form to remove a static entry.

#### **Syntax**

#### **ipv6 source-guard binding** mac-address **vlan** vlan-id ipv6-address **interface** interface

#### **no ipv6 source-guard binding** mac-address ipv6-address

mac-address - A valid unicast MAC address.

vlan-id - ID of a configured VLAN (Range: 1-4094)

ipv6-address - Corresponding IPv6 address. This address must be entered according to RFC 2373 "IPv6 Addressing Architecture," using 8 colonseparated 16-bit hexadecimal values. One double colon may be used in the address to indicate the appropriate number of zeros required to fill the undefined fields.

#### interface

#### **ethernet** unit/port

unit - Unit identifier. (Range: 1)

port - Port number. (Range: 1-54)

#### **Default Setting**

No configured entries

#### **Command Mode**

Global Configuration

#### **Command Usage**

- ◆ Table entries include an associated MAC address, IPv6 global unicast address, entry type (Static-IPv6-SG-Binding, Dynamic-ND-Snooping, Dynamic-DHCPv6- Snooping), VLAN identifier, and port identifier.
- ◆ Traffic filtering is based only on the source IPv6 address, VLAN ID, and port number.
- ◆ All static entries are configured with an infinite lease time, which is indicated with a value of zero by the [show ipv6 source-guard](#page-342-0) command.
- ◆ When source quard is enabled, traffic is filtered based upon dynamic entries learned via ND snooping, DHCPv6 snooping, or static addresses configured in the source guard binding table with this command.
- ◆ An entry with same MAC address and a different VLAN ID cannot be added to the binding table.
- ◆ Static bindings are processed as follows:
	- If there is no entry with same and MAC address and IPv6 address, a new entry is added to binding table using static IPv6 source guard binding.
	- If there is an entry with same MAC address and IPv6 address, and the type of entry is static IPv6 source guard binding, then the new entry will replace the old one.
	- If there is an entry with same MAC address and IPv6 address, and the type of the entry is either a dynamic ND snooping binding or DHCPv6 snooping binding, then the new entry will replace the old one and the entry type will be changed to static IPv6 source guard binding.
	- Only unicast addresses are accepted for static bindings.

#### **Example**

This example configures a static source-guard binding on port 5.

л

**Related Commands**  [ipv6 source-guard \(341\)](#page-340-0)

Console(config)#ipv6 source-guard binding 00-ab-11-cd-23-45 vlan 1 2001::1 interface ethernet 1/5 Console(config)#

[ipv6 dhcp snooping \(322\)](#page-321-0) [ipv6 dhcp snooping vlan \(327\)](#page-326-0)

<span id="page-340-0"></span>**ipv6 source-guard** This command configures the switch to filter inbound traffic based on the source IP address stored in the binding table. Use the **no** form to disable this function.

#### **Syntax**

**ipv6 source-guard sip no ipv6 source-guard**

**Default Setting**  Disabled

**Command Mode** Interface Configuration (Ethernet)

#### **Command Usage**

- ◆ Source quard is used to filter traffic on an insecure port which receives messages from outside the network or fire wall, and therefore may be subject to traffic attacks caused by a host trying to use the IP address of a neighbor.
- ◆ This command checks the VLAN ID, IPv6 global unicast source IP address, and port number against all entries in the binding table. Use the **no ipv6 source guard** command to disable this function on the selected port.
- ◆ After IPv6 source quard is enabled on an interface, the switch initially blocks all IPv6 traffic received on that interface, except for ND packets allowed by ND snooping and DHCPv6 packets allowed by DHCPv6 snooping. A port access control list (ACL) is applied to the interface. Traffic is then filtered based upon dynamic entries learned via ND snooping or DHCPv6 snooping, or static addresses configured in the source guard binding table. The port allows only IPv6 traffic with a matching entry in the binding table and denies all other IPv6 traffic.
- Table entries include a MAC address, IPv6 global unicast address, entry type (Static-IPv6-SG-Binding, Dynamic-ND-Snooping, Dynamic-DHCPv6-Snooping), VLAN identifier, and port identifier.
- ◆ Static addresses entered in the source quard binding table with the ipv6 [source-guard binding](#page-338-0) command are automatically configured with an infinite lease time. Dynamic entries learned via DHCPv6 snooping are configured by the DHCPv6 server itself.
- ◆ If IPv6 source guard is enabled, an inbound packet's source IPv6 address will be checked against the binding table. If no matching entry is found, the packet will be dropped.
- ◆ Filtering rules are implemented as follows:
	- If ND snooping and DHCPv6 snooping are disabled, IPv6 source guard will check the VLAN ID, source IPv6 address, and port number. If a matching entry is found in the binding table and the entry type is static IPv6 source guard binding, the packet will be forwarded.
	- If ND snooping or DHCPv6 snooping is enabled, IPv6 source guard will check the VLAN ID, source IP address, and port number. If a matching entry is found in the binding table and the entry type is static IPv6 source guard binding, dynamic ND snooping binding, or dynamic DHCPv6 snooping binding, the packet will be forwarded.
	- If IPv6 source quard is enabled on an interface for which IPv6 source bindings (dynamically learned via ND snooping or DHCPv6 snooping, or manually configured) are not yet configured, the switch will drop all IPv6 traffic on that port, except for ND packets and DHCPv6 packets allowed by DHCPv6 snooping.
	- Only IPv6 global unicast addresses are accepted for static bindings.

This example enables IP source guard on port 5.

```
Console(config)#interface ethernet 1/5
Console(config-if)#ipv6 source-guard sip
Console(config-if)#
```
**Related Commands**  [ipv6 source-guard binding \(339\)](#page-338-0) [ipv6 dhcp snooping \(322\)](#page-321-0) [ipv6 dhcp snooping vlan \(327\)](#page-326-0)

<span id="page-341-0"></span>**ipv6 source-guard** This command sets the maximum number of entries that can be bound to an **max-binding** interface. Use the **no** form to restore the default setting.

#### **Syntax**

**ipv6 source-guard max-binding** number

#### **no ipv6 source-guard max-binding**

number - The maximum number of IPv6 addresses that can be mapped to an interface in the binding table. (Range: 1-5)

### **Default Setting**

5

#### **Command Mode**

Interface Configuration (Ethernet)

#### **Command Usage**

- ◆ This command sets the maximum number of address entries that can be mapped to an interface in the binding table, including both dynamic entries discovered by ND snooping, DHCPv6 snooping, and static entries set by the [ipv6 source-guard](#page-340-0) command.
- ◆ IPv6 source guard maximum bindings must be set to a value higher than DHCPv6 snooping maximum bindings and ND snooping maximum bindings.
- ◆ If IPv6 source guard, ND snooping, and DHCPv6 snooping are enabled on a port, the dynamic bindings used by ND snooping, DHCPv6 snooping, and IPv6 source guard static bindings cannot exceed the maximum allowed bindings set by the **ipv6 source-guard max-binding** command. In other words, no new entries will be added to the IPv6 source guard binding table.
- $\bullet$  If IPv6 source quard is enabled on a port, and the maximum number of allowed bindings is changed to a lower value, precedence is given to deleting entries learned through DHCPv6 snooping, ND snooping, and then manually configured IPv6 source guard static bindings, until the number of entries in the binding table reaches the newly configured maximum number of allowed bindings.

#### **Example**

This example sets the maximum number of allowed entries in the binding table for port 5 to one entry.

```
Console(config)#interface ethernet 1/5
Console(config-if)#ipv6 source-guard max-binding 1
Console(config-if)#
```
<span id="page-342-0"></span>**show ipv6 source-**This command shows whether IPv6 source guard is enabled or disabled on each **guard** interface, and the maximum allowed bindings.

#### **Command Mode**

Privileged Exec

#### **Example**

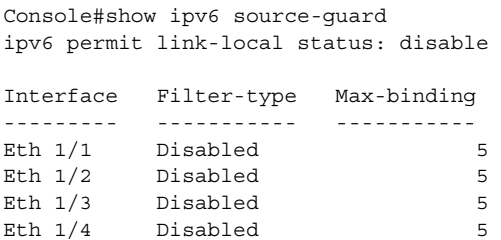

```
Eth 1/5 SIP 1
Eth 1/6 Disabled 5
...
```
<span id="page-343-0"></span>**show ipv6 source-**This command shows the IPv6 source guard binding table. **guard binding**

#### **Syntax**

#### **show ipv6 source-guard binding** [**dynamic** | **static**]

**dynamic** - Shows dynamic entries configured with ND Snooping or DHCPv6 Snooping commands (see [page 322\)](#page-321-1)

**static** - Shows static entries configured with the [ipv6 source-guard binding](#page-338-0) command.

#### **Command Mode**

Privileged Exec

#### **Example**

```
Console#show ipv6 source-guard binding
DHCPV6SNP:
 DHCP - Stateful address
NDSNP:
 ND - Stateless address
STA - Static IPv6 source guard binding
MAC Address IPv6 Address VLAN Interface Type
                       -------------- --------------------------------------- ---- --------- ----
00AB-11CD-2345 2001::1 1 Eth 1/5 STA
Console#
```
J

#### **ARP Inspection**

ARP Inspection validates the MAC-to-IP address bindings in Address Resolution Protocol (ARP) packets. It protects against ARP traffic with invalid address bindings, which forms the basis for certain "man-in-the-middle" attacks. This is accomplished by intercepting all ARP requests and responses and verifying each of these packets before the local ARP cache is updated or the packet is forwarded to the appropriate destination, dropping any invalid ARP packets.

ARP Inspection determines the validity of an ARP packet based on valid IP-to-MAC address bindings stored in a trusted database – the DHCP snooping binding database. ARP Inspection can also validate ARP packets against user-configured ARP access control lists (ACLs) for hosts with statically configured IP addresses.

This section describes commands used to configure ARP Inspection.

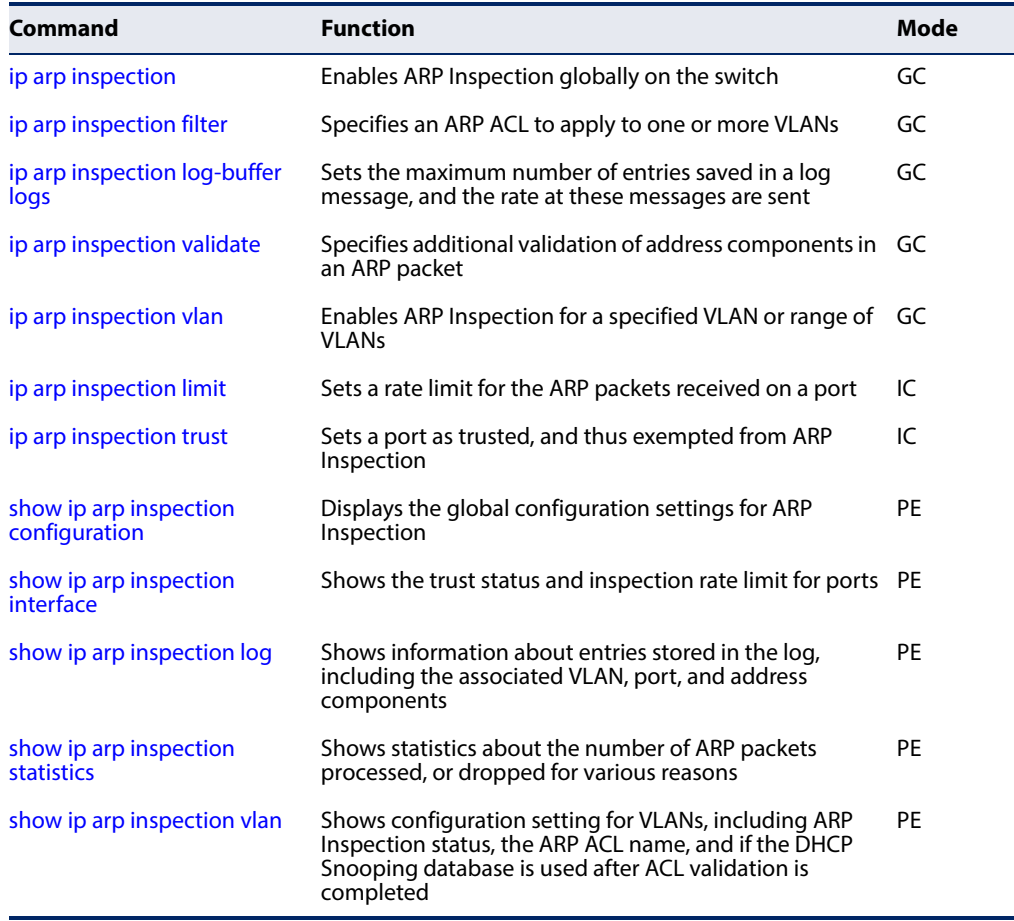

#### **Table 63: ARP Inspection Commands**

<span id="page-344-0"></span>**ip arp inspection** This command enables ARP Inspection globally on the switch. Use the **no** form to disable this function.

#### **Syntax**

[**no**] **ip arp inspection**

#### **Default Setting**

Disabled

#### **Command Mode**

Global Configuration

#### **Command Usage**

◆ When ARP Inspection is enabled globally with this command, it becomes active only on those VLANs where it has been enabled with the [ip arp inspection vlan](#page-348-0) command.

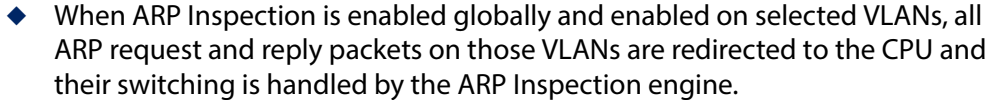

- ◆ When ARP Inspection is disabled globally, it becomes inactive for all VLANs, including those where ARP Inspection is enabled.
- ◆ When ARP Inspection is disabled, all ARP request and reply packets bypass the ARP Inspection engine and their manner of switching matches that of all other packets.
- ◆ Disabling and then re-enabling global ARP Inspection will not affect the ARP Inspection configuration for any VLANs.
- ◆ When ARP Inspection is disabled globally, it is still possible to configure ARP Inspection for individual VLANs. These configuration changes will only become active after ARP Inspection is globally enabled again.

```
Console(config)#ip arp inspection
Console(config)#
```
<span id="page-345-0"></span>**ip arp inspection filter** This command specifies an ARP ACL to apply to one or more VLANs. Use the **no** form to remove an ACL binding. Use the **no** form to remove an ACL binding.

#### **Syntax**

**ip arp inspection filter** arp-acl-name **vlan** {vlan-id | vlan-range} [**static**]

**no ip arp inspection filter** arp-acl-name **vlan** {vlan-id | vlan-range}

arp-acl-name - Name of an ARP ACL. (Maximum length: 32 characters)

vlan-id - VLAN ID. (Range: 1-4094)

vlan-range - A consecutive range of VLANs indicated by the use a hyphen, or a random group of VLANs with each entry separated by a comma.

**static** - ARP packets are only validated against the specified ACL, address bindings in the DHCP snooping database is not checked.

#### **Default Setting**

ARP ACLs are not bound to any VLAN Static mode is not enabled

#### **Command Mode**

Global Configuration

#### **Command Usage**

- ◆ ARP ACLs are configured with the commands described under "ARP ACLs" on [page 384](#page-383-0).
- ◆ If static mode is enabled, the switch compares ARP packets to the specified ARP ACLs. Packets matching an IP-to-MAC address binding in a permit or deny rule are processed accordingly. Packets not matching any of the ACL rules are dropped. Address bindings in the DHCP snooping database are not checked.
- ◆ If static mode is not enabled, packets are first validated against the specified ARP ACL. Packets matching a deny rule are dropped. All remaining packets are validated against the address bindings in the DHCP snooping database.

#### **Example**

```
Console(config)#ip arp inspection filter sales vlan 1
Console(config)#
```
<span id="page-346-0"></span>ip arp inspection This command sets the maximum number of entries saved in a log message, and **log-buffer logs** the rate at which these messages are sent. Use the **no** form to restore the default settings.

#### **Syntax**

#### **ip arp inspection log-buffer logs** message-number **interval** seconds

#### **no ip arp inspection log-buffer logs**

message-number - The maximum number of entries saved in a log message. (Range: 0-256, where 0 means no events are saved and no messages sent)

seconds - The interval at which log messages are sent. (Range: 0-86400)

#### **Default Setting**

Message Number: 20 Interval: 10 seconds

#### **Command Mode**

Global Configuration

#### **Command Usage**

- ◆ ARP Inspection must be enabled with the [ip arp inspection](#page-344-0) command before this command will be accepted by the switch.
- ◆ By default, logging is active for ARP Inspection, and cannot be disabled.
- ◆ When the switch drops a packet, it places an entry in the log buffer. Each entry contains flow information, such as the receiving VLAN, the port number, the source and destination IP addresses, and the source and destination MAC addresses.
- ◆ If multiple, identical invalid ARP packets are received consecutively on the same VLAN, then the logging facility will only generate one entry in the log buffer and one corresponding system message.
- ◆ The maximum number of entries that can be stored in the log buffer is determined by the *message-number* parameter. If the log buffer fills up before a message is sent, the oldest entry will be replaced with the newest one.
- ◆ The switch generates a system message on a rate-controlled basis determined by the seconds values. After the system message is generated, all entries are cleared from the log buffer.

-11

#### **Example**

```
Console(config)#ip arp inspection log-buffer logs 1 interval 10
Console(config)#
```
#### <span id="page-347-0"></span>ip arp inspection This command specifies additional validation of address components in an ARP **validate** packet. Use the **no** form to restore the default setting.

#### **Syntax**

#### **ip arp inspection validate** {**dst-mac** [**ip** [**allow-zeros**] [**src-mac**]] | **ip** [**allow-zeros**] [**src-mac**] | **src-mac**}

#### **no ip arp inspection validate**

**dst-mac** - Checks the destination MAC address in the Ethernet header against the target MAC address in the ARP body. This check is performed for ARP responses. When enabled, packets with different MAC addresses are classified as invalid and are dropped.

**ip** - Checks the ARP body for invalid and unexpected IP addresses. Addresses include 0.0.0.0, 255.255.255.255, and all IP multicast addresses. Sender IP addresses are checked in all ARP requests and responses, while target IP addresses are checked only in ARP responses.

**allow-zeros** - Allows sender IP address to be 0.0.0.0.

**src-mac** - Checks the source MAC address in the Ethernet header against the sender MAC address in the ARP body. This check is performed on both ARP requests and responses. When enabled, packets with different MAC addresses are classified as invalid and are dropped.

#### **Default Setting**

No additional validation is performed

#### **Command Mode**

Global Configuration

#### **Command Usage**

By default, ARP Inspection only checks the IP-to-MAC address bindings specified in an ARP ACL or in the DHCP Snooping database.

#### **Example**

```
Console(config)#ip arp inspection validate dst-mac
Console(config)#
```
<span id="page-348-0"></span>**ip arp inspection vlan** This command enables ARP Inspection for a specified VLAN or range of VLANs. Use the **no** form to disable this function.

#### **Syntax**

[**no**] **ip arp inspection vlan** {vlan-id | vlan-range}

vlan-id - VLAN ID. (Range: 1-4094)

vlan-range - A consecutive range of VLANs indicated by the use a hyphen, or a random group of VLANs with each entry separated by a comma.

#### **Default Setting**

Disabled on all VLANs

#### **Command Mode**

Global Configuration

#### **Command Usage**

- $\blacklozenge$  When ARP Inspection is enabled globally with the [ip arp inspection](#page-344-0) command, it becomes active only on those VLANs where it has been enabled with this command.
- ◆ When ARP Inspection is enabled globally and enabled on selected VLANs, all ARP request and reply packets on those VLANs are redirected to the CPU and their switching is handled by the ARP Inspection engine.
- ◆ When ARP Inspection is disabled globally, it becomes inactive for all VLANs, including those where ARP Inspection is enabled.
- ◆ When ARP Inspection is disabled, all ARP request and reply packets bypass the ARP Inspection engine and their manner of switching matches that of all other packets.
- ◆ Disabling and then re-enabling global ARP Inspection will not affect the ARP Inspection configuration for any VLANs.
- ◆ When ARP Inspection is disabled globally, it is still possible to configure ARP Inspection for individual VLANs. These configuration changes will only become active after ARP Inspection is globally enabled again.

```
Console(config)#ip arp inspection vlan 1,2
Console(config)#
```
<span id="page-349-0"></span>**ip arp inspection limit** This command sets a rate limit for the ARP packets received on a port. Use the **no** form to restore the default setting.

#### **Syntax**

**ip arp inspection limit** {**rate** pps | **none**}

#### **no ip arp inspection limit**

pps - The maximum number of ARP packets that can be processed by the CPU per second on trusted or untrusted ports. (Range: 0-750, where 0 means that no ARP packets can be forwarded)

**none** - There is no limit on the number of ARP packets that can be processed by the CPU.

#### **Default Setting**

15

#### **Command Mode**

Interface Configuration (Port, Static Aggregation)

#### **Command Usage**

- ◆ This command applies to both trusted and untrusted ports.
- ◆ When the rate of incoming ARP packets exceeds the configured limit, the switch drops all ARP packets in excess of the limit.

#### **Example**

```
Console(config)#interface ethernet 1/1
Console(config-if)#ip arp inspection limit rate 150
Console(config-if)#
```
<span id="page-349-1"></span>**ip arp inspection trust** This command sets a port as trusted, and thus exempted from ARP Inspection. Use the **no** form to restore the default setting.

#### **Syntax**

[**no**] **ip arp inspection trust**

**Default Setting**  Untrusted

#### **Command Mode**

Interface Configuration (Port, Static Aggregation)

#### **Command Usage**

Packets arriving on untrusted ports are subject to any configured ARP Inspection and additional validation checks. Packets arriving on trusted ports bypass all of these checks, and are forwarded according to normal switching rules.

#### **Example**

```
Console(config)#interface ethernet 1/1
Console(config-if)#ip arp inspection trust
Console(config-if)#
```
### **configuration**

<span id="page-350-0"></span>**show ip arp inspection** This command displays the global configuration settings for ARP Inspection.

#### **Command Mode** Privileged Exec

#### **Example**

```
Console#show ip arp inspection configuration
ARP Inspection Global Information:
Global IP ARP Inspection Status : disabled
Log Message Interval : 1 s
Log Message Number : 5
Need Additional Validation(s) : Yes
Additional Validation Type : Destination MAC address
Console#
```
#### <span id="page-350-1"></span>**show ip arp inspection** This command shows the trust status and ARP Inspection rate limit for ports. **interface**

#### **Syntax**

#### **show ip arp inspection interface** [interface]

interface

#### **ethernet** unit/port

unit - Unit identifier. (Range: 1)

port - Port number. (Range: 1-54)

**port-channel** channel-id (Range: 1-26)

**Command Mode** Privileged Exec

```
Console#show ip arp inspection interface ethernet 1/1
Port Number Trust Status Rate Limit (pps)
------------- -------------------- ------------------------------
Eth 1/1 Trusted 150
Console#
```
J

<span id="page-351-0"></span>**show ip arp inspection** This command shows information about entries stored in the log, including the **log** associated VLAN, port, and address components.

#### **Command Mode**

Privileged Exec

#### **Example**

```
Console#show ip arp inspection log
Total log entries number is 1
Num VLAN Port Src IP Address Dst IP Address Src MAC Address Dst MAC Address
--- ---- ---- -------------- -------------- --------------- --------------
1 1 11 192.168.2.2 192.168.2.1 00-04-E2-A0-E2-7C FF-FF-FF-FF-FF-FF
Console#
                                                                             ╜
```
<span id="page-351-1"></span>**show ip arp inspection** This command shows statistics about the number of ARP packets processed, or **statistics** dropped for various reasons.

#### **Command Mode**

Privileged Exec

#### **Example**

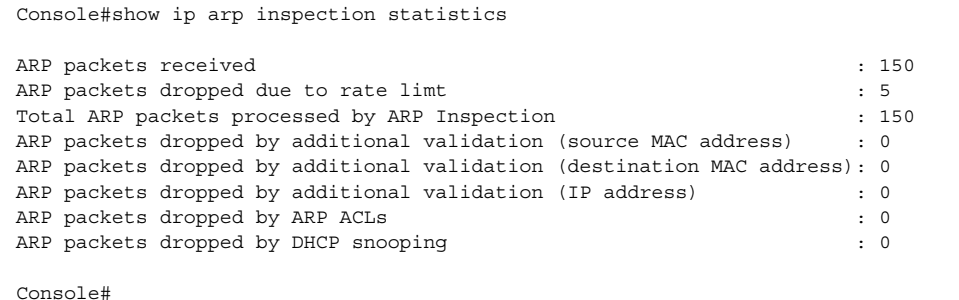

#### <span id="page-352-0"></span>**show ip arp inspection** This command shows the configuration settings for VLANs, including ARP **vlan** Inspection status, the ARP ACL name, and if the DHCP Snooping database is used after ARP ACL validation is completed.

#### **Syntax**

**show ip arp inspection vlan** [vlan-id | vlan-range]

vlan-id - VLAN ID. (Range: 1-4094)

vlan-range - A consecutive range of VLANs indicated by the use a hyphen, or a random group of VLANs with each entry separated by a comma.

#### **Command Mode**

Privileged Exec

#### **Command Usage**

Enter this command to display the configuration settings for all VLANs, or display the settings for a specific VLAN by entering the VLAN identifier.

#### **Example**

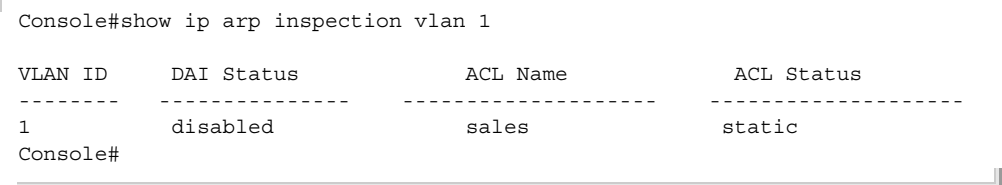

#### **Denial of Service Protection**

A denial-of-service attack (DoS attack) is an attempt to block the services provided by a computer or network resource. This kind of attack tries to prevent an Internet site or service from functioning efficiently or at all. In general, DoS attacks are implemented by either forcing the target to reset, to consume most of its resources so that it can no longer provide its intended service, or to obstruct the communication media between the intended users and the target so that they can no longer communicate adequately.

This section describes commands used to protect against DoS attacks.

#### **Table 64: DoS Protection Commands**

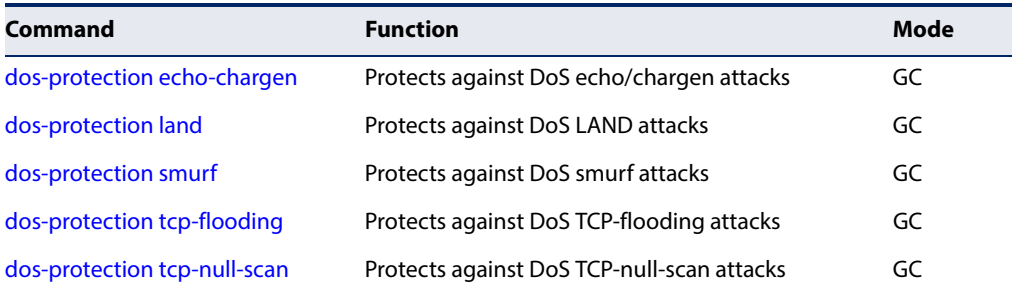

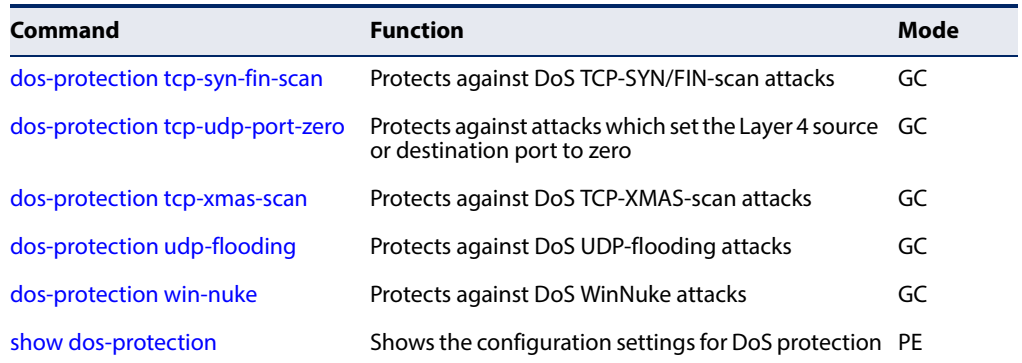

#### **Table 64: DoS Protection Commands** (Continued)

<span id="page-353-0"></span>**dos-protection** This command protects against DoS echo/chargen attacks in which the echo **echo-chargen** service repeats anything sent to it, and the chargen (character generator) service generates a continuous stream of data. When used together, they create an infinite loop and result in a denial-of-service. Use the **no** form without the bit rate parameter to disable this feature, or with the bit rate parameter to restore the defautl rate limit..

#### **Syntax**

#### **dos-protection echo-chargen** [**bit-rate-in-kilo** rate]

#### **no dos-protection echo-chargen** [**bit-rate-in-kilo**]

rate – Maximum allowed rate. (Range: 64-2000 kbits/second)

#### **Default Setting**

Disabled, 1000 kbits/second

#### **Command Mode**

Global Configuration

#### **Example**

```
Console(config)#dos-protection echo-chargen bit-rate-in-kilo 65
Console(config)#
```
<span id="page-353-1"></span>**dos-protection land** This command protects against DoS LAND (Local Area Network Denial) attacks in which hackers send spoofed-IP packets where the source and destination address are the same, thereby causing the target to reply to itself continuously. Use the **no** form to disable this feature.

#### **Syntax**

#### [**no**] **dos-protection land**

#### **Default Setting**

Disabled

**Command Mode** Global Configuration

#### **Example**

Console(config)#dos-protection land Console(config)#

<span id="page-354-0"></span>**dos-protection smurf** This command protects against DoS smurf attacks in which a perpetrator generates a large amount of spoofed ICMP Echo Request traffic to the broadcast destination IP address (255.255.255.255), all of which uses a spoofed source address of the intended victim. The victim should crash due to the many interrupts required to send ICMP Echo response packets. Use the **no** form to disable this feature.

#### **Syntax**

[**no**] **dos-protection smurf**

**Default Setting**  Disabled

#### **Command Mode** Global Configuration

#### **Example**

Console(config)#dos-protection smurf Console(config)#

## <span id="page-354-1"></span>**tcp-flooding**

**dos-protection** This command protects against DoS TCP-flooding attacks in which a perpetrator sends a succession of TCP SYN requests (with or without a spoofed-Source IP) to a target and never returns ACK packets. These half-open connections will bind resources on the target, and no new connections can be made, resulting in a denial of service. Use the **no** form without the bit rate parameter to disable this feature, or with the bit rate parameter to restore the default rate limit.

Syntax

**dos-protection tcp-flooding** [**bit-rate-in-kilo** rate] **no dos-protection tcp-flooding** [**bit-rate-in-kilo**]

rate – Maximum allowed rate. (Range: 64-2000 kbits/second)

**Default Setting**  Disabled, 1000 kbits/second

#### **Command Mode**

Global Configuration

#### **Example**

```
Console(config)#dos-protection tcp-flooding bit-rate-in-kilo 65
Console(config)#
```
<span id="page-355-0"></span>

**dos-protection** This command protects against DoS TCP-null-scan attacks in which a TCP NULL **tcp-null-scan** scan message is used to identify listening TCP ports. The scan uses a series of strangely configured TCP packets which contain a sequence number of 0 and no flags. If the target's TCP port is closed, the target replies with a TCP RST (reset) packet. If the target TCP port is open, it simply discards the TCP NULL scan. Use the **no** form to disable this feature.

Л

#### **Syntax**

[**no**] **dos-protection tcp-null-scan**

**Default Setting**  Disabled

**Command Mode** Global Configuration

#### **Command Usage**

In these packets, all TCP flags are 0.

#### **Example**

```
Console(config)#dos-protection tcp-null-scan
Console(config)#
```
<span id="page-355-1"></span>**dos-protection** This command protects against DoS TCP-SYN/FIN-scan attacks in which a TCP SYN/ **tcp-syn-fin-scan** FIN scan message is used to identify listening TCP ports. The scan uses a series of strangely configured TCP packets which contain SYN (synchronize) and FIN (finish) flags. If the target's TCP port is closed, the target replies with a TCP RST (reset) packet. If the target TCP port is open, it simply discards the TCP SYN FIN scan. Use the **no** form to disable this feature.

#### **Syntax**

#### [**no**] **dos-protection tcp-syn-fin-scan**

#### **Default Setting**  Disabled

**Command Mode** Global Configuration

#### **Example**

Console(config)#dos-protection syn-fin-scan Console(config)#

<span id="page-356-0"></span>

**dos-protection** This command protects against DoS attacks in which the TCP or UDP source port or **tcp-udp-port-zero** destination port is set to zero. This technique may be used as a form of DoS attack, or it may just indicate a problem with the source device. When this command is enabled, the switch will drop these packets. Use the **no** form to restore the default setting.

#### **Syntax**

[**no**] **dos-protection tcp-udp-port-zero**

**Default Setting**  Disabled

#### **Command Mode** Global Configuration

#### **Example**

```
Console(config)#dos-protection tcp-udp-port-zero
Console(config)#
```
## <span id="page-356-1"></span>**tcp-xmas-scan**

**dos-protection** This command protects against DoS TCP-xmas-scan in which a so-called TCP XMAS scan message is used to identify listening TCP ports. This scan uses a series of strangely configured TCP packets which contain a sequence number of 0 and the URG, PSH and FIN flags. If the target's TCP port is closed, the target replies with a TCP RST packet. If the target TCP port is open, it simply discards the TCP XMAS scan. Use the **no** form to disable this feature.

#### **Syntax**

[**no**] **dos-protection tcp-xmas-scan**

#### **Default Setting**  Disabled

**Command Mode** Global Configuration

Console(config)#dos-protection tcp-xmas-scan Console(config)#

## <span id="page-357-0"></span>**udp-flooding**

**dos-protection** This command protects against DoS UDP-flooding attacks in which a perpetrator sends a large number of UDP packets (with or without a spoofed-Source IP) to random ports on a remote host. The target will determine that application is listening at that port, and reply with an ICMP Destination Unreachable packet. It will be forced to send many ICMP packets, eventually leading it to be unreachable by other clients. Use the **no** form without the bit rate parameter to disable this feature, or with the bit rate parameter to restore the default rate limit.

#### **Syntax**

#### **dos-protection udp-flooding** [**bit-rate-in-kilo** rate]

#### **no dos-protection udp-flooding** [**bit-rate-in-kilo**]

rate – Maximum allowed rate. (Range: 64-2000 kbits/second)

#### **Default Setting**

Disabled, 1000 kbits/second

#### **Command Mode**

Global Configuration

#### **Example**

```
Console(config)#dos-protection udp-flooding bit-rate-in-kilo 65
Console(config)#
```
<span id="page-357-1"></span>**dos-protection** This command protects against DoS WinNuke attacks in which affected the **win-nuke** Microsoft Windows 3.1x/95/NT operating systems. In this type of attack, the perpetrator sends the string of OOB out-of-band (OOB) packets contained a TCP URG flag to the target computer on TCP port 139 (NetBIOS), casing it to lock up and display a "Blue Screen of Death." This did not cause any damage to, or change data on, the computer's hard disk, but any unsaved data would be lost. Microsoft made patches to prevent the WinNuke attack, but the OOB packets still put the service in a tight loop that consumed all available CPU time. Use the **no** form without the bit rate parameter to disable this feature, or with the bit rate parameter to restore the default rate limit.

#### **Syntax**

**dos-protection win-nuke** [**bit-rate-in-kilo** rate]

**no dos-protection win-nuke** [**bit-rate-in-kilo**]

rate – Maximum allowed rate. (Range: 64-2000 kbits/second)

#### **Default Setting**

Disabled, 1000 kbits/second

#### **Command Mode**

Global Configuration

#### **Example**

```
Console(config)#dos-protection win-nuke bit-rate-in-kilo 65
Console(config)#
```
<span id="page-358-0"></span>**show dos-protection** This command shows the configuration settings for the DoS protection commands.

#### **Command Mode**

Privileged Exec

#### **Example**

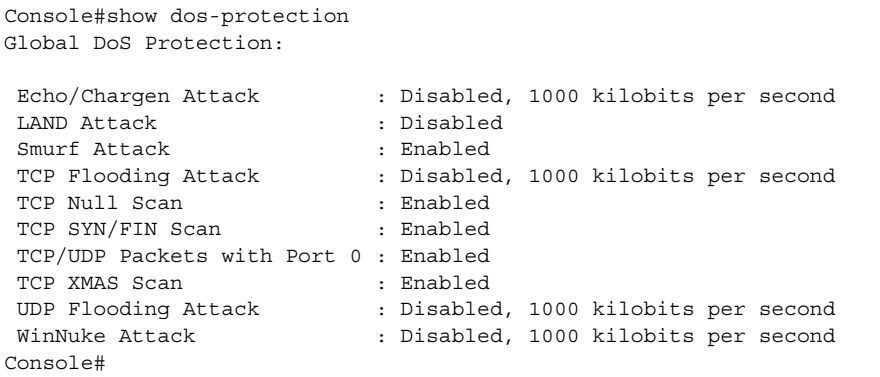

#### **Port-based Traffic Segmentation**

If tighter security is required for passing traffic from different clients through downlink ports on the local network and over uplink ports to the service provider, port-based traffic segmentation can be used to isolate traffic for individual clients.

Traffic belonging to each client is isolated to the allocated downlink ports. But the switch can be configured to either isolate traffic passing across a client's allocated uplink ports from the uplink ports assigned to other clients, or to forward traffic through the uplink ports used by other clients, allowing different clients to share access to their uplink ports where security is less likely to be compromised.

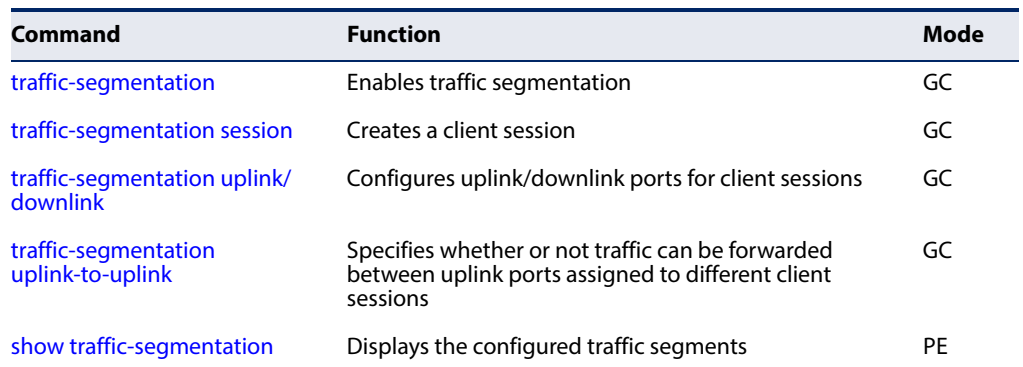

#### **Table 65: Commands for Configuring Traffic Segmentation**

#### <span id="page-359-0"></span>**traffic-segmentation** This command enables traffic segmentation. Use the **no** form to disable traffic segmentation.

#### **Syntax**

[**no**] **traffic-segmentation**

#### **Default Setting**

Disabled

#### **Command Mode**

Global Configuration

#### **Command Usage**

- Traffic segmentation provides port-based security and isolation between ports within the VLAN. Data traffic on the downlink ports can only be forwarded to, and from, the designated uplink port(s). Data cannot pass between downlink ports in the same segmented group, nor to ports which do not belong to the same group.
- ◆ Traffic segmentation and normal VLANs can exist simultaneously within the same switch. Traffic may pass freely between uplink ports in segmented groups and ports in normal VLANs.
- ◆ When traffic segmentation is enabled, the forwarding state for the uplink and downlink ports assigned to different client sessions is shown below.

#### **Table 66: Traffic Segmentation Forwarding**

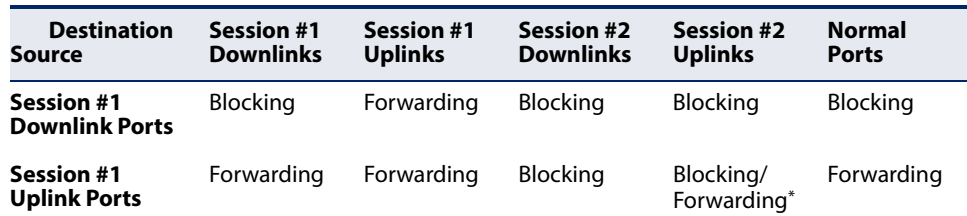
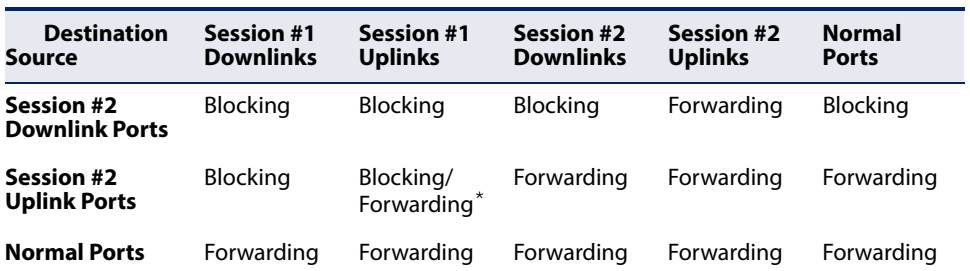

#### **Table 66: Traffic Segmentation Forwarding** (Continued)

The forwarding state for uplink-to-uplink ports is configured by the [traffic](#page-362-0)[segmentation uplink-to-uplink](#page-362-0) command.

- When traffic segmentation is disabled, all ports operate in normal forwarding mode based on the settings specified by other functions such as VLANs and spanning tree protocol.
- ◆ Enter the **traffic-segmentation** command without any parameters to enable traffic segmentation. Then set the interface members for segmented groups using the [traffic-segmentation uplink/downlink](#page-361-0) command.
- ◆ Enter **no traffic-segmentation** to disable traffic segmentation and clear the configuration settings for segmented groups.

#### **Example**

This example enables traffic segmentation globally on the switch.

```
Console(config)#traffic-segmentation
Console(config)#
```
**traffic-segmentation** This command creates a traffic-segmentation client session. Use the **no** form to **session** remove a client session.

#### **Syntax**

#### [**no**] **traffic-segmentation session** session-id

session-id – Traffic segmentation session. (Range: 1-4)

## **Default Setting**

None

#### **Command Mode**  Global Configuration

#### **Command Usage**

◆ Use this command to create a new traffic-segmentation client session.

◆ Using the **no** form of this command will remove any assigned uplink or downlink ports, restoring these interfaces to normal operating mode.

#### **Example**

```
Console(config)#traffic-segmentation session 1 
Console(config)#
```
<span id="page-361-0"></span>**traffic-segmentation** This command configures the uplink and down-link ports for a segmented group of **uplink/downlink** ports. Use the **no** form to remove a port from the segmented group.

#### **Syntax**

[**no**] **traffic-segmentation** [**session** session-id] {**uplink** interface-list [**downlink** interface-list] | **downlink** interface-list}

session-id – Traffic segmentation session. (Range: 1-4)

**uplink** – Specifies an uplink interface.

**downlink** – Specifies a downlink interface.

interface

**ethernet** unit/port

unit - Unit identifier. (Range: 1)

port - Port number. (Range: 1-54)

**port-channel** channel-id (Range: 1-26)

#### **Default Setting**

Session 1 if not defined No segmented port groups are defined.

#### **Command Mode**

Global Configuration

#### **Command Usage**

- $\triangle$  A port cannot be configured in both an uplink and downlink list.
- ◆ A port can only be assigned to one traffic-segmentation session.
- ◆ When specifying an uplink or downlink, a list of ports may be entered by using a hyphen or comma in the port field. Note that lists are not supported for the channel-id field.
- ◆ A downlink port can only communicate with an uplink port in the same session. Therefore, if an uplink port is not configured for a session, the assigned downlink ports will not be able to communicate with any other ports.

Л

◆ If a downlink port is not configured for the session, the assigned uplink ports will operate as normal ports.

#### **Example**

This example enables traffic segmentation, and then sets port 10 as the uplink and ports 5-8 as downlinks.

```
Console(config)#traffic-segmentation
Console(config)#traffic-segmentation uplink ethernet 1/10 
 downlink ethernet 1/5-8
Console(config)#
```
<span id="page-362-0"></span>**traffic-segmentation** This command specifies whether or not traffic can be forwarded between uplink **uplink-to-uplink** ports assigned to different client sessions. Use the **no** form to restore the default.

#### **Syntax**

#### **traffic-segmentation uplink-to-uplink** {**blocking** | **forwarding**}

#### **no traffic-segmentation uplink-to-uplink**

**blocking** – Blocks traffic between uplink ports assigned to different sessions.

**forwarding** – Forwards traffic between uplink ports assigned to different sessions.

#### **Default Setting**

Blocking

#### **Command Mode**

Global Configuration

#### **Example**

This example enables forwarding of traffic between uplink ports assigned to different client sessions.

```
Console(config)#traffic-segmentation uplink-to-uplink forwarding
Console(config)#
```
**show** This command displays the configured traffic segments.

## **traffic-segmentation**

#### **Syntax**

#### **show traffic-segmentation** [**session** session-id]

session-id – Traffic segmentation session. (Range: 1-4)

#### **Command Mode**

Privileged Exec

#### **Example**

Г

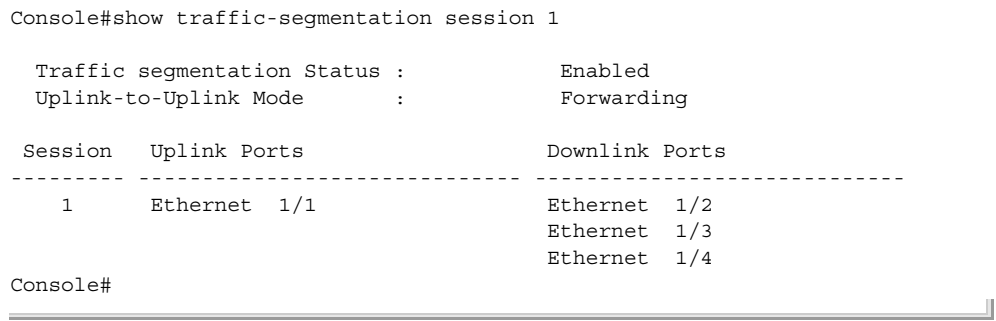

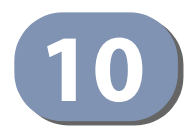

## **10** Access Control Lists

Access Control Lists (ACL) provide packet filtering for IPv4 frames (based on address, protocol, Layer 4 protocol port number or TCP control code), IPv6 frames (based on address, DSCP traffic class, or next header type), or any frames (based on MAC address or Ethernet type). To filter packets, first create an access list, add the required rules, and then bind the list to a specific port. This section describes the Access Control List commands.

#### **Table 67: Access Control List Commands**

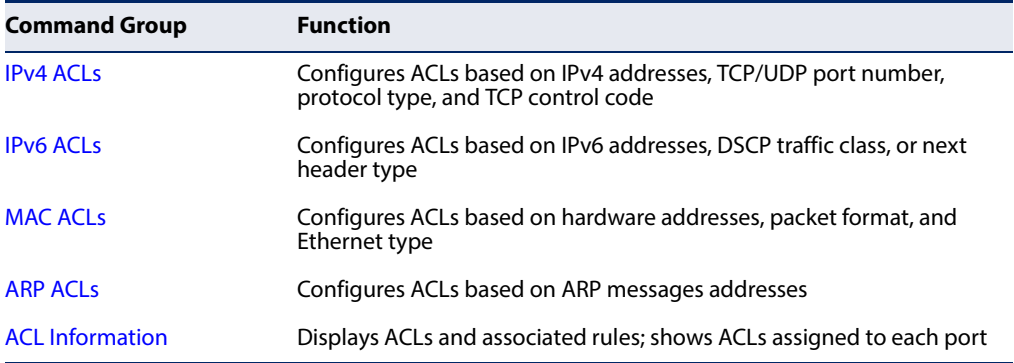

### <span id="page-364-0"></span>**IPv4 ACLs**

The commands in this section configure ACLs based on IPv4 addresses, TCP/UDP port number, protocol type, and TCP control code. To configure IPv4 ACLs, first create an access list containing the required permit or deny rules, and then bind the access list to one or more ports.

#### **Table 68: IPv4 ACL Commands**

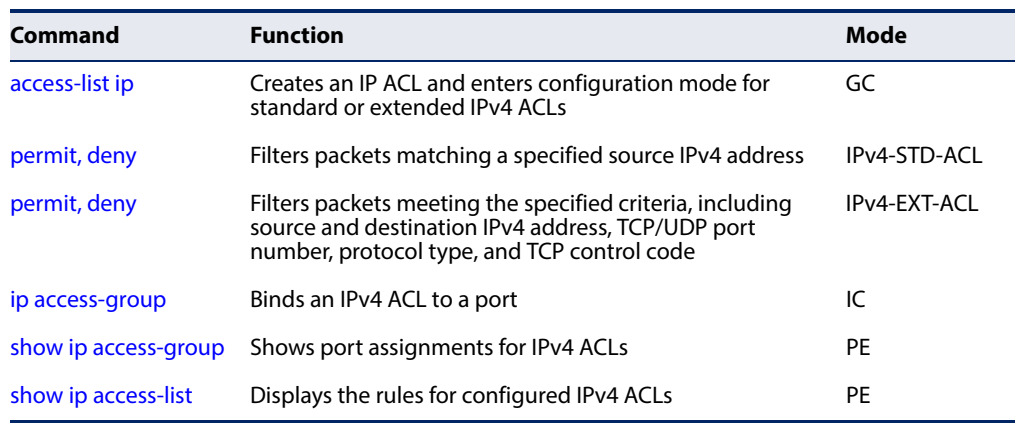

<span id="page-365-1"></span>**access-list ip** This command adds an IP access list and enters configuration mode for standard or extended IPv4 ACLs. Use the **no** form to remove the specified ACL.

#### **Syntax**

#### [**no**] **access-list ip** {**standard** | **extended**} acl-name

**standard** – Specifies an ACL that filters packets based on the source IP address.

**extended** – Specifies an ACL that filters packets based on the source or destination IP address, and other more specific criteria.

acl-name – Name of the ACL. (Maximum length: 32 characters)

#### **Default Setting**

None

#### **Command Mode**

Global Configuration

#### **Command Usage**

- ◆ When you create a new ACL or enter configuration mode for an existing ACL, use the **permit** or **deny** command to add new rules to the bottom of the list.
- ◆ To remove a rule, use the **no permit** or **no deny** command followed by the exact text of a previously configured rule.
- ◆ An ACL can contain up to 1K rules.

#### **Example**

```
Console(config)#access-list ip standard david
Console(config-std-acl)#
```
**Related Commands** [permit, deny \(366\)](#page-365-0) [show ip access-list \(371\)](#page-370-0)

<span id="page-365-0"></span>**permit, deny** This command adds a rule to a Standard IPv4 ACL. The rule sets a filter condition for **(Standard IP ACL)** packets emanating from the specified source. Use the **no** form to remove a rule.

#### **Syntax**

{**permit** | **deny**} {**any** | source bitmask | **host** source} [**time-range** time-range-name]

**no** {**permit** | **deny**} {**any** | source bitmask | **host** source}

**any** – Any source IP address.

source – Source IP address.

bitmask – Dotted decimal number representing the address bits to match.

**host** – Keyword followed by a specific IP address.

time-range-name - Name of the time range. (Range: 1-32 characters)

**Default Setting** None

#### **Command Mode**

Standard IPv4 ACL

#### **Command Usage**

- New rules are appended to the end of the list.
- Address bit masks are similar to a subnet mask, containing four integers from 0 to 255, each separated by a period. The binary mask uses 1 bits to indicate "match" and 0 bits to indicate "ignore." The bitmask is bitwise ANDed with the specified source IP address, and then compared with the address for each IP packet entering the port(s) to which this ACL has been assigned.

#### **Example**

This example configures one permit rule for the specific address 10.1.1.21 and another rule for the address range 168.92.16.x – 168.92.31.x using a bitmask.

```
Console(config-std-acl)#permit host 10.1.1.21
Console(config-std-acl)#permit 168.92.16.0 255.255.240.0
Console(config-std-acl)#
```
**Related Commands** [access-list ip \(366\)](#page-365-1) [Time Range \(165\)](#page-164-0)

<span id="page-366-0"></span>**permit, deny** This command adds a rule to an Extended IPv4 ACL. The rule sets a filter condition **(Extended IPv4 ACL)** for packets with specific source or destination IP addresses, protocol types, source or destination protocol ports, or TCP control codes. Use the **no** form to remove a rule.

#### **Syntax**

{**permit** | **deny**} [protocol-number | udp] {**any** | source address-bitmask | **host** source} {**any** | destination address-bitmask | **host** destination} [**precedence** precedence] [**dscp** dscp] [**source-port** sport [bitmask]] [**destination-port** dport [port-bitmask]] [**time-range** time-range-name]

**no** {**permit** | **deny**} [protocol-number] {**any** | source address-bitmask | **host** source} {**any** | destination address-bitmask | **host** destination} [**precedence** precedence] [**dscp** dscp] [**source-port** sport [bitmask]] [destination-port dport [port-bitmask]] {**permit** | **deny**} [**icmp** | **tcp | udp**] {**any** | source address-bitmask | **host** source} {**any** | destination address-bitmask | **host** destination} [**precedence** precedence] [**dscp** dscp] [**source-port** sport [bitmask]] [destination-port dport [port-bitmask]] [**icmp-type** icmp-type] [**control-flag** control-flags flag-bitmask] [**time-range** time-range-name] **no** {**permit** | **deny**} [**icmp** | **tcp** | **udp**] {**any** | source address-bitmask | **host** source} {**any** | destination address-bitmask | **host** destination} [**precedence** precedence] [**dscp** dscp] [**source-port** sport [bitmask]] [**destination-port** dport [port-bitmask]] [**icmp-type** icmp-type] [**control-flag** control-flags flag-bitmask] protocol-number – A specific protocol number. (Range: 0-255) source – Source IP address. destination – Destination IP address. address-bitmask – Decimal number representing the address bits to match. **host** – Keyword followed by a specific IP address. dscp – DSCP priority level. (Range: 0-63) precedence – IP precedence level. (Range: 0-7) sport – Protocol4 source port number. (Range: 0-65535) dport – Protocol4 destination port number. (Range: 0-65535) port-bitmask – Decimal number representing the port bits to match. (Range: 0-65535) icmp-type – The ICMP protocol number. (Range: 0-255) control-flags – Decimal number (representing a bit string) that specifies flag bits in byte 14 of the TCP header. (Range: 0-63) flag-bitmask – Decimal number representing the code bits to match. time-range-name - Name of the time range. (Range: 1-32 characters)

<sup>4.</sup> Includes TCP, UDP or other protocol types.

### **Default Setting**

None

#### **Command Mode**

Extended IPv4 ACL

#### **Command Usage**

- ◆ All new rules are appended to the end of the list.
- ◆ Address bit masks are similar to a subnet mask, containing four integers from 0 to 255, each separated by a period. The binary mask uses 1 bits to indicate "match" and 0 bits to indicate "ignore." The bit mask is bitwise ANDed with the specified source IP address, and then compared with the address for each IP packet entering the port(s) to which this ACL has been assigned.
- $\blacklozenge$  The control-code bitmask is a decimal number (representing an equivalent bit mask) that is applied to the control code. Enter a decimal number, where the equivalent binary bit "1" means to match a bit and "0" means to ignore a bit. The following bits may be specified:
	- $\blacksquare$  1 (fin) Finish
	- 2 (syn) Synchronize
	- $\blacksquare$  4 (rst) Reset
	- $\blacksquare$  8 (psh) Push
	- 16 (ack) Acknowledgement
	- 32 (urg) Urgent pointer

For example, use the code value and mask below to catch packets with the following flags set:

- SYN flag valid, use "control-code 2 2"
- Both SYN and ACK valid, use "control-code 18 18"
- SYN valid and ACK invalid, use "control-code 2 18"
- $\blacklozenge$  If an Extended IPv4 rule and MAC rule match the same packet, and these rules specify a "permit" entry and "deny" entry, the "deny" action takes precedence.

#### **Example**

This example accepts any incoming packets if the source address is within subnet 10.7.1.x. For example, if the rule is matched; i.e., the rule (10.7.1.0 & 255.255.255.0) equals the masked address (10.7.1.2 & 255.255.255.0), the packet passes through.

```
Console(config-ext-acl)#permit 10.7.1.1 255.255.255.0 any
Console(config-ext-acl)#
```
This allows TCP packets from class C addresses 192.168.1.0 to any destination address when set for destination TCP port 80 (i.e., HTTP).

```
Console(config-ext-acl)#permit tcp 192.168.1.0 255.255.255.0 any destination-
 port 80
Console(config-ext-acl)#
```
This permits all TCP packets from class C addresses 192.168.1.0 with the TCP control code set to "SYN."

```
Console(config-ext-acl)#permit tcp 192.168.1.0 255.255.255.0 any control-
 flag 2 2
Console(config-ext-acl)#
```
**Related Commands** [access-list ip \(366\)](#page-365-1) [Time Range \(165\)](#page-164-0)

<span id="page-369-0"></span>**ip access-group** This command binds an IPv4 ACL to a port. Use the **no** form to remove the port.

#### **Syntax**

```
ip access-group acl-name {in | out} 
  [time-range time-range-name] [counter]
```
#### **no ip access-group** acl-name **in**

acl-name – Name of the ACL. (Maximum length: 32 characters)

**in** – Indicates that this list applies to ingress packets.

**out** – Indicates that this list applies to egress packets.

time-range-name - Name of the time range. (Range: 1-32 characters)

**counter** – Enables counter for ACL statistics.

#### **Default Setting**

None

#### **Command Mode**

Interface Configuration (Ethernet)

#### **Command Usage**

If an ACL is already bound to a port and you bind a different ACL to it, if the ACL type is the same, the switch will replace the old binding with the new one or the configuration will fail.

JI

#### **Example**

```
Console(config)#int eth 1/2
Console(config-if)#ip access-group david in
Console(config-if)#
```
J

#### **Related Commands**

[show ip access-list \(371\)](#page-370-0) [Time Range \(165\)](#page-164-0)

<span id="page-370-1"></span>**show ip access-group** This command shows the ports assigned to IP ACLs.

#### **Command Mode**

Privileged Exec

#### **Example**

```
Console#show ip access-group
Interface ethernet 1/2
 IP access-list david in
Console#
```
<span id="page-370-0"></span>**show ip access-list** This command displays the rules for configured IPv4 ACLs.

#### **Syntax**

**show ip access-list** {**standard** | **extended**} [acl-name]

**standard** – Specifies a standard IP ACL.

**extended** – Specifies an extended IP ACL.

acl-name – Name of the ACL. (Maximum length: 32 characters)

## **Command Mode**

Privileged Exec

#### **Example**

```
Console#show ip access-list standard
IP standard access-list david:
  permit host 10.1.1.21
  permit 168.92.0.0 255.255.15.0
Console#
```
**Related Commands** [permit, deny \(366\)](#page-365-0)

## <span id="page-371-0"></span>**IPv6 ACLs**

The commands in this section configure ACLs based on IPv6 addresses, DSCP traffic class, or next header type. To configure IPv6 ACLs, first create an access list containing the required permit or deny rules, and then bind the access list to one or more ports.

#### **Table 69: IPv6 ACL Commands**

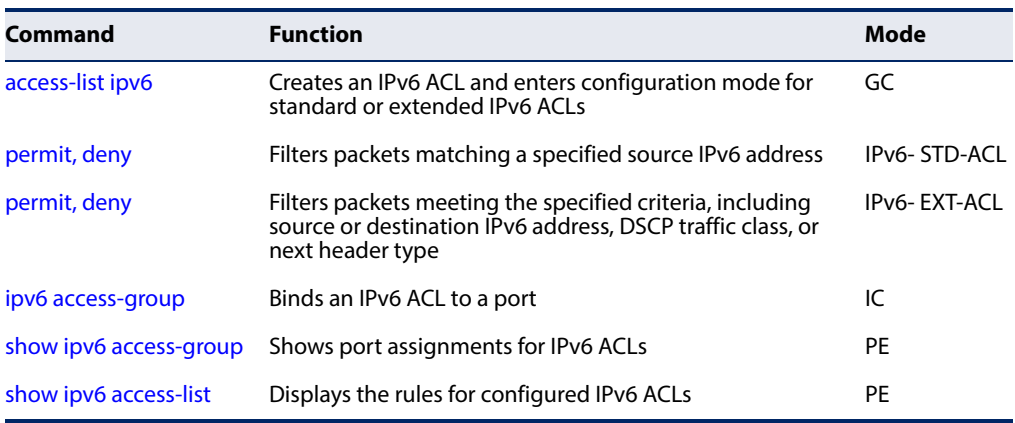

<span id="page-371-1"></span>**access-list ipv6** This command adds an IP access list and enters configuration mode for standard or extended IPv6 ACLs. Use the **no** form to remove the specified ACL.

#### **Syntax**

#### [**no**] **access-list ipv6** {**standard** | **extended**} acl-name

**standard** – Specifies an ACL that filters packets based on the source IP address.

**extended** – Specifies an ACL that filters packets based on the destination IP address, and other more specific criteria.

acl-name – Name of the ACL. (Maximum length: 32 characters)

#### **Default Setting**

None

#### **Command Mode**

Global Configuration

#### **Command Usage**

- ◆ When you create a new ACL or enter configuration mode for an existing ACL, use the **permit** or **deny** command to add new rules to the bottom of the list. To create an ACL, you must add at least one rule to the list.
- ◆ To remove a rule, use the **no permit** or **no deny** command followed by the exact text of a previously configured rule.

◆ An ACL can contain up to 64 rules.

#### **Example**

```
Console(config)#access-list ipv6 standard david
Console(config-std-ipv6-acl)#
```
**Related Commands** [permit, deny \(Standard IPv6 ACL\) \(373\)](#page-372-0) [permit, deny \(Extended IPv6 ACL\) \(374\)](#page-373-0) [ipv6 access-group \(376\)](#page-375-0) [show ipv6 access-list \(377\)](#page-376-0)

<span id="page-372-0"></span>**permit, deny** This command adds a rule to a Standard IPv6 ACL. The rule sets a filter condition for **(Standard IPv6 ACL)** packets emanating from the specified source. Use the **no** form to remove a rule.

#### **Syntax**

```
{permit | deny} {any | host source-ipv6-address | 
  source-ipv6-address[/prefix-length]} 
  [time-range time-range-name]
```
**no** {**permit** | **deny**} {**any** | **host** source-ipv6-address | source-ipv6-address[/prefix-length]}

**any** – Any source IP address.

**host** – Keyword followed by a specific IP address.

source-ipv6-address - An IPv6 source address or network class. The address must be formatted according to RFC 2373 "IPv6 Addressing Architecture," using 8 colon-separated 16-bit hexadecimal values. One double colon may be used in the address to indicate the appropriate number of zeros required to fill the undefined fields.

prefix-length - A decimal value indicating how many contiguous bits (from the left) of the address comprise the prefix; i.e., the network portion of the address. (Range: 0-128)

time-range-name - Name of the time range. (Range: 1-32 characters)

#### **Default Setting**

None

#### **Command Mode**

Standard IPv6 ACL

#### **Command Usage**

New rules are appended to the end of the list.

#### **Example**

This example configures one permit rule for the specific address 2009:DB9:2229::79 and another rule for the addresses with the network prefix 2009:DB9:2229:5::/64.

```
Console(config-std-ipv6-acl)#permit host 2009:DB9:2229::79
Console(config-std-ipv6-acl)#permit 2009:DB9:2229:5::/64
Console(config-std-ipv6-acl)#
```
**Related Commands** [access-list ipv6 \(372\)](#page-371-1) [Time Range \(165\)](#page-164-0)

<span id="page-373-0"></span>**permit, deny** This command adds a rule to an Extended IPv6 ACL. The rule sets a filter condition **(Extended IPv6 ACL)** for packets with specific source or destination IP addresses, or next header type. Use the **no** form to remove a rule.

#### **Syntax**

{**permit** | **deny**} [next-header | **icmp** | **tcp** | **udp**] {**any** | **host** source-ipv6-address | source-ipv6-address[/prefix-length]} {**any** | destination-ipv6-address[/prefix-length]} [**next-header** next-header [[**source-port** sport [bitmask]] | [**destination-port** dport [port-bitmask]] | [**time-range** time-range-name] | [**dscp** dscp]] [**icmp-type** icmp-type} [**time-range** time-range-name] [**dscp** dscp] **no** {**permit** | **deny**} [next-header | **icmp** | **tcp** | **udp**] {**any** | **host** source-ipv6-address | source-ipv6-address[/prefix-length]} {**any** | destination-ipv6-address[/prefix-length]}

[**next-header** next-header [[**source-port** sport [bitmask]] | [**destination-port** dport [port-bitmask]] | [**time-range** time-range-name] | [**dscp** dscp]] [**icmp-type** icmp-type}

[**time-range** time-range-name]

[**dscp** dscp]

next-header - The type of header immediately following the IPv6 header. (Range: 0-255)

**icmp** – Specifies the next header as ICMP.

**tcp** – Specifies the next header as TCP.

**udp** – Specifies the next header as UDP.

**any** – Any IP address (an abbreviation for the IPv6 prefix ::/0).

**host** – Keyword followed by a specific source IP address.

source-ipv6-address - An IPv6 source address or network class. The address must be formatted according to RFC 2373 "IPv6 Addressing Architecture," using 8 colon-separated 16-bit hexadecimal values. One double colon may be used in the address to indicate the appropriate number of zeros required to fill the undefined fields.

destination-ipv6-address - An IPv6 destination address or network class. The address must be formatted according to RFC 2373 "IPv6 Addressing Architecture," using 8 colon-separated 16-bit hexadecimal values. One double colon may be used in the address to indicate the appropriate number of zeros required to fill the undefined fields. (The switch only checks the first 128 bits of the destination address.)

prefix-length - A decimal value indicating how many contiguous bits (from the left) of the address comprise the prefix; i.e., the network portion of the address. (Range: 0-128 for source prefix, 0-128 for destination prefix)

dscp – DSCP traffic class. (Range: 0-63)

next-header – Identifies the type of header immediately following the IPv6 header. (Range: 0-255)

sport – Protocol<sup>5</sup> source port number. (Range: 0-65535)

dport – Protocol4 destination port number. (Range: 0-65535)

port-bitmask – Decimal number representing the port bits to match. (Range: 0-65535)

icmp-type – The ICMP protocol number. (Range: 0-255)

time-range-name - Name of the time range. (Range: 1-32 characters)

## **Default Setting**

None

#### **Command Mode**

Extended IPv6 ACL

#### **Command Usage**

- ◆ All new rules are appended to the end of the list.
- ◆ Optional internet-layer information is encoded in separate headers that may be placed between the IPv6 header and the upper-layer header in a packet. There are a small number of such extension headers, each identified by a distinct Next Header value. IPv6 supports the values defined for the IPv4 Protocol field in RFC 1700, including these commonly used headers:

| 0 : Hop-by-Hop Options              | (RFC 2460) |
|-------------------------------------|------------|
| 6 : TCP Upper-layer Header          | (RFC 1700) |
| 17 : UDP Upper-layer Header         | (RFC 1700) |
| 43 : Routing                        | (RFC 2460) |
| 44 : Fragment                       | (RFC 2460) |
| 51 : Authentication                 | (RFC 2402) |
| 50 : Encapsulating Security Payload | (RFC 2406) |
| 60 : Destination Options            | (RFC 2460) |
|                                     |            |

<sup>5.</sup> Includes TCP and UDP.

#### **Example**

This example accepts any incoming packets if the destination address is 2009:DB9:2229::79/8.

```
Console(config-ext-ipv6-acl)#permit any 2009:db90:2229::79/8
Console(config-ext-ipv6-acl)#
```
This allows packets to any destination address when the DSCP value is 5.

```
Console(config-ext-ipv6-acl)#permit any any dscp 5
Console(config-ext-ipv6-acl)#
```
This allows any packets sent from any source to any destination when the next header is 43."

```
Console(config-ext-ipv6-acl)#permit any any next-header 43
Console(config-ext-ipv6-acl)#
```
**Related Commands** [access-list ipv6 \(372\)](#page-371-1) [Time Range \(165\)](#page-164-0)

<span id="page-375-0"></span>**ipv6 access-group** This command binds an IPv6 ACL to a port. Use the **no** form to remove the port.

#### **Syntax**

**ipv6 access-group** acl-name {**in** | **out**} [**time-range** time-range-name] [**counter**]

#### **no ipv6 access-group** acl-name {**in** | **out**}

acl-name – Name of the ACL. (Maximum length: 32 characters)

**in** – Indicates that this list applies to ingress packets.

**out** – Indicates that this list applies to egress packets.

time-range-name - Name of the time range. (Range: 1-32 characters)

**counter** – Enables counter for ACL statistics.

#### **Default Setting**

None

#### **Command Mode**

Interface Configuration (Ethernet)

#### **Command Usage**

If a port is already bound to an ACL and you bind it to a different ACL, the switch will replace the old binding with the new one or the configuration will fail.

#### **Example**

```
Console(config)#interface ethernet 1/2
Console(config-if)#ipv6 access-group standard david in
Console(config-if)#
```
**Related Commands** [show ipv6 access-list \(377\)](#page-376-0) [Time Range \(165\)](#page-164-0)

**show ipv6** This command shows the ports assigned to IPv6 ACLs.

#### <span id="page-376-1"></span>**access-group**

**Command Mode**

Privileged Exec

#### **Example**

```
Console#show ipv6 access-group
Interface ethernet 1/2
 IPv6 standard access-list david in
Console#
```
#### **Related Commands** [ipv6 access-group \(376\)](#page-375-0)

<span id="page-376-0"></span>**show ipv6 access-list** This command displays the rules for configured IPv6 ACLs.

#### **Syntax**

**show ipv6 access-list** {**standard** | **extended**} [acl-name]

**standard** – Specifies a standard IPv6 ACL.

**extended** – Specifies an extended IPv6 ACL.

acl-name – Name of the ACL. (Maximum length: 32 characters)

#### **Command Mode**

Privileged Exec

#### **Example**

Console#show ipv6 access-list standard

IPv6 standard access-list david:

permit host 2009:DB9:2229::79

 permit 2009:DB9:2229:5::/64 Console#

**Related Commands** [permit, deny \(Standard IPv6 ACL\) \(373\)](#page-372-0) [permit, deny \(Extended IPv6 ACL\) \(374\)](#page-373-0) [ipv6 access-group \(376\)](#page-375-0)

## <span id="page-377-0"></span>**MAC ACLs**

The commands in this section configure ACLs based on hardware addresses, packet format, and Ethernet type. The ACLs can further specify optional IP and IPv6 addresses including protocol type and upper layer ports. To configure MAC ACLs, first create an access list containing the required permit or deny rules, and then bind the access list to one or more ports.

#### **Table 70: MAC ACL Commands**

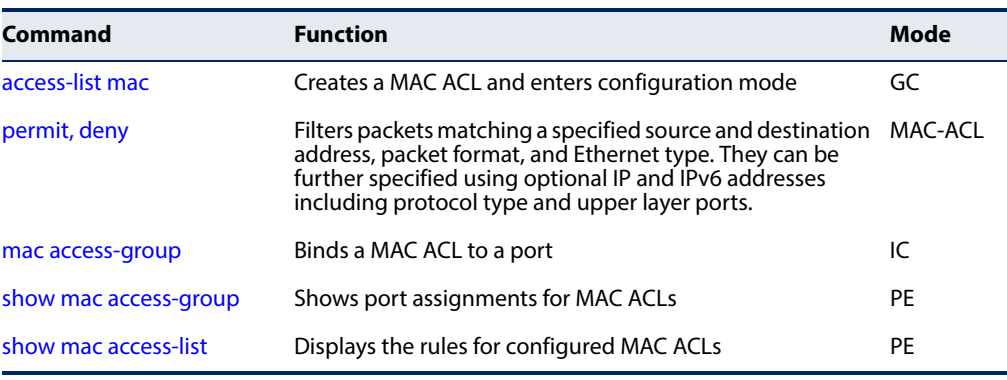

<span id="page-377-1"></span>**access-list mac** This command enters MAC ACL configuration mode. Rules can be added to filter packets matching a specified MAC source or destination address (i.e., physical layer address), or Ethernet protocol type. Rules can also be used to filter packets based on IPv4/v6 addresses, including Layer 4 ports and protocol types. Use the **no** form to remove the specified ACL.

#### **Syntax**

[**no**] **access-list mac** acl-name

acl-name – Name of the ACL. (Maximum length: 32 characters,)

**Default Setting** None

**Command Mode** Global Configuration

#### **Command Usage**

- ◆ When you create a new ACL or enter configuration mode for an existing ACL, use the **permit** or **deny** command to add new rules to the bottom of the list.
- ◆ To remove a rule, use the **no permit** or **no deny** command followed by the exact text of a previously configured rule.
- ◆ An ACL can contain up to 2048 rules.

#### **Example**

```
Console(config)#access-list mac jerry
Console(config-mac-acl)#
```
#### **Related Commands**

permit, deny ([379\)](#page-378-0) [mac access-group \(383\)](#page-382-0) [show mac access-list \(384\)](#page-383-1)

<span id="page-378-0"></span>**permit, deny (MAC ACL)** This command adds a rule to a MAC ACL. The rule filters packets matching a specified MAC source or destination address (i.e., physical layer address), or Ethernet protocol type. Rules can also filter packets based on IPv4/v6 addresses, including Layer 4 ports and protocol types. Use the **no** form to remove a rule.

#### **Syntax**

{**permit** | **deny**} {**any** | **host** source | source addres} {**any** | **host** destination | destination address} [**ip** {**any** | **host** source-ip | source-ip network-mask} {**any** | **host** destination-ip | destination-ip network-mask}] [**ipv6** {**any** | **host** source-ipv6 | source-ipv6/prefix-length} {**any** | **host** destination-ipv6 | destination-ipv6/prefix-length}] [**cos** cos cos-bitmask] [**vid** vid vid-bitmask] [**ethertype** ethertype [ethertype-bitmask]] [**protocol** protocol] [**l4-source-port** sport [port-bitmask]] [**l4-destination-port** dport [port-bitmask]] [**time-range** time-range-name] **no** {**permit** | **deny**} {**any** | **host** source | source address} {**any** | **host** destination | destination address} [**ip** {**any** | **host** source-ip | source-ip network-mask} {**any** | **host** destination-ip | destination-ip network-mask}] [**ipv6** {**any** | **host** source-ipv6 | source-ipv6/prefix-length} {**any** | **host** destination-ipv6 | destination-ipv6/prefix-length}] [**cos** cos cos-bitmask] [**vid** vid vid-bitmask]

[**ethertype** ethertype [ethertype-bitmask]] [**protocol** protocol] [**l4-source-port** sport [port-bitmask]] [**l4-destination-port** dport [port-bitmask]]

**Note:** The default is for Ethernet II packets.

#### {**permit** | **deny**} **tagged-eth2** {**any** | **host** source | source address} {**any** | **host** destination | destination address} [**ip** {**any** | **host** source-ip | source-ip network-mask} {**any** | **host** destination-ip | destination-ip network-mask}] [**ipv6** {**any** | **host** source-ipv6 | source-ipv6/prefix-length} {**any** | **host** destination-ipv6 | destination-ipv6/prefix-length}] [**cos** cos cos-bitmask] [**vid** vid vid-bitmask] [**ethertype** ethertype [ethertype-bitmask]] [**protocol** protocol] [**l4-source-port** sport [port-bitmask]] [**l4-destination-port** dport [port-bitmask]] [**time-range** time-range-name] **no** {**permit** | **deny**} **tagged-eth2** {**any** | **host** source | source address} {**any** | **host** destination | destination address} [**ip** {**any** | **host** source-ip | source-ip network-mask} {**any** | **host** destination-ip | destination-ip network-mask}] [**ipv6** {**any** | **host** source-ipv6 | source-ipv6/prefix-length} {**any** | **host** destination-ipv6 | destination-ipv6/prefix-length}] [**cos** cos cos-bitmask] [**vid** vid vid-bitmask] [**ethertype** ethertype [ethertype-bitmask]] [**protocol** protocol] [**l4-source-port** sport [port-bitmask]] [**l4-destination-port** dport [port-bitmask]] {**permit** | **deny**} **untagged-eth2** {**any** | **host** source | source address} {**any** | **host** destination | destination address} [**ip** {**any** | **host** source-ip | source-ip network-mask} {**any** | **host** destination-ip | destination-ip network-mask}] [**ipv6** {**any** | **host** source-ipv6 | source-ipv6/prefix-length} {**any** | **host** destination-ipv6 | destination-ipv6/prefix-length}] [**ethertype** ethertype [ethertype-bitmask]] [**protocol** protocol] [**l4-source-port** sport [port-bitmask]] [**l4-destination-port** dport [port-bitmask]] [**time-range** time-range-name]

#### **no** {**permit** | **deny**} **untagged-eth2**

{**any** | **host** source | source address}

{**any** | **host** destination | destination address}

[**ip** {**any** | **host** source-ip | source-ip network-mask}

{**any** | **host** destination-ip | destination-ip network-mask}]

[**ipv6** {**any** | **host** source-ipv6 | source-ipv6/prefix-length}

{**any** | **host** destination-ipv6 | destination-ipv6/prefix-length}]

[**ethertype** ethertype [ethertype-bitmask]]

[**protocol** protocol]

[**l4-source-port** sport [port-bitmask]]

[**l4-destination-port** dport [port-bitmask]]

#### {**permit** | **deny**} **tagged-802.3**

{**any** | **host** source | source address} {**any** | **host** destination | destination address} [**cos** cos cos-bitmask] [**vid** vid vid-bitmask] [**time-range** time-range-name]

#### **no** {**permit** | **deny**} **tagged-802.3**

{**any** | **host** source | source address} {**any** | **host** destination | destination address} [**cos** cos cos-bitmask] [**vid** vid vid-bitmask]

{**permit** | **deny**} **untagged-802.3**

{**any** | **host** source | source address}

{**any** | **host** destination | destination address}

[**time-range** time-range-name]

#### **no** {**permit** | **deny**} **untagged-802.3**

{**any** | **host** source | source address} {**any** | **host** destination | destination address}

**tagged-eth2** – Tagged Ethernet II packets.

**untagged-eth2** – Untagged Ethernet II packets.

**tagged-802.3** – Tagged Ethernet 802.3 packets.

**untagged-802.3** – Untagged Ethernet 802.3 packets.

**any** – Any MAC, IPv4 or IPv6 source or destination address.

**host** – A specific MAC, IPv4 or IPv6 address.

source – Source MAC, IPv4 or IPv6 address.

destination – Destination MAC, IPv4 or IPv6 address.

network-mask – Network mask for IP subnet. This mask identifies the host address bits used for routing to specific subnets.

prefix-length - Length of IPv6 prefix. A decimal value indicating how many contiguous bits (from the left) of the address comprise the prefix; i.e., the network portion of the address. (Range: 0-128)

cos – Class-of-Service value (Range: 0-7)

cos-bitmask6 – Class-of-Service bitmask. (Range: 0-7)

**Chapter 10** | Access Control Lists MAC ACLs

vid – VLAN ID. (Range: 1-4094)

vid-bitmask6 – VLAN bitmask. (Range: 1-4095)

ethertype – A specific Ethernet protocol number. (Range: 0-ffff hex)

ethertype-bitmask<sup>6</sup> – Protocol bitmask. (Range: 0-ffff hex)

protocol - IP protocol or IPv6 next header. (Range: 0-255) For information on next headers, see [permit, deny \(Extended IPv6 ACL\)](#page-373-0).

sport7 – Protocol source port number. (Range: 0-65535)

dport7 – Protocol destination port number. (Range: 0-65535)

port-bitmask – Decimal number representing the port bits to match. (Range: 0-65535)

time-range-name - Name of the time range. (Range: 1-32 characters)

#### **Default Setting** None

#### **Command Mode**

MAC ACL

#### **Command Usage**

- ◆ New rules are added to the end of the list.
- ◆ The **ethertype** option can only be used to filter Ethernet II formatted packets.
- ◆ A detailed listing of Ethernet protocol types can be found in RFC 1060. A few of the more common types include the following:
	- 0800 IP
	- 0806 ARP
	- 8137 IPX
- ◆ If an Extended IPv4 rule and MAC rule match the same packet, and these rules specify a "permit" entry and "deny" entry, the "deny" action takes precedence.

#### **Example**

This rule permits packets from any source MAC address to the destination address 00-e0-29-94-34-de where the Ethernet type is 0800.

Console(config-mac-acl)#permit any host 00-e0-29-94-34-de ethertype 0800 Console(config-mac-acl)#

Л

#### **Related Commands**

[access-list mac \(378\)](#page-377-1) [Time Range \(165\)](#page-164-0)

<sup>6.</sup> For all bitmasks, "1" means relevant and "0" means ignore.

<sup>7.</sup> Includes TCP, UDP or other protocol types.

<span id="page-382-0"></span>**mac access-group** This command binds a MAC ACL to a port. Use the **no** form to remove the port.

#### **Syntax**

**mac access-group** acl-name {**in** | **out**} [**time-range** time-range-name] [**counter**]

#### **no mac access-group** acl-name {**in** | **out**}

acl-name – Name of the ACL. (Maximum length: 32 characters)

**in** – Indicates that this list applies to ingress packets.

**out** – Indicates that this list applies to egress packets.

time-range-name - Name of the time range. (Range: 1-32 characters)

**counter** – Enables counter for ACL statistics.

## **Default Setting**

None

**Command Mode** Interface Configuration (Ethernet)

#### **Command Usage**

If an ACL is already bound to a port and you bind a different ACL to it, if the ACL type is the same, the switch will replace the old binding with the new one or the configuration will fail.

#### **Example**

```
Console(config)#interface ethernet 1/2
Console(config-if)#mac access-group jerry in
Console(config-if)#
```
**Related Commands**

[show mac access-list \(384\)](#page-383-1) [Time Range \(165\)](#page-164-0)

**show mac** This command shows the ports assigned to MAC ACLs.

#### <span id="page-382-1"></span>**access-group**

#### **Command Mode**

Privileged Exec

#### **Example**

```
Console#show mac access-group
Interface ethernet 1/5
 MAC access-list M5 in
Console#
```
#### **Related Commands**

[mac access-group \(383\)](#page-382-0)

<span id="page-383-1"></span>**show mac access-list** This command displays the rules for configured MAC ACLs.

#### **Syntax**

#### **show mac access-list** [acl-name]

acl-name – Name of the ACL. (Maximum length: 32 characters)

#### **Command Mode**

Privileged Exec

#### **Example**

```
Console#show mac access-list
MAC access-list jerry:
  permit any 00-e0-29-94-34-de ethertype 0800
Console#
```
#### **Related Commands** [permit, deny \(379\)](#page-378-0) [mac access-group \(383\)](#page-382-0)

## <span id="page-383-0"></span>**ARP ACLs**

The commands in this section configure ACLs based on the IP or MAC address contained in ARP request and reply messages. To configure ARP ACLs, first create an access list containing the required permit or deny rules, and then bind the access list to one or more VLANs using the [ip arp inspection vlan](#page-348-0) command.

#### **Table 71: ARP ACL Commands**

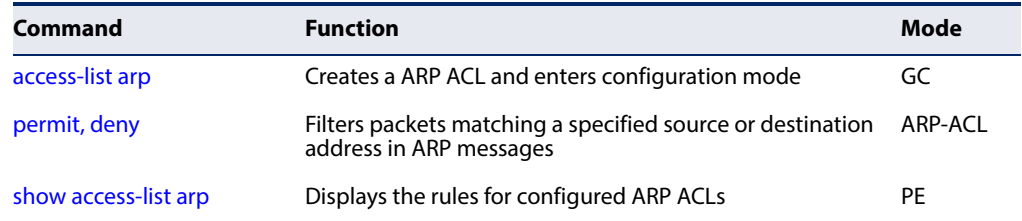

#### <span id="page-383-2"></span>**access-list arp** This command adds an ARP access list and enters ARP ACL configuration mode. Use the **no** form to remove the specified ACL.

#### **Syntax**

[**no**] **access-list arp** acl-name

acl-name – Name of the ACL. (Maximum length: 32 characters)

**Default Setting** None

**Command Mode** Global Configuration

#### **Command Usage**

- ◆ When you create a new ACL or enter configuration mode for an existing ACL, use the **permit** or **deny** command to add new rules to the bottom of the list. To create an ACL, you must add at least one rule to the list.
- ◆ To remove a rule, use the **no permit** or **no deny** command followed by the exact text of a previously configured rule.
- ◆ An ACL can contain up to 128 rules.

#### **Example**

```
Console(config)#access-list arp factory
Console(config-arp-acl)#
```
**Related Commands**

[permit, deny \(385\)](#page-384-0) [show access-list arp \(386\)](#page-385-0)

<span id="page-384-0"></span>**permit, deny (ARP ACL)** This command adds a rule to an ARP ACL. The rule filters packets matching a specified source or destination address in ARP messages. Use the **no** form to remove a rule.

#### **Syntax**

#### [**no**] {**permit** | **deny**}

- **ip** {**any** | **host** source-ip | source-ip ip-address-bitmask}
- {**any** | **host** destination-ip | destination-ip ip-address-bitmask}
- **mac** {**any** | **host** source-mac | source-mac mac-address-bitmask}
- [**any** | **host** destination-mac | destination-mac mac-address-bitmask] [**log**]

This form indicates either request or response packets.

#### [**no**] {**permit** | **deny**} **request**

- **ip** {**any** | **host** source-ip | source-ip ip-address-bitmask}
- {**any** | **host** destination-ip | destination-ip ip-address-bitmask}
- **mac** {**any** | **host** source-mac | source-mac mac-address-bitmask}
- [**any** | **host** destination-mac | destination-mac mac-address-bitmask] [**log**]

#### [**no**] {**permit** | **deny**} **response**

**ip** {**any** | **host** source-ip | source-ip ip-address-bitmask}

{**any** | **host** destination-ip | destination-ip ip-address-bitmask} **mac** {**any** | **host** source-mac | source-mac mac-address-bitmask} [**any** | **host** destination-mac | destination-mac mac-address-bitmask] [**log**]

source-ip – Source IP address.

destination-ip – Destination IP address with bitmask.

 $ip$ -address-bitmas $k^8$  – IPv4 number representing the address bits to match.

source-mac – Source MAC address.

destination-mac – Destination MAC address range with bitmask.

mac-address-bitmask<sup>8</sup> – Bitmask for MAC address (in hexadecimal format).

**log** - Logs a packet when it matches the access control entry.

**Default Setting** None

**Command Mode** ARP ACL

**Command Usage** New rules are added to the end of the list.

#### **Example**

This rule permits packets from any source IP and MAC address to the destination subnet address 192.168.0.0.

```
Console(config-arp-acl)#$permit response ip any 192.168.0.0 255.255.0.0 mac 
 any any
Console(config-arp-acl)#
```
Л

**Related Commands** [access-list arp \(384\)](#page-383-2)

<span id="page-385-0"></span>**show access-list arp** This command displays the rules for configured ARP ACLs.

#### **Syntax**

**show access-list arp** [acl-name]

acl-name – Name of the ACL. (Maximum length: 32 characters)

#### **Command Mode**

Privileged Exec

<sup>8.</sup> For all bitmasks, binary "1" means relevant and "0" means ignore.

#### **Example**

```
Console#show access-list arp
ARP access-list factory:
  permit response ip any 192.168.0.0 255.255.0.0 mac any any
Console#
```
#### **Related Commands**

[permit, deny \(385\)](#page-384-0)

## <span id="page-386-0"></span>**ACL Information**

This section describes commands used to display ACL information.

#### **Table 72: ACL Information Commands**

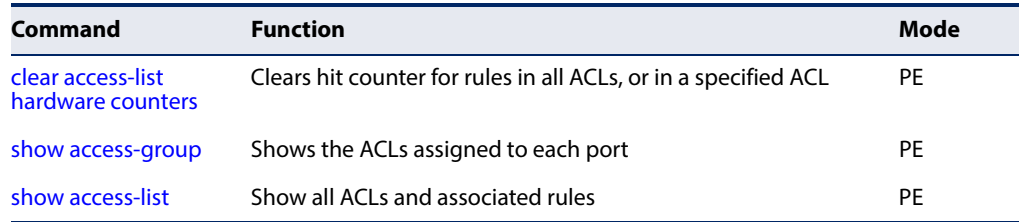

<span id="page-386-1"></span>**clear access-list** This command clears the hit counter for the rules in all ACLs, or for the rules in a **hardware counters** specified ACL.

#### **Syntax**

**clear access-list hardware counters** [**direction in** [**interface** interface]] | [**interface** interface] | [**name** acl-name[**direction in]**]

**in** – Clears counter for ingress rules.

#### **ethernet** unit/port

unit - Unit identifier. (Range: 1)

port - Port number. (Range: 1-54)

acl-name – Name of the ACL. (Maximum length: 32 characters)

#### **Command Mode**

Privileged Exec

#### **Example**

```
Console#clear access-list hardware counters
Console#
```
<span id="page-387-1"></span>**show access-group** This command shows the port assignments of ACLs.

## **Command Mode**

Privileged Executive

#### **Example**

```
Console#show access-group
Interface ethernet 1/1
 IP access-list ex1 in
 IP access-list ex1 out
Interface ethernet 1/2
 IPv6 access-list i6ex in
 IPv6 access-list i6ex out
Console#
```
<span id="page-387-0"></span>**show access-list** This command shows all ACLs and associated rules.

#### **Syntax**

#### **show access-list**

[[**arp** [acl-name]] | [**ip** [**extended** [acl-name] | **standard** [acl-name]] | [**ipv6** [**extended** [acl-name] | **standard** [acl-name]] | [**mac** [acl-name]] | [**tcam-utilization**] | [**hardware counters**]]

**arp** – Shows ingress or egress rules for ARP ACLs.

**hardware counters** – Shows statistics for all ACLs.**<sup>9</sup>**

**ip extended –** Shows ingress or egress rules for Extended IPv4 ACLs.

**ip standard –** Shows ingress or egress rules for Standard IPv4 ACLs.

**ipv6 extended –** Shows ingress or egress rules for Extended IPv6 ACLs.

**ipv6 standard –** Shows ingress or egress rules for Standard IPv6 ACLs.

**mac –** Shows ingress or egress rules for MAC ACLs.

**tcam-utilization** – Shows the percentage of user configured ACL rules as a percentage of total ACL rules

acl-name – Name of the ACL. (Maximum length: 32 characters)

#### **Command Mode**

Privileged Exec

#### **Example**

```
Console#show access-list
IP standard access-list david:
  permit host 10.1.1.21
  permit 168.92.0.0 255.255.15.0
IP extended access-list bob:
```
9. Due to a hardware limitation, this option only displays statistics for permit rules.

Щ

```
 permit TCP 192.168.1.0 255.255.255.0 any destination-port 80
  permit TCP 192.168.1.0 255.255.255.0 any control-flag 2 2
  permit 10.7.1.1 255.255.255.0 any
MAC access-list jerry:
  permit any host 00-30-29-94-34-de ethertype 800 800
  permit any any VID 1 ethertype 0000 cos 1 1
IP extended access-list A6:
   permit any any DSCP 5
  permit any any next-header 43
  permit any 2009:db90:2229::79/8
ARP access-list arp1:
  permit response ip any 192.168.0.0 255.255.0.0 mac any any
  permit ip any any mac any any
  permit ip any any mac any host 12-12-12-12-12-12 log
Console#
```
**Chapter 10** | Access Control Lists ACL Information

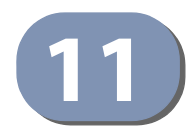

# **11** Interface Commands

These commands are used to display or set communication parameters for an Ethernet port, aggregated link, or VLAN; or perform cable diagnostics on the specified interface.

#### **Table 73: Interface Commands**

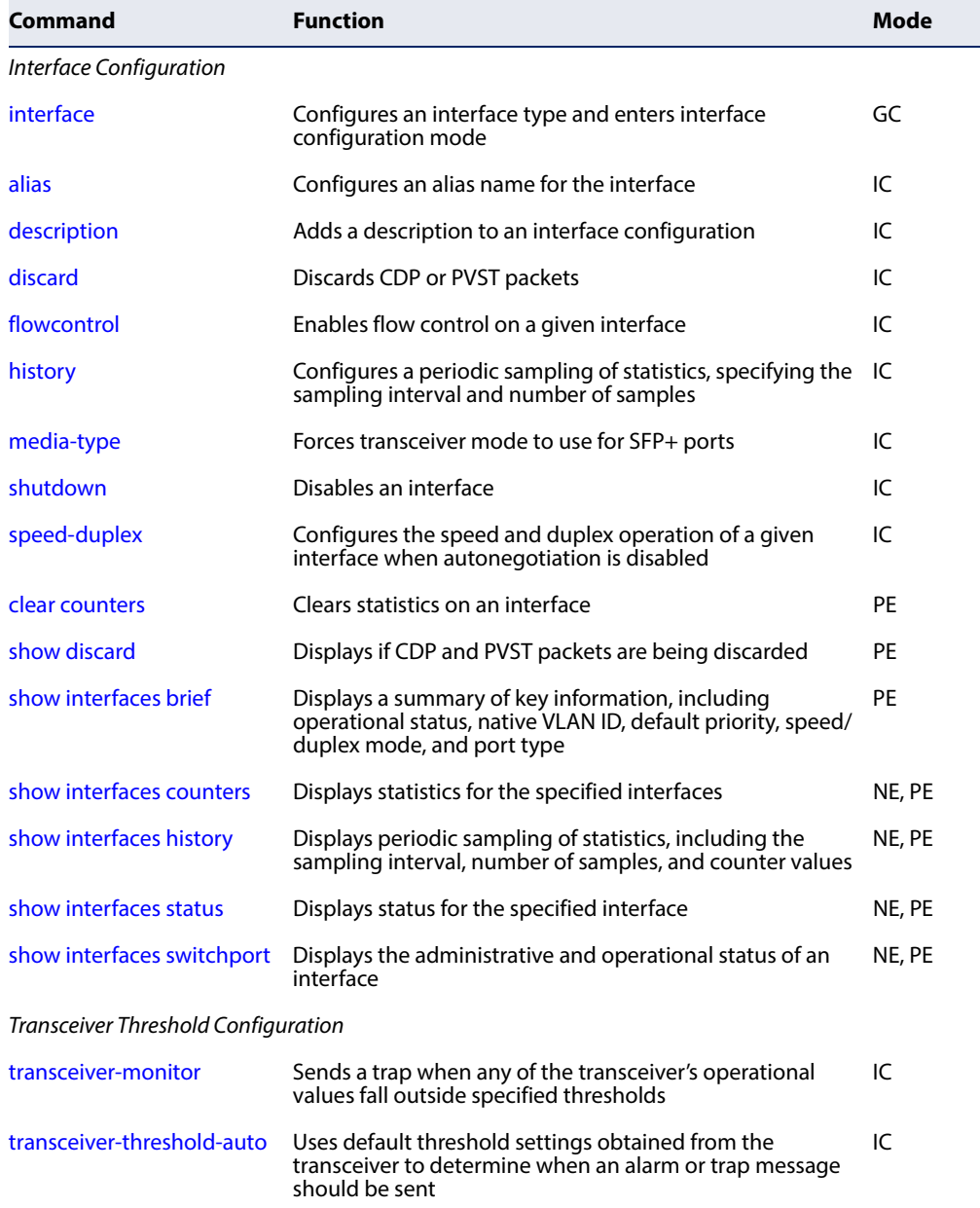

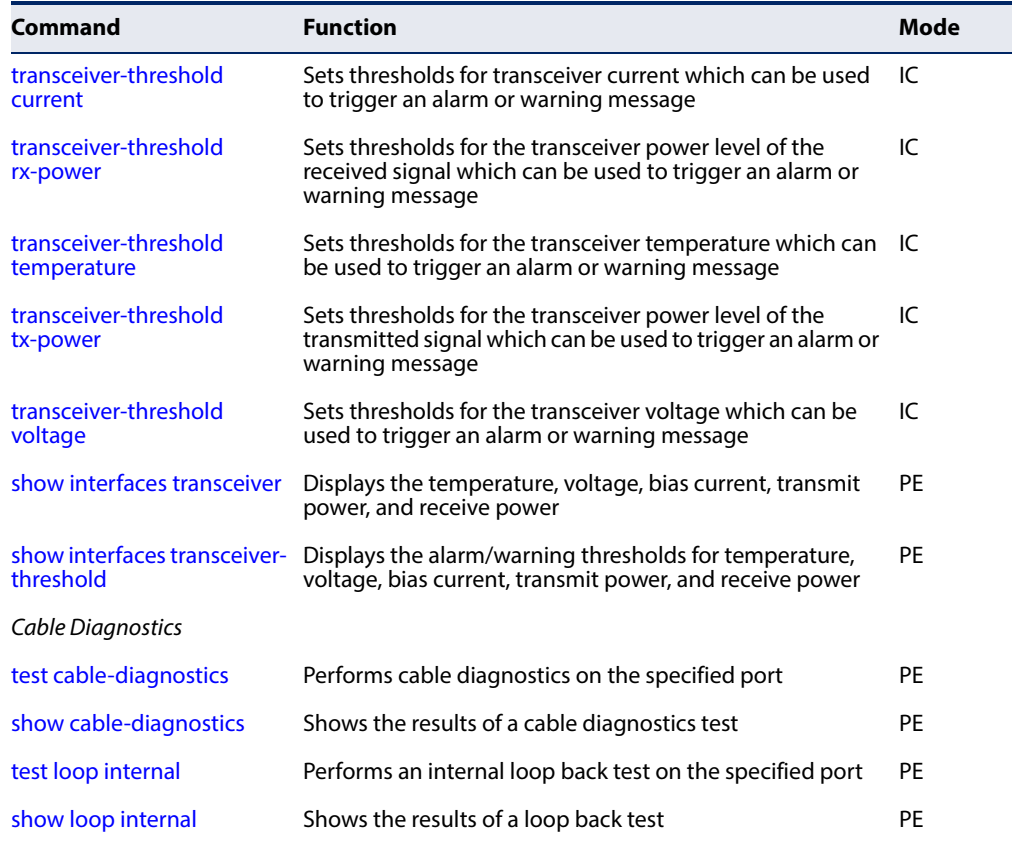

#### **Table 73: Interface Commands** (Continued)

#### <span id="page-391-0"></span>**Interface Configuration**

**interface** This command configures an interface type and enters interface configuration mode. Use the **no** form with a trunk to remove an inactive interface. Use the **no** form with a Layer 3 VLAN (normal type) to change it back to a Layer 2 interface.

#### **Syntax**

#### **interface** interface

#### **no interface** interface [**port-channel** channel-id | **vlan** vlan-id]

interface

**craft** - Management port on the front panel.

#### **ethernet** unit/port-list

unit - Unit identifier. (Range: 1)

port-list - Physical port number or list of port numbers. Separate nonconsecutive port numbers with a comma and no spaces; or use a hyphen to designate a range of port numbers. (Range: 1-54)

**port-channel** channel-id (Range: 1-26)

**vlan** vlan-id (Range: 1-4094)

## **Default Setting**

None

**Command Mode**  Global Configuration

#### **Example**

To specify several different ports, enter the following command:

```
Console(config)#interface ethernet 1/17-20,23
Console(config-if)#
```
<span id="page-392-0"></span>**alias** This command configures an alias name for the interface. Use the **no** form to remove the alias name.

#### **Syntax**

**alias** string

#### **no alias**

string - A mnemonic name to help you remember what is attached to this interface. (Range: 1-64 characters)

#### **Default Setting**

None

#### **Command Mode**

Interface Configuration (Ethernet, Port Channel)

#### **Command Usage**

The alias is displayed in the running-configuration file. An example of the value which a network manager might store in this object for a WAN interface is the (Telco's) circuit number/identifier of the interface.

#### **Example**

The following example adds an alias to port 4.

```
Console(config)#interface ethernet 1/4
Console(config-if)#alias finance
Console(config-if)#
```
<span id="page-393-0"></span>**description** This command adds a description to an interface. Use the **no** form to remove the description.

#### **Syntax**

**description** string

#### **no description**

string - Comment or a description to help you remember what is attached to this interface. (Range: 1-64 characters)

#### **Default Setting**

None

## **Command Mode**

Interface Configuration (Ethernet, Port Channel)

#### **Command Usage**

The description is displayed by the [show interfaces status](#page-405-0) command and in the running-configuration file. An example of the value which a network manager might store in this object is the name of the manufacturer, and the product name.

#### **Example**

The following example adds a description to port 4.

```
Console(config)#interface ethernet 1/4
Console(config-if)#description RD-SW#3
Console(config-if)#
```
<span id="page-393-1"></span>**discard** This command discards CDP or PVST packets. Use the **no** form to forward the specified packet type to other ports configured the same way.

#### **Syntax**

[**no**] **discard** {**cdp** | **pvst**}

**cdp** – Cisco Discovery Protocol

**pvst** – Per-VLAN Spanning Tree

#### **Default Setting**

Default - Forward CDP and PVST packets

#### **Command Mode**

Interface Configuration (Ethernet)

#### **Command Usage**

Use the **no discard** command to allow CDP or PVST packets to be forwarded to other ports in the same VLAN which are also configured to forward the specified packet type.

#### **Example**

The following example forwards CDP packets entering port 5.

```
Console(config)#interface ethernet 1/5
Console(config-if)#discard cdp
Console(config-if)#
```
<span id="page-394-0"></span>**flowcontrol** This command enables flow control. Use the **no** form to disable flow control.

#### **Syntax**

[**no**] **flowcontrol**

## **Default Setting**

Disabled

#### **Command Mode**

Interface Configuration (Ethernet, Port Channel)

#### **Command Usage**

Flow control can eliminate frame loss by "blocking" traffic from end stations or segments connected directly to the switch when its buffers fill. When enabled, back pressure is used for half-duplex operation and IEEE 802.3-2002 (formally IEEE 802.3x) for full-duplex operation.

#### **Example**

The following example enables flow control on port 5.

```
Console(config)#interface ethernet 1/5
Console(config-if)#flowcontrol
Console(config-if)#
```
<span id="page-395-0"></span>**history** This command configures a periodic sampling of statistics, specifying the sampling interval and number of samples. Use the **no** form to remove a named entry from the sampling table.

#### **Syntax**

#### **history** name interval buckets

#### **no history** [name]

name - A symbolic name for this entry in the sampling table. (Range: 1-31 characters)

interval - The interval for sampling statistics. (Range: 1-86400 seconds.

buckets - The number of samples to take. (Range: 1-96)

#### **Default Setting**

15min - 15 minute interval, 96 buckets 1day - 1 day interval, 7 buckets

#### **Command Mode**

Interface Configuration (Ethernet, Port Channel)

#### **Example**

This example sets a interval of 15 minutes for sampling standard statistical values on port 1.

```
Console(config)#interface ethernet 1/1
Console(config-if)#history 15min 15 10
Console(config-if)#
```
<span id="page-395-1"></span>**media-type** This command forces the transceiver mode to use for SFP+ ports. Use the **no** form to restore the default mode.

#### **Syntax**

**media-type** {**copper-forced** | **sfp-forced** [mode] | **sfp-preferred-auto**} **no media-type**
**copper-forced** - Always uses the built-in RJ-45 port.

**sfp-forced** - Forces transceiver mode for the SFP/SFP+ port.

**sfp-preferred-auto** - Uses SFP port if both combination types are functioning and the SFP port has a valid link.

mode

**1000sfp** - Always uses 1000BASE SFP mode.

**10gsfp** - Always uses 10GBASE SFP mode.

### **Default Setting**

SFP/SFP+ ports: None Combination ports: sfp-preferred-auto

**Command Mode**  Interface Configuration (Ethernet)

### **Command Usage**

Available sfp-forced modes include: 1000sfp, 10gsfp

### **Example**

This forces the switch to use the 1000sfp mode for SFP port 8.

```
Console(config)#interface ethernet 1/8
Console(config-if)#media-type sfp-forced 1000sfp
Console(config-if)#
```
**shutdown** This command disables an interface. To restart a disabled interface, use the **no** form.

### **Syntax**

[**no**] **shutdown**

**Default Setting**  All interfaces are enabled.

### **Command Mode**

Interface Configuration (Ethernet, Port Channel)

### **Command Usage**

This command allows you to disable a port due to abnormal behavior (e.g., excessive collisions), and then re-enable it after the problem has been resolved. You may also want to disable a port for security reasons.

The following example disables port 5.

```
Console(config)#interface ethernet 1/5
Console(config-if)#shutdown
Console(config-if)#
```
**speed-duplex** This command configures the speed and duplex mode of a given interface when auto-negotiation is disabled. Use the **no** form to restore the default.

### **Syntax**

### **speed-duplex** {**100full** | **100half** | **10full** | **10half**}

### **no speed-duplex**

- **100full** Forces 100 Mbps full-duplex operation
- **100half** Forces 100 Mbps half-duplex operation
- **10full** Forces 10 Mbps full-duplex operation
- **10half** Forces 10 Mbps half-duplex operation

### **Default Setting**

- ◆ Auto-negotiation is enabled by default.
- ◆ When auto-negotiation is disabled, the default speed-duplex setting is **100full**  for 1000BASE-T ports.

### **Command Mode**

Interface Configuration (Ethernet, Port Channel)

### **Command Usage**

◆ The 1000BASE-T standard does not support forced mode. Auto-negotiation should always be used to establish a connection over any 1000BASE-T port or trunk. If not used, the success of the link process cannot be guaranteed when connecting to other types of switches.

### **Example**

The following example configures port 5 to 100 Mbps, half-duplex operation.

```
Console(config)#interface ethernet 1/5
Console(config-if)#speed-duplex 100half
Console(config-if)#
```
Ш

**clear counters** This command clears statistics on an interface.

### **Syntax**

**clear counters** interface

interface

**ethernet** unit/port

unit - Unit identifier. (Range: 1)

port - Port number. (Range: 1-54)

**port-channel** channel-id (Range: 1-26)

# **Default Setting**

None

# **Command Mode**

Privileged Exec

### **Command Usage**

Statistics are only initialized for a power reset. This command sets the base value for displayed statistics to zero for the current management session. However, if you log out and back into the management interface, the statistics displayed will show the absolute value accumulated since the last power reset.

### **Example**

The following example clears statistics on port 5.

```
Console#clear counters ethernet 1/5
Console#
```
**show discard** This command displays whether or not CDP and PVST packets are being discarded.

### **Command Mode**

Privileged Exec

### **Example**

In this example, "Default" means that the packets are not discarded.

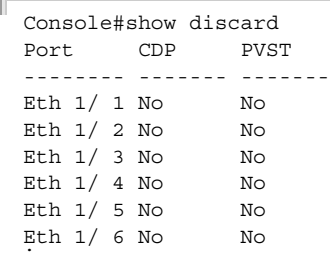

## **show interfaces brief** This command displays a summary of key information, including operational status, native VLAN ID, default priority, speed/duplex mode, and port type for all ports.

### **Command Mode**

Privileged Exec

..

### **Command Usage**

◆ If an SFP transceiver is inserted in a port, the Type field will show the SFP type as interpreted from Ethernet Compliance Codes (Data Byte 6 in Address A0h). The Ethernet Compliance Code is a bitmap value, of which one bit is supposedly turned on. However, if the read-out is not recognizable (e.g., 2 or more bits on, or all 0s), the Type field just displays the raw data (hexadecimal value).

J

 $\blacklozenge$  If link status is down due to an administrative setting or the result of a protocol state, the reason will be listed in the Status field (i.e., Disabled, STP LBD, BpduGuard, LinkDet, DynQoS, PortSec, LBD, ATC Bcast, ATC Mcast, UDLD, License).

### **Example**

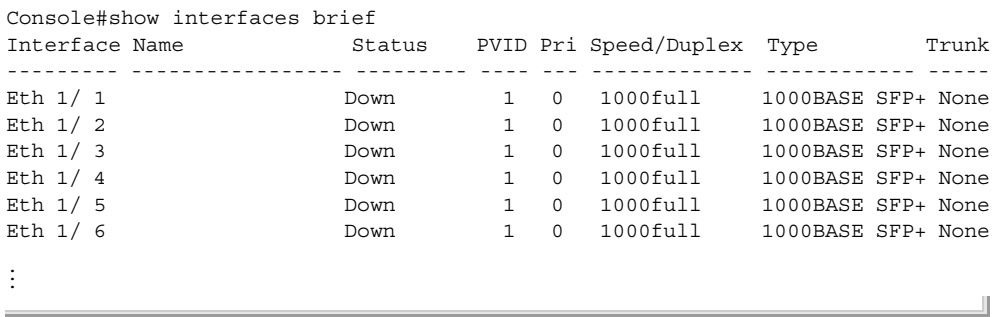

**show interfaces** This command displays interface statistics.

### **counters**

### **Syntax**

### **show interfaces counters** [interface]

### interface

### **ethernet** unit/port

unit - Unit identifier. (Range: 1)

port - Port number. (Range: 1-54)

### **port-channel** channel-id (Range: 1-26)

### **Default Setting**

Shows the counters for all interfaces.

### **Command Mode**

Normal Exec, Privileged Exec

### **Command Usage**

If no interface is specified, information on all interfaces is displayed.

```
Console#show interfaces counters ethernet 1/1
Ethernet 1/ 1
  ===== IF table Stats =====
                  2166458 Octets Input
                 14734059 Octets Output
                     14707 Unicast Input
                     19806 Unicast Output
                         0 Discard Input
                         0 Error Input
                         0 Error Output
  ===== Extended Iftable Stats =====
                        23 Multi-cast Input
                      5525 Multi-cast Output
                      170 Broadcast Input
                       11 Broadcast Output
  ===== Ether-like Stats =====
                         0 FCS Errors
                         0 Single Collision Frames
                         0 Deferred Transmissions
                         0 Late Collisions
                         0 Excessive Collisions
                         0 Internal Mac Transmit Errors
                         0 Internal Mac Receive Errors 
                         0 Frames Too Long
                         0 Pause Frames Input
                         0 Pause Frames Output
  ===== RMON Stats =====
                        0 Drop Events
                 16900558 Octets
                     40243 Packets
                      170 Broadcast PKTS
                        23 Multi-cast PKTS
                         0 Undersize PKTS
                         0 Oversize PKTS
                         0 Fragments
                         0 Jabbers
                         0 CRC Align Errors
                         0 Collisions
                       802 Packet Size <= 64 Octets
                        83 Packet Size 65 to 127 Octets
                        99 Packet Size 128 to 255 Octets
                        25 Packet Size 256 to 511 Octets
                         6 Packet Size 512 to 1023 Octets
                         0 Packet Size 1024 to 1518 Octets
  ===== Port Utilization (recent 300 seconds) =====
                      111 Octets Input in kbits per second
                         0 Packets Input per second
                      0.00 % Input Utilization
```

```
 606 Octets Output in kbits per second
  1 Packets Output per second
 0.00 % Output Utilization
```
╜

Console#

# **Table 74: show interfaces counters - display description**

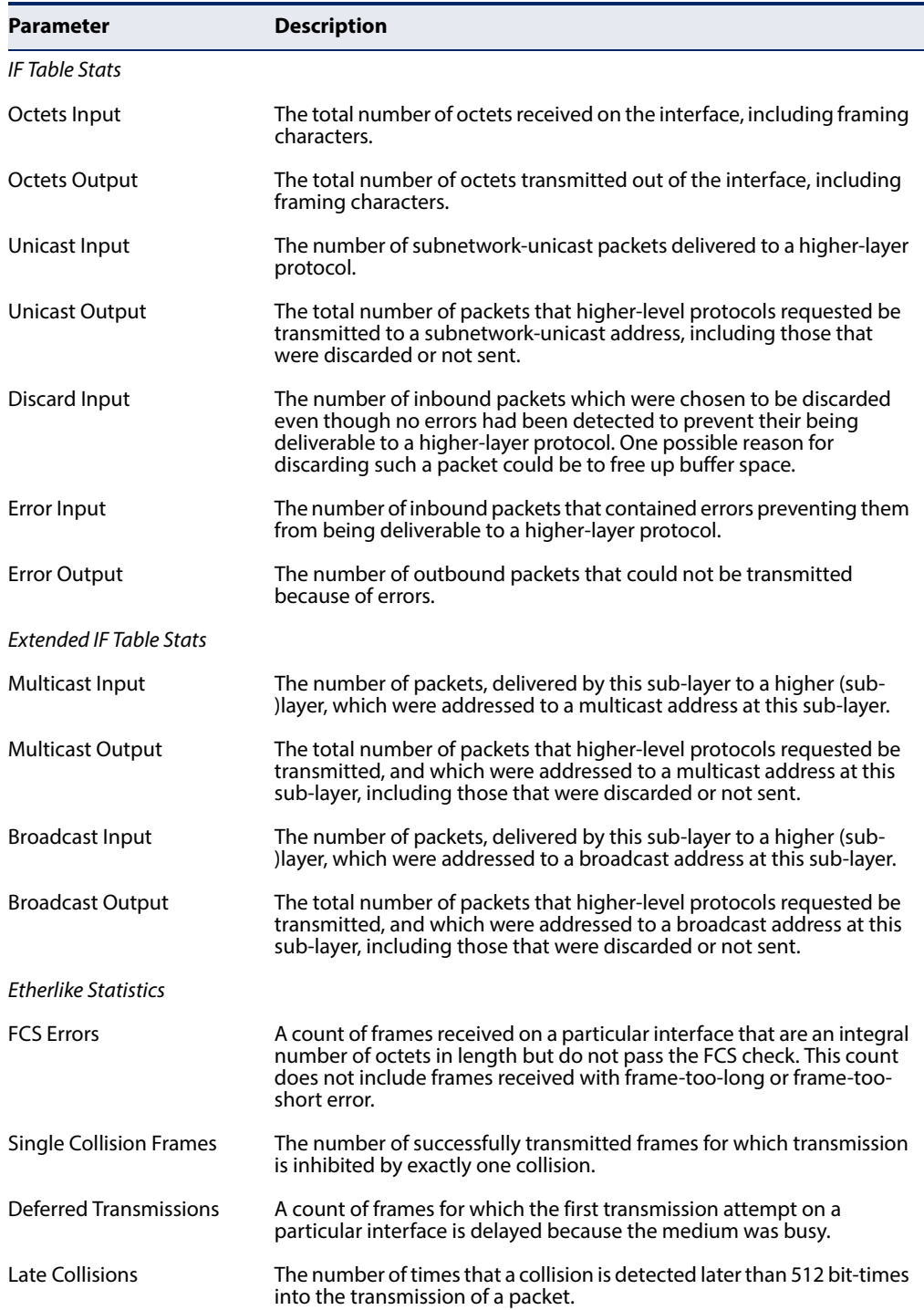

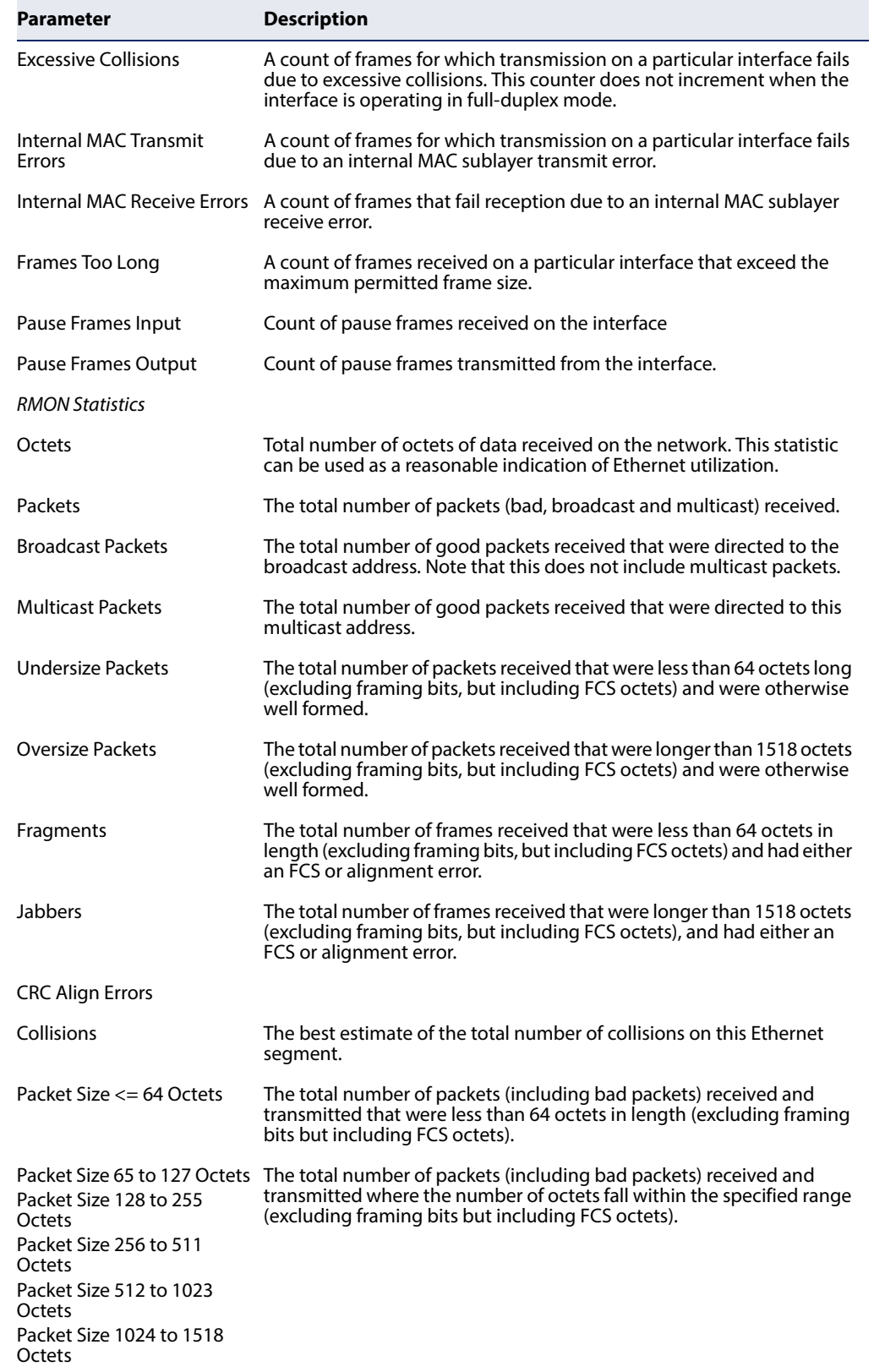

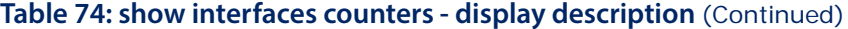

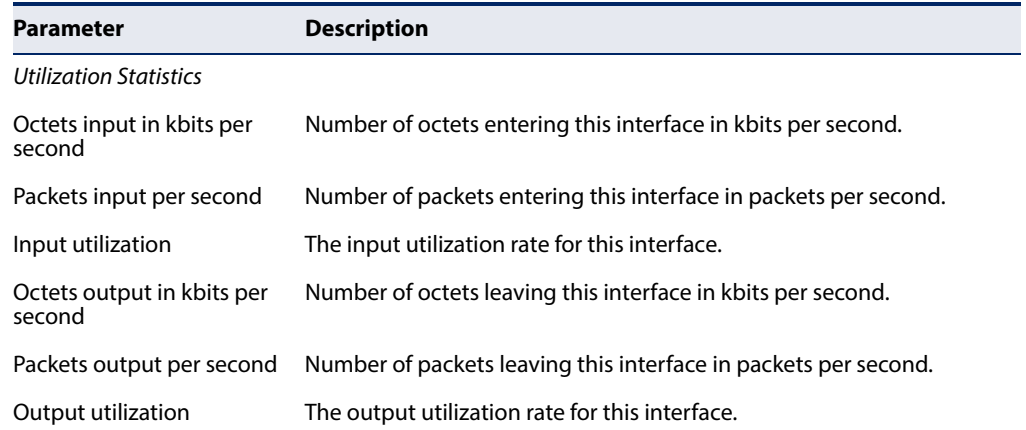

### **Table 74: show interfaces counters - display description** (Continued)

**show interfaces** This command displays periodic sampling of statistics, including the sampling **history** interval, number of samples, and counter values.

### **Syntax**

**show interfaces history** [interface [name [**current** | **previous** index count] [**input** | **output**]]]

### interface

**ethernet** unit/port

unit - Unit identifier. (Range: 1)

port - Port number. (Range: 1-54)

**port-channel** channel-id (Range: 1-26)

**vlan** vlan-id (Range: 1-4094)

name - Name of sample as defined in the [history](#page-395-0) command. (Range: 1-31 characters)

**current** - Statistics recorded in current interval.

**previous** - Statistics recorded in previous intervals.

index - An index into the buckets containing previous samples. (Range: 1-96)

count - The number of historical samples to display. (Range: 1-96)

**input** - Ingress traffic.

**output** - Egress traffic.

### **Default Setting**

Shows the historical settings and status for all interfaces.

### **Command Mode**

Normal Exec, Privileged Exec

### **Command Usage**

If no interface is specified, information on all interfaces is displayed.

# **Example**

F

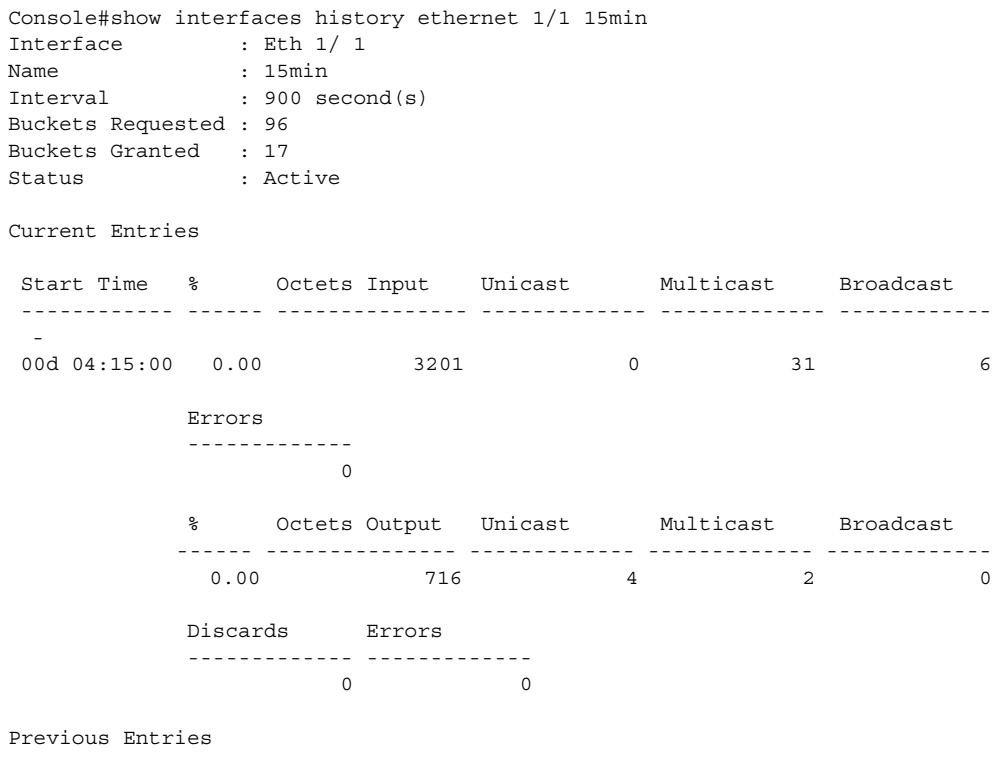

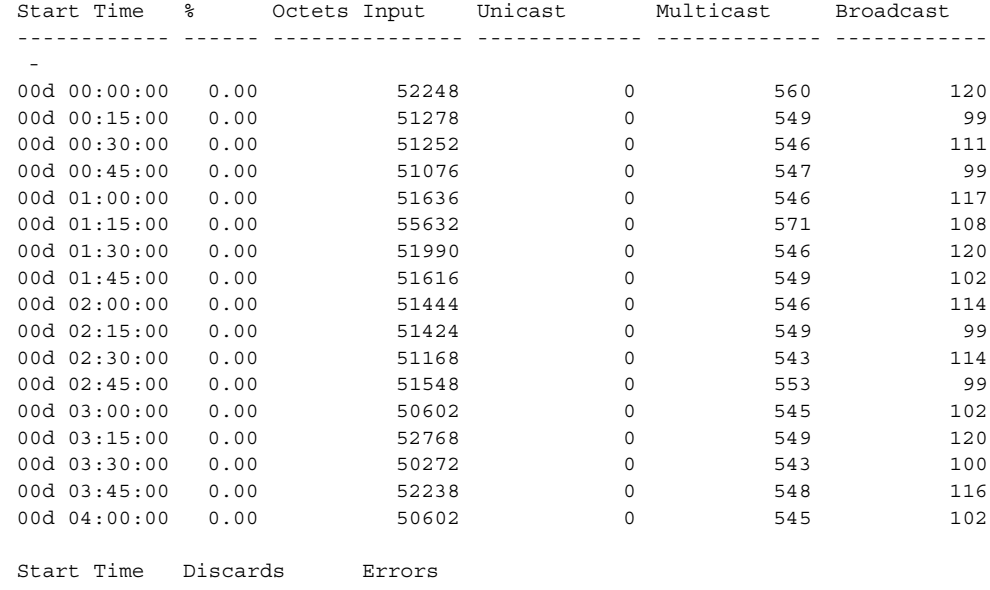

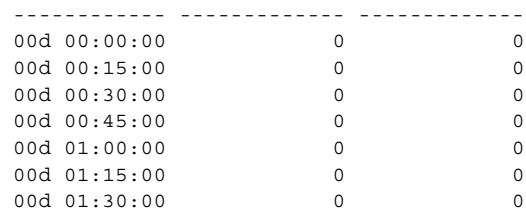

### **Chapter 11** | Interface Commands

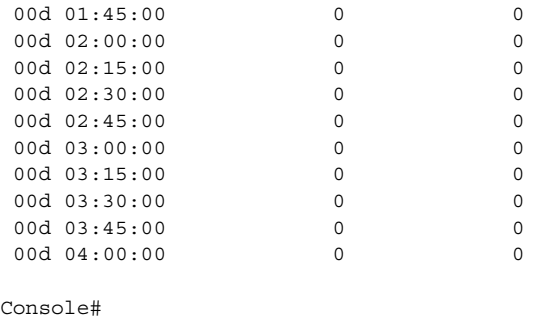

<span id="page-405-0"></span>**show interfaces status** This command displays the status for an interface.

### **Syntax**

### **show interfaces status** [interface]

interface

**ethernet** unit/port

unit - Unit identifier. (Range: 1)

port - Port number. (Range: 1-54)

**port-channel** channel-id (Range: 1-26)

**vlan** vlan-id (Range: 1-4094)

### **Default Setting**

Shows the status for all interfaces.

### **Command Mode**

Normal Exec, Privileged Exec

### **Command Usage**

If no interface is specified, information on all interfaces is displayed.

```
Console#show interfaces status ethernet 1/1
Information of Eth 1/1
 Basic Information:
 Port Type : 10GBASE SFP+
 MAC Address : 8C-EA-1B-0F-CE-F8
 Configuration:
 Name :
 Port Admin : Up
 Speed-duplex : 10Gfull
 Broadcast Storm : Disabled
  Broadcast Storm Limit : 500 packets/second
  Multicast Storm : Disabled
  Multicast Storm Limit : 500 packets/second
  Unknown Unicast Storm : Disabled
  Unknown Unicast Storm Limit : 500 packets/second
 Flow Control : Disabled
```
J

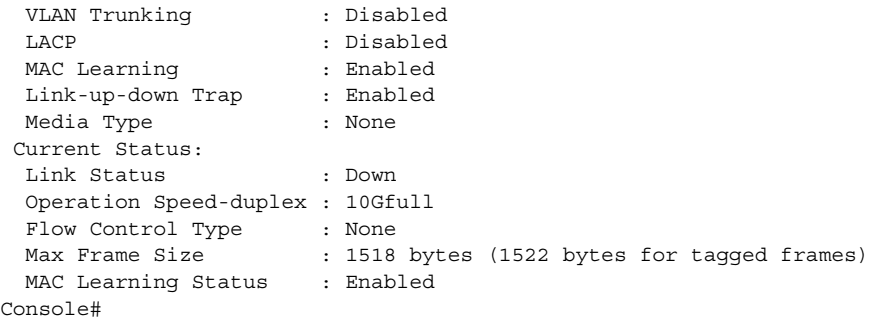

**show interfaces** This command displays the administrative and operational status of the specified **switchport** interfaces.

### **Syntax**

**show interfaces switchport** [interface]

interface

**ethernet** unit/port

unit - Unit identifier. (Range: 1)

port - Port number. (Range: 1-54)

**port-channel** channel-id (Range: 1-26)

### **Default Setting**

Shows all interfaces.

### **Command Mode**

Normal Exec, Privileged Exec

### **Command Usage**

If no interface is specified, information on all interfaces is displayed.

### **Example**

This example shows the configuration setting for port 1.

```
Console#show interfaces switchport ethernet 1/1
Information of Eth 1/1
 Broadcast Threshold : Disabled
 Multicast Threshold : Disabled
 Unknown Unicast Threshold : Disabled
LACP Status : Disabled<br>
Ingress Rate Limit : Disabled<br>
: Limit
                            : Disabled, 10000000 kbits/second
Egress Rate Limit : Disabled, 10000000 kbits/second<br>VLAN Membership Mode : Hybrid
Egress Rate Limit<br>VLAN Membership Mode
 Ingress Rule : Enabled
Acceptable Frame Type : All frames
 Native VLAN : 1
 Priority for Untagged Traffic : 0
GVRP Status : Disabled
```
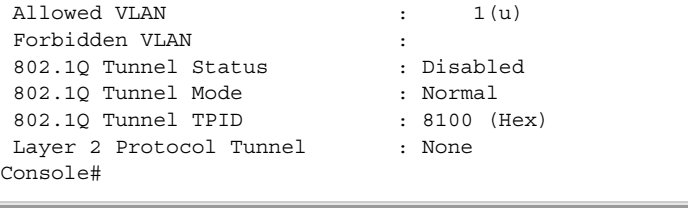

# **Table 75: show interfaces switchport - display description**

J

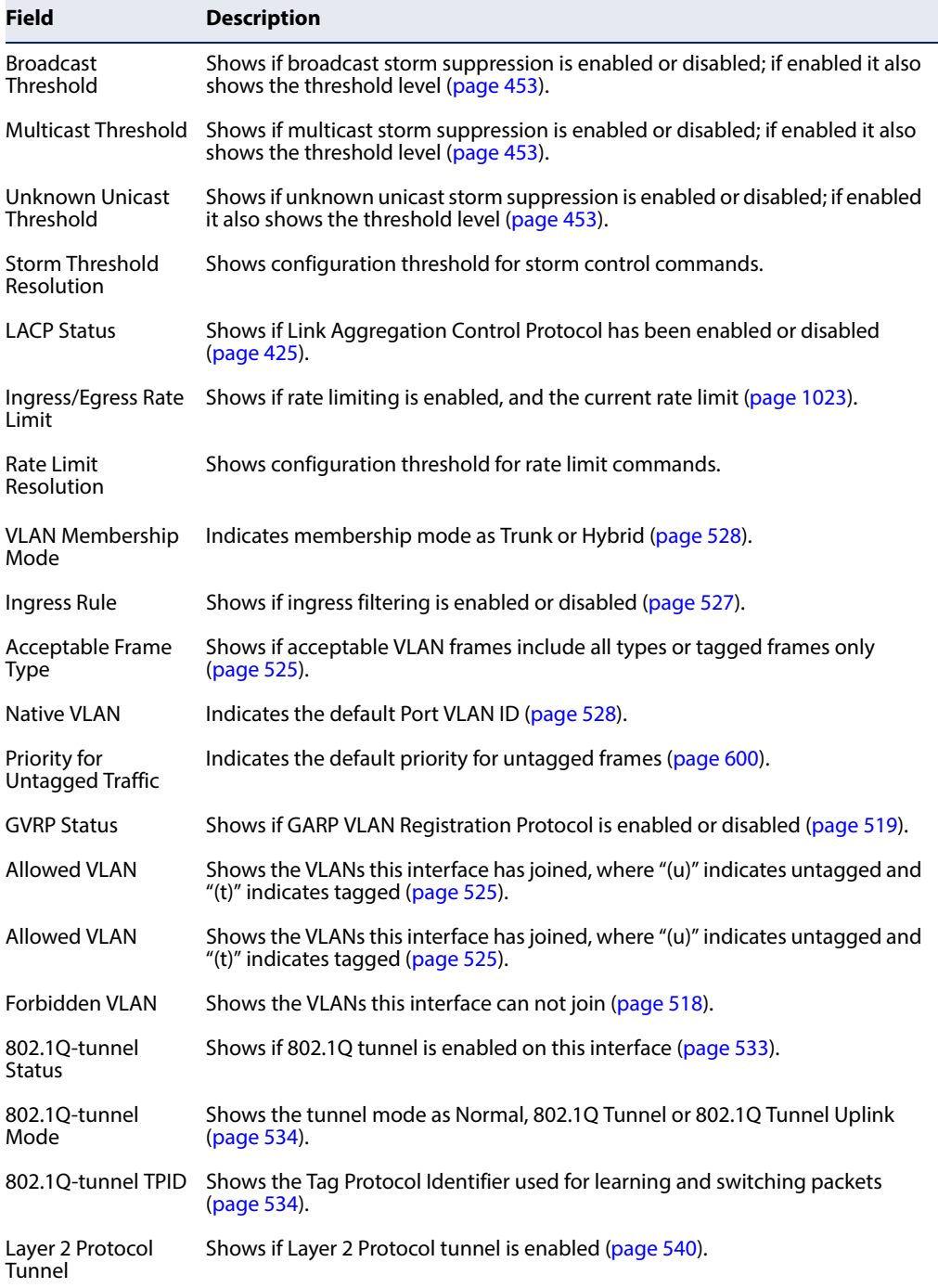

J

### **Transceiver Threshold Configuration**

<span id="page-408-0"></span>**transceiver-monitor** This command sends a trap when any of the transceiver's operational values fall outside of specified thresholds. Use the **no** form to disable trap messages.

### **Syntax**

[**no**] **transceiver-monitor**

**Default Setting**  Disabled

**Command Mode**  Interface Configuration

### **Example**

```
Console(config)interface ethernet 1/1
Console(config-if)#transceiver-monitor
Console#
```
**transceiver-threshold-**This command uses default threshold settings obtained from the transceiver to **auto** determine when an alarm or warning message should be sent. Use the **no** form to disable this feature.

### **Syntax**

[**no** ] **transceiver-threshold-auto**

# **Default Setting**

Enabled

### **Command Mode**  Interface Configuration

```
Console(config)interface ethernet 1/12
Console(config-if)#transceiver-threshold-auto
Console#
```
<span id="page-409-0"></span>**transceiver-threshold** This command sets thresholds for transceiver current which can be used to trigger **current** an alarm or warning message. Use the **no** form to restore the default settings.

### **Syntax**

### **transceiver-threshold current** {**high-alarm** | **high-warning** | **low-alarm** | **low-warning**} threshold-value

**high-alarm** – Sets the high current threshold for an alarm message.

**high-warning** – Sets the high current threshold for a warning message.

**low-alarm** – Sets the low current threshold for an alarm message.

**low-warning** – Sets the low current threshold for a warning message.

threshold-value – The threshold of the transceiver current. (Range: 0-13100 in units of 0.01 mA)

### **Default Setting**

Low Alarm: 6 mA High Alarm: 100 mA Low Warning: 7 mA HIgh Warning: 90 mA

### **Command Mode**

Interface Configuration

- ◆ If trap messages are enabled with the [transceiver-monitor](#page-408-0) command, and a high-threshold alarm or warning message is sent if the current value is greater than or equal to the threshold, and the last sample value was less than the threshold. After a rising event has been generated, another such event will not be generated until the sampled value has fallen below the high threshold and reaches the low threshold.
- ◆ If trap messages are enabled with the [transceiver-monitor](#page-408-0) command, and a low-threshold alarm or warning message is sent if the current value is less than or equal to the threshold, and the last sample value was greater than the threshold. After a falling event has been generated, another such event will not be generated until the sampled value has risen above the low threshold and reaches the high threshold.
- ◆ Threshold events are triggered as described above to avoid a hysteresis effect which would continuously trigger event messages if the power level were to fluctuate just above and below either the high threshold or the low threshold.
- ◆ Trap messages enabled by the [transceiver-monitor](#page-408-0) command are sent to any management station configured by the [snmp-server host](#page-174-0) command.
- ◆ Transceiver-Threshold Auto must be disabled.

The following example sets alarm thresholds for the transceiver current at port 9.

```
Console(config)interface ethernet 1/9
Console(config-if)#transceiver-threshold current low-alarm 100
Console(config-if)#transceiver-threshold rx-power high-alarm 700
Console#
```
**transceiver-threshold** This command sets thresholds for the transceiver power level of the received signal **rx-power** which can be used to trigger an alarm or warning message. Use the **no** form to restore the default settings.

### **Syntax**

**transceiver-threshold rx-power** {**high-alarm** | **high-warning** | **low-alarm** | **low-warning**} threshold-value

### **no transceiver-threshold rx-power**

**high-alarm** – Sets the high power threshold for an alarm message.

**high-warning** – Sets the high power threshold for a warning message.

**low-alarm** – Sets the low power threshold for an alarm message.

**low-warning** – Sets the low power threshold for a warning message.

threshold-value – The power threshold of the received signal. (Range: -4000 - 820 in units of 0.01 dBm)

### **Default Setting**

Low Warning: -21.00 dBm HIgh Warning: -3.50 dBm Low Alarm: -21.50 dBm High Alarm: -3.00 dBm

### **Command Mode**

Interface Configuration

- ◆ The threshold value is the power ratio in decibels (dB) of the measured power referenced to one milliwatt (mW).
- ◆ Refer to the Command Usage section under the [transceiver-threshold current](#page-409-0) command for more information on configuring transceiver thresholds.
- ◆ Trap messages enabled by the [transceiver-monitor](#page-408-0) command are sent to any management station configured by the [snmp-server host](#page-174-0) command.

The following example sets alarm thresholds for the signal power received at port 1.

```
Console(config)interface ethernet 1/1
Console(config-if)#transceiver-threshold rx-power low-alarm -21
Console(config-if)#transceiver-threshold rx-power high-alarm -3
Console#
```
**transceiver-threshold** This command sets thresholds for the transceiver temperature which can be used **temperature** to trigger an alarm or warning message. Use the no form to restore the default settings.

### **Syntax**

**transceiver-threshold temperature** {**high-alarm** | **high-warning** | **low-alarm** | **low-warning**} threshold-value

### **no transceiver-threshold temperature**

**high-alarm** – Sets the high temperature threshold for an alarm message.

**high-warning** – Sets the high temperature threshold for a warning message.

**low-alarm** – Sets the low temperature threshold for an alarm message.

**low-warning** – Sets the low temperature threshold for a warning message.

threshold-value – The threshold of the transceiver temperature. (Range: -12800 - 12800 in units of 0.01 Celsius)

### **Default Setting**

Low Warning:  $0.00\,^{\circ}\text{C}$ High Warning: 70.00 °C Low Alarm:  $-123.00$  °C High Alarm: 75.00 °C

### **Command Mode**

Interface Configuration

- ◆ Refer to the Command Usage section under the [transceiver-threshold current](#page-409-0) command for more information on configuring transceiver thresholds.
- ◆ Trap messages enabled by the [transceiver-monitor](#page-408-0) command are sent to any management station configured by the [snmp-server host](#page-174-0) command.

The following example sets alarm thresholds for the transceiver temperature at port 1.

```
Console(config)interface ethernet 1/1
Console(config-if)#transceiver-threshold temperature low-alarm 97
Console(config-if)#transceiver-threshold temperature high-alarm -83
Console#
```
**transceiver-threshold** This command sets thresholds for the transceiver power level of the transmitted **tx-power** signal which can be used to trigger an alarm or warning message. Use the **no** form to restore the default settings.

### **Syntax**

**transceiver-threshold tx-power** {**high-alarm** | **high-warning** | **low-alarm** | **low-warning**} threshold-value

### **no transceiver-threshold tx-power**

**high-alarm** – Sets the high power threshold for an alarm message.

**high-warning** – Sets the high power threshold for a warning message.

**low-alarm** – Sets the low power threshold for an alarm message.

**low-warning** – Sets the low power threshold for a warning message.

threshold-value – The power threshold of the transmitted signal. (Range: -4000 - 820 in units of 0.01 dBm)

### **Default Setting**

Low Warning: -11.50 dBm HIgh Warning: -9.50 dBm Low Alarm: -12.00 dBm High Alarm: -9.00 dBm

### **Command Mode**

Interface Configuration

- ◆ The threshold value is the power ratio in decibels (dB) of the measured power referenced to one milliwatt (mW).
- ◆ Refer to the Command Usage section under the [transceiver-threshold current](#page-409-0) command for more information on configuring transceiver thresholds.
- ◆ Trap messages enabled by the [transceiver-monitor](#page-408-0) command are sent to any management station configured by the [snmp-server host](#page-174-0) command.

The following example sets alarm thresholds for the signal power transmitted at port 9.

```
Console(config)interface ethernet 1/9
Console(config-if)#transceiver-threshold tx-power low-alarm -4000
Console(config-if)#transceiver-threshold tx-power high-alarm 820
Console#
```
**transceiver-threshold** This command sets thresholds for the transceiver voltage which can be used to **voltage** trigger an alarm or warning message. Use the **no** form to restore the default settings.

### **Syntax**

**transceiver-threshold voltage** {**high-alarm** | **high-warning** | **low-alarm** | **low-warning**} threshold-value

### **no transceiver-threshold voltage**

**high-alarm** – Sets the high voltage threshold for an alarm message.

**high-warning** – Sets the high voltage threshold for a warning message.

**low-alarm** – Sets the low voltage threshold for an alarm message.

**low-warning** – Sets the low voltage threshold for a warning message.

threshold-value – The threshold of the transceiver voltage. (Range: 0-655 in units of 0.01 Volt)

### **Default Setting**

Low Warning: 3.15 Volts HIgh Warning: 3.45 Volts Low Alarm: 3.10 Volts High Alarm: 3.50 Volts

### **Command Mode**

Interface Configuration

- Refer to the Command Usage section under the [transceiver-threshold current](#page-409-0) command for more information on configuring transceiver thresholds.
- ◆ Trap messages enabled by the [transceiver-monitor](#page-408-0) command are sent to any management station configured by the [snmp-server host](#page-174-0) command.

The following example sets alarm thresholds for the transceiver voltage at port 9.

```
Console(config)interface ethernet 1/9
Console(config-if)#transceiver-threshold voltage low-alarm 100
Console(config-if)#transceiver-threshold voltage high-alarm 500
Console#
```
**show interfaces** This command displays identifying information for the specified transceiver, **transceiver** including connector type and vendor-related parameters, as well as the temperature, voltage, bias current, transmit power, and receive power.

### **Syntax**

**show interfaces transceiver** [interface]

interface

**ethernet** unit/port

unit - Unit identifier. (Range: 1)

port - Port number. (Range: 1-54)

### **Default Setting**

Shows all interfaces.

### **Command Mode**

Privileged Exec

### **Command Usage**

The switch can display diagnostic information for SFP modules which support the SFF-8472 Specification for Diagnostic Monitoring Interface for Optical Transceivers. This information allows administrators to remotely diagnose problems with optical devices. This feature, referred to as Digital Diagnostic Monitoring (DDM) in the command display, provides information on transceiver parameters including temperature, supply voltage, laser bias current, laser power, and received optical power, and related alarm thresholds.

```
Console#show interfaces transceiver ethernet 1/8
Information of Eth 1/8
Connector Type : LC<br>Fiber Time : 10
Fiber Type : [0x00]
 Eth Compliance Codes : 1000BASE-ZX
Baud Rate : 1300 MBd
 Vendor OUI : 00-00-5F
 Vendor Name : SumitomoElectric
 Vendor PN : SCP6G94-FN-BWH
 Vendor Rev : Z
 Vendor SN : SE08T712Z00006
 Date Code : 10-09-14
```
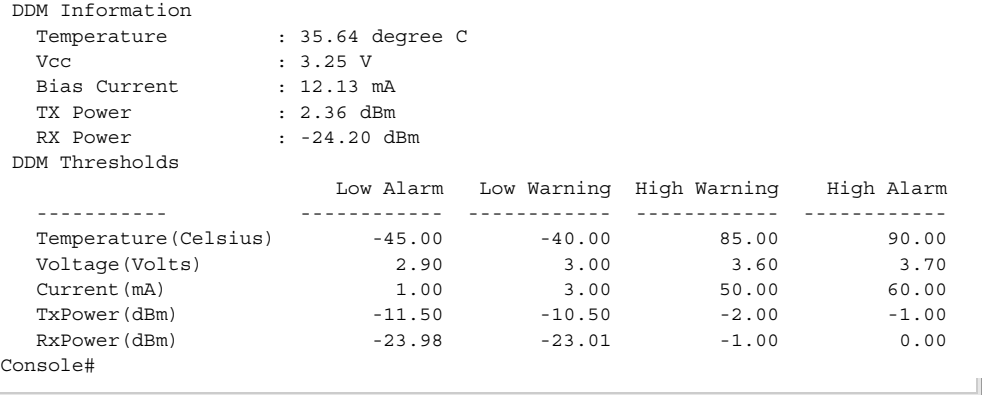

**show interfaces** This command Displays the alarm/warning thresholds for temperature, voltage, **transceiver-threshold** bias current, transmit power, and receive power.

### **Syntax**

### **show interfaces transceiver-threshold** [interface]

interface

**ethernet** unit/port

unit - Unit identifier. (Range: 1)

port - Port number. (Range: 1-54)

### **Default Setting**

Shows all interfaces.

### **Command Mode**

Privileged Exec

### **Command Usage**

- ◆ The switch can display diagnostic information for SFP modules which support the SFF-8472 Specification for Diagnostic Monitoring Interface for Optical Transceivers. This information allows administrators to remotely diagnose problems with optical devices. This feature, referred to as Digital Diagnostic Monitoring (DDM) in the command display, provides information on transceiver parameters including temperature, supply voltage, laser bias current, laser power, received optical power, and related alarm thresholds.
- ◆ The DDM thresholds displayed by this command only apply to ports which have a DDM-compliant transceiver inserted.

```
Console#show interfaces transceiver-threshold ethernet 1/5 
Information of Eth 1/5
 DDM Thresholds
 Transceiver-monitor : Disabled
 Transceiver-threshold-auto : Enabled
```
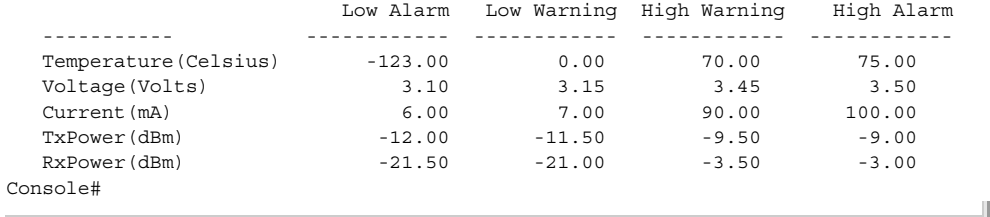

### **Cable Diagnostics**

**test cable-diagnostics** This command performs cable diagnostics on the specified port to diagnose any cable faults (short, open, etc.) and report the cable length.

### **Syntax**

### **test cable-diagnostics interface** interface

interface

### **ethernet** unit/port

unit - Unit identifier. (Range: 1)

port - Port number. (1-54)

### **Command Mode**

Privileged Exec

### **Command Usage**

- $\blacklozenge$  Cable diagnostics detects per pair cable faults (accuracy  $\leq \pm 5$  meters).
	- Interpair shorts
	- Intrapair shorts
	- Open pairs
- ◆ Detects the location of cable faults.
- ◆ Detects good cable (accuracy  $\leq \pm 10$  meters).
	- Detects the length of good cables on a per pair basis
- ◆ Cable diagnostics can only be performed on twisted-pair media.
- ◆ This cable test is only accurate for Gigabit Ethernet cables 7 100 meters long.
- ◆ The test takes approximately 1 second. Use the [show cable-diagnostics](#page-418-0) command to display the results of the test, including common cable failures, as well as the status and approximate length of each cable pair.
- ◆ Potential conditions which may be listed by the diagnostics include those listed below.
	- Pair busy, linked partner in 100BAS-TX forced mode
	- Interpair short
	- Intrapair short
	- Pair open, fault detected
	- Invalid, cable diagnostic routine did not complete successfully
- ◆ Ports must have auto-negotiation enabled
- ◆ Ports are linked down while running cable diagnostics.
- ◆ This cable test is only accurate for Ethernet cables 7 100 meters long.
- ◆ Ports are linked down while running cable diagnostics.
- $\blacklozenge$  To ensure more accurate measurement of the length to a fault, first disable power-saving mode (using the no power-save command) on the link partner before running cable diagnostics.

```
Console#test cable-diagnostics interface ethernet 1/21
Cable Diagnostics on interface Ethernet 1/21:
 Cable OK with accuracy 10 meters.
   Pair A OK, length 0 meters
   Pair B OK, length 0 meters
    Pair C OK, length 7 meters
   Pair D Open, length 2 meters
   Last Update 0n 2019-05-31 09:16:57
Console#
 test loop internal
```
**test loop internal** This command performs an internal loop back test on the specified port.

### **Syntax**

### **test loop internal interface** interface

### interface

### **ethernet** unit/port

unit - Unit identifier. (Range: 1)

port - Port number. (1-54)

### **Command Mode**

Privileged Exec

### **Command Usage**

- ◆ Loopback testing can only be performed on a port that is not linked up. The internal loopback makes it possible to check that an interface is working properly without having to make any network connections.
- ◆ When performing an internal loopback test, packets from the specified interface are looped back into its internal PHY. Outgoing data is looped back to the receiver without actually being transmitted.

### **Example**

```
Console#test loop internal interface ethernet 1/1
Internal loopback test: succeeded
Console#
```
**show** This command shows the results of a cable diagnostics test.

# <span id="page-418-0"></span>**cable-diagnostics**

### **Syntax**

### **show cable-diagnostics interface** [interface]

interface

### **ethernet** unit/port

unit - Unit identifier. (Range: 1)

port - Port number. (1-54)

### **Command Mode**

Privileged Exec

- $\blacklozenge$  The results include common cable failures, as well as the status and approximate distance to a fault, or the approximate cable length if no fault is found.
- $\blacklozenge$  For link-down ports, the reported distance to a fault is accurate to within  $+/-2$ meters. For link-up ports, the accuracy is +/- 10 meters.
- ◆ Potential conditions which may be listed by the diagnostics include:
	- OK: Correctly terminated pair
	- Open: Open pair, no link partner
	- Short: Shorted pair
	- Not Supported: This message is displayed for any Gigabit Ethernet ports linked up at a speed lower than 1000 Mbps.

■ Impedance mismatch: Terminating impedance is not in the reference range.

### **Example**

```
Console#show cable-diagnostics interface ethernet 1/21
Cable Diagnostics on interface Ethernet 1/21:
  Cable OK with accuracy 10 meters.
   Pair A OK, length 0 meters
   Pair B OK, length 0 meters
   Pair C OK, length 7 meters
   Pair D Open, length 2 meters
   Last Update 0n 2019-05-31 09:16:57
Console#
```
**show loop internal** This command shows the results of a loop back test.

### **Syntax**

**show loop internal interface** [interface]

interface

**ethernet** unit/port

unit - Unit identifier. (Range: 1)

port - Port number. (1-54)

### **Command Mode**

Privileged Exec

### **Example**

Ш

```
Console#show loop internal interface ethernet 1/21
Port Test Result Last Update
  -------- -------------- --------------------
 Eth 1/1 Succeeded 2019-05-15 09:15:02
Console#
```
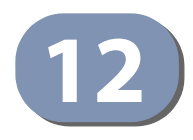

# **12** Link Aggregation Commands

Ports can be statically grouped into an aggregate link (i.e., trunk) to increase the bandwidth of a network connection or to ensure fault recovery. Or you can use the Link Aggregation Control Protocol (LACP) to automatically negotiate a trunk link between this switch and another network device. For static trunks, the switches have to comply with the Cisco EtherChannel standard. For dynamic trunks, the switches have to comply with LACP. This switch supports up to 26 trunks. For example, a trunk consisting of two 1000 Mbps ports can support an aggregate bandwidth of 4 Gbps when operating at full duplex.

### **Table 76: Link Aggregation Commands**

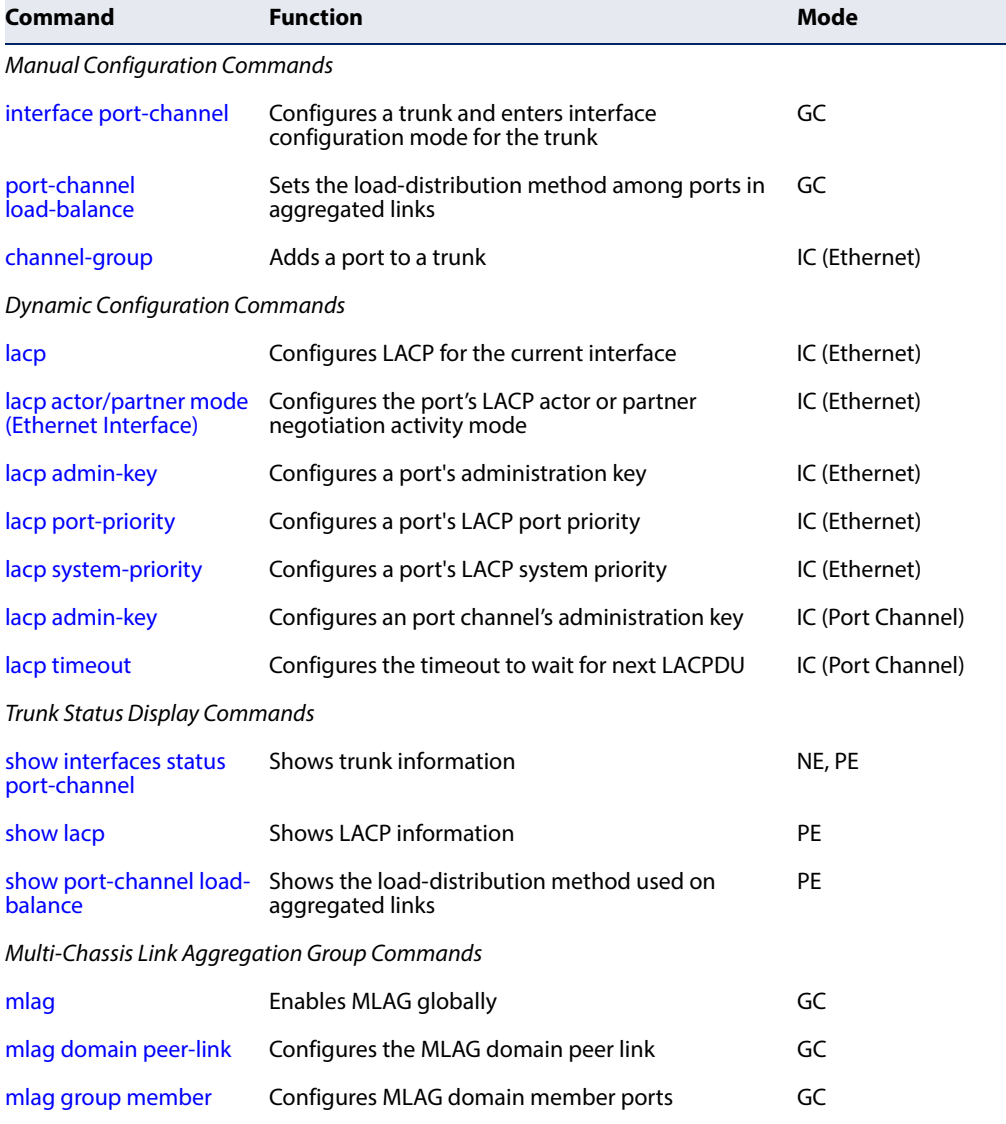

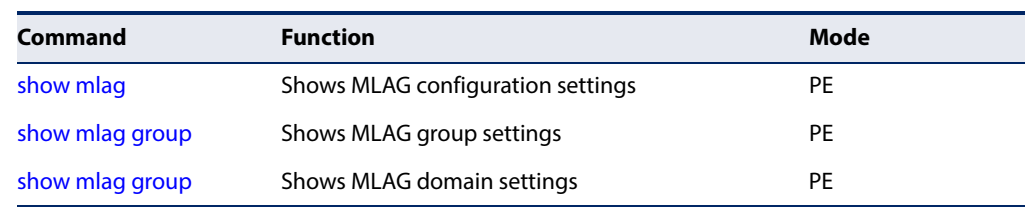

### **Table 76: Link Aggregation Commands**

### **Guidelines for Creating Trunks**

General Guidelines –

- ◆ Finish configuring trunks before you connect the corresponding network cables between switches to avoid creating a loop.
- ◆ A trunk can have up to 8 ports.
- ◆ The ports at both ends of a connection must be configured as trunk ports.
- ◆ All ports in a trunk must be configured in an identical manner, including communication mode (i.e., speed and duplex mode), VLAN assignments, and CoS settings.
- ◆ Any of the Gigabit ports on the front panel can be trunked together, including ports of different media types.
- ◆ All the ports in a trunk have to be treated as a whole when moved from/to, added or deleted from a VLAN via the specified port-channel.
- ◆ STP, VLAN, and IGMP settings can only be made for the entire trunk via the specified port-channel.

### Dynamically Creating a Port Channel –

Ports assigned to a common port channel must meet the following criteria:

- ◆ Ports must have the same LACP system priority.
- ◆ Ports must have the same port admin key (Ethernet Interface).
- $\blacklozenge$  If the port channel admin key ([lacp admin key](#page-429-0) Port Channel) is not set when a channel group is formed (i.e., it has the null value of 0), the operational key is set to the same value as the operational key of the first member port.
- ◆ However, if the port channel admin key is set, then the port admin key must be set to the same value for a port to be allowed to join a channel group.
- ◆ If a link goes down, LACP port priority is used to select the backup link.

### <span id="page-422-0"></span>**Manual Configuration Commands**

**port-channel** This command sets the load-distribution method among ports in aggregated links **load-balance** (for both static and dynamic trunks). Use the **no** form to restore the default setting.

### **Syntax**

**port-channel load-balance** {**dst-ip** | **dst-mac** | **src-dst-ip** | **src-dst-mac** | **src-ip** | **src-mac**}

### **no port-channel load-balance**

**dst-ip** - Load balancing based on destination IP address.

**dst-mac** - Load balancing based on destination MAC address.

**src-dst-ip** - Load balancing based on source and destination IP address.

**src-dst-mac** - Load balancing based on source and destination MAC address.

**src-ip** - Load balancing based on source IP address.

**src-mac** - Load balancing based on source MAC address.

### **Default Setting**

src-dst-mac

# **Command Mode** Global Configuration

- ◆ This command applies to all static and dynamic trunks on the switch.
- ◆ To ensure that the switch traffic load is distributed evenly across all links in a trunk, select the source and destination addresses used in the load-balance calculation to provide the best result for trunk connections:
	- **dst-ip**: All traffic with the same destination IP address is output on the same link in a trunk. This mode works best for switch-to-router trunk links where traffic through the switch is destined for many different hosts. Do not use this mode for switch-to-server trunk links where the destination IP address is the same for all traffic.
	- **dst-mac**: All traffic with the same destination MAC address is output on the same link in a trunk. This mode works best for switch-to-switch trunk links where traffic through the switch is destined for many different hosts. Do not use this mode for switch-to-router trunk links where the destination MAC address is the same for all traffic.
	- **E src-dst-ip**: All traffic with the same source and destination IP address is output on the same link in a trunk. This mode works best for switch-to-

router trunk links where traffic through the switch is received from and destined for many different hosts.

- **src-dst-mac**: All traffic with the same source and destination MAC address is output on the same link in a trunk. This mode works best for switch-toswitch trunk links where traffic through the switch is received from and destined for many different hosts.
- **E src-ip**: All traffic with the same source IP address is output on the same link in a trunk. This mode works best for switch-to-router or switch-to-server trunk links where traffic through the switch is received from many different hosts.
- **src-mac**: All traffic with the same source MAC address is output on the same link in a trunk. This mode works best for switch-to-switch trunk links where traffic through the switch is received from many different hosts.

### **Example**

```
Console(config)#port-channel load-balance dst-ip
Console(config)#
```
<span id="page-423-0"></span>**channel-group** This command adds a port to a trunk. Use the **no** form to remove a port from a trunk.

### **Syntax**

**channel-group** channel-id

### **no channel-group**

channel-id - Trunk index (Range: 1-26)

### **Default Setting**

The current port is not a member of any trunk.

### **Command Mode**

Interface Configuration (Ethernet)

- ◆ When configuring static trunks, the switches must comply with the Cisco EtherChannel standard.
- ◆ Use **no channel-group** to remove a port group from a trunk.
- ◆ Use no [interface](#page-391-0) port-channel to remove a trunk from the switch.

The following example creates trunk 1 and then adds port 10:

```
Console(config)#interface port-channel 1
Console(config-if)#exit
Console(config)#interface ethernet 1/10
Console(config-if)#channel-group 1
Console(config-if)#
```
### <span id="page-424-1"></span>**Dynam ic Configuration Com m ands**

<span id="page-424-0"></span>**lacp** This command enables 802.3ad Link Aggregation Control Protocol (LACP) for the current interface. Use the **no** form to disable it.

### **Syntax**

[**no**] **lacp**

### **Default Setting**  Disabled

**Command Mode**  Interface Configuration (Ethernet)

### **Command Usage**

- ◆ The ports on both ends of an LACP trunk must be configured for full duplex.
- ◆ A trunk formed with another switch using LACP will automatically be assigned the next available port-channel ID.
- ◆ If the target switch has also enabled LACP on the connected ports, the trunk will be activated automatically.
- ◆ If more than eight ports attached to the same target switch have LACP enabled, the additional ports will be placed in standby mode, and will only be enabled if one of the active links fails.

### **Example**

The following shows LACP enabled on ports 1-3. Because LACP has also been enabled on the ports at the other end of the links, the [show interfaces status](#page-405-0) portchannel 1 command shows that Trunk1 has been established.

```
Console(config)#interface ethernet 1/1
```

```
Console(config-if)#lacp
```

```
Console(config-if)#interface ethernet 1/2
```

```
Console(config-if)#lacp
```

```
Console(config-if)#interface ethernet 1/3
```

```
Console(config-if)#lacp
Console(config-if)#end
```
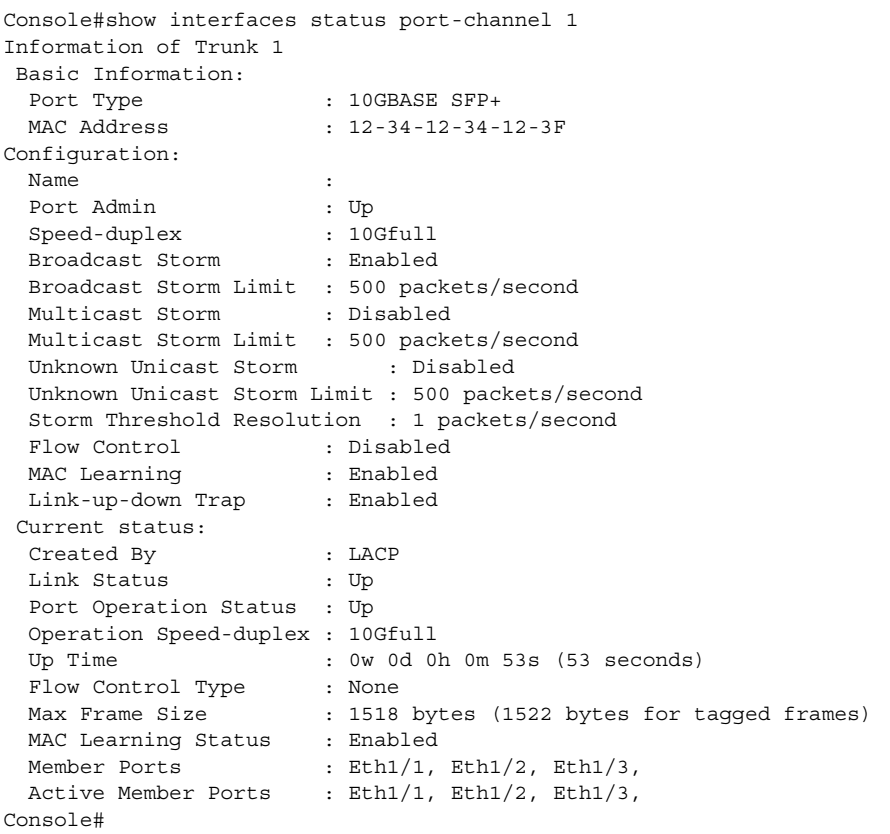

<span id="page-425-0"></span>lacp actor/partner This command configures a port's LACP actor or partner negotiation activity mode. **mode (Ethernet Interface)** Use the **no** form to restore to the default setting.

### **Syntax**

**lacp** {**actor** | **partner**} **mode** {**active** | **passive**}

**no lacp** {**actor** | **partner**} **mode**

**actor** - The local side an aggregate link.

**partner** - The remote side of an aggregate link.

**mode** - Configures the negotiation activity mode.

**active** - Specifies the port's activity mode to initiate and transmit LACP negotiation packets.

╜

**passive** - Specifies the port's activity mode to only respond to LACP negotiation packets.

### **Default Setting**

Actor: Active, Partner: Passive

### **Command Mode**

Interface Configuration (Ethernet)

### **Command Usage**

◆ An LACP trunk cannot be instantiated if both sides are set to passive.

### **Example**

```
Console(config)#interface ethernet 1/5
Console(config-if)#lacp actor mode passive
Console(config-if)#
```
<span id="page-426-0"></span>**lacp admin-key** This command configures a port's LACP administration key. Use the **no** form to **(Ethernet Interface)** restore the default setting.

### **Syntax**

**lacp** {**actor** | **partner**} **admin-key** key

### **no lacp** {**actor** | **partner**} **admin-key**

**actor** - The local side an aggregate link.

**partner** - The remote side of an aggregate link.

key - The port admin key must be set to the same value for ports that belong to the same link aggregation group (LAG). (Range: 0-65535)

### **Default Setting**

Partner: 0

### **Command Mode**

Interface Configuration (Ethernet)

- ◆ Ports are only allowed to join the same LAG if (1) the LACP system priority matches, (2) the LACP port admin key matches, and (3) the LACP port channel key matches (if configured).
- $\blacklozenge$  If the port channel admin key ([lacp admin key](#page-429-0) Port Channel) is not set when a channel group is formed (i.e., it has the null value of 0), the operational key is set to the same value as the operational key of the first member port.
- $\blacklozenge$  Once the remote side of a link has been established, LACP operational settings are already in use on that side. Configuring LACP settings for the partner only applies to its administrative state, not its operational state.

**Note:** Configuring the partner admin-key does not affect remote or local switch operation. The local switch just records the partner admin-key for user reference.

◆ If the admin key is not set, the actor's operational key is determined by port's link speed (20G - 6, 10G - 5, 1G - 4).

### **Example**

```
Console(config)#interface ethernet 1/5
Console(config-if)#lacp actor admin-key 120
Console(config-if)#
```
<span id="page-427-0"></span>**lacp port-priority** This command configures LACP port priority. Use the **no** form to restore the default setting.

### **Syntax**

**lacp** {**actor** | **partner**} **port-priority** priority

### **no lacp** {**actor** | **partner**} **port-priority**

**actor** - The local side an aggregate link.

**partner** - The remote side of an aggregate link.

priority - LACP port priority is used to select a backup link. (Range: 0-65535)

# **Default Setting**

32768

### **Command Mode**

Interface Configuration (Ethernet)

- ◆ Setting a lower value indicates a higher effective priority.
- ◆ If an active port link goes down, the backup port with the highest priority is selected to replace the downed link. However, if two or more ports have the same LACP port priority, the port with the lowest physical port number will be selected as the backup port.
- $\blacklozenge$  If an LAG already exists with the maximum number of allowed port members, and LACP is subsequently enabled on another port using a higher priority than an existing member, the newly configured port will replace an existing port member that has a lower priority.
- ◆ Once the remote side of a link has been established, LACP operational settings are already in use on that side. Configuring LACP settings for the partner only applies to its administrative state, not its operational state, and will only take effect the next time an aggregate link is established with the partner.

```
Console(config)#interface ethernet 1/5
Console(config-if)#lacp actor port-priority 128
```
<span id="page-428-0"></span>**lacp system-priority** This command configures a port's LACP system priority. Use the **no** form to restore the default setting.

### **Syntax**

**lacp** {**actor** | **partner**} **system-priority** priority

### **no lacp** {**actor** | **partner**} **system-priority**

**actor** - The local side an aggregate link.

**partner** - The remote side of an aggregate link.

priority - This priority is used to determine link aggregation group (LAG) membership, and to identify this device to other switches during LAG negotiations. (Range: 0-65535)

# **Default Setting**

32768

**Command Mode**  Interface Configuration (Ethernet)

### **Command Usage**

- ◆ Port must be configured with the same system priority to join the same LAG.
- ◆ System priority is combined with the switch's MAC address to form the LAG identifier. This identifier is used to indicate a specific LAG during LACP negotiations with other systems.
- ◆ Once the remote side of a link has been established, LACP operational settings are already in use on that side. Configuring LACP settings for the partner only applies to its administrative state, not its operational state, and will only take effect the next time an aggregate link is established with the partner.

```
Console(config)#interface ethernet 1/5
Console(config-if)#lacp actor system-priority 3
Console(config-if)#
```
<span id="page-429-0"></span>**lacp admin-key** This command configures a port channel's LACP administration key. Use the **no (Port Channel)** form to restore the default setting.

### **Syntax**

**lacp admin-key** key

### **no lacp admin-key**

key - The port channel admin key is used to identify a specific link aggregation group (LAG) during local LACP setup on this switch. (Range: 0-65535)

### **Default Setting**

None

### **Command Mode**

Interface Configuration (Port Channel)

### **Command Usage**

- $\blacklozenge$  Ports are only allowed to join the same LAG if (1) the LACP system priority matches, (2) the LACP port admin key matches, and (3) the LACP port channel key matches (if configured).
- ◆ If the port channel admin key (**lacp admin key** Port Channel) is not set when a channel group is formed (i.e., it has the null value of 0), the operational key is set to the same value as the operational key of the first member port. Note that when the LAG is no longer used, the port channel admin key is reset to 0.

### **Example**

```
Console(config)#interface port-channel 1
Console(config-if)#lacp admin-key 3
Console(config-if)#
```
<span id="page-429-1"></span>**lacp timeout** This command configures the timeout to wait for the next LACP data unit (LACPDU).

### **Syntax**

**lacp timeout** {**long** | **short**}

**long** - Specifies a slow timeout of 90 seconds.

**short** - Specifies a fast timeout of 3 seconds.

**Default Setting**  long

**Command Mode**  Interface Configuration (Port Channel)

### **Command Usage**

- ◆ The timeout configured by this command is set in the LACP timeout bit of the Actor State field in transmitted LACPDUs. When the partner switch receives an LACPDU set with a short timeout from the actor switch, the partner adjusts the transmit LACPDU interval to 1 second. When it receives an LACPDU set with a long timeout from the actor, it adjusts the transmit LACPDU interval to 30 seconds.
- ◆ If the actor does not receive an LACPDU from its partner before the configured timeout expires, the partner port information will be deleted from the LACP group.
- ◆ When a dynamic port-channel member leaves a port-channel, the default timeout value will be restored on that port.
- ◆ When a dynamic port-channel is torn down, the configured timeout value will be retained. When the dynamic port-channel is constructed again, that timeout value will be used.

### **Example**

```
Console(config)#interface port-channel 1
Console(config-if)#lacp timeout short
Console(config-if)#
```
### <span id="page-430-0"></span>**Trunk Status Display Commands**

**show lacp** This command displays LACP information.

### **Syntax**

### **show lacp** [port-channel] {**counters** | **internal** | **neighbors** }

port-channel - Local identifier for a link aggregation group. (Range: 1-26)

**counters** - Statistics for LACP protocol messages.

**internal** - Configuration settings and operational state for local side.

**neighbors** - Configuration settings and operational state for remote side.

### **Default Setting**

Port Channel: all

### **Command Mode**

Privileged Exec

```
Console#show lacp 1 counters
Port Channel: 1
Member Port : Eth 1/14 LACPDU Sent : 7
```

```
 LACPDU Received : 6
MarkerPDU Sent : 0
MarkerPDU Received : 0
 MarkerResponsePDU Sent : 0
 MarkerResponsePDU Received : 0
Unknown Packet Received : 0
 Illegal Packet Received : 0
...
```
### **Table 77: show lacp counters - display description**

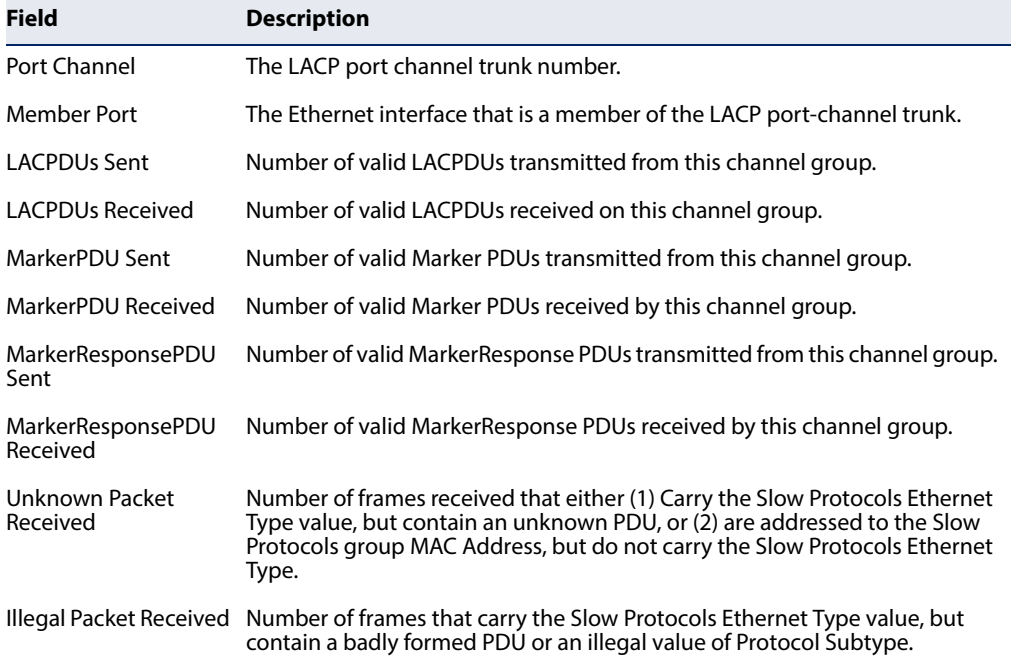

```
Console#show lacp 1 internal
Port Channel : 1
Admin Key : 0
Oper Key : 4
Timeout : Long
  ------------------------------------------------------------
 Member Port : Eth 1/14
Periodic Time : 30 seconds
 System Priority : 32768
 Port Priority : 32768
 Admin Key : 4
  Oper Key : 4
  Admin State : Defaulted, Aggregatable, Long Timeout, Actvie LACP
 Oper State : Distributing, Collecting, Synchronization, Aggregatable,
                  Long Timeout, Actvie LACP
...
```
### **Table 78: show lacp internal - display description**

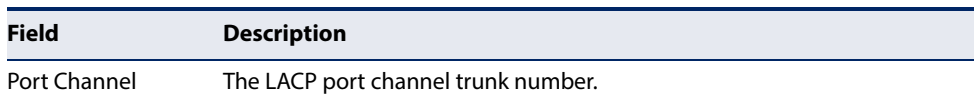

J
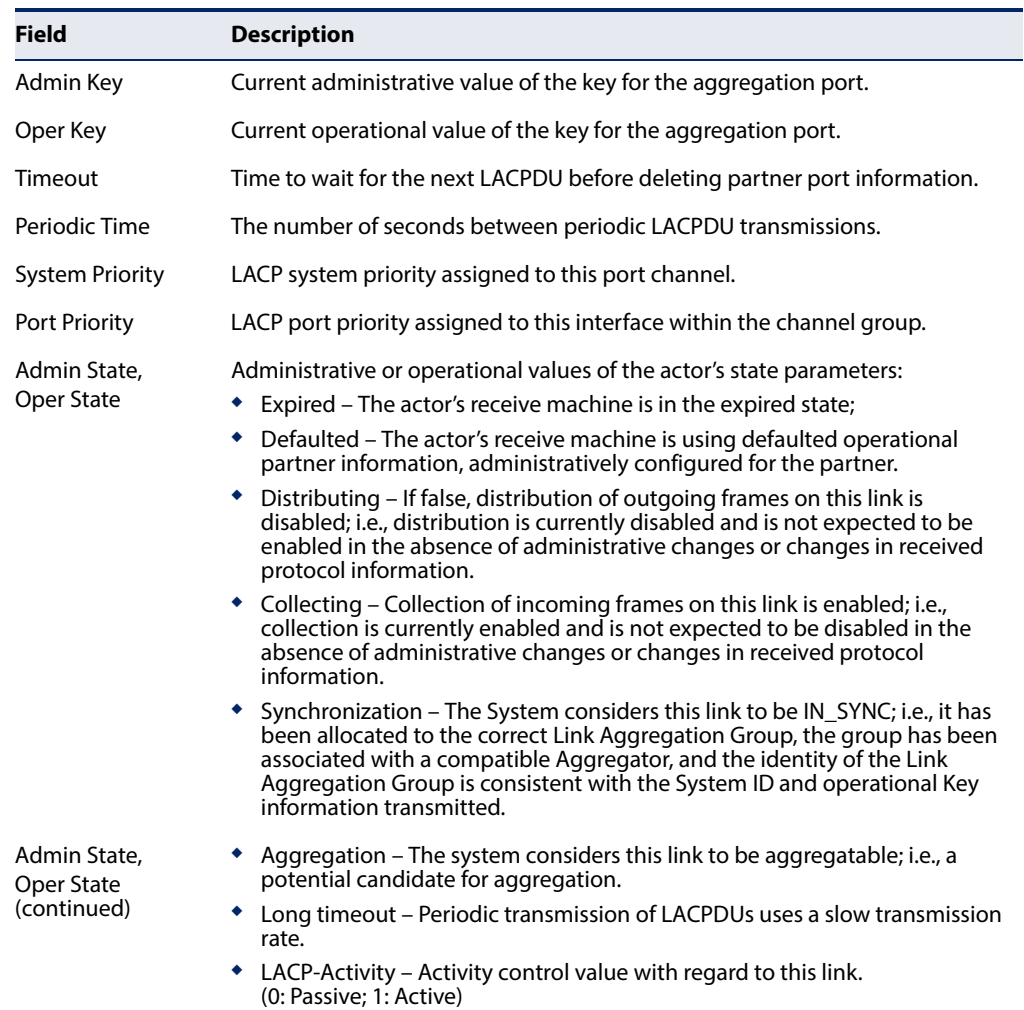

#### **Table 78: show lacp internal - display description** (Continued)

```
Console#show lacp 1 neighbors
Port Channel : 1
  ------------------------------------------------------------
Member Port : Eth 1/14 Partner Admin System ID : 32768, 00-00-00-00-00-00
Partner Oper System ID : 32768, FC-0A-81-B7-C7-E0
Partner Admin Port ID : 32768, 14
Partner Oper Port ID : 32768, 14
Partner Admin Key : 0
Partner Oper Key : 4
Partner Admin State : Defaulted, Distributing, Collecting,
                         Synchronization, Long Timeout, Passive LACP
Partner Oper State : Distributing, Collecting, Synchronization,
                         Aggregatable, Long Timeout, Actvie LACP
...
```
Л

 $\equiv$ 

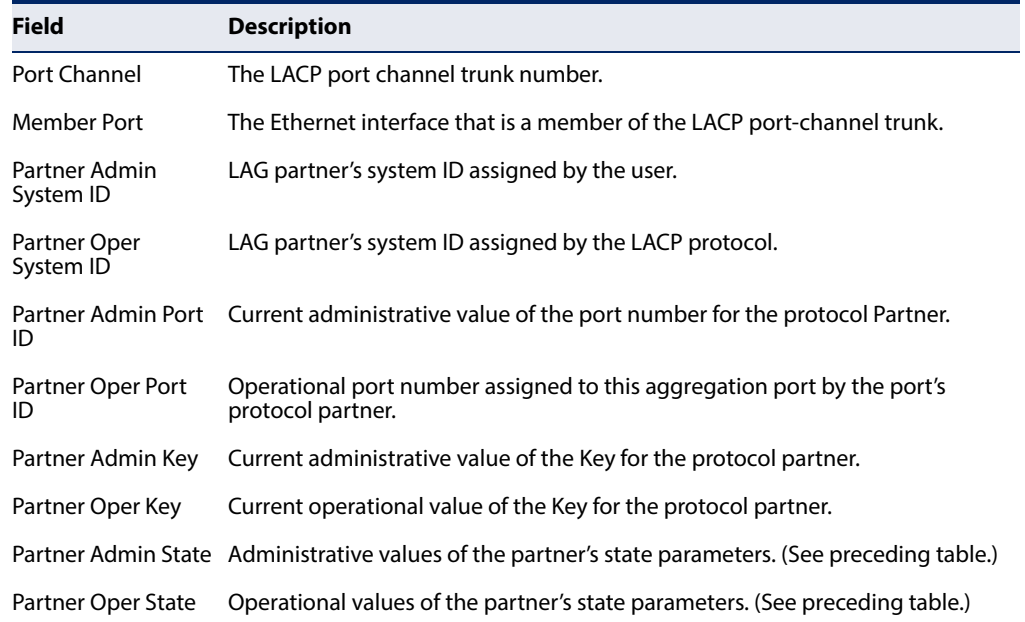

### **Table 79: show lacp neighbors - display description**

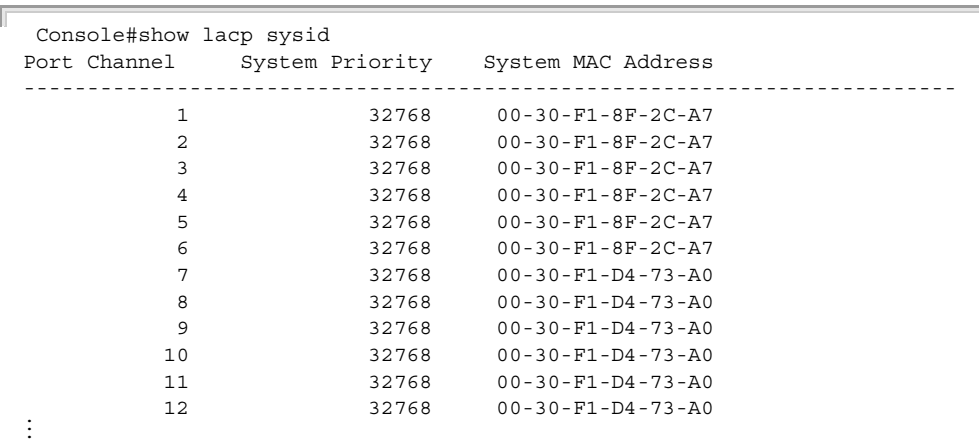

### **Table 80: show lacp sysid - display description**

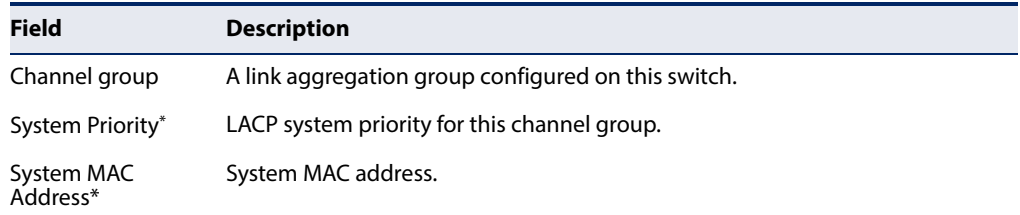

J

\* The LACP system priority and system MAC address are concatenated to form the LAG system ID.

**show port-channel** This command shows the load-distribution method used on aggregated links. **load-balance**

#### **Command Mode**  Privileged Exec

#### **Example**

Console#show port-channel load-balance Trunk Load Balance Mode: Destination IP address

Console

**MLAG Commands** A multi-chassis link aggregation group (MLAG) is a pair of links that terminate on two cooperating switches and appear as an ordinary link aggregation group (LAG). The cooperating switches are MLAG peer switches and communicate through an interface called a peer link. While the peer link's primary purpose is exchanging MLAG control information between peer switches, but also carries data traffic from devices that are attached to only one MLAG peer and have no alternative path. An MLAG domain consists of the peer switches and the control links that connect these switches

MLAG Configuration

- ◆ MLAG must be enabled globally using the [mlag](#page-435-0) command.
- $\blacklozenge$  The MLAG domain ID and peer link must be set using the mlag domain [peer-link](#page-435-1) command.
- ◆ The MLAG ID, associated MLAG domain ID and MLAG member must be configured using the [mlag group member](#page-436-0) command. The associated MLAG domain may be nonexistent, which causes MLAG to be inactive locally.
- ◆ For a port to be configured as MLAG peer link or member:
	- STP status of the port must be disabled.
	- LACP status of the port must be disabled.
	- The port must not be any type of traffic segmentation port.

#### MLAG Restrictions

- ◆ Traffic segmentation up-link/down-link port cannot be configured on an MLAG member or peer link.
- $\blacklozenge$  All actions which cause a port to become nonexistent, such as deleting a trunk port, adding a port to a trunk, or enabling LACP, are not allowed for an MLAG member or peer link. Also, a trunk member port is not allowed to be an MLAG member or peer link.
- ◆ STP cannot be enabled on a peer link or an MLAG member. An STP enabled port cannot be configured as a peer link or an MLAG member.
- <span id="page-435-0"></span>**mlag** This command enables MLAG globally on the switch. Use the **no** form to disable MLAG.

#### **Syntax**

[**no**] **mlag**

**Default Setting**  Enabled

**Command Mode**  Global Configuration

#### **Example**

```
Console(config)#mlag
Console(config)#
```
<span id="page-435-1"></span>**mlag domain** This command configures an MLAG domain. Use the **no** form to remove the MLAG **peer-link** domain.

Л

#### **Syntax**

**mlag domain** domain-id **peer-link** interface

#### **no mlag domain** domain-id

domain-id – Domain identifier. (Range: 1-16 characters)

interface

**ethernet** unit/port

unit - Unit identifier. (Range: 1)

port - Port number. (Range: 1-54)

**port-channel** channel-id (Range: 1-26)

#### **Command Usage**

- ◆ There shall be one and only one peer link for a pair of MLAG devices in the same MLAG domain. (See Figure 1.)
- $\blacklozenge$  The peer link can be a normal port or a static trunk.
- $\blacklozenge$  The peer link may be a normal port or a static trunk.
- MAC learning is automatically disabled for the peer link.

◆ An MLAG domain is active if the domain ID and a peer link are set.

#### **Command Mode**

Global Configuration

#### **Example**

```
Console(config)#mlag domain 1 peer-link ethernet 1/1
Console(config)#
```
<span id="page-436-0"></span>**mlag group member** This command configures MLAG domain member ports. Use the **no** form to remove member ports.

#### **Syntax**

#### **mlag group** mlag-id **domain** domain-id **member** interface

**no domain** domain-id

mlag-id – MLAG identifier. (Range: 1-1000)

domain-id – Domain identifier. (Range: 1-16 characters)

interface

**ethernet** unit/port

unit - Unit identifier. (Range: 1)

port - Port number. (Range: 1-54)

**port-channel** channel-id (Range: 1-26)

#### **Command Mode**

Global Configuration

#### **Command Usage**

- ◆ An MLAG domain can have two and only two MLAG devices. (See Figure 1.)
- ◆ An MLAG domain may have many MLAGs.
- ◆ An MLAG can belong to one and only one MLAG domain.
- ◆ The associated MLAG domain may be nonexistent, which causes the MLAG to be inactive locally.
- ◆ There can be one and only one MLAG member for each MLAG on an MLAG device.
- ◆ The MLAG member can be a normal port or a static trunk.
- ◆ An MLAG member is active if the MLAG ID is set and the associated MLAG domain is active.
- ◆ An MLAG is formed when the peer MLAG members are both active.
- ◆ The following items apply when an MLAG is formed.
	- When an MLAG member is operationally up and the MLAG peer member is not operationally down, all traffic from the peer link can not be forwarded to the MLAG member.
	- When an MLAG member is operationally up and the MLAG peer member is operationally down, all traffic from the peer link can be forwarded to the MLAG member.
	- When an MLAG member is operationally up, all updates for learned MAC addresses on the MLAG peer member will be synced to the MLAG member automatically.
	- When an MLAG member is operationally down, all updates for learned MAC addresses on the MLAG peer member will be synced through the peer link automatically.
- ◆ When the MLAG peer member is down or nonexistent, learned MAC addresses are synced through the peer link for the MLAG will be removed automatically.

#### **Example**

```
Console(config)#mlag group 1 domain 1 member ethernet 1/1
Console(config)#
```
**show mlag** This command shows MLAG configuration settings.

#### **Command Mode**

Privileged Exec

#### **Example**

```
Console#show mlag
 Global Status : Enabled
Domain List : 1,2
 MLAG List : 10,20,30-35,50
Console#
```
**show mlag group** The command shows MLAG group settings.

# **Command Mode**

Privileged Exec

J

#### **Syntax**

**show mlag group** mlag-id

mlag-id – MLAG identifier. (Range: 1-1000)

#### **Example**

```
Console#show mlag group 1
 Domain ID: 1
 Local Member: Eth 1/5
 Local State: Inactive
 Remote State: Inactive
Console#
```
**show mlag domain** The command shows MLAG domain settings.

#### **Command Mode**

Privileged Exec

#### **Syntax**

#### **show mlag domain** domain-id

domain-id – Domain identifier. (Range: 1-16 characters)

#### **Example**

Л

```
Console#show mlag domain 1
 Peer Link : Eth 1/1
 MLAG List : 10,20,33-35
Console#
```
# **Chapter 12** | Link Aggregation Commands

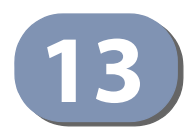

# **13** Port Mirroring Commands

Data can be mirrored from a local port on the same switch or from a remote port on another switch for analysis at the target port using software monitoring tools or a hardware probe. This switch supports the following mirroring modes.

#### **Table 81: Port Mirroring Commands**

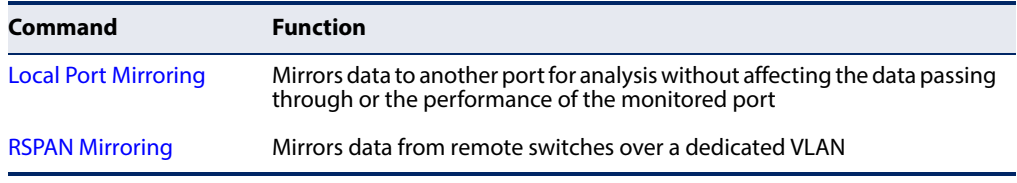

# <span id="page-440-0"></span>**Local Port Mirroring Commands**

This section describes how to mirror traffic from a source port to a target port.

#### **Table 82: Mirror Port Commands**

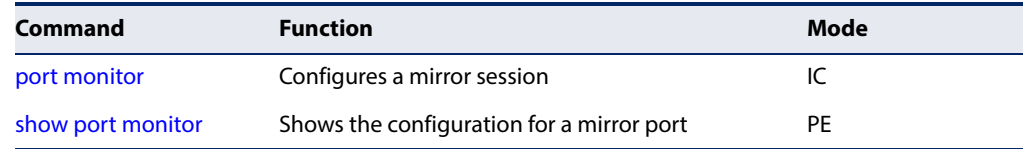

<span id="page-440-1"></span>**port monitor** This command configures a mirror session. Use the **no** form to clear a mirror session.

#### **Syntax**

- **port monitor** {interface [**rx** | **tx** | **both**] | **vlan** vlan-id | **mac-address** mac-address | **access-list** acl-name}
- **no port monitor** {interface | **vlan** vlan-id | **mac-address** mac-address | **access-list** acl-name}

#### interface

**ethernet** unit/port (source port)

unit - Unit identifier. (Range: 1)

port - Port number. (Range: 1-54)

- **rx** Mirror received packets.
- **tx** Mirror transmitted packets.

**both** - Mirror both received and transmitted packets.

vlan-id - VLAN ID (Range: 1-4094)

mac-address - MAC address in the form of xx-xx-xx-xx-xx-xx or xxxxxxxxxxxx.

acl-name – Name of the ACL. (Maximum length: 32 characters, no spaces or other special characters)

#### **Default Setting**

- ◆ No mirror session is defined.
- ◆ When enabled for an interface, default mirroring is for both received and transmitted packets.
- ◆ When enabled for a VLAN or a MAC address, mirroring is restricted to received packets.

#### **Command Mode**

Interface Configuration (Ethernet, destination port)

#### **Command Usage**

- ◆ You can mirror traffic from any source port to a destination port for real-time analysis. You can then attach a logic analyzer or RMON probe to the destination port and study the traffic crossing the source port in a completely unobtrusive manner.
- ◆ Set the destination port by specifying an Ethernet [interface](#page-391-0) with the interface configuration command, and then use the port monitor command to specify the source of the traffic to mirror. Note that the destination port cannot be a trunk or trunk member port.
- ◆ When mirroring traffic from a port, the mirror port and monitor port speeds should match, otherwise traffic may be dropped from the monitor port. When mirroring traffic from a VLAN, traffic may also be dropped under heavy loads.
- ◆ When VLAN mirroring and port mirroring are both enabled, the target port can only receive a mirrored packet once.
- ◆ When mirroring traffic from a MAC address, ingress traffic with the specified source address entering any port in the switch, other than the target port, will be mirrored to the destination port.
- ◆ Spanning Tree BPDU packets are not mirrored to the target port.
- ◆ When mirroring VLAN traffic or packets based on a source MAC address, the target port cannot be set to the same target port as that used for basic port mirroring.
- ◆ You can create multiple mirror sessions, but all sessions must share the same destination port.
- ◆ The destination port cannot be a trunk or trunk member port.
- ◆ ACL-based mirroring is only used for ingress traffic. To mirror an ACL, follow these steps:
	- **1.** Use the **access-list** command to add an ACL.
	- **2.** Use the **access-group** command to add a mirrored port to access control list.
	- **3.** Use the **port monitor access-list** command to specify the destination port to which traffic matching the ACL will be mirrored.

#### **Example**

The following example configures the switch to mirror all packets from port 6 to 5:

```
Console(config)#interface ethernet 1/5
Console(config-if)#port monitor ethernet 1/6 both
Console(config-if)#
```
This example configures port 2 to monitor packets matching the MAC address 00- 12-CF-XX-XX-XX received by port 1:

```
Console(config)#access-list mac m1
Console(config-mac-acl)#permit 00-12-cf-00-00-00 ff-ff-ff-00-00-00 any
Console(config-mac-acl)#exit
Console(config)#interface ethernet 1/1
Console(config-if)#mac access-group m1 in
Console(config-if)#interface ethernet 1/2
Console(config-if)#port monitor access-list m1
Console(config-if)#
```
<span id="page-442-0"></span>**show port monitor** This command displays mirror information.

#### **Syntax**

#### **show port monitor** [interface]

interface - **ethernet** unit/port (source port)

unit - Unit identifier. (Range: 1)

port - Port number. (Range: 1-54)

vlan-id - VLAN ID (Range: 1-4094)

mac-address - MAC address in the form of xx-xx-xx-xx-xx-xx or xxxxxxxxxxxx.

acl-name – Name of the ACL. (Maximum length: 32 characters, no spaces or other special characters)

**Default Setting**  Shows all sessions.

#### **Command Mode**

Privileged Exec

#### **Command Usage**

This command displays the currently configured source port, destination port, and mirror mode (i.e., RX, TX, RX/TX).

#### **Example**

The following shows mirroring configured from port 6 to port 5:

```
Console(config)#interface ethernet 1/5
Console(config-if)#port monitor ethernet 1/6
Console(config-if)#end
Console#show port monitor
Port Mirroring
-------------------------------------
 Destination Port (listen port) : Eth 1/12
 Source Port (monitored Port) : Eth 1/ 1
Mode : RX/TX
Console#
```
# <span id="page-443-0"></span>**RSPAN Mirroring Commands**

Remote Switched Port Analyzer (RSPAN) allows you to mirror traffic from remote switches for analysis on a local destination port.

#### **Table 83: RSPAN Commands**

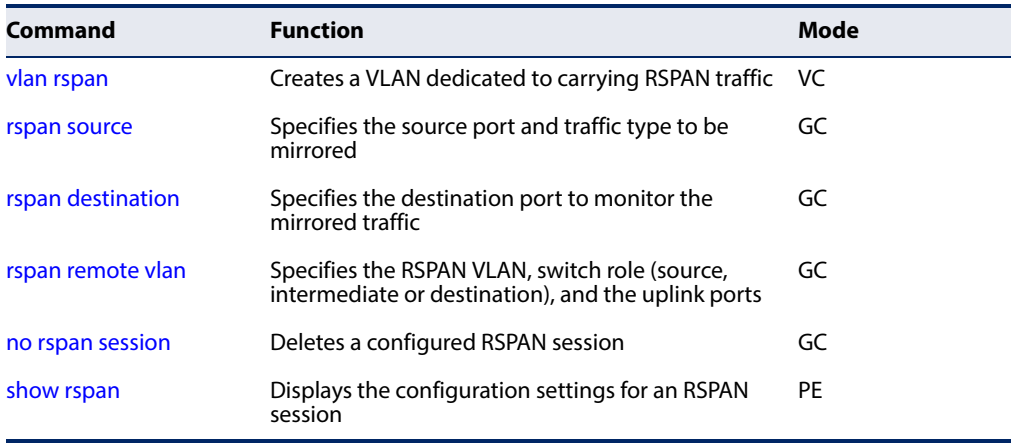

#### Configuration Guidelines

Take the following steps to configure an RSPAN session:

- **1.** Use the [vlan](#page-521-0) rspan command to configure a VLAN to use for RSPAN. (Default VLAN 1 and switch cluster VLAN 4093 are prohibited.)
- **2.** Use the [rspan source](#page-445-0) command to specify the interfaces and the traffic type (RX, TX or both) to be monitored.
- **3.** Use the [rspan destination](#page-446-0) command to specify the destination port for the traffic mirrored by an RSPAN session.
- **4.** Use the [rspan remote vlan](#page-447-0) command to specify the VLAN to be used for an RSPAN session, to specify the switch's role as a source, intermediate relay, or destination of the mirrored traffic, and to configure the uplink ports designated to carry this traffic.

#### RSPAN Limitations

The following limitations apply to the use of RSPAN on this switch:

◆ RSPAN Ports – Only ports can be configured as an RSPAN source, destination, or uplink; static and dynamic trunks are not allowed. A port can only be configured as one type of RSPAN interface – source, destination, or uplink. Also, note that the source port and destination port cannot be configured on the same switch.

Only 802.1Q trunk or hybrid (i.e., general use) ports can be configured as an RSPAN uplink or destination port – access ports are not allowed (see switchport [mode\)](#page-527-0).

- ◆ Local/Remote Mirror The destination of a local mirror session (created with the [port monitor](#page-440-1) command) cannot be used as the destination for RSPAN traffic.
- ◆ Spanning Tree If the spanning tree is disabled, BPDUs will not be flooded onto the RSPAN VLAN.

MAC address learning is not supported on RSPAN uplink ports when RSPAN is enabled on the switch. Therefore, even if spanning tree is enabled after RSPAN has been configured, MAC address learning will still not be re-started on the RSPAN uplink ports.

◆ IEEE 802.1X – RSPAN and 802.1X are mutually exclusive functions. When 802.1X is enabled globally, RSPAN uplink ports cannot be configured, even though RSPAN source and destination ports can still be configured. When RSPAN uplink ports are enabled on the switch, 802.1X cannot be enabled globally.

RSPAN uplink ports cannot be configured to use IEEE 802.1X Port Authentication, but RSPAN source ports and destination ports can be configured to use it

 $\rightarrow$  Port Security – If port security is enabled on any port, that port cannot be set as an RSPAN uplink port, even though it can still be configured as an RSPAN source or destination port. Also, when a port is configured as an RSPAN uplink port, port security cannot be enabled on that port.

<span id="page-445-0"></span>**rspan source** Use this command to specify the source port and traffic type to be mirrored remotely. Use the **no** form to disable RSPAN on the specified port, or with a traffic type keyword to disable mirroring for the specified type.

#### **Syntax**

#### [**no**] **rspan session** session-id **source interface** interface-list [**rx** | **tx** | **both**]

session-id – A number identifying this RSPAN session. (Range: 1)

Only one mirror session is allowed, including both local and remote mirroring. If local mirroring is enabled with the port monitor command, then no session can be configured for RSPAN.

interface-list – One or more source ports. Use a hyphen to indicate a consecutive list of ports or a comma between non-consecutive ports.

#### **ethernet** unit/port

unit - Unit identifier. (Range: 1)

port - Port number. (Range: 1-54)

**rx** - Mirror received packets.

**tx** - Mirror transmitted packets.

**both** - Mirror both received and transmitted packets.

#### **Default Setting**

Both TX and RX traffic is mirrored

#### **Command Mode**

Global Configuration

#### **Command Usage**

- ◆ One or more source ports can be assigned to the same RSPAN session, either on the same switch or on different switches.
- ◆ Only ports can be configured as an RSPAN source static and dynamic trunks are not allowed.
- ◆ Only 802.1Q trunk or hybrid (i.e., general use) ports can be configured as an RSPAN source port – access ports are not allowed (see [switchport mode\)](#page-527-0).
- ◆ The source port and destination port cannot be configured on the same switch.

#### **Example**

The following example configures the switch to mirror received packets from port 2 and 3:

```
Console(config)#rspan session 1 source interface ethernet 1/2
Console(config)#rspan session 1 source interface ethernet 1/3
Console(config)#
```
<span id="page-446-0"></span>**rspan destination** Use this command to specify the destination port to monitor the mirrored traffic. Use the **no** form to disable RSPAN on the specified port.

#### **Syntax**

**rspan session** session-id **destination interface** interface [**tagged** | **untagged**]

#### **no rspan session** session-id **destination interface** interface

session-id – A number identifying this RSPAN session. (Range: 1)

Only one mirror session is allowed, including both local and remote mirroring. If local mirroring is enabled with the port monitor command, then no session can be configured for RSPAN.

#### interface

**ethernet** unit/port

unit - Unit identifier. (Range: 1)

port - Port number. (Range: 1-54)

**tagged** - Traffic exiting the destination port carries the RSPAN VLAN tag.

**untagged** - Traffic exiting the destination port is untagged.

#### **Default Setting**

Traffic exiting the destination port is untagged.

#### **Command Mode**

Global Configuration

#### **Command Usage**

- ◆ Only one destination port can be configured on the same switch per session, but a destination port can be configured on more than one switch for the same session.
- ◆ Only 802.1Q trunk or hybrid (i.e., general use) ports can be configured as an RSPAN destination port - access ports are not allowed (see [switchport mode](#page-527-0)).
- ◆ Only ports can be configured as an RSPAN destination static and dynamic trunks are not allowed.
- ◆ The source port and destination port cannot be configured on the same switch.

◆ A destination port can still send and receive switched traffic, and participate in any Layer 2 protocols to which it has been assigned.

 $\Box$ 

#### **Example**

The following example configures port 2 to receive mirrored RSPAN traffic:

<span id="page-447-0"></span>**rspan remote vlan** Use this command to specify the RSPAN VLAN, switch role (source, intermediate or destination), and the uplink ports. Use the **no** form to disable the RSPAN on the specified VLAN.

#### **Syntax**

#### [**no**] **rspan session** session-id **remote vlan** vlan-id {**source** | **intermediate** | **destination**} **uplink** interface

session-id – A number identifying this RSPAN session. (Range: 1)

Only one mirror session is allowed, including both local and remote mirroring. If local mirroring is enabled with the port monitor command, then no session can be configured for RSPAN.

vlan-id - ID of configured RSPAN VLAN. (Range: 1-4094) Use the [vlan](#page-521-0) rspan command to reserve a VLAN for RSPAN mirroring before enabling RSPAN with this command.

**source** - Specifies this device as the source of remotely mirrored traffic.

**intermediate** - Specifies this device as an intermediate switch, transparently passing mirrored traffic from one or more sources to one or more destinations.

**destination** - Specifies this device as a switch configured with a destination port which is to receive mirrored traffic for this session.

**uplink** - A port configured to receive or transmit remotely mirrored traffic.

interface - **ethernet** unit/port

#### **ethernet** unit/port

unit - Unit identifier. (Range: 1)

port - Port number. (Range: 1-54)

#### **Default Setting**  None

**Command Mode**  Global Configuration

Console(config)#rspan session 1 destination interface ethernet 1/2 Console(config)#

#### **Command Usage**

- ◆ Only 802.1Q trunk or hybrid (i.e., general use) ports can be configured as an RSPAN uplink port – access ports are not allowed (see [switchport mode](#page-527-0)).
- $\blacklozenge$  Only one uplink port can be configured on a source switch, but there is no limitation on the number of uplink ports configured on an intermediate or destination switch.
- ◆ Only destination and uplink ports will be assigned by the switch as members of this VLAN. Ports cannot be manually assigned to an RSPAN VLAN with the [switchport allowed vlan](#page-524-0) command. Nor can GVRP dynamically add port members to an RSPAN VLAN. Also, note that the [show vlan](#page-530-0) command will not display any members for an RSPAN VLAN, but will only show configured RSPAN VLAN identifiers.

#### **Example**

The following example enables RSPAN on VLAN 2, specifies this device as an RSPAN destination switch, and the uplink interface as port 3:

Console(config)#rspan session 1 remote vlan 2 destination uplink ethernet 1/3 Console(config)# Л

<span id="page-448-0"></span>**no rspan session** Use this command to delete a configured RSPAN session.

#### **Syntax**

#### **no rspan session** session-id

session-id – A number identifying this RSPAN session. (Range: 1)

Only one mirror session is allowed, including both local and remote mirroring. If local mirroring is enabled with the port monitor command, then no session can be configured for RSPAN.

#### **Command Mode**

Global Configuration

#### **Command Usage**

The **no rspan session** command must be used to disable an RSPAN VLAN before it can be deleted from the VLAN database (see the [vlan](#page-521-0) command).

#### **Example**

```
Console(config)#no rspan session 1
Console(config)#
```
<span id="page-449-0"></span>**show rspan** Use this command to displays the configuration settings for an RSPAN session.

#### **Syntax**

**show rspan session** [session-id]

session-id – A number identifying this RSPAN session. (Range: 1)

Only one mirror session is allowed, including both local and remote mirroring. If local mirroring is enabled with the port monitor command, then no session can be configured for RSPAN.

Ш

#### **Command Mode**

Privileged Exec

#### **Example**

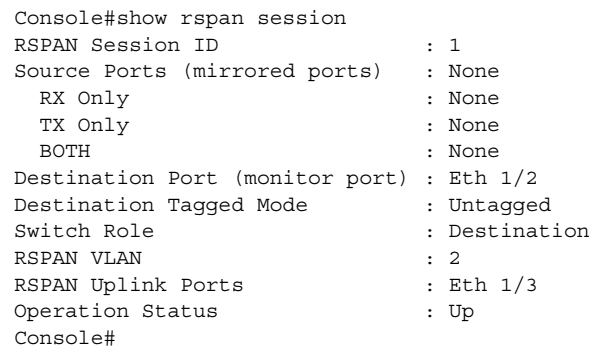

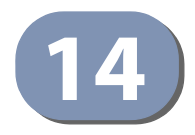

# **Congestion Control Commands**

The switch can set the maximum upload or download data transfer rate for any port. It can control traffic storms by setting a maximum threshold for broadcast traffic or multicast traffic. It can also set bounding thresholds for broadcast and multicast storms which can be used to automatically trigger rate limits or to shut down a port.

#### **Table 84: Congestion Control Commands**

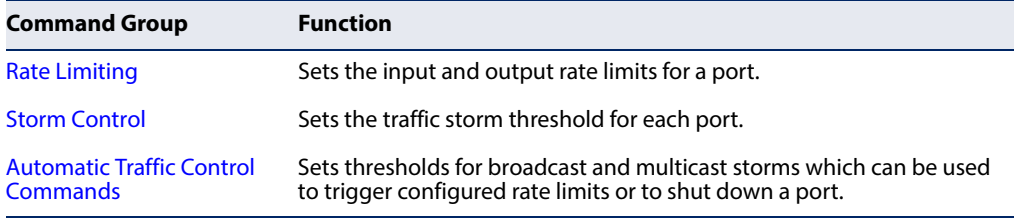

# <span id="page-450-0"></span>**Rate Limit Commands**

Rate limit commands allow the network manager to control the maximum rate for traffic transmitted or received on an interface. Rate limiting is configured on interfaces at the edge of a network to limit traffic into or out of the network. Packets that exceed the acceptable amount of traffic are dropped.

Rate limiting can be applied to individual ports or trunks. When an interface is configured with this feature, the traffic rate will be monitored by the hardware to verify conformity. Non-conforming traffic is dropped.

#### **Table 85: Rate Limit Commands**

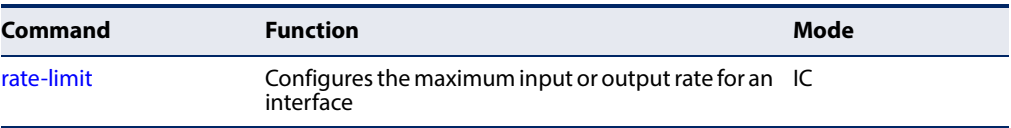

<span id="page-451-0"></span>**rate-limit** This command defines the rate limit for a specific interface. Use this command without specifying a rate to enable rate limiting. Use the **no** form to disable rate limiting.

#### **Syntax**

**rate-limit** {**input** | **output**} [rate]

#### **no rate-limit** {**input** | **output**}

**input** – Input rate for specified interface

**output** – Output rate for specified interface

rate – Maximum value in kbps.

(Range: 64 - 100,000 kbits per second for 10/100Mbps ports

64 - 1,000,000 kbits per second for Gigabit Ethernet ports;

64 - 10,000,000 kbits per second for 10 Gigabit Ethernet ports;

64 - 20,000,000 kbits per second for 20 Gigabit Ethernet ports)

#### **Default Setting**

Disabled

#### **Command Mode**

Interface Configuration (Ethernet, Port Channel)

#### **Command Usage**

Using both rate limiting and storm control on the same interface may lead to unexpected results. It is therefore not advisable to use both of these commands on the same interface.

#### **Example**

```
Console(config)#interface ethernet 1/1
Console(config-if)#rate-limit input 64
Console(config-if)#
```
#### **Related Command**

[show interfaces switchport \(407\)](#page-406-0)

# <span id="page-452-0"></span>**Storm Control Commands**

Storm control commands can be used to configure broadcast, multicast, and unknown unicast storm control thresholds. Traffic storms may occur when a device on your network is malfunctioning, or if application programs are not well designed or properly configured. If there is too much traffic on your network, performance can be severely degraded or everything can come to complete halt.

You can protect your network from traffic storms by setting a threshold for broadcast, multicast or unknown unicast traffic. Any packets exceeding the specified threshold will then be dropped.

#### **Table 86: Rate Limit Commands**

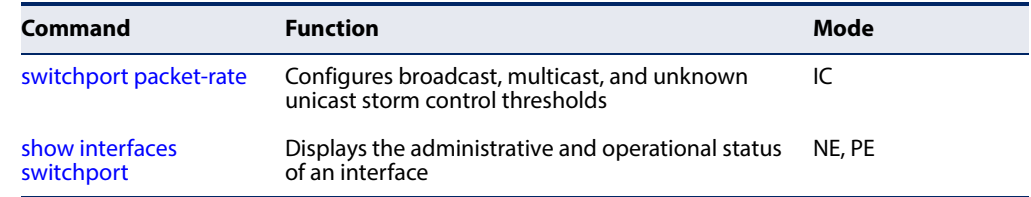

<span id="page-452-1"></span>**switchport** This command configures broadcast, multicast and unknown unicast storm **packet-rate** control. Use the **no** form to restore the default setting.

#### **Syntax**

#### **switchport** {**broadcast** | **multicast** | **unknown-unicast**} **packet-rate** rate

#### **no switchport** {**broadcast** | **multicast** | **unknown-unicast**}

**broadcast** - Specifies storm control for broadcast traffic.

**multicast** - Specifies storm control for multicast traffic.

**unknown-unicast** - Specifies storm control for unknown unicast traffic.

rate - Threshold level in packets per second.

(Range: 500 to148810 pps for 10/100 Mbps ports, 500 to 1488100 pps for 1 Gbps ports, 500 to 14881000 pps for 10 Gbps ports, 500 to 29762000 pps for 20 Gbps ports.)

#### **Default Setting**

Disabled

#### **Command Mode**

Interface Configuration (Ethernet, Port Channel)

#### **Command Usage**

◆ When traffic exceeds the threshold specified for broadcast and multicast or unknown unicast traffic, packets exceeding the threshold are dropped until the rate falls back down beneath the threshold.

◆ Using both rate limiting and storm control on the same interface may lead to unexpected results. It is therefore not advisable to use both of these commands on the same interface.

#### **Example**

The following shows how to configure broadcast storm control at 600 packets per second:

```
Console(config)#interface ethernet 1/5
Console(config-if)#switchport broadcast packet-rate 600
Console(config-if)#
```
#### **Related Commands**

[show interfaces switchport \(407\)](#page-406-0)

# <span id="page-453-0"></span>**Automatic Traffic Control Commands**

Automatic Traffic Control (ATC) configures bounding thresholds for broadcast and multicast storms which can be used to trigger configured rate limits or to shut down a port.

#### **Table 87: ATC Commands**

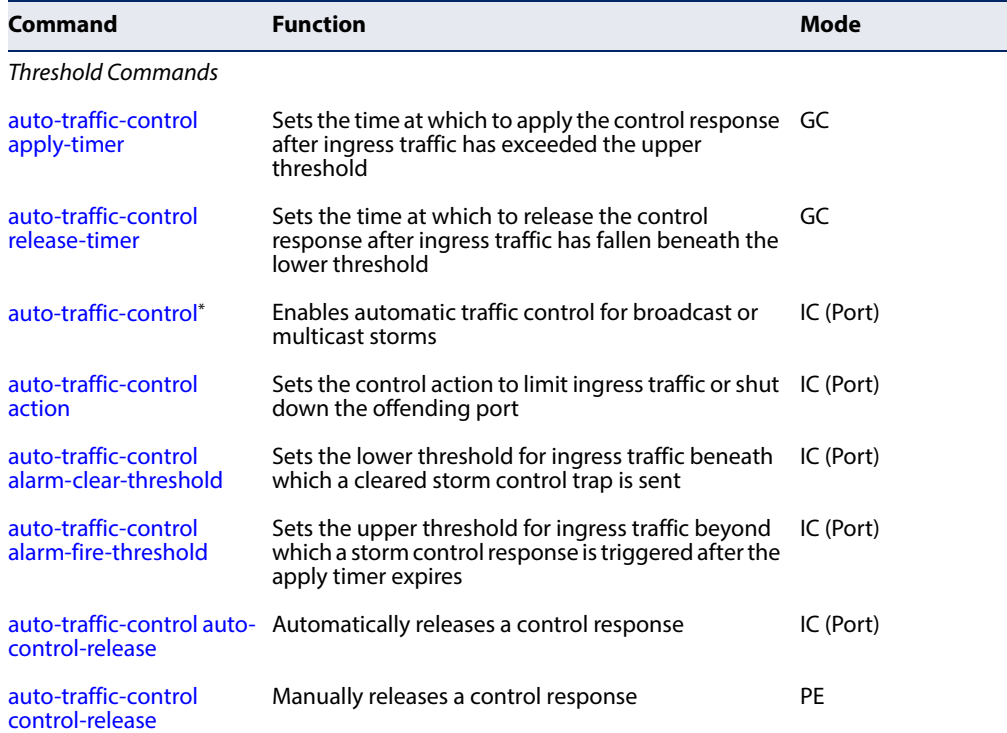

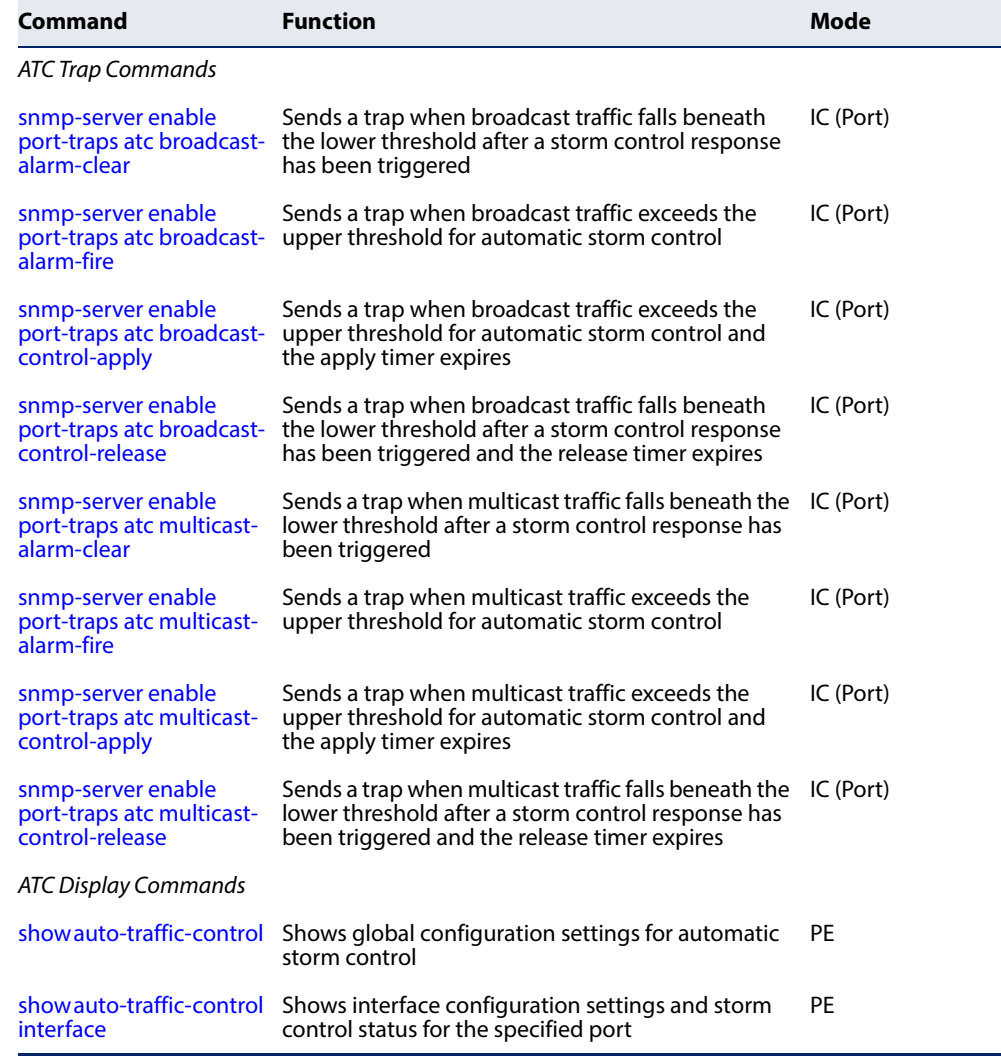

## **Table 87: ATC Commands** (Continued)

\* Enabling automatic storm control on a port will disable hardware-level storm control on the same port if configured by the [switchport packet-rate](#page-452-1) command.

#### **Usage Guidelines**

ATC includes storm control for broadcast or multicast traffic. The control response for either of these traffic types is the same, as shown in the following diagrams.

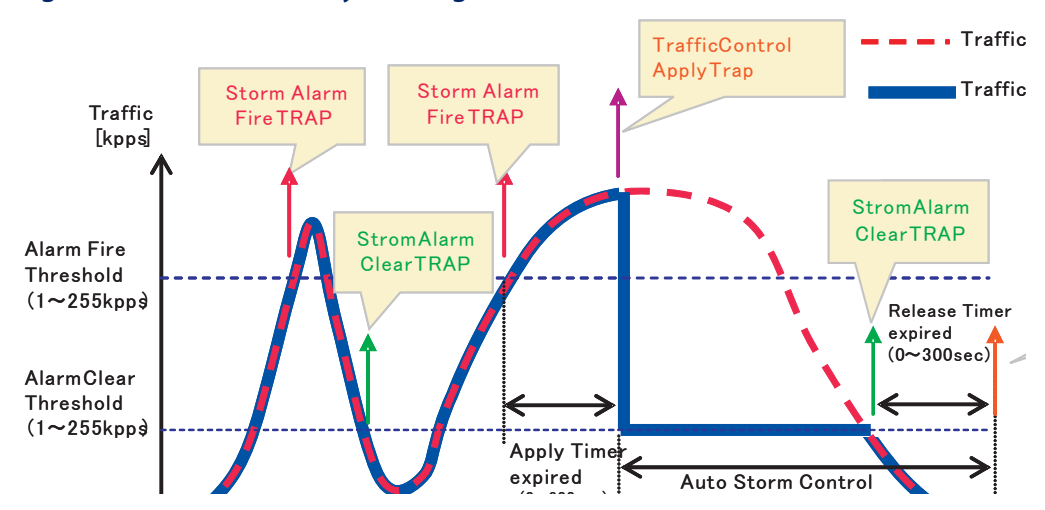

**Figure 1: Storm Control by Limiting the Traffic Rate**

The key elements of this diagram are described below:

- Alarm Fire Threshold The highest acceptable traffic rate. When ingress traffic exceeds the threshold, ATC sends a Storm Alarm Fire Trap and logs it.
- When traffic exceeds the alarm fire threshold and the apply timer expires, a traffic control response is applied, and a Traffic Control Apply Trap is sent and logged.
- Alarm Clear Threshold The lower threshold beneath which a control response can be automatically terminated after the release timer expires. When ingress traffic falls below this threshold, ATC sends a Storm Alarm Clear Trap and logs it.
- When traffic falls below the alarm clear threshold after the release timer expires, traffic control (for rate limiting) will be stopped and a Traffic Control Release Trap sent and logged. Note that if the control action has shut down a port, it can only be manually re-enabled using the [auto-traffic-control control](#page-462-0)[release](#page-462-0) command).
- The traffic control response of rate limiting can be released automatically or manually. The control response of shutting down a port can only be released manually.

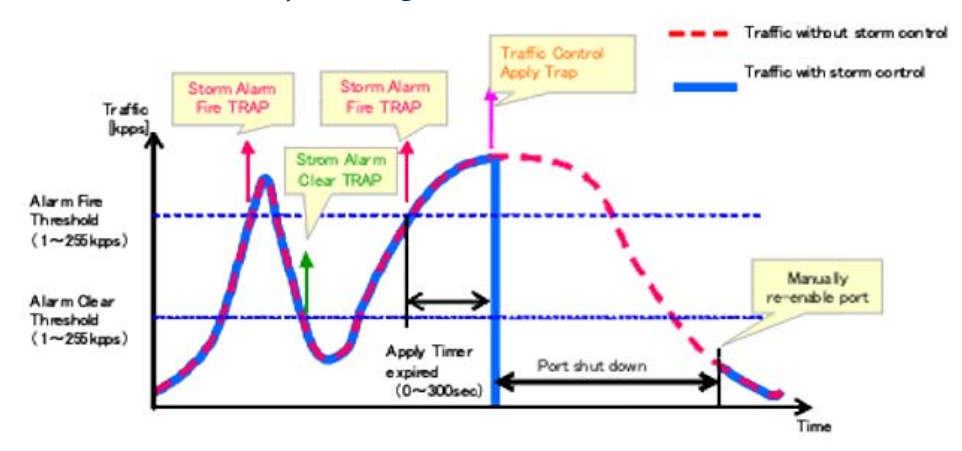

#### **Figure 2: Storm Control by Shutting Down a Port**

The key elements of this diagram are the same as that described in the preceding diagram, except that automatic release of the control response is not provided. When traffic control is applied, you must manually re-enable the port.

#### **Functional Limitations**

Automatic storm control is a software level control function. Traffic storms can also be controlled at the hardware level using the [switchport packet-rate](#page-452-1) command. However, only one of these control types can be applied to a port. Enabling automatic storm control on a port will disable hardware-level storm control on that port.

## **Threshold Commands**

<span id="page-456-0"></span>auto-traffic-control This command sets the time at which to apply the control response after ingress **apply-timer** traffic has exceeded the upper threshold. Use the **no** form to restore the default setting.

#### **Syntax**

#### **auto-traffic-control** {**broadcast** | **multicast**} **apply-timer** seconds

#### **no auto-traffic-control** {**broadcast** | **multicast**} **apply-timer**

**broadcast** - Specifies automatic storm control for broadcast traffic.

**multicast** - Specifies automatic storm control for multicast traffic.

seconds - The interval after the upper threshold has been exceeded at which to apply the control response. (Range: 5-300 seconds)

#### **Default Setting**

300 seconds

### **Command Mode**

Global Configuration

#### **Command Usage**

After the apply timer expires, a control action may be triggered as specified by the [auto-traffic-control action](#page-458-1) command and a trap message sent as specified by the [snmp-server enable port-traps atc broadcast-control-apply](#page-463-1) command or [snmp](#page-465-1)[server enable port-traps atc multicast-control-apply](#page-465-1) command.

#### **Example**

This example sets the apply timer to 200 seconds for all ports.

```
Console(config)#auto-traffic-control broadcast apply-timer 200
Console(config)#
```
<span id="page-457-0"></span>**auto-traffic-control** This command sets the time at which to release the control response after ingress **release-timer** traffic has fallen beneath the lower threshold. Use the **no** form to restore the default setting.

#### **Syntax**

#### **auto-traffic-control** {**broadcast** | **multicast**} **release-timer** seconds

#### **no auto-traffic-control** {**broadcast** | **multicast**} **release-timer**

**broadcast** - Specifies automatic storm control for broadcast traffic.

**multicast** - Specifies automatic storm control for multicast traffic.

seconds - The time at which to release the control response after ingress traffic has fallen beneath the lower threshold. (Range: 5-900 seconds)

#### **Default Setting**

900 seconds

#### **Command Mode**

Global Configuration

#### **Command Usage**

This command sets the delay after which the control response can be terminated. The [auto-traffic-control auto-control-release](#page-461-0) command must be used to enable or disable the automatic release of a control response of rate-limiting. To re-enable a port which has been shut down by automatic traffic control, you must manually reenable the port using the [auto-traffic-control control-release](#page-462-0) command.

#### **Example**

This example sets the release timer to 800 seconds for all ports.

Console(config)#auto-traffic-control broadcast release-timer 800 Console(config)#

<span id="page-458-0"></span>**auto-traffic-control** This command enables automatic traffic control for broadcast or multicast storms. Use the **no** form to disable this feature.

#### **Syntax**

[**no**] **auto-traffic-control** {**broadcast** | **multicast**}

**broadcast** - Specifies automatic storm control for broadcast traffic.

**multicast** - Specifies automatic storm control for multicast traffic.

#### **Default Setting**

Disabled

#### **Command Mode**

Interface Configuration (Ethernet)

#### **Command Usage**

- ◆ Automatic storm control can be enabled for either broadcast or multicast traffic. It cannot be enabled for both of these traffic types at the same time.
- ◆ Automatic storm control is a software level control function. Traffic storms can also be controlled at the hardware level using the [switchport packet-rate](#page-452-1) command. However, only one of these control types can be applied to a port. Enabling automatic storm control on a port will disable hardware-level storm control on that port.

#### **Example**

This example enables automatic storm control for broadcast traffic on port 1.

```
Console(config)#interface ethernet 1/1
Console(config-if)#auto-traffic-control broadcast
Console(config-if)#
```
<span id="page-458-1"></span>**auto-traffic-control** This command sets the control action to limit ingress traffic or shut down the **action** offending port. Use the **no** form to restore the default setting.

#### **Syntax**

#### **auto-traffic-control** {**broadcast** | **multicast**} **action** {**rate-control** | **shutdown**}

#### **no auto-traffic-control** {**broadcast** | **multicast**} **action**

**broadcast** - Specifies automatic storm control for broadcast traffic.

**multicast** - Specifies automatic storm control for multicast traffic.

**rate-control** - If a control response is triggered, the rate of ingress traffic is limited based on the threshold configured by the [auto-traffic-control](#page-459-0)  [alarm-clear-threshold](#page-459-0) command.

**shutdown** - If a control response is triggered, the port is administratively disabled. A port disabled by automatic traffic control can only be manually re-enabled.

**Default Setting**  rate-control

#### **Command Mode**

Interface Configuration (Ethernet)

#### **Command Usage**

- ◆ When the upper threshold is exceeded and the apply timer expires, a control response will be triggered based on this command.
- ◆ When the control response is set to rate limiting by this command, the rate limits are determined by the [auto-traffic-control alarm-clear-threshold](#page-459-0) command.
- ◆ If the control response is to limit the rate of ingress traffic, it can be automatically terminated once the traffic rate has fallen beneath the lower threshold and the release timer has expired.
- ◆ If a port has been shut down by a control response, it will not be re-enabled by automatic traffic control. It can only be manually re-enabled using the [auto](#page-462-0)[traffic-control control-release](#page-462-0) command.

#### **Example**

This example sets the control response for broadcast traffic on port 1.

```
Console(config)#interface ethernet 1/1
Console(config-if)#auto-traffic-control broadcast action shutdown
Console(config-if)#
```
<span id="page-459-0"></span>**auto-traffic-control** This command sets the lower threshold for ingress traffic beneath which a control alarm-clear-threshold response for rate limiting will be released after the Release Timer expires, if so configured by the [auto-traffic-control auto-control-release](#page-461-0) command. Use the **no** form to restore the default setting.

#### **Syntax**

**auto-traffic-control** {**broadcast** | **multicast**} **alarm-clear-threshold** threshold

#### **no auto-traffic-control** {**broadcast** | **multicast**} **alarm-clear-threshold**

**broadcast** - Specifies automatic storm control for broadcast traffic.

**multicast** - Specifies automatic storm control for multicast traffic.

threshold - The lower threshold for ingress traffic beneath which a cleared storm control trap is sent. (Range: 1-255 kilo-packets per second)

#### **Default Setting**

128 kilo-packets per second

#### **Command Mode**

Interface Configuration (Ethernet)

#### **Command Usage**

- ◆ Once the traffic rate falls beneath the lower threshold, a trap message may be sent if configured by the [snmp-server enable port-traps atc broadcast-alarm](#page-462-1)[clear](#page-462-1) command or [snmp-server enable port-traps atc multicast-alarm-clear](#page-464-1) command.
- ◆ If rate limiting has been configured as a control response, it will be discontinued after the traffic rate has fallen beneath the lower threshold, and the release timer has expired. Note that if a port has been shut down by a control response, it will not be re-enabled by automatic traffic control. It can only be manually re-enabled using the [auto-traffic-control control-release](#page-462-0) command.

#### **Example**

This example sets the clear threshold for automatic storm control for broadcast traffic on port 1.

```
Console(config)#interface ethernet 1/1
Console(config-if)#auto-traffic-control broadcast alarm-clear-threshold 155
Console(config-if)#
```
<span id="page-460-0"></span>auto-traffic-control This command sets the upper threshold for ingress traffic beyond which a storm **alarm-fire-threshold** control response is triggered after the apply timer expires. Use the **no** form to restore the default setting.

#### **Syntax**

**auto-traffic-control** {**broadcast** | **multicast**} **alarm-fire-threshold** threshold

#### **no auto-traffic-control** {**broadcast** | **multicast**} **alarm-fire-threshold**

**broadcast** - Specifies automatic storm control for broadcast traffic.

**multicast** - Specifies automatic storm control for multicast traffic.

threshold - The upper threshold for ingress traffic beyond which a storm control response is triggered after the apply timer expires. (Range: 1-255 kilo-packets per second)

#### **Default Setting**

128 kilo-packets per second

#### **Command Mode**

Interface Configuration (Ethernet)

#### **Command Usage**

- ◆ Once the upper threshold is exceeded, a trap message may be sent if configured by the [snmp-server enable port-traps atc broadcast-alarm-fire](#page-463-0) command or [snmp-server enable port-traps atc multicast-alarm-fire](#page-465-0) command.
- ◆ After the upper threshold is exceeded, the control timer must first expire as configured by the [auto-traffic-control apply-timer](#page-456-0) command before a control response is triggered if configured by the [auto-traffic-control action](#page-458-1) command.

#### **Example**

This example sets the trigger threshold for automatic storm control for broadcast traffic on port 1.

```
Console(config)#interface ethernet 1/1
Console(config-if)#auto-traffic-control broadcast alarm-fire-threshold 255
Console(config-if)#
```
<span id="page-461-0"></span>auto-traffic-control This command automatically releases a control response of rate-limiting after the **auto-control-release** time specified in the [auto-traffic-control release-timer](#page-457-0) command has expired.

#### **Syntax**

#### **auto-traffic-control** {**broadcast** | **multicast**} **auto-control-release**

**broadcast** - Specifies automatic storm control for broadcast traffic.

**multicast** - Specifies automatic storm control for multicast traffic.

#### **Command Mode**

Interface Configuration (Ethernet)

#### **Command Usage**

- ◆ This command can be used to automatically stop a control response of ratelimiting after the specified action has been triggered and the release timer has expired.
- $\blacklozenge$  To release a control response which has shut down a port after the specified action has been triggered and the release timer has expired, use the [auto](#page-462-0)[traffic-control control-release](#page-462-0) command.

#### **Example**

Console(config-if)#auto-traffic-control broadcast auto-control-release Console(config-if)#

<span id="page-462-0"></span>**auto-traffic-control** This command manually releases a control response.

# **control-release**

**Syntax** 

**auto-traffic-control** {**broadcast** | **multicast**} **control-release interface** interface

**broadcast** - Specifies automatic storm control for broadcast traffic.

**multicast** - Specifies automatic storm control for multicast traffic.

interface

**ethernet** unit/port-list

unit - Unit identifier. (Range: 1)

port-list - Physical port number or list of port numbers. Separate nonconsecutive port numbers with a comma and no spaces; or use a hyphen to designate a range of port numbers. (Range: 1-54)

#### **Command Mode**

Privileged Exec

#### **Command Usage**

This command can be used to manually stop a control response of rate-limiting or port shutdown any time after the specified action has been triggered.

#### **Example**

Console#auto-traffic-control broadcast control-release interface ethernet 1/1 Console# Ш

### **SNMP Trap Commands**

<span id="page-462-1"></span>**snmp-server enable** This command sends a trap when broadcast traffic falls beneath the lower **port-traps atc** threshold after a storm control response has been triggered. Use the **no** form to **broadcast-alarm-clear** disable this trap.

#### **Syntax**

[**no**] **snmp-server enable port-traps atc broadcast-alarm-clear**

**Default Setting**  Disabled

# **Command Mode**

Interface Configuration (Ethernet)

#### **Example**

```
Console(config)#interface ethernet 1/1
Console(config-if)#snmp-server enable port-traps atc broadcast-alarm-clear
Console(config-if)#
```
Л

**Related Commands**  [auto-traffic-control action \(459\)](#page-458-1) [auto-traffic-control alarm-clear-threshold \(460\)](#page-459-0)

<span id="page-463-0"></span>**snmp-server enable** This command sends a trap when broadcast traffic exceeds the upper threshold for **port-traps atc** automatic storm control. Use the **no** form to disable this trap. **broadcast-alarm-fire**

**Syntax** 

[**no**] **snmp-server enable port-traps atc broadcast-alarm-fire**

**Default Setting**  Disabled

**Command Mode**  Interface Configuration (Ethernet)

#### **Example**

```
Console(config)#interface ethernet 1/1
Console(config-if)#snmp-server enable port-traps atc broadcast-alarm-fire
Console(config-if)#
```
#### **Related Commands**

[auto-traffic-control alarm-fire-threshold \(461\)](#page-460-0)

<span id="page-463-1"></span>**snmp-server enable** This command sends a trap when broadcast traffic exceeds the upper threshold for **port-traps atc** automatic storm control and the apply timer expires. Use the **no** form to disable **broadcast-control-**this trap. **apply**

#### **Syntax**

[**no**] **snmp-server enable port-traps atc broadcast-control-apply**

**Default Setting**  Disabled

**Command Mode**  Interface Configuration (Ethernet)

#### **Example**

```
Console(config)#interface ethernet 1/1
Console(config-if)#snmp-server enable port-traps atc broadcast-control-apply
Console(config-if)#
                                                                             Л
```
#### **Related Commands**

[auto-traffic-control alarm-fire-threshold \(461\)](#page-460-0) [auto-traffic-control apply-timer \(457\)](#page-456-0)

<span id="page-464-0"></span>**release**

**snmp-server enable** This command sends a trap when broadcast traffic falls beneath the lower port-traps atc threshold after a storm control response has been triggered and the release timer **broadcast-control-**expires. Use the **no** form to disable this trap.

#### **Syntax**

#### [**no**] **snmp-server enable port-traps atc broadcast-control-release**

#### **Default Setting**

Disabled

#### **Command Mode**  Interface Configuration (Ethernet)

#### **Example**

```
Console(config)#interface ethernet 1/1
Console(config-if)#snmp-server enable port-traps atc broadcast-control-
 release
Console(config-if)#
```
**Related Commands**  [auto-traffic-control alarm-clear-threshold \(460\)](#page-459-0) [auto-traffic-control action \(459\)](#page-458-1) [auto-traffic-control release-timer \(458\)](#page-457-0)

<span id="page-464-1"></span>**snmp-server enable** This command sends a trap when multicast traffic falls beneath the lower threshold **port-traps atc** after a storm control response has been triggered. Use the **no** form to disable this **multicast-alarm-clear** trap.

#### **Syntax**

[**no**] **snmp-server enable port-traps atc multicast-alarm-clear**

#### **Default Setting**  Disabled

#### **Command Mode**

Interface Configuration (Ethernet)

#### **Example**

```
Console(config)#interface ethernet 1/1
Console(config-if)#snmp-server enable port-traps atc multicast-alarm-clear
Console(config-if)#
```
ш

ш

**Related Commands**  [auto-traffic-control action \(459\)](#page-458-1) [auto-traffic-control alarm-clear-threshold \(460\)](#page-459-0)

<span id="page-465-0"></span>**snmp-server enable** This command sends a trap when multicast traffic exceeds the upper threshold for **port-traps atc** automatic storm control. Use the **no** form to disable this trap. **multicast-alarm-fire**

**Syntax** 

[**no**] **snmp-server enable port-traps atc multicast-alarm-fire**

**Default Setting**  Disabled

**Command Mode**  Interface Configuration (Ethernet)

#### **Example**

```
Console(config)#interface ethernet 1/1
Console(config-if)#snmp-server enable port-traps atc multicast-alarm-fire
Console(config-if)#
```
**Related Commands**  [auto-traffic-control alarm-fire-threshold \(461\)](#page-460-0)

**multicast-control-**this trap. **apply**

<span id="page-465-1"></span>**snmp-server enable** This command sends a trap when multicast traffic exceeds the upper threshold for **port-traps atc** automatic storm control and the apply timer expires. Use the **no** form to disable

# **Syntax**

[**no**] **snmp-server enable port-traps atc multicast-control-apply**

**Default Setting**  Disabled

**Command Mode**  Interface Configuration (Ethernet)

#### **Example**

```
Console(config)#interface ethernet 1/1
Console(config-if)#snmp-server enable port-traps atc multicast-control-apply
Console(config-if)#
```
#### **Related Commands**

[auto-traffic-control alarm-fire-threshold \(461\)](#page-460-0) [auto-traffic-control apply-timer \(457\)](#page-456-0)

<span id="page-466-0"></span>**release**

**snmp-server enable** This command sends a trap when multicast traffic falls beneath the lower threshold port-traps atc after a storm control response has been triggered and the release timer expires. **multicast-control-**Use the **no** form to disable this trap.

#### **Syntax**

#### [**no**] **snmp-server enable port-traps atc multicast-control-release**

#### **Default Setting**

Disabled

#### **Command Mode**  Interface Configuration (Ethernet)

#### **Example**

```
Console(config)#interface ethernet 1/1
Console(config-if)#snmp-server enable port-traps atc multicast-control-
 release
Console(config-if)#
```
**Related Commands**  [auto-traffic-control alarm-clear-threshold \(460\)](#page-459-0) [auto-traffic-control action \(459\)](#page-458-1) [auto-traffic-control release-timer \(458\)](#page-457-0)

#### **ATC Display Commands**

<span id="page-466-1"></span>**show auto-traffic-**This command shows global configuration settings for automatic storm control. **control**

#### **Command Mode**  Privileged Exec

#### **Example**

```
Console#show auto-traffic-control
```

```
Storm-control: Broadcast
```
**Chapter 14** | Congestion Control Commands Automatic Traffic Control Commands

```
 Apply-timer (sec) : 300
 release-timer (sec) : 900
Storm-control: Multicast
 Apply-timer(sec) : 300
 release-timer(sec) : 900
Console#
```
<span id="page-467-0"></span>**show auto-traffic-**This command shows interface configuration settings and storm control status for **control interface** the specified port.

#### **Syntax**

**show auto-traffic-control interface [interface]**

interface

**ethernet** unit/port

unit - Unit identifier. (Range: 1)

port - Port number. (Range: 1-54)

#### **Command Mode**

Privileged Exec

#### **Example**

Г

```
Console#show auto-traffic-control interface ethernet 1/1
Eth 1/1 Information
------------------------------------------------------------------------
Storm Control: Broadcast Multicast Multicast
State: Disabled Disabled
Action: rate-control rate-control rate-control
Auto Release Control: Disabled Disabled
Alarm Fire Threshold(Kpps): 128 128
Alarm Clear Threshold(Kpps): 128 128
Trap Storm Fire: Disabled Disabled Disabled
Trap Storm Clear: Disabled Disabled Disabled
Trap Traffic Apply: Disabled Disabled
Trap Traffic Release: Disabled Disabled
Console#
```
Щ
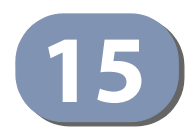

# **15** Loopback Detection Commands

The switch can be configured to detect general loopback conditions caused by hardware problems or faulty protocol settings. When enabled, a control frame is transmitted on the participating ports, and the switch monitors inbound traffic to see if the frame is looped back.

# **Table 88: Loopback Detection Commands**

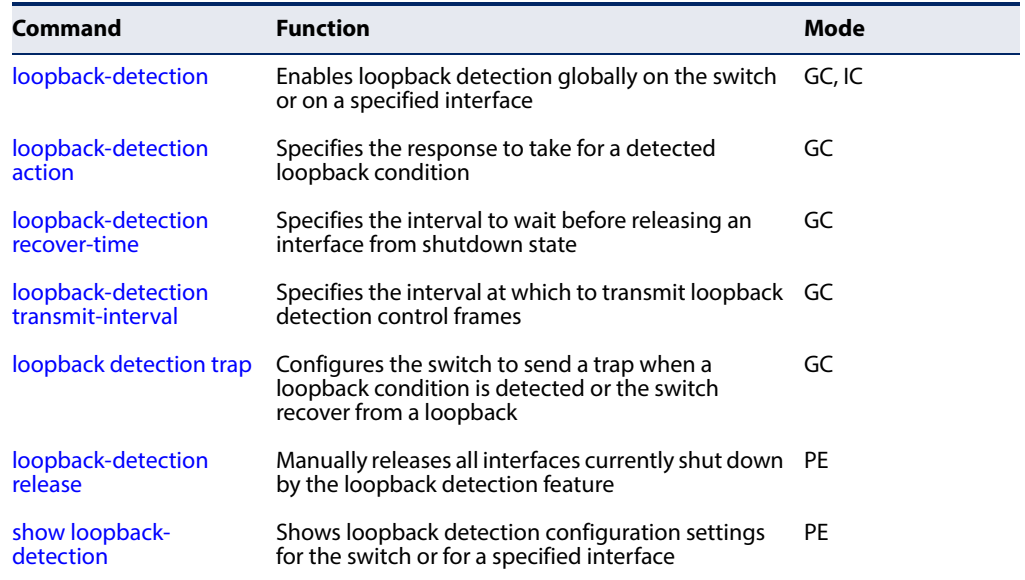

# **Usage Guidelines**

- ◆ The default settings for the control frame transmit interval and recover time may be adjusted to improve performance for your specific environment. The shutdown mode may also need to be changed once you determine what kind of packets are being looped back.
- ◆ When a loopback event is detected on an interface or when a interface is released from a shutdown state caused by a loopback event, a trap message is sent and the event recorded in the system log.
- ◆ Loopback detection must be enabled both globally and on an interface for loopback detection to take effect.

<span id="page-469-0"></span>**loopback-detection** This command enables loopback detection globally on the switch or on a specified interface. Use the **no** form to disable loopback detection.

## **Syntax**

[**no**] **loopback-detection**

**Default Setting** 

Enabled

# **Command Mode**

Global Configuration Interface Configuration (Ethernet, Port Channel)

#### **Command Usage**

- ◆ Loopback detection must be enabled globally for the switch by this command and enabled for a specific interface for this function to take effect.
- ◆ Loopback detection cannot be enabled globally if ingress filtering of any port whose loopback detection is enabled cannot be enabled.
- ◆ Loopback detection cannot be enabled for a port if ingress filtering cannot be enabled.
- ◆ When loopback detection is enabled globally and for a port, the ingress filtering of the port is automatically enabled. The ingress filtering setting is restored after loopback detection is disabled globally or for the port.

# **Example**

This example enables general loopback detection on the switch, disables loopback detection provided for the spanning tree protocol on port 1, and then enables general loopback detection for that port.

```
Console(config)#loopback-detection
Console(config)#interface ethernet 1/1
Console(config-if)#loopback-detection
Console(config)#
```
<span id="page-469-1"></span>**loopback-detection** This command specifies the protective action the switch takes when a loopback **action** condition is detected. Use the **no** form to restore the default setting.

#### **Syntax**

**loopback-detection action** {**none** | **shutdown**}

**no loopback-detection action** 

**none** - No action is taken.

**shutdown** - Shuts down the interface.

**Default Setting**  Shut down

# **Command Mode**

Global Configuration

#### **Command Usage**

- $\blacklozenge$  When a port receives a control frame sent by itself, this means that the port is in a looped state, and the VLAN in the frame payload is also in looped state. The looped port is therefore shut down.
- ◆ Use the [loopback-detection recover-time](#page-470-0) command to set the time to wait before re-enabling an interface shut down by the loopback detection process.

#### **Example**

This example sets the loopback detection mode to shut down user traffic.

```
Console(config)#loopback-detection action shutdown
Console(config)#
```
<span id="page-470-0"></span>**loopback-detection** This command specifies the interval to wait before the switch automatically **recover-time** releases an interface from shutdown state. Use the **no** form to restore the default setting.

#### **Syntax**

**loopback-detection recover-time** seconds

## **no loopback-detection recover-time**

seconds - Recovery time from shutdown state. (Range: 60-1,000,000 seconds, or 0 to disable automatic recovery)

# **Default Setting**

60 seconds

# **Command Mode**

Global Configuration

# **Command Usage**

If the recovery time is set to zero, all ports placed in shutdown state can be restored to operation using the [loopback-detection release](#page-472-0) command. To restore a specific port, use the no [shutdown](#page-396-0) command.

# **Example**

```
Console(config)#loopback-detection recover-time 120
Console(config-if)#
```
<span id="page-471-0"></span>**loopback-detection** This command specifies the interval at which to transmit loopback detection **transmit-interval** control frames. Use the **no** form to restore the default setting.

#### **Syntax**

#### **loopback-detection transmit-interval** seconds

#### **no loopback-detection transmit-interval**

seconds - The transmission interval for loopback detection control frames. (Range: 1-32767 seconds)

#### **Default Setting**

10 seconds

#### **Command Mode**

Global Configuration

# **Example**

```
Console(config)#loopback-detection transmit-interval 60
Console(config)#
```
<span id="page-471-1"></span>**loopback detection** This command sends a trap when a loopback condition is detected, or when the **trap** switch recovers from a loopback condition. Use the **no** form to restore the default state.

#### **Syntax**

# **loopback-detection trap** [**both** | **detect** | **none** | **recover**]

#### **no loopback-detection trap**

**both** - Sends an SNMP trap message when a loopback condition is detected, or when the switch recovers from a loopback condition.

**detect** - Sends an SNMP trap message when a loopback condition is detected.

**none** - Does not send an SNMP trap for loopback detection or recovery.

**recover** - Sends an SNMP trap message when the switch recovers from a loopback condition.

# **Default Setting**

None

Щ

╜

# **Command Mode**

Global Configuration

# **Command Usage**

Refer to the [loopback-detection recover-time](#page-470-0) command for information on conditions which constitute loopback recovery.

#### **Example**

```
Console(config)#loopback-detection trap both
Console(config)#
```
<span id="page-472-0"></span>**loopback-detection** This command releases all interfaces currently shut down by the loopback **release** detection feature.

#### **Syntax**

# **loopback-detection release**

# **Command Mode**

Privileged Exec

#### **Example**

```
Console#loopback-detection release
Console#
```
<span id="page-472-1"></span>**show loopback-**This command shows loopback detection configuration settings for the switch or **detection** for a specified interface.

#### **Syntax**

# **show loopback-detection** [interface]

#### interface

# **ethernet** unit/port

unit - Unit identifier. (Range: 1)

port - Port number. (Range: 1-54)

# **port-channel**

channel no. Port-channel interface number

(Range 1-26)

# **Command Mode**

Privileged Exec

# **Command Usage**

Although global action may be set to None, this command will still display the configured Detection Port Admin State and Information Oper State.

# **Example**

 $\equiv$ 

```
Console#show loopback-detection
Loopback Detection Global Information<br>Global Status : Enabled
Global Status
  Transmit Interval : 10
  Recover Time : 60
 Action : Shutdown
 Trap : None
Loopback Detection Port Information
  Port Admin State Oper State
  -------- ----------- ----------
Eth 1/ 1 Enabled Normal<br>Eth 1/ 2 Disabled Normal
 Eth 1/ 2 Disabled Normal
Eth 1/ 3 Disabled Normal<br>:
Console#show loopback-detection ethernet 1/1
Loopback Detection Information of Eth 1/1
 Admin State : Enabled
 Oper State : Normal
 Looped VLAN : None
Console#
```
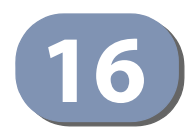

# **16** Address Table Commands

These commands are used to configure the address table for filtering specified addresses, displaying current entries, clearing the table, or setting the aging time.

# **Table 89: Address Table Commands**

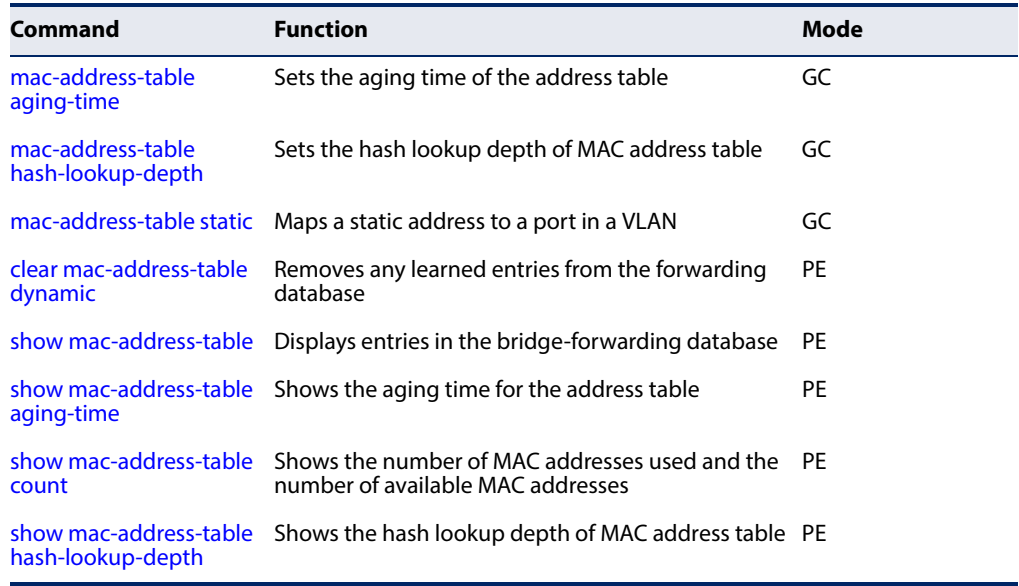

<span id="page-474-0"></span>**mac-address-table** This command sets the aging time for entries in the address table. Use the **no** form **aging-time** to restore the default aging time.

#### **Syntax**

**mac-address-table aging-time** seconds

# **no mac-address-table aging-time**

seconds - Aging time. (Range: 6-7200 seconds; 0 to disable aging)

#### **Default Setting**  300 seconds

**Command Mode**  Global Configuration

# **Command Usage**

The aging time is used to age out dynamically learned forwarding information.

# **Example**

```
Console(config)#mac-address-table aging-time 100
Console(config)#
```
<span id="page-475-0"></span>**mac-address-table** This command sets the hash lookup depth used when searching the MAC address **hash-lookup-depth** table. Use the **no** form to restore the default setting.

#### **Syntax**

#### **mac-address-table hash-lookup-depth** depth

# **no mac-address-table hash-lookup-depth**

depth - The depth used in the hash lookup process. (Range: 4-32, in multiples of 4)

# **Default Setting**

4

# **Command Mode**

Global Configuration

# **Command Usage**

Using the default depth of 4, MAC address collisions tend to increase once more than 8K entries have been learned. Setting the depth to a larger value reduces the occurrence of hash collisions, but can also decrease forwarding performance.

#### **Example**

```
Console(config)#mac-address-table hash-lookup-depth 5
Console(config)#
```
<span id="page-475-1"></span>**mac-address-table** This command maps a static address to a destination port in a VLAN. Use the **no static** form to remove an address.

#### **Syntax**

**mac-address-table static** mac-address **interface** interface **vlan** vlan-id [action]

**no mac-address-table static** mac-address **vlan** vlan-id

mac-address - MAC address.

interface

#### **ethernet** unit/port

unit - Unit identifier. (Range: 1)

port - Port number. (Range: 1-54)

# **port-channel** channel-id (Range: 1-26)

vlan-id - VLAN ID (Range: 1-4094)

action -

**delete-on-reset** - Assignment lasts until the switch is reset.

**permanent** - Assignment is permanent.

# **Default Setting**

No static addresses are defined. The default lifetime is **permanent**.

# **Command Mode**

Global Configuration

# **Command Usage**

The static address for a host device can be assigned to a specific port within a specific VLAN. Use this command to add static addresses to the MAC Address Table. Static addresses have the following characteristics:

- ◆ Static addresses will not be removed from the address table when a given interface link is down.
- ◆ Static addresses are bound to the assigned interface and will not be moved. When a static address is seen on another interface, the address will be ignored and will not be written to the address table.
- ◆ A static address cannot be learned on another port until the address is removed with the **no** form of this command.

```
Console(config)#mac-address-table static 00-e0-29-94-34-de interface ethernet 
 1/1 vlan 1 delete-on-reset
Console(config)#╜
```
<span id="page-477-0"></span>**clear mac-address-**This command removes any learned entries from the forwarding database. **table dynamic**

# **Syntax**

**clear mac-address-table dynamic** [[**all**] | [**address** mac-address [mask]] | [**interface** interface] | [**vlan** vlan-id]]

Л

**all** - all learned entries

**address** mac-address - MAC address.

mask - Bits to match in the address.

# **interface** interface

**ethernet** unit/port

unit - Unit identifier. (Range: 1)

port - Port number. (Range: 1-54)

**port-channel** channel-id (Range: 1-26)

**vlan** vlan-id - VLAN ID (Range: 1-4094)

#### **Default Setting**  None

**Command Mode**  Privileged Exec

```
Console#clear mac-address-table dynamic all
Console#
```
<span id="page-478-0"></span>**show mac-address-**This command shows classes of entries in the bridge-forwarding database. **table**

#### **Syntax**

**show mac-address-table** [**address** mac-address [mask]] [**interface** interface] [**vlan** vlan-id] [**sort** {**address** | **vlan** | **interface**}]

mac-address - MAC address.

mask - Bits to match in the address.

interface

**ethernet** unit/port

unit - Unit identifier. (Range: 1)

port - Port number. (Range: 1-54)

**port-channel** channel-id (Range: 1-26)

vlan-id - VLAN ID (Range: 1-4094)

**sort** - Sort by address, vlan or interface.

# **Default Setting**

None

**Command Mode** 

Privileged Exec

# **Command Usage**

- ◆ The MAC Address Table contains the MAC addresses associated with each interface. Note that the Type field may include the following types:
	- Learn Dynamic address entries
	- Config Static entry
	- Security Port Security
- ◆ The mask should be hexadecimal numbers (representing an equivalent bit mask) in the form xx-xx-xx-xx-xx-xx that is applied to the specified MAC address. Enter hexadecimal numbers, where an equivalent binary bit "0" means to match a bit and "1" means to ignore a bit. For example, a mask of 00-00-00- 00-00-00 means an exact match, and a mask of FF-FF-FF-FF-FF-FF means "any."

J

◆ The maximum number of address entries is 16K.

```
Console#show mac-address-table
  Interface MAC Address VLAN Type Life Time
       --------- ----------------- ---- -------- -----------------
  CPU 00-E0-00-00-00-01 1 CPU Delete on Reset
  Eth 1/ 1 00-E0-0C-10-90-09 1 Learn Delete on Timeout
  Eth 1/ 1 00-E0-29-94-34-64 1 Learn Delete on Timeout
Console#
```
<span id="page-479-0"></span>**show mac-address-**This command shows the aging time for entries in the address table. **table aging-time**

> **Default Setting**  None

# **Command Mode**  Privileged Exec

#### **Example**

```
Console#show mac-address-table aging-time
 Aging Status : Enabled
 Aging Time: 300 sec.
Console#
```
**table hash-algorithm** switch.

**show mac-address-**This command shows the hash table algorithm configured and activated by the

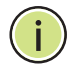

**Note:** The switch must be rebooted for the activated hash algorithm to become the same as the configured hash algorithm.

J

**Default Setting**  None

**Command Mode**  Privileged Exec

```
Console#show mac-address-table hash-algorithm
  Configured Hash Algorithm: 0
 Activated Hash Algorithm: 1
Console#
```
J

<span id="page-480-1"></span>**show mac-address-**This command shows the number of MAC addresses used and the number of **table count** available MAC addresses for the overall system or for an interface.

#### **Syntax**

**show mac-address-table count** [**interface** interface]

interface

**ethernet** unit/port

unit - Unit identifier. (Range: 1)

port - Port number. (Range: 1-54)

**port-channel** channel-id (Range: 1-26)

**Default Setting**  None

#### **Command Mode**

Privileged Exec

#### **Example**

```
Console#show mac-address-table count interface ethernet 1/1
MAC Entries for Eth 1/1
Total Address Count : 0
Static Address Count :0
Dynamic Address Count : 0
Console#show mac-address-table count
Compute the number of MAC Address...
Maximum number of MAC Address which can be created in the system:
Total Number of MAC Address : 16384
Number of Static MAC Address : 1024
Current number of entries which have been created in the system:
Total Number of MAC Address : 3
Number of Static MAC Address : 1
Number of Dynamic MAC Address : 2
Console#
```

```
show mac-address-
This command shows the hash lookup depth used when searching the MAC 
table hash-lookup-
address table.
             depth
                    Syntax
```
**show mac-address-table hash-lookup-depth**

**Command Mode**  Privileged Exec

# **Example**

ſ

```
Console#show mac-address-table hash-lookup-depth
  Configured Hash Lookup Depth: 4
 Activated Hash Lookup Depth: 4
Console#
```
1

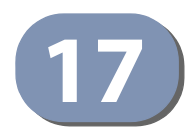

# **Spanning Tree Commands**

This section includes commands that configure the Spanning Tree Algorithm (STA) globally for the switch, and commands that configure STA for the selected interface.

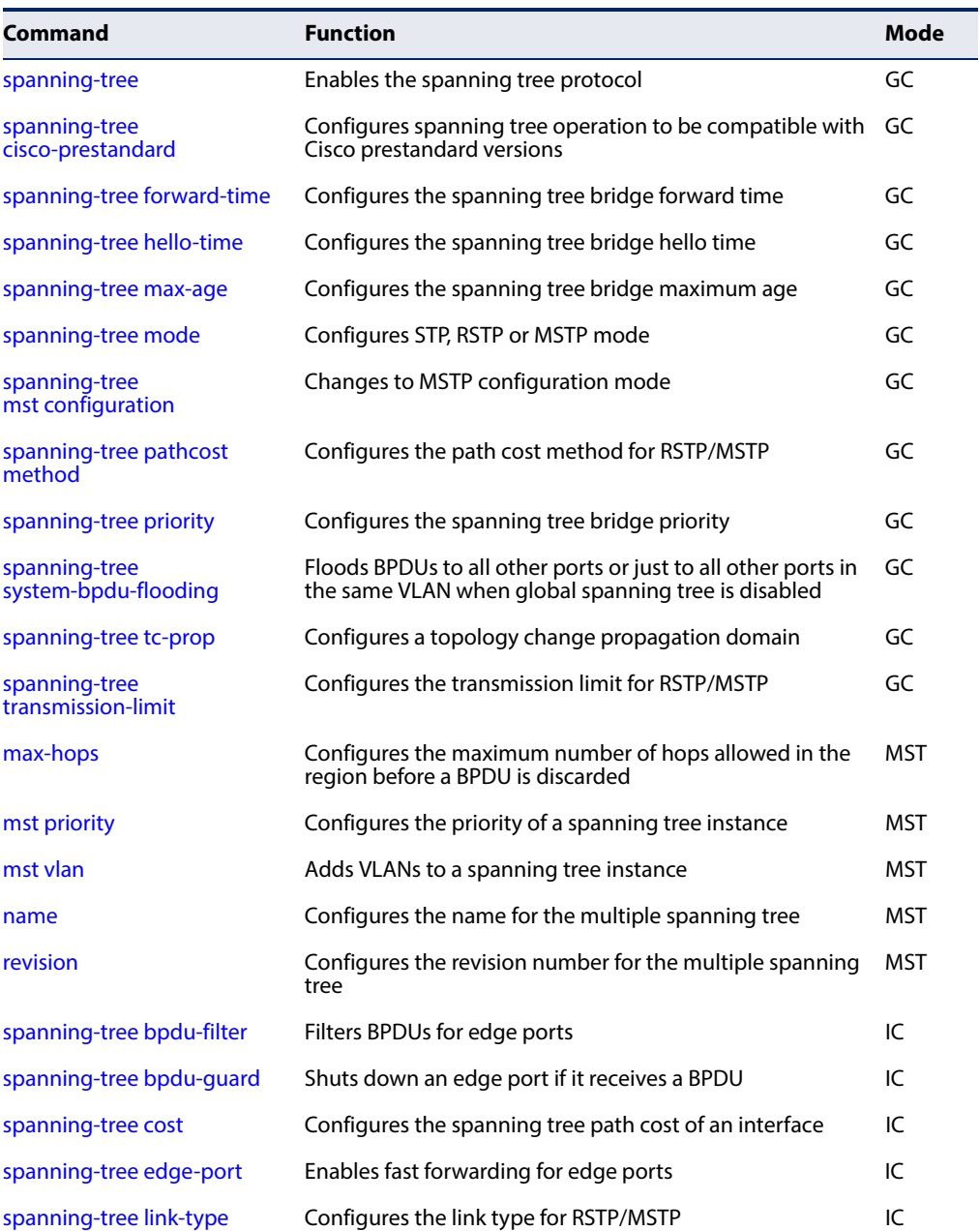

# **Table 90: Spanning Tree Commands**

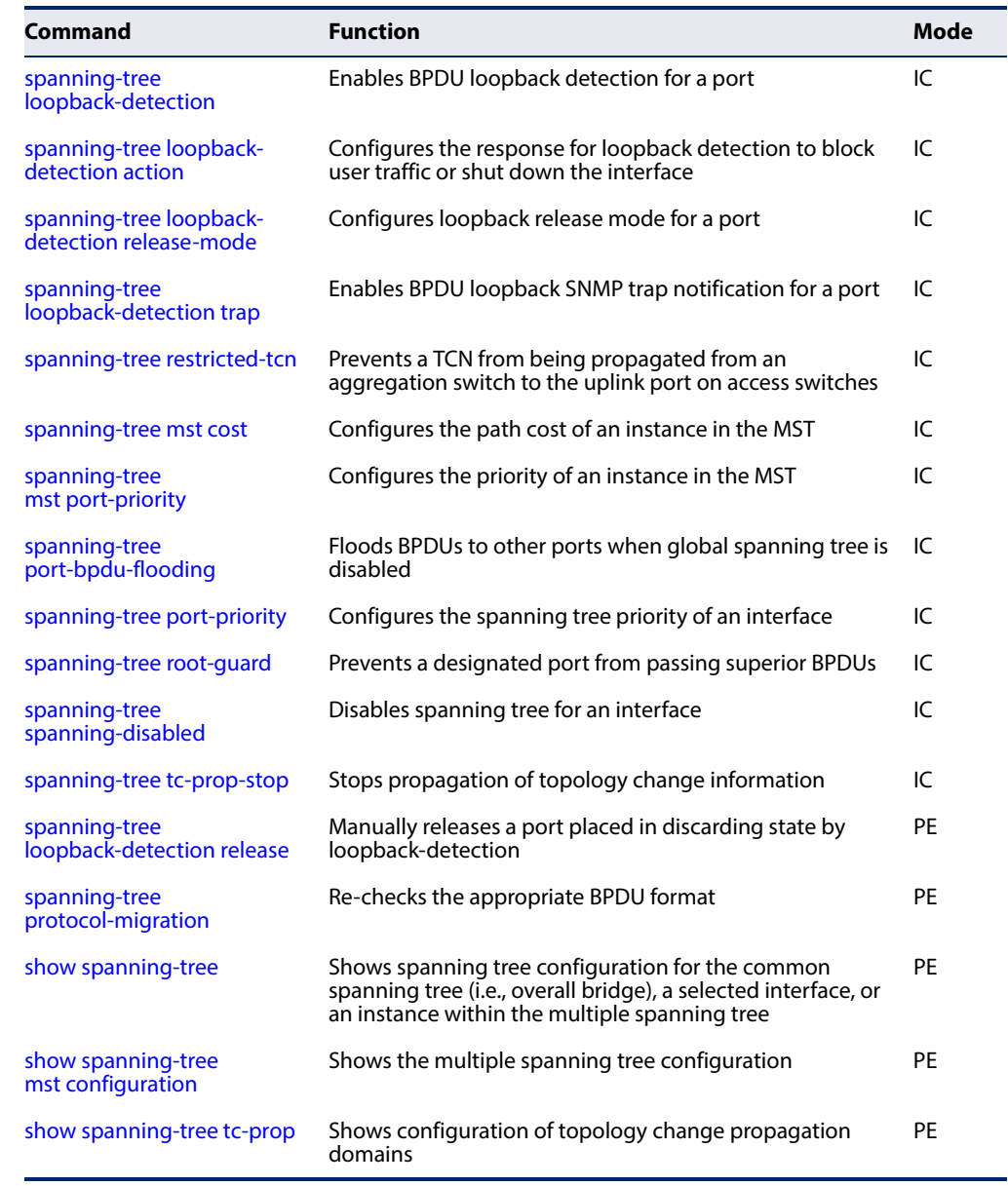

# **Table 90: Spanning Tree Commands** (Continued)

<span id="page-483-0"></span>**spanning-tree** This command enables the Spanning Tree Algorithm globally for the switch. Use the **no** form to disable it.

# **Syntax**

[**no**] **spanning-tree**

**Default Setting**  Spanning tree is disabled.

# **Command Mode**

Global Configuration

#### **Command Usage**

◆ The Spanning Tree Algorithm (STA) can be used to detect and disable network loops, and to provide backup links between switches, bridges or routers. This allows the switch to interact with other bridging devices (that is, an STAcompliant switch, bridge or router) in your network to ensure that only one route exists between any two stations on the network, and provide backup links which automatically take over when a primary link goes down.

#### **Example**

This example shows how to enable the Spanning Tree Algorithm for the switch:

Console(config)#spanning-tree Console(config)#

<span id="page-484-0"></span>**spanning-tree** This command configures spanning tree operation to be compatible with Cisco **cisco-prestandard** prestandard versions. Use the **no** form to restore the default setting.

#### [**no**] **spanning-tree cisco-prestandard**

# **Default Setting**

Disabled

**Command Mode**  Global Configuration

# **Command Usage**

Cisco prestandard versions prior to Cisco IOS Release 12.2(25)SEC do not fully follow the IEEE standard, causing some state machine procedures to function incorrectly. The command forces the spanning tree protocol to function in a manner compatible with Cisco prestandard versions.

#### **Example**

```
Console(config)#spanning-tree cisco-prestandard
Console(config)#
```
<span id="page-484-1"></span>**spanning-tree** This command configures the spanning tree bridge forward time globally for this **forward-time** switch. Use the **no** form to restore the default setting.

#### **Syntax**

### **spanning-tree forward-time** seconds

#### **no spanning-tree forward-time**

seconds - Time in seconds. (Range: 4 - 30 seconds) The minimum value is the higher of 4 or  $[(max-age / 2) + 1]$ .

# **Default Setting**

15 seconds

# **Command Mode**

Global Configuration

#### **Command Usage**

This command sets the maximum time (in seconds) a port will wait before changing states (i.e., discarding to learning to forwarding). This delay is required because every device must receive information about topology changes before it starts to forward frames. In addition, each port needs time to listen for conflicting information that would make it return to the discarding state; otherwise, temporary data loops might result.

#### **Example**

```
Console(config)#spanning-tree forward-time 20
Console(config)#
```
<span id="page-485-0"></span>**spanning-tree** This command configures the spanning tree bridge hello time globally for this **hello-time** switch. Use the **no** form to restore the default.

#### **Syntax**

**spanning-tree hello-time** time

# **no spanning-tree hello-time**

time - Time in seconds. (Range: 1-10 seconds). The maximum value is the lower of 10 or [(max-age / 2) - 1].

# **Default Setting**

2 seconds

# **Command Mode**

Global Configuration

#### **Command Usage**

This command sets the time interval (in seconds) at which the root device transmits a configuration message.

# **Example**

```
Console(config)#spanning-tree hello-time 5
Console(config)#
```
# **Related Commands**

[spanning-tree forward-time \(485\)](#page-484-1) [spanning-tree max-age \(487\)](#page-486-0)

<span id="page-486-0"></span>**spanning-tree** This command configures the spanning tree bridge maximum age globally for this **max-age** switch. Use the **no** form to restore the default.

#### **Syntax**

**spanning-tree max-age** seconds

# **no spanning-tree max-age**

seconds - Time in seconds. (Range: 6-40 seconds) The minimum value is the higher of 6 or  $[2 \times (hello-time + 1)].$ The maximum value is the lower of 40 or [2 x (forward-time - 1)].

# **Default Setting**

20 seconds

## **Command Mode**

Global Configuration

#### **Command Usage**

This command sets the maximum time (in seconds) a device can wait without receiving a configuration message before attempting to reconverge. All device ports (except for designated ports) should receive configuration messages at regular intervals. Any port that ages out STA information (provided in the last configuration message) becomes the designated port for the attached LAN. If it is a root port, a new root port is selected from among the device ports attached to the network.

#### **Example**

```
Console(config)#spanning-tree max-age 40
Console(config)#
```
**Related Commands** [spanning-tree forward-time \(485\)](#page-484-1) [spanning-tree hello-time \(486\)](#page-485-0)

<span id="page-486-1"></span>**spanning-tree mode** This command selects the spanning tree mode for this switch. Use the **no** form to restore the default.

#### **Syntax**

**spanning-tree mode** {**stp** | **rstp** | **mstp**}

#### **no spanning-tree mode**

**stp** - Spanning Tree Protocol (IEEE 802.1D)

**rstp** - Rapid Spanning Tree Protocol (IEEE 802.1w)

**mstp** - Multiple Spanning Tree (IEEE 802.1s)

# **Default Setting**

rstp

**Command Mode** 

Global Configuration

# **Command Usage**

◆ Spanning Tree Protocol

This option uses RSTP set to STP forced compatibility mode. It uses RSTP for the internal state machine, but sends only 802.1D BPDUs. This creates one spanning tree instance for the entire network. If multiple VLANs are implemented on a network, the path between specific VLAN members may be inadvertently disabled to prevent network loops, thus isolating group members. When operating multiple VLANs, we recommend selecting the MSTP option.

# ◆ Rapid Spanning Tree Protocol

RSTP supports connections to either STP or RSTP nodes by monitoring the incoming protocol messages and dynamically adjusting the type of protocol messages the RSTP node transmits, as described below:

- STP Mode If the switch receives an 802.1D BPDU after a port's migration delay timer expires, the switch assumes it is connected to an 802.1D bridge and starts using only 802.1D BPDUs.
- RSTP Mode If RSTP is using 802.1D BPDUs on a port and receives an RSTP BPDU after the migration delay expires, RSTP restarts the migration delay timer and begins using RSTP BPDUs on that port.
- **Multiple Spanning Tree Protocol** 
	- To allow multiple spanning trees to operate over the network, you must configure a related set of bridges with the same MSTP configuration, allowing them to participate in a specific set of spanning tree instances.
	- A spanning tree instance can exist only on bridges that have compatible VLAN instance assignments.
	- Be careful when switching between spanning tree modes. Changing modes stops all spanning-tree instances for the previous mode and restarts the system in the new mode, temporarily disrupting user traffic.

# **Example**

The following example configures the switch to use Rapid Spanning Tree:

Console(config)#spanning-tree mode rstp Console(config)#

<span id="page-488-0"></span>**spanning-tree** This command changes to Multiple Spanning Tree (MST) configuration mode. **mst configuration**

## **Syntax**

**spanning-tree mst configuration** 

#### **Default Setting**

No VLANs are mapped to any MST instance. The region name is set the switch's MAC address.

#### **Command Mode**

Global Configuration

#### **Example**

Console(config)#spanning-tree mst configuration Console(config-mstp)#

# **Related Commands**

[mst vlan \(494\)](#page-493-0) [mst priority \(493\)](#page-492-1) [name \(495\)](#page-494-0) [revision \(495\)](#page-494-1) [max-hops \(493\)](#page-492-0)

<span id="page-488-1"></span>**spanning-tree** This command configures the path cost method used for Rapid Spanning Tree and **pathcost method** Multiple Spanning Tree. Use the **no** form to restore the default.

#### **Syntax**

#### **spanning-tree pathcost method** {**long** | **short**}

#### **no spanning-tree pathcost method**

**long** - Specifies 32-bit based values that range from 1-200,000,000. This method is based on the IEEE 802.1w Rapid Spanning Tree Protocol.

**short** - Specifies 16-bit based values that range from 1-65535. This method is based on the IEEE 802.1D Spanning Tree Protocol.

# **Default Setting**

Long method

# **Command Mode**

Global Configuration

#### **Command Usage**

◆ The path cost method is used to determine the best path between devices. Therefore, lower values should be assigned to ports attached to faster media, and higher values assigned to ports with slower media. Note that path cost [\(page 498\)](#page-497-0) takes precedence over port priority [\(page 506\)](#page-505-0).

◆ The path cost methods apply to all spanning tree modes (STP, RSTP and MSTP). Specifically, the long method can be applied to STP since this mode is supported by a backward compatible mode of RSTP.

#### **Example**

```
Console(config)#spanning-tree pathcost method long
Console(config)#
```
<span id="page-489-0"></span>**spanning-tree priority** This command configures the spanning tree priority globally for this switch. Use the **no** form to restore the default.

#### **Syntax**

**spanning-tree priority** priority

#### **no spanning-tree priority**

priority - Priority of the bridge. (Range – 0-61440, in steps of 4096; Options: 0, 4096, 8192, 12288, 16384, 20480, 24576, 28672, 32768, 36864, 40960, 45056, 49152, 53248, 57344, 61440)

л

# **Default Setting**

32768

# **Command Mode**

Global Configuration

#### **Command Usage**

Bridge priority is used in selecting the root device, root port, and designated port. The device with the highest priority (i.e., lower numeric value) becomes theroot device. However, if all devices have the same priority, the device with the lowest MAC address will then become the root device.

```
Console(config)#spanning-tree priority 40960
Console(config)#
```
<span id="page-490-0"></span>**spanning-tree** This command configures how the system floods BPDUs to other ports when **system-bpdu-flooding** spanning tree is disabled globally on the switch or disabled on specific ports. Use the **no** form to restore the default.

#### **Syntax**

#### **spanning-tree system-bpdu-flooding** {**to-all** | **to-vlan**}

#### **no spanning-tree system-bpdu-flooding**

**to-all** - Floods BPDUs to all other spanning-tree disabled ports on the switch.

**to-vlan** - Floods BPDUs to all other spanning-tree disabled ports within the receiving port's native VLAN (i.e., as determined by port's PVID).

# **Default Setting**

Floods to all other spanning-tree disabled ports in the same VLAN.

#### **Command Mode**

Global Configuration

#### **Command Usage**

The **spanning-tree system-bpdu-flooding** command has no effect if BPDU flooding is disabled on a port (see the [spanning-tree port-bpdu-flooding](#page-504-1) command).

### **Example**

Console(config)#spanning-tree system-bpdu-flooding to-all Console(config)#

<span id="page-490-1"></span>**spanning-tree tc-prop** This command configures a topology change propagation domain. Use the **no** form to remove a propagation domain.

# **Syntax**

### **spanning-tree tc-prop group** group-id {**ethernet** interface | **port-channel** trunk-id}

group-id - Group identifier. (Range: 1-255)

interface - unit/port

unit - Unit identifier. (Range: 1)

port - Port number or list of ports. To enter a list, separate nonconsecutive port identifiers with a comma and no spaces; use a hyphen to designate a range of ports. (Range: 1-54)

trunk-id - Trunk index (Range: 1-26)

### **Default Setting**

All ports and trunks belong to a common group.

#### **Command Mode**

Global Configuration

#### **Command Usage**

A port can only belong to one group. When an interface is added to a group, it is removed from the default group. When a TCN BPDU or BPDU with the TC flag set is received on an interface, that interface will only notify members in same group to propagate this topology change.

# **Example**

```
Console(config)#spanning-tree tc-prop group 1 ethernet 1/1-5
Console(config)#
```
<span id="page-491-0"></span>**spanning-tree** This command configures the maximum number of RSTP/MSTP BPDU **transmission-limit** transmissions permitted within the Hello Time interval. Use the **no** form to restore the default.

#### **Syntax**

**spanning-tree transmission-limit** count

## **no spanning-tree transmission-limit**

count - The transmission limit number. (Range: 1-10)

# **Default Setting**

3

# **Command Mode**

Global Configuration

#### **Command Usage**

This command limits the number of BPDUs transmitted within the configured Hello Time interval.

Ш

```
Console(config)#spanning-tree transmission-limit 4
Console(config)#
```
<span id="page-492-0"></span>**max-hops** This command configures the maximum number of hops in the region before a BPDU is discarded. Use the no form of the command to set the number of hops to the default value.

#### **Syntax**

**max-hops** hop-number

#### **no max-hops**

hop-number - Maximum hop number for multiple spanning tree. (Range: 1-40)

# **Default Setting**

20

# **Command Mode**  MST Configuration

#### **Command Usage**

An MSTI region is treated as a single node by the STP and RSTP protocols. Therefore, the message age for BPDUs inside an MSTI region is never changed. However, each spanning tree instance within a region, and the internal spanning tree (IST) that connects these instances use a hop count to specify the maximum number of bridges that will propagate a BPDU. Each bridge decrements the hop count by one before passing on the BPDU. When the hop count reaches zero, the message is dropped.

#### **Example**

```
Console(config-mstp)#max-hops 30
Console(config-mstp)#
```
<span id="page-492-1"></span>**mst priority** This command configures the priority of a spanning tree instance. Use the **no** form to restore the default.

# **Syntax**

**mst** instance-id **priority** priority

#### **no mst** instance-id **priority**

instance-id - Instance identifier of the spanning tree. (Range: 0-4094)

priority - Priority of the a spanning tree instance. (Range: 0-61440 in steps of 4096; Options: 0, 4096, 8192, 12288, 16384, 20480, 24576, 28672, 32768, 36864, 40960, 45056, 49152, 53248, 57344, 61440)

#### **Default Setting**  32768

# **Command Mode**

MST Configuration

# **Command Usage**

- $\blacklozenge$  MST priority is used in selecting the root bridge and alternate bridge of the specified instance. The device with the highest priority (i.e., lowest numerical value) becomes the MSTI root device. However, if all devices have the same priority, the device with the lowest MAC address will then become the root device.
- ◆ You can set this switch to act as the MSTI root device by specifying a priority of 0, or as the MSTI alternate device by specifying a priority of 16384.

# **Example**

```
Console(config-mstp)#mst 1 priority 4096
Console(config-mstp)#
```
<span id="page-493-0"></span>**mst vlan** This command adds VLANs to a spanning tree instance. Use the **no** form to remove the specified VLANs. Using the **no** form without any VLAN parameters to remove all VLANs.

# **Syntax**

[**no**] **mst** instance-id **vlan** vlan-range

instance-id - Instance identifier of the spanning tree. (Range: 0-4094)

vlan-range - Range of VLANs. (Range: 1-4094)

# **Default Setting**

none

# **Command Mode**

MST Configuration

# **Command Usage**

- ◆ Use this command to group VLANs into spanning tree instances. MSTP generates a unique spanning tree for each instance. This provides multiple pathways across the network, thereby balancing the traffic load, preventing wide-scale disruption when a bridge node in a single instance fails, and allowing for faster convergence of a new topology for the failed instance.
- By default all VLANs are assigned to the Internal Spanning Tree (MSTI 0) that connects all bridges and LANs within the MST region. This switch supports up to 64 instances. You should try to group VLANs which cover the same general area of your network. However, remember that you must configure all bridges within the same MSTI Region [\(page 495\)](#page-494-0) with the same set of instances, and the same instance (on each bridge) with the same set of VLANs. Also, note that

RSTP treats each MSTI region as a single node, connecting all regions to the Common Spanning Tree.

#### **Example**

```
Console(config-mstp)#mst 1 vlan 2-5
Console(config-mstp)#
```
<span id="page-494-0"></span>**name** This command configures the name for the multiple spanning tree region in which this switch is located. Use the no form of the command to set the name to the default name.

#### **Syntax**

**name** name

#### **no name**

name - Name of multiple spanning tree region. (Range: 1-32 alphanumeric characters)

# **Default Setting**  Switch's MAC address

#### **Command Mode**

MST Configuration

#### **Command Usage**

The MST region name and revision number [\(page 495](#page-494-1)) are used to designate a unique MST region. A bridge (i.e., spanning-tree compliant device such as this switch) can only belong to one MST region. And all bridges in the same region must be configured with the same MST instances.

## **Example**

```
Console(config-mstp)#name R&D
Console(config-mstp)#
```
# **Related Commands**

[revision \(495\)](#page-494-1)

<span id="page-494-1"></span>**revision** This command configures the revision number for this multiple spanning tree configuration of this switch. Use the no form of the command to set the revision number to the default value.

#### **Syntax**

**revision** number

#### **no revision**

number - Revision number of the spanning tree. (Range: 0-65535)

**Default Setting** 

 $\Omega$ 

# **Command Mode**

MST Configuration

#### **Command Usage**

The MST region name ([page 495](#page-494-0)) and revision number are used to designate a unique MST region. A bridge (i.e., spanning-tree compliant device such as this switch) can only belong to one MST region. And all bridges in the same region must be configured with the same MST instances.

#### **Example**

```
Console(config-mstp)#revision 1
Console(config-mstp)#
```
# **Related Commands** [name \(495\)](#page-494-0)

<span id="page-495-0"></span>**spanning-tree** This command allows you to avoid transmitting BPDUs on configured edge ports **bpdu-filter** that are connected to end nodes. Use the **no** form to disable this feature.

# **Syntax**

[**no**] **spanning-tree bpdu-filter**

**Default Setting**  Disabled

## **Command Mode**

Interface Configuration (Ethernet, Port Channel)

# **Command Usage**

- ◆ This command stops all Bridge Protocol Data Units (BPDUs) from being transmitted on configured edge ports to save CPU processing time. This function is designed to work in conjunction with edge ports which should only connect end stations to the switch, and therefore do not need to process BPDUs. However, note that if a trunking port connected to another switch or bridging device is mistakenly configured as an edge port, and BPDU filtering is enabled on this port, this might cause a loop in the spanning tree.
- ◆ BPDU filter can only be configured on an interface if the edge port attribute is not disabled (that is, if edge port is set to enabled or auto with the [spanning](#page-498-0)[tree edge-port](#page-498-0) command).

# **Example**

```
Console(config)#interface ethernet 1/5
Console(config-if)#spanning-tree edge-port
Console(config-if)#spanning-tree bpdu-filter
Console(config-if)#
```
#### **Related Commands**

[spanning-tree edge-port \(499\)](#page-498-0)

<span id="page-496-0"></span>**spanning-tree** This command shuts down an edge port (i.e., an interface set for fast forwarding) if **bpdu-guard** it receives a BPDU. Use the **no** form without any keywords to disable this feature, or with a keyword to restore the default settings.

#### **Syntax**

# **spanning-tree bpdu-guard** [**auto-recovery** [**interval** interval]]

#### **no spanning-tree bpdu-guard** [**auto-recovery** [**interval**]]

**auto-recovery** - Automatically re-enables an interface after the specified interval.

interval - The time to wait before re-enabling an interface. (Range: 30-86400 seconds)

# **Default Setting**

BPDU Guard: Disabled Auto-Recovery: Disabled Auto-Recovery Interval: 300 seconds

#### **Command Mode**

Interface Configuration (Ethernet, Port Channel)

## **Command Usage**

- ◆ An edge port should only be connected to end nodes which do not generate BPDUs. If a BPDU is received on an edge port, this indicates an invalid network configuration, or that the switch may be under attack by a hacker. If an interface is shut down by BPDU Guard, it must be manually re-enabled using the no [shutdown](#page-396-0) command if the auto-recovery interval is not specified.
- BPDU guard can only be configured on an interface if the edge port attribute is not disabled (that is, if edge port is set to enabled or auto with the [spanning](#page-498-0)[tree edge-port](#page-498-0) command).

```
Console(config)#interface ethernet 1/5
Console(config-if)#spanning-tree edge-port
Console(config-if)#spanning-tree bpdu-guard
Console(config-if)#
```
#### **Related Commands**

[spanning-tree edge-port \(499\)](#page-498-0) [spanning-tree spanning-disabled \(508\)](#page-507-0)

<span id="page-497-0"></span>**spanning-tree cost** This command configures the spanning tree path cost for the specified interface. Use the **no** form to restore the default auto-configuration mode.

#### **Syntax**

#### **spanning-tree cost** cost

#### **no spanning-tree cost**

cost - The path cost for the port. (Range: 0 for auto-configuration, 1-65535 for short path cost method, 1-200,000,000 for long path cost method)10

# <span id="page-497-1"></span>**Table 91: Recommended STA Path Cost Range**

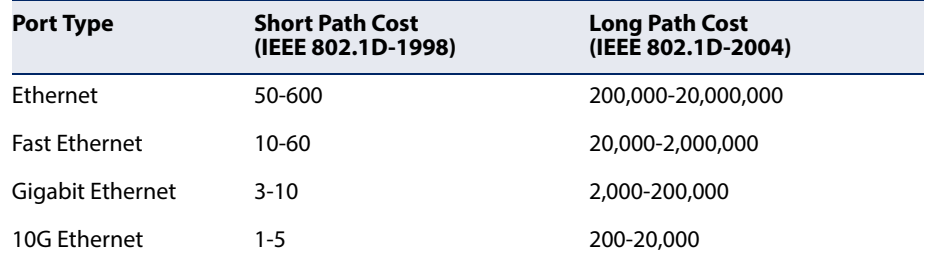

# **Default Setting**

By default, the system automatically detects the speed and duplex mode used on each port, and configures the path cost according to the values shown below. Path cost "0" is used to indicate auto-configuration mode. When the short path cost method is selected and the default path cost recommended by the IEEE 8021w standard exceeds 65,535, the default is set to 65,535.

# <span id="page-497-2"></span>**Table 92: Default STA Path Costs**

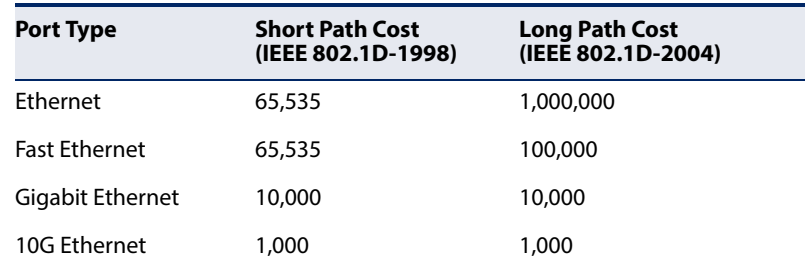

# **Command Mode**

Interface Configuration (Ethernet, Port Channel)

<sup>10.</sup> Use the [spanning-tree pathcost method](#page-488-1) command to set the path cost method. The range displayed in the CLI prompt message shows the maximum value for path cost. However, note that the switch still enforces the rules for path cost based on the specified path cost method (long or short).

#### **Command Usage**

- ◆ This command is used by the Spanning Tree Algorithm to determine the best path between devices. Therefore, lower values should be assigned to ports attached to faster media, and higher values assigned to ports with slower media.
- ◆ Path cost takes precedence over port priority.
- $\blacklozenge$  When the path cost method ([page 489](#page-488-1)) is set to short, the maximum value for path cost is 65,535.

# **Example**

```
Console(config)#interface ethernet 1/5
Console(config-if)#spanning-tree cost 50
Console(config-if)#
```
<span id="page-498-0"></span>**spanning-tree** This command specifies an interface as an edge port. Use the **no** form to restore the **edge-port** default.

#### **Syntax**

**spanning-tree edge-port** [**auto**]

# **no spanning-tree edge-port**

**auto** - Automatically determines if an interface is an edge port.

# **Default Setting**

Auto

#### **Command Mode**

Interface Configuration (Ethernet, Port Channel)

#### **Command Usage**

- ◆ You can enable this option if an interface is attached to a LAN segment that is at the end of a bridged LAN or to an end node. Since end nodes cannot cause forwarding loops, they can pass directly through to the spanning tree forwarding state. Specifying Edge Ports provides quicker convergence for devices such as workstations or servers, retains the current forwarding database to reduce the amount of frame flooding required to rebuild address tables during reconfiguration events, does not cause the spanning tree to initiate reconfiguration when the interface changes state, and also overcomes other STA-related time out problems. However, remember that Edge Port should only be enabled for ports connected to an end-node device.
- ◆ When edge port is set as auto, the operational state is determined automatically by the Bridge Detection State Machine described in 802.1D-2004, where the edge port state may change dynamically based on environment changes (e.g., receiving a BPDU or not within the required interval).

# **Example**

```
Console(config)#interface ethernet 1/5
Console(config-if)#spanning-tree edge-port
Console(config-if)#
```
<span id="page-499-0"></span>**spanning-tree** This command configures the link type for Rapid Spanning Tree and Multiple **link-type** Spanning Tree. Use the **no** form to restore the default.

#### **Syntax**

#### **spanning-tree link-type** {**auto** | **point-to-point** | **shared**}

#### **no spanning-tree link-type**

**auto** - Automatically derived from the duplex mode setting.

**point-to-point** - Point-to-point link.

**shared** - Shared medium.

#### **Default Setting**

auto

# **Command Mode**

Interface Configuration (Ethernet, Port Channel)

#### **Command Usage**

- ◆ Specify a point-to-point link if the interface can only be connected to exactly one other bridge, or a shared link if it can be connected to two or more bridges.
- ◆ When automatic detection is selected, the switch derives the link type from the duplex mode. A full-duplex interface is considered a point-to-point link, while a half-duplex interface is assumed to be on a shared link.
- ◆ RSTP only works on point-to-point links between two bridges. If you designate a port as a shared link, RSTP is forbidden. Since MSTP is an extension of RSTP, this same restriction applies.

J

```
Console(config)#interface ethernet 1/5
Console(config-if)#spanning-tree link-type point-to-point
```
<span id="page-500-0"></span>**spanning-tree** This command enables the detection and response to Spanning Tree loopback **loopback-detection** BPDU packets on the port. Use the **no** form to disable this feature.

# **Syntax**

[**no**] **spanning-tree loopback-detection**

# **Default Setting**

Disabled

# **Command Mode**

Interface Configuration (Ethernet, Port Channel)

#### **Command Usage**

- ◆ If Port Loopback Detection is not enabled and a port receives it's own BPDU, then the port will drop the loopback BPDU according to IEEE Standard 802.1W-2001 9.3.4 (Note 1).
- ◆ Port Loopback Detection will not be active if Spanning Tree is disabled on the switch.

#### **Example**

```
Console(config)#interface ethernet 1/5
Console(config-if)#spanning-tree loopback-detection
```
<span id="page-500-1"></span>**spanning-tree** This command configures the response for loopback detection to shut down the **loopback-detection** interface. Use the **no** form to restore the default.

# **action**

#### **Syntax**

#### **spanning-tree loopback-detection action** {**shutdown** duration}

# **no spanning-tree loopback-detection action**

**shutdown** - Shuts down the interface.

duration - The duration to shut down the interface. (Range: 60-86400 seconds)

# **Default Setting**

shutdown, 60 seconds

# **Command Mode**

Interface Configuration (Ethernet, Port Channel)

# **Command Usage**

 $\bullet$  If an interface is shut down by this command, and the release mode is set to "auto" with the [spanning-tree loopback-detection release-mode](#page-501-0) command, the selected interface will be automatically enabled when the shutdown interval has expired.

If an interface is shut down by this command, and the release mode is set to "manual," the interface can be re-enabled using the spanning-tree [loopback-detection release](#page-508-0) command.

# **Example**

```
Console(config)#interface ethernet 1/5
Console(config-if)#spanning-tree loopback-detection action shutdown 600
Console(config-if)#
```
<span id="page-501-0"></span>**release-mode** the default.

**spanning-tree** This command configures the release mode for a port that was placed in the **loopback-detection** discarding state because a loopback BPDU was received. Use the **no** form to restore

# **Syntax**

# **spanning-tree loopback-detection release-mode** {**auto** | **manual**}

#### **no spanning-tree loopback-detection release-mode**

**auto** - Allows a port to automatically be released from the discarding state when the loopback state ends.

**manual** - The port can only be released from the discarding state manually.

# **Default Setting**

auto

# **Command Mode**

Interface Configuration (Ethernet, Port Channel)

# **Command Usage**

- ◆ If the port is configured for automatic loopback release, then the port will only be returned to the forwarding state if one of the following conditions is satisfied:
	- The port receives any other BPDU except for it's own, or;
	- The port's link status changes to link down and then link up again, or;
	- The port ceases to receive it's own BPDUs in a forward delay interval.
- ◆ If Port Loopback Detection is not enabled and a port receives it's own BPDU, then the port will drop the loopback BPDU according to IEEE Standard 802.1W-2001 9.3.4 (Note 1).
- ◆ Port Loopback Detection will not be active if Spanning Tree is disabled on the switch.

◆ When configured for manual release mode, then a link down / up event will not release the port from the discarding state. It can only be released using the [spanning-tree loopback-detection release](#page-508-0) command.

# **Example**

```
Console(config)#interface ethernet 1/5
Console(config-if)#spanning-tree loopback-detection release-mode manual
Console(config-if)#
```
<span id="page-502-0"></span>**spanning-tree** This command enables SNMP trap notification for Spanning Tree loopback BPDU **loopback-detection** detections. Use the **no** form to restore the default.

#### **trap Syntax**

[**no**] **spanning-tree loopback-detection trap**

**Default Setting** Disabled

**Command Mode** Interface Configuration (Ethernet, Port Channel)

#### **Example**

Console(config)#interface ethernet 1/5 Console(config-if)#spanning-tree loopback-detection trap

<span id="page-502-1"></span>**spanning-tree** This command prevents a TCNs from being propagated from a switch port to other **restricted-tcn** ports. Use the **no** form to restore the default setting.

#### **Syntax**

[**no**] **spanning-tree restricted-tcn**

**Default Setting** Disabled

#### **Command Mode**

Interface Configuration (Ethernet, Port Channel)

# **Commnad Usage**

This command prevents a switch from propagating Topology Change Notifications (TCNs) to other ports on the switch.

#### **Example**

```
Console(config)#interface ethernet 1/5
Console(config-if)#spanning-tree restricted-tcn
```
<span id="page-503-0"></span>**spanning-tree** This command configures the path cost on a spanning instance in the Multiple **mst cost** Spanning Tree. Use the **no** form to restore the default auto-configuration mode.

#### **Syntax**

**spanning-tree mst** instance-id **cost** cost

#### **no spanning-tree mst** instance-id **cost**

instance-id - Instance identifier of the spanning tree. (Range: 0-4094)

cost - Path cost for an interface. (Range: 0 for auto-configuration, 1-65535 for short path cost method<sup>11</sup>, 1-200,000,000 for long path cost method)

The recommended path cost range is listed in [Table 91 on page 498.](#page-497-1)

#### **Default Setting**

By default, the system automatically detects the speed and duplex mode used on each port, and configures the path cost according to the values shown in [Table 92.](#page-497-2) Path cost "0" is used to indicate auto-configuration mode. When the short path cost method is selected and the default path cost recommended by the IEEE 8021w standard exceeds 65,535, the default is set to 65,535. The default path costs are listed in [Table 92 on page 498](#page-497-2).

# **Command Mode**

Interface Configuration (Ethernet, Port Channel)

#### **Command Usage**

- ◆ Each spanning-tree instance is associated with a unique set of VLAN IDs.
- $\blacklozenge$  This command is used by the multiple spanning-tree algorithm to determine the best path between devices. Therefore, lower values should be assigned to interfaces attached to faster media, and higher values assigned to interfaces with slower media.
- ◆ Use the **no spanning-tree mst cost** command to specify auto-configuration mode.
- ◆ Path cost takes precedence over interface priority.

```
Console(config)#interface Ethernet 1/5
Console(config-if)#spanning-tree mst 1 cost 50
Console(config-if)#
```
<sup>11.</sup> Use the [spanning-tree pathcost method](#page-488-1) command to set the path cost method.
#### **Related Commands**

[spanning-tree mst port-priority \(505\)](#page-504-0)

<span id="page-504-0"></span>**spanning-tree** This command configures the interface priority on a spanning instance in the **mst port-priority** Multiple Spanning Tree. Use the **no** form to restore the default.

#### **Syntax**

**spanning-tree mst** instance-id **port-priority** priority

#### **no spanning-tree mst instance-id port-priority**

instance-id - Instance identifier of the spanning tree. (Range: 0-4094)

priority - Priority for an interface. (Range: 0-240 in steps of 16)

# **Default Setting**

128

#### **Command Mode**  Interface Configuration (Ethernet, Port Channel)

#### **Command Usage**

- ◆ This command defines the priority for the use of an interface in the multiple spanning-tree. If the path cost for all interfaces on a switch are the same, the interface with the highest priority (that is, lowest value) will be configured as an active link in the spanning tree.
- ◆ Where more than one interface is assigned the highest priority, the interface with lowest numeric identifier will be enabled.

#### **Example**

```
Console(config)#interface ethernet 1/5
Console(config-if)#spanning-tree mst 1 port-priority 0
Console(config-if)#
```
#### **Related Commands**

[spanning-tree mst cost \(504\)](#page-503-0)

**spanning-tree** This command floods BPDUs to other ports when spanning tree is disabled globally **port-bpdu-flooding** or disabled on a specific port. Use the **no** form to restore the default setting.

#### **Syntax**

#### [**no**] **spanning-tree port-bpdu-flooding**

#### **Default Setting**  Enabled

#### **Command Mode**

Interface Configuration (Ethernet, Port Channel)

#### **Command Usage**

- ◆ When enabled, BPDUs are flooded to all other spanning-tree disabled ports on the switch or within the receiving port's native VLAN as specified by the [spanning-tree system-bpdu-flooding](#page-490-0) command.
- ◆ The [spanning-tree system-bpdu-flooding](#page-490-0) command has no effect if BPDU flooding is disabled on a port by the **spanning-tree port-bpdu-flooding** command.

#### **Example**

```
Console(config)#interface ethernet 1/5
Console(config-if)#spanning-tree port-bpdu-flooding
Console(config-if)#
```
**spanning-tree** This command configures the priority for the specified interface. Use the **no** form to **port-priority** restore the default.

#### **Syntax**

#### **spanning-tree port-priority** priority

#### **no spanning-tree port-priority**

priority - The priority for a port. (Range: 0-240, in steps of 16)

#### **Default Setting**

128

#### **Command Mode**

Interface Configuration (Ethernet, Port Channel)

#### **Command Usage**

- ◆ This command defines the priority for the use of a port in the Spanning Tree Algorithm. If the path cost for all ports on a switch are the same, the port with the highest priority (that is, lowest value) will be configured as an active link in the spanning tree.
- ◆ Where more than one port is assigned the highest priority, the port with lowest numeric identifier will be enabled.
- ◆ The criteria used for determining the port role is based on root bridge ID, root path cost, designated bridge, designated port, port priority, and port number, in that order and as applicable to the role under question.

#### **Example**

```
Console(config)#interface ethernet 1/5
Console(config-if)#spanning-tree port-priority 0
```
#### **Related Commands**

[spanning-tree cost \(498\)](#page-497-0)

spanning-tree This command prevents a designated port<sup>12</sup> from taking superior BPDUs into **root-guard** account and allowing a new STP root port to be elected. Use the **no** form to disable this feature.

#### **Syntax**

[**no**] **spanning-tree root-guard**

#### **Default Setting**

Disabled

#### **Command Mode**

Interface Configuration (Ethernet, Port Channel)

#### **Command Usage**

- ◆ A bridge with a lower bridge identifier (or same identifier and lower MAC address) can take over as the root bridge at any time.
- ◆ When Root Guard is enabled, and the switch receives a superior BPDU on this port, it is set to the Discarding state until it stops receiving superior BPDUs for a fixed recovery period. While in the discarding state, no traffic is forwarded across the port.
- ◆ Root Guard can be used to ensure that the root bridge is not formed at a suboptimal location. Root Guard should be enabled on any designated port connected to low-speed bridges which could potentially overload a slower link by taking over as the root port and forming a new spanning tree topology. It could also be used to form a border around part of the network where the root bridge is allowed.
- ◆ When spanning tree is initialized globally on the switch or on an interface, the switch will wait for 20 seconds to ensure that the spanning tree has converged before enabling Root Guard.

#### **Example**

```
Console(config)#interface ethernet 1/5
Console(config-if)#spanning-tree root-guard
Console(config-if)#
```
<sup>12.</sup> See Port Role in the *Web Management Guide*.

**spanning-tree** This command disables the spanning tree algorithm for the specified interface. Use **spanning-disabled** the **no** form to re-enable the spanning tree algorithm for the specified interface.

#### **Syntax**

[**no**] **spanning-tree spanning-disabled**

#### **Default Setting**  Enabled

#### **Command Mode**  Interface Configuration (Ethernet, Port Channel)

#### **Command Usage**

When spanning tree is enabled globally [\(spanning-tree](#page-483-0) command) or enabled on an interface by this command, loopback detection is disabled.

#### **Example**

This example disables the spanning tree algorithm for port 5.

```
Console(config)#interface ethernet 1/5
Console(config-if)#spanning-tree spanning-disabled
Console(config-if)#
```
**spanning-tree** This command stops the propagation of topology change notifications (TCN for **tc-prop-stop** STP) and topology change messages (TC for RSTP/MSTP). Use the **no** form to allow propagation of TCN/TC messages.

#### **Syntax**

[**no**] **spanning-tree tc-prop-stop**

**Default Setting**  Disabled

**Command Mode**  Interface Configuration (Ethernet, Port Channel)

#### **Command Usage**

When this command is enabled on an interface, topology change information originating from the interface will still be propagated.

This command should not be used on an interface which is purposely configured in a ring topology.

#### **Example**

```
Console(config)#interface ethernet 1/1
Console(config-if)#spanning-tree tc-prop-stop
Console(config-if)#
```
**spanning-tree** This command manually releases a port placed in discarding state by loopback**loopback-detection** detection.

#### **release**

**Syntax** 

#### **spanning-tree loopback-detection release** interface

interface

#### **ethernet** unit/port

unit - Unit identifier. (Range: 1)

port - Port number. (Range: 1-54)

**port-channel** channel-id (Range: 1-26)

#### **Command Mode**

Privileged Exec

#### **Command Usage**

Use this command to release an interface from discarding state if loopback detection release mode is set to "manual" by the [spanning-tree loopback-detection](#page-501-0)  [release-mode](#page-501-0) command and BPDU loopback occurs.

#### **Example**

```
Console#spanning-tree loopback-detection release ethernet 1/1
Console#
```
**spanning-tree** This command re-checks the appropriate BPDU format to send on the selected **protocol-migration** interface.

#### **Syntax**

**spanning-tree protocol-migration** interface

interface

**ethernet** unit/port

unit - Unit identifier. (Range: 1)

port - Port number. (Range: 1-54)

**port-channel** channel-id (Range: 1-26)

#### **Command Mode**

Privileged Exec

#### **Command Usage**

If at any time the switch detects STP BPDUs, including Configuration or Topology Change Notification BPDUs, it will automatically set the selected interface to forced STP-compatible mode. However, you can also use the **spanning-tree protocolmigration** command at any time to manually re-check the appropriate BPDU format to send on the selected interfaces (i.e., RSTP or STP-compatible).

╜

#### **Example**

```
Console#spanning-tree protocol-migration ethernet 1/5
Console#
```
**show spanning-tree** This command shows the configuration for the common spanning tree (CST), for all instances within the multiple spanning tree (MST), or for a specific instance within the multiple spanning tree (MST).

#### **Syntax**

**show spanning-tree** [interface | **mst** instance-id [**brief** | interface] | **brief** | **stp-enabled-only**]

interface

#### **ethernet** unit/port

unit - Unit identifier. (Range: 1)

port - Port number. (Range: 1-54)

**port-channel** channel-id (Range: 1-26)

instance-id - Instance identifier of the multiple spanning tree. (Range: 0-4094)

**brief** - Shows a summary of global and interface settings.

**stp-enabled-only** - Displays global settings, and settings for interfaces for which STP is enabled.

#### **Default Setting**

None

#### **Command Mode**

Privileged Exec

#### **Command Usage**

◆ Use the **show spanning-tree** command with no parameters to display the spanning tree configuration for the switch for the Common Spanning Tree (CST) and for every interface in the tree.

- ◆ Use the **show spanning-tree** interface command to display the spanning tree configuration for an interface within the Common Spanning Tree (CST).
- ◆ Use the **show spanning-tree mst** command to display the spanning tree configuration for all instances within the Multiple Spanning Tree (MST), including global settings and settings for active interfaces.
- ◆ Use the **show spanning-tree mst** instance-id command to display the spanning tree configuration for an instance within the Multiple Spanning Tree (MST), including global settings and settings for all interfaces.

#### **Example**

Г

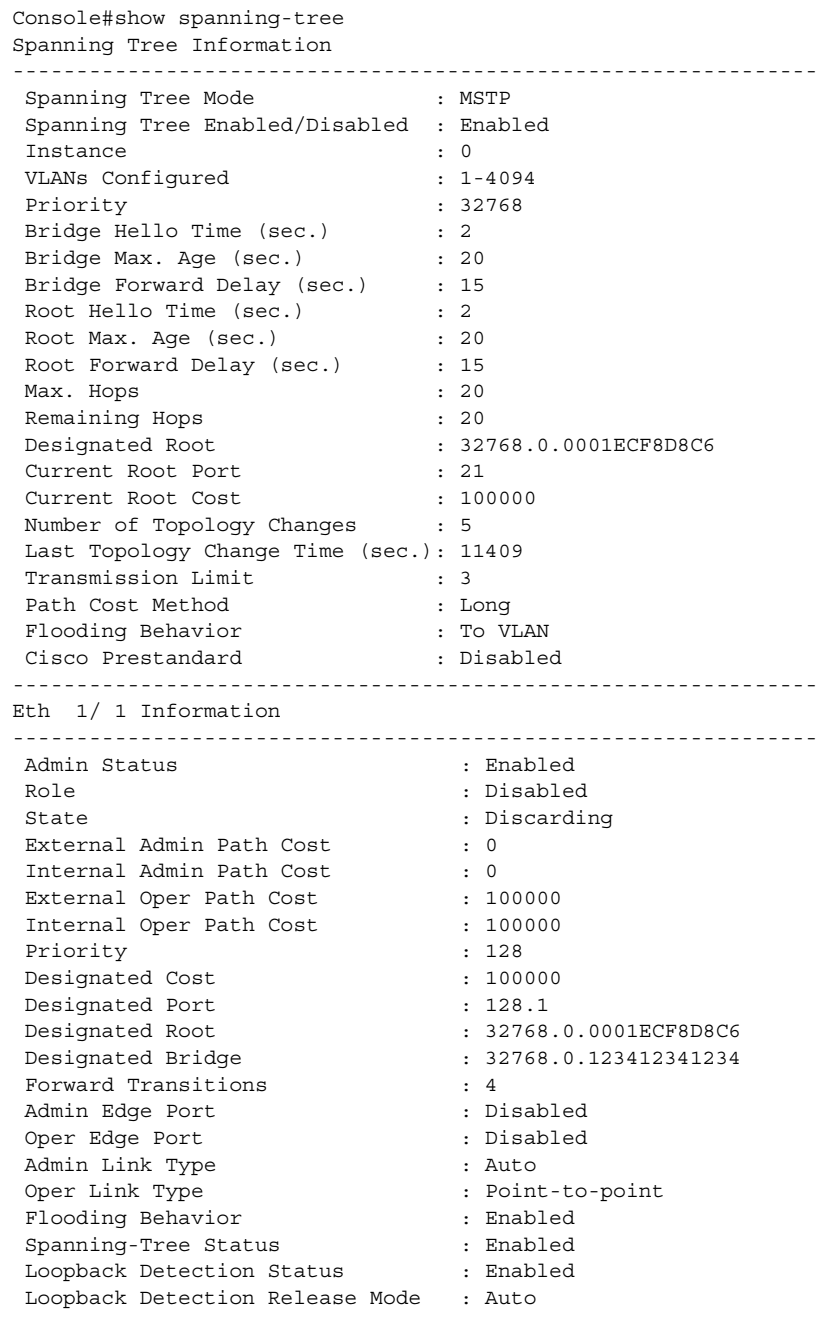

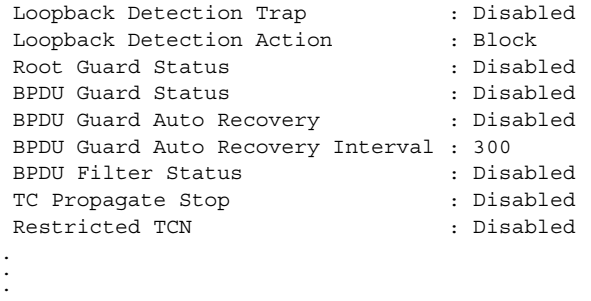

This example shows a brief summary of global and interface setting for the spanning tree.

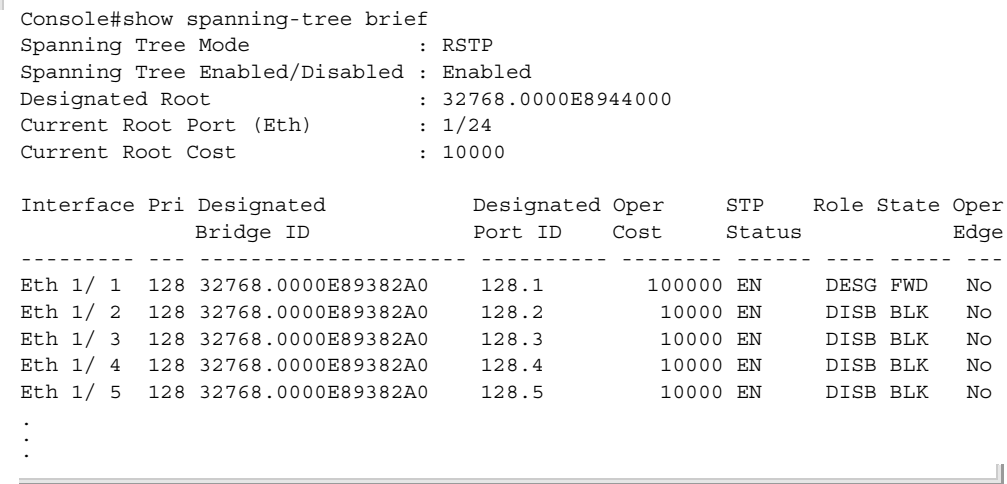

**show spanning-tree** This command shows the configuration of the multiple spanning tree. **mst configuration**

#### **Command Mode**

Privileged Exec

#### **Example**

```
Console#show spanning-tree mst configuration
Mstp Configuration Information
--------------------------------------------------------------
 Configuration Name : R&D
Revision Level : 0
 Instance VLANs
--------------------------------------------------------------
     0 1-4094
Console#
```
Л

**show spanning-tree** This command shows the configuration of topology change propagation domains.**tc-prop**

J

#### **Syntax**

#### **show spanning-tree tc-prop [group** group-id]

group-id - Group identifier. (Range: 1-255)

### **Command Mode**

Privileged Exec

#### **Example**

```
F
 Console#show spanning-tree tc-prop group 1
   Group 1
    Eth 1/ 1, Eth 1/ 2, Eth 1/ 3, Eth 1/ 4, Eth 1/ 5
 Console#
```
# **Chapter 17** | Spanning Tree Commands

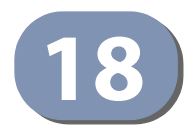

# **18** VLAN Commands

A VLAN is a group of ports that can be located anywhere in the network, but communicate as though they belong to the same physical segment. This section describes commands used to create VLAN groups, add port members, specify how VLAN tagging is used, and enable automatic VLAN registration for the selected interface.

#### **Table 93: VLAN Commands**

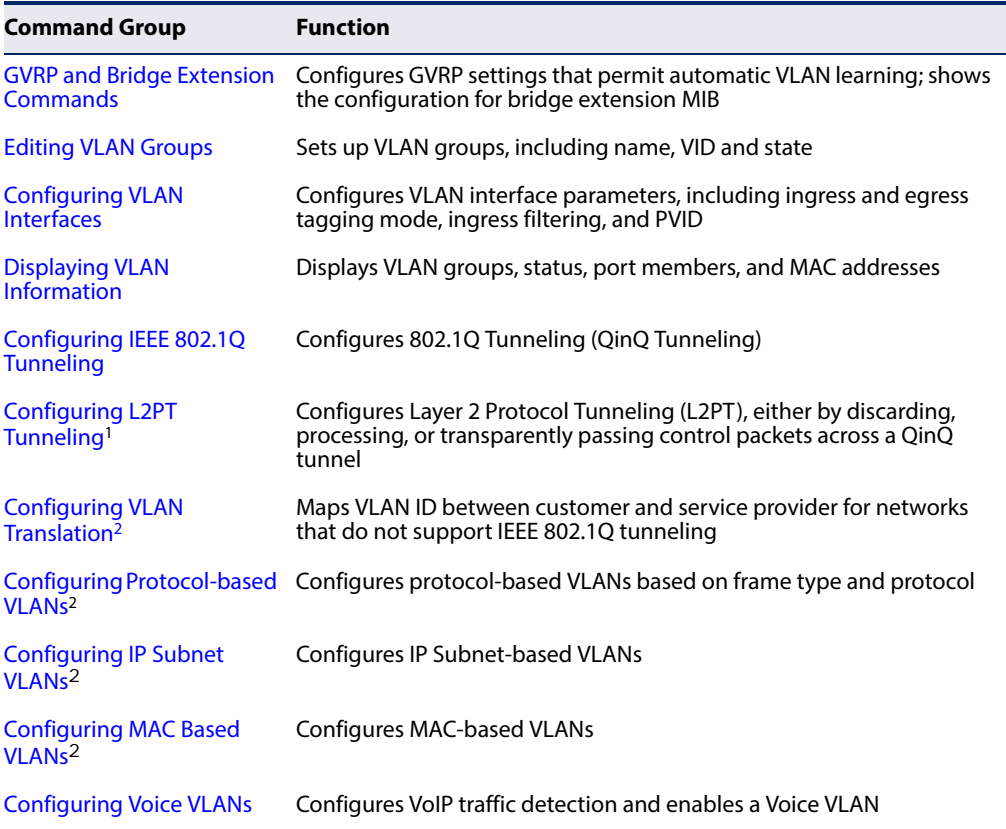

1 These functions are not compatible.

<span id="page-514-0"></span>2 If a packet matches the rules defined by more than one of these functions, only one of them is applied, with the precedence being MAC-based, IP subnet-based, protocol-based, and then native port-based (see the [switchport priority default](#page-599-0) command).

# <span id="page-515-0"></span>**GVRP and Bridge Extension Commands**

GARP VLAN Registration Protocol defines a way for switches to exchange VLAN information in order to automatically register VLAN members on interfaces across the network. This section describes how to enable GVRP for individual interfaces and globally for the switch, as well as how to display default configuration settings for the Bridge Extension MIB.

#### **Table 94: GVRP and Bridge Extension Commands**

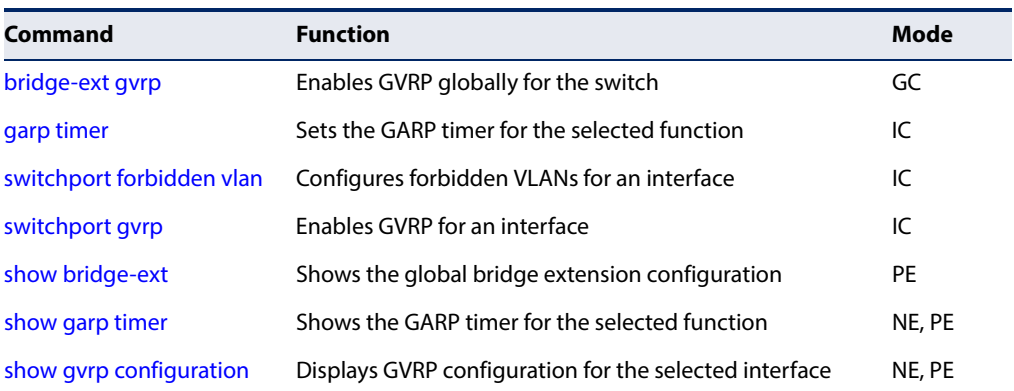

<span id="page-515-1"></span>**bridge-ext gvrp** This command enables GVRP globally for the switch. Use the **no** form to disable it.

#### **Syntax**

[**no**] **bridge-ext gvrp**

**Default Setting**  Disabled

#### **Command Mode**

Global Configuration

#### **Command Usage**

GVRP defines a way for switches to exchange VLAN information in order to register VLAN members on ports across the network. This function should be enabled to permit automatic VLAN registration, and to support VLANs which extend beyond the local switch.

#### **Example**

```
Console(config)#bridge-ext gvrp
Console(config)#
```
<span id="page-516-0"></span>**garp timer** This command sets the values for the join, leave and leaveall timers. Use the **no** form to restore the timers' default values.

#### **Syntax**

**garp timer** {**join** | **leave** | **leaveall**} timer-value

#### **no garp timer** {**join** | **leave** | **leaveall**}

{**join** | **leave** | **leaveall**} - Timer to set.

timer-value - Value of timer. Ranges: join: 20-1000 centiseconds leave: 60-3000 centiseconds leaveall: 500-18000 centiseconds

#### **Default Setting**

join: 20 centiseconds leave: 60 centiseconds leaveall: 1000 centiseconds

#### **Command Mode**

Interface Configuration (Ethernet, Port Channel)

#### **Command Usage**

- ◆ Group Address Registration Protocol is used by GVRP and GMRP to register or deregister client attributes for client services within a bridged LAN. The default values for the GARP timers are independent of the media access method or data rate. These values should not be changed unless you are experiencing difficulties with GMRP or GVRP registration/deregistration.
- ◆ Timer values are applied to GVRP for all the ports on all VLANs.
- ◆ Timer values must meet the following restrictions:
	- $\blacksquare$  leave > (2 x join)
	- leaveall > leave

**Note:** Set GVRP timers on all Layer 2 devices connected in the same network to the same values. Otherwise, GVRP may not operate successfully.

#### **Example**

```
Console(config)#interface ethernet 1/1
Console(config-if)#garp timer join 100
Console(config-if)#
```
# **Related Commands**

[show garp timer \(520\)](#page-519-0)

<span id="page-517-0"></span>**switchport forbidden** This command configures forbidden VLANs. Use the **no** form to remove the list of **vlan** forbidden VLANs.

#### **Syntax**

**switchport forbidden vlan** {**add** vlan-list | **remove** vlan-list}

#### **no switchport forbidden vlan**

**add** vlan-list - List of VLAN identifiers to add.

**remove** vlan-list - List of VLAN identifiers to remove.

vlan-list - Separate nonconsecutive VLAN identifiers with a comma and no spaces; use a hyphen to designate a range of IDs. (Range: 1-4094).

#### **Default Setting**

No VLANs are included in the forbidden list.

#### **Command Mode**

Interface Configuration (Ethernet, Port Channel)

#### **Command Usage**

- ◆ This command prevents a VLAN from being automatically added to the specified interface via GVRP using the [switchport gvrp](#page-518-0) command.
- ◆ If a VLAN has been added to the set of allowed VLANs for an interface, then you cannot add it to the set of forbidden VLANs for that same interface.
- ◆ GVRP cannot be enabled for ports set to Access mode (see the switchport [mode](#page-527-0) command).
- ◆ This command will not be accepted if the specified VLAN does not exist on the switch.

#### **Example**

The following example shows how to prevent port 1 from being added to VLAN 3:

ш

```
Console(config)#interface ethernet 1/1
Console(config-if)#switchport forbidden vlan add 3
Console(config-if)#
```
Л

J

#### <span id="page-518-0"></span>**switchport gvrp** This command enables GVRP for a port. Use the **no** form to disable it.

#### **Syntax**

[**no**] **switchport gvrp**

#### **Default Setting**

Disabled

#### **Command Mode**

Interface Configuration (Ethernet, Port Channel)

#### **Command Usage**

GVRP cannot be enabled for ports set to Access mode using the [switchport mode](#page-527-0) command.

#### **Example**

Г

```
Console(config)#interface ethernet 1/1
Console(config-if)#switchport gvrp
Console(config-if)#
```
#### <span id="page-518-1"></span>**show bridge-ext** This command shows the configuration for bridge extension commands.

**Default Setting**  None

#### **Command Mode**

Privileged Exec

#### **Example**

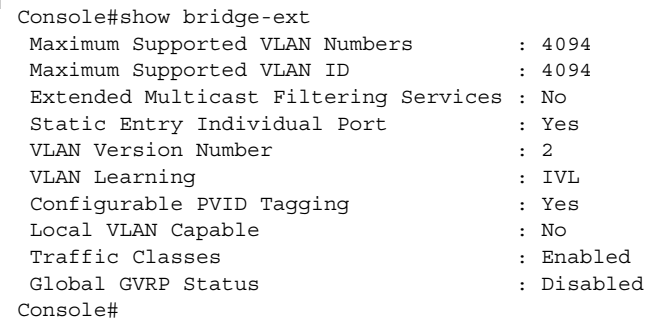

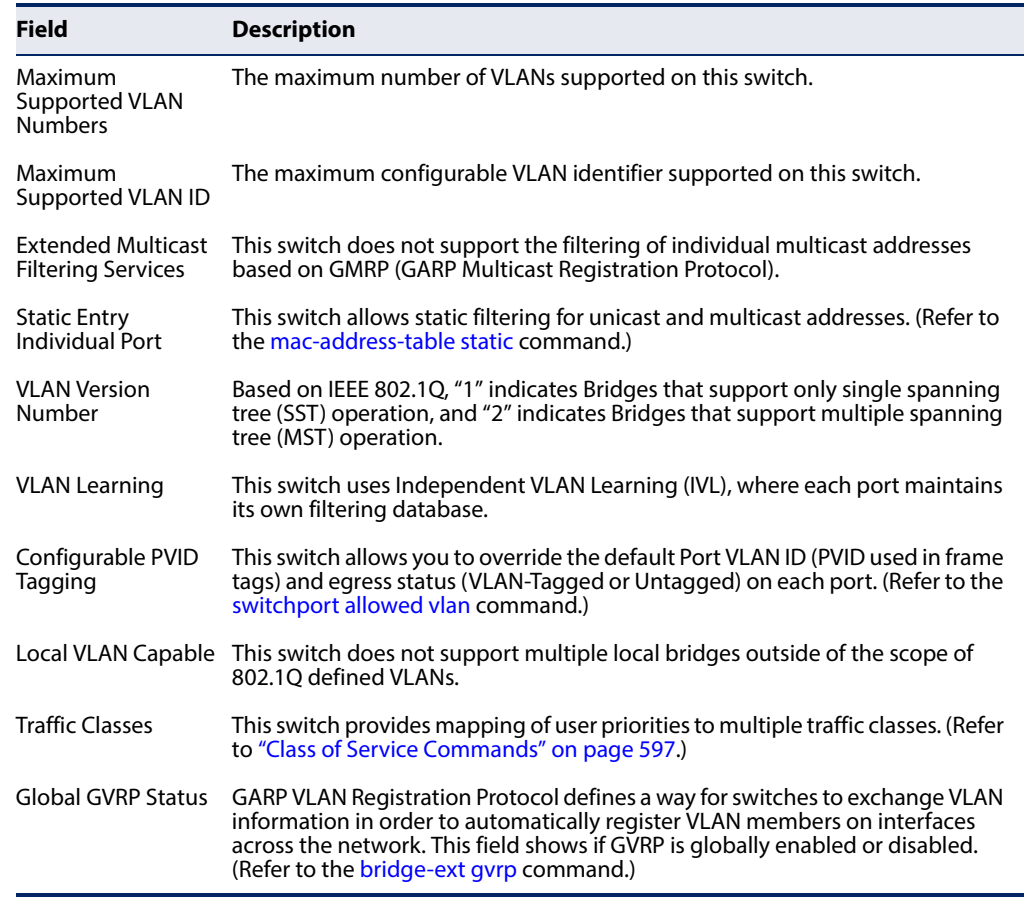

#### **Table 95: show bridge-ext - display description**

<span id="page-519-0"></span>**show garp timer** This command shows the GARP timers for the selected interface.

#### **Syntax**

#### **show garp timer** [interface]

#### interface

#### **ethernet** unit/port

unit - Unit identifier. (Range: 1)

port - Port number. (Range: 1-54)

#### **port-channel** channel-id (Range: 1-26)

# **Default Setting**

Shows all GARP timers.

#### **Command Mode**

Normal Exec, Privileged Exec

J

#### **Example**

```
Console#show garp timer ethernet 1/1
Eth 1/ 1 GARP Timer Status:
Join Timer : 20 centiseconds
Leave Timer : 60 centiseconds
 Leave All Timer : 1000 centiseconds
Console#
```
**Related Commands**

[garp timer \(517\)](#page-516-0)

<span id="page-520-1"></span>**show gvrp** This command shows if GVRP is enabled. **configuration**

#### **Syntax**

×.

**show gvrp configuration** [interface]

interface

**ethernet** unit/port

unit - Unit identifier. (Range: 1)

port - Port number. (Range: 1-54)

**port-channel** channel-id (Range: 1-26)

#### **Default Setting**

Shows both global and interface-specific configuration.

#### **Command Mode**

Normal Exec, Privileged Exec

#### **Example**

```
Console#show gvrp configuration ethernet 1/7
Eth 1/ 7:
 GVRP Configuration : Disabled
Console#
```
# <span id="page-520-0"></span>**Editing VLAN Groups**

#### **Table 96: Commands for Editing VLAN Groups**

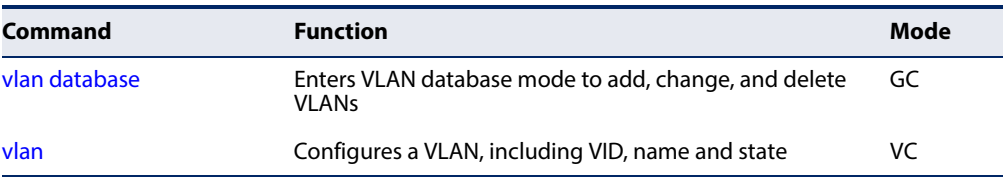

<span id="page-521-0"></span>**vlan database** This command enters VLAN database mode. All commands in this mode will take effect immediately.

# **Default Setting**

None

### **Command Mode**

Global Configuration

#### **Command Usage**

- ◆ Use the VLAN database command mode to add, change, and delete VLANs. After finishing configuration changes, you can display the VLAN settings by entering the [show vlan](#page-530-1) command.
- ◆ Use the [interface](#page-391-0) vlan command mode to define the port membership mode and add or remove ports from a VLAN. The results of these commands are written to the running-configuration file, and you can display this file by entering the [show running-config](#page-106-0) command.

#### **Example**

Console(config)#vlan database Console(config-vlan)#

# **Related Commands**

[show vlan \(531\)](#page-530-1)

<span id="page-521-1"></span>**vlan** This command configures a VLAN. Use the **no** form to restore the default settings or delete a VLAN.

#### **Syntax**

**vlan** vlan-id [**name** vlan-name] **media ethernet** [**state** {**active** | **suspend**}] [**rspan**]

#### **no vlan** vlan-id [**name** | **state**]

vlan-id - VLAN ID, specified as a single number, a range of consecutive numbers separated by a hyphen, or multiple numbers separated by commas. (Range: 1-4094)

**name** - Keyword to be followed by the VLAN name.

vlan-name - ASCII string from 1 to 32 characters.

**media ethernet** - Ethernet media type.

**state** - Keyword to be followed by the VLAN state.

**active** - VLAN is operational.

**suspend** - VLAN is suspended. Suspended VLANs do not pass packets.

**rspan** - Keyword to create a VLAN used for mirroring traffic from remote switches. The VLAN used for RSPAN cannot include VLAN 1 (the switch's default VLAN). Nor should it include VLAN 4093 (which is used for switch clustering). Configuring VLAN 4093 for other purposes may cause problems in the Clustering operation. For more information on configuring RSPAN through the CLI, see ["RSPAN Mirroring Commands"](#page-443-0)  [on page 444.](#page-443-0)

**Note:** Ports can only be added to an RSPAN VLAN using the commands described under ["RSPAN Mirroring Commands".](#page-443-0)

#### **Default Setting**

j.

By default only VLAN 1 exists and is active.

#### **Command Mode**  VLAN Database Configuration

#### **Command Usage**

- no vlan *vlan-id* deletes the VLAN.
- **no vlan** vlan-id **name** removes the VLAN name.
- **no vlan** vlan-id **state** returns the VLAN to the default state (i.e., active).
- You can configure up to 4094 VLANs on the switch.

#### **Example**

The following example adds a VLAN, using VLAN ID 105 and name RD5. The VLAN is activated by default.

```
Console(config)#vlan database
Console(config-vlan)#vlan 105 name RD5 media ethernet
Console(config-vlan)#
```
### **Related Commands**

[show vlan \(531\)](#page-530-1)

# <span id="page-522-0"></span>**Configuring VLAN Interfaces**

#### **Table 97: Commands for Configuring VLAN Interfaces**

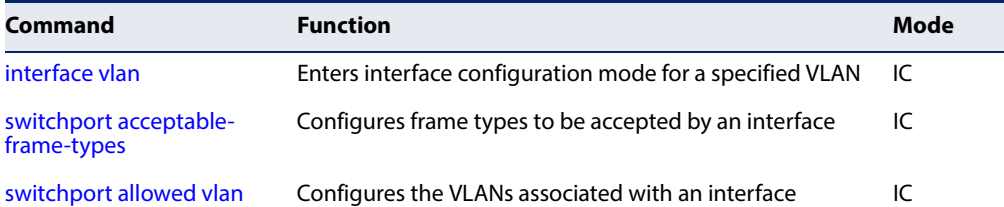

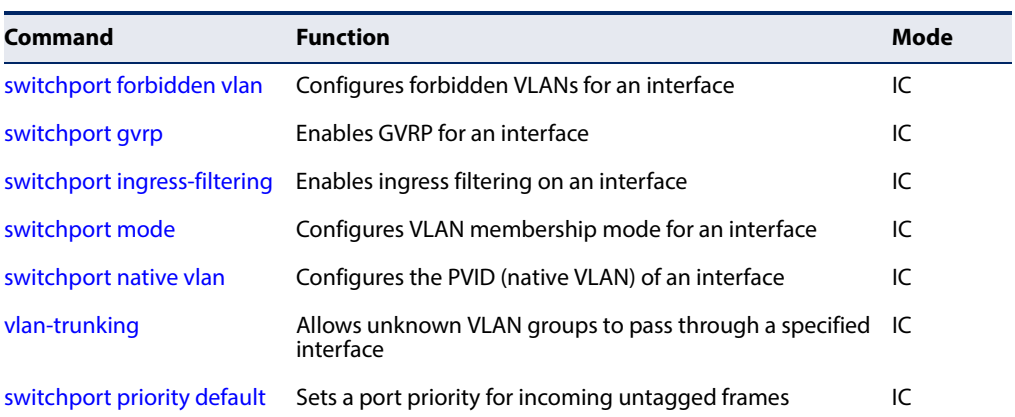

#### **Table 97: Commands for Configuring VLAN Interfaces** (Continued)

<span id="page-523-0"></span>**interface vlan** This command enters interface configuration mode for VLANs, which is used to configure VLAN parameters for a physical interface. Use the **no** form to change a Layer 3 normal VLAN back to a Layer 2 interface.

#### **Syntax**

#### [**no**] **interface vlan** vlan-id

vlan-id - ID of the configured VLAN. (Range: 1-4094)

**Default Setting**  None

# **Command Mode**

Global Configuration

#### **Command Usage**

- ◆ Creating a "normal" VLAN with the [vlan](#page-521-1) command initializes it as a Layer 2 interface. To change it to a Layer 3 interface, use the [interface](#page-391-0) command to enter interface configuration for the desired VLAN, enter any Layer 3 configuration commands, and save the configuration settings.
- ◆ To change a Layer 3 normal VLAN back to a Layer 2 VLAN, use the no [interface](#page-391-0) command.

#### **Example**

The following example shows how to set the interface configuration mode to VLAN 1, and then assign an IP address to the VLAN:

л

```
Console(config)#interface vlan 1
Console(config-if)#ip address 192.168.1.254 255.255.255.0
Console(config-if)#
```
#### **Related Commands**

[shutdown \(397\)](#page-396-0) [interface \(392\)](#page-391-0) [vlan \(522\)](#page-521-1)

<span id="page-524-1"></span>**switchport** This command configures the acceptable frame types for a port. Use the **no** form to **acceptable-frame-**restore the default.

# **types**

**Syntax** 

#### **switchport acceptable-frame-types** {**all** | **tagged**}

#### **no switchport acceptable-frame-types**

**all** - The port accepts all frames, tagged or untagged.

**tagged** - The port only receives tagged frames.

#### **Default Setting**

All frame types

#### **Command Mode**

Interface Configuration (Ethernet, Port Channel)

#### **Command Usage**

When set to receive all frame types, any received frames that are untagged are assigned to the port default VLAN if not matched to a configured MAC VLAN, IPsubnet VLAN, or protocol VLAN.

#### **Example**

The following example shows how to restrict the traffic received on port 1 to tagged frames:

```
Console(config)#interface ethernet 1/1
Console(config-if)#switchport acceptable-frame-types tagged
Console(config-if)#
```
**Related Commands** [switchport mode \(528\)](#page-527-0)

<span id="page-524-0"></span>**switchport** This command configures VLAN groups on the selected interface. Use the **no** form **allowed vlan** to restore the default.

#### **Syntax**

**switchport allowed vlan** {vlan-list | **add** vlan-list [**tagged** | **untagged**] | **remove** vlan-list}

#### **no switchport allowed vlan**

vlan-list - If a VLAN list is entered without using the **add** option, the interface is assigned to the specified VLANs, and membership in all previous VLANs is removed. The interface is added as an untagged member if [switchport mode](#page-527-0) is set to hybrid or access, or as an tagged member if switchport mode is set to trunk.

Separate nonconsecutive VLAN identifiers with a comma and no spaces; use a hyphen to designate a range of IDs. (Range: 1-4094).

**add** vlan-list - List of VLAN identifiers to add. When the **add** option is used, the interface is assigned to the specified VLANs, and membership in all previous VLANs is retained.

**remove** vlan-list - List of VLAN identifiers to remove.

#### **Default Setting**

All ports are assigned to VLAN 1 by default. The default frame type is untagged.

#### **Command Mode**

Interface Configuration (Ethernet, Port Channel)

#### **Command Usage**

- ◆ If a port or trunk has switchport mode set to **access**, then only one VLAN can be added with this command. If a VLAN list is specified, only the last VLAN in the list will be added to the interface.
- ◆ If a port or trunk has switchport mode set to **trunk** (i.e., 1Q Trunk), then you can only assign the interface to VLAN groups as a tagged member.
- ◆ Frames are always tagged within the switch. The tagged/untagged parameter used when adding a VLAN to an interface tells the switch whether to keep or remove the tag from a frame on egress.
- $\bullet$  If none of the intermediate network devices nor the host at the other end of the connection supports VLANs, the interface should be added to these VLANs as an untagged member. Otherwise, it is only necessary to add at most one VLAN as untagged, and this should correspond to the native VLAN for the interface.
- ◆ If a VLAN on the forbidden list for an interface is manually added to that interface, the VLAN is automatically removed from the forbidden list for that interface.
- ◆ Ports can only be added to an RSPAN VLAN using the commands described under ["RSPAN Mirroring Commands".](#page-443-0)

#### **Example**

The following example shows how to add VLANs 1, 2, 5 and 6 to the allowed list as tagged VLANs for port 1:

```
Console(config)#interface ethernet 1/1
Console(config-if)#switchport allowed vlan add 1,2,5,6 tagged
Console(config-if)#
```
<span id="page-526-0"></span>**switchport** This command enables ingress filtering for an interface. Use the **no** form to restore **ingress-filtering** the default.

#### **Syntax**

[**no**] **switchport ingress-filtering**

# **Default Setting**

Enabled

#### **Command Mode**

Interface Configuration (Ethernet, Port Channel)

#### **Command Usage**

- ◆ If ingress filtering is disabled and a port receives frames classified to VLANs for which it is not a member, these frames will be flooded to all other ports that are members of the VLANs.
- ◆ If ingress filtering is enabled and a port receives frames classified to VLANs for which it is not a member, these frames will be discarded.
- ◆ Ingress filtering does not affect VLAN independent BPDU frames, such as GVRP or STA. However, they do affect VLAN dependent BPDU frames, such as GMRP.
- ◆ Ingress filtering cannot be enabled for a port if the port does not join the PVID VLAN.
- ◆ Ingress filtering cannot be disabled for a port if loopback detection on the port is active. (Both global and per port are enabled.)

#### **Example**

The following example shows how to set the interface to port 1 and then enable ingress filtering:

```
Console(config)#interface ethernet 1/1
Console(config-if)#switchport ingress-filtering
Console(config-if)#
```
<span id="page-527-0"></span>**switchport mode** This command configures the VLAN membership mode for a port. Use the **no** form to restore the default.

#### **Syntax**

#### **switchport mode** {**access** | **hybrid** | **trunk**}

#### **no switchport mode**

**access** - Specifies an access VLAN interface. The port transmits and receives untagged frames on a single VLAN only.

**hybrid** - Specifies a hybrid VLAN interface. The port may transmit tagged or untagged frames.

**trunk** - Specifies a port as an end-point for a VLAN trunk. A trunk is a direct link between two switches, so the port transmits tagged frames that identify the source VLAN. Note that frames belonging to the port's default VLAN (i.e., associated with the PVID) are also transmitted as tagged frames.

#### **Default Setting**

All ports are in hybrid mode with the PVID set to VLAN 1.

#### **Command Mode**

Interface Configuration (Ethernet, Port Channel)

#### **Example**

The following shows how to set the configuration mode to port 1, and then set the switchport mode to hybrid:

```
Console(config)#interface ethernet 1/1
Console(config-if)#switchport mode hybrid
Console(config-if)#
```
**Related Commands** [switchport acceptable-frame-types \(525\)](#page-524-1)

<span id="page-527-1"></span>**switchport native vlan** This command configures the PVID (i.e., port VLAN ID) for a port. Use the **no** form to restore the default.

#### **Syntax**

**switchport native vlan** vlan-id

#### **no switchport native vlan**

vlan-id - Default VLAN ID for a port. (Range: 1-4094)

#### **Default Setting**  VLAN 1

#### **Command Mode**

Interface Configuration (Ethernet, Port Channel)

#### **Command Usage**

- ◆ When changing the PVID for a port using access mode, the port will automatically join the new PVID VLAN and leave the VLAN which it had joined before.
- ◆ When using Access mode, and an interface is assigned to a new VLAN, its PVID is automatically set to the identifier for that VLAN.
- ◆ The PVID can be set to any VLAN that the port does not join when using hybrid or trunk mode, and ingress filtering is disabled.
- ◆ The PVID can only be set to a VLAN that the port joins when using hybrid or trunk mode, and ingress filtering is enabled.

#### **Example**

The following example shows how to set the PVID for port 1 to VLAN 3:

```
Console(config)#interface ethernet 1/1
Console(config-if)#switchport native vlan 3
Console(config-if)#
```
<span id="page-528-0"></span>**vlan-trunking** This command allows unknown VLAN groups to pass through the specified interface. Use the **no** form to disable this feature.

#### **Syntax**

[**no**] **vlan-trunking**

**Default Setting**  Disabled

**Command Mode**  Interface Configuration (Ethernet, Port Channel)

#### **Command Usage**

◆ Use this command to configure a tunnel across one or more intermediate switches which pass traffic for VLAN groups to which they do not belong.

The following figure shows VLANs 1 and 2 configured on switches A and B, with VLAN trunking being used to pass traffic for these VLAN groups across switches C, D and E.

#### **Figure 3: Configuring VLAN Trunking**

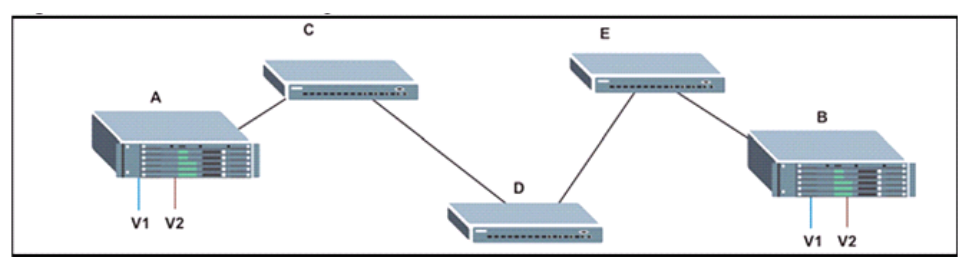

Without VLAN trunking, you would have to configure VLANs 1 and 2 on all intermediate switches – C, D and E; otherwise these switches would drop any frames with unknown VLAN group tags. However, by enabling VLAN trunking on the intermediate switch ports along the path connecting VLANs 1 and 2, you only need to create these VLAN groups in switches A and B. Switches C, D and E automatically allow frames with VLAN group tags 1 and 2 (groups that are unknown to those switches) to pass through their VLAN trunking ports.

- VLAN trunking is mutually exclusive with the "access" switchport mode (see the [switchport mode](#page-527-0) command). If VLAN trunking is enabled on an interface, then that interface cannot be set to access mode, and vice versa.
- To prevent loops from forming in the spanning tree, all unknown VLANs will be bound to a single instance (either STP/RSTP or an MSTP instance, depending on the selected STA mode).
- If both VLAN trunking and ingress filtering are disabled on an interface, packets with unknown VLAN tags will still be allowed to enter this interface and will be flooded to all other ports where VLAN trunking is enabled. (In other words, VLAN trunking will still be effectively enabled for the unknown VLAN).

#### **Example**

The following example enables VLAN trunking on ports 27 and 28 to establish a path across the switch for unknown VLAN groups:

```
Console(config)#interface ethernet 1/27
Console(config-if)#vlan-trunking
Console(config-if)#interface ethernet 1/28
Console(config-if)#vlan-trunking
Console(config-if)#
```
# <span id="page-530-0"></span>**Displaying VLAN Information**

This section describes commands used to display VLAN information.

#### **Table 98: Commands for Displaying VLAN Information**

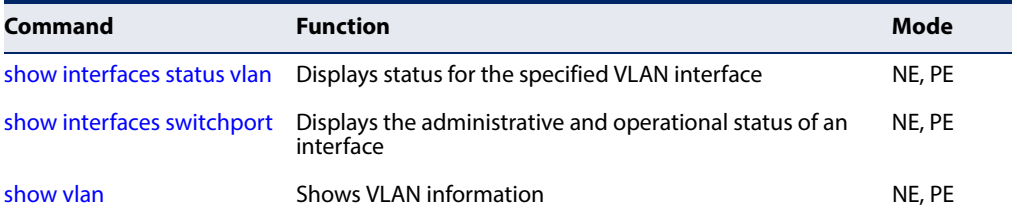

<span id="page-530-1"></span>**show vlan** This command shows VLAN information.

#### **Syntax**

**show vlan** [**id** vlan-id | **name** vlan-name]

**id** - Keyword to be followed by the VLAN ID.

vlan-id - ID of the configured VLAN. (Range: 1-4094)

**name** - Keyword to be followed by the VLAN name.

vlan-name - ASCII string from 1 to 32 characters.

#### **Default Setting**

Shows all VLANs.

#### **Command Mode**

Normal Exec, Privileged Exec

#### **Example**

The following example shows how to display information for VLAN 1:

```
Console#show vlan id 1
VLAN ID : 1
Type : Static
Name : DefaultVlan
Status : Active
Ports/Port Channels : Eth1/ 1(S) Eth1/ 2(S) Eth1/ 3(S) Eth1/ 4(S) Eth1/ 5(S)
                   Eth1/ 6(S) Eth1/ 7(S) Eth1/ 8(S) Eth1/ 9(S) Eth1/10(S)
                    Eth1/11(S) Eth1/12(S) Eth1/13(S) Eth1/14(S) Eth1/15(S)
                     Eth1/16(S) Eth1/17(S) Eth1/18(S)
Remote SPAN VLANs
                 ------------------------------------------------
Console#
```
# <span id="page-531-0"></span>**Configuring IEEE 802.1Q Tunneling**

IEEE 802.1Q tunneling (QinQ tunneling) uses a single Service Provider VLAN (SPVLAN) for customers who have multiple VLANs. Customer VLAN IDs are preserved and traffic from different customers is segregated within the service provider's network even when they use the same customer-specific VLAN IDs. QinQ tunneling expands VLAN space by using a VLAN-in-VLAN hierarchy, preserving the customer's original tagged packets, and adding SPVLAN tags to each frame (also called double tagging).

This section describes the commands used to configure QinQ tunneling. **Table 99: 802.1Q Tunneling Commands**

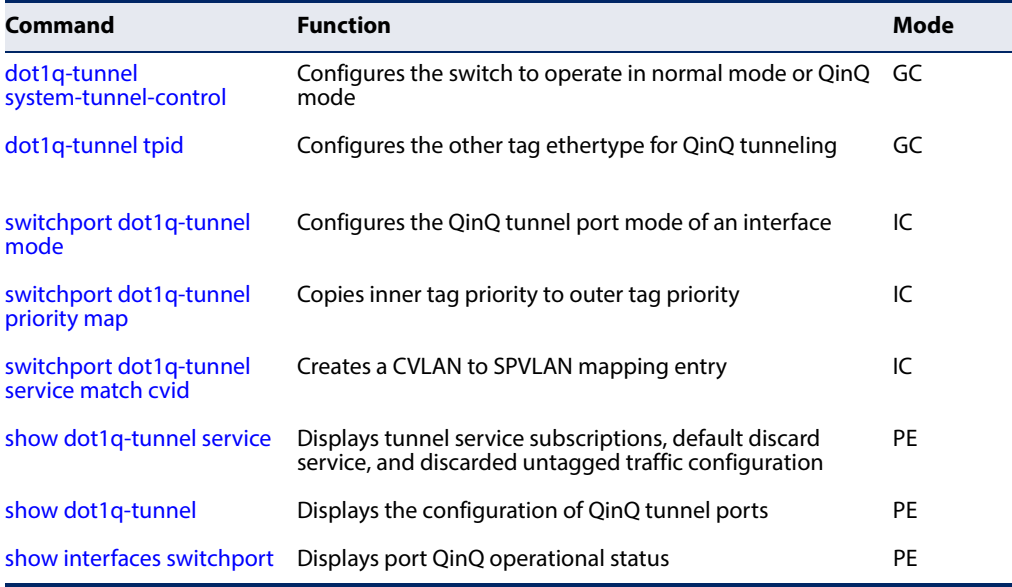

General Configuration Guidelines for QinQ

- **1.** Configure the switch to QinQ mode ([dot1q-tunnel system-tunnel-control\)](#page-532-0).
- **2.** Create a SPVLAN ([vlan\)](#page-521-1).
- **3.** Configure the QinQ tunnel access port to dot1Q-tunnel access mode [\(switchport dot1q-tunnel mode](#page-534-1)).
- **4.** Set the Tag Protocol Identifier (TPID) value of the tunnel access port. This step is required if the attached client is using a nonstandard 2-byte ethertype to identify 802.1Q tagged frames. The standard ethertype value is 0x8100. (See [dot1q-tunnel tpid](#page-533-0).)
- **5.** Configure the QinQ tunnel access port to join the SPVLAN as an untagged member ([switchport allowed vlan](#page-524-0)).

Л

- **6.** Configure the SPVLAN ID as the native VID on the QinQ tunnel access port [\(switchport native vlan\)](#page-527-1).
- **7.** Configure the QinQ tunnel uplink port to dot1Q-tunnel uplink mode [\(switchport dot1q-tunnel mode](#page-534-1)).
- **8.** Configure the QinQ tunnel uplink port to join the SPVLAN as a tagged member [\(switchport allowed vlan\)](#page-524-0).

#### Limitations for QinQ

- ◆ The native VLAN for the tunnel uplink ports and tunnel access ports cannot be the same. However, the same service VLANs can be set on both tunnel port types.
- ◆ IGMP Snooping should not be enabled on a tunnel access port.
- ◆ If the spanning tree protocol is enabled, be aware that a tunnel access or tunnel uplink port may be disabled if the spanning tree structure is automatically reconfigured to overcome a break in the tree. It is therefore advisable to disable spanning tree on these ports.

<span id="page-532-0"></span>**dot1q-tunnel** This command sets the switch to operate in QinQ mode. Use the **no** form to disable **system-tunnel-control** QinQ operating mode.

#### **Syntax**

[**no**] **dot1q-tunnel system-tunnel-control**

#### **Default Setting**

Disabled

#### **Command Mode**  Global Configuration

#### **Command Usage**

QinQ tunnel mode must be enabled on the switch for QinQ interface settings to be functional.

#### **Example**

```
Console(config)#dot1q-tunnel system-tunnel-control
Console(config)#
```
#### **Related Commands** [show dot1q-tunnel](#page-538-0) ([539](#page-538-0)) [show interfaces switchport \(407\)](#page-406-0)

<span id="page-533-0"></span>**dot1q-tunnel tpid** Use this command to set the global setting for the QinQ outer tag ethertype field. Use the no form of the command to set the ethertype field to the default value.

#### **Syntax**

#### [**no**] **dot1q-tunnel tpid** ethertype

ethertype – A specific Ethernet protocol number. (Range: 800-ffff hex)

#### **Default Setting**

The ethertype is set to 0x8100

#### **Command Mode**

Global Configuration

#### **Command Usage**

Use the dot1q-tunnel tpid command to set the global custom 802.1Q ethertype. This feature allows the switch to interoperate with third-party switches that do not use the standard 0x8100 ethertype to identify 802.1Q-tagged frames. For example, if 0x1234 is set as the global 802.1Q ethertype, incoming frames on trunk ports containing that ethertype are assigned to the VLAN contained in the tag following the ethertype field. Frames arriving on trunk ports containing any other ethertype are looked upon as untagged frames, and assigned to the native VLAN of the port.

The specified ethertype only applies to ports configured in Uplink mode using the switchport dot1q-tunnel mode command. If the port is in normal mode (i.e, unspecified), the TPID is always 0x8100. If the port is in Access mode, received packets are processes as untagged packets.

#### **Example**

```
Console(config)#dot1q-tunnel tpid 0x88A8
Console(config)#
```
**Related Commands** [show dot1q-tunnel \(539\)](#page-538-0) [switchport dot1q-tunnel mode \(535\)](#page-534-1)

<span id="page-534-1"></span>**switchport** This command configures an interface as a QinQ tunnel port. Use the **no** form to dot1q-tunnel mode disable QinQ on the interface.

#### **Syntax**

#### **switchport dot1q-tunnel mode** {**access** | **uplink**}

#### **no switchport dot1q-tunnel mode**

**access** – Sets the port as an 802.1Q tunnel access port.

**uplink** – Sets the port as an 802.1Q tunnel uplink port.

#### **Default Setting**

Disabled

#### **Command Mode**

Interface Configuration (Ethernet, Port Channel)

#### **Command Usage**

- ◆ QinQ tunneling must be enabled on the switch using the dot1q-tunnel [system-tunnel-control](#page-532-0) command before the **switchport dot1q-tunnel mode** interface command can take effect.
- $\blacklozenge$  When a tunnel uplink port receives a packet from a customer, the customer tag (regardless of whether there are one or more tag layers) is retained in the inner tag, and the service provider's tag added to the outer tag.
- ◆ When a tunnel uplink port receives a packet from the service provider, the outer service provider's tag is stripped off, and the packet passed on to the VLAN indicated by the inner tag. If no inner tag is found, the packet is passed onto the native VLAN defined for the uplink port.

#### **Example**

```
Console(config)#interface ethernet 1/1
Console(config-if)#switchport dot1q-tunnel mode access
Console(config-if)#
```
#### **Related Commands**

[show dot1q-tunnel](#page-538-0) ([539](#page-538-0)) [show interfaces switchport \(407\)](#page-406-0)

<span id="page-534-0"></span>**switchport dot1q-**This command copies the inner tag priority to the outer tag priority. Use the **no tunnel priority map** form to disable this feature.

#### **Syntax**

#### [**no**] **switchport dot1q-tunnel priority map**

#### **Default Setting**

Disabled

**Command Mode**  Interface Configuration (Ethernet, Port Channel)

#### **Command Usage**

When priority bits are found in the inner tag, these are also copied to the outer tag. This allows the service provider to differentiate service based on the indicated priority and appropriate methods of queue management at intermediate nodes across the tunnel.

#### **Example**

```
Console(config)#interface ethernet 1/1
Console(config-if)#switchport dot1q-tunnel priority map
Console(config-if)#
```
**match cvid**

<span id="page-535-0"></span>**switchport** This command creates a CVLAN to SPVLAN mapping entry. Use the **no** form to **dot1q-tunnel service** delete a VLAN mapping entry.

#### **Syntax**

#### **switchport dot1q-tunnel service** svid **match cvid** cvid

**no switchport dot1q-tunnel service** [svid [**match cvid** cvid]]

svid - VLAN ID for the outer VLAN tag (Service Provider VID). (Range: 1-4094)

cvid - VLAN ID for the inner VLAN tag (Customer VID). (Range: 1-4094)

#### **Default Setting**

Default mapping uses the PVID of the ingress port on the edge router for the SPVID.

#### **Command Mode**

Interface Configuration (Ethernet, Port Channel)

#### **Command Usage**

- ◆ The inner VLAN tag of a customer packet entering the edge router of a service provider's network is mapped to an outer tag indicating the service provider VLAN that will carry this traffic across the 802.1Q tunnel. This process is performed in a transparent manner.
- ◆ When priority bits are found in the inner tag, these are also copied to the outer tag. This allows the service provider to differentiate service based on the indicated priority and appropriate methods of queue management at intermediate nodes across the tunnel.
- ◆ Rather than relying on standard service paths and priority queuing, QinQ VLAN mapping can be used to further enhance service by defining a set of

differentiated service pathways to follow across the service provider's network for traffic arriving from specified inbound customer VLANs.

Note that all customer interfaces should be configured as access interfaces (that is, a user-to-network interface) and service provider interfaces as uplink interfaces (that is, a network-to-network interface). Use the [dot1q-tunnel tpid](#page-533-0) uplink command to set an interface to access or uplink mode.

#### **Example**

This example sets the SVID to 99 in the outer tag for egress packets exiting port 1 when the packet's CVID is 2.

```
Console(config)#interface ethernet 1/1
Console(config-if)#switchport dot1q-tunnel service 99 match cvid 2
Console(config-if)#
```
The following example maps C-VLAN 10 to S-VLAN 100, C-VLAN 20 to S-VLAN 200 and C-VLAN 30 to S-VLAN 300 for ingress traffic on port 1 of Switches A and B.

#### **Figure 4: Mapping QinQ Service VLAN to Customer VLAN**

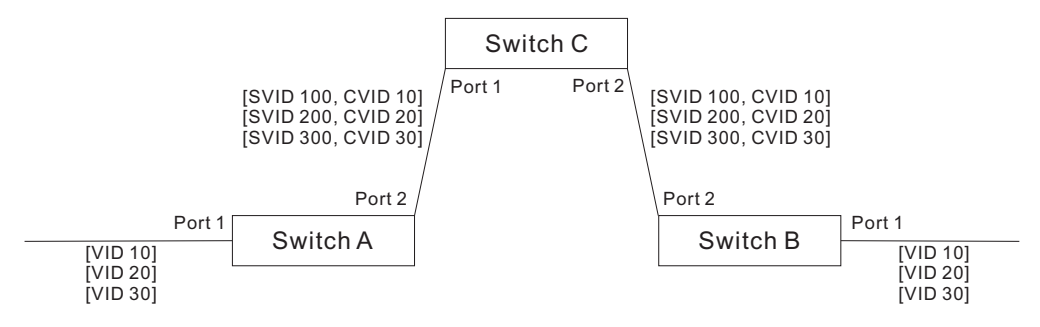

#### Step 1. Configure Switch A and B.

#### **1.** Create VLANs 100, 200 and 300.

Console(config)#vlan database Console(config-vlan)#vlan 100,200,300 media ethernet state active

#### **2.** Enable QinQ.

Console(config)#dot1q-tunnel system-tunnel-control

**3.** Configure port 2 as a tagged member of VLANs 100, 200 and 300 using uplink mode.

Console(config)#interface ethernet 1/2 Console(config-if)#switchport allowed vlan add 100,200,300 tagged Console(config-if)#switchport dot1q-tunnel mode uplink

**4.** Configures port 1 as an untagged member of VLANs 100, 200 and 300 using access mode.

Console(config)#interface ethernet 1/1 Console(config-if)#switchport allowed vlan add 100,200,300 untagged Console(config-if)#switchport dot1q-tunnel mode access

**5.** Configure the following selective QinQ mapping entries.

Console(config)#interface ethernet 1/1 Console(config-if)#switchport dot1q-tunnel service 100 match cvid 10 Console(config-if)#switchport dot1q-tunnel service 200 match cvid 20 Console(config-if)#switchport dot1q-tunnel service 300 match cvid 30

#### **6.** Configures port 1 as member of VLANs 10, 20 and 30 to avoid filtering out incoming frames tagged with VID 10, 20 or 30 on port 1

Console(config)#interface ethernet 1/1 Console(config-if)#switchport allowed vlan add 10,20,30

#### **7.** Verify configuration settings.

Console#show dot1q-tunnel service 802.1Q Tunnel Service Subscriptions

 Port Match C-VID S-VID -------- ----------- -----

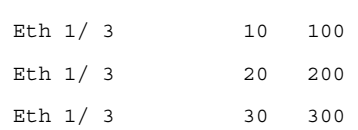

#### Step 2. Configure Switch C.

#### **1.** Create VLAN 100, 200 and 300.

Console(config)#vlan database Console(config-vlan)#vlan 100,200,300 media ethernet state active

**2.** Configure port 1 and port 2 as tagged members of VLAN 100, 200 and 300.

```
Console(config)#interface ethernet 1/1,2
Console(config-if)#switchport allowed vlan add 100,200,300 tagged
```
<span id="page-537-0"></span>**show dot1q-tunnel** This command shows tunnel service subscriptions, default discard service, and **service** discarded untagged traffic configuration.

#### **Syntax**

**show dot1q-tunnel service** [svid]

svid - VLAN ID for the outer VLAN tag (SPVID). (Range: 1-4094)

#### **Command Mode**

Privileged Exec

#### **Example**

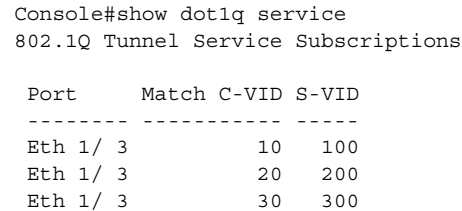

ш

Console(config)#show dot1q-tunnel service 100 802.1Q Tunnel Service Subscriptions

 Port Match C-VID S-VID -------- ----------- ----- Eth 1/ 3 10 100

Console#

<span id="page-538-0"></span>**show dot1q-tunnel** This command displays information about QinQ tunnel ports.

#### **Syntax**

**show dot1q-tunnel** [**interface** interface]

interface

**ethernet** unit/port

unit - Unit identifier. (Range: 1)

port - Port number. (Range: 1-54)

#### **Command Mode**

Privileged Exec

#### **Example**

```
Console(config)#dot1q-tunnel system-tunnel-control
Console(config)#interface ethernet 1/1
Console(config-if)#switchport dot1q-tunnel mode access
Console(config-if)#interface ethernet 1/2
Console(config-if)#switchport dot1q-tunnel mode uplink
Console(config-if)#end
Console#show dot1q-tunnel
802.1Q Tunnel Status : Enabled
802.1Q Tunnel TPID : 8100 (Hex)
Port Mode Priority Mapping
-------- ------ ----------------
Eth 1/ 1 Access Disabled
Eth 1/ 2 Uplink Disabled
Eth 1/ 3 Normal Disabled
.
.
.
Console#show dot1q-tunnel interface ethernet 1/5
802.1Q Tunnel Service Subscriptions
 Port Match C-VID S-VID 
  -------- ----------- ----- 
 Eth 1/5 1 100
```
Console#show dot1q-tunnel service 100 802.1Q Tunnel Service Subscriptions

 Port Match C-VID S-VID -------- ----------- ----- Eth 1/ 5 1 100

Eth 1/6 1 100

Console#

**Related Commands** [dot1q-tunnel tpid](#page-533-0) [\(534](#page-533-0))

# <span id="page-539-0"></span>**Configuring L2PT Tunneling**

This section describes the commands used to configure Layer 2 Protocol Tunneling (L2PT).

#### **Table 100: L2 Protocol Tunnel Commands**

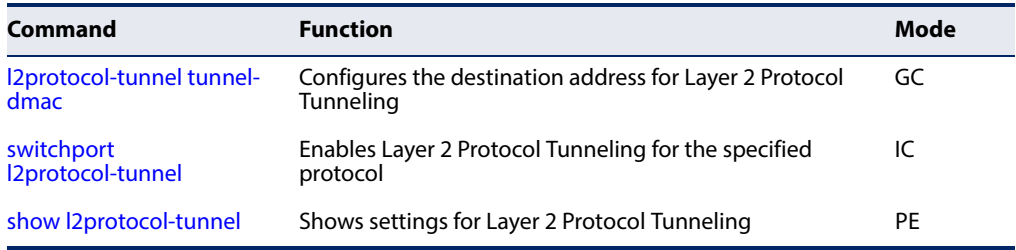

<span id="page-539-1"></span>**l2protocol-tunnel** This command configures the destination address for Layer 2 Protocol Tunneling **tunnel-dmac** (L2PT). Use the **no** form to restore the default setting.

#### **Syntax**

#### **l2protocol-tunnel tunnel-dmac** mac-address

#### **no l2protocol-tunnel tunnel-dmac**

mac-address – The switch rewrites the destination MAC address in all upstream L2PT protocol packets (i.e, STP BPDUs) to this value, and forwards them on to uplink ports. The MAC address must be specified in the format xx-xx-xx-xx-xx-xx or xxxxxxxxxxxx.

The tunnel address can be any multicast address, except for the following:

- IPv4 multicast addresses (with prefix 01-00-5E)
- IPv6 multicast addresses (with prefix 33-33-33)
- Addresses used by the spanning tree protocol.

#### **Default Setting**

01-12-CF-.00-00-02, proprietary tunnel address

#### **Command Mode**

Global Configuration
## **Command Usage**

- ◆ When L2PT is not used, protocol packets (such as STP) are flooded to 802.1Q access ports on the same edge switch, but filtered from 802.1Q tunnel ports. This creates disconnected protocol domains in the customer's network.
- ◆ L2PT can be used to pass various types of protocol packets belonging to the same customer transparently across a service provider's network. In this way, normally segregated network segments can be configured to function inside a common protocol domain.
- ◆ L2PT encapsulates protocol packets entering ingress ports on the service provider's edge switch, replacing the destination MAC address with a proprietary MAC address (for example, the spanning tree protocol uses 10-12- CF-00-00-02), a reserved address for other specified protocol types (as defined in IEEE 802.1ad – Provider Bridges), or a user-defined address. All intermediate switches carrying this traffic across the service provider's network treat these encapsulated packets in the same way as normal data, forwarding them across to the tunnel's egress port. The egress port decapsulates these packets, restores the proper protocol and MAC address information, and then floods them onto the same VLANs at the customer's remote site (via all of the appropriate tunnel ports and access ports<sup>13</sup> connected to the same metro VLAN).
- The way in which L2PT processes packets is based on the following criteria  $(1)$ packet is received on a QinQ uplink port, (2) packet is received on a QinQ access port, or (3) received packet is Cisco-compatible L2PT (i.e., as indicated by a proprietary MAC address).

## Processing protocol packets defined in IEEE 802.1ad – Provider Bridges

- ◆ When an IEEE 802.1ad protocol packet is received on an uplink port (i.e., an 802.1Q tunnel ingress port connecting the edge switch to the service provider network)
	- with the destination address 01-80-C2-00-00-00,0B~0F (C-VLAN tag), it is forwarded to all QinQ uplink ports and QinQ access ports in the same S-VLAN for which L2PT is enabled for that protocol.
	- with the destination address 01-80-C2-00-00-01~0A (S-VLAN tag), it is filtered, decapsulated, and processed locally by the switch if the protocol is supported.
- ◆ When a protocol packet is received on an access port (i.e., an 802.1Q trunk port connecting the edge switch to the local customer network)
	- with the destination address 01-80-C2-00-00-00,0B~0F (C-VLAN), and
		- L2PT is enabled on the port, the frame is forwarded to all QinQ uplink ports and QinQ access ports on which L2PT is enabled for that protocol in the same S-VLAN.

<sup>13.</sup> Access ports in this context are 802.1Q trunk ports.

- L2PT is disabled on the port, the frame is decapsulated and processed locally by the switch if the protocol is supported.
- with destination address 01-80-C2-00-00-01~0A (S-VLAN), the frame is filtered, decapsulated, and processed locally by the switch if the protocol is supported.

## Processing Cisco-compatible protocol packets

- ◆ When a Cisco-compatible L2PT packet is received on an uplink port, and
	- recognized as a CDP/VTP/STP/PVST+ protocol packet (where STP means STP/RSTP/MSTP), it is forwarded to the following ports in the same S-VLAN: (a) all access ports for which L2PT has been disabled, and (b) all uplink ports.
	- recognized as a Generic Bridge PDU Tunneling (GBPT) protocol packet (i.e., having the destination address 01-00-0C-CD-CD-D0), it is forwarded to the following ports in the same S-VLAN:
		- other access ports for which L2PT is enabled after decapsulating the packet and restoring the proper protocol and MAC address information.
		- all uplink ports.
- When a Cisco-compatible L2PT packet is received on an access port, and
	- recognized as a CDP/VTP/STP/PVST+ protocol packet, and
		- L2PT is enabled on this port, it is forwarded to the following ports in the same S-VLAN: (a) other access ports for which L2PT is enabled, and (b) uplink ports after rewriting the destination address to make it a GBPT protocol packet (i.e., setting the destination address to 01-00-0C-CD-CD-D0).
		- L2PT is disabled on this port, it is forwarded to the following ports in the same S-VLAN: (a) other access ports for which L2PT is disabled, and (b) all uplink ports.
	- recognized as a GBPT protocol packet (i.e., having the destination address 01-00-0C-CD-CD-D0), and
		- L2PT is enabled on this port, it is forwarded to other access ports in the same S-VLAN for which L2PT is enabled
		- L2PT is disabled on this port, it is forwarded to the following ports in the same S-VLAN: (a) other access ports for which L2PT is disabled, and (b) all uplink ports.
- ◆ For L2PT to function properly, QinQ must be enabled on the switch using the [dot1q-tunnel system-tunnel-control](#page-532-0) command, and the interface configured to 802.1Q tunnel mode using the [dot1q-tunnel tpid](#page-533-0) command.

## **Example**

```
Console(config)#dot1q-tunnel system-tunnel-control
Console(config)#l2protocol-tunnel tunnel-dmac 01-80-C2-00-00-01
Console(config-)#
```
**switchport** This command enables Layer 2 Protocol Tunneling (L2PT) for the specified protocol. **l2protocol-tunnel** Use the **no** form to disable L2PT for the specified protocol.

#### **Syntax**

**[no] switchport l2protocol-tunnel** {**cdp** | **lacp** | **lldp** | **pvst+** | **spanning-tree** | **vtp**}

**cdp** - Cisco Discovery Protocol

**lacp** - Link Aggregation Control Protocol

**lldp** - Link Layer Discovery Protocol

**pvst+** - Cisco Per VLAN Spanning Tree Plus

**spanning-tree** - Spanning Tree (STP, RSTP, MSTP)

**vtp** - Cisco VLAN Trunking Protocol

## **Default Setting**

Disabled for all protocols

## **Command Mode**

Interface Configuration (Ethernet, Port Channel)

## **Command Usage**

- ◆ Refer to the Command Usage section for the I2protocol-tunnel tunnel-dmac command.
- ◆ For L2PT to function properly, QinQ must be enabled on the switch using the [dot1q-tunnel system-tunnel-control](#page-532-0) command, and the interface configured to 802.1Q tunnel mode using the [dot1q-tunnel tpid](#page-533-0) command.

## **Example**

```
Console(config)#dot1q-tunnel system-tunnel-control
Console(config)#interface ethernet 1/1
Console(config-if)#switchport dot1q-tunnel mode access
Console(config-if)#switchport l2protocol-tunnel spanning-tree
Console(config-if)#
```
**show** This command shows settings for Layer 2 Protocol Tunneling (L2PT).

## **l2protocol-tunnel**

## **Command Mode**

Privileged Exec

## **Example**

```
Console#show l2protocol-tunnel
Layer 2 Protocol Tunnel
Tunnel MAC Address : 01-12-CF-00-00-00
Interface Protocol
----------------------------------------------------------
Eth 1/ 1 Spanning Tree
Console#
```
# **Configuring VLAN Translation**

QinQ tunneling uses double tagging to preserve the customer's VLAN tags on traffic crossing the service provider's network. However, if any switch in the path crossing the service provider's network does not support this feature, then the switches directly connected to that device can be configured to swap the customer's VLAN ID with the service provider's VLAN ID for upstream traffic, or the service provider's VLAN ID with the customer's VLAN ID for downstream traffic.

This section describes commands used to configure VLAN translation.

## **Table 101: VLAN Translation Commands**

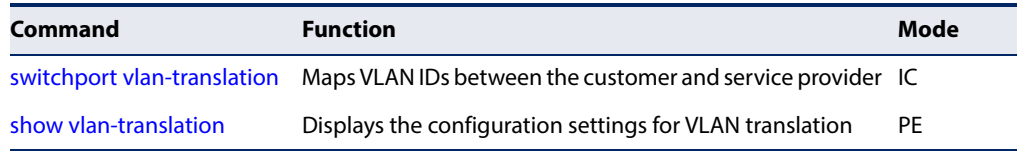

**switchport** This command maps VLAN IDs between the customer and service provider.

# <span id="page-543-0"></span>**vlan-translation**

## **Syntax**

**switchport vlan-translation [ingress | egress]** original-vlan new-vlan **no switchport vlan-translation [ingress | egress]** original-vlan

**ingress** - specifies ingress only

**egress** - specifies egress only

original-vlan - The original VLAN ID. (Range: 1-4094)

new-vlan - The new VLAN ID. (Range: 1-4094)

## **Default Setting**

Disabled

## **Command Mode**

Interface Configuration (Ethernet)

## **Command Usage**

◆ If the next switch upstream does not support QinQ tunneling, then use this command to map the customer's VLAN ID to the service provider's VLAN ID for the upstream port. Similarly, if the next switch downstream does not support QinQ tunneling, then use this command to map the service provider's VLAN ID to the customer's VLAN ID for the downstream port. Note that one command maps both the original-vlan to new-vlan for ingress traffic and the new-vlan to original-vlan for egress traffic on the specified port.

For example, assume that the upstream switch does not support QinQ tunneling. If the command **switchport vlan-translation 10 100** is used to map VLAN 10 to VLAN 100 for upstream traffic entering port 1, and VLAN 100 to VLAN 10 for downstream traffic leaving port 1, then the VLAN IDs will be swapped as shown below.

## **Figure 5: Configuring VLAN Translation**

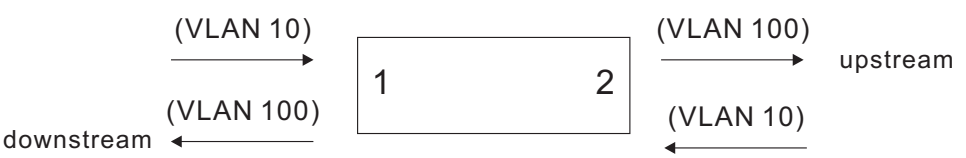

- The maximum number of VLAN translation entries is 8 per port, and up to 96 for the system. However, note that configuring a large number of entries may degrade the performance of other processes that also use the TCAM, such as IP Source Guard filter rules, Quality of Service (QoS) processes, QinQ, MAC-based VLANs, VLAN translation, or traps.
- ◆ If VLAN translation is set on an interface with this command, and the same interface is also configured as a QinQ access port with the [dot1q-tunnel tpid](#page-533-0) command, VLAN tag assignments will be determined by the QinQ process, not by VLAN translation.

## **Example**

This example configures VLAN translation for Port 1 as described in the Command Usage section above.

Console(config)#vlan database

Console(config-vlan)#vlan 10 media ethernet state active

**Chapter 18** | VLAN Commands Configuring VLAN Translation

```
Console(config-vlan)#vlan 100 media ethernet state active
Console(config-vlan)#exit
Console(config)#interface ethernet 1/1,2
Console(config-if)#switchport allowed vlan add 10 tagged
Console(config-if)#switchport allowed vlan add 100 tagged
Console(config-if)#interface ethernet 1/1
Console(config-if)#switchport vlan-translation 10 100
Console(config-if)#end
Console#show vlan-translation
Ingress VLAN Translation
Interface Old VID New VID
--------- ------- -------
Eth 1/ 1 10 100
Egress VLAN Translation
Interface Old VID New VID
```
--------- ------- ------- Eth  $1/1$  100 10 Console#

<span id="page-545-0"></span>**show vlan-translation** This command displays the configuration settings for VLAN translation.

#### **Syntax**

## **show vlan-translation** [**egress** [**interface** interface] | **ingress** [**interface** interface]| **interface** interface]

**egress** - Show configuration settings for egress ports.

**ingress** - Show configuration settings for ingress ports.

interface

**ethernet** unit/port

unit - Unit identifier. (Range: 1)

port - Port number. (Range: 1-54)

## **Command Mode**

Privileged Exec

#### **Example**

Console#show vlan-translation

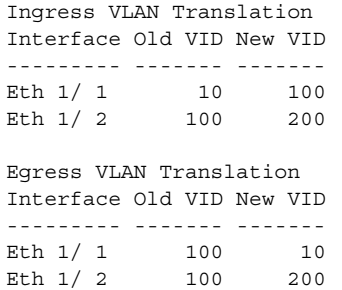

Eth 1/ 2 200 10 Console#

# **Configuring Protocol-based VLANs**

The network devices required to support multiple protocols cannot be easily grouped into a common VLAN. This may require non-standard devices to pass traffic between different VLANs in order to encompass all the devices participating in a specific protocol. This kind of configuration deprives users of the basic benefits of VLANs, including security and easy accessibility.

To avoid these problems, you can configure this switch with protocol-based VLANs that divide the physical network into logical VLAN groups for each required protocol. When a frame is received at a port, its VLAN membership can then be determined based on the protocol type in use by the inbound packets.

## **Table 102: Protocol-based VLAN Commands**

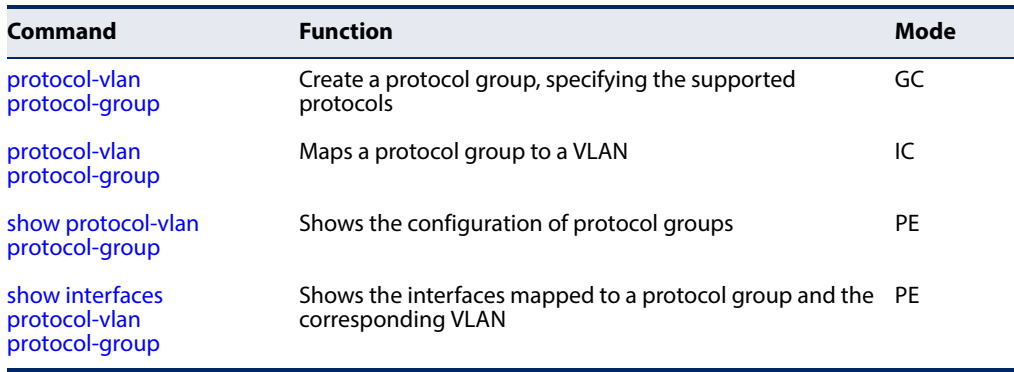

To configure protocol-based VLANs, follow these steps:

- **1.** First configure VLAN groups for the protocols you want to use [\(page 522\)](#page-521-0). Although not mandatory, we suggest configuring a separate VLAN for each major protocol running on your network. Do not add port members at this time.
- **2.** Create a protocol group for each of the protocols you want to assign to a VLAN using the [protocol-vlan protocol-group](#page-547-0) command (Global Configuration mode).
- **3.** Then map the protocol for each interface to the appropriate VLAN using the [protocol-vlan protocol-group](#page-547-1) command (Interface Configuration mode).

**Note:** Traffic which matches IP Protocol Ethernet Frames is mapped to the VLAN that has been configured with the switch's administrative IP interface (default VLAN 1). IP Protocol Ethernet traffic must not be mapped to another VLAN or you will lose administrative network connectivity to the switch. If lost in this manner, network

access can be regained by removing the offending Protocol VLAN rule via the console. Alternately, the switch can be power-cycled, however all unsaved configuration changes will be lost.

<span id="page-547-0"></span>**(Configuring Groups)**

**protocol-vlan** This command creates a protocol group, or adds specific protocols to a group. Use **protocol-group** the **no** form to remove a protocol group.

## **Syntax**

## **protocol-vlan protocol-group** group-id [{**add** | **remove**} **frame-type** frame **protocol-type** protocol]

#### **no protocol-vlan protocol-group** group-id

group-id - Group identifier of this protocol group. (Range: 1-2147483647)

frame<sup>14</sup> - Frame type used by this protocol. (Options: ethernet, rfc\_1042, llc\_other)

protocol - Protocol type. The only option for the llc\_other frame type is ipx\_raw. The options for all other frames types include: arp, ip, ipv6, pppoedis, pppoe-ses, rarp.

## **Default Setting**

No protocol groups are configured.

## **Command Mode**

Global Configuration

#### **Example**

The following creates protocol group 1, and specifies Ethernet frames with IP and ARP protocol types:

```
Console(config)#protocol-vlan protocol-group 1 add frame-type ethernet 
 protocol-type ip
Console(config)#protocol-vlan protocol-group 1 add frame-type ethernet 
 protocol-type arp
Console(config)#
```
<span id="page-547-1"></span>**(Configuring Interfaces)**

**protocol-vlan** This command maps a protocol group to a VLAN for the current interface. Use the **protocol-group no** form to remove the protocol mapping for this interface.

## **Syntax**

#### **protocol-vlan protocol-group** group-id **vlan** vlan-id [**priority** priority]

## **no protocol-vlan protocol-group** group-id

group-id - Group identifier of this protocol group. (Range: 1-2147483647)

<sup>14.</sup> SNAP frame types are not supported by this switch due to hardware limitations.

vlan-id - VLAN to which matching protocol traffic is forwarded. (Range: 1-4094)

priority - The priority assigned to untagged ingress traffic. (Range: 0-7, where 7 is the highest priority)

## **Default Setting**

No protocol groups are mapped for any interface. Priority: 0

## **Command Mode**

Interface Configuration (Ethernet, Port Channel)

## **Command Usage**

- ◆ When creating a protocol-based VLAN, only assign interfaces via this command. If you assign interfaces using any of the other VLAN commands (such as the [vlan](#page-521-0) command), these interfaces will admit traffic of any protocol type into the associated VLAN.
- ◆ When MAC-based, IP subnet-based, and protocol-based VLANs are supported concurrently, priority is applied in this sequence, and then port-based VLANs last.
- $\blacklozenge$  When a frame enters a port that has been assigned to a protocol VLAN, it is processed in the following manner:
	- If the frame is tagged, it will be processed according to the standard rules applied to tagged frames.
	- If the frame is untagged and the protocol type matches, the frame is forwarded to the appropriate VLAN.
	- If the frame is untagged but the protocol type does not match, the frame is forwarded to the default VLAN for this interface.

## **Example**

The following example maps the traffic entering Port 1 which matches the protocol type specified in protocol group 1 to VLAN 2.

```
Console(config)#interface ethernet 1/1
Console(config-if)#protocol-vlan protocol-group 1 vlan 2 priority 0
Console(config-if)#
```
<span id="page-548-0"></span>**show protocol-vlan** This command shows the frame and protocol type associated with protocol groups. **protocol-group**

#### **Syntax**

**show protocol-vlan protocol-group** [group-id] [**sort-by-type**]

group-id - Group identifier for a protocol group. (Range: 1-2147483647) **sort-by-type** - Sort display information by frame type and protocol type.

## **Default Setting**

All protocol groups are displayed.

## **Command Mode**

Privileged Exec

#### **Example**

This shows protocol group 1 configured for IP over Ethernet:

Console#show protocol-vlan protocol-group

 Protocol Group ID Frame Type Protocol Type ------------------ ------------- --------------- 1 ethernet 08 00 Console#

<span id="page-549-0"></span>**show interfaces** This command shows the mapping from protocol groups to VLANs for the selected **protocol-vlan** interfaces. **protocol-group**

#### **Syntax**

#### **show interfaces protocol-vlan protocol-group** [interface]

interface

**ethernet** unit/port

unit - Unit identifier. (Range: 1)

port - Port number. (Range: 1-54)

**port-channel** channel-id (Range: 1-26)

#### **Default Setting**

The mapping for all interfaces is displayed.

## **Command Mode**

Privileged Exec

#### **Example**

This shows that traffic entering Port 1 that matches the specifications for protocol group 1 will be mapped to VLAN 2:

╜

```
Console#show interfaces protocol-vlan protocol-group
Port Protocol Group ID VLAN ID Priority
-------- ----------------- ------- --------
Eth 1/1 1 2 1
Console#
```
# **Configuring IP Subnet VLANs**

When using IEEE 802.1Q port-based VLAN classification, all untagged frames received by a port are classified as belonging to the VLAN whose VID (PVID) is associated with that port.

When IP subnet-based VLAN classification is enabled, the source address of untagged ingress frames are checked against the IP subnet-to-VLAN mapping table. If an entry is found for that subnet, these frames are assigned to the VLAN indicated in the entry. If no IP subnet is matched, the untagged frames are classified as belonging to the receiving port's VLAN ID (PVID).

## **Table 103: IP Subnet VLAN Commands**

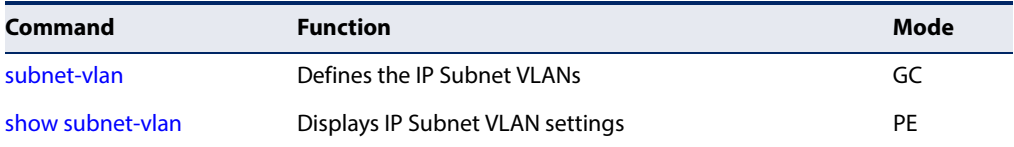

<span id="page-550-0"></span>**subnet-vlan** This command configures IP Subnet VLAN assignments. Use the **no** form to remove an IP subnet-to-VLAN assignment.

## **Syntax**

## **subnet-vlan subnet** ip-address mask **vlan** vlan-id [**priority** priority]

## **no subnet-vlan subnet** {ip-address mask | **all**}

ip-address – The IP address that defines the subnet. Valid IP addresses consist of four decimal numbers, 0 to 255, separated by periods.

mask – This mask identifies the host address bits of the IP subnet.

vlan-id – VLAN to which matching IP subnet traffic is forwarded. (Range: 1-4094)

priority – The priority assigned to untagged ingress traffic. (Range: 0-7, where 7 is the highest priority)

## **Default Setting**

Priority: 0

## **Command Mode**

Global Configuration

## **Command Usage**

◆ Each IP subnet can be mapped to only one VLAN ID. An IP subnet consists of an IP address and a subnet mask. The specified VLAN need not be an existing VLAN.

- ◆ When an untagged frame is received by a port, the source IP address is checked against the IP subnet-to-VLAN mapping table, and if an entry is found, the corresponding VLAN ID is assigned to the frame. If no mapping is found, the PVID of the receiving port is assigned to the frame.
- ◆ The IP subnet cannot be a broadcast or multicast IP address.
- ◆ When MAC-based, IP subnet-based, or protocol-based VLANs are supported concurrently, priority is applied in this sequence, and then port-based VLANs last.

## **Example**

The following example assigns traffic for the subnet 192.168.12.192, mask 255.255.255.224, to VLAN 4.

Console(config)#subnet-vlan subnet 192.168.12.192 255.255.255.224 vlan 4 Console(config)#

<span id="page-551-0"></span>**show subnet-vlan** This command displays IP Subnet VLAN assignments.

## **Command Mode**

Privileged Exec

## **Command Usage**

- ◆ Use this command to display subnet-to-VLAN mappings.
- ◆ The last matched entry is used if more than one entry can be matched.

## **Example**

The following example displays all configured IP subnet-based VLANs.

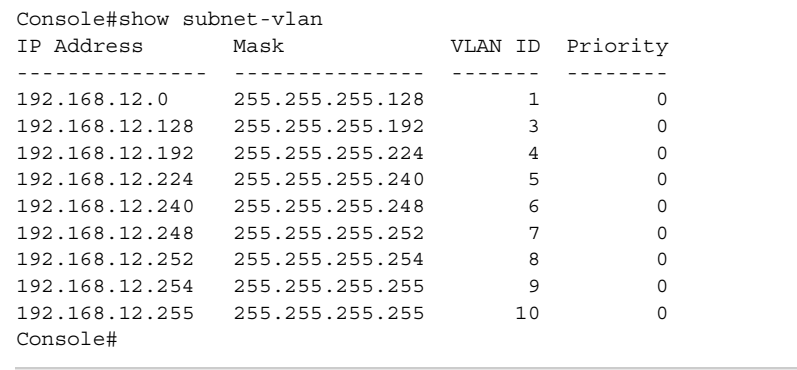

# **Configuring MAC Based VLANs**

When using IEEE 802.1Q port-based VLAN classification, all untagged frames received by a port are classified as belonging to the VLAN whose VID (PVID) is associated with that port.

When MAC-based VLAN classification is enabled, the source address of untagged ingress frames are checked against the MAC address-to-VLAN mapping table. If an entry is found for that address, these frames are assigned to the VLAN indicated in the entry. If no MAC address is matched, the untagged frames are classified as belonging to the receiving port's VLAN ID (PVID).

## **Table 104: MAC Based VLAN Commands**

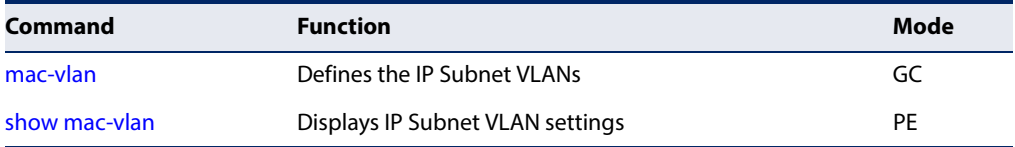

<span id="page-552-0"></span>**mac-vlan** This command configures MAC address-to-VLAN mapping. Use the **no** form to remove an assignment.

## **Syntax**

**mac-vlan mac-address** mac-address [**mask** mask-address] **vlan** vlan-id [**priority** priority]

**no mac-vlan mac-address** {mac-address [**mask** mask-address] | **all**}

mac-address – The source MAC address to be matched. Configured MAC addresses can only be unicast addresses. The MAC address must be specified in the format xx-xx-xx-xx-xx-xx or xxxxxxxxxxxx.

mask-address - Identifies a range of MAC addresses. The mask can be specified in the format xx-xx-xx-xx-xx-xx or xxxxxxxxxxxx, where an equivalent binary value "1" means relevant and "0" means ignore.

vlan-id – VLAN to which the matching source MAC address traffic is forwarded. (Range: 1-4094)

priority – The priority assigned to untagged ingress traffic. (Range: 0-7, where 7 is the highest priority)

# **Default Setting**

None

**Command Mode** Global Configuration

## **Command Usage**

◆ The MAC-to-VLAN mapping applies to all ports on the switch.

- ◆ Source MAC addresses can be mapped to only one VLAN ID.
- ◆ Configured MAC addresses cannot be broadcast or multicast addresses.
- ◆ When MAC-based, IP subnet-based, and protocol-based VLANs are supported concurrently, priority is applied in this sequence, and then port-based VLANs last.
- The binary equivalent mask matching the characters in the front of the first non-zero character must all be 1s (e.g., 111, i.e., it cannot be 101 or 001...). A mask for the MAC address: 00-50-6e-00-5f-b1 translated into binary:

MAC: 00000000-01010000-01101110-00000000-01011111-10110001

could be: 11111111-11xxxxxx-xxxxxxxx-xxxxxxxx-xxxxxxxx-xxxxxxxx

So the mask in hexadecimal for this example could be:

ff-fx-xx-xx-xx-xx/ff-c0-00-00-00-00/ff-e0-00-00-00-00

#### **Example**

The following example assigns traffic from source MAC address 00-00-00-11-22-33 to VLAN 10.

Console(config)#mac-vlan mac-address 00-00-00-11-22-33 mask FF-FF-FF-FF-00-00 vlan 10 Console(config)#

Л

<span id="page-553-0"></span>**show mac-vlan** This command displays MAC address-to-VLAN assignments.

## **Command Mode**

Privileged Exec

## **Command Usage**

Use this command to display MAC address-to-VLAN mappings.

## **Example**

The following example displays all configured MAC address-based VLANs.

```
Console#show mac-vlan
MAC Address Mask WLAN ID Priority
------------------ ------------------ -------- --------
00-E0-4C-68-14-79 FF-FF-FF-FF-FF-FF 100 0
Console#
```
# **Configuring Voice VLANs**

The switch allows you to specify a Voice VLAN for the network and set a CoS priority for the VoIP traffic. VoIP traffic can be detected on switch ports by using the source MAC address of packets, or by using LLDP (IEEE 802.1AB) to discover connected VoIP devices. When VoIP traffic is detected on a configured port, the switch automatically assigns the port to the Voice VLAN. Alternatively, switch ports can be manually configured.

## **Table 105: Voice VLAN Commands**

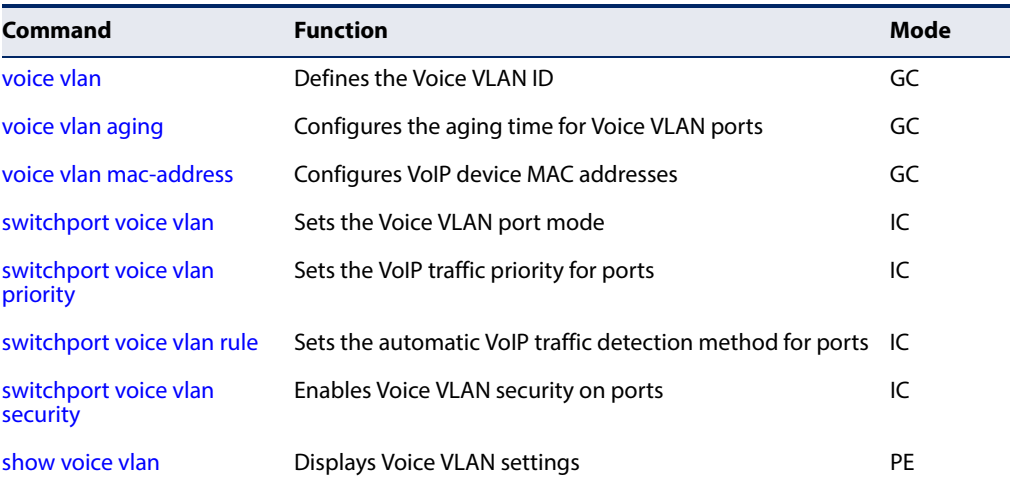

<span id="page-554-0"></span>**voice vlan** This command enables VoIP traffic detection and defines the Voice VLAN ID. Use the **no** form to disable the Voice VLAN.

## **Syntax**

**voice vlan** voice-vlan-id

## **no voice vlan**

voice-vlan-id - Specifies the voice VLAN ID. (Range: 1-4094)

## **Default Setting**

Disabled

## **Command Mode**

Global Configuration

## **Command Usage**

◆ When IP telephony is deployed in an enterprise network, it is recommended to isolate the Voice over IP (VoIP) network traffic from other data traffic. Traffic isolation helps prevent excessive packet delays, packet loss, and jitter, which results in higher voice quality. This is best achieved by assigning all VoIP traffic to a single VLAN.

- ◆ VoIP traffic can be detected on switch ports by using the source MAC address of packets, or by using LLDP (IEEE 802.1AB) to discover connected VoIP devices. When VoIP traffic is detected on a configured port, the switch automatically assigns the port as a tagged member of the Voice VLAN.
- ◆ Only one Voice VLAN is supported and it must already be created on the switch before it can be specified as the Voice VLAN.
- ◆ The Voice VLAN ID cannot be modified when the global auto-detection status is enabled (see the [switchport voice vlan](#page-557-0) command).

## **Example**

The following example enables VoIP traffic detection and specifies the Voice VLAN ID as 1234.

```
Console(config)#voice vlan 1234
Console(config)#
```
<span id="page-555-0"></span>**voice vlan aging** This command sets the Voice VLAN ID time out. Use the **no** form to restore the default.

## **Syntax**

**voice vlan aging** minutes

## **no voice vlan**

minutes - Specifies the port Voice VLAN membership time out. (Range: 5-43200 minutes)

## **Default Setting**

1440 minutes

## **Command Mode**

Global Configuration

## **Command Usage**

The Voice VLAN aging time is the time after which a port is removed from the Voice VLAN when VoIP traffic is no longer received on the port.

The VoIP aging time starts to count down when the OUI's MAC address expires from the MAC address table. Therefore, the MAC address aging time should be added to the overall aging time. For example, if you configure the MAC address table aging time to 30 seconds, and voice VLAN aging time to 5 minutes, then after 5.5 minutes, a port will be removed from the voice VLAN when VoIP traffic is no longer received on the port. Alternatively, if you clear the MAC address table manually, then the switch will also start counting down the voice VLAN aging time.

Л

Note that when the [switchport voice vlan](#page-557-0) command is set to auto mode, the remaining aging time displayed by the [show voice vlan](#page-560-0) command will be displayed. Otherwise, if the switchport voice vlan command is disabled or set to manual mode, the remaining aging time will display "NA."

## **Example**

The following example configures the Voice VLAN aging time as 3000 minutes.

```
Console(config)#voice vlan aging 3000
Console(config)#
```
<span id="page-556-0"></span>**voice vlan** This command specifies MAC address ranges to add to the OUI Telephony list. Use **mac-address** the **no** form to remove an entry from the list.

#### **Syntax**

**voice vlan mac-address** mac-address **mask** mask-address [**description** description]

#### **no voice vlan mac-address** mac-address **mask** mask-address

mac-address - Defines a MAC address OUI that identifies VoIP devices in the network. (Format: xx-xx-xx-xx-xx-xx or xxxxxxxxxxxx; for example, 01-23-45-00-00-00)

mask-address - Identifies a range of MAC addresses. (Range: 80-00-00-00- 00-00 to FF-FF-FF-FF-FF-FF)

description - User-defined text that identifies the VoIP devices. (Range: 1-30 characters)

## **Default Setting**

None

## **Command Mode**

Global Configuration

## **Command Usage**

- ◆ VoIP devices attached to the switch can be identified by the manufacturer's Organizational Unique Identifier (OUI) in the source MAC address of received packets. OUI numbers are assigned to manufacturers and form the first three octets of device MAC addresses. The MAC OUI numbers for VoIP equipment can be configured on the switch so that traffic from these devices is recognized as VoIP.
- ◆ Setting a mask of FF-FF-FF-00-00-00 identifies all devices with the same OUI (the first three octets). Other masks restrict the MAC address range. Setting a mask of FF-FF-FF-FF-FF-FF specifies a single MAC address.

## **Example**

The following example adds a MAC OUI to the OUI Telephony list.

```
Console(config)#voice vlan mac-address 00-12-34-56-78-90 mask ff-ff-ff-00-00-
 00 description "A new phone"
Console(config)#
```
<span id="page-557-0"></span>**switchport voice vlan** This command specifies the Voice VLAN mode for ports. Use the **no** form to disable the Voice VLAN feature on the port.

#### **Syntax**

### **switchport voice vlan** {**manual** | **auto**}

#### **no switchport voice vlan**

**manual** - The Voice VLAN feature is enabled on the port, but the port must be manually added to the Voice VLAN.

**auto** - The port will be added as a tagged member to the Voice VLAN when VoIP traffic is detected on the port.

## **Default Setting**

Disabled

## **Command Mode**

Interface Configuration

## **Command Usage**

- ◆ When auto is selected, you must select the method to use for detecting VoIP traffic, either OUI or 802.1AB (LLDP) using the [switchport voice vlan rule](#page-558-1) command. When OUI is selected, be sure to configure the MAC address ranges in the Telephony OUI list using the [voice vlan mac-address](#page-556-0) command.
- ◆ All ports are set to VLAN hybrid mode by default. Prior to enabling VoIP for a port (by setting the VoIP mode to Auto or Manual as described below), ensure that VLAN membership is not set to access mode using the [switchport mode](#page-527-0) command.

## **Example**

The following example sets port 1 to Voice VLAN auto mode.

```
Console(config)#interface ethernet 1/1
Console(config-if)#switchport voice vlan auto
Console(config-if)#
```
<span id="page-558-0"></span>**switchport voice vlan** This command specifies a CoS priority for VoIP traffic on a port. Use the **no** form to **priority** restore the default priority on a port.

## **Syntax**

**switchport voice vlan priority** priority-value

## **no switchport voice vlan priority**

priority-value - The CoS priority value. (Range: 0-6)

## **Default Setting**

6

## **Command Mode**

Interface Configuration

## **Command Usage**

Specifies a CoS priority to apply to the port VoIP traffic on the Voice VLAN. The priority of any received VoIP packet is overwritten with the new priority when the Voice VLAN feature is active for the port.

## **Example**

The following example sets the CoS priority to 5 on port 1.

```
Console(config)#interface ethernet 1/1
Console(config-if)#switchport voice vlan priority 5
Console(config-if)#
```
<span id="page-558-1"></span>**switchport voice vlan** This command selects a method for detecting VoIP traffic on a port. Use the **no rule** form to disable the detection method on the port.

#### **Syntax**

#### [**no**] **switchport voice vlan rule** {**oui** | **lldp**}

**oui** - Traffic from VoIP devices is detected by the Organizationally Unique Identifier (OUI) of the source MAC address.

**lldp** - Uses LLDP to discover VoIP devices attached to the port.

## **Default Setting**

OUI: Enabled LLDP: Disabled

#### **Command Mode**

Interface Configuration

## **Command Usage**

- When OUI is selected, be sure to configure the MAC address ranges in the Telephony OUI list (see the [voice vlan mac-address](#page-556-0) command). MAC address OUI numbers must be configured in the Telephony OUI list so that the switch recognizes the traffic as being from a VoIP device.
- $\blacklozenge$  LLDP checks that the "telephone bit" in the system capability TLV is turned on. See ["LLDP Commands" on page 723](#page-722-0) for more information on LLDP.

## **Example**

The following example enables the OUI method on port 1 for detecting VoIP traffic.

```
Console(config)#interface ethernet 1/1
Console(config-if)#switchport voice vlan rule oui
Console(config-if)#
```
<span id="page-559-0"></span>**switchport voice vlan** This command enables security filtering for VoIP traffic on a port. Use the **no** form **security** to disable filtering on a port.

## **Syntax**

[**no**] **switchport voice vlan security**

**Default Setting** Disabled

## **Command Mode**

Interface Configuration

#### **Command Usage**

- ◆ Security filtering discards any non-VoIP packets received on the port that are tagged with the voice VLAN ID. VoIP traffic is identified by source MAC addresses configured in the Telephony OUI list, or through LLDP that discovers VoIP devices attached to the switch. Packets received from non-VoIP sources are dropped.
- ◆ When enabled, be sure the MAC address ranges for VoIP devices are configured in the Telephony OUI list [\(voice vlan mac-address](#page-556-0)).

## **Example**

The following example enables security filtering on port 1.

```
Console(config)#interface ethernet 1/1
Console(config-if)#switchport voice vlan security
Console(config-if)#
```
<span id="page-560-0"></span>**show voice vlan** This command displays the Voice VLAN settings on the switch and the OUI Telephony list.

## **Syntax**

**show voice vlan** {**oui** | **status**}

**oui** - Displays the OUI Telephony list.

**status** - Displays the global and port Voice VLAN settings.

## **Default Setting**

None

## **Command Mode**

Privileged Exec

#### **Command Usage**

When the [switchport voice vlan](#page-557-0) command is set to auto mode, the remaining aging time displayed by the **show voice vlan** command will be displayed (or "Not Start" will be displayed). Otherwise, if the switchport voice vlan command is disabled or set to manual mode, the remaining aging time will display "NA."

## **Example**

Г

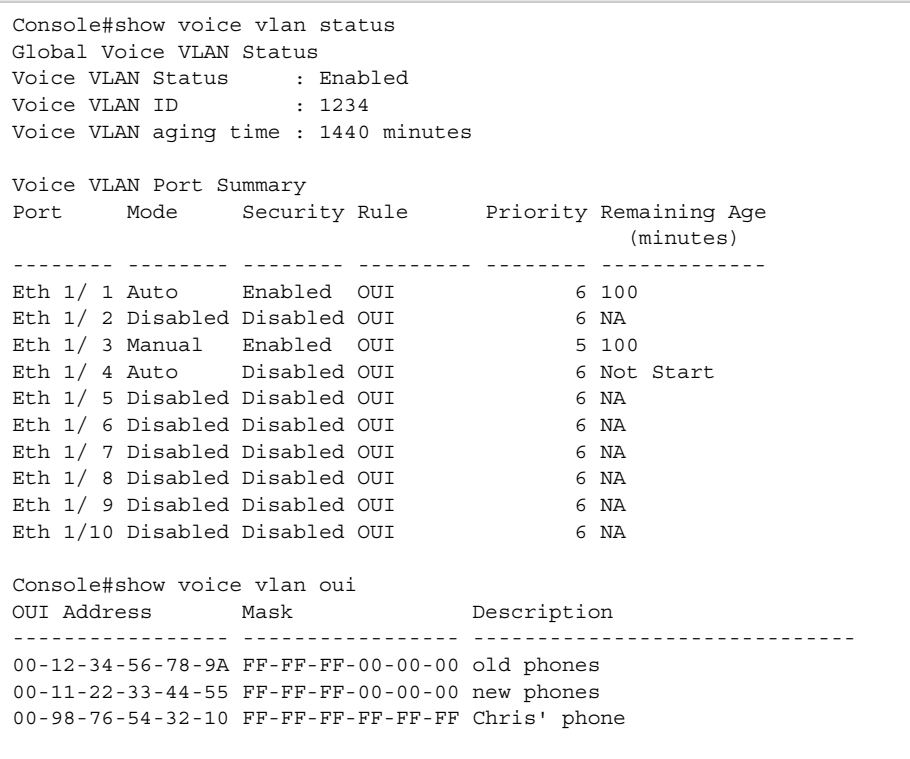

Console#

**Chapter 18** | VLAN Commands Configuring Voice VLANs

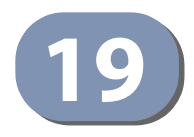

# **9** ERPS Commands

The G.8032 recommendation, also referred to as Ethernet Ring Protection Switching (ERPS), can be used to increase the availability and robustness of Ethernet rings.

This chapter describes commands used to configure ERPS.

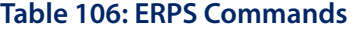

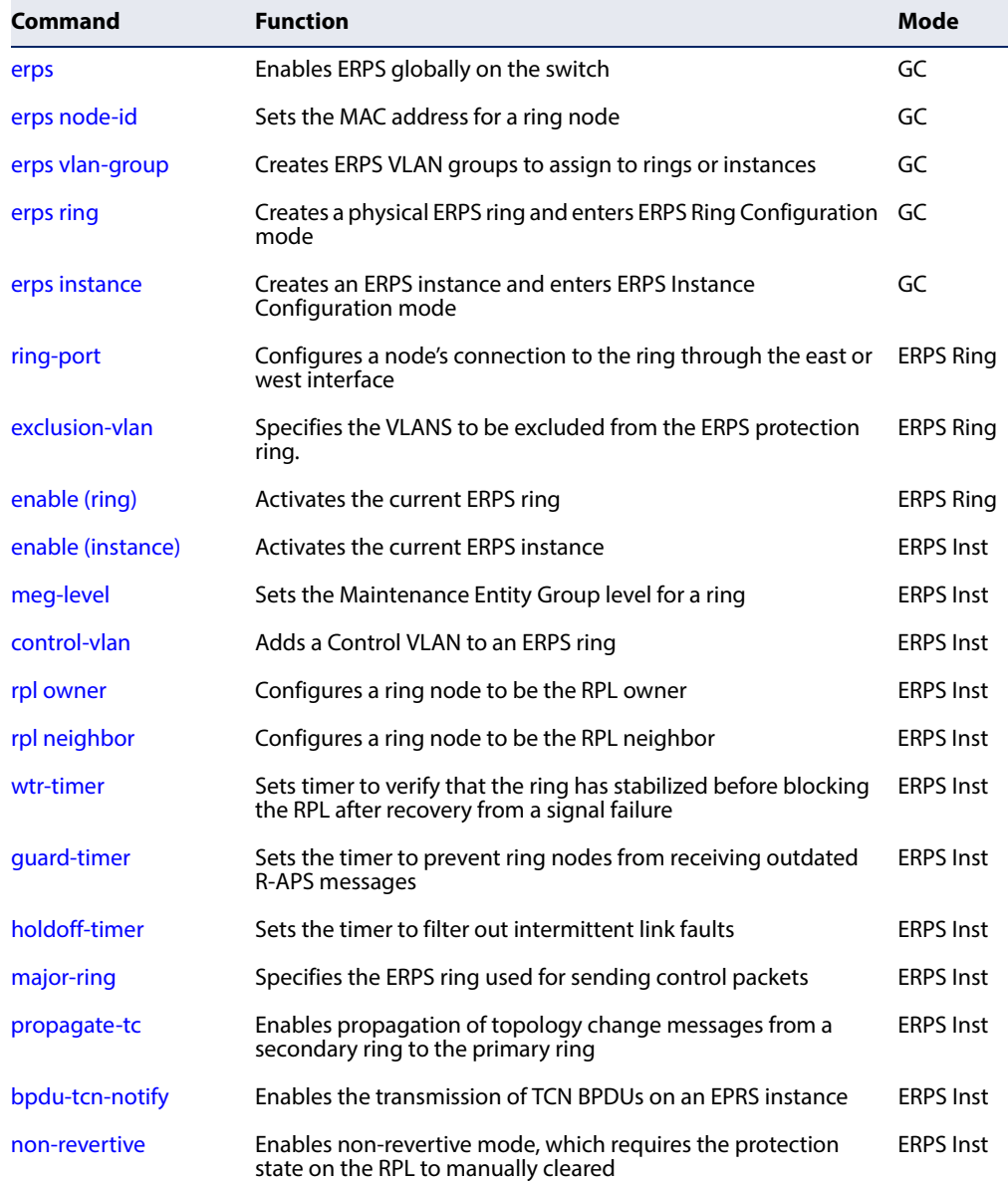

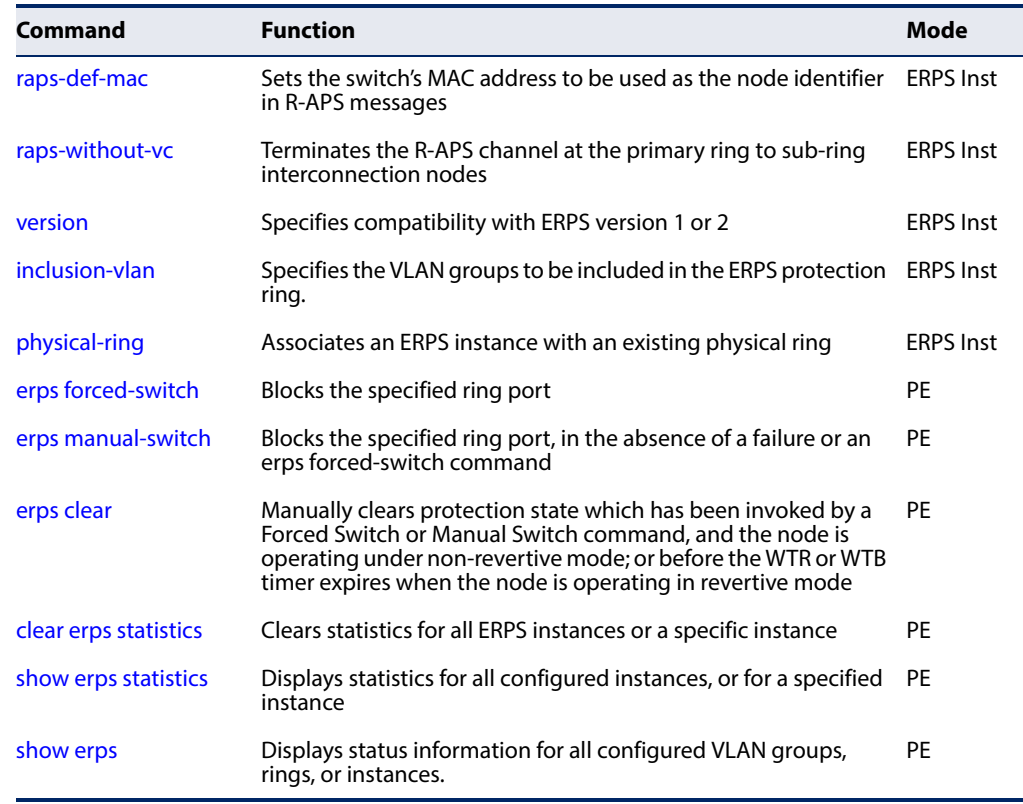

## **Table 106: ERPS Commands** (Continued)

Configuration Guidelines for ERPS

- **1.** Create an ERPS ring: Create a ring using the [erps ring](#page-566-0) command. The ring name is used as an index in the G.8032 database.
- **2.** Configure the east and west interfaces: Each node on the ring connects to it through two ring ports. Use the [ring-port](#page-568-0) command to configure one port connected to the next node in the ring to the east (or clockwise direction); and then use the [ring-port](#page-568-0) command again to configure another port facing west in the ring.
- **3.** Configure VLAN groups to assign to specific ERPS instances using the [erps vlan](#page-566-1)[group](#page-566-1) command.
- **4.** Configure ERPS instances using the [erps instance](#page-567-0) command and then associate the instances to a configured ring using the [physical-ring](#page-586-0) command.
- **5.** Configure the RPL owner: Configure one node in the ring as the Ring Protection Link (RPL) owner using the [rpl owner](#page-572-0) command. When this switch is configured as the RPL owner, the west ring port is set as being connected to the RPL. Under normal operations (Idle state), the RPL is blocked to ensure that a loop cannot form in the ring. If a signal failure brings down any other link in the ring, the RPL will be unblocked (Protection state) to ensure proper connectivity among all ring nodes until the failure is recovered.
- **6.** Configure ERPS timers: Use the [guard-timer](#page-574-1) command to set the timer is used to prevent ring nodes from receiving outdated R-APS messages, the [holdoff](#page-575-0)[timer](#page-575-0) command to filter out intermittent link faults, and the [wtr-timer](#page-574-0) command to verify that the ring has stabilized before blocking the RPL after recovery from a signal failure.
- **7.** Configure the ERPS Control VLAN (CVLAN): Use the [control-vlan](#page-571-0) command to create the VLAN used to pass R-APS ring maintenance commands. The CVLAN must NOT be configured with an IP address. In addition, only ring ports may be added to the CVLAN (prior to configuring the VLAN as a CVLAN). No other ports can be members of this VLAN (once set as a CVLAN). Also, the ring ports of the CVLAN must be tagged. Failure to observe these restrictions can result in a loop in the network.
- **8.** Enable ERPS: Before enabling a ring as described in the next step, first use the [erps](#page-564-0) command to globally enable ERPS on the switch. If ERPS has not yet been enabled or has been disabled with the no [erps](#page-564-0) command, no ERPS rings will work.
- **9.** Enable ERPS rings and instances: Before an ERPS ring can work, it must be enabled using the [enable \(ring\)](#page-569-1) command and specific instances enabled using the [enable \(instance\)](#page-570-1) command. When configuration is completed and the ring enabled, R-APS messages will start flowing in the control VLAN, and normal traffic will begin to flow in the data VLANs. To stop a ring, it can be disabled on any node using the no [enable \(ring\)](#page-569-1) command.
- **10.**Display ERPS status information: Use the [show erps statistics](#page-591-0) command to display general ERPS status information or detailed ERPS status information for a specific ring.
- <span id="page-564-0"></span>**erps** This command enables ERPS on the switch. Use the **no** form to disable this feature.

#### **Syntax**

[**no**] **erps**

## **Default Setting**  Disabled

## **Command Mode**  Global Configuration

## **Command Usage**

ERPS must be enabled globally on the switch before it can enabled on an ERPS ring using the [enable \(ring\)](#page-569-1) command.

## **Example**

```
Console(config)#erps
Console(config)#
```
## **Related Commands**

[enable \(ring\) \(570\)](#page-569-1)

<span id="page-565-0"></span>**erps node-id** This command sets the MAC address for a ring node. Use the **no** form to restore the default setting.

#### **Syntax**

**erps node-id** mac-address

#### **no erps node-id**

mac-address – A MAC address unique to the ring node. The MAC address must be specified in the format xx-xx-xx-xx-xx-xx or xxxxxxxxxxxx.

## **Default Setting**

CPU MAC address

## **Command Mode**

Global Configuration

## **Command Usage**

◆ The ring node identifier is used to identify a node in R-APS messages for both automatic and manual switching recovery operations.

For example, a node that has one ring port in SF condition and detects that the condition has been cleared, will continuously transmit R-APS (NR) messages with its own Node ID as priority information over both ring ports, informing its neighbors that no request is present at this node. When another recovered node holding the link blocked receives this message, it compares the Node ID information with its own. If the received R-APS (NR) message has a higher priority, this unblocks its ring ports. Otherwise, the block remains unchanged.

◆ The node identifier may also be used for debugging, such as to distinguish messages when a node is connected to more than one ring.

## **Example**

```
Console(config-erps)#node-id 00-12-CF-61-24-2D
Console(config-erps)#
```
J

<span id="page-566-1"></span>**erps vlan-group** This command creates or modifies an ERPS VLAN group. Use the **no** form of this command to remove VLANs from a VLAN group or to delete a VLAN group.

## **Syntax**

**erps vlan-group** vlan-group-name {**add**|**remove**} vlan-list

**no erps vlan-group** vlan-group-name

vlan-group-name – Name of the VLAN group. (Range: 1-12 characters).

**add** – Adds VLANs to a group.

**remove** – Deletes VLANs from a group.

vlan-list – A single VLAN ID, a list of VLAN IDs separated by commas, or a range of VLANs defined by two VLAN IDs separated by a hyphen.

## **Default Setting**

None

## **Command Mode**

Global Configuration

#### **Command Usage**

- ◆ A set of VLANs in an Ethernet ring can be grouped into several subsets and applied to an ERPS instance.
- ◆ A VLAN group configuration is allowed to be deleted only if all associations are removed

## **Example**

```
Console(config)#erps vlan-group alpha add 2
Console(config)#
```
<span id="page-566-0"></span>**erps ring** This command creates a physical ERPS ring and enters ERPS configuration mode for the specified ring. Use the **no** form to delete a physical ring.

## **Syntax**

## [**no**] **erps ring** ring-name

ring-name - Name of a specific ERPS ring. (Range: 1-12 characters)

#### **Default Setting**  None

## **Command Mode**

Global Configuration

## **Command Usage**

◆ The switch can support ERPS rings up to half the number of physical ports on the switch.

## **Example**

```
Console(config)#erps ring campus1
Console(config-erps-ring)#
```
<span id="page-567-0"></span>**erps instance** This command creates an ERPS instance and enters ERPS instance configuration mode. Use the **no** form to delete an ERPS instance.

#### **Syntax**

**erps instance** instance-name [**id** ring-id]

**no erps instance** instance-name

instance-name - Name of a specific ERPS instance. (Range: 1-12 characters)

ring-id - ERPS ring identifier used in R-APS messages. (Range: 1-255)

## **Default Setting**

None

# **Command Mode**

Global Configuration

## **Command Usage**

- ◆ Service Instances within each ring are based on a unique maintenance association for the specific users, distinguished by the ring name, maintenance level, maintenance association's name, and assigned VLAN. The maximum number of ERPS instances that can be configured on the switch is equal to the total number of physical ports.
- ◆ R-APS information is carried in an R-APS PDUs. The last octet of the MAC address is designated as the Ring ID (01-19-A7-00-00-[Ring ID]). If use of the default MAC address is disabled with the no [raps-def-mac](#page-581-0) command, then the Ring ID configured by the **erps instance** command will be used in R-APS PDUs.
- ◆ You must disable a running instance before modifying a Ring ID.

#### **Example**

```
Console(config)#erps instance r&d id 1
Console(config-erps-inst)#
```
<span id="page-568-0"></span>**ring-port** This command configures a node's connection to the ring through the east or west interface. Use the **no** form to disassociate a node from the ring.

## **Syntax**

**ring-port** {**east** | **west**} **interface** interface

## **no ring-port** {**east** | **west**}

**east** - Connects to next ring node to the east.

**west** - Connects to next ring node to the west.

interface

**ethernet** unit/port

unit - Unit identifier. (Range: 1)

port - Port number. (Range: 1-54)

**port-channel** channel-id (Range: 1-26)

## **Default Setting**

Not associated

**Command Mode** 

ERPS Ring Configuration

## **Command Usage**

- ◆ Each node must be connected to two neighbors on the ring. For convenience, the ports connected are referred to as east and west ports. Alternatively, the closest neighbor to the east should be the next node in the ring in a clockwise direction, and the closest neighbor to the west should be the next node in the ring in a counter-clockwise direction.
- ◆ Note that a ring port cannot be configured as a member of a spanning tree, a dynamic trunk, or a static trunk.
- ◆ If a port channel (static trunk) is specified as a ring port, it can not be destroyed before it is removed from the domain configuration.
- ◆ A static trunk will be treated as a signal fault, if it contains no member ports or all of its member ports are in signal fault.
- $\blacklozenge$  If a static trunk is configured as a ring port prior to assigning any member ports, spanning tree will be disabled for the first member port assigned to the static trunk.

#### **Example**

Console(config-erps-ring)#ring-port east interface ethernet 1/12 Console(config-erps-ring)#

<span id="page-569-0"></span>**exclusion-vlan** Use this command to specify VLAN groups that are to be on the exclusion list of a physical ERPS ring. Use the **no** form of the command to remove VLAN groups from the list.

#### **Syntax**

[**no**] **inclusion-vlan** vlan-group-name

vlan-group-name - Name of the VLAN group. (Range: 1-12 characters)

## **Default Setting**

None

## **Command Mode**

ERPS Ring Configuration

#### **Command Usage**

- ◆ VLANs that are on the exclusion list are **not** protected by the ERPS ring.
- ◆ Any VLAN not listed on either the inclusion or exclusion list will be blocked on ring ports.
- ◆ Use the [show erps statistics](#page-591-0) command to view the exclusion-vlan list of VLAN IDs.
- ◆ Traffic from control VLANs, inclusion VLANs, and exclusion VLANs of an ERPS ring will be forwarded by non-ERPS ring ports.

#### **Example**

```
Console(config-erps)#exclusion-vlan vlgroup3
Console(config-erps)#
```
<span id="page-569-1"></span>**enable (ring)** This command activates the current ERPS ring. Use the **no** form to disable the current ring.

#### **Syntax**

[**no**] **enable**

## **Default Setting**  Disabled

**Command Mode**  ERPS Ring Configuration

## **Command Usage**

◆ Before enabling a ring, the global ERPS function should be enabled with the [erps](#page-564-0) command, the east and west ring ports configured on each node with the [ring-port](#page-568-0) command, the RPL owner specified with the [rpl owner](#page-572-0) command, and the control VLAN configured with the [control-vlan](#page-571-0) command.

◆ Once enabled, the RPL owner node and non-owner node state machines will start, and the ring will enter idle state if no signal failures are detected.

## **Example**

```
Console(config-erps-ring)#enable
Console(config-erps-ring)#
```
# **Related Commands**

[erps \(565\)](#page-564-0)

<span id="page-570-1"></span>**enable (instance)** This command activates the current ERPS instance. Use the **no** form to disable the current instance.

#### **Syntax**

[**no**] **enable**

**Default Setting**  Disabled

**Command Mode**  ERPS Instance Configuration

## **Command Usage**

- ◆ Before enabling an instance, the global ERPS function should be enabled with the [erps](#page-564-0) command, the ring enabled with the [enable \(ring\)](#page-569-1) command, the east and west ring ports configured on each node with the [ring-port](#page-568-0) command, the RPL owner specified with the [rpl owner](#page-572-0) command, and the control VLAN configured with the [control-vlan](#page-571-0) command.
- ◆ Once enabled, the RPL owner node and non-owner node state machines will start, and the instance will enter idle state if no signal failures are detected.

#### **Example**

```
Console(config-erps-inst)#enable
Console(config-erps-inst)#
```
**Related Commands**  [erps \(565\)](#page-564-0)

<span id="page-570-0"></span>**meg-level** This command sets the Maintenance Entity Group level for an instance. Use the **no** form to restore the default setting.

#### **Syntax**

**meg-level** level

## **no meg-level**

level - The maintenance entity group (MEG) level which provides a communication channel for ring automatic protection switching (R-APS) information. (Range: 0-7)

## **Default Setting**

1

## **Command Mode**

ERPS Instance Configuration

## **Command Usage**

◆ This parameter is used to ensure that received R-APS PDUs are directed for this instance. A unique level should be configured for each local instance if there are many R-APS PDUs passing through this switch.

ш

## **Example**

Console(config-erps)#meg-level 0 Console(config-erps)#

<span id="page-571-0"></span>**control-vlan** This command specifies a dedicated VLAN used for sending and receiving ERPS protocol messages. Use the **no** form to remove the Control VLAN.

### **Syntax**

**control-vlan** vlan-id

## **no control-vlan**

vlan-id - VLAN ID (Range: 1-4094)

## **Default Setting**

None

**Command Mode**  ERPS Instance Configuration

#### **Command Usage**

- ◆ The Control VID must be included in one of inclusion VLAN groups.
- ◆ Configure one control VLAN for each ERPS instance. First create the VLAN to be used as the control VLAN ([vlan,](#page-521-1) [page 522](#page-521-1)), add the VLAN to an ERPS VLAN group [\(erps vlan-group](#page-566-1)), add the ring ports for the east and west interface as tagged members to this VLAN ([switchport allowed vlan](#page-524-0), [page 525](#page-524-0)), and then use the [control-vlan](#page-571-0) command to add it to the ERPS instance.
- $\blacklozenge$  The following restrictions are recommended to avoid creating a loop in the network or other problems which may occur under some situations:
- The Control VLAN must not be configured as a Layer 3 interface (with an IP address), nor as a dynamic VLAN (with GVRP enabled).
- In addition, only ring ports may be added to the Control VLAN. No other ports can be members of this VLAN.
- Also, the ring ports of the Control VLAN must be tagged.
- Once the instance has been activated with the [enable \(instance\)](#page-570-1) command, the configuration of the control VLAN cannot be modified. Use the no [enable \(ring\)](#page-569-1) command to stop the ERPS instance before making any configuration changes to the control VLAN.

## **Example**

```
Console(config)#vlan database
Console(config-vlan)#vlan 2 name rdc media ethernet state active
Console(config-vlan)#exit
Console(config)#interface ethernet 1/12
Console(config-if)#switchport allowed vlan add 2 tagged
Console(config-if)#interface ethernet 1/11
Console(config-if)#switchport allowed vlan add 2 tagged
Console(config-if)#exit
Console(config)#erps vlan-group alpha add 2 
Console(config)#erps instance rd1
Console(config-erps-inst)#control-vlan 2
Console(config-erps-inst)#
```
<span id="page-572-0"></span>**rpl owner** This command configures a ring node to be the Ring Protection Link (RPL) owner. Use the **no** form to restore the default setting.

#### **Syntax**

**rpl owner**

**no rpl**

## **Default Setting**

None (that is, neither owner nor neighbor)

#### **Command Mode**

ERPS Instance Configuration

#### **Command Usage**

- ◆ Only one RPL owner can be configured on an instance. The owner blocks traffic on the RPL during Idle state, and unblocks it during Protection state (that is, when a signal fault is detected on the instance or the protection state is enabled with the [erps forced-switch](#page-586-1) or [erps manual-switch](#page-588-0) command).
- ◆ The east and west connections to the instance must be specified for all ring nodes using the [ring-port](#page-568-0) command. When this switch is configured as the RPL owner, the west ring port is automatically set as being connected to the RPL.

#### **Example**

```
Console(config-erps-inst)#rpl owner
Console(config-erps-inst)#
```
<span id="page-573-0"></span>**rpl neighbor** This command configures a ring node to be the Ring Protection Link (RPL) neighbor. Use the **no** form to restore the default setting.

#### **Syntax**

**rpl neighbor**

**no rpl**

## **Default Setting**  None (that is, neither owner nor neighbor)

## **Command Mode**

ERPS Instance Configuration

## **Command Usage**

- ◆ The RPL neighbor node, when configured, is a ring node adjacent to the RPL that is responsible for blocking its end of the RPL under normal conditions (i.e., the instance is established and no requests are present in the instance) in addition to the block at the other end by the RPL Owner Node. The RPL neighbor node may participate in blocking or unblocking its end of the RPL, but is not responsible for activating the reversion behavior.
- ◆ Only one RPL owner can be configured on an instance. If the switch is set as the RPL owner for an ERPS ring, the west ring port is set as one end of the RPL. If the switch is set as the RPL neighbor for an ERPS ring, the east ring port is set as the other end of the RPL.
- The east and west connections to the ring must be specified for all ring nodes using the [ring-port](#page-568-0) command. When this switch is configured as the RPL neighbor, the east ring port is set as being connected to the RPL.
- ◆ Note that is not mandatory to declare an RPL neighbor.

#### **Example**

Console(config-erps-inst)#rpl neighbor Console(config-erps-inst)#

Ш

<span id="page-574-0"></span>**wtr-timer** This command sets the wait-to-restore timer which is used to verify that the ring has stabilized before blocking the RPL after recovery from a signal failure. Use the **no** form to restore the default setting.

#### **Syntax**

#### **wtr-timer** minutes

#### **no wtr-timer**

minutes - The wait-to-restore timer is used to verify that the ring has stabilized before blocking the RPL after recovery from a signal failure. (Range: 1-12 minutes)

## **Default Setting**

5 minutes

## **Command Mode**

ERPS Instance Configuration

#### **Command Usage**

If the switch goes into ring protection state due to a signal failure, after the failure condition is cleared, the RPL owner will start the wait-to-restore timer and wait until it expires to verify that the ring has stabilized before blocking the RPL and returning to the Idle (normal operating) state.

#### **Example**

Console(config-erps-inst)#wtr-timer 10 Console(config-erps-inst)#

<span id="page-574-1"></span>**guard-timer** This command sets the guard timer to prevent ring nodes from receiving outdated R-APS messages. Use the **no** form to restore the default setting.

#### **Syntax**

#### **guard-timer** milliseconds

#### **no guard-timer**

milliseconds - The guard timer is used to prevent ring nodes from receiving outdated R-APS messages. During the duration of the guard timer, all received R-APS messages are ignored by the ring protection control process, giving time for old messages still circulating on the ring to expire. (Range: 10-2000 milliseconds, in steps of 10 milliseconds)

## **Default Setting**

500 milliseconds

## **Command Mode**

ERPS Instance Configuration

#### **Command Usage**

The guard timer duration should be greater than the maximum expected forwarding delay for an R-APS message to pass around the ring. A side-effect of the guard timer is that during its duration, a node will be unaware of new or existing ring requests transmitted from other nodes.

#### **Example**

```
Console(config-erps-inst)#guard-timer 300
Console(config-erps-inst)#
```
<span id="page-575-0"></span>**holdoff-timer** This command sets the timer to filter out intermittent link faults. Use the **no** form to restore the default setting.

#### **Syntax**

### **holdoff-timer** milliseconds

## **no holdoff-timer**

milliseconds - The hold-off timer is used to filter out intermittent link faults. Faults will only be reported to the ring protection mechanism if this timer expires. (Range: 0-10000 milliseconds, in steps of 100 milliseconds)

## **Default Setting**

0 milliseconds

## **Command Mode**

ERPS Instance Configuration

## **Command Usage**

In order to coordinate timing of protection switches at multiple layers, a hold-off timer may be required. Its purpose is to allow, for example, a server layer protection switch to have a chance to fix the problem before switching at a client layer.

When a new defect or more severe defect occurs (new Signal Failure), this event will not be reported immediately to the protection switching mechanism if the provisioned hold-off timer value is non-zero. Instead, the hold-off timer will be started. When the timer expires, whether a defect still exists or not, the timer will be checked. If one does exist, that defect will be reported to the protection switching mechanism. The reported defect need not be the same one that started the timer.

## **Example**

Console(config-erps-inst)#holdoff-timer 300 Console(config-erps-inst)#
**major-ring** This command specifies the ERPS ring used for sending control packets. Use the **no** form to remove the current setting.

#### **Syntax**

**major-ring** instance-name

#### **no major-ring**

instance-name - Name of the ERPS instance used for sending control packets. (Range: 1-12 characters)

#### **Default Setting**

None

# **Command Mode**

ERPS Instance Configuration

#### **Command Usage**

- ◆ ERPS control packets can only be sent on one instance. This command is used to indicate that the current instance is a secondary ring, and to specify the major instance which will be used to send ERPS control packets.
- ◆ The Ring Protection Link (RPL) is the west port and can not be configured. So the physical port on a secondary instance must be the west port. In other words, if a domain has two physical ring ports, this instance can only be a major ring, not a secondary ring (or sub-domain) which can have only one physical ring port. This command will therefore fail if the east port is already configured (see the [ring-port](#page-568-0) command).

#### **Example**

Console(config-erps-inst)#major-domain rd0 Console(config-erps-inst)#

**propagate-tc** This command enables propagation of topology change messages for a secondary ring to the primary ring. Use the **no** form to disable this feature.

#### **Syntax**

[**no**] **propagate-tc**

**Default Setting**  Disabled

**Command Mode**  ERPS Instance Configuration

#### **Command Usage**

- ◆ When a secondary ring detects a topology change, it can pass a message about this event to the major ring. When the major ring receives this kind of message from a secondary ring, it can clear the MAC addresses on its ring ports to help the secondary ring restore its connections more quickly through protection switching.
- ◆ When the MAC addresses are cleared, data traffic may flood onto the major ring. The data traffic will become stable after the MAC addresses are learned again. The major ring will not be broken, but the bandwidth of data traffic on the major ring may suffer for a short period of time due to this flooding behavior.

#### **Example**

Console(config-erps-inst)#propagate-tc Console(config-erps-inst)#

**bpdu-tcn-notify** This command configures an ERPS instance to send BPDU TCN notifications. Use the **no** form of this command to disable BPDU TCN notifications.

#### **Syntax**

[**no**] **bpdu-tcn-notify**

**Default Setting**  Disabled

**Command Mode**  ERPS Instance Configuration

#### **Command Usage**

When enabled, Spanning Tree topology change notification (TCN) BPDUs are transmitted when an ERPS forwarding database (FDB) flush occurs on a ring instance.

#### **Example**

```
Console(config-erps-inst)#bpdu-tcn-notify
Console(config-erps-inst)#
```
<span id="page-577-0"></span>**non-revertive** This command enables non-revertive mode, which requires the protection state on the RPL to manually cleared. Use the **no** form to restore the default revertive mode.

#### **Syntax**

#### [**no**] **non-revertive**

#### **Default Setting**

Disabled

#### **Command Mode**

ERPS Instance Configuration

#### **Command Usage**

◆ Revertive behavior allows the switch to automatically return the RPL from Protection state to Idle state through the exchange of protocol messages.

Non-revertive behavior for Protection, Forced Switch, and Manual Switch states are basically the same. Non-revertive behavior requires the [erps clear](#page-590-0) command to used to return the RPL from Protection state to Idle state.

 $\triangle$  Recovery for Protection Switching – A ring node that has one or more ring ports in an SF (Signal Fail) condition, upon detecting the SF condition cleared, keeps at least one of its ring ports blocked for the traffic channel and for the R-APS channel, until the RPL is blocked as a result of ring protection reversion, or until there is another higher priority request (e.g., an SF condition) in the ring.

A ring node that has one ring port in an SF condition and detects the SF condition cleared, continuously transmits the R-APS (NR – no request) message with its own Node ID as the priority information over both ring ports, informing that no request is present at this ring node and initiates a guard timer. When another recovered ring node (or nodes) holding the link block receives this message, it compares the Node ID information with its own Node ID. If the received R-APS (NR) message has the higher priority, this ring node unblocks its ring ports. Otherwise, the block remains unchanged. As a result, there is only one link with one end blocked.

The ring nodes stop transmitting R-APS (NR) messages when they accept an R-APS (NR, RB – RPL Blocked), or when another higher priority request is received.

- Recovery with Revertive Mode When all ring links and ring nodes have recovered and no external requests are active, reversion is handled in the following way:
	- **a.** The reception of an R-APS (NR) message causes the RPL Owner Node to start the WTR (Wait-to-Restore) timer.
	- **b.** The WTR timer is cancelled if during the WTR period a higher priority request than NR is accepted by the RPL Owner Node or is declared locally at the RPL Owner Node.
	- **c.** When the WTR timer expires, without the presence of any other higher priority request, the RPL Owner Node initiates reversion by blocking its traffic channel over the RPL, transmitting an R-APS (NR, RB) message over both ring ports, informing the ring that the RPL is blocked, and performing a flush FDB action.
	- **d.** The acceptance of the R-APS (NR, RB) message causes all ring nodes to unblock any blocked non-RPL link that does not have an SF condition. If

it is an R-APS (NR, RB) message without a DNF (do not flush) indication, all ring nodes flush the FDB.

- Recovery with Non-revertive Mode In non-revertive operation, the ring does not automatically revert when all ring links and ring nodes have recovered and no external requests are active. Non-revertive operation is handled in the following way:
	- **a.** The RPL Owner Node does not generate a response on reception of an R-APS (NR) messages.
	- **b.** When other healthy ring nodes receive the NR (Node ID) message, no action is taken in response to the message.
	- **c.** When the operator issues the [erps clear](#page-590-0) command for non-revertive mode at the RPL Owner Node, the non-revertive operation is cleared, the RPL Owner Node blocks its RPL port, and transmits an R-APS (NR, RB) message in both directions, repeatedly.
	- **d.** Upon receiving an R-APS (NR, RB) message, any blocking node should unblock its non-failed ring port. If it is an R-APS (NR, RB) message without a DNF indication, all ring nodes flush the FDB.
- Recovery for Forced Switching An [erps forced-switch](#page-586-0) command is removed by issuing the [erps clear](#page-590-0) command to the same ring node where Forced Switch mode is in effect. The clear command removes any existing local operator commands, and triggers reversion if the ring is in revertive behavior mode.

The ring node where the Forced Switch was cleared keeps the ring port blocked for the traffic channel and for the R-APS channel, due to the previous Forced Switch command. This ring port is kept blocked until the RPL is blocked as a result of ring protection reversion, or until there is another higher priority request (e.g., an SF condition) in the ring.

The ring node where the Forced Switch was cleared continuously transmits the R-APS (NR) message on both ring ports, informing other nodes that no request is present at this ring node. The ring nodes stop transmitting R-APS (NR) messages when they accept an RAPS (NR, RB) message, or when another higher priority request is received.

If the ring node where the Forced Switch was cleared receives an R-APS (NR) message with a Node ID higher than its own Node ID, it unblocks any ring port which does not have an SF condition and stops transmitting R-APS (NR) message over both ring ports.

- Recovery with revertive mode is handled in the following way:
	- **a.** The reception of an R-APS (NR) message causes the RPL Owner Node to start the WTB timer.
	- **b.** The WTB timer is canceled if during the WTB period a higher priority request than NR is accepted by the RPL Owner Node or is declared locally at the RPL Owner Node.
	- **c.** When the WTB timer expires, in the absence of any other higher priority request, the RPL Owner Node initiates reversion by blocking the traffic

channel over the RPL, transmitting an R-APS (NR, RB) message over both ring ports, informing the ring that the RPL is blocked, and flushes the FDB.

- **d.** The acceptance of the R-APS (NR, RB) message causes all ring nodes to unblock any blocked non-RPL that does not have an SF condition. If it is an R-APS (NR, RB) message without a DNF indication, all ring nodes flush their FDB. This action unblocks the ring port which was blocked as a result of an operator command.
- Recovery with non-revertive mode is handled in the following way:
	- **a.** The RPL Owner Node, upon reception of an R-APS(NR) message and in the absence of any other higher priority request does not perform any action.
	- **b.** Then, after the operator issues the [erps clear](#page-590-0) command at the RPL Owner Node, this ring node blocks the ring port attached to the RPL, transmits an R-APS (NR, RB) message on both ring ports, informing the ring that the RPL is blocked, and flushes its FDB.
	- **c.** The acceptance of the R-APS (NR, RB) message triggers all ring nodes to unblock any blocked non-RPL which does not have an SF condition. If it is an R-APS (NR, RB) message without a DNF indication, all ring nodes flush their FDB. This action unblocks the ring port which was blocked as result of an operator command.
- ◆ Recovery for Manual Switching An [erps manual-switch](#page-588-0) command is removed by issuing the [erps clear](#page-590-0) command at the same ring node where the Manual Switch is in effect. The clear command removes any existing local operator commands, and triggers reversion if the ring is in revertive behavior mode.

The ring node where the Manual Switch was cleared keeps the ring port blocked for the traffic channel and for the R-APS channel, due to the previous Manual Switch command. This ring port is kept blocked until the RPL is blocked as a result of ring protection reversion, or until there is another higher priority request (e.g., an SF condition) in the ring.

The Ethernet Ring Node where the Manual Switch was cleared continuously transmits the R-APS (NR) message on both ring ports, informing that no request is present at this ring node. The ring nodes stop transmitting R-APS (NR) messages when they accept an RAPS (NR, RB) message, or when another higher priority request is received.

If the ring node where the Manual Switch was cleared receives an R-APS (NR) message with a Node ID higher than its own Node ID, it unblocks any ring port which does not have an SF condition and stops transmitting R-APS (NR) message on both ring ports.

- Recovery with revertive mode is handled in the following way:
	- **a.** The RPL Owner Node, upon reception of an R-APS (NR) message and in the absence of any other higher priority request, starts the WTB timer and waits for it to expire. While the WTB timer is running, any latent R-

APS (MS) message is ignored due to the higher priority of the WTB running signal.

- **b.** When the WTB timer expires, it generates the WTB expire signal. The RPL Owner Node, upon reception of this signal, initiates reversion by blocking the traffic channel on the RPL, transmitting an R-APS (NR, RB) message over both ring ports, informing the ring that the RPL is blocked, and flushes its FDB.
- **c.** The acceptance of the R-APS (NR, RB) message causes all ring nodes to unblock any blocked non-RPL that does not have an SF condition. If it is an R-APS (NR, RB) message without a DNF indication, all Ethernet Ring Nodes flush their FDB. This action unblocks the ring port which was blocked as a result of an operator command.
- Recovery with non-revertive mode is handled in the following way:
	- **a.** The RPL Owner Node, upon reception of an R-APS (NR) message and in the absence of any other higher priority request does not perform any action.
	- **b.** Then, after the operator issues the [erps clear](#page-590-0) command at the RPL Owner Node, this ring node blocks the ring port attached to the RPL, transmits an R-APS (NR, RB) message over both ring ports, informing the ring that the RPL is blocked, and flushes its FDB.
	- **c.** The acceptance of the R-APS (NR, RB) message triggers all ring nodes to unblock any blocked non-RPL which does not have an SF condition. If it is an R-APS (NR, RB) message without a DNF indication, all ring nodes flush their FDB. This action unblocks the ring port which was blocked as result of an operator command.

#### **Example**

Console(config-erps-inst)#non-revertive Console(config-erps-inst)#

<span id="page-581-0"></span>**raps-def-mac** This command sets the switch's MAC address to be used as the node identifier in R-APS messages. Use the **no** form to use the node identifier specified in the G8032 standards.

#### **Syntax**

[**no**] **raps-def-mac**

**Default Setting**  Enabled

**Command Mode**  ERPS Instance Configuration

#### **Command Usage**

- ◆ When ring nodes running ERPSv1 and ERPSv2 co-exist on the same ring, the Ring ID of each ring node must be configured as "1".
- ◆ If this command is disabled, the following strings are used as the node identifier:
	- ERPSv1: 01-19-A7-00-00-01
	- ERPSv2: 01-19-A7-00-00-[Ring ID]

#### **Example**

```
Console(config-erps-inst)#raps-def-mac
Console(config-erps-inst)#
```
**raps-without-vc** This command terminates the R-APS channel at the primary ring to sub-ring interconnection nodes. Use the **no** form to restore the default setting.

#### **Syntax**

[**no**] **raps-without-vc**

**Default Setting**  R-APS with Virtual Channel

# **Command Mode**

ERPS Instance Configuration

- $\blacklozenge$  A sub-ring may be attached to a primary ring with or without a virtual channel. A virtual channel is used to connect two interconnection points on the subring, tunneling R-APS control messages across an arbitrary Ethernet network topology. If a virtual channel is not used to cross the intermediate Ethernet network, data in the traffic channel will still flow across the network, but the all R-APS messages will be terminated at the interconnection points.
- $\blacklozenge$  Sub-ring with R-APS Virtual Channel When using a virtual channel to tunnel R-APS messages between interconnection points on a sub-ring, the R-APS virtual channel may or may not follow the same path as the traffic channel over the network. R-APS messages that are forwarded over the sub-ring's virtual channel are broadcast or multicast over the interconnected network. For this reason the broadcast/multicast domain of the virtual channel should be limited to the necessary links and nodes. For example, the virtual channel could span only the interconnecting rings or sub-rings that are necessary for forwarding R-APS messages of this sub-ring. Care must also be taken to ensure that the local RAPS messages of the sub-ring being transported over the virtual channel into the interconnected network can be uniquely distinguished from those of other interconnected ring R-APS messages. This can be achieved by, for example, by using separate VIDs for the virtual channels of different sub-rings.

Note that the R-APS virtual channel requires a certain amount of bandwidth to forward R-APS messages on the interconnected Ethernet network where a subring is attached. Also note that the protection switching time of the sub-ring may be affected if R-APS messages traverse a long distance over an R-APS virtual channel.

#### **Figure 6: Sub-ring with Virtual Channel**

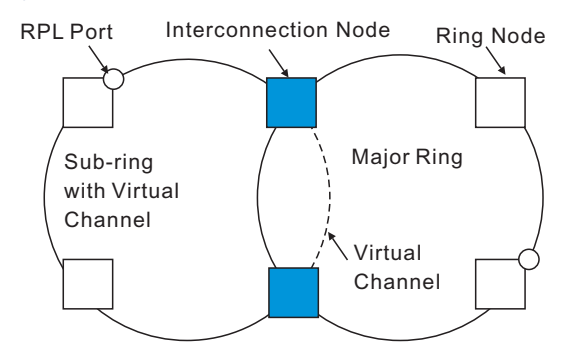

Sub-ring without R-APS Virtual Channel – Under certain circumstances it may not be desirable to use a virtual channel to interconnect the sub-ring over an arbitrary Ethernet network. In this situation, the R-APS messages are terminated on the interconnection points. Since the sub-ring does not provide an R-APS channel nor R-APS virtual channel beyond the interconnection points, R-APS channel blocking is not employed on the normal ring links to avoid channel segmentation. As a result, a failure at any ring link in the sub-ring will cause the R-APS channel of the sub-ring to be segmented, thus preventing R-APS message exchange between some of the sub-ring's ring nodes.

No R-APS messages are inserted or extracted by other rings or sub- rings at the interconnection nodes where a sub-ring is attached. Hence there is no need for either additional bandwidth or for different VIDs/Ring IDs for the ring interconnection. Furthermore, protection switching time for a sub-ring is independent from the configuration or topology of the interconnected rings. In addition, this option always ensures that an interconnected network forms a tree topology regardless of its interconnection configuration. This means that it is not necessary to take precautions against forming a loop which is potentially composed of a whole interconnected network.

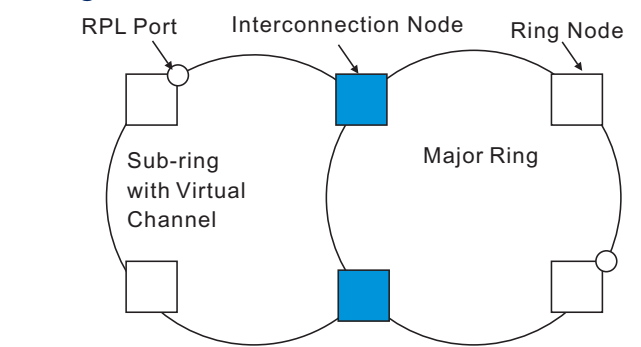

#### **Figure 7: Sub-ring without Virtual Channel**

#### **Example**

Console(config-erps-inst)#raps-without-vc Console(config-erps-inst)#

**version** This command specifies compatibility with ERPS version 1 or 2.

#### **Syntax**

**version** {**1** | **2**}

#### **no version**

- 1 ERPS version 1 based on ITU-T G.8032/Y.1344.
- 2 ERPS version 2 based on ITU-T G.8032/Y.1344 Version 2.

#### **Default Setting**

2

#### **Command Mode**

ERPS Instance Configuration

- ◆ In addition to the basic features provided by version 1, version 2 also supports:
	- Multi-ring/ladder network support
	- Revertive/Non-revertive recovery
	- Forced Switch (FS) and Manual Switch (MS) commands for manually blocking a particular ring port
	- Flush FDB (forwarding database) logic which reduces amount of flush FDB operations in the ring
	- Support of multiple ERP instances on a single ring
- ◆ Version 2 is backward compatible with Version 1. If version 2 is specified, the inputs and commands are forwarded transparently. If set to version 1, MS and FS operator commands are filtered, and the switch set to revertive mode.
- ◆ The version number is automatically set to "1" when a ring node, supporting only the functionalities of G.8032v1, exists on the same ring with other nodes that support G.8032v2.
- ◆ When ring nodes running G.8032v1 and G.8032v2 co-exist on a ring, the ring ID of each node is configured as "1".
- ◆ In version 1, the MAC address 01-19-A7-00-00-01 is used for the node identifier. The [raps-def-mac](#page-581-0) command has no effect.

Л

Ш

#### **Example**

```
Console(config-erps-inst)#version 1
Console(config-erps-inst)#
```
**inclusion-vlan** Use this command to specify VLAN groups that are to be on the inclusion list of an ERPS instance. Use the **no** form of the command to removed the VLAN from the list.

#### **Syntax**

[**no**] **inclusion-vlan** vlan-group-name

vlan-group-name - Name of the VLAN group. (Range: 1-12 characters).

**Default Setting**  None

**Command Mode**  ERPS Instance Configuration

#### **Command Usage**

- ◆ VLANs that are on the inclusion list are protected by the ERPS instance.
- ◆ Any VLAN not listed on either the inclusion or exclusion list will be blocked on ring ports.
- ◆ Use the [show erps statistics](#page-591-0) command to view the inclusion-vlan list of VLAN IDs.
- ◆ Traffic from control VLANs, inclusion VLANs, and exclusion VLANs of an ERPS instance will be forwarded by non-ERPS ring ports.

#### **Example**

```
Console(config-erps-inst)#inclusion-vlan vlgroup3
Console(config-erps-inst)#
```
**physical-ring** Use this command to associate an ERPS instance with an existing physical ring. Use the **no** form of the command to removed the association.

#### **Syntax**

**physical-ring** ring-name

#### **no physical-ring**

ring-name - Name of a specific ERPS ring. (Range: 1-12 characters)

#### **Default Setting**  None

**Command Mode**  ERPS Instance Configuration

#### **Command Usage**

The physical ring name must first be defined using the [erps ring](#page-566-0) command.

#### **Example**

```
Console(config-erps-inst)#phyical-ring campus1
Console(config-erps-inst)#
```
<span id="page-586-0"></span>**erps forced-switch** This command blocks the specified ring port.

#### **Syntax**

#### **erps forced-switch instance** instance-name {**east** | **west**}

instance-name - Name of a specific ERPS instance. (Range: 1-12 characters)

**east** - East ring port.

**west** - West ring port.

#### **Command Mode**

Privileged Exec

- $\blacklozenge$  A ring with no pending request has a logical topology with the traffic channel blocked at the RPL and unblocked on all other ring links. In this situation, the **erps forced-switch** command triggers protection switching as follows:
	- **a.** The ring node where a forced switch command was issued blocks the traffic channel and R-APS channel on the ring port to which the command was issued, and unblocks the other ring port.
	- **b.** The ring node where the forced switch command was issued transmits R-APS messages indicating FS over both ring ports. R-APS (FS) messages are

continuously transmitted by this ring node while the local FS command is the ring node's highest priority command (see [Table 107 on page 588](#page-587-0)). The R-APS (FS) message informs other ring nodes of the FS command and that the traffic channel is blocked on one ring port.

- **c.** A ring node accepting an R-APS (FS) message, without any local higher priority requests unblocks any blocked ring port. This action subsequently unblocks the traffic channel over the RPL.
- **d.** The ring node accepting an R-APS (FS) message, without any local higher priority requests stops transmission of R-APS messages.
- **e.** The ring node receiving an R-APS (FS) message flushes its FDB.
- Protection switching on a forced switch request is completed when the above actions are performed by each ring node. At this point, traffic flows around the ring are resumed. From this point on the following rules apply regarding processing of further forced switch commands:

While an existing forced switch request is present in a ring, any new forced switch request is accepted, except on a ring node having a prior local forced switch request. The ring nodes where further forced switch commands are issued block the traffic channel and R-APS channel on the ring port at which the forced switch was issued. The ring node where the forced switch command was issued transmits an R-APS message over both ring ports indicating FS. R-APS (FS) messages are continuously transmitted by this ring node while the local FS command is the ring node's highest priority command. As such, two or more forced switches are allowed in the ring, which may inadvertently cause the segmentation of an ring. It is the responsibility of the operator to prevent this effect if it is undesirable.

Ring protection requests, commands and R-APS signals have the priorities as specified in the following table.

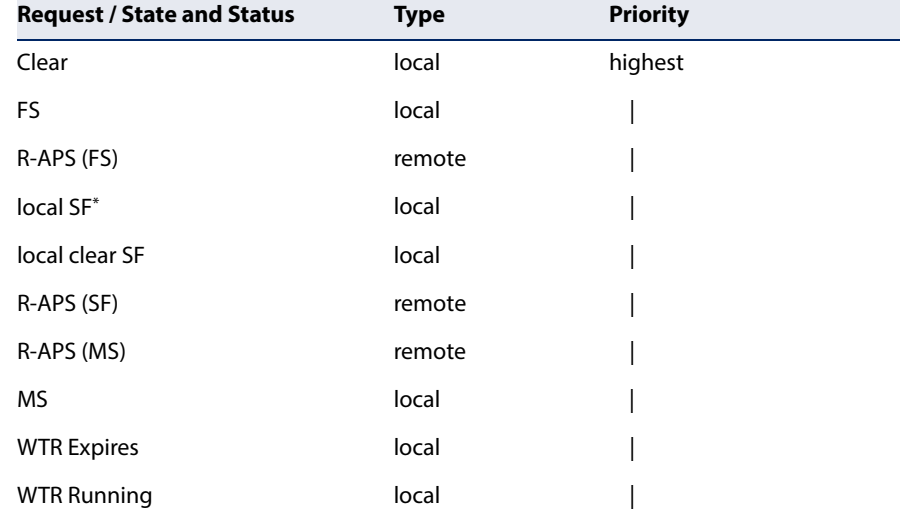

#### <span id="page-587-0"></span>**Table 107: ERPS Request/State Priority**

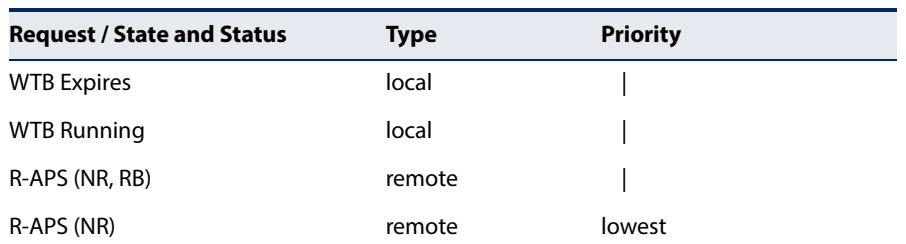

#### **Table 107: ERPS Request/State Priority** (Continued)

\* If an Ethernet Ring Node is in the Forced Switch state, local SF is ignored.

- ◆ Recovery for forced switching under revertive and non-revertive mode is described under the Command Usage section for the [non-revertive](#page-577-0) command.
- ◆ When a ring is under an FS condition, and the node at which an FS command was issued is removed or fails, the ring remains in FS state because the FS command can only be cleared at node where the FS command was issued. This results in an unrecoverable FS condition.

When performing a maintenance procedure (e.g., replacing, upgrading) on a ring node (or a ring link), it is recommended that FS commands be issued at the two adjacent ring nodes instead of directly issuing a FS command at the ring node under maintenance in order to avoid falling into the above mentioned unrecoverable situation.

#### **Example**

Console#erps forced-switch instance r&d west Console#

<span id="page-588-0"></span>**erps manual-switch** This command blocks the specified ring port, in the absence of a failure or an [erps](#page-586-0)  [forced-switch](#page-586-0) command.

#### **Syntax**

#### **erps manual-switch instance** instance-name {**east** | **west**}

instance-name - Name of a specific ERPS instance. (Range: 1-12 characters)

**east** - East ring port.

**west** - West ring port.

#### **Command Mode**

Privileged Exec

#### **Command Usage**

◆ A ring with no request has a logical topology with the traffic channel blocked at the RPL and unblocked on all other ring links. In this situation, the **erps manual-switch** command triggers protection switching as follows:

- **a.** If no other higher priority commands exist, the ring node, where a manual switch command was issued, blocks the traffic channel and R-APS channel on the ring port to which the command was issued, and unblocks the other ring port.
- **b.** If no other higher priority commands exist, the ring node where the manual switch command was issued transmits R-APS messages over both ring ports indicating MS. R-APS (MS) message are continuously transmitted by this ring node while the local MS command is the ring node's highest priority command (see [Table 107 on page 588\)](#page-587-0). The R-APS (MS) message informs other ring nodes of the MS command and that the traffic channel is blocked on one ring port.
- **c.** If no other higher priority commands exist and assuming the ring node was in Idle state before the manual switch command was issued, the ring node flushes its local FDB.
- **d.** A ring node accepting an R-APS (MS) message, without any local higher priority requests unblocks any blocked ring port which does not have an SF condition. This action subsequently unblocks the traffic channel over the RPL.
- **e.** A ring node accepting an R-APS (MS) message, without any local higher priority requests stops transmitting R-APS messages.
- **f.** A ring node receiving an R-APS (MS) message flushes its FDB.
- ◆ Protection switching on a manual switch request is completed when the above actions are performed by each ring node. At this point, traffic flows around the ring are resumed. From this point on, the following rules apply regarding processing of further manual switch commands:
	- **a.** While an existing manual switch request is present in the ring, any new manual switch request is rejected. The request is rejected at the ring node where the new request is issued and a notification is generated to inform the operator that the new MS request was not accepted.
	- **b.** A ring node with a local manual switch command which receives an R-APS (MS) message with a different Node ID clears its manual switch request and starts transmitting R-APS (NR) messages. The ring node keeps the ring port blocked due to the previous manual switch command.
	- **c.** An ring node with a local manual switch command that receives an R-APS message or a local request of higher priority than R-APS (MS) clear its manual switch request. The ring node then processes the new higher priority request.
- Recovery for manual switching under revertive and non-revertive mode is described under the Command Usage section for the [non-revertive](#page-577-0) command.

Console#erps manual-switch instance r&d west Console#

<span id="page-590-0"></span>**erps clear** This command manually clears the protection state which has been invoked by a forced switch or manual switch command, and the node is operating under nonrevertive mode; or before the WTR or WTB timer expires when the node is operating in revertive mode.

#### **Syntax**

#### **erps clear instance** instance-name

instance-name - Name of a specific ERPS instance. (Range: 1-12 characters)

#### **Command Mode**

Privileged Exec

#### **Command Usage**

- ◆ Two steps are required to make a ring operating in non-revertive mode return to Idle state from forced switch or manual switch state:
	- **1.**Issue an **erps clear** command to remove the forced switch command on the node where a local forced switch command is active.
	- **2.**Issue an **erps clear** command on the RPL owner node to trigger the reversion.
- ◆ The **erps clear** command will also stop the WTR and WTB delay timers and reset their values.
- ◆ More detailed information about using this command for non-revertive mode is included under the Command Usage section for the [non-revertive](#page-577-0) command.

#### **Example**

```
Console#erps clear instance r&d
Console#
```
**clear erps statistics** This command clears all statistics for a specific ERPS instance, or all instances.

#### **Syntax**

#### **clear erps statistics** [**instance** instance-name]

instance-name - Name of a specific ERPS instance. (Range: 1-12 characters)

#### **Command Mode**

Privileged Exec

#### **Example**

```
Console#clear erps statistics instance r&d
Console#
```
<span id="page-591-0"></span>**show erps statistics** This command displays statistics information for all configured instances, or for a specified instance.

#### **Syntax**

#### **show erps statistics** [**instance** instance-name]]

instance-name - Name of a specific ERPS instance. (Range: 1-12 characters)

Л

J

#### **Command Mode**

Privileged Exec

#### **Example**

This example displays statistics for all configured ERPS instances.

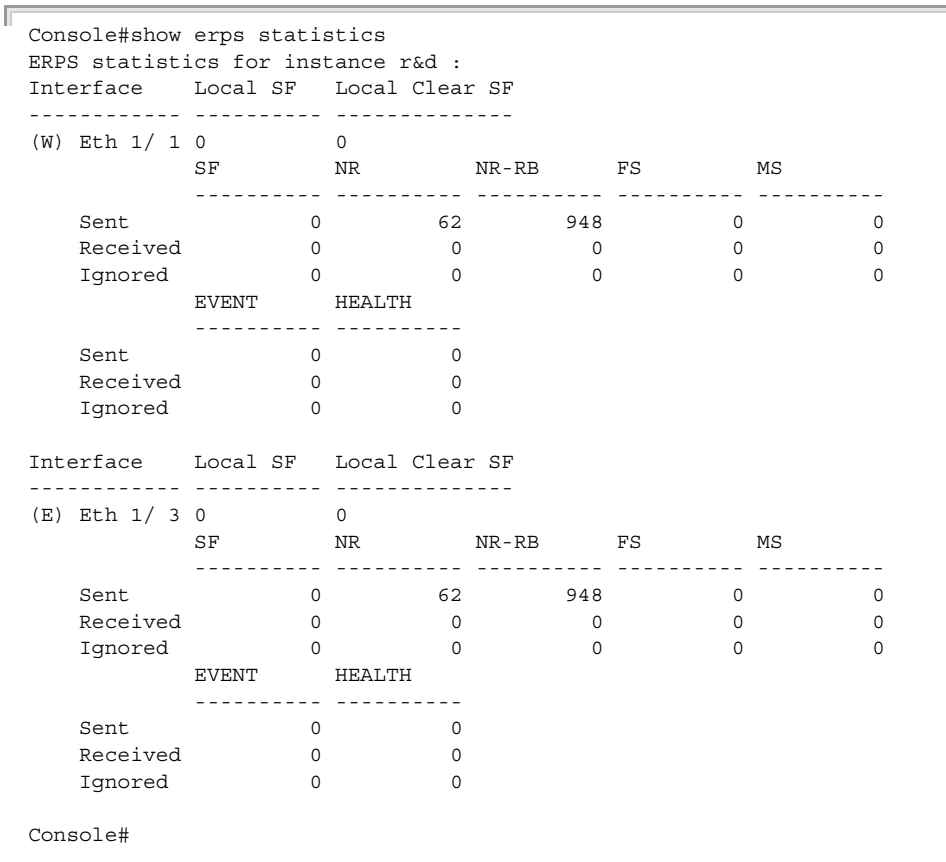

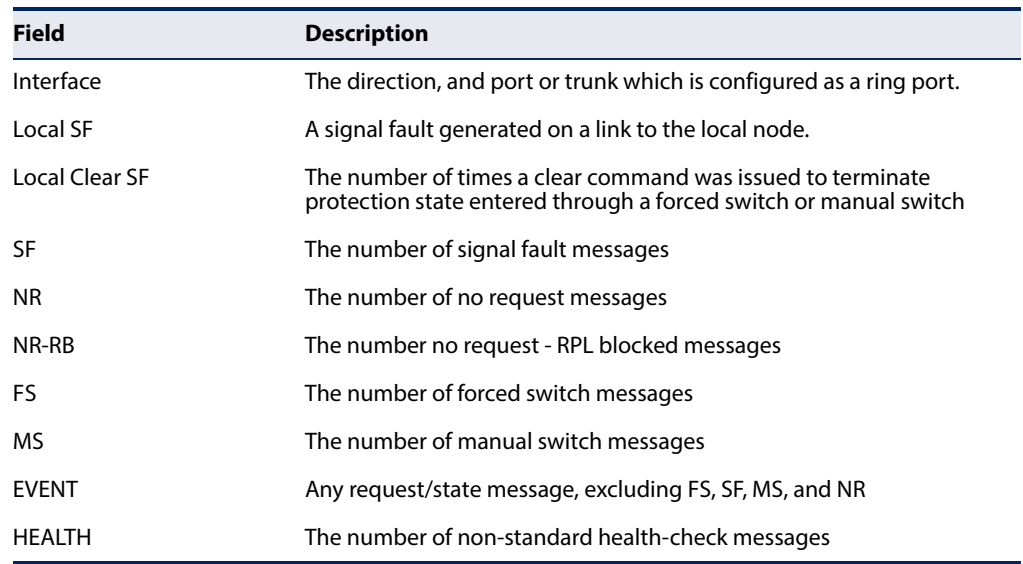

#### **Table 108: show erps statistics - detailed display description**

**show erps** This command displays status information for all configured VLAN groups, rings, and instances, or for a specified VLAN group, ring, or instance.

#### **Syntax**

**show erps {**[**vlan-group** vlan-group-name] | [**ring** ring-name] | [**instance** instance-name]}

**vlan-group** - Keyword to display ERPS VLAN group settings.

vlan-group-name – Name of the VLAN group. (Range: 1-12 characters).

**ring** - Keyword to display ERPS ring configuration settings.

ring-name - Name of a specific ERPS ring. (Range: 1-12 characters)

**instance** - Keyword to display ERPS instance configuration settings.

instance-name - Name of a specific ERPS instance. (Range: 1-12 characters)

#### **Command Mode**

Privileged Exec

#### **Example**

This example displays a summary of all the ERPS VLAN groups configured on the switch.

```
Console#show erps vlan-group
ERPS Status (and in Disabled
ERPS node-id : B8-6A-97-41-F3-83
Number of ERPS Vgroup : 1
VLAN-group ID VLANs
------------ --- ----------------------------------------
vlgroup3 1 3,6,9
```
Console#

Г

 $\equiv$ 

This example displays a summary of all the ERPS rings configured on the switch.

```
Console#show erps ring
ERPS Status : Enabled
ERPS node-id : B8-6A-97-41-F3-83
Number of ERPS Ring : 2
Ring ID Enabled West I/F EAST I/F
------------ --- ------- --------- ---------
test1 1 No<br>campus1 2 Yes
campus1 2 Yes Eth 1/1 Eth 1/3
Console#
```
#### **Table 109: show erps r ing - summary display description**

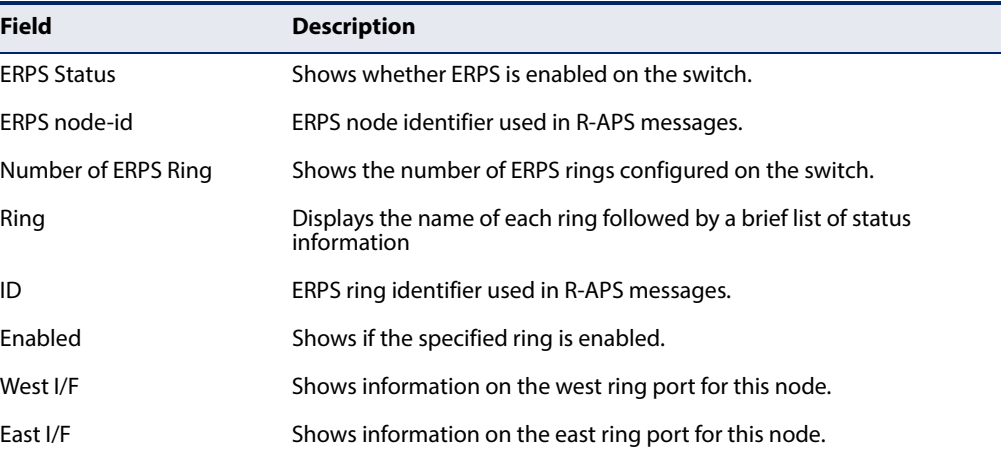

J

 $\overline{\phantom{0}}$ 

This example displays a summary of all the ERPS instances configured on the switch.

F

```
Console#show erps instance
ERPS Status : Disabled
ERPS node-id : B8-6A-97-41-F3-83
Number of ERPS Inst : 1
Instance ID Enabled Physical Ring Ctrl VLAN Node State Node Type
------------ --- ------- ------------- --------- ---------- ------------
test1 1 No 1 No Init None
           W/E Interface Port State Local SF Local FS Local MS RPL
           ---- --------- ---------- -------- -------- -------- ---- 
 West Unknown No No No No
 East Unknown No No No No
           Inclusion VLAN groups
           ---------------------------------------------------------------
           None
Console#
```
# **Chapter 19** | ERPS Commands

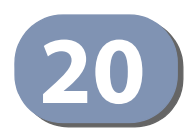

# **20** Class of Service Commands

The commands described in this section allow you to specify which data packets have greater precedence when traffic is buffered in the switch due to congestion. This switch supports CoS with eight priority queues for each port. Data packets in a port's high-priority queue will be transmitted before those in the lower-priority queues. The default priority can be set for each interface, also the queue service mode and the mapping of frame priority tags to the switch's priority queues can be configured.

#### **Table 110: Priority Commands**

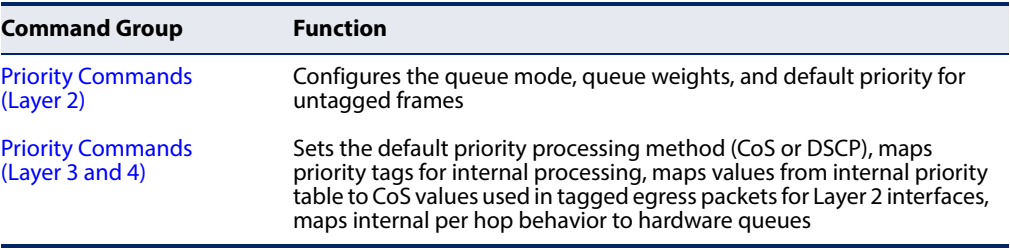

## <span id="page-596-0"></span>**Priority Commands (Layer 2)**

This section describes commands used to configure Layer 2 traffic priority on the switch.

#### **Table 111: Priority Commands (Layer 2)**

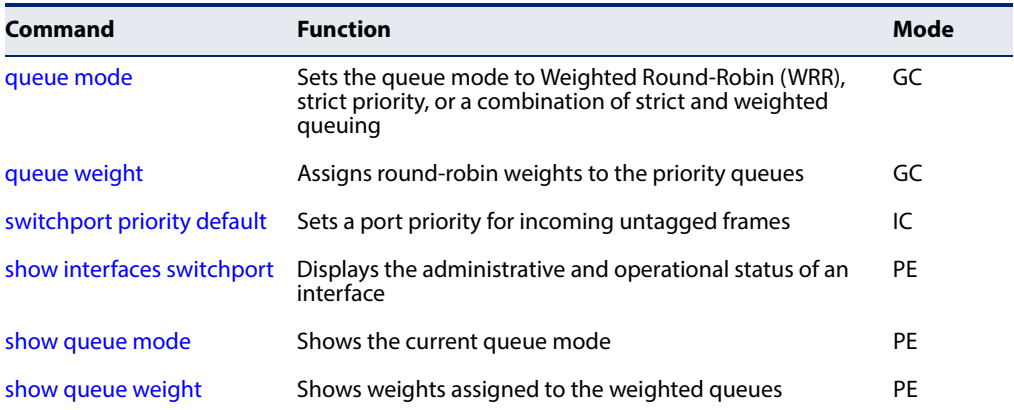

<span id="page-597-0"></span>**queue mode** This command sets the scheduling mode used for processing each of the class of service (CoS) priority queues. The options include strict priority, Weighted Round-Robin (WRR), or a combination of strict and weighted queuing. Use the **no** form to restore the default value.

#### **Syntax**

#### **queue mode** {**strict** | **wrr** | **strict-wrr** [queue-type-list]}

#### **no queue mode**

**strict** - Services the egress queues in sequential order, transmitting all traffic in the higher priority queues before servicing lower priority queues. This ensures that the highest priority packets are always serviced first, ahead of all other traffic.

**wrr** - Weighted Round-Robin shares bandwidth at the egress ports by using scheduling weights (based on the [queue weight](#page-598-0) command), and servicing each queue in a round-robin fashion.

**strict-wrr** - Uses strict or weighted service as specified for each queue.

queue-type-list - Indicates if the queue is a normal or strict type. (Options: 0 indicates a normal queue, 1 indicates a strict queue)

# **Default Setting**

**WRR** 

#### **Command Mode**

Global Configuration

- ◆ The switch can be set to service the port queues based on strict priority, WRR, or a combination of strict and weighted queuing.
- ◆ Strict priority requires all traffic in a higher priority queue to be processed before lower priority queues are serviced.
- ◆ Weighted Round Robin (WRR) uses a predefined relative weight for each queue that determines the percentage of service time the switch services each queue before moving on to the next queue. This prevents the head-of-line blocking that can occur with strict priority queuing. Use the [queue weight](#page-598-0) command to assign weights for WRR queuing to the eight priority queues.
- $\blacklozenge$  If Strict and WRR mode is selected, a combination of strict and weighted service is used as specified for each queue. The queues assigned to use strict or WRR priority should be specified using the *queue-type-list* parameter.
- ◆ A weight can be assigned to each of the weighted queues (and thereby to the corresponding traffic priorities). This weight sets the frequency at which each queue is polled for service, and subsequently affects the response time for software applications assigned a specific priority value.
- ◆ Service time is shared at the egress ports by defining scheduling weights for WRR, or for the queuing mode that uses a combination of strict and weighted queuing. Service time is allocated to each queue by calculating a precise number of bytes per second that will be serviced on each round.
- ◆ The specified queue mode applies to all interfaces.

The following example sets the queue mode to strict priority service mode:

```
Console(config)#queue mode strict
Console(config)#
```
**Related Commands** [queue weight \(599\)](#page-598-0) [show queue mode \(601\)](#page-600-0)

<span id="page-598-0"></span>**queue weight** This command assigns weights to the eight class of service (CoS) priority queues when using weighted queuing, or one of the queuing modes that use a combination of strict and weighted queuing. Use the **no** form to restore the default weights.

#### **Syntax**

**queue weight** weight0...weight7

#### **no queue weight**

weight0...weight7 - The ratio of weights for queues 0 - 7 determines the weights used by the WRR scheduler. (Range: 1-127)

#### **Default Setting**

Weights 1, 2, 4, 6, 8, 10, 12, 14 are assigned to queues 0 - 7 respectively.

#### **Command Mode**

Global Configuration

- $\bullet$  This command shares bandwidth at the egress port by defining scheduling weights for Weighted Round-Robin, or for the queuing mode that uses a combination of strict and weighted queuing [\(page 598\)](#page-597-0).
- ◆ Bandwidth is allocated to each queue by calculating a precise number of bytes per second that will be serviced on each round.

The following example shows how to assign round-robin weights of 1 - 8 to the CoS priority queues 0 - 7.

```
Console(config)#queue weight 1 2 3 4 5 6 7 8
Console(config)#
```
**Related Commands** [queue mode \(598\)](#page-597-0) [show queue weight \(601\)](#page-600-1)

<span id="page-599-0"></span>**switchport priority** This command sets a priority for incoming untagged frames. Use the **no** form to **default** restore the default value.

#### **Syntax**

**switchport priority default** default-priority-id

#### **no switchport priority default**

default-priority-id - The priority number for untagged ingress traffic. The priority is a number from 0 to 7. Seven is the highest priority.

#### **Default Setting**

The priority is not set, and the default value for untagged frames received on the interface is zero.

#### **Command Mode**

Interface Configuration (Ethernet)

- ◆ The precedence for priority mapping is IP DSCP, and then default switchport priority.
- ◆ The default priority applies for an untagged frame received on a port set to accept all frame types (i.e, receives both untagged and tagged frames). This priority does not apply to IEEE 802.1Q VLAN tagged frames. If the incoming frame is an IEEE 802.1Q VLAN tagged frame, the IEEE 802.1p User Priority bits will be used.
- The switch provides eight priority queues for each port. It can be configured to use strict priority queuing, Weighted Round Robin (WRR), or a combination of strict and weighted queuing using the [queue mode](#page-597-0) command. Inbound frames that do not have VLAN tags are tagged with the input port's default ingress user priority, and then placed in the appropriate priority queue at the output port. The default priority for all ingress ports is zero. Therefore, any inbound frames that do not have priority tags will be placed in queue 2 of the output port. (Note that if the output port is an untagged member of the associated VLAN, these frames are stripped of all VLAN tags prior to transmission.)

The following example shows how to set a default priority on port 3 to 5:

```
Console(config)#interface ethernet 1/3
Console(config-if)#switchport priority default 5
Console(config-if)#
```
#### **Related Commands**

[show interfaces switchport \(407\)](#page-406-0)

<span id="page-600-0"></span>**show queue mode** This command shows the current queue mode.

#### **Syntax**

**show queue mode**

#### **Command Mode**  Privileged Exec

#### **Example**

```
Console#show queue mode
Unit Port queue mode
---- ---- ---------------
  1 1 Weighted Round Robin
...
```
<span id="page-600-1"></span>**show queue weight** This command displays the weights used for the weighted queues.

#### **Syntax**

**show queue weight**

**Command Mode**  Privileged Exec

#### **Example**

Г

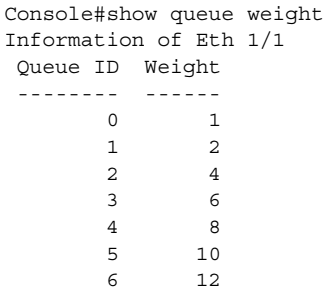

 7 14 ...

J

# <span id="page-601-0"></span>**Priority Commands (Layer 3 and 4)**

This section describes commands used to configure Layer 3 and 4 traffic priority mapping on the switch.

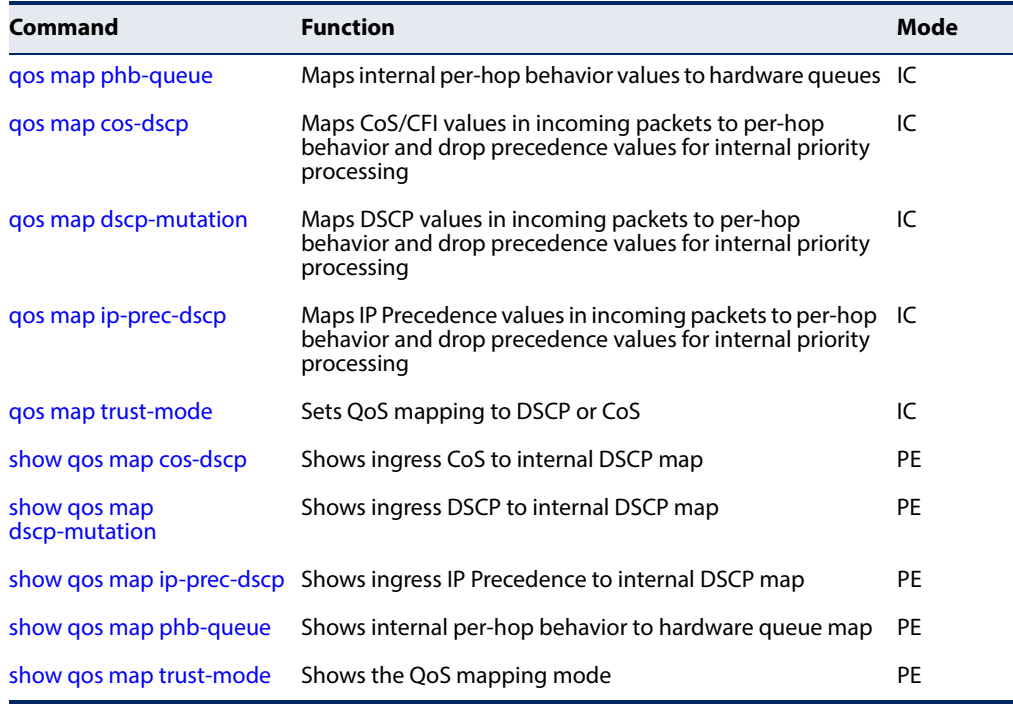

#### **Table 112: Priority Commands (Layer 3 and 4)**

\* The default settings used for mapping priority values to internal DSCP values and back to the hardware queues are designed to optimize priority services for the majority of network applications. It should not be necessary to modify any of the default settings unless a queuing problem occurs with a particular application.

<span id="page-602-0"></span>**qos map phb-queue** This command determines the hardware output queues to use based on the internal per-hop behavior value. Use the **no** form to restore the default settings.

#### **Syntax**

#### **qos map phb-queue** queue-id **from** phb0 ... phb7

#### **no map phb-queue** phb0 ... phb7

phb - Per-hop behavior, or the priority used for this router hop. (Range: 0-7)

queue-id - The ID of the priority queue. (Range: 0-7, where 7 is the highest priority queue)

#### **Default Setting**

#### **Table 113: Mapping Internal Per-hop Behavior to Hardware Queues**

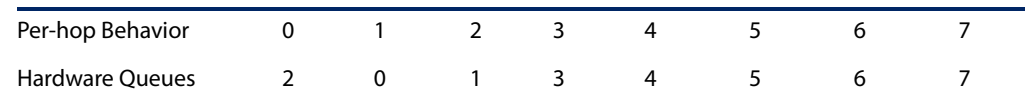

#### **Command Mode**

Interface Configuration (Port, Static Aggregation)

#### **Command Usage**

- ◆ Enter a queue identifier, followed by the keyword "from" and then up to eight internal per-hop behavior values separated by spaces.
- ◆ Egress packets are placed into the hardware queues according to the mapping defined by this command.

#### **Example**

```
Console(config)#interface ethernet 1/5
Console(config-if)#qos map phb-queue 0 from 1 2 3
Console(config-if)#
```
<span id="page-603-0"></span>**qos map cos-dscp** This command maps CoS/CFI values in incoming packets to per-hop behavior and drop precedence values for priority processing. Use the **no** form to restore the default settings.

#### **Syntax**

#### **qos map cos-dscp** phb drop-precedence **from** cos0 cfi0...cos7 cfi7

#### **no qos map cos-dscp** cos0 cfi0...cos7 cfi7

phb - Per-hop behavior, or the priority used for this router hop. (Range: 0-7)

drop-precedence - Drop precedence used for controlling traffic congestion. (Range: 0 - Green, 3 - Yellow, 1 - Red)

cos - CoS value in ingress packets. (Range: 0-7)

cfi - Canonical Format Indicator. Set to this parameter to "0" to indicate that the MAC address information carried in the frame is in canonical format. (Range: 0-1)

#### **Default Setting**

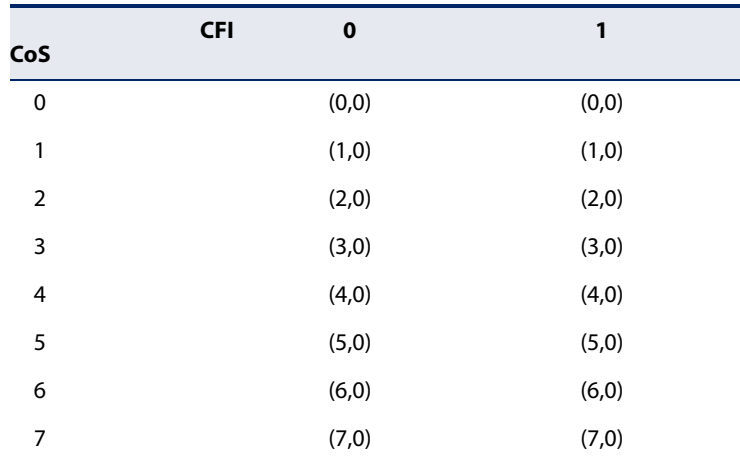

#### <span id="page-603-1"></span>**Table 114: Default Mapping of CoS/CFI to Internal PHB/Drop Precedence**

#### **Command Mode**

Interface Configuration (Port, Static Aggregation)

- ◆ The default mapping of CoS to PHB values shown in [Table 114](#page-603-1) is based on the recommended settings in IEEE 802.1p for mapping CoS values to output queues.
- ◆ Enter a value pair for the internal per-hop behavior and drop precedence, followed by the keyword "from" and then up to eight CoS/CFI paired values separated by spaces.
- $\blacklozenge$  If a packet arrives with a 802.1Q header but it is not an IP packet, then the CoS/ CFI-to-PHB/Drop Precedence mapping table is used to generate priority and

drop precedence values for internal processing. Note that priority tags in the original packet are not modified by this command.

- The internal DSCP consists of three bits for per-hop behavior (PHB) which determines the queue to which a packet is sent; and two bits for drop precedence (namely color) which is used to control traffic congestion.
- ◆ The specified mapping applies to all interfaces.

#### **Example**

```
Console(config)#interface ethernet 1/5
Console(config-if)#qos map cos-dscp 0 0 from 0 1
Console(config-if)#
```
<span id="page-604-0"></span>**qos map** This command maps DSCP values in incoming packets to per-hop behavior and **dscp-mutation** drop precedence values for priority processing. Use the **no** form to restore the default settings.

#### **Syntax**

#### **qos map dscp-mutation** phb drop-precedence **from** dscp0 ... dscp7

#### **no qos map dscp-mutation** dscp0 ... dscp7

phb - Per-hop behavior, or the priority used for this router hop. (Range: 0-7)

drop-precedence - Drop precedence used for in controlling traffic congestion. (Range: 0 - Green, 3 - Yellow, 1 - Red)

dscp - DSCP value in ingress packets. (Range: 0-63)

#### **Default Setting**

#### <span id="page-604-1"></span>**Table 115: Default Mapping of DSCP Values to Internal PHB/Drop Values**

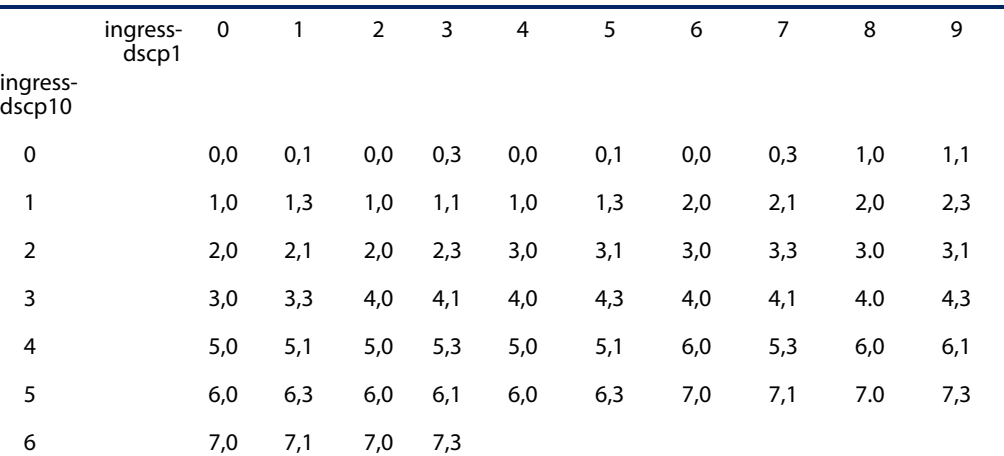

#### **Table 115: Default Mapping of DSCP Values to Internal PHB/Drop Values**

The ingress DSCP is composed of ingress-dscp10 (most significant digit in the left column) and ingress-dscp1 (least significant digit in the top row (in other words, ingress-dscp = ingress-dscp10  $*$ 10 + ingress-dscp1); and the corresponding internal-dscp is shown at the intersecting cell in the table.

The ingress DSCP is bitwise ANDed with the binary value 11 to determine the drop precedence. If the resulting value is 10 binary, then the drop precedence is set to 0.

#### **Command Mode**

Interface Configuration (Port, Static Aggregation)

#### **Command Usage**

- ◆ Enter a value pair for the internal per-hop behavior and drop precedence, followed by the keyword "from" and then up to eight DSCP values separated by spaces.
- $\blacklozenge$  This map is only used when the QoS mapping mode is set to "DSCP" by the gos [map trust-mode](#page-606-0) command, and the ingress packet type is IPv4.
- ◆ Two QoS domains can have different DSCP definitions, so the DSCP-to-PHB/ Drop Precedence mutation map can be used to modify one set of DSCP values to match the definition of another domain. The mutation map should be applied at the receiving port (ingress mutation) at the boundary of a QoS administrative domain.
- The specified mapping applies to all interfaces.

#### **Example**

This example changes the priority for all packets entering port 1 which contain a DSCP value of 1 to a per-hop behavior of 3 and a drop precedence of 1. Referring to [Table 115,](#page-604-1) note that the DSCP value for these packets is now set to 25  $(3x2<sup>3</sup>+1)$  and passed on to the egress interface.

```
Console(config)#interface ethernet 1/5
Console(config-if)#qos map dscp-mutation 3 1 from 1
Console(config-if)#
```
<span id="page-605-0"></span>**qos map ip-prec-dscp** This command maps IP precedence values in incoming packets to per-hop behavior and drop precedence values for priority processing. Use the **no** form to restore the default settings.

#### **Syntax**

**qos map ip-prec-dscp** phb0 drop-precedence0 ... phb7 drop-precedence7

**no map ip-prec-dscp**

phb - Per-hop behavior, or the priority used for this router hop. (Range: 0-7)

drop-precedence - Drop precedence used for controlling traffic congestion. (Range: 0 - Green, 3 - Yellow, 1 - Red)

#### **Default Setting**

#### **Table 116: Default Mapping of IP Precedence to Internal PHB/Drop Values**

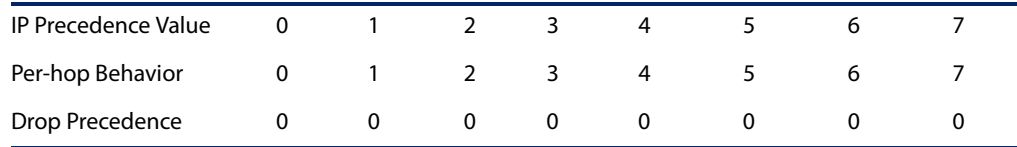

#### **Command Mode**

Interface Configuration (Port, Static Aggregation)

#### **Command Usage**

- ◆ Enter up to eight paired values for per-hop behavior and drop precedence separated by spaces. These values are used for internal priority processing, and correspond to IP Precedence values 0 - 7.
- ◆ If the QoS mapping mode is set the IP Precedence and the ingress packet type is IPv4, then the IP Precedence-to-DSCP mapping table is used to generate priority and drop precedence values for internal processing.

#### **Example**

```
Console(config)#interface ethernet 1/5
Console(config-if)#qos map ip-prec-dscp 7 0 6 0 5 0 4 0 3 0 2 1 1 1 0 1
Console(config-if)#
```
<span id="page-606-0"></span>**qos map trust-mode** This command sets QoS mapping to DSCP or CoS. Use the **no** form to restore the default setting.

#### **Syntax**

#### **qos map trust-mode** {**cos** | **dscp**}

#### **no qos map trust-mode**

**cos** - Sets the QoS mapping mode to CoS.

**dscp** - Sets the QoS mapping mode to DSCP.

- Sets the QoS mapping mode to IP Precedence.

#### **Default Setting**

CoS

**Command Mode**  Interface Configuration (Port)

#### **Command Usage**

- ◆ If the QoS mapping mode is set to DSCP with this command, and the ingress packet type is IPv4, then priority processing will be based on the DSCP value in the ingress packet.
- ◆ If the QoS mapping mode is set to DSCP, and a non-IP packet is received, the packet's CoS and CFI (Canonical Format Indicator) values are used for priority processing if the packet is tagged. For an untagged packet, the default port priority (see [page 600](#page-599-0)) is used for priority processing.
- ◆ If the QoS mapping mode is set to CoS with this command, and the ingress packet type is IPv4, then priority processing will be based on the CoS and CFI values in the ingress packet.

For an untagged packet, the default port priority (see [page 600](#page-599-0)) is used for priority processing.

#### **Example**

This example sets the QoS priority mapping mode to use DSCP based on the conditions described in the Command Usage section.

```
Console(config)#interface ge1/1
Console(config-if)#qos map trust-mode dscp 
Console(config-if)#
```
<span id="page-607-0"></span>**show qos map** This command shows ingress CoS/CFI to internal DSCP map. **cos-dscp**

#### **Syntax**

**show qos map cos-dscp interface** interface interface

**ethernet** unit/port

unit - Unit identifier. (Range: 1)

port - Port number. (Range: 1-54)

**port-channel** channel-id (Range: 1-26)

#### **Command Mode**

Privileged Exec

#### **Example**

Console#show qos map cos-dscp interface ethernet 1/5 CoS Information of Eth 1/5

Л

 CoS-DSCP map.(x,y),x: phb,y: drop precedence: CoS : CFI 0 1 --------------------------------- 0 (0,0) (0,0) 1 (1,0) (1,0) 2 (2,0) (2,0) 3 (3,0) (3,0) 4 (4,0) (4,0) 5 (5,0) (5,0) 6 (6,0) (6,0) 7 (7,0) (7,0) Console#

<span id="page-608-0"></span>**show qos map** This command shows the ingress DSCP to internal DSCP map. **dscp-mutation**

#### **Syntax**

#### **show qos map dscp-mutation interface** interface

interface

#### **ethernet** unit/port

unit - Unit identifier. (Range: 1)

port - Port number. (Range: 1-54)

**port-channel** channel-id (Range: 1-26)

#### **Command Mode**

Privileged Exec

#### **Command Usage**

This map is only used when the QoS mapping mode is set to "DSCP" by the gos [map trust-mode](#page-606-0) command, and the ingress packet type is IPv4.

#### **Example**

The ingress DSCP is composed of "d1" (most significant digit in the left column) and "d2" (least significant digit in the top row (in other words, ingress DSCP = d1  $*$  10 + d2); and the corresponding Internal DSCP and drop precedence is shown at the intersecting cell in the table.

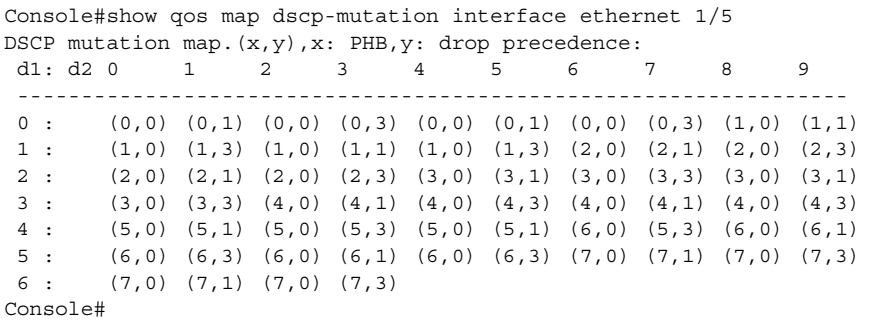

<span id="page-609-0"></span>**show qos map** This command shows the ingress IP precedence to internal DSCP map. **ip-prec-dscp**

#### **Syntax**

**show qos map ip-prec-dscp interface** interface

interface

#### **ethernet** unit/port

unit - Stack unit. (Range: 1)

port - Port number. (Range: 1-54)

**port-channel** channel-id (Range: 1-26)

#### **Command Mode**

Privileged Exec

#### **Command Usage**

If the QoS mapping mode is set to IP Precedence and the ingress packet type is IPv4, then the IP Precedence-to-DSCP mapping table is used to generate per-hop behavior and drop precedence values for internal processing.

Л

#### **Example**

Е

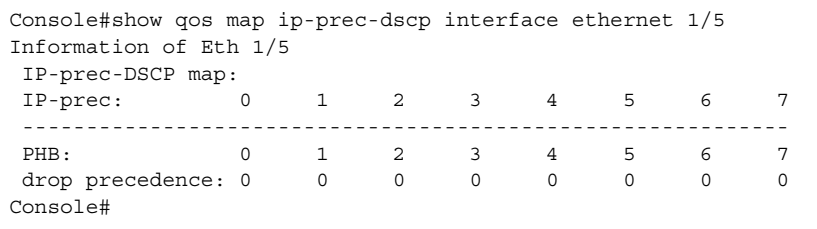

<span id="page-609-1"></span>**show qos map** This command shows internal per-hop behavior to hardware queue map. **phb-queue**

#### **Syntax**

**show qos map phb-queue interface** interface interface

#### **ethernet** unit/port

unit - Unit identifier. (Range: 1)

port - Port number. (Range: 1-54)

#### **port-channel** channel-id (Range: 1-26)

### **Command Mode**

Privileged Exec

JI

╜

#### **Example**

```
Console#show qos map phb-queue interface ethernet 1/5
Information of Eth 1/5
 PHB-queue map:
PHB: 0 1 2 3 4 5 6 7
 -------------------------------------------------------
queue: 2 0 1 3 4 5 6 7
Console#
```
# <span id="page-610-0"></span>**trust-mode**

**show qos map** This command shows the QoS mapping mode.

# **Syntax**

**show qos map trust-mode interface** interface

interface

**ethernet** unit/port

unit - Unit identifier. (Range: 1)

port - Port number. (Range: 1-54)

#### **Command Mode**

Privileged Exec

#### **Example**

The following shows that the trust mode is set to CoS:

```
Console#show qos map trust-mode interface ethernet 1/5
Information of Eth 1/5
  CoS Map Mode: CoS mode
Console#
```
**Chapter 20** | Class of Service Commands Priority Commands (Layer 3 and 4)
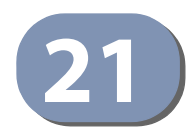

# <span id="page-612-0"></span>**21** Quality of Service Commands

The commands described in this section are used to configure Differentiated Services (DiffServ) classification criteria and service policies. You can classify traffic based on access lists, IP Precedence or DSCP values, or VLANs. Using access lists allows you select traffic based on Layer 2, Layer 3, or Layer 4 information contained in each packet.

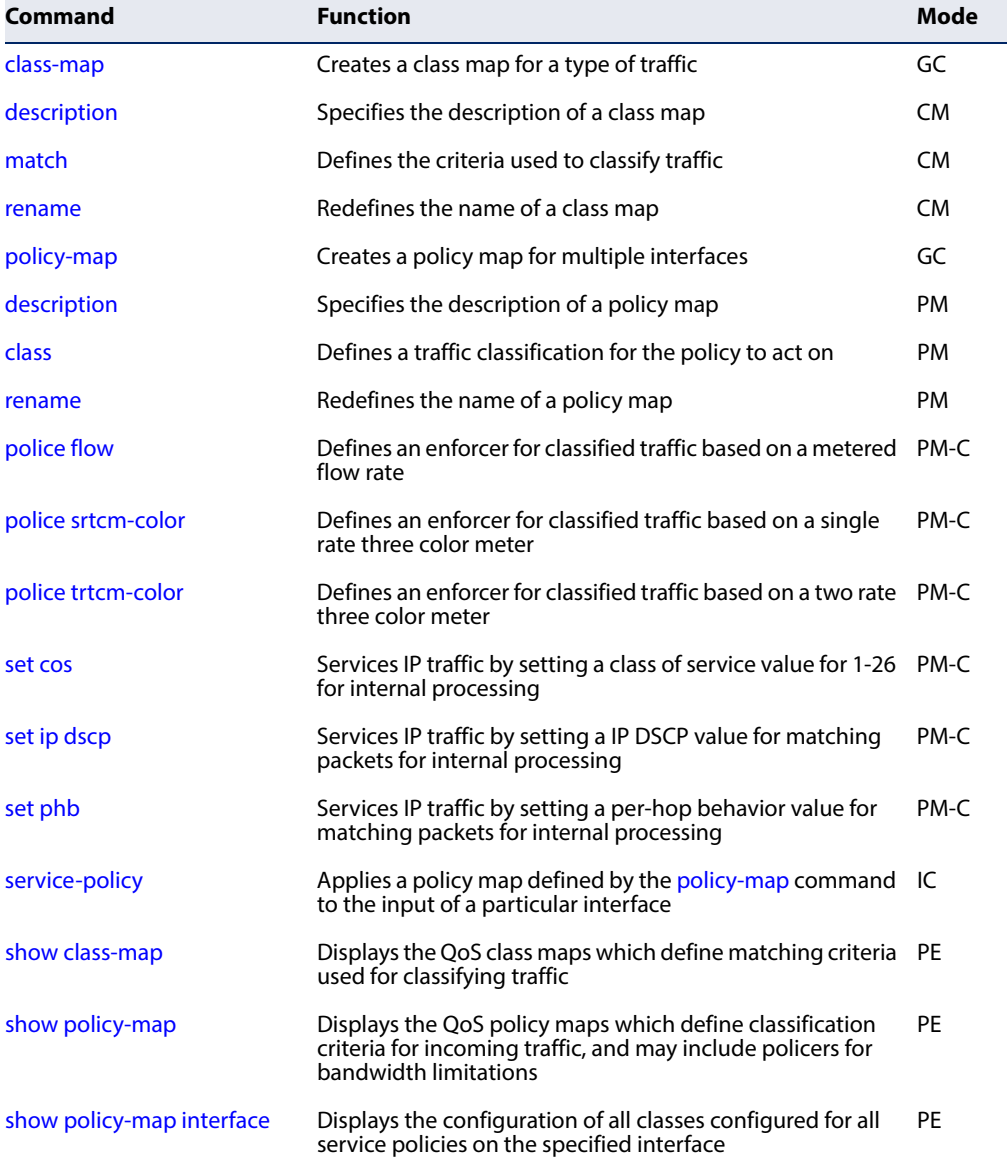

#### **Table 117: Quality of Service Commands**

To create a service policy for a specific category of ingress traffic, follow these steps:

- **1.** Use the [class-map](#page-613-0) command to designate a class name for a specific category of traffic, and enter the Class Map configuration mode.
- **2.** Use the [match](#page-615-0) command to select a specific type of traffic based on an access list, an IPv4 DSCP value, IPv4 Precedence value, a VLAN, or a CoS value.
- **3.** Use the [policy-map](#page-617-0) command to designate a policy name for a specific manner in which ingress traffic will be handled, and enter the Policy Map configuration mode.
- **4.** Use the [class](#page-617-1) command to identify the class map, and enter Policy Map Class configuration mode. A policy map can contain up to 16 class maps.
- **5.** Use the [set phb](#page-626-0) or [set cos](#page-624-0) or [set ip dscp](#page-625-0) command to modify the per-hop behavior, the class of service value in the VLAN tag, or the priority bits in the IP header (IP DSCP value) for the matching traffic class, and use one of the **police**  commands to monitor parameters such as the average flow and burst rate, and drop any traffic that exceeds the specified rate, or just reduce the DSCP service level for traffic exceeding the specified rate.
- **6.** Use the [service-policy](#page-627-0) command to assign a policy map to a specific interface.

**Note:** Create a Class Map before creating a Policy Map.

<span id="page-613-0"></span>**class-map** This command creates a class map used for matching packets to the specified class, and enters Class Map configuration mode. Use the **no** form to delete a class map.

#### **Syntax**

**class-map** class-map-name **[match-all | match-any]**

class-map-name - Name of the class map. (Range: 1-32 characters)

**match-all** - Match all conditions within a class map.

**match-any** - Match any condition within a class map.

**Default Setting**  None

**Command Mode**  Global Configuration

#### **Command Usage**

- $\blacklozenge$  First enter this command to designate a class map and enter the Class Map configuration mode. Then use [match](#page-615-0) commands to specify the criteria for ingress traffic that will be classified under this class map.
- $\blacklozenge$  One or more class maps can be assigned to a policy map ([page 618](#page-617-0)). The policy map is then bound by a service policy to an interface [\(page 628\)](#page-627-0). A service policy defines packet classification, service tagging, and bandwidth policing.

#### **Example**

This example creates a class map call "rd-class," and sets it to match packets marked for DSCP service value 3:

```
Console(config)#class-map rd-class match-any 
Console(config-cmap)#match ip dscp 3
Console(config-cmap)#
```
# **Related Commands**

[show class-map \(629\)](#page-628-0)

<span id="page-614-0"></span>**description** This command specifies the description of a class map or policy map.Use the no form of the command to remove the description.

#### **Syntax**

#### **description** string

#### **no description**

string - Description of the class map or policy map. (Range: 1-64 characters)

Л

#### **Command Mode**

Class Map Configuration Policy Map Configuration

```
Console(config)#class-map rd-class#1
Console(config-cmap)#description matches packets marked for DSCP service 
 value 3
Console(config-cmap)#
```
<span id="page-615-0"></span>**match** This command defines the criteria used to classify traffic. Use the **no** form to delete the matching criteria.

#### **Syntax**

[**no**] **match** {**access-list** acl-name | **cos** cos | **ip dscp** dscp |

**ip precedence** ip-precedence | **ipv6 dscp** dscp | **source-port** interface | **vlan** vlan}

acl-name - Name of the access control list. Any type of ACL can be specified, including standard or extended IP ACLs and MAC ACLs. (Range: 1-16 characters)

cos - A Class of Service value. (Range: 0-7)

dscp - A Differentiated Service Code Point value. (Range: 0-63)

ip-precedence - An IP Precedence value. (Range: 0-7)

interface - unit/port

unit - Unit identifier. (Range: 1)

port - Port number. (Range: 1-54)

vlan - A VLAN. (Range:1-4094)

#### **Default Setting**

None

**Command Mode**  Class Map Configuration

#### **Command Usage**

- ◆ First enter the [class-map](#page-613-0) command to designate a class map and enter the Class Map configuration mode. Then use **match** commands to specify the fields within ingress packets that must match to qualify for this class map.
- $\bullet$  If an ingress packet matches an ACL specified by this command, any deny rules included in the ACL will be ignored.
- ◆ If match criteria includes an IP ACL or IP priority rule, then a VLAN rule cannot be included in the same class map.
- ◆ If match criteria includes a MAC ACL or VLAN rule, then neither an IP ACL nor IP priority rule can be included in the same class map.
- ◆ Up to 16 match entries can be included in a class map.

#### **Example**

This example creates a class map called "rd-class#1," and sets it to match packets marked for DSCP service value 3.

```
Console(config)#class-map rd-class#1 match-any
Console(config-cmap)#match ip dscp 3
Console(config-cmap)#
```
This example creates a class map call "rd-class#2," and sets it to match packets marked for IP Precedence service value 5.

```
Console(config)#class-map rd-class#2 match-any 
Console(config-cmap)#match ip precedence 5
Console(config-cmap)#
```
This example creates a class map call "rd-class#3," and sets it to match packets marked for VLAN 1.

```
Console(config)#class-map rd-class#3 match-any 
Console(config-cmap)#match vlan 1
Console(config-cmap)#
```
<span id="page-616-0"></span>**rename** This command redefines the name of a class map or policy map.

#### **Syntax**

**rename** map-name

map-name - Name of the class map or policy map. (Range: 1-32 characters)

#### **Command Mode**

Class Map Configuration Policy Map Configuration

```
Console(config)#class-map rd-class#1
Console(config-cmap)#rename rd-class#9
Console(config-cmap)#
```
<span id="page-617-2"></span><span id="page-617-0"></span>**policy-map** This command creates a policy map that can be attached to multiple interfaces, and enters Policy Map configuration mode. Use the **no** form to delete a policy map.

#### **Syntax**

[**no**] **policy-map** policy-map-name

policy-map-name - Name of the policy map. (Range: 1-32 characters)

#### **Default Setting**

None

#### **Command Mode**

Global Configuration

#### **Command Usage**

- ◆ Use the **policy-map** command to specify the name of the policy map, and then use the [class](#page-617-1) command to configure policies for traffic that matches the criteria defined in a class map.
- ◆ A policy map can contain multiple class statements that can be applied to the same interface with the [service-policy](#page-627-0) command.
- ◆ Create a Class Map ([page 618](#page-617-0)) before assigning it to a Policy Map.

#### **Example**

This example creates a policy called "rd-policy," uses the [class](#page-617-1) command to specify the previously defined "rd-class," uses the **set** command to classify the service that incoming packets will receive, and then uses the [police flow](#page-618-0) command to limit the average bandwidth to 100,000 Kbps, the burst rate to 4000 bytes, and configure the response to drop any violating packets.

```
Console(config)#policy-map rd-policy
Console(config-pmap)#class rd-class
Console(config-pmap-c)#set cos 0
Console(config-pmap-c)#police flow 10000 4000 conform-action transmit 
 violate-action drop
Console(config-pmap-c)#
```
<span id="page-617-1"></span>**class** This command defines a traffic classification upon which a policy can act, and enters Policy Map Class configuration mode. Use the **no** form to delete a class map.

#### **Syntax**

[**no**] **class** class-map-name

class-map-name - Name of the class map. (Range: 1-32 characters)

#### **Default Setting**  None

#### **Command Mode**

Policy Map Configuration

#### **Command Usage**

- $\blacklozenge$  Use the [policy-map](#page-617-0) command to specify a policy map and enter Policy Map configuration mode. Then use the **class** command to enter Policy Map Class configuration mode. And finally, use the **set** command and one of the **police** commands to specify the match criteria, where the:
	- [set phb](#page-626-0) command sets the per-hop behavior value in matching packets. (This modifies packet priority for internal processing only.)
	- [set cos](#page-624-0) command sets the class of service value in matching packets. (This modifies packet priority in the VLAN tag.)
	- **police** commands define parameters such as the maximum throughput, burst rate, and response to non-conforming traffic.
- ◆ Up to 16 classes can be included in a policy map.

#### **Example**

This example creates a policy called "rd-policy," uses the **class** command to specify the previously defined "rd-class," uses the [set phb](#page-626-0) command to classify the service that incoming packets will receive, and then uses the [police flow](#page-618-0) command to limit the average bandwidth to 100,000 Kbps, the burst rate to 4,000 bytes, and configure the response to drop any violating packets.

```
Console(config)#policy-map rd-policy
Console(config-pmap)#class rd-class
Console(config-pmap-c)#set phb 3
Console(config-pmap-c)#police flow 10000 4000 conform-action transmit 
 violate-action drop
Console(config-pmap-c)#
```
<span id="page-618-0"></span>**police flow** This command defines an enforcer for classified traffic based on the metered flow rate. Use the no form to remove a policer.

#### **Syntax**

[**no**] **police flow** committed-rate committed-burst **conform-action** {**transmit** | new-dscp} **violate-action** {**drop** | new-dscp}

committed-rate - Committed information rate (CIR) in kilobits per second. (Range: 0-10000000 kbps or maximum port speed, whichever is lower)

committed-burst - Committed burst size (BC) in bytes. (Range: 64-16000000 at a granularity of 4k bytes)

**conform-action** - Action to take when packet is within the CIR and BC. (There are enough tokens to service the packet, the packet is set green). **violate-action** - Action to take when packet exceeds the CIR and BC. (There are not enough tokens to service the packet, the packet is set red).

**transmit** - Transmits without taking any action.

**drop** - Drops packet as required by violate-action.

new-dscp - Differentiated Service Code Point (DSCP) value. (Range: 0-63)

#### **Default Setting**

None

#### **Command Mode**

Policy Map Class Configuration

#### **Command Usage**

- ◆ You can configure up to 16 policers (i.e., class maps) for ingress ports.
- $\blacklozenge$  Policing is based on a token bucket, where bucket depth (i.e., the maximum burst before the bucket overflows) is by specified the committed-burst field, and the average rate tokens are added to the bucket is by specified by the committed-rate option. Note that the token bucket functions similar to that described in RFC 2697 and RFC 2698.
- The behavior of the meter is specified in terms of one token bucket  $(C)$ , the rate at which the tokens are incremented (CIR – Committed Information Rate), and the maximum size of the token bucket (BC – Committed Burst Size).

The token bucket C is initially full, that is, the token count  $Tc(0) = BC$ . Thereafter, the token count Tc is updated CIR times per second as follows:

- If Tc is less than BC, Tc is incremented by one, else
- Tc is not incremented.

When a packet of size B bytes arrives at time t, the following happens:

- **■** If Tc(t)-B  $\geq$  0, the packet is green and Tc is decremented by B down to the minimum value of 0, else
- else the packet is red and Tc is not decremented.

#### **Example**

This example creates a policy called "rd-policy," uses the [class](#page-617-1) command to specify the previously defined "rd-class," uses the [set phb](#page-626-0) command to classify the service that incoming packets will receive, and then uses the **police flow** command to limit the average bandwidth to 100,000 Kbps, the burst rate to 4000 bytes, and configure the response to drop any violating packets.

Console(config)#policy-map rd-policy

Console(config-pmap)#class rd-class

Console(config-pmap-c)#set phb 3

J

Console(config-pmap-c)#police flow 100000 4000 conform-action transmit violate-action drop Console(config-pmap-c)#

<span id="page-620-0"></span>**police srtcm-color** This command defines an enforcer for classified traffic based on a single rate three color meter (srTCM). Use the **no** form to remove a policer.

#### **Syntax**

#### [**no**] **police** {**srtcm-color-blind** | **srtcm-color-aware**} committed-rate committed-burst excess-burst **conform-action** {**transmit** | new-dscp} **exceed-action** {**drop** | new-dscp} **violate action** {**drop** | new-dscp}

**srtcm-color-blind** - Single rate three color meter in color-blind mode.

**srtcm-color-aware** - Single rate three color meter in color-aware mode.

committed-rate - Committed information rate (CIR) in kilobits per second. (Range: 0-10000000 kbps or maximum port speed, whichever is lower)

committed-burst - Committed burst size (BC) in bytes. (Range: 64-16000000 at a granularity of 4k bytes)

excess-burst - Excess burst size (BE) in bytes. (Range: 64-16000000 at a granularity of 4k bytes)

**conform-action** - Action to take when rate is within the CIR and BC. (There are enough tokens in bucket BC to service the packet, packet is set green).

**exceed-action** - Action to take when rate exceeds the CIR and BC but is within the BE. (There are enough tokens in bucket BE to service the packet, the packet is set yellow.)

**violate-action** - Action to take when rate exceeds the BE. (There are not enough tokens in bucket BE to service the packet, the packet is set red.)

**transmit** - Transmits without taking any action.

**drop** - Drops packet as required by exceed-action or violate-action.

new-dscp - Differentiated Service Code Point (DSCP) value. (Range: 0-63)

#### **Default Setting**

None

#### **Command Mode**

Policy Map Class Configuration

#### **Command Usage**

◆ You can configure up to 16 policers (i.e., class maps) for ingress ports.

- ◆ The srTCM as defined in RFC 2697 meters a traffic stream and processes its packets according to three traffic parameters – Committed Information Rate (CIR), Committed Burst Size (BC), and Excess Burst Size (BE).
- ◆ The PHB label is composed of five bits, three bits for per-hop behavior, and two bits for the color scheme used to control queue congestion. A packet is marked green if it doesn't exceed the CIR and BC, yellow if it does exceed the CIR and BC, but not the BE, and red otherwise.
- ◆ The meter operates in one of two modes. In the color-blind mode, the meter assumes that the packet stream is uncolored. In color-aware mode the meter assumes that some preceding entity has pre-colored the incoming packet stream so that each packet is either green, yellow, or red. The marker (re)colors an IP packet according to the results of the meter. The color is coded in the DS field [RFC 2474] of the packet.
- The behavior of the meter is specified in terms of its mode and two token buckets, C and E, which both share the common rate CIR. The maximum size of the token bucket C is BC and the maximum size of the token bucket E is BE.

The token buckets C and E are initially full, that is, the token count  $Tc(0) = BC$ and the token count  $Te(0) = BE$ . Thereafter, the token counts Tc and Te are updated CIR times per second as follows:

- If Tc is less than BC, Tc is incremented by one, else
- if Te is less then BE, Te is incremented by one, else
- neither Tc nor Te is incremented.

When a packet of size B bytes arrives at time t, the following happens if srTCM is configured to operate in color-blind mode:

- **■** If Tc(t)-B  $\geq$  0, the packet is green and Tc is decremented by B down to the minimum value of 0, else
- $\blacksquare$  if Te(t)-B  $\geq$  0, the packets is yellow and Te is decremented by B down to the minimum value of 0,
- else the packet is red and neither Tc nor Te is decremented.

When a packet of size B bytes arrives at time t, the following happens if srTCM is configured to operate in color-aware mode:

- If the packet has been precolored as green and  $Tc(t)-B \ge 0$ , the packet is green and Tc is decremented by B down to the minimum value of 0, else
- If the packet has been precolored as yellow or green and if
- **■** Te(t)-B  $\geq$  0, the packets is yellow and Te is decremented by B down to the minimum value of 0, else the packet is red and neither Tc nor Te is decremented.

The metering policy guarantees a deterministic behavior where the volume of green packets is never smaller than what has been determined by the CIR and BC, that is, tokens of a given color are always spent on packets of that color. Refer to RFC 2697 for more information on other aspects of srTCM.

#### **Example**

This example creates a policy called "rd-policy," uses the [class](#page-617-1) command to specify the previously defined "rd-class," uses the [set phb](#page-626-0) command to classify the service that incoming packets will receive, and then uses the **police srtcm-color-blind** command to limit the average bandwidth to 100,000 Kbps, the committed burst rate to 4000 bytes, the excess burst rate to 6000 bytes, to remark any packets exceeding the committed burst size, and to drop any packets exceeding the excess burst size.

```
Console(config)#policy-map rd-policy
Console(config-pmap)#class rd-class
Console(config-pmap-c)#set phb 3
Console(config-pmap-c)#police srtcm-color-blind 100000 4000 6000 conform-
 action transmit exceed-action 0 violate-action drop
Console(config-pmap-c)#
```
<span id="page-622-0"></span>**police trtcm-color** This command defines an enforcer for classified traffic based on a two rate three color meter (trTCM). Use the **no** form to remove a policer.

#### **Syntax**

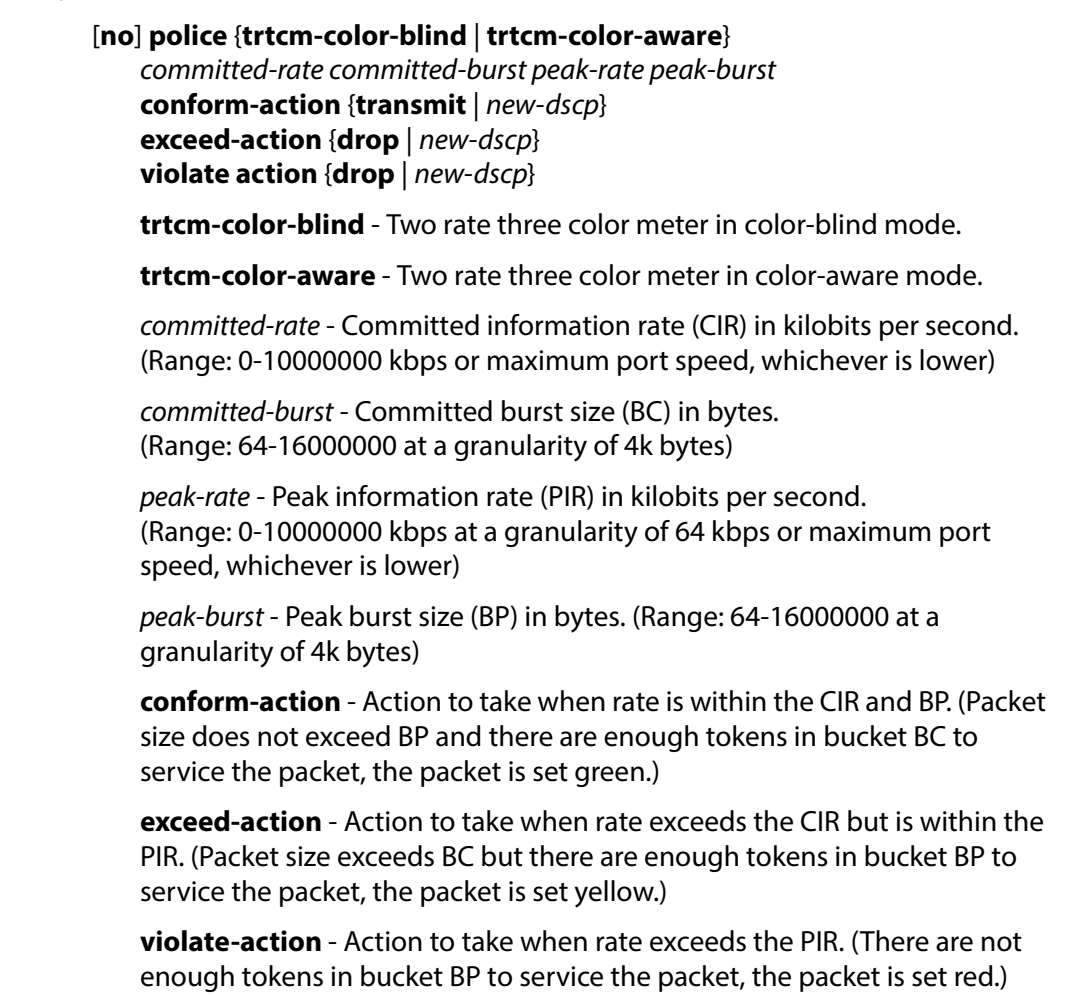

**drop** - Drops packet as required by exceed-action or violate-action.

**transmit** - Transmits without taking any action.

new-dscp - Differentiated Service Code Point (DSCP) value. (Range: 0-63)

### **Default Setting**

None

#### **Command Mode**

Policy Map Class Configuration

#### **Command Usage**

- ◆ You can configure up to 16 policers (i.e., class maps) for ingress ports.
- The trTCM as defined in RFC 2698 meters a traffic stream and processes its packets based on two rates – Committed Information Rate (CIR) and Peak Information Rate (PIR), and their associated burst sizes - Committed Burst Size (BC) and Peak Burst Size (BP).
- ◆ The PHB label is composed of five bits, three bits for per-hop behavior, and two bits for the color scheme used to control queue congestion. A packet is marked red if it exceeds the PIR. Otherwise it is marked either yellow or green depending on whether it exceeds or doesn't exceed the CIR.

The trTCM is useful for ingress policing of a service, where a peak rate needs to be enforced separately from a committed rate.

- ◆ The meter operates in one of two modes. In the color-blind mode, the meter assumes that the packet stream is uncolored. In color-aware mode the meter assumes that some preceding entity has pre-colored the incoming packet stream so that each packet is either green, yellow, or red. The marker (re)colors an IP packet according to the results of the meter. The color is coded in the DS field [RFC 2474] of the packet.
- The behavior of the meter is specified in terms of its mode and two token buckets, P and C, which are based on the rates PIR and CIR, respectively. The maximum size of the token bucket P is BP and the maximum size of the token bucket C is BC.
- $\blacklozenge$  The token buckets P and C are initially (at time 0) full, that is, the token count  $Tp(0) = BP$  and the token count  $Tc(0) = BC$ . Thereafter, the token count Tp is incremented by one PIR times per second up to BP and the token count Tc is incremented by one CIR times per second up to BC.

When a packet of size B bytes arrives at time t, the following happens if trTCM is configured to operate in color-blind mode:

- If  $Tp(t)-B < 0$ , the packet is red, else
- if  $Tc(t)-B < 0$ , the packet is yellow and Tp is decremented by B, else
- the packet is green and both Tp and Tc are decremented by B.

When a packet of size B bytes arrives at time t, the following happens if trTCM is configured to operate in color-aware mode:

- If the packet has been precolored as red or if  $Tp(t)-B < 0$ , the packet is red, else
- $\blacksquare$  if the packet has been precolored as yellow or if  $Tc(t)-B < 0$ , the packet is yellow and Tp is decremented by B, else
- the packet is green and both Tp and Tc are decremented by B.
- The trTCM can be used to mark a IP packet stream in a service, where different, decreasing levels of assurances (either absolute or relative) are given to packets which are green, yellow, or red. Refer to RFC 2698 for more information on other aspects of trTCM.

#### **Example**

This example creates a policy called "rd-policy," uses the [class](#page-617-1) command to specify the previously defined "rd-class," uses the [set phb](#page-626-0) command to classify the service that incoming packets will receive, and then uses the **police trtcm-color-blind** command to limit the average bandwidth to 100,000 Kbps, the committed burst rate to 4000 bytes, the peak information rate to 1,000,000 kbps, the peak burst size to 6000, to remark any packets exceeding the committed burst size, and to drop any packets exceeding the peak information rate.

```
Console(config)#policy-map rd-policy
Console(config-pmap)#class rd-class
Console(config-pmap-c)#set phb 3
Console(config-pmap-c)#police trtcm-color-blind 100000 4000 100000 6000 
 conform-action transmit exceed-action 0 violate-action drop
Console(config-pmap-c)#
```
<span id="page-624-0"></span>**set cos** This command modifies the class of service (CoS) value for a matching packet (as specified by the [match](#page-615-0) command) in the packet's VLAN tag. Use the **no** form to remove this setting.

#### **Syntax**

[**no**] **set cos** cos-value

cos-value - Class of Service value. (Range: 0-7)

```
Default Setting
```
None

**Command Mode**  Policy Map Class Configuration

#### **Command Usage**

◆ The **set cos** command is used to set the CoS value in the VLAN tag for matching packets.

◆ The **set cos** and [set phb](#page-626-0) command function at the same level of priority. Therefore setting either of these commands will overwrite any action already configured by the other command.

#### **Example**

This example creates a policy called "rd-policy," uses the [class](#page-617-1) command to specify the previously defined "rd-class," uses the **set cos** command to classify the service that incoming packets will receive, and then uses the [police flow](#page-618-0) command to limit the average bandwidth to 100,000 Kbps, the burst rate to 4000 bytes, and configure the response to drop any violating packets.

```
Console(config)#policy-map rd-policy
Console(config-pmap)#class rd-class
Console(config-pmap-c)#set cos 3
Console(config-pmap-c)#police flow 100000 4000 conform-action transmit 
 violate-action drop
Console(config-pmap-c)#
```
J

<span id="page-625-0"></span>**set ip dscp** This command modifies the IP DSCP value in a matching packet (as specified by the [match](#page-615-0) command). Use the **no** form to remove this traffic classification.

#### **Syntax**

[**no**] **set ip dscp** new-dscp

new-dscp - New Differentiated Service Code Point (DSCP) value. (Range: 0-63)

# **Default Setting**

None

**Command Mode**  Policy Map Class Configuration

#### **Command Usage**

The **set ip dscp** command is used to set the priority values in the packet's ToS field for matching packets.

#### **Example**

This example creates a policy called "rd-policy," uses the [class](#page-617-1) command to specify the previously defined "rd-class," uses the **set ip dscp** command to classify the service that incoming packets will receive, and then uses the [police flow](#page-618-0) command to limit the average bandwidth to 100,000 Kbps, the burst rate to 4000 bytes, and configure the response to drop any violating packets.

```
Console(config)#policy-map rd-policy
Console(config-pmap)#class rd-class
Console(config-pmap-c)#set ip dscp 3
Console(config-pmap-c)#police flow 10000 4000 conform-action transmit 
 violate-action drop
Console(config-pmap-c)#
```
<span id="page-626-0"></span>**set phb** This command services IP traffic by setting a per-hop behavior value for a matching packet (as specified by the [match](#page-615-0) command) for internal processing. Use the **no** form to remove this setting.

#### **Syntax**

[**no**] **set phb** phb-value

phb-value - Per-hop behavior value. (Range: 0-7)

#### **Default Setting**

None

**Command Mode**  Policy Map Class Configuration

#### **Command Usage**

- The **set phb** command is used to set an internal QoS value in hardware for matching packets (see [Table 114, "Default Mapping of CoS/CFI to Internal PHB/](#page-603-0) [Drop Precedence"](#page-603-0)). The QoS label is composed of five bits, three bits for perhop behavior, and two bits for the color scheme used to control queue congestion by the [police srtcm-color](#page-620-0) command and [police trtcm-color](#page-622-0) command.
- ◆ The [set cos](#page-624-0) and **set phb** command function at the same level of priority. Therefore setting either of these commands will overwrite any action already configured by the other command.

#### **Example**

This example creates a policy called "rd-policy," uses the [class](#page-617-1) command to specify the previously defined "rd-class," uses the **set phb** command to classify the service that incoming packets will receive, and then uses the [police flow](#page-618-0) command to limit the average bandwidth to 100,000 Kbps, the burst rate to 4000 bytes, and configure the response to drop any violating packets.

```
Console(config)#policy-map rd-policy
Console(config-pmap)#class rd-class
Console(config-pmap-c)#set phb 3
Console(config-pmap-c)#police flow 10000 4000 conform-action transmit 
 violate-action drop
Console(config-pmap-c)#
```
<span id="page-627-0"></span>**service-policy** This command applies a policy map defined by the **policy-map** command to the ingress side of a particular interface. Use the **no** form to remove this mapping.

#### **Syntax**

[**no**] **service-policy** {**input** | **output**} policy-map-name

**input** - Apply to the input traffic.

**output** - Apply to the output traffic.

policy-map-name - Name of the policy map for this interface. (Range: 1-32 characters)

#### **Default Setting**

No policy map is attached to an interface.

#### **Command Mode**

Interface Configuration (Ethernet)

#### **Command Usage**

- Only one policy map can be assigned to an interface.
- ◆ First define a class map, then define a policy map, and finally use the **servicepolicy** command to bind the policy map to the required interface.
- ◆ The switch does not allow a policy map to be bound to an interface for egress traffic.

#### **Example**

This example applies a service policy to an ingress interface.

```
Console(config)#interface ethernet 1/1
Console(config-if)#service-policy input rd-policy
Console(config-if)#
```
J

<span id="page-628-0"></span>**show class-map** This command displays the QoS class maps which define matching criteria used for classifying traffic.

#### **Syntax**

**show class-map** [class-map-name]

class-map-name - Name of the class map. (Range: 1-32 characters)

#### **Default Setting**

Displays all class maps.

#### **Command Mode**

Privileged Exec

#### **Example**

```
Console#show class-map 
Class Map match-any rd-class#1
Description:
 Match IP DSCP 10
 Match access-list rd-access
  Match IP DSCP 0
Class Map match-any rd-class#2
 Match IP Precedence 5
Class Map match-any rd-class#3
 Match VLAN 1
Console#
```
<span id="page-628-1"></span>**show policy-map** This command displays the QoS policy maps which define classification criteria for incoming traffic, and may include policers for bandwidth limitations.

#### **Syntax**

**show policy-map** [policy-map-name [**class** class-map-name]]

policy-map-name - Name of the policy map. (Range: 1-32 characters)

class-map-name - Name of the class map. (Range: 1-32 characters)

#### **Default Setting**

Displays all policy maps and all classes.

#### **Command Mode**

Privileged Exec

Console#show policy-map Policy Map rd-policy

```
Description:
 class rd-class 
 set phb 3 
Console#show policy-map rd-policy class rd-class
Policy Map rd-policy
  class rd-class 
  set phb 3 
Console#
```

```
show policy-map
This command displays the service policy assigned to the specified interface.
        interface
```
J

J

#### **Syntax**

#### **show policy-map interface** interface **input**

interface

unit/port

unit - Unit identifier. (Range: 1)

port - Port number. (Range: 1-54)

#### **Command Mode**

Privileged Exec

```
Console#show policy-map interface 1/5 input
Service-policy rd-policy
Console#
```
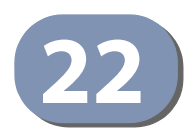

# **22** Control Plane Commands

Network control packets that are received by the switch are handled by the CPU. This traffic can potentially overwhelm the switch CPU and impact the overall system performance. To prevent the switch CPU from receiving too much traffic, QoS class maps and policy maps can be defined and applied as a service policy to ingress traffic on the CPU's "control-plane" interface.

For details on configuring QoS class maps and policy maps, see ["Quality of Service](#page-612-0)  [Commands" on page 613](#page-612-0).

#### **Table 118: Control Plane Commands**

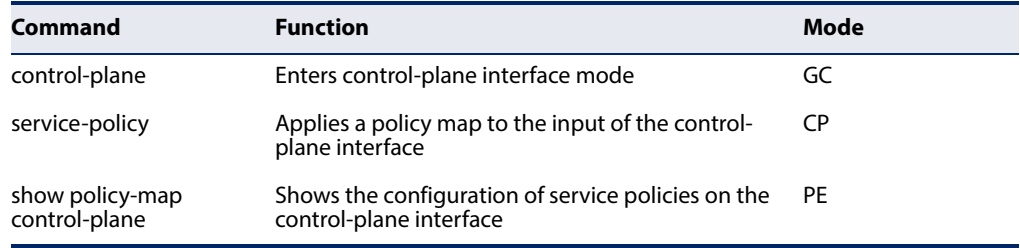

**control-plane** Use this command to enter control-plane interface configuration mode.

#### **Syntax**

#### **control-plane**

#### **Command Mode**

Global Configuration

#### **Command Usage**

You must enter control-plane interface configuration mode to bind a service policy to the control-plane interface.

```
Console(config)#control-plane
Console(config-cp)#
```
**service-policy** This command applies a QoS policy map defined by the **[policy-map](#page-617-2)** command to the ingress side of the control-plane interface. Use the **no** form to remove this mapping.

#### **Syntax**

[**no**] **service-policy input** policy-map-name

**input** - Apply to the input traffic.

policy-map-name - Name of the policy map for this interface. (Range: 1-32 characters)

#### **Default Setting**

No policy map is attached to the control-plane interface.

#### **Command Mode**

Control-Plane Interface Configuration

#### **Command Usage**

- ◆ Only one policy map can be assigned to the control-plane interface.
- ◆ First define a class map, then define a policy map, and finally use the **servicepolicy** command to bind the policy map to the control-plane interface.
- ◆ The switch does not allow a policy map to be bound to an interface for egress traffic.

#### **Example**

This example applies a service policy to the control-plane interface.

```
Console(config)#control-plane
Console(config-cp)#service-policy input cpu-policy
Console(config-cp)#
```
**show policy-map** This command displays the QoS policy map that defines classification criteria for **control-plane** incoming traffic on the control-plane interface.

#### **Syntax**

**show policy-map control-plane input** [**class** class-map-name] [**hardware counters**]

class-map-name - Name of the class map. (Range: 1-32 characters)

**hardware counters** - Shows statistics for the policy or class.

#### **Command Mode**

Privileged Exec

#### **Example**

f

 $\equiv$ 

```
Console#show policy-map control-plane input
Console# show policy-map control-plane input class cp-class hardware counters 
Service-policy cpu-rate-limit-policy 
  Class-map cp-class 
    Receive Packets: 95 
       Drop Packets: 0
Console#J
```
# **Chapter 22** | Control Plane Commands

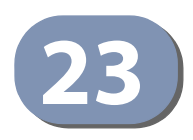

# **23** Multicast Filtering Commands

This switch uses IGMP (Internet Group Management Protocol) to check for any attached hosts that want to receive a specific multicast service. It identifies the ports containing hosts requesting a service and sends data out to those ports only. It then propagates the service request up to any neighboring multicast switch/ router to ensure that it will continue to receive the multicast service.

#### **Table 119: Multicast Filtering Commands**

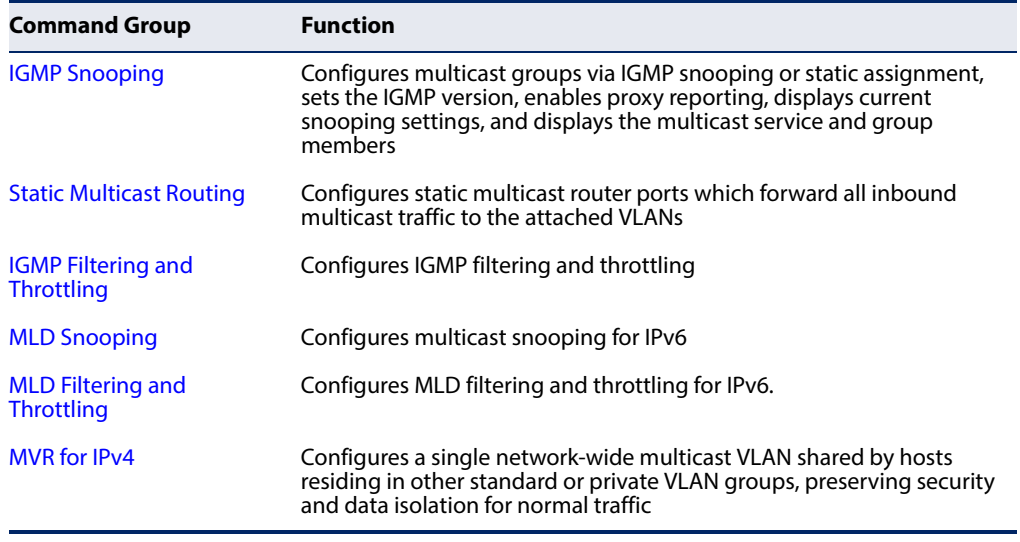

# <span id="page-634-0"></span>**IGMP Snooping**

This section describes commands used to configure IGMP snooping on the switch.

#### **Table 120: IGMP Snooping Commands**

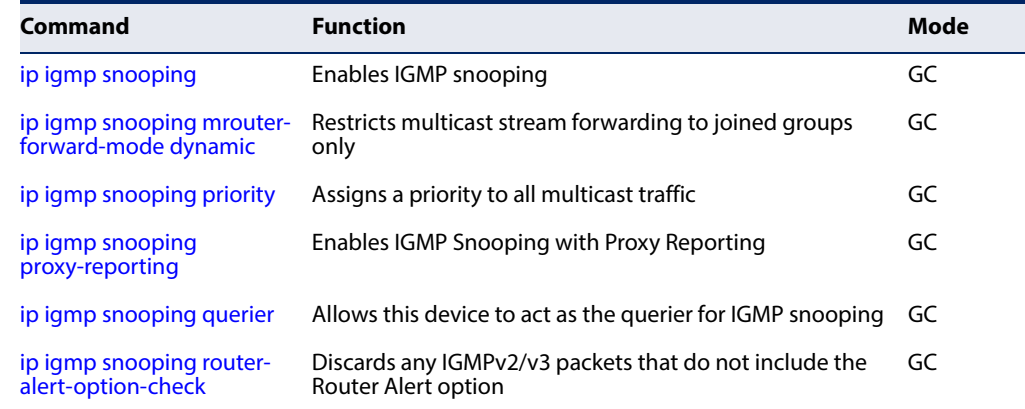

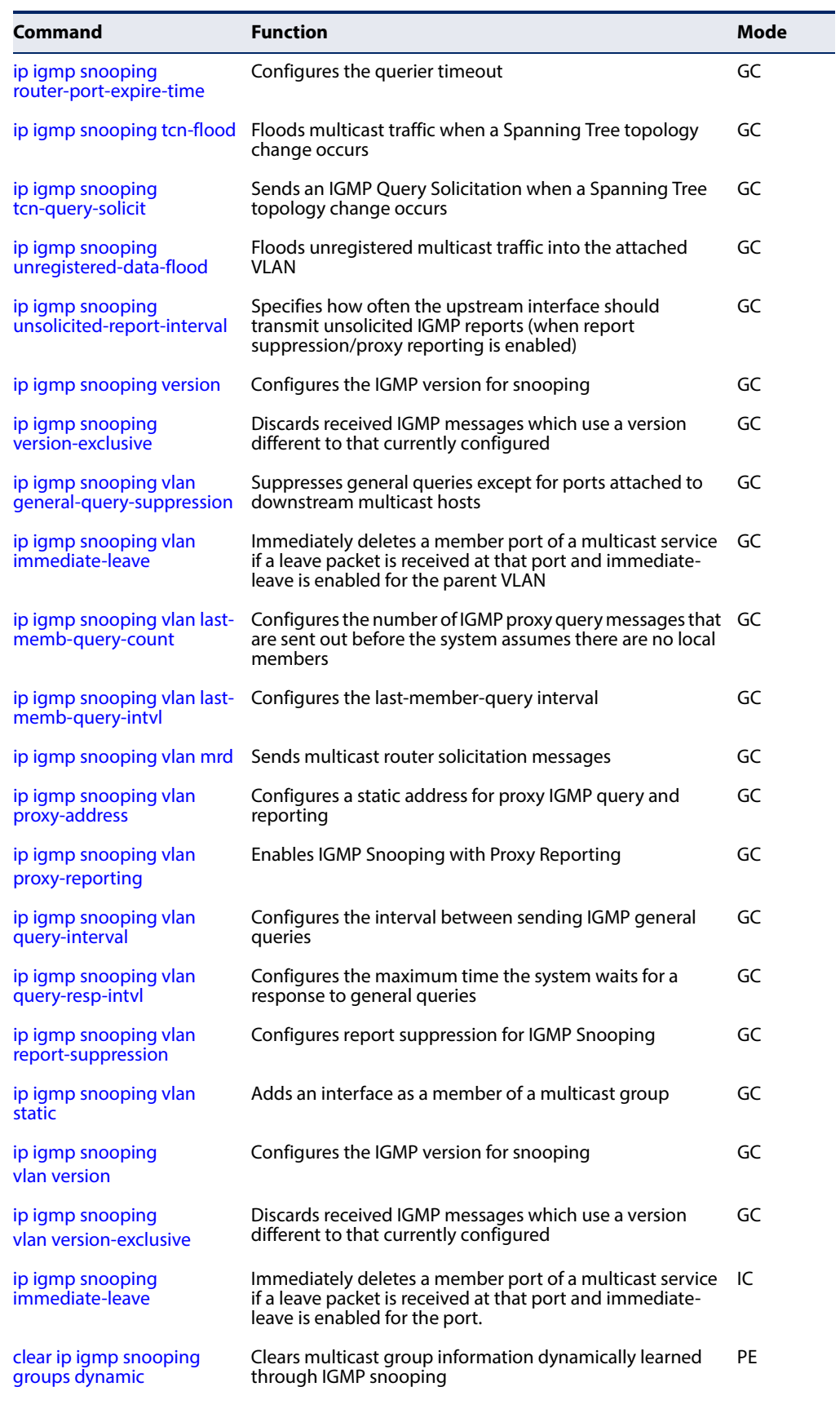

# **Table 120: IGMP Snooping Commands** (Continued)

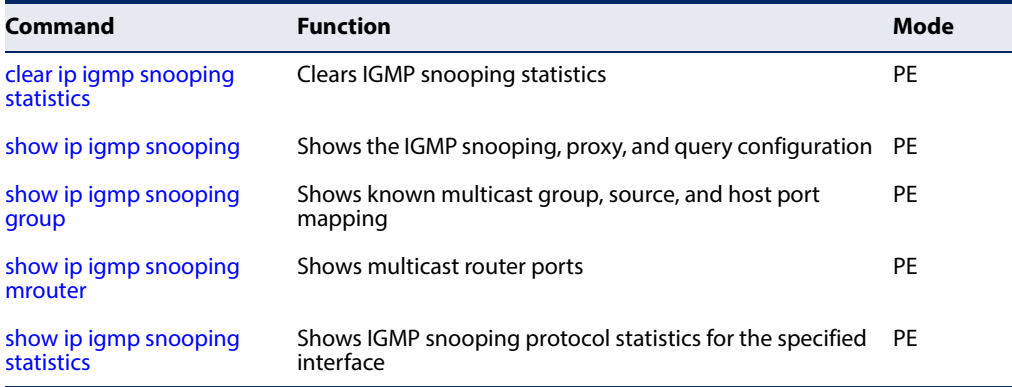

#### **Table 120: IGMP Snooping Commands** (Continued)

#### <span id="page-636-0"></span>**ip igmp snooping** This command enables IGMP snooping globally on the switch or on a selected VLAN interface. Use the **no** form to disable it.

#### **Syntax**

#### [**no**] **ip igmp snooping** [**vlan** vlan-id]

vlan-id - VLAN ID (Range: 1-4094)

**Default Setting**  Disabled

#### **Command Mode**  Global Configuration

#### **Command Usage**

- ◆ When IGMP snooping is enabled globally, the per VLAN interface settings for IGMP snooping take precedence.
- ◆ When IGMP snooping is disabled globally, snooping can still be configured per VLAN interface, but the interface settings will not take effect until snooping is re-enabled globally.

J

#### **Example**

The following example enables IGMP snooping globally.

Console(config)#ip igmp snooping Console(config)#

<span id="page-637-1"></span>**ip igmp snooping** This command configures multicast router ports to forward multicast streams only **mrouter-forward-**when multicast groups are joined. Use the **no** form to disable it. **mode dynamic**

#### **Syntax**

**ip igmp snooping mrouter-forward dynamic**

**no ip igmp snooping mrouter-forward**

#### **Default Setting**

Disabled

#### **Command Mode**

Global Configuration

#### **Example**

The following example enables IGMP dynamic forwarding.

Console(config)#ip igmp snooping mrouter-forward dynamic Console(config)#

<span id="page-637-0"></span>**ip igmp snooping** This command assigns a priority to all multicast traffic. Use the **no** form to restore **priority** the default setting.

#### **Syntax**

**ip igmp snooping priority** priority

#### **no ip igmp snooping priority**

priority - The CoS priority assigned to all multicast traffic. (Range: 0-7, where 7 is the highest priority)

#### **Default Setting**

2

#### **Command Mode**

Global Configuration

#### **Command Usage**

This command can be used to set a high priority for low-latency multicast traffic such as a video-conference, or to set a low priority for normal multicast traffic not sensitive to latency.

J

Console(config)#ip igmp snooping priority 6 Console(config)#

<span id="page-638-0"></span>**ip igmp snooping** This command enables IGMP Snooping with Proxy Reporting. Use the **no** form to proxy-reporting restore the default setting.

#### **Syntax**

[**no**] **ip igmp snooping proxy-reporting**

**ip igmp snooping vlan** vlan-id **proxy-reporting** {**enable** | **disable**} **no ip igmp snooping vlan** vlan-id **proxy-reporting**

vlan-id - VLAN ID (Range: 1-4094)

**enable** - Enable on the specified VLAN.

**disable** - Disable on the specified VLAN.

#### **Default Setting**

Global: Disabled VLAN: Based on global setting

#### **Command Mode**

Global Configuration

#### **Command Usage**

- ◆ When proxy reporting is enabled with this command, reports received from downstream hosts are summarized and used to build internal membership states. Proxy-reporting devices may use the all-zeros IP source address when forwarding any summarized reports upstream. For this reason, IGMP membership reports received by the snooping switch must not be rejected because the source IP address is set to 0.0.0.0.
- When proxy reporting is enabled with this command, the switch performs "IGMP Snooping with Proxy Reporting" (as defined in DSL Forum TR-101, April 2006), including report suppression, last leave, and query suppression. Report suppression intercepts, absorbs and summarizes IGMP reports coming from downstream hosts. Last leave sends out a proxy query when the last member leaves a multicast group, and query suppression means that specific queries are not forwarded from an upstream multicast router to hosts downstream from this device.
- ◆ If the IGMP proxy reporting is configured on a VLAN, this setting takes precedence over the global configuration.

Console(config)#ip igmp snooping proxy-reporting Console(config)#

<span id="page-639-0"></span>**ip igmp snooping** This command enables the switch as an IGMP querier. Use the **no** form to disable it. **querier**

#### **Syntax**

[**no**] **ip igmp snooping querier**

**Default Setting**  Disabled

#### **Command Mode**

Global Configuration

#### **Command Usage**

- ◆ IGMP snooping querier is not supported for IGMPv3 snooping (see ip igmp [snooping version](#page-643-0)).
- ◆ If enabled, the switch will serve as querier if elected. The querier is responsible for asking hosts if they want to receive multicast traffic.

#### **Example**

```
Console(config)#ip igmp snooping querier
Console(config)#
```
<span id="page-639-1"></span>

**ip igmp snooping** This command discards any IGMPv2/v3 packets that do not include the Router **router-alert-option-** Alert option. Use the **no** form to ignore the Router Alert Option when receiving **check** IGMP messages.

#### **Syntax**

[**no**] **ip igmp snooping router-alert-option-check**

**Default Setting**  Disabled

#### **Command Mode**  Global Configuration

#### **Command Usage**

As described in Section 9.1 of RFC 3376 for IGMP Version 3, the Router Alert Option can be used to protect against DOS attacks. One common method of attack is launched by an intruder who takes over the role of querier, and starts overloading multicast hosts by sending a large number of group-and-source-specific queries, each with a large source list and the Maximum Response Time set to a large value.

To protect against this kind of attack, (1) routers should not forward queries. This is easier to accomplish if the query carries the Router Alert option. (2) Also, when the switch is acting in the role of a multicast host (such as when using proxy routing), it should ignore version 2 or 3 queries that do not contain the Router Alert option.

#### **Example**

```
Console(config)#ip igmp snooping router-alert-option-check
Console(config)#
```

```
ip igmp snooping
This command configures the querier timeout. Use the no form to restore the 
     router-port-
default.
      expire-time
```
#### **Syntax**

#### **ip igmp snooping router-port-expire-time** seconds

#### **no ip igmp snooping router-port-expire-time**

seconds - The time the switch waits after the previous querier stops before it considers it to have expired. (Range: 1-65535; Recommended Range: 300-500)

### **Default Setting**

300 seconds

## **Command Mode**

Global Configuration

#### **Example**

The following shows how to configure the timeout to 400 seconds:

```
Console(config)#ip igmp snooping router-port-expire-time 400
Console(config)#
```
<span id="page-640-1"></span>**ip igmp snooping** This command enables flooding of multicast traffic if a spanning tree topology **tcn-flood** change notification (TCN) occurs. Use the **no** form to disable flooding.

#### **Syntax**

[**no**] **ip igmp snooping tcn-flood**

## **Default Setting**

Disabled

#### **Command Mode**

Global Configuration

#### **Command Usage**

 $\blacklozenge$  When a spanning tree topology change occurs, the multicast membership information learned by the switch may be out of date. For example, a host linked to one port before the topology change (TC) may be moved to another port after the change. To ensure that multicast data is delivered to all receivers, by default, a switch in a VLAN (with IGMP snooping enabled) that receives a Bridge Protocol Data Unit (BPDU) with the TC bit set (by the root bridge) will enter into "multicast flooding mode" for a period of time until the topology has stabilized and the new locations of all multicast receivers are learned.

- ◆ If a topology change notification (TCN) is received, and all the uplink ports are subsequently deleted, a timeout mechanism is used to delete all of the currently learned multicast channels.
- ◆ When a new uplink port starts up, the switch sends unsolicited reports for all current learned channels out through the new uplink port.
- ◆ By default, the switch immediately enters into "multicast flooding mode" when a spanning tree topology change occurs. In this mode, multicast traffic will be flooded to all VLAN ports. If many ports have subscribed to different multicast groups, flooding may cause excessive loading on the link between the switch and the end host. Flooding may be disabled to avoid this, causing multicast traffic to be delivered only to those ports on which multicast group members have been learned.
- When the spanning tree topology changes, the root bridge sends a proxy query to quickly re-learn the host membership/port relations for multicast channels. The root bridge also sends an unsolicited Multicast Router Discover (MRD) request to quickly locate the multicast routers in this VLAN.

The proxy query and unsolicited MRD request are flooded to all VLAN ports except for the receiving port when the switch receives such packets.

#### **Example**

The following example enables TCN flooding.

```
Console(config)#ip igmp snooping tcn-flood
Console(config)#
```
<span id="page-641-0"></span>**ip igmp snooping** This command instructs the switch to send out an IGMP general query solicitation **tcn-query-solicit** when a spanning tree topology change notification (TCN) occurs. Use the **no** form to disable this feature.

#### **Syntax**

[**no**] **ip igmp snooping tcn-query-solicit**

**Default Setting**  Disabled

**Command Mode**  Global Configuration

#### **Command Usage**

- $\blacklozenge$  When the root bridge in a spanning tree receives a topology change notification for a VLAN where IGMP snooping is enabled, it issues a global IGMP leave message (query solicitation). When a switch receives this solicitation, it floods it to all ports in the VLAN where the spanning tree change occurred. When an upstream multicast router receives this solicitation, it will also immediately issues an IGMP general query.
- ◆ The **ip igmp snooping tcn query-solicit** command can be used to send a query solicitation whenever it notices a topology change, even if the switch is not the root bridge in the spanning tree.

#### **Example**

The following example instructs the switch to issue an IGMP general query whenever it receives a spanning tree topology change notification.

Console(config)#ip igmp snooping tcn-query-solicit Console(config)#

<span id="page-642-0"></span>**flood**

**ip igmp snooping** This command floods unregistered multicast traffic into the attached VLAN. Use the unregistered-data- no form to drop unregistered multicast traffic.

# **Syntax**

[**no**] **ip igmp snooping unregistered-data-flood**

#### **Default Setting**  Disabled

**Command Mode** 

Global Configuration

#### **Command Usage**

Once the table used to store multicast entries for IGMP snooping and multicast routing is filled, no new entries are learned. If no router port is configured in the attached VLAN, and unregistered-flooding is disabled, any subsequent multicast traffic not found in the table is dropped, otherwise it is flooded throughout the VLAN.

Console(config)#ip igmp snooping unregistered-data-flood Console(config)#

<span id="page-643-1"></span>**ip igmp snooping** This command specifies how often the upstream interface should transmit unsolicited-report- unsolicited IGMP reports when report suppression/proxy reporting is enabled. Use **interval** the **no** form to restore the default value.

#### **Syntax**

#### **ip igmp snooping unsolicited-report-interval** seconds

#### **no ip igmp snooping unsolicited-report-interval**

seconds - The interval at which to issue unsolicited reports. (Range: 1-65535 seconds)

#### **Default Setting**

400 seconds

#### **Command Mode**

Global Configuration

#### **Command Usage**

 $\blacklozenge$  When a new upstream interface (that is, uplink port) starts up, the switch sends unsolicited reports for all currently learned multicast channels out through the new upstream interface.

Л

◆ This command only applies when report suppression/proxy reporting is enabled (see [page 652](#page-651-1) and [page 639\)](#page-638-0).

#### **Example**

```
Console(config)#ip igmp snooping unsolicited-report-interval 5
Console(config)#
```
<span id="page-643-0"></span>**ip igmp snooping** This command configures the IGMP snooping version. Use the **no** form to restore **version** the default.

#### **Syntax**

#### **ip igmp snooping** [**vlan** vlan-id] **version** {**1** | **2** | **3**}

**no ip igmp** [**vlan** vlan-id] **snooping version**

vlan-id - VLAN ID (Range: 1-4094)

- **1** IGMP Version 1
- **2** IGMP Version 2
- **3** IGMP Version 3

#### **Default Setting**

Global: IGMP Version 2 VLAN: Not configured, based on global setting

#### **Command Mode**

Global Configuration

#### **Command Usage**

- ◆ This command configures the IGMP report/query version used by IGMP snooping. Versions 1 - 3 are all supported, and versions 2 and 3 are backward compatible, so the switch can operate with other devices, regardless of the snooping version employed.
- ◆ If the IGMP snooping version is configured on a VLAN, this setting takes precedence over the global configuration.

#### **Example**

The following configures the global setting for IGMP snooping to version 1.

```
Console(config)#ip igmp snooping version 1
Console(config)#
```
<span id="page-644-0"></span>**ip igmp snooping** This command discards any received IGMP messages (except for multicast protocol **version-exclusive** packets) which use a version different to that currently configured by the [ip igmp](#page-643-0)  [snooping version](#page-643-0) command. Use the **no** form to disable this feature.

#### **Syntax**

#### **ip igmp snooping** [**vlan** vlan-id] **version-exclusive**

#### **no ip igmp snooping version-exclusive**

vlan-id - VLAN ID (Range: 1-4094)

#### **Default Setting**

Global: Disabled VLAN: Using Global Status

#### **Command Mode**

Global Configuration VLAN Configuration

#### **Command Usage**

- ◆ If version exclusive is disabled on a VLAN, then this setting is based on the global setting. If it is enabled on a VLAN, then this setting takes precedence over the global setting.
- ◆ When this function is disabled, the currently selected version is backward compatible (see the [ip igmp snooping version](#page-643-0) command.

#### **Example**

```
Console(config)#ip igmp snooping version-exclusive
Console(config)#
```
<span id="page-645-0"></span>ip igmp snooping vlan This command suppresses general queries except for ports attached to **general-query-**downstream multicast hosts. Use the **no** form to flood general queries to all ports **suppression** except for the multicast router port.

#### **Syntax**

#### [**no**] **ip igmp snooping vlan** vlan-id **general-query-suppression**

vlan-id - VLAN ID (Range: 1-4094)

**Default Setting**  Disabled

# **Command Mode**

Global Configuration

#### **Command Usage**

- ◆ By default, general query messages are flooded to all ports, except for the multicast router through which they are received.
- ◆ If general query suppression is enabled, then these messages are forwarded only to downstream ports which have joined a multicast service.

#### **Example**

```
Console(config)#ip igmp snooping vlan 1 general-query-suppression
Console(config)#
```
<span id="page-645-1"></span>ip igmp snooping vlan This command immediately deletes a member port of a multicast service if a leave **immediate-leave** packet is received at that port and immediate-leave is enabled for the parent VLAN. Use the **no** form to restore the default.

#### **Syntax**

**ip igmp snooping vlan** vlan-id **immediate-leave** [**by-host-ip**]

**no ip igmp snooping vlan** vlan-id **immediate-leave**

vlan-id - VLAN ID (Range: 1-4094)

**by-host-ip** - Specifies that the member port will be deleted only when there are no hosts joining this group.

**Default Setting**  Disabled

#### **Command Mode**

Global Configuration

#### **Command Usage**

- ◆ If immediate-leave is not used, a multicast router (or querier) will send a groupspecific query message when an IGMPv2/v3 group leave message is received. The router/querier stops forwarding traffic for that group only if no host replies to the query within the timeout period. (The timeout for this release is defined by Last Member Query Interval (fixed at one second) \* Robustness Variable (fixed at 2) as defined in RFC 2236.)
- If immediate-leave is used, the switch assumes that only one host is connected to the interface. Therefore, immediate leave should only be enabled on an interface if it is connected to only one IGMP-enabled device, either a service host or a neighbor running IGMP snooping.
- $\blacklozenge$  If the "by-host-ip" option is used, the router/querier will not send out a groupspecific query when an IGMPv2/v3 leave message is received. But will check if there are other hosts joining the multicast group. Only when all hosts on that port leave the group will the member port be deleted.
- ◆ This command is only effective if IGMP snooping is enabled, and IGMPv2 or IGMPv3 snooping is used.

#### **Example**

The following shows how to enable immediate leave.

```
Console(config)#ip igmp snooping vlan 1 immediate-leave
Console(config)#
```
<span id="page-646-0"></span>

ip igmp snooping vlan This command configures the number of IGMP proxy group-specific or group-and**last-memb-query-** source-specific query messages that are sent out before the system assumes there **count** are no more local members. Use the **no** form to restore the default.

#### **Syntax**

#### **ip igmp snooping vlan** vlan-id **last-memb-query-count** count

#### **no ip igmp snooping vlan** vlan-id **last-memb-query-count**

vlan-id - VLAN ID (Range: 1-4094)

count - The number of proxy group-specific or group-and-source-specific query messages to issue before assuming that there are no more group members. (Range: 1-255)

### **Default Setting**

2

#### **Command Mode**

Global Configuration

#### **Command Usage**

This command will take effect only if IGMP snooping proxy reporting or IGMP querier is enabled ([page 639\)](#page-638-0).

#### **Example**

```
Console(config)#ip igmp snooping vlan 1 last-memb-query-count 7
Console(config)#
```
<span id="page-647-0"></span>**last-memb-query-**restore the default. **intvl**

**ip igmp snooping vlan** This command configures the last-member-query interval. Use the **no** form to

# **Syntax**

#### **ip igmp snooping vlan** vlan-id **last-memb-query-intvl** interval

#### **no ip igmp snooping vlan** vlan-id **last-memb-query-intvl**

vlan-id - VLAN ID (Range: 1-4094)

interval - The interval to wait for a response to a group-specific or groupand-source-specific query message. (Range: 1-31744 tenths of a second)

#### **Default Setting**

10 (1 second)

#### **Command Mode**

Global Configuration

#### **Command Usage**

- ◆ When a multicast host leaves a group, it sends an IGMP leave message. When the leave message is received by the switch, it checks to see if this host is the last to leave the group by sending out an IGMP group-specific or group-andsource-specific query message, and starts a timer. If no reports are received before the timer expires, the group record is deleted, and a report is sent to the upstream multicast router.
- ◆ A reduced value will result in reduced time to detect the loss of the last member of a group or source, but may generate more bursty traffic.
- ◆ This command will take effect only if IGMP snooping proxy reporting is enabled [\(page 639\)](#page-638-0).

Console(config)#ip igmp snooping vlan 1 last-memb-query-intvl 700 Console(config)#
ip igmp snooping vlan This command enables sending of multicast router solicitation messages. Use the **mrd no** form to disable these messages.

### **Syntax**

[**no**] **ip igmp snooping vlan** vlan-id **mrd**

vlan-id - VLAN ID (Range: 1-4094)

### **Default Setting**

Disabled

### **Command Mode**

Global Configuration

### **Command Usage**

- Multicast Router Discovery (MRD) uses multicast router advertisement, multicast router solicitation, and multicast router termination messages to discover multicast routers. Devices send solicitation messages in order to solicit advertisement messages from multicast routers. These messages are used to discover multicast routers on a directly attached link. Solicitation messages are also sent whenever a multicast forwarding interface is initialized or reinitialized. Upon receiving a solicitation on an interface with IP multicast forwarding and MRD enabled, a router will respond with an advertisement.
- ◆ Advertisements are sent by routers to advertise that IP multicast forwarding is enabled. These messages are sent unsolicited periodically on all router interfaces on which multicast forwarding is enabled. They are sent upon the expiration of a periodic timer, as a part of a router's start up procedure, during the restart of a multicast forwarding interface, and on receipt of a solicitation message. When the multicast services provided to a VLAN is relatively stable, the use of solicitation messages is not required and may be disabled using the **no ip igmp snooping vlan mrd** command.
- This command may also be used to disable multicast router solicitation messages when the upstream router does not support MRD, to reduce the loading on a busy upstream router, or when IGMP snooping is disabled in a VLAN.

### **Example**

This example disables sending of multicast router solicitation messages on VLAN 1.

Console(config)#no ip igmp snooping vlan 1 mrd Console(config)#

ip igmp snooping vlan This command configures a static source address for locally generated query and **proxy-address** report messages used by IGMP proxy reporting. Use the **no** form to restore the default source address.

### **Syntax**

### **no ip igmp snooping vlan** vlan-id **proxy-address** source-address

### **no ip igmp snooping vlan** vlan-id **proxy-address**

vlan-id - VLAN ID (Range: 1-4094)

source-address - The source address used for proxied IGMP query and report, and leave messages. (Any valid IP unicast address)

### **Default Setting**

0.0.0.0

### **Command Mode**

Global Configuration

### **Command Usage**

IGMP Snooping uses a null IP address of 0.0.0.0 for the source of IGMP query messages which are proxied to downstream hosts to indicate that it is not the elected querier, but is only proxying these messages as defined in RFC 4541. The switch also uses a null address in IGMP reports sent to upstream ports.

Many hosts do not implement RFC 4541, and therefore do not understand query messages with the source address of 0.0.0.0. These hosts will therefore not reply to the queries, causing the multicast router to stop sending traffic to them.

To resolve this problem, the source address in proxied IGMP query and report messages can be replaced with any valid unicast address (other than the router's own address) using this command.

### Rules Used for Proxy Reporting

When IGMP Proxy Reporting is disabled, the switch will use a null IP address for the source of IGMP query and report messages unless a proxy query address has been set.

When IGMP Proxy Reporting is enabled, the source address is based on the following criteria:

- ◆ If a proxy query address is configured, the switch will use that address as the source IP address in general and group-specific query messages sent to downstream hosts, and in report and leave messages sent upstream from the multicast router port.
- ◆ If a proxy query address is not configured, the switch will use the VLAN's IP address as the IP source address in general and group-specific query messages sent downstream, and use the source address of the last IGMP message received from a downstream host in report and leave messages sent upstream from the multicast router port.

Л

### **Example**

The following example sets the source address for proxied IGMP query messages to 10.0.1.8.

```
Console(config)#ip igmp snooping vlan 1 proxy-address 10.0.1.8
Console(config)#
```
<span id="page-650-0"></span>ip igmp snooping vlan This command configures the interval between sending IGMP general queries. Use **query-interval** the **no** form to restore the default.

#### **Syntax**

### **ip igmp snooping vlan** vlan-id **query-interval** interval

#### **no ip igmp snooping vlan** vlan-id **query-interval**

vlan-id - VLAN ID (Range: 1-4094)

interval - The interval between sending IGMP general queries. (Range: 2-31744 seconds)

### **Default Setting**

125 seconds

### **Command Mode**

Global Configuration

### **Command Usage**

- ◆ An IGMP general query message is sent by the switch at the interval specified by this command. When this message is received by downstream hosts, all receivers build an IGMP report for the multicast groups they have joined.
- $\blacklozenge$  This command applies when the switch is serving as the querier [\(page 640\)](#page-639-0), or as a proxy host when IGMP snooping proxy reporting is enabled ([page 639](#page-638-0)).

```
Console(config)#ip igmp snooping vlan 1 query-interval 150
Console(config)#
```
ip igmp snooping vlan This command configures the maximum time the system waits for a response to **query-resp-intvl** general queries. Use the **no** form to restore the default.

### **Syntax**

**ip igmp snooping vlan** vlan-id **query-resp-intvl** interval

### **no ip igmp snooping vlan** vlan-id **query-resp-intvl**

vlan-id - VLAN ID (Range: 1-4094)

interval - The maximum time the system waits for a response to general queries. (Range: 10-31740 tenths of a second)

#### **Default Setting**

100 (10 seconds)

### **Command Mode**

Global Configuration

#### **Command Usage**

This command applies when the switch is serving as the querier [\(page 640\)](#page-639-0), or as a proxy host when IGMP snooping proxy reporting is enabled ([page 639](#page-638-0)).

#### **Example**

```
Console(config)#ip igmp snooping vlan 1 query-resp-intvl 20
Console(config)#
```
**ip igmp snooping vlan** Use the **no** form to disable this feature on all VLANs. **report-suppression**

#### **Syntax**

**ip igmp snooping vlan** vlan-id **report-suppression** {**enable** | **disable**}

#### **no ip igmp snooping report-suppression**

vlan-id - VLAN ID (Range: 1-4094)

**enable** - Enable on the specified VLAN.

**disable** - Disable on the specified VLAN.

# **Default Setting**

Disabled

### **Command Mode**

Global Configuration

### **Command Usage**

◆ When IGMP snooping report suppression is enabled with this command, the switch performs report suppression (as defined in DSL Forum TR-101, April

Л

2006). If proxy reporting is enabled (see [ip igmp snooping proxy-reporting\)](#page-638-0), report suppression will still be enabled, regardless of the configuration setting for the report suppression command.

- ◆ IGMP reports are relayed to the router port only when necessary; that is, when the first user joins a multicast group, and once only per multicast group in response to an IGMP query.
- ◆ When report suppression and proxy reporting are both disabled, all IGMP reports received by the switch are forwarded natively to the upstream multicast routers.

### **Example**

```
Console(config)#ip igmp snooping vlan 1 report-suppression enable
Console(config)#
```
### **ip igmp snooping vlan** This command adds a port to a multicast group. Use the **no** form to remove the **static** port.

### **Syntax**

[**no**] **ip igmp snooping vlan** vlan-id **static** ip-address interface

vlan-id - VLAN ID (Range: 1-4094)

ip-address - IP address for multicast group

interface

#### **ethernet** unit/port

unit - Unit identifier. (Range: 1)

port - Port number. (Range: 1-54)

**port-channel** channel-id (Range: 1-26)

**uplink** - specifies an

### **Default Setting**

None

### **Command Mode**

Global Configuration

### **Command Usage**

- ◆ Static multicast entries are never aged out.
- ◆ When a multicast entry is assigned to an interface in a specific VLAN, the corresponding traffic can only be forwarded to ports within that VLAN.

#### **Example**

The following shows how to statically configure a multicast group on a port.

```
Console(config)#ip igmp snooping vlan 1 static 228.0.0.15 ethernet 1/5
Console(config)#
```
Л

╜

**ip igmp snooping** This command enables immediate leave processing on the interface. Use the **no immediate-leave** form to restore the default.

### **Syntax**

[**no**] **ip igmp snooping immediate-leave**

### **Default**

Disabled

### **Command Mode**

Privileged Exec

### **Command Usage**

The command immediately deletes a member port of a multicast service if a leave packet is received at that port and immediate-leave is enabled on the port.

#### **Example**

```
Console(config-if)#ip igmp snooping immediate-leave
Console(config-if)
```
**clear ip igmp** This command clears multicast group information dynamically learned through **snooping groups** IGMP snooping. **dynamic**

#### **Syntax**

**clear ip igmp snooping groups dynamic**

# **Command Mode**

Privileged Exec

### **Command Usage**

This command only clears entries learned though IGMP snooping. Statically configured multicast address are not cleared.

```
Console#clear ip igmp snooping groups dynamic
Console#
```
Л

**clear ip igmp** This command clears IGMP snooping statistics.

# **snooping statistics**

**Syntax** 

**clear ip igmp snooping statistics** [**interface** interface]

interface

**ethernet** unit/port

unit - Unit identifier. (Range: 1)

port - Port number. (Range: 1-54)

**port-channel** channel-id (Range: 1-26)

**vlan** vlan-id - VLAN identifier (Range: 1-4094)

### **Command Mode**

Privileged Exec

### **Example**

```
Console#clear ip igmp snooping statistics
Console#
```
**show ip igmp** This command shows the IGMP snooping, proxy, and query configuration settings. **snooping**

### **Syntax**

**show ip igmp snooping** [**vlan** vlan-id]

vlan-id - VLAN ID (1-4094)

#### **Command Mode**

Privileged Exec

### **Command Usage**

This command displays global and VLAN-specific IGMP configuration settings.

#### **Example**

The following shows the current IGMP snooping configuration:

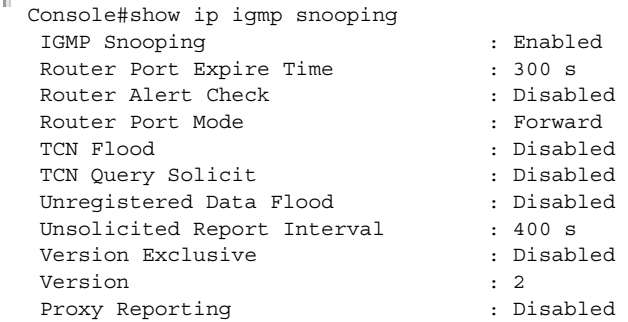

```
 Querier : Disabled
VLAN 1 ·
  --------
 IGMP Snooping : Enabled
 IGMP Snooping Running Status : Inactive
 Version : Using global Version (2)
 Version Exclusive : Using global status (Disabled)
Immediate Leave (1999) : Disabled
Last Member Query Interval : 10 (unit: 1/10s)
Last Member Query Count : 2
General Query Suppression : Disabled
Query Interval : 125
Query Response Interval : 100 (unit: 1/10s)
Proxy Query Address : 0.0.0.0
Proxy Reporting The Summan School Status (Disabled) : Using global status (Disabled)
Multicast Router Discovery : Disabled
 VLAN Static Group Port
 M: static group is for member port
 U: static group is for uplink
 ---- --------------- --------
 1 224.1.1.1 Eth 1/ 1(M)
..
\sim
```
**show ip igmp** This command shows known multicast group, source, and host port mappings for **snooping group** the specified VLAN interface, or for all interfaces if none is specified.

### **Syntax**

**show ip igmp snooping group** [**host-ip-addr** [ip-address | interface [ipaddress] | vlan-id [interface [ip-address]] | **igmpsnp** | **sort-by-port** [ip-address | interface [ip-address] | vlan-id [interface [ip-address]] | **user** | **vlan** vlan-id [**user** | **igmpsnp**]]

ip-address - IP address for multicast group

interface

**ethernet** unit/port

unit - Unit identifier. (Range: 1)

port - Port number. (Range: 1-54)

**port-channel** channel-id (Range: 1-26)

**igmpsnp** - Display only entries learned through IGMP snooping.

**sort-by-port** - Display entries sorted by port.

**user** - Display only the user-configured multicast entries.

vlan-id - VLAN ID (1-4094)

**Default Setting**  None

J

### **Command Mode**

Privileged Exec

#### **Command Usage**

Member types displayed include IGMP or USER, depending on selected options.

#### **Example**

The following shows the multicast entries learned through IGMP snooping for VLAN 1.

```
Console#show ip igmp snooping group vlan 1 
Bridge Multicast Forwarding Entry Count:1
Flag: R - Router port, M - Group member port
     H - Host counts (number of hosts join the group on this port).
      P - Port counts (number of ports join the group).
 Up time: Group elapsed time (d:h:m:s).
 Expire : Group remaining time (m:s).
VLAN Group Port Up time Expire Count
   ---- --------------- ----------- ----------- ------ --------
   1 224.1.1.1 00:00:00:37 2(P)
                   Eth 1/ 1(R)
                  Eth 1/ 2(M) 0(H)
Console#
```
<span id="page-656-0"></span>**show ip igmp** This command displays information on statically configured and dynamically **snooping mrouter** learned multicast router ports.

#### **Syntax**

**show ip igmp snooping mrouter** [**vlan** vlan-id]

vlan-id - VLAN ID (Range: 1-4094)

### **Default Setting**

Displays multicast router ports for all configured VLANs.

#### **Command Mode**

Privileged Exec

#### **Command Usage**

Multicast router port types displayed include Static or Dynamic.

#### **Example**

The following shows the ports in VLAN 1 which are attached to multicast routers.

```
Console#show ip igmp snooping mrouter vlan 1
 VLAN M'cast Router Port Type Expire
  ---- ------------------ ------- --------
  1 Eth 1/4 Dynamic 0:4:28
```
 1 Eth 1/10 Static Console#

**show ip igmp** This command shows IGMP snooping protocol statistics for the specified interface. **snooping statistics**

### **Syntax**

**show ip igmp snooping statistics**  {**input** [**interface** interface] | **output** [**interface** interface] | **query** [**vlan** vlan-id]}

**input** - Specifies to display statistics for messages received by the interface.

**output** - Specifies to display statistics for messages sent by the interface.

interface

### **ethernet** unit/port

unit - Unit identifier. (Range: 1)

port - Port number. (Range: 1-54)

**port-channel** channel-id (Range: 1-26)

**vlan** vlan-id - VLAN ID (Range: 1-4094)

**query** - Displays IGMP snooping-related statistics.

### **Default Setting**

None

### **Command Mode**

Privileged Exec

### **Example**

The following shows IGMP protocol statistics input:

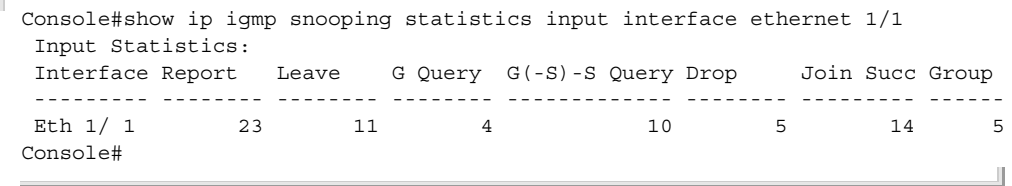

### **Table 121: show ip igmp snooping statistics input - display description**

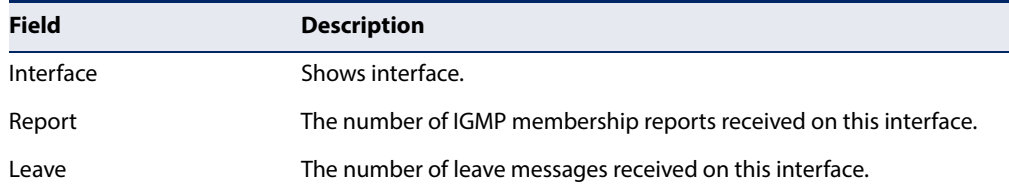

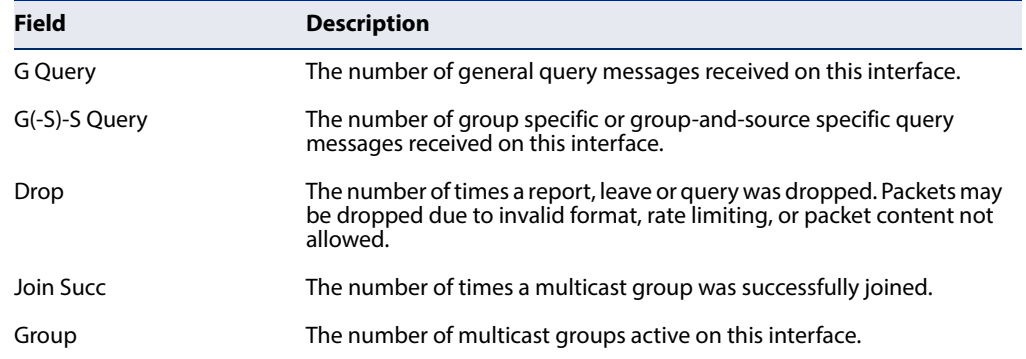

# **Table 121: show ip igmp snooping statistics input - display description**

### The following shows IGMP protocol statistics output:

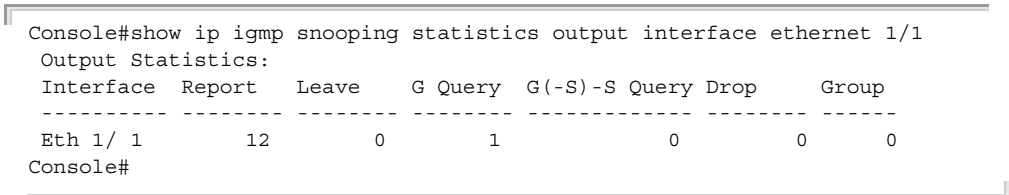

# **Table 122: show ip igmp snooping statistics output - display description**

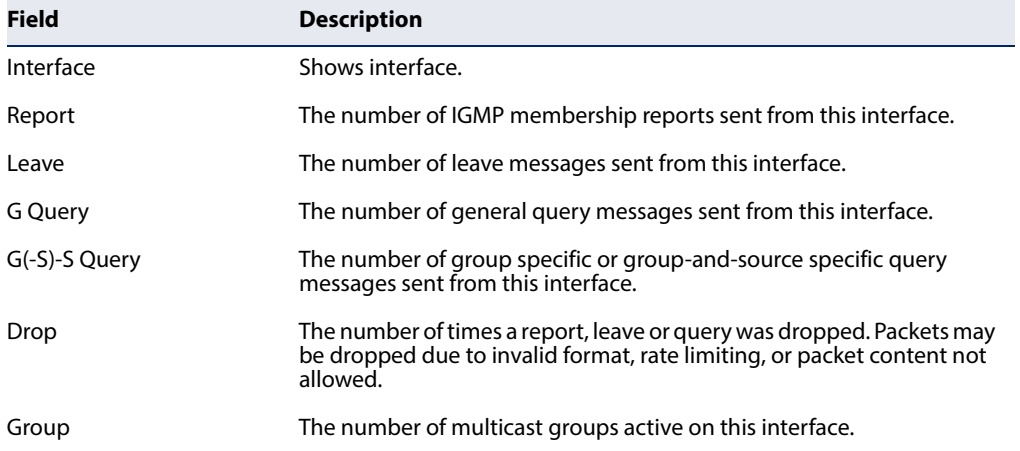

Г

The following shows IGMP query-related statistics for VLAN 1:

```
Console#show ip igmp snooping statistics query vlan 1
Other Querier : None
 Other Querier Expire : 0(m):0(s)
Other Querier Uptime : 0(h):0(m):0(s)
Self Querier : 192.168.2.12
Self Querier Expire : 0(m):0(s)Self Querier Uptime : 0(h):0(m):0(s)
General Query Received : 0
General Query Sent : 0
 Specific Query Received : 0
Specific Query Sent : 0
Warn Rate Limit : 0 sec.
V1 Warning Count : 0
V2 Warning Count : 0
 V3 Warning Count : 0
Console#
```
### **Table 123: show ip igmp snooping statistics vlan query - display description**

J

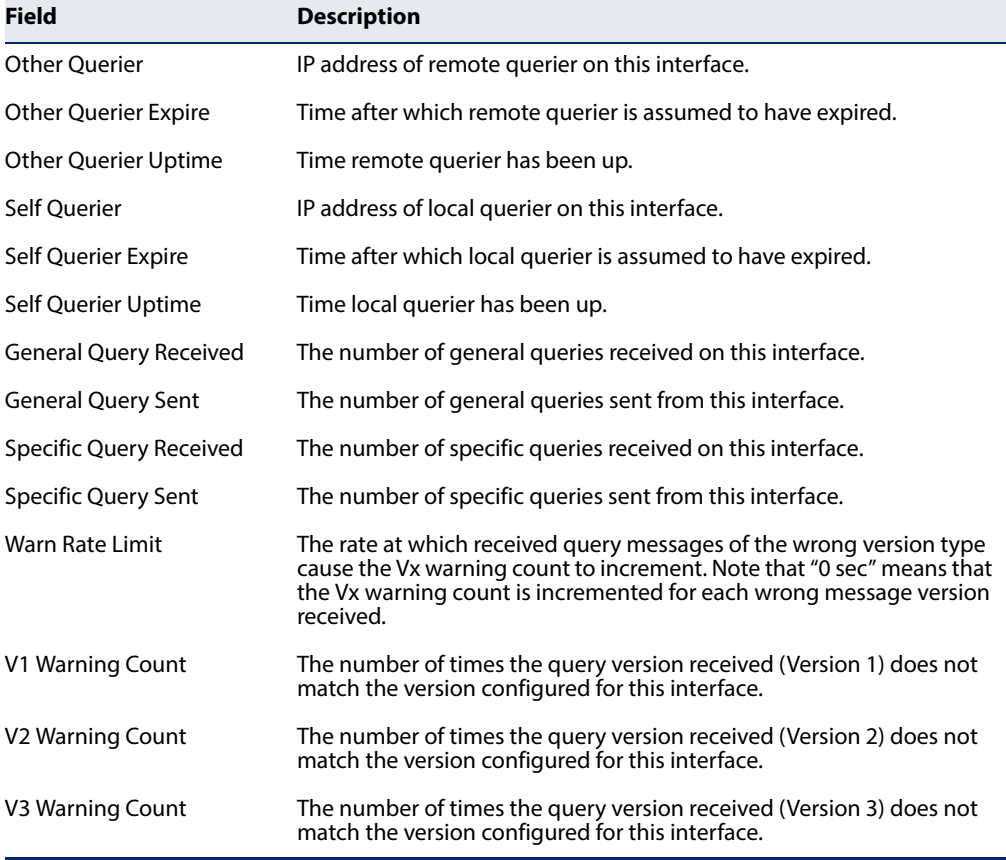

# **Static Multicast Routing**

This section describes commands used to configure static multicast routing on the switch.

### **Table 124: Static Multicast Interface Commands**

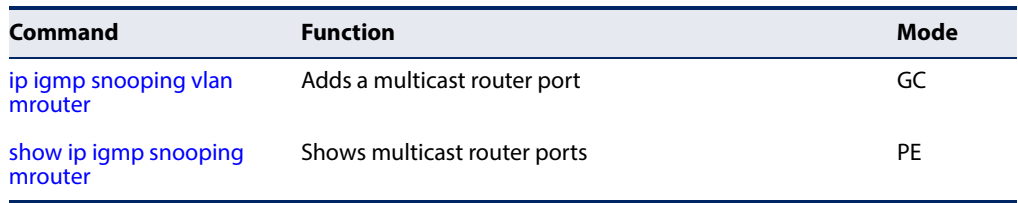

<span id="page-660-0"></span>ip igmp snooping vlan This command statically configures a (Layer 2) multicast router port on the **mrouter** specified VLAN. Use the **no** form to remove the configuration.

### **Syntax**

[**no**] **ip igmp snooping vlan** vlan-id **mrouter** interface

vlan-id - VLAN ID (Range: 1-4094)

interface

**ethernet** unit/port

unit - Unit identifier. (Range: 1)

port - Port number. (Range: 1-54)

**port-channel** channel-id (Range: 1-26)

### **Default Setting**

No static multicast router ports are configured.

### **Command Mode**

Global Configuration

### **Command Usage**

- ◆ Depending on your network connections, IGMP snooping may not always be able to locate the IGMP querier. Therefore, if the IGMP querier is a known multicast router or switch connected over the network to an interface (port or trunk) on this switch, that interface can be manually configured to join all the current multicast groups.
- ◆ IGMP Snooping must be enabled globally on the switch (using the ip igmp [snooping](#page-636-0) command) before a multicast router port can take effect.

#### **Example**

The following shows how to configure port 10 as a multicast router port within VLAN 1.

```
Console(config)#ip igmp snooping vlan 1 mrouter ethernet 1/10
Console(config)#
```
# **IGMP Filtering and Throttling**

In certain switch applications, the administrator may want to control the multicast services that are available to end users. For example, an IP/TV service based on a specific subscription plan. The IGMP filtering feature fulfills this requirement by restricting access to specified multicast services on a switch port, and IGMP throttling limits the number of simultaneous multicast groups a port can join.

### **Table 125: IGMP Filtering and Throttling Commands**

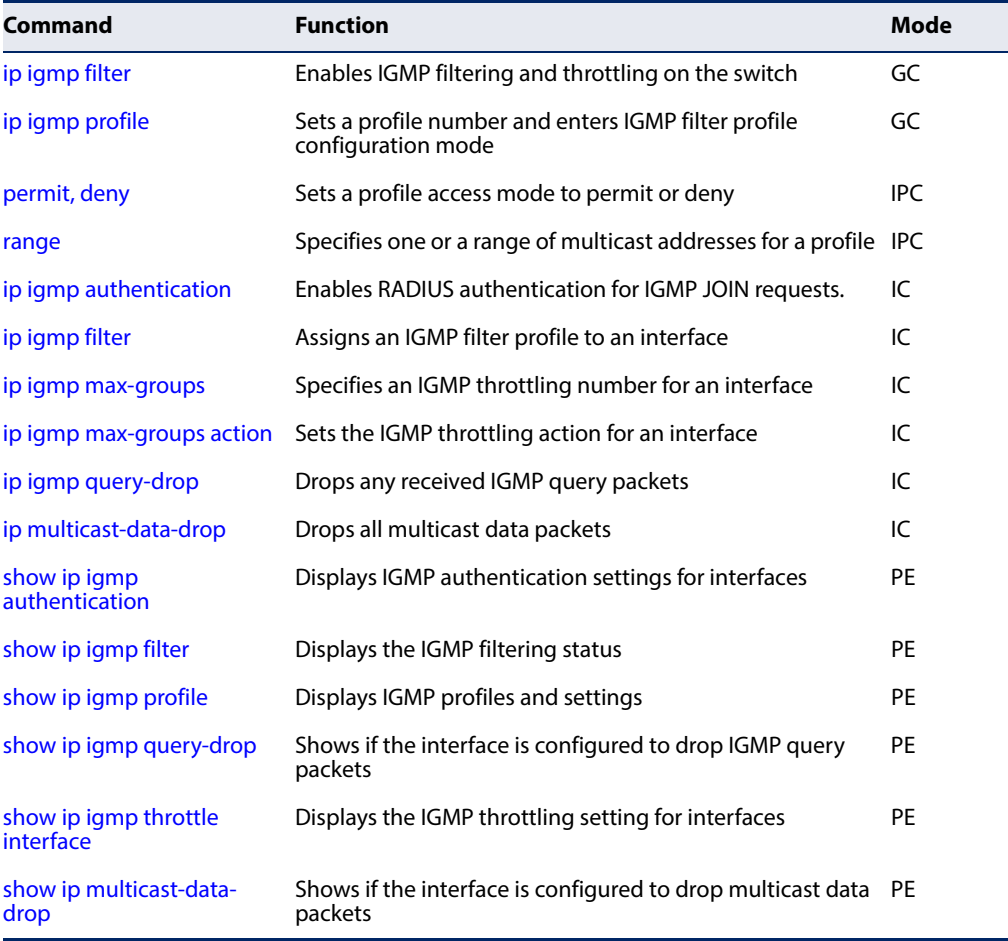

Л

<span id="page-662-0"></span>**ip igmp filter** This command globally enables IGMP filtering and throttling on the switch. Use the **(Global Configuration) no** form to disable the feature.

### **Syntax**

[**no**] **ip igmp filter**

### **Default Setting**  Disabled

### **Command Mode**

Global Configuration

### **Command Usage**

- ◆ IGMP filtering enables you to assign a profile to a switch port that specifies multicast groups that are permitted or denied on the port. An IGMP filter profile can contain one or more, or a range of multicast addresses; but only one profile can be assigned to a port. When enabled, IGMP join reports received on the port are checked against the filter profile. If a requested multicast group is permitted, the IGMP join report is forwarded as normal. If a requested multicast group is denied, the IGMP join report is dropped.
- ◆ IGMP filtering and throttling only applies to dynamically learned multicast groups, it does not apply to statically configured groups.
- ◆ The IGMP filtering feature operates in the same manner when MVR is used to forward multicast traffic.

### **Example**

```
Console(config)#ip igmp filter
Console(config)#
```
<span id="page-662-1"></span>**ip igmp profile** This command creates an IGMP filter profile number and enters IGMP profile configuration mode. Use the **no** form to delete a profile number.

### **Syntax**

### [**no**] **ip igmp profile** profile-number

profile-number - An IGMP filter profile number. (Range: 1-4294967295)

### **Default Setting**  Disabled

# **Command Mode**

Global Configuration

### **Command Usage**

A profile defines the multicast groups that a subscriber is permitted or denied to join. The same profile can be applied to many interfaces, but only one profile can be assigned to one interface. Each profile has only one access mode; either permit or deny.

### **Example**

```
Console(config)#ip igmp profile 19
Console(config-igmp-profile)#
```
<span id="page-663-0"></span>**permit, deny** This command sets the access mode for an IGMP filter profile.

#### **Syntax**

{**permit** | **deny**}

### **Default Setting**

Deny

# **Command Mode**

IGMP Profile Configuration

#### **Command Usage**

- ◆ Each profile has only one access mode; either permit or deny.
- ◆ When the access mode is set to permit, IGMP join reports are processed when a multicast group falls within the controlled range. When the access mode is set to deny, IGMP join reports are only processed when a multicast group is not in the controlled range.

### **Example**

```
Console(config)#ip igmp profile 19
Console(config-igmp-profile)#permit
Console(config-igmp-profile)#
```
<span id="page-663-1"></span>**range** This command specifies multicast group addresses for a profile. Use the **no** form to delete addresses from a profile.

#### **Syntax**

[**no**] **range** low**-**ip-address high-ip-address

low-ip-address - A valid IP address of a multicast group or start of a group range.

high-ip-address - A valid IP address for the end of a multicast group range.

### **Default Setting**

None

**Command Mode** 

IGMP Profile Configuration

### **Command Usage**

Enter this command multiple times to specify more than one multicast address or address range for a profile.

### **Example**

```
Console(config)#ip igmp profile 19
Console(config-igmp-profile)#range 239.2.3.1 239.2.3.100
Console(config-igmp-profile)#
```
<span id="page-664-0"></span>**ip igmp** This command enables IGMP authentication on the specified interface. When authentication enabled and an IGMP JOIN request is received, an authentication request is sent to a configured RADIUS server. Use the **no** form to disable IGMP authentication.

### **Syntax**

[**no**] **ip igmp authentication** 

**Default Setting**  Disabled

## **Command Mode**

Interface Configuration (Ethernet, Port Channel)

### **Command Usage**

- ◆ If IGMP authentication is enabled on an interface, and a join report is received on the interface, the switch will send an access request to the RADIUS server to perform authentication.
- ◆ Only when the RADIUS server responds with an authentication success message will the switch learn the group report. Once the group is learned, the switch will not send an access request to the RADIUS server when receiving the same report again within a one (1) day period.
- ◆ If the RADIUS server responds that authentication failed or the timer expires, the report will be dropped and the group will not be learned. The entry (host MAC, port number, VLAN ID, and group IP) will be put in the "authentication failed list".
- ◆ The "authentication failed list" is valid for the period of the interval defined by the command [ip igmp snooping vlan query-interval.](#page-650-0) When receiving the same report during this interval, the switch will not send the access request to the RADIUS server.
- ◆ If the interface leaves the group and subsequently rejoins the same group, the join report needs to again be authenticated.
- ◆ When receiving an IGMP v3 report message, the switch will send the access request to the RADIUS server only when the record type is either IS\_EX or TO\_EX, and the source list is empty. Other types of packets will not initiate RADIUS authentication.

IS\_EX (MODE\_IS\_EXCLUDE) - Indicates that the interface's filter mode is EXCLUDE for the specified multicast address. The Source Address fields in this Group Record contain the interface's source list for the specified multicast address, if not empty.

TO\_EX (CHANGE\_TO\_EXCLUDE\_MODE) - Indicates that the interface has changed to EXCLUDE filter mode for the specified multicast address. The Source Address fields in this Group Record contain the interface's new source list for the specified multicast address, if not empty.

- ◆ When a report is received for the first time and is being authenticated, whether authentication succeeds or fails, the report will still be sent to the multicastrouter port.
- The following table shows the RADIUS server Attribute Value Pairs used for authentication:

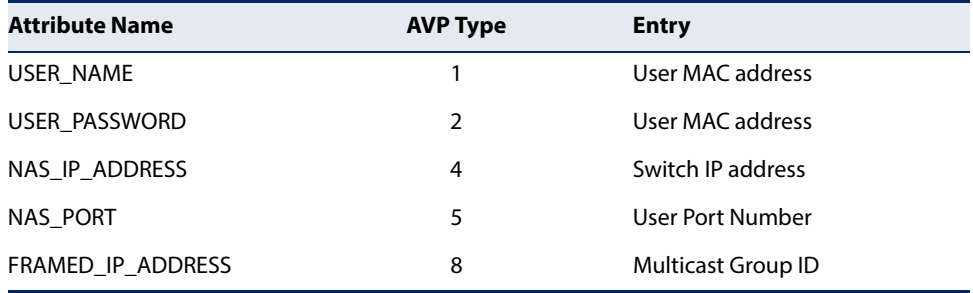

### **Table 126: IGMP Authentication RADIUS Attribute Value Pairs**

### **Example**

This example shows how to enable IGMP Authentication on all of the switch's Ethernet interfaces.

```
Console(config)#interface ethernet 1/1-28
Console(config-if)#ip igmp authentication
Console#
```
### **Related Commands**

[show ip igmp authentication](#page-669-0)

**Chapter 23** | Multicast Filtering Commands IGMP Filtering and Throttling

<span id="page-666-0"></span>**ip igmp filter** This command assigns an IGMP filtering profile to an interface on the switch. Use **(Interface Configuration)** the **no** form to remove a profile from an interface.

### **Syntax**

**ip igmp filter** profile-number

### **no ip igmp filter**

profile-number - An IGMP filter profile number. (Range: 1-4294967295)

### **Default Setting**

None

### **Command Mode**

Interface Configuration (Ethernet, Port Channel)

#### **Command Usage**

- ◆ The IGMP filtering profile must first be created with the [ip igmp profile](#page-662-1) command before being able to assign it to an interface.
- ◆ Only one profile can be assigned to an interface.
- $\blacklozenge$  A profile can also be assigned to a trunk interface. When ports are configured as trunk members, the trunk uses the filtering profile assigned to the first port member in the trunk.

#### **Example**

```
Console(config)#interface ethernet 1/1
Console(config-if)#ip igmp filter 19
Console(config-if)#
```
<span id="page-666-1"></span>**ip igmp max-groups** This command sets the IGMP throttling number for an interface on the switch. Use the **no** form to restore the default setting.

### **Syntax**

**ip igmp max-groups** number

### **no ip igmp max-groups**

number - The maximum number of multicast groups an interface can join at the same time. (Range: 1-1024)

### **Default Setting**

### 1024

### **Command Mode**

Interface Configuration (Ethernet, Port Channel)

### **Command Usage**

- $\triangle$  IGMP throttling sets a maximum number of multicast groups that a port can join at the same time. When the maximum number of groups is reached on a port, the switch can take one of two actions; either "deny" or "replace" (see the [ip igmp max-groups action](#page-667-0) command). If the action is set to deny, any new IGMP join reports will be dropped. If the action is set to replace, the switch randomly removes an existing group and replaces it with the new multicast group.
- ◆ IGMP throttling can also be set on a trunk interface. When ports are configured as trunk members, the trunk uses the throttling settings of the first port member in the trunk.

### **Example**

```
Console(config)#interface ethernet 1/1
Console(config-if)#ip igmp max-groups 10
Console(config-if)#
```
<span id="page-667-0"></span>**ip igmp** This command sets the IGMP throttling action for an interface on the switch. Use **max-groups action** the no form of the command to restore the action to the default value.

### **Syntax**

### **ip igmp max-groups action** {**deny** | **replace**}

### **no ip igmp max-groups action**

**deny** - The new multicast group join report is dropped.

**replace** - The new multicast group replaces an existing group.

### **Default Setting**

Deny

### **Command Mode**

Interface Configuration (Ethernet, Port Channel)

### **Command Usage**

When the maximum number of groups is reached on a port, the switch can take one of two actions; either "deny" or "replace." If the action is set to deny, any new IGMP join reports will be dropped. If the action is set to replace, the switch randomly removes an existing group and replaces it with the new multicast group.

```
Console(config)#interface ethernet 1/1
Console(config-if)#ip igmp max-groups action replace
Console(config-if)#
```
**Chapter 23** | Multicast Filtering Commands IGMP Filtering and Throttling

J

<span id="page-668-1"></span>**ip igmp query-drop** This command drops any received IGMP query packets. Use the no form to restore the default setting.

### **Syntax**

[**no**] **ip igmp query-drop** [**vlan** vlan-id**]**

vlan-id - VLAN ID (Range: 1-4094)

#### **Default Setting**

Disabled

### **Command Mode**

Interface Configuration (Ethernet, Port Channel)

### **Command Usage**

This command can be used to drop any query packets received on the specified interface. If this switch is acting as a Querier, this prevents it from being affected by messages received from another Querier.

#### **Example**

```
Console(config)#interface ethernet 1/1
Console(config-if)#ip igmp query-drop
Console(config-if)#
```
<span id="page-668-0"></span>**ip multicast-data-drop** This command drops all multicast data packets. Use the **no** form to disable this feature.

#### **Syntax**

[**no**] **ip multicast-data-drop**

**Default Setting**  Disabled

### **Command Mode**  Interface Configuration (Ethernet, Port Channel)

#### **Command Usage**

This command can be used to stop multicast services from being forwarded to users attached to the downstream port (i.e., the interfaces specified by this command).

```
Console(config)#interface ethernet 1/1
Console(config-if)#ip multicast-data-drop
Console(config-if)#
```
<span id="page-669-0"></span>**show ip igmp** This command displays the interface settings for IGMP authentication. **authentication**

#### **Syntax**

**show ip igmp authentication interface** [interface]

interface

**ethernet** unit/port

unit - Unit identifier. (Range: 1)

port - Port number. (Range: 1-54)

**port-channel** channel-id (Range: 1-26)

### **Default Setting**

None

### **Command Mode**

Privileged Exec

### **Command Usage**

Using this command without specifying an interface displays information for all interfaces.

### **Example**

```
Console#show ip igmp authentication
Ethernet 1/1: Enabled
Ethernet 1/2: Enabled
Ethernet 1/3: Enabled
Ethernet 1/27: Enabled
Ethernet 1/28: Enabled
Other ports/port channels are Disable
Console#
```
<span id="page-669-1"></span>**show ip igmp filter** This command displays the global and interface settings for IGMP filtering.

#### **Syntax**

**show ip igmp filter** [**interface** interface]

#### interface

**ethernet** unit/port

unit - Unit identifier. (Range: 1)

port - Port number. (Range: 1-54)

### **port-channel** channel-id (Range: 1-26)

#### **Default Setting** None

Л

J

### **Command Mode**

Privileged Exec

### **Example**

Г

```
Console#show ip igmp filter
IGMP Filter enabled
Console#show ip igmp filter interface ethernet 1/1
Ethernet 1/1 information
---------------------------------
 IGMP Profile 19
  Deny
  Range 239.1.1.1 239.1.1.1
  Range 239.2.3.1 239.2.3.100
Console#
```
<span id="page-670-0"></span>**show ip igmp profile** This command displays IGMP filtering profiles created on the switch.

### **Syntax**

### **show ip igmp profile** [profile-number]

profile-number - An existing IGMP filter profile number. (Range: 1-4294967295)

**Default Setting**  None

### **Command Mode**

Privileged Exec

```
Console#show ip igmp profile
 IGMP Profile 19
 Deny
Range 239.1.1.1 239.1.1.1
Range 239.2.3.1 239.2.3.100
 IGMP Profile 50
 Deny
Range 239.1.1.1 239.1.1.12
Console#show ip igmp profile 19
 IGMP Profile 19
 Deny
Range 239.1.1.1 239.1.1.1
Range 239.2.3.1 239.2.3.100
Console#
```
<span id="page-671-1"></span>**show ip igmp** This command shows if the specified interface is configured to drop IGMP query **query-drop** packets.

### **Syntax**

**show ip igmp query-drop** [interface]

interface

**ethernet** unit/port

unit - Unit identifier. (Range: 1)

port - Port number. (Range: 1-54)

**port-channel** channel-id (Range: 1-26)

**Default Setting**  None

#### **Command Mode**

Privileged Exec

### **Command Usage**

Using this command without specifying an interface displays the query drop configuration for all interfaces.

### **Example**

```
Console#show ip igmp query-drop interface ethernet 1/1
Ethernet 1/1: Enabled
Console#
```
<span id="page-671-0"></span>**show ip igmp throttle** This command displays the interface settings for IGMP throttling. **interface**

#### **Syntax**

**show ip igmp throttle interface** [interface]

interface

### **ethernet** unit/port

unit - Unit identifier. (Range: 1)

port - Port number. (Range: 1-54)

**port-channel** channel-id (Range: 1-26)

**Default Setting**  None

**Command Mode**  Privileged Exec

J

### **Command Usage**

Using this command without specifying an interface displays information for all interfaces.

### **Example**

```
Console#show ip igmp throttle interface ethernet 1/1
Eth 1/1 Information
                   Status : FALSE
                   Action : Deny
     Max Multicast Groups : 1024
  Current Multicast Groups : 0
Console#
```
<span id="page-672-0"></span>**show ip** This command shows if the specified interface is configured to drop multicast data **multicast-data-drop** packets.

#### **Syntax**

**show ip multicast-data-drop** [interface]

interface

**ethernet** unit/port

unit - Unit identifier. (Range: 1)

port - Port number. (Range: 1-54)

**port-channel** channel-id (Range: 1-26)

### **Default Setting**

None

### **Command Mode**

Privileged Exec

### **Command Usage**

Using this command without specifying an interface displays information for all interfaces.

```
Console#show ip multicast-data-drop interface ethernet 1/1
Ethernet 1/1: Enabled
Console#
```
# **MLD Snooping**

Multicast Listener Discovery (MLD) snooping operates on IPv6 traffic and performs a similar function to IGMP snooping for IPv4. That is, MLD snooping dynamically configures switch ports to limit IPv6 multicast traffic so that it is forwarded only to ports with users that want to receive it. This reduces the flooding of IPv6 multicast packets in the specified VLANs.

There are two versions of the MLD protocol, version 1 and version 2. MLDv1 control packets include Listener Query, Listener Report, and Listener Done messages (equivalent to IGMPv2 query, report, and leave messages). MLDv2 control packets include MLDv2 query and report messages, as well as MLDv1 report and done messages.

Remember that IGMP Snooping and MLD Snooping are independent functions, and can therefore both function at the same time.

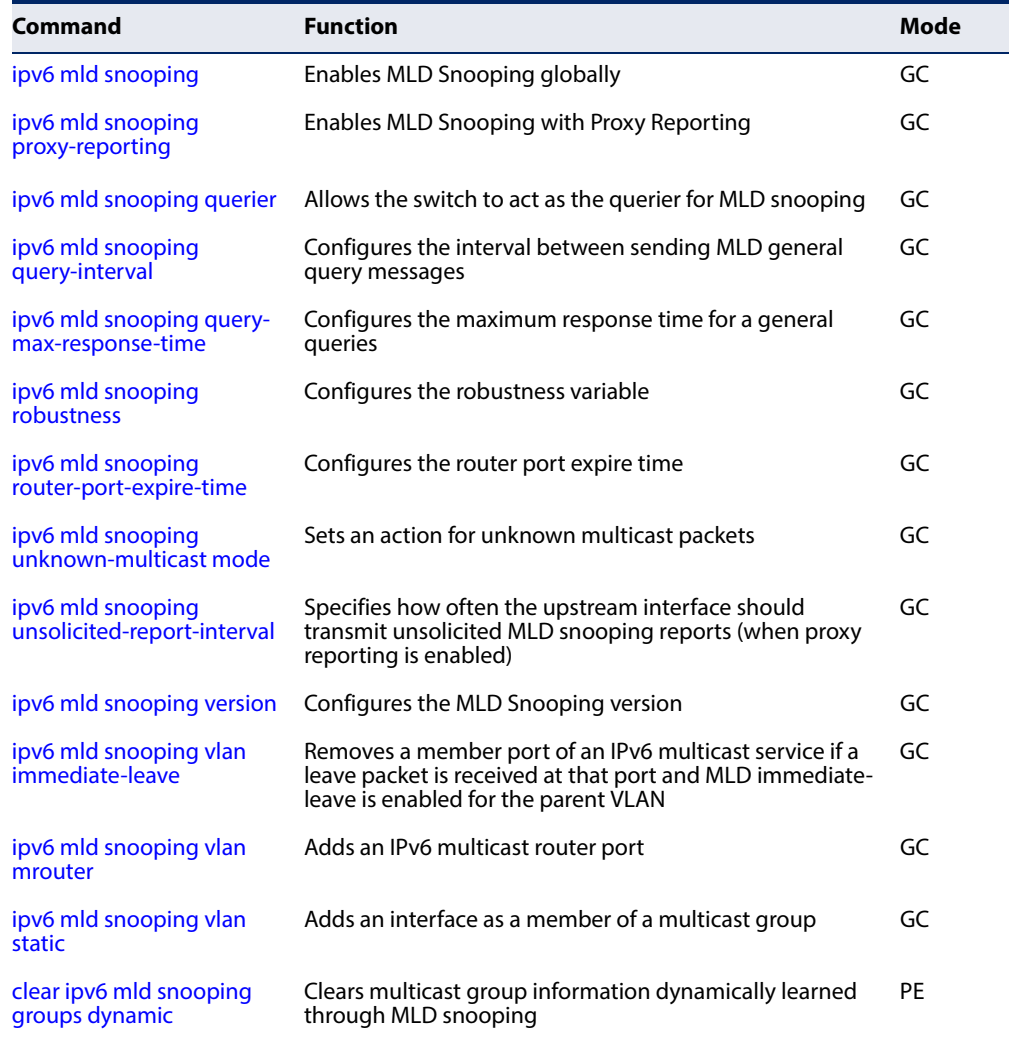

### **Table 127: MLD Snooping Commands**

╜

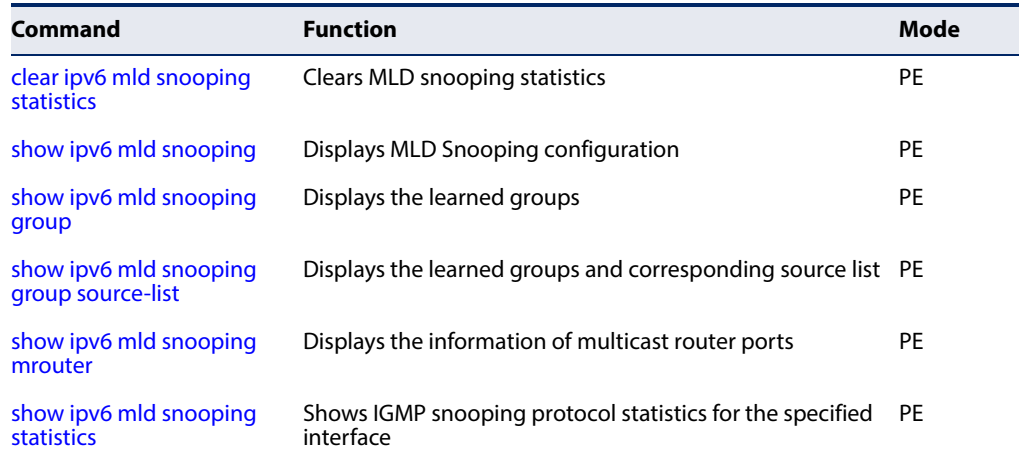

### **Table 127: MLD Snooping Commands** (Continued)

<span id="page-674-1"></span>**ipv6 mld snooping** This command enables MLD Snooping globally on the switch. Use the **no** form to disable MLD Snooping.

**Syntax** 

[**no**] **ipv6 mld snooping**

**Default Setting** Disabled

### **Command Mode**

Global Configuration

### **Example**

The following example enables MLD Snooping:

```
Console(config)#ipv6 mld snooping
Console(config)#
```
<span id="page-674-0"></span>**ipv6 mld snooping** This command enables MLD Snooping with Proxy Reporting. Use the **no** form to proxy-reporting restore the default setting.

### **Syntax**

[**no**] **ipv6 mld snooping proxy-reporting**

**Default Setting**  Disabled

### **Command Mode**  Global Configuration

#### **Command Usage**

◆ When proxy reporting is enabled with this command, reports received from downstream hosts are summarized and used to build internal membership states. Proxy-reporting devices may use the IPv6 address configured on this VLAN or Source IP address from received report message as source address when forwarding any summarized reports upstream.

╜

J

### **Example**

```
Console(config)#ipv6 mld snooping proxy-reporting
Console(config)#
```
<span id="page-675-0"></span>ipv6 mld snooping This command allows the switch to act as the querier for MLDv2 snooping. Use the **querier** no form to disable this feature.

### **Syntax**

[**no**] **ipv6 mld snooping querier**

### **Default Setting**

Disabled

### **Command Mode**

Global Configuration

### **Command Usage**

- ◆ If enabled, the switch will serve as querier if elected. The querier is responsible for asking hosts if they want to receive multicast traffic.
- ◆ An IPv6 address must be configured on the VLAN interface from which the querier will act if elected. When serving as the querier, the switch uses its own IPv6 address as the query source address.
- ◆ The querier will not start or will disable itself after having started if it detects an IPv6 multicast router on the network.

```
Console(config)#ipv6 mld snooping querier
Console(config)#
```
<span id="page-676-0"></span>**ipv6 mld snooping** This command configures the interval between sending MLD general queries. Use **query-interval** the **no** form to restore the default.

### **Syntax**

#### **ipv6 mld snooping query-interval** interval

### **no ipv6 mld snooping query-interval**

interval - The interval between sending MLD general queries. (Range: 60-125 seconds)

#### **Default Setting**

125 seconds

### **Command Mode**

Global Configuration

#### **Command Usage**

- $\blacklozenge$  This command applies when the switch is serving as the querier.
- ◆ An MLD general query message is sent by the switch at the interval specified by this command. When this message is received by downstream hosts, all receivers build an MLD report for the multicast groups they have joined.

### **Example**

```
Console(config)#ipv6 mld snooping query-interval 150
Console(config)#
```
<span id="page-676-1"></span>**time**

**ipv6 mld snooping** This command configures the maximum response time advertised in MLD general **query-max-response-** queries. Use the **no** form to restore the default.

### **Syntax**

#### **ipv6 mld snooping query-max-response-time** seconds

#### **no ipv6 mld snooping query-max-response-time**

seconds - The maximum response time allowed for MLD general queries. (Range: 5-25 seconds)

### **Default Setting**

10 seconds

# **Command Mode**

Global Configuration

### **Command Usage**

This command controls how long the host has to respond to an MLD Query message before the switch deletes the group if it is the last member.

### **Example**

```
Console(config)#ipv6 mld snooping query-max-response-time 15
Console(config)#
```
<span id="page-677-0"></span>**ipv6 mld snooping** This command configures the MLD Snooping robustness variable. Use the **no** form **robustness** to restore the default value.

#### **Syntax**

**ipv6 mld snooping robustness** value

### **no ipv6 mld snooping robustness**

value - The number of the robustness variable. (Range: 2-10)

# **Default Setting**

2

### **Command Mode**  Global Configuration

#### **Command Usage**

A port will be removed from the receiver list for a multicast service when no MLD reports are detected in response to a number of MLD queries. The robustness variable sets the number of queries on ports for which there is no report.

#### **Example**

```
Console(config)#ipv6 mld snooping robustness 2
Console(config)#
```
<span id="page-677-1"></span>**router-port-**default. **expire-time**

**ipv6 mld snooping** This command configures the MLD query timeout. Use the **no** form to restore the

#### **Syntax**

#### **ipv6 mld snooping router-port-expire-time** time

#### **no ipv6 mld snooping router-port-expire-time**

time - Specifies the timeout of a dynamically learned router port. (Range: 300-500 seconds)

### **Default Setting**

300 seconds

### **Command Mode**

Global Configuration

ш

### **Command Usage**

The router port expire time is the time the switch waits after the previous querier stops before it considers the router port (i.e., the interface that had been receiving query packets) to have expired.

### **Example**

Console(config)#ipv6 mld snooping router-port-expire-time 300 Console(config)#

**mode**

<span id="page-678-0"></span>**ipv6 mld snooping** This command sets the action for dealing with unknown multicast packets. Use the **unknown-multicast no** form to restore the default.

### **Syntax**

### **ipv6 mld snooping unknown-multicast mode** {**flood** | **to-router-port**}

#### **no ipv6 mld snooping unknown-multicast mode**

**flood** - Floods the unknown multicast data packets to all ports.

**to-router-port** - Forwards the unknown multicast data packets to router ports.

### **Default Setting**

to-router-port

### **Command Mode**

Global Configuration

### **Command Usage**

- ◆ When set to "flood," any received IPv6 multicast packets that have not been requested by a host are flooded to all ports in the VLAN.
- ◆ When set to "router-port," any received IPv6 multicast packets that have not been requested by a host are forwarded to ports that are connected to a detected multicast router.

Console(config)#ipv6 mld snooping unknown-multicast mode flood Console(config)#

# <span id="page-679-0"></span>**ipv6 mld snooping** This command specifies how often the upstream interface should transmit **unsolicited-report-** unsolicited MLD snooping reports when proxy reporting is enabled. Use the no **interval** form to restore the default value.

#### **Syntax**

#### **ipv6 mld snooping unsolicited-report-interval** seconds

#### **no ipv6 mld snooping unsolicited-report-interval**

seconds - The interval at which to issue unsolicited reports. (Range: 1-65535 seconds)

### **Default Setting**

400 seconds

### **Command Mode**

Global Configuration

### **Command Usage**

 $\blacklozenge$  When a new upstream interface (that is, uplink port) starts up, the switch sends unsolicited reports for all currently learned multicast channels out through the new upstream interface.

ш

◆ This command only applies when [ipv6 mld snooping proxy-reporting](#page-674-0) is enabled.

#### **Example**

```
Console(config)#ipv6 mld snooping unsolicited-report-interval 5
Console(config)#
```
<span id="page-679-1"></span>**ipv6 mld snooping** This command configures the MLD snooping version. Use the **no** form to restore **version** the default.

#### **Syntax**

**ipv6 mld snooping version** {**1** | **2**}

#### **no ipv6 mld snooping version**

- **1** MLD version 1.
- **2** MLD version 2.

# **Default Setting**

Version 1

### **Command Mode**

Global Configuration

### **Example**

```
Console(config)#ipv6 mld snooping version 1
Console(config)#
```
<span id="page-680-0"></span>

**ipv6 mld snooping** This command immediately deletes a member port of an IPv6 multicast service **vlan immediate-leave** when a leave packet is received at that port and immediate-leave is enabled for the parent VLAN. Use the **no** form to restore the default.

### **Syntax**

### **ipv6 mld snooping vlan** vlan-id **immediate-leave** [**by-host-ip**]

### **no ipv6 mld snooping vlan** vlan-id **immediate-leave**

vlan-id - VLAN ID (Range: 1-4094)

**by-host-ip** - Specifies that the member port will be deleted only when there are no hosts joining this group.

## **Default Setting**

Disabled

### **Command Mode**

Global Configuration

### **Command Usage**

- ◆ If MLD immediate-leave is not used, a multicast router (or querier) will send a group-specific query message when an MLD group leave message is received. The router/querier stops forwarding traffic for that group only if no host replies to the query within the specified timeout period.
- $\blacklozenge$  If MLD immediate-leave is enabled, the switch assumes that only one host is connected to the interface. Therefore, immediate leave should only be enabled on an interface if it is connected to only one MLD-enabled device, either a service host or a neighbor running MLD snooping.
- ◆ If the "by-host-ip" option is used, the router/querier will not send out a groupspecific query when an MLD leave message is received, but will check if there are other hosts joining the multicast group. Only when all hosts on that port leave the group will the member port be deleted.

### **Example**

The following shows how to enable MLD immediate leave.

Console(config)#ipv6 mld snooping vlan 1 immediate-leave Console(config)#

<span id="page-681-0"></span>**ipv6 mld snooping** This command statically configures an IPv6 multicast router port. Use the **no** form **vlan mrouter** to remove the configuration.

### **Syntax**

### [**no**] **ipv6 mld snooping vlan** vlan-id **mrouter** interface

vlan-id - VLAN ID (Range: 1-4094)

interface

**ethernet** unit/port

unit - Unit identifier. (Range: 1)

port - Port number. (Range: 1-54)

**port-channel** channel-id (Range: 1-26)

### **Default Setting**

No static multicast router ports are configured.

### **Command Mode**

Global Configuration

### **Command Usage**

Depending on your network connections, MLD snooping may not always be able to locate the MLD querier. Therefore, if the MLD querier is a known multicast router/ switch connected over the network to an interface (port or trunk) on the switch, you can manually configure that interface to join all the current multicast groups.

#### **Example**

The following shows how to configure port 1 as a multicast router port within VLAN 1:

J

Console(config)#ipv6 mld snooping vlan 1 mrouter ethernet 1/1 Console(config)#

**Chapter 23** | Multicast Filtering Commands MLD Snooping

<span id="page-682-0"></span>**ipv6 mld snooping** This command adds a port to an IPv6 multicast group. Use the **no** form to remove **vlan static** the port.

### **Syntax**

[**no**] **ipv6 mld snooping vlan** vlan-id **static** ipv6-address interface

vlan - VLAN ID (Range: 1-4094)

ipv6-address - An IPv6 address of a multicast group. (Format: X:X:X:X::X)

interface

**ethernet** unit/port

unit - Unit identifier. (Range: 1)

port - Port number. (Range: 1-54)

**port-channel** channel-id (Range: 1-26)

### **Default Setting**

None

# **Command Mode**

Global Configuration

### **Example**

```
Console(config)#ipv6 mld snooping vlan 1 static ff05:0:1:2:3:4:5:6 ethernet 
 1/6
Console(config)#
```
<span id="page-682-1"></span>**clear ipv6 mld** This command clears multicast group information dynamically learned through **snooping groups** MLD snooping. **dynamic**

#### **Syntax**

**clear ipv6 mld snooping groups dynamic**

**Command Mode**  Privileged Exec

### **Command Usage**

This command only clears entries learned though MLD snooping. Statically configured multicast address are not cleared.

Console#clear ipv6 mld snooping groups dynamic Console#

**clear ipv6 mld** This command clears MLD snooping statistics.

### <span id="page-683-1"></span>**snooping statistics**

### **Syntax**

**clear ipv6 mld snooping statistics** [**interface** interface]

interface

**ethernet** unit/port

unit - Unit identifier. (Range: 1)

port - Port number. (Range: 1-54)

**port-channel** channel-id (Range: 1-26)

**vlan** vlan-id - VLAN identifier (Range: 1-4094)

### **Command Mode**

Privileged Exec

### **Example**

```
Console#clear ipv6 mld snooping statistics
Console#
```
<span id="page-683-0"></span>**show ipv6** This command shows the current global MLD Snooping configuration and can be **mld snooping** used with the vlan keyword to show the VLAN specific configuration.

### **Syntax**

**show ipv6 mld snooping** [**vlan** [vlan-id]]

**vlan** vlan-id - VLAN ID (1-4094)

#### **Command Mode**

Privileged Exec

#### **Command Usage**

This command displays global and VLAN-specific MLD snooping configuration settings.

#### **Example**

The following shows MLD Snooping configuration information using the global form of the command first and then the command is executed with keyword vlan to show specific VLAN MLD configuration.

```
Console#show ipv6 mld snooping
Service Status : Disabled
Proxy Reporting : Disabled
Querier Status : Disabled
 Robustness : 2
Query Interval : 125 sec
 Query Max Response Time : 10 sec
```
```
Router Port Expiry Time : 300 sec
 Unsolicit Report Interval : 400 sec
Immediate Leave : Disabled on all VLAN
 Immediate Leave By Host : Disabled on all VLAN
Unknown Flood Behavior : To Router Port
 MLD Snooping Version : Version 1
VLAN Group IPv6 Address Port
---- --------------------------------------- ---------
   1 ff05:0:1:2:3:4:5:6 Eth 1/1
Console#show ipv6 mld snooping vlan
VLAN 1 
 Immediate Leave : Disabled
 Unknown Flood Behavior : To Router Port
Console#
```
**show ipv6 mld** This command shows known multicast groups, member ports, and the means by **snooping group** which each group was learned.

## **Syntax**

**show ipv6 mld snooping group** [mld-group | **host-ip-addr** | **sort-by-port** | **vlan** vlan-id]

> mld-group - X:X:X:X::X show only the groups by the specified IPv6 address

**host-ip-addr** - Displays the ip address of the subscribers of each group.

**sort-by-port** - Displays groups sorted by port number.

**vlan** vlan-id - VLAN ID (1-4094), displays the groups of the specified VLAN.

## **Command Mode**

Privileged Exec

#### **Example**

The following shows MLD Snooping group configuration information:

```
Console#show ipv6 mld snooping group
Total Entries 3, limit 255
VLAN Multicast IPv6 Address Member Port Type
---- --------------------------------------- ----------- ---------------
  1 FF02::01:01:01:01 Eth 1/1 MLD Snooping<br>1 FF02::01:01:01:02 Eth 1/1 Multicast Data
  1 FF02::01:01:01:02 Eth 1/1
   1 FF02::01:01:01:02 Eth 1/1 User
Console#
```
## **show ipv6 mld** This command shows known multicast groups, member ports, the means by which snooping group each group was learned, and the corresponding source list. **source-list**

## **Syntax**

**show ipv6 mld snooping group source-list** [ipv6-address | **vlan** vlan-id]

ipv6-address - An IPv6 address of a multicast group. (Format: X:X:X:X::X)

vlan-id - VLAN ID (1-4094)

## **Command Mode**

Privileged Exec

#### **Example**

The following shows MLD Snooping group mapping information:

```
Console#show ipv6 mld snooping group source-list
VLAN ID : 1
Mutlicast IPv6 Address : FF02::01:01:01:01
Member Port : Eth 1/1MLD Snooping : Multicast Data
Filter Mode \qquad \qquad : Include
(if exclude filter mode)
Filter Timer Elapse : 10 sec.
Request List : ::01:02:03:04, ::01:02:03:05, ::01:02:03:06,
                         ::01:02:03:07
Exclude List ::02:02:03:04, ::02:02:03:05, ::02:02:03:06,
                         ::02:02:03:07
(if include filter mode)
Include List : ::02:02:03:04, ::02:02:03:05, ::02:02:03:06,
                         ::02:02:03:06 
Option:
 Filter Mode: Include, Exclude
Console#
```
J

**show ipv6 mld** This command shows MLD Snooping multicast router information.

## **snooping mrouter**

## **Syntax**

**show ipv6 mld snooping mrouter** [**vlan** vlan-id}

vlan-id - A VLAN identification number. (Range: 1-4094)

# **Command Mode**

J

## **Example**

```
Console#show ipv6 mld snooping mrouter vlan 1
 VLAN Multicast Router Port Type Expire
 ---- --------------------- --------- ------
  1 Eth 1/2 Static
Console#
```
show ipv6 mld This command shows MLD snooping protocol statistics for the specified interface. **snooping statistics**

#### **Syntax**

```
show ipv6 mld snooping statistics 
  {input [interface interface] | 
  output [interface interface] | 
  query [vlan vlan-id] | 
  summary interface interface}
```
**input** - Specifies to display statistics for messages received by the interface.

**output** - Specifies to display statistics for messages sent by the interface.

interface

**ethernet** unit/port

unit - Unit identifier. (Range: 1)

port - Port number. (Range: 1-54)

**port-channel** channel-id (Range: 1-26)

**vlan** vlan-id - VLAN ID (Range: 1-4094)

**query** - Displays MLD snooping query-related statistics.

# **Default Setting**

None

## **Command Mode**

Privileged Exec

## **Example**

The following shows MLD snooping input-related message statistics:

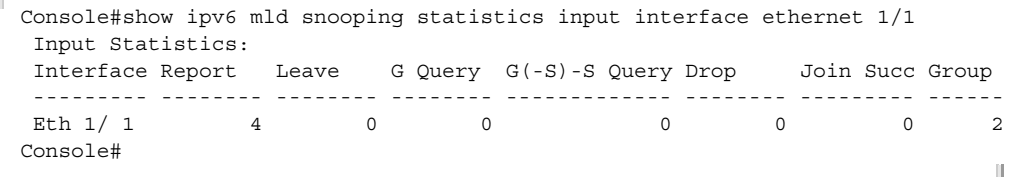

Л

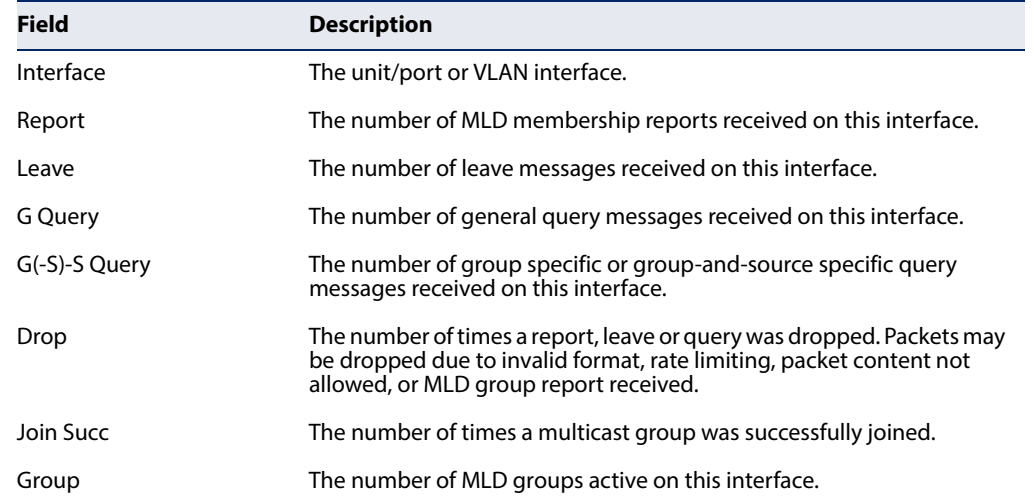

## **Table 128: show ipv6 MLD snooping statistics input - display description**

## The following shows MLD snooping output-related message statistics:

Console#show ipv6 mld snooping statistics output interface ethernet 1/1 Output Statistics: Interface Report Leave G Query G(-S)-S Query Drop Group --------- -------- -------- -------- ------------- -------- ------ Eth  $1/1$  0 0 5 0 0 2 Console#

Л

## **Table 129: show ipv6 MLD snooping statistics output - display description**

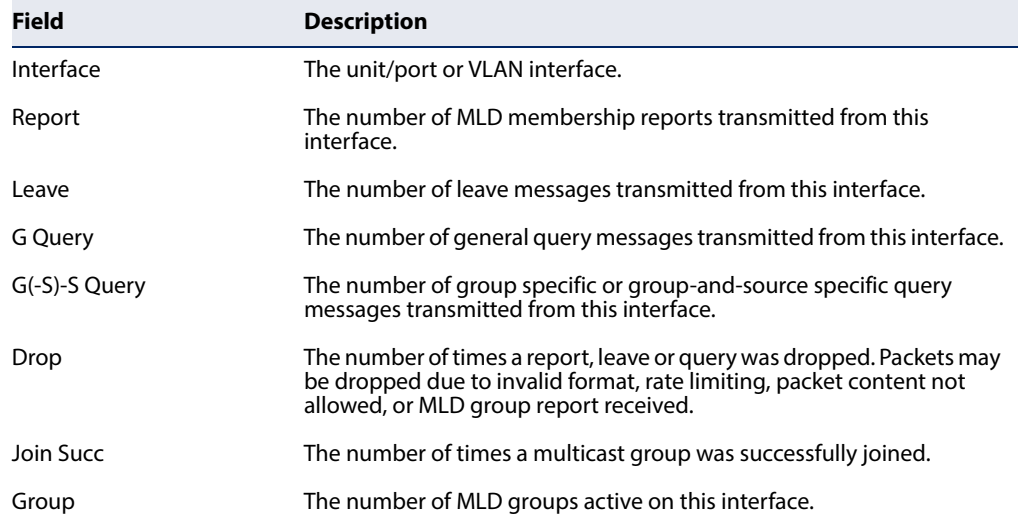

The following shows MLD snooping query-related message statistics:

```
Л
 Console#show ipv6 mld snooping statistics query vlan 1
   Other Querier Address : None
   Other Querier Expire : 0(m):0(s)
  Other Querier Uptime : 0(h):0(m):0(s)Self Querier Address : ::
```
Ш

```
 Self Querier Expire Time : 1(m):49(s)
Self Querier UpTime : 0(h):9(m):6(s)
General Query Received : 0
General Query Sent : 6
Specific Query Received : 0
Specific Query Sent : 0
Console#
```
# **Table 130: show ipv6 MLD snooping statistics query - display description**

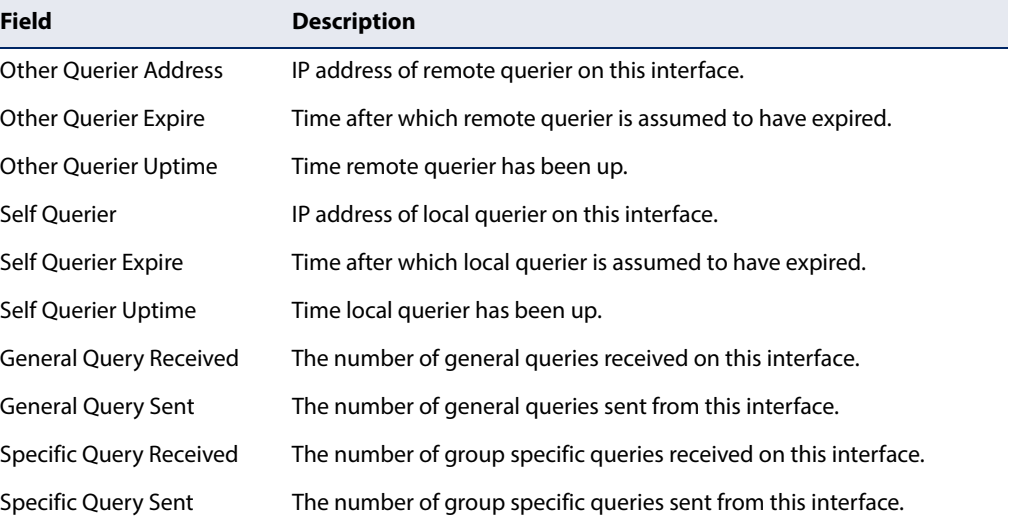

The following shows MLD snooping summary statistics:

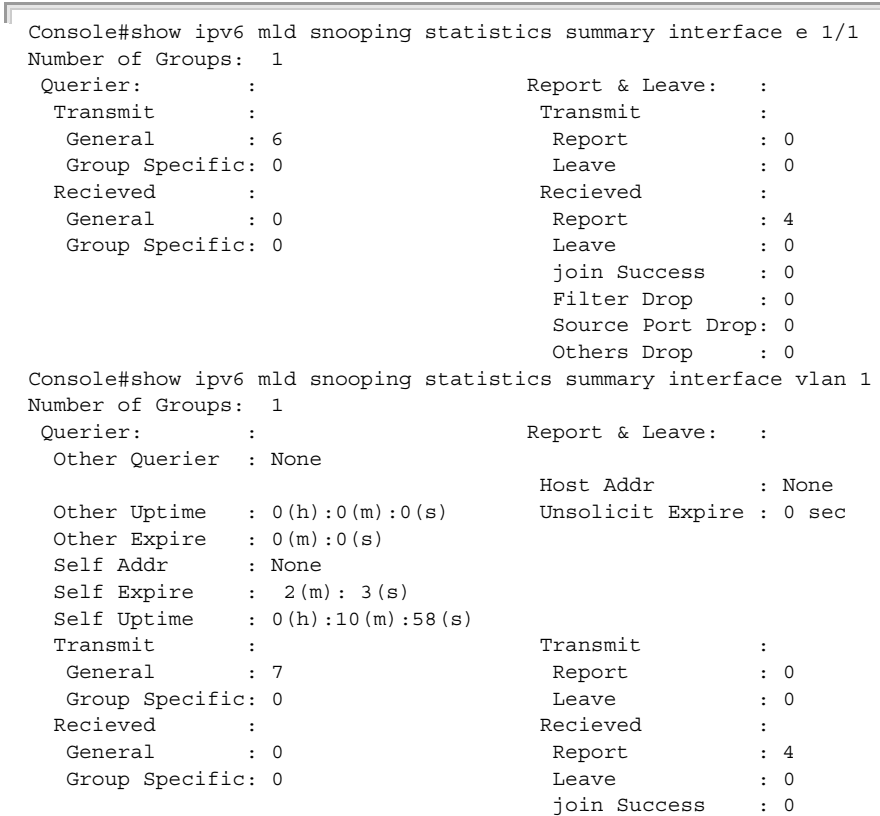

```
Filter Drop : 0
 Source Port Drop: 0
Others Drop : 0
```
 $\overline{\phantom{0}}$ 

Console#

## **Table 131: show ipv6 MLD snooping statistics summary - display description**

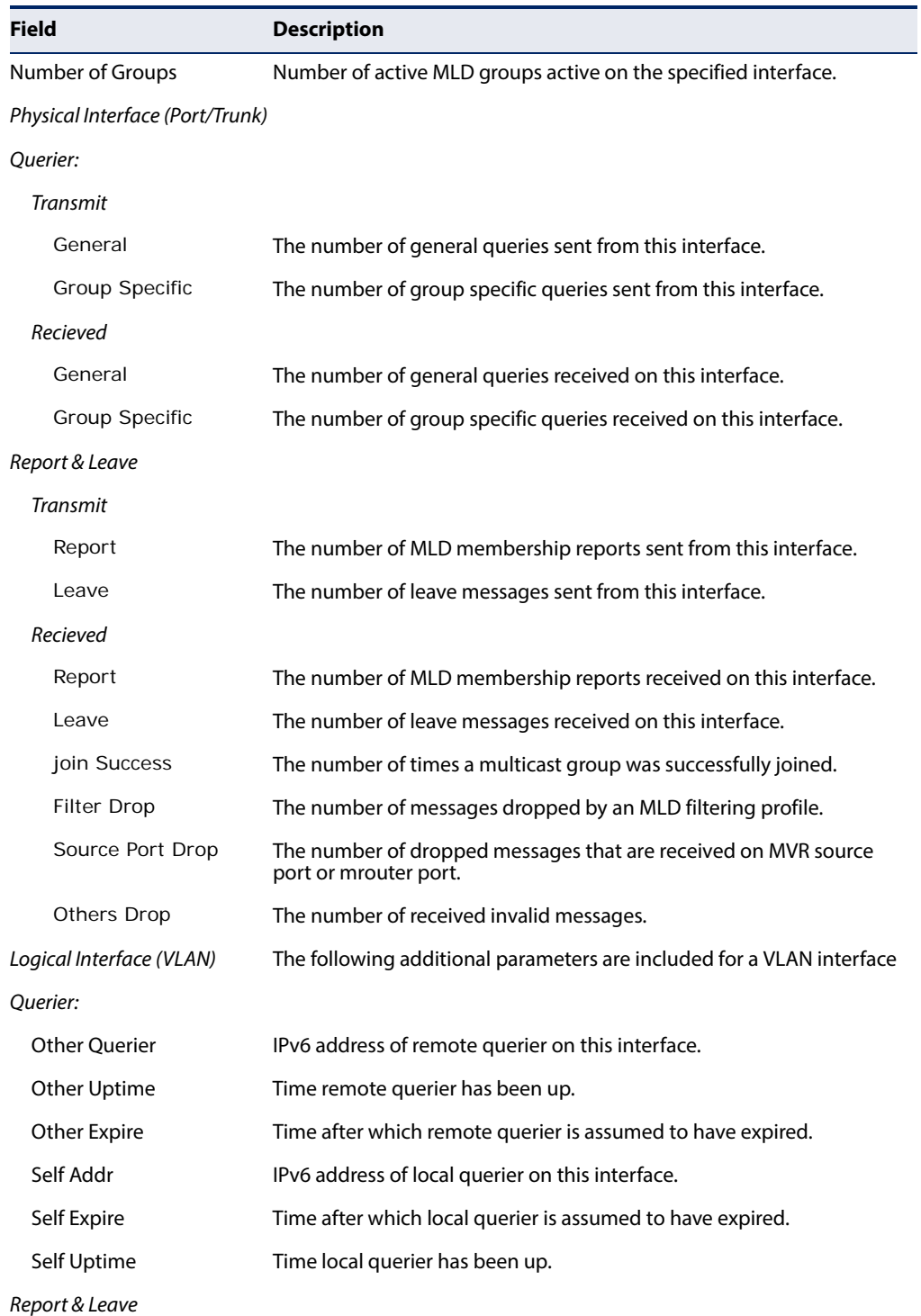

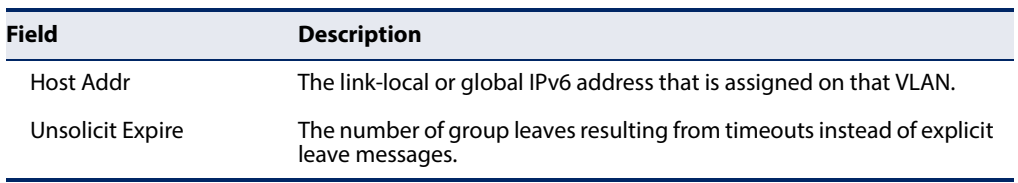

## **Table 131: show ipv6 MLD snooping statistics summary - display description**

# **MLD Filtering and Throttling**

In certain switch applications, the administrator may want to control the multicast services that are available to end users. For example, an IP/TV service based on a specific subscription plan. The MLD filtering feature fulfills this requirement by restricting access to specified multicast services on a switch port, and MLD throttling limits the number of simultaneous multicast groups a port can join.

## **Table 132: MLD Filtering and Throttling Commands**

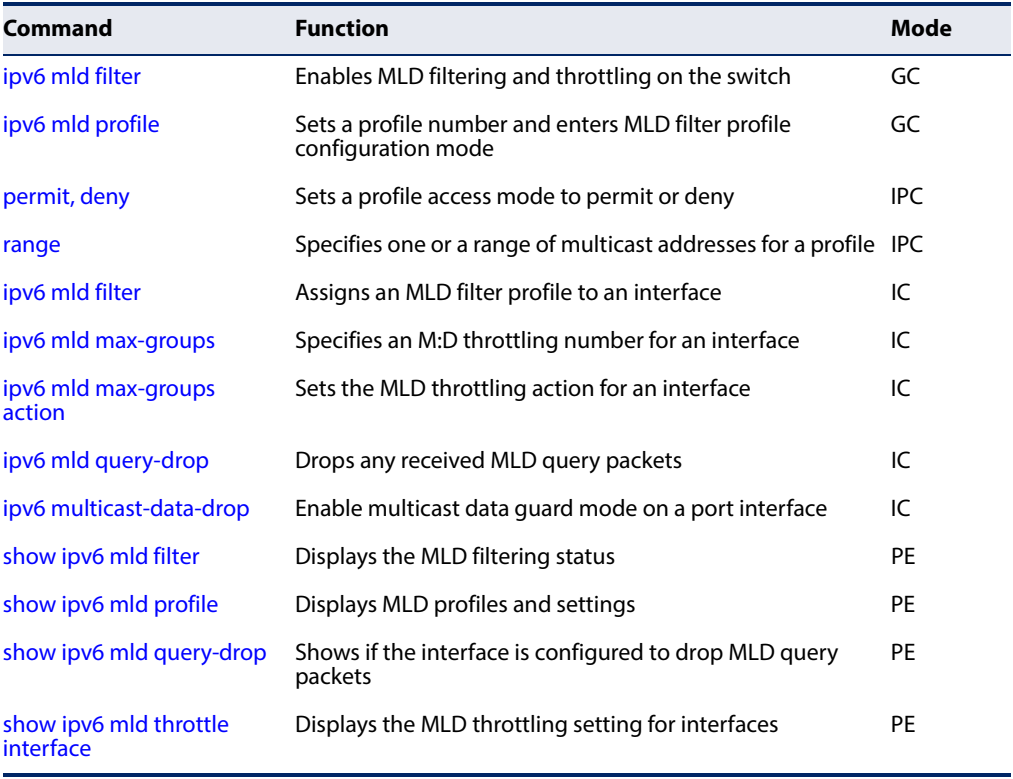

<span id="page-691-0"></span>**ipv6 mld filter** This command globally enables MLD filtering and throttling on the switch. Use the **(Global Configuration) no** form to disable the feature.

## **Syntax**

[**no**] **ipv6 mld filter**

#### **Default Setting**  Disabled

## **Command Mode**

Global Configuration

## **Command Usage**

- ◆ MLD filtering enables you to assign a profile to a switch port that specifies multicast groups that are permitted or denied on the port. An MLD filter profile can contain one or more, or a range of multicast addresses; but only one profile can be assigned to a port. When enabled, MLD join reports received on the port are checked against the filter profile. If a requested multicast group is permitted, the MLD join report is forwarded as normal. If a requested multicast group is denied, the MLD join report is dropped.
- ◆ MLD filtering and throttling only applies to dynamically learned multicast groups, it does not apply to statically configured groups.
- ◆ The MLD filtering feature operates in the same manner when MVR6 is used to forward multicast traffic.

Л

## **Example**

```
Console(config)#ipv6 mld filter
Console(config)#
```
**Related Commands** [show ipv6 mld filter](#page-696-1)

<span id="page-691-1"></span>**ipv6 mld profile** This command creates an MLD filter profile number and enters MLD profile configuration mode. Use the **no** form to delete a profile number.

## **Syntax**

[**no**] **ipv6 mld profile** profile-number

profile-number - An MLD filter profile number. (Range: 1-4294967295)

**Default Setting**  Disabled

## **Command Mode**

Global Configuration

## **Command Usage**

A profile defines the multicast groups that a subscriber is permitted or denied to join. The same profile can be applied to many interfaces, but only one profile can be assigned to one interface. Each profile has only one access mode; either permit or deny.

## **Example**

```
Console(config)#ipv6 mld profile 19
Console(config-mld-profile)#
```
**Related Commands** [show ipv6 mld profile](#page-697-0)

<span id="page-692-0"></span>**permit, deny** This command sets the access mode for an MLD filter profile.

#### **Syntax**

{**permit** | **deny**}

**Default Setting**  deny

**Command Mode**  MLD Profile Configuration

## **Command Usage**

- ◆ Each profile has only one access mode; either permit or deny.
- ◆ When the access mode is set to permit, MLD join reports are processed when a multicast group falls within the controlled range. When the access mode is set to deny, MLD join reports are only processed when a multicast group is not in the controlled range.

J

## **Example**

```
Console(config)#ipv6 mld profile 19
Console(config-mld-profile)#permit
Console(config-mld-profile)#
```
<span id="page-692-1"></span>**range** This command specifies multicast group addresses for a profile. Use the **no** form to delete addresses from a profile.

#### **Syntax**

[**no**] **range** low**-**ipv6-address high-ipv6-address

low-ipv6-address - A valid IPv6 address (X:X:X:X::X) of a multicast group or start of a group range.

high-ipv6-address - A valid IPv6 address (X:X:X:X:X) for the end of a multicast group range.

## **Default Setting**

None

## **Command Mode**  MLD Profile Configuration

## **Command Usage**

Enter this command multiple times to specify more than one multicast address or address range for a profile.

## **Example**

```
Console(config-mld-profile)#range ff01::0101 ff01::0202
Console(config-mld-profile)#
```
<span id="page-693-0"></span>**ipv6 mld filter** This command assigns an MLD filtering profile to an interface on the switch. Use **(Interface Configuration)** the **no** form to remove a profile from an interface.

#### **Syntax**

**ipv6 mld filter** profile-number

## **no ipv6 mld filter**

profile-number - An MLD filter profile number. (Range: 1-4294967295)

## **Default Setting**

None

## **Command Mode**

Interface Configuration (Ethernet, Port Channel)

- ◆ The MLD filtering profile must first be created with the [ipv6 mld profile](#page-691-1) command before being able to assign it to an interface.
- ◆ Only one profile can be assigned to an interface.
- ◆ A profile can also be assigned to a trunk interface. When ports are configured as trunk members, the trunk uses the filtering profile assigned to the first port member in the trunk.

## **Example**

```
Console(config)#interface ethernet 1/1
Console(config-if)#ipv6 mld filter 19
Console(config-if)#
```
<span id="page-694-0"></span>**ipv6 mld max-groups** This command configures the maximum number of MLD groups that an interface can join. Use the **no** form to restore the default setting.

#### **Syntax**

**ipv6 mld max-groups** number

## **no ipv6 mld max-groups**

number - The maximum number of multicast groups an interface can join at the same time. (Range: 1-255)

# **Default Setting**

255

## **Command Mode**

Interface Configuration (Ethernet, Port Channel)

## **Command Usage**

- ◆ MLD throttling sets a maximum number of multicast groups that a port can join at the same time. When the maximum number of groups is reached on a port, the switch can take one of two actions; either "deny" or "replace." If the action is set to deny, any new MLD join reports will be dropped. If the action is set to replace, the switch randomly removes an existing group and replaces it with the new multicast group.
- ◆ MLD throttling can also be set on a trunk interface. When ports are configured as trunk members, the trunk uses the throttling settings of the first port member in the trunk.
- ◆ If the maximum number of MLD groups is set to the default value, the running status of MLD throttling will change to false. This means that any configuration for MLD throttling will have no effect until the maximum number of MLD groups is configured to another value.

## **Example**

```
Console(config)#interface ethernet 1/1
Console(config-if)#ipv6 mld max-groups 10
Console(config-if)#
```
<span id="page-695-0"></span>**ipv6 mld max-groups** This command sets the MLD throttling action for an interface on the switch. Use the **action** no form of the command to set the action to the default.

## **Syntax**

## **ipv6 mld max-groups action** {**deny** | **replace**}

## **no ipv6 mld max-groups action**

**deny** - The new multicast group join report is dropped.

**replace** - The new multicast group replaces an existing group.

## **Default Setting**

Deny

## **Command Mode**

Interface Configuration (Ethernet)

## **Command Usage**

When the maximum number of groups is reached on a port, the switch can take one of two actions; either "deny" or "replace." If the action is set to deny, any new MLD join reports will be dropped. If the action is set to replace, the switch randomly removes an existing group and replaces it with the new multicast group.

## **Example**

```
Console(config)#interface ethernet 1/1
Console(config-if)#ipv6 mld max-groups action replace
Console(config-if)#
```
<span id="page-695-1"></span>**ipv6 mld query-drop** This command drops any received MLD query packets. Use the no form to restore the default setting.

#### **Syntax**

[**no**] **ipv6 mld query-drop**

#### **Default Setting**  Disabled

## **Command Mode**

Interface Configuration (Ethernet, Port Channel)

## **Command Usage**

This command can be used to drop any query packets received on the specified interface. If this switch is acting as a Querier, this prevents it from being affected by messages received from another Querier.

J

## **Example**

```
Console(config)#interface ethernet 1/1
Console(config-if)#ipv6 mld query-drop
Console(config-if)#
```
<span id="page-696-0"></span>**ipv6** Use this command to enable multicast data drop mode on a port interface. Use the **multicast-data-drop** no form of the command to disable multicast data drop.

## **Syntax**

[**no**] **ipv6 multicast-data-drop**

**Default Setting**  Disabled

## **Command Mode**  Interface Configuration (Ethernet)

#### **Example**

```
Console(config)#interface ethernet 1/3
Console(config-if)#ipv6 multicast-data-drop
Console(config-if)#
```
<span id="page-696-1"></span>**show ipv6 mld filter** This command displays the global and interface settings for MLD filtering.

#### **Syntax**

**show ipv6 mld filter** [**interface** interface]

interface

**ethernet** unit/port

unit - Unit identifier. (Range: 1)

port - Port number. (Range: 1-54)

**port-channel** channel-id (Range: 1-26)

#### **Default Setting** None

**Command Mode**

Privileged Exec

## **Example**

```
Console#show ipv6 mld filter
 MLD filter Enabled
Console#show ipv6 mld filter interface ethernet 1/3
```
**Chapter 23** | Multicast Filtering Commands MLD Filtering and Throttling

```
Ethernet 1/3 information
---------------------------------
 MLD Profile 19
 Deny
Range ff01::101 ff01::faa
Console#
```
<span id="page-697-0"></span>**show ipv6 mld profile** This command displays MLD filtering profiles created on the switch.

#### **Syntax**

#### **show ipv6 mld profile** [profile-number]

profile-number - An existing MLD filter profile number. (Range: 1-4294967295)

## **Default Setting**

None

## **Command Mode**

Privileged Exec

## **Example**

```
Console#show ipv6 mld profile
 MLD Profile 19
 MLD Profile 50
Console#show ipv6 mld profile 19
 MLD Profile 19
  Deny
Range ff01::101 ff01::faa
Console#
```
<span id="page-697-1"></span>**show ipv6 mld** This command shows if the specified interface is configured to drop MLD query **query-drop** packets.

Л

## **Syntax**

## **show ipv6 mld query-drop** [**interface** interface]

interface

### **ethernet** unit/port

unit - Unit identifier. (Range: 1)

port - Port number. (Range: 1-54)

**port-channel** channel-id (Range: 1-26)

#### **Default Setting**  None

JI

## **Command Mode**

Privileged Exec

## **Command Usage**

Using this command without specifying an interface displays all interfaces.

## **Example**

```
Console#show ipv6 mld query-drop interface ethernet 1/1
Ethernet 1/1: Enabled
Console#
```
## <span id="page-698-0"></span>**show ipv6 mld throttle** This command displays the interface settings for MLD throttling. **interface**

## **Syntax**

#### **show ipv6 mld throttle interface** [interface]

interface

**ethernet** unit/port

unit - Unit identifier. (Range: 1)

port - Port number. (Range: 1-54)

**port-channel** channel-id (Range: 1-26)

## **Default Setting**

None

## **Command Mode**

Privileged Exec

## **Command Usage**

Using this command without specifying an interface displays information for all interfaces.

## **Example**

```
Console#show ipv6 mld throttle interface ethernet 1/3
Eth 1/3 Information
Status : TRUE
Action : Replace
 Max Multicast Groups : 10
 Current Multicast Groups : 0
Console#
```
# **MVR for IPv4**

This section describes commands used to configure Multicast VLAN Registration for IPv4 (MVR). A single network-wide VLAN can be used to transmit multicast traffic (such as television channels) across a service provider's network. Any multicast traffic entering an MVR VLAN is sent to all subscribers. This can significantly reduce to processing overhead required to dynamically monitor and establish the distribution tree for a normal multicast VLAN. Also note that MVR maintains the user isolation and data security provided by VLAN segregation by passing only multicast traffic into other VLANs to which the subscribers belong.

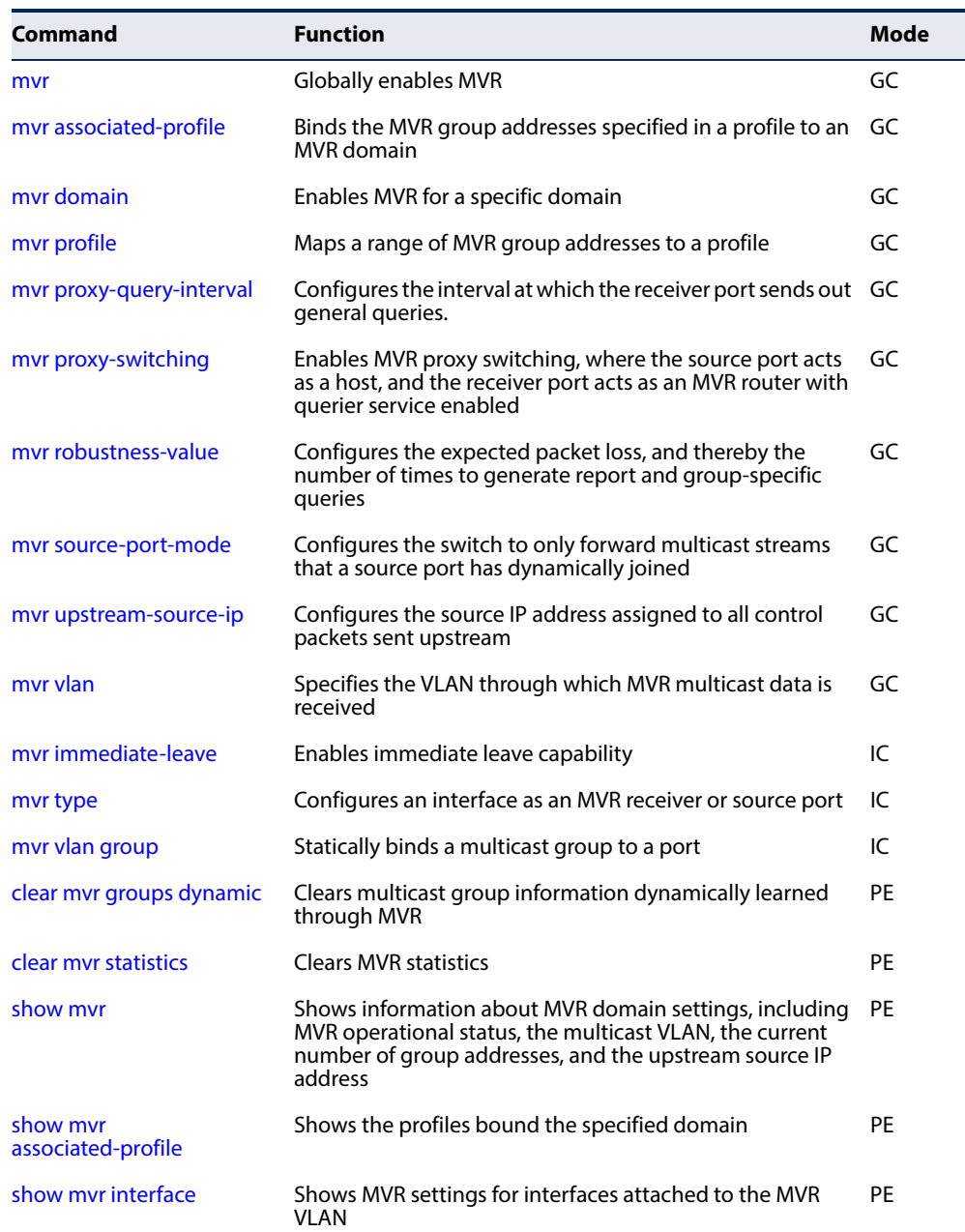

## **Table 133: Multicast VLAN Registration for IPv4 Commands**

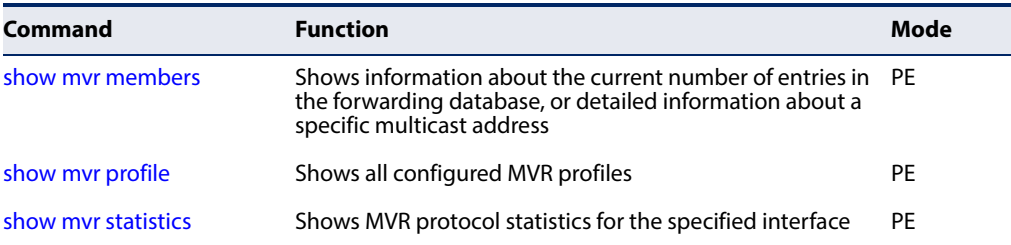

## **Table 133: Multicast VLAN Registration for IPv4 Commands** (Continued)

<span id="page-700-0"></span>**mvr** This command enables Multicast VLAN Registration (MVR) globally on the switch. Use the **no** form of this command to globally disable MVR.

## **Syntax**

[**no**] **mvr**

# **Default Setting**

Disabled

## **Command Mode**

Global Configuration

## **Command Usage**

Only IGMP version 2 or 3 hosts can issue multicast join or leave messages. If MVR must be configured for an IGMP version 1 host, the multicast groups must be statically assigned using the [mvr vlan group](#page-709-0) command.

## **Example**

The following example enables MVR globally.

```
Console(config)#mvr
Console(config)#
```
<span id="page-700-1"></span>**mvr associated-profile** This command binds the MVR group addresses specified in a profile to an MVR domain. Use the **no** form of this command to remove the binding.

## **Syntax**

[**no**] **mvr domain** domain-id **associated-profile** profile-name

domain-id - An independent multicast domain. (Range: 1-5)

profile-name - The name of a profile containing one or more MVR group addresses. (Range: 1-21 characters)

# **Default Setting**

Disabled

## **Command Mode**

Global Configuration

## **Example**

The following an MVR group address profile to domain 1:

```
Console(config)#mvr domain 1 associated-profile rd
Console(config)#
```
**Related Commands**  [mvr profile \(702\)](#page-701-1)

<span id="page-701-0"></span>**mvr domain** This command enables Multicast VLAN Registration (MVR) for a specific domain. Use the **no** form of this command to disable MVR for a domain.

#### **Syntax**

[**no**] **mvr domain** domain-id

domain-id - An independent multicast domain. (Range: 1-5)

л

**Default Setting**  Disabled

## **Command Mode**  Global Configuration

## **Command Usage**

Only IGMP version 2 or 3 hosts can issue multicast join or leave messages. If MVR must be configured for an IGMP version 1 host, the multicast groups must be statically assigned using the [mvr vlan group](#page-709-0) command.

## **Example**

The following example enables MVR for domain 1:

```
Console(config)#mvr domain 1
Console(config)#
```
<span id="page-701-1"></span>**mvr profile** This command maps a range of MVR group addresses to a profile. Use the **no** form of this command to remove the profile.

#### **Syntax**

**mvr profile** profile-name start-ip-address end-ip-address

**no mvr profile** profile-name

profile-name - The name of a profile containing one or more MVR group addresses. (Range: 1-21 characters)

start-ip-address - Starting IPv4 address for an MVR multicast group. (Range: 224.0.1.0 - 239.255.255.255)

end-ip-address - Ending IPv4 address for an MVR multicast group. (Range: 224.0.1.0 - 239.255.255.255)

## **Default Setting**

No profiles are defined

## **Command Mode**

Global Configuration

## **Command Usage**

- ◆ Use this command to statically configure all multicast group addresses that will join the MVR VLAN. Any multicast data associated an MVR group is sent from all source ports to all receiver ports that have registered to receive data from that multicast group.
- ◆ The IP address range from 224.0.0.0 to 239.255.255.255 is used for multicast streams. MVR group addresses cannot fall within the reserved IP multicast address range of 224.0.0.x.
- ◆ IGMP snooping and MVR share a maximum number of 1024 groups. Any multicast streams received in excess of this limitation will be flooded to all ports in the associated domain.

## **Example**

The following example maps a range of MVR group addresses to a profile:

```
Console(config)#mvr profile rd 228.1.23.1 228.1.23.10
Console(config)#
```
<span id="page-702-0"></span>**mvr proxy-query-**This command configures the interval at which the receiver port sends out general **interval** queries. Use the **no** form to restore the default setting.

## **Syntax**

**mvr proxy-query-interval** interval

## **no mvr proxy-query-interval**

interval - The interval at which the receiver port sends out general queries. (Range: 2-31744 seconds)

## **Default Setting**

125 seconds

## **Command Mode**

Global Configuration

## **Command Usage**

This command sets the general query interval at which active receiver ports send out general queries. This interval is only effective when proxy switching is enabled with the [mvr proxy-switching](#page-703-0) command.

## **Example**

This example sets the proxy query interval for MVR proxy switching.

```
Console(config)#mvr proxy-query-interval 250
Console(config)#
```
<span id="page-703-0"></span>**mvr proxy-switching** This command enables MVR proxy switching, where the source port acts as a host, and the receiver port acts as an MVR router with querier service enabled. Use the **no** form to disable this function.

## **Syntax**

[**no**] **mvr proxy-switching**

**Default Setting**  Enabled

## **Command Mode**  Global Configuration

- ◆ When MVR proxy-switching is enabled, an MVR source port serves as the upstream or host interface. The source port performs only the host portion of MVR by sending summarized membership reports, and automatically disables MVR router functions.
- ◆ Receiver ports are known as downstream or router interfaces. These interfaces perform the standard MVR router functions by maintaining a database of all MVR subscriptions on the downstream interface. Receiver ports must therefore be configured on all downstream interfaces which require MVR proxy service.
- ◆ When the source port receives report and leave messages, it only forwards them to other source ports.
- ◆ When receiver ports receive any query messages, they are dropped.
- ◆ When changes occurring in the downstream MVR groups are learned by the receiver ports through report and leave messages, an MVR state change report is created and sent to the upstream source port, which in turn forwards this information upstream.

Ш

- ◆ When MVR proxy switching is disabled:
	- Any membership reports received from receiver/source ports are forwarded to all source ports.
	- When a source port receives a query message, it will be forwarded to all downstream receiver ports.
	- When a receiver port receives a query message, it will be dropped.

#### **Example**

The following example enable MVR proxy switching.

Console(config)#mvr proxy-switching Console(config)#

## **Related Commands**

[mvr robustness-value \(705\)](#page-704-0)

<span id="page-704-0"></span>**mvr robustness-value** This command configures the expected packet loss, and thereby the number of times to generate report and group-specific queries. Use the **no** form to restore the default setting.

## **Syntax**

**mvr robustness-value** value

#### **no mvr robustness-value**

value - The robustness used for all interfaces. (Range: 1-255)

## **Default Setting**

2

**Command Mode** 

Global Configuration

#### **Command Usage**

- ◆ This command is used to set the number of times report messages are sent upstream when changes are learned about downstream groups, and the number of times group-specific queries are sent to downstream receiver ports.
- ◆ This command only takes effect when MVR proxy switching is enabled.

## **Example**

```
Console(config)#mvr robustness-value 5
Console(config)#
```
## **Related Commands**

[mvr proxy-switching \(704\)](#page-703-0)

<span id="page-705-0"></span>**mvr source-port-**This command configures the switch to forward only multicast streams that a **mode** source port has dynamically joined or to forward all multicast groups. Use the **no** form to restore the default setting.

## **Syntax**

**mvr source-port-mode** {**dynamic** | **forward**}

## **no mvr source-port-mode**

**dynamic** - Configures source ports to only forward dynamically-joined MVR group multicast streams.

**forward** - Configures source ports to always forward MVR groups.

## **Default Setting**

Forwards all multicast streams which have been specified in a profile and bound to a domain.

## **Command Mode**

Global Configuration

## **Command Usage**

- $\blacklozenge$  By default, the switch forwards any multicast streams within the address range set by a profile, and bound to a domain. The multicast streams are sent to all source ports on the switch and to all receiver ports that have elected to receive data on that multicast address.
- ◆ When the **mvr source-port-mode dynamic** command is used, the switch only forwards multicast streams which the source port has dynamically joined. In other words, both the receiver port and source port must subscribe to a multicast group before a multicast stream is forwarded to any attached client. Note that the requested streams are still restricted to the address range which has been specified in a profile and bound to a domain.

## **Example**

```
Console(config)#mvr source-port-mode dynamic
Console(config)#
```
л

<span id="page-706-0"></span>**mvr upstream-**This command configures the source IP address assigned to all MVR control packets **source-ip** sent upstream on all domains or on a specified domain. Use the **no** form to restore the default setting.

## **Syntax**

**mvr** [**domain** domain-id] **upstream-source-ip** source-ip-address

#### **no mvr** [**domain** domain-id] **upstream-source-ip**

domain-id - An independent multicast domain. (Range: 1-5)

source-ip-address – The source IPv4 address assigned to all MVR control packets sent upstream.

#### **Default Setting**

All MVR reports sent upstream use a null source IP address

## **Command Mode**

Global Configuration

## **Example**

```
Console(config)#mvr domain 1 upstream-source-ip 192.168.0.3
Console(config)#
```
<span id="page-706-1"></span>**mvr vlan** This command specifies the VLAN through which MVR multicast data is received. Use the **no** form of this command to restore the default MVR VLAN.

## **Syntax**

**mvr** [**domain** domain-id] **vlan** vlan-id

## **no mvr** [**domain** domain-id] **vlan**

domain-id - An independent multicast domain. (Range: 1-5)

vlan-id - Specifies the VLAN through which MVR multicast data is received. This is also the VLAN to which all source ports must be assigned. (Range: 1-4094)

#### **Default Setting**  VI AN 1

## **Command Mode**

Global Configuration

## **Command Usage**

◆ This command specifies the VLAN through which MVR multicast data is received. This is the VLAN to which all source ports must be assigned.

- ◆ The VLAN specified by this command must be an existing VLAN configured with the [vlan](#page-521-0) command.
- MVR source ports can be configured as members of the MVR VLAN using the [switchport allowed vlan](#page-524-0) command and [switchport native vlan](#page-527-0) command, but MVR receiver ports should not be statically configured as members of this VLAN.

#### **Example**

The following example sets the MVR VLAN to VLAN 2:

```
Console(config)#mvr
Console(config)#mvr domain 1 vlan 2
Console(config)#
```
<span id="page-707-0"></span>**mvr immediate-leave** This command causes the switch to immediately remove an interface from a multicast stream as soon as it receives a leave message for that group. Use the **no** form to restore the default settings.

#### **Syntax**

**mvr** [**domain** domain-id] **immediate-leave** [**by-host-ip**]

## **no mvr** [**domain** domain-id] **immediate-leave**

domain-id - An independent multicast domain. (Range: 1-5)

**by-host-ip** - Specifies that the member port will be deleted only when there are no hosts joining this group.

## **Default Setting**

Disabled

## **Command Mode**

Interface Configuration (Ethernet, Port Channel)

- ◆ Immediate leave applies only to receiver ports. When enabled, the receiver port is immediately removed from the multicast group identified in the leave message. When immediate leave is disabled, the switch follows the standard rules by sending a group-specific query to the receiver port and waiting for a response to determine if there are any remaining subscribers for that multicast group before removing the port from the group list.
- ◆ If the "by-host-ip" option is used, the router/querier will not send out a groupspecific query when an IGMPv2/v3 leave message is received (the same as it would without this option having been used). Instead of immediately deleting that group, it will look up the record, and only delete the group if there are no other subscribers for it on the member port. Only when all hosts on that port leave the group will the member port be deleted.
- ◆ Using immediate leave can speed up leave latency, but should only be enabled on a port attached to only one multicast subscriber to avoid disrupting services to other group members attached to the same interface.
- ◆ Immediate leave does not apply to multicast groups which have been statically assigned to a port with the myr vlan group command.

#### **Example**

The following enables immediate leave on a receiver port.

```
Console(config)#interface ethernet 1/5
Console(config-if)#mvr domain 1 immediate-leave
Console(config-if)#
```
<span id="page-708-0"></span>**mvr type** This command configures an interface as an MVR receiver or source port. Use the **no** form to restore the default settings.

#### **Syntax**

[**no**] **mvr** [**domain** domain-id]**type** {**receiver** | **source**}

domain-id - An independent multicast domain. (Range: 1-5)

**receiver** - Configures the interface as a subscriber port that can receive multicast data.

**source** - Configures the interface as an uplink port that can send and receive multicast data for the configured multicast groups.

#### **Default Setting**

The port type is not defined.

#### **Command Mode**

Interface Configuration (Ethernet, Port Channel)

- ◆ A port which is not configured as an MVR receiver or source port can use IGMP snooping to join or leave multicast groups using the standard rules for multicast filtering.
- ◆ Receiver ports can belong to different VLANs, but should not normally be configured as a member of the MVR VLAN. IGMP snooping can also be used to allow a receiver port to dynamically join or leave multicast groups not sourced through the MVR VLAN. Also, note that VLAN membership for MVR receiver ports cannot be set to access mode (see the [switchport mode](#page-527-1) command).
- ◆ One or more interfaces may be configured as MVR source ports. A source port is able to both receive and send data for multicast groups which it has joined through the MVR protocol or which have been assigned through the [mvr vlan](#page-709-0)  [group](#page-709-0) command.

◆ Only IGMP version 2 or 3 hosts can issue multicast join or leave messages. If MVR must be configured for an IGMP version 1 host, the multicast groups must be statically assigned using the myr vlan group command.

## **Example**

The following configures one source port and several receiver ports on the switch.

```
Console(config)#interface ethernet 1/5
Console(config-if)#mvr domain 1 type source
Console(config-if)#exit
Console(config)#interface ethernet 1/6
Console(config-if)#mvr domain 1 type receiver
Console(config-if)#exit
Console(config)#interface ethernet 1/7
Console(config-if)#mvr domain 1 type receiver
Console(config-if)#
```
## <span id="page-709-0"></span>**mvr vlan group** This command statically binds a multicast group to a port which will receive longterm multicast streams associated with a stable set of hosts. Use the **no** form to restore the default settings.

## **Syntax**

[**no**] **mvr** [**domain** domain-id] **vlan** vlan-id **group** ip-address

domain-id - An independent multicast domain. (Range: 1-5)

vlan-id - Receiver VLAN to which the specified multicast traffic is flooded. (Range: 1-4094)

**group** - Defines a multicast service sent to the selected port.

ip-address - Statically configures an interface to receive multicast traffic from the IPv4 address specified for an MVR multicast group. (Range: 224.0.1.0 - 239.255.255.255)

#### **Default Setting**

No receiver port is a member of any configured multicast group.

#### **Command Mode**

Interface Configuration (Ethernet, Port Channel)

- ◆ Multicast groups can be statically assigned to a receiver port using this command.
- ◆ The IP address range from 224.0.0.0 to 239.255.255.255 is used for multicast streams. MVR group addresses cannot fall within the reserved IP multicast address range of 224.0.0.x.
- ◆ Only IGMP version 2 or 3 hosts can issue multicast join or leave messages. If MVR must be configured for an IGMP version 1 host, the multicast groups must be statically assigned using the **mvr vlan group** command.
- ◆ The MVR VLAN cannot be specified as the receiver VLAN for static bindings.

## **Example**

The following statically assigns a multicast group to a receiver port:

```
Console(config)#interface ethernet 1/7
Console(config-if)#mvr domain 1 type receiver
Console(config-if)#mvr domain 1 vlan 3 group 225.0.0.5
Console(config-if)#
```
<span id="page-710-0"></span>**clear mvr groups** This command clears multicast group information dynamically learned through **dynamic** MVR.

#### **Syntax**

#### **clear mvr groups dynamic** [domain-id]

domain-id - The MVR domain ID - Range: 1-5

**Command Mode**  Privileged Exec

### **Command Usage**

This command only clears entries learned though MVR. Statically configured multicast address are not cleared.

#### **Example**

```
Console#clear mvr groups dynamic
Console#
```
<span id="page-710-1"></span>**clear mvr statistics** This command clears MVR statistics.

#### **Syntax**

**clear mvr statistics** [**interface** interface]

interface

#### **ethernet** unit/port

unit - Unit identifier. (Range: 1)

port - Port number. (Range: 1-54)

## **port-channel** channel-id (Range: 1-26)

**vlan** vlan-id - VLAN identifier (Range: 1-4094)

## **Command Mode**

Privileged Exec

#### **Example**

```
Console#clear mvr statistics
Console#
```
<span id="page-711-0"></span>**show mvr** This command shows information about MVR domain settings, including MVR operational status, the multicast VLAN, the current number of group addresses, and the upstream source IP address.

#### **Syntax**

#### **show mvr** [**domain** domain-id]

domain-id - An independent multicast domain. (Range: 1-5)

## **Default Setting**

Displays configuration settings for all MVR domains.

## **Command Mode**

Privileged Exec

#### **Example**

The following shows the MVR settings:

```
Console#show mvr
MVR Proxy Switching : Enabled<br>MVR Robustness Value : 1
MVR Robustness Value : 1
MVR Proxy Query Interval : 125(sec.)
MVR Source Port Mode : Always Forward
MVR Domain : 1
 MVR Config Status : Enabled
 MVR Running Status : Active
 MVR Multicast VLAN : 1
MVR Current Learned Groups : 10
MVR Upstream Source IP : 192.168.0.3
```
## **Table 134: show mvr - display description**

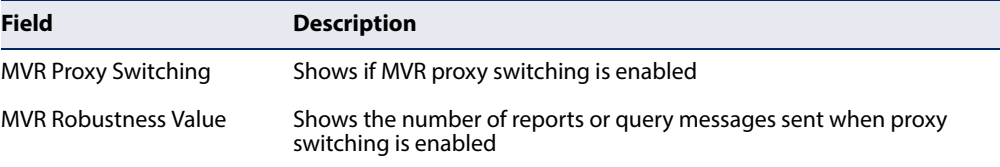

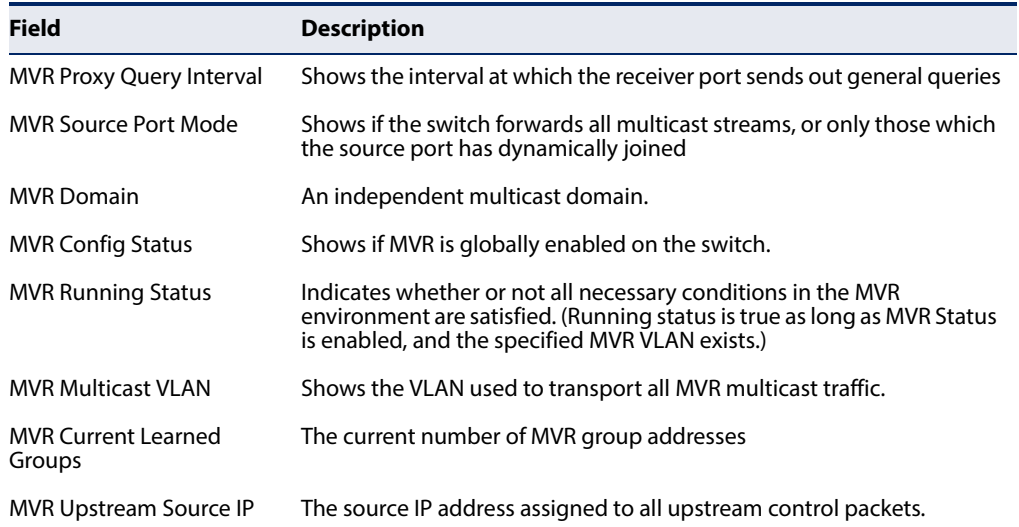

## **Table 134: show mvr - display description** (Continued)

<span id="page-712-0"></span>**show mvr** This command shows the profiles bound the specified domain. **associated-profile**

## **Syntax**

## **show mvr** [**domain** domain-id] **associated-profile**

domain-id - An independent multicast domain. (Range: 1-5)

#### **Default Setting**

Displays profiles bound to all MVR domains.

### **Command Mode**

Privileged Exec

## **Example**

The following displays the profiles bound to domain 1:

```
Console#show mvr domain 1 associated-profile
Domain ID : 1
 MVR Profile Name Start IP Addr. End IP Addr.
  -------------------- --------------- ---------------
 rd 228.1.23.1 228.1.23.10
testing 228.2.23.1 228.2.23.10
Console#
```
<span id="page-713-0"></span>**show mvr interface** This command shows MVR configuration settings for interfaces attached to the MVR VLAN.

## **Syntax**

#### **show mvr** [**domain** domain-id] **interface**

domain-id - An independent multicast domain. (Range: 1-5)

### **Default Setting**

Displays configuration settings for all attached interfaces.

## **Command Mode**

Privileged Exec

## **Example**

The following displays information about the interfaces attached to the MVR VLAN in domain 1:

```
Л
 Console#show mvr domain 1 interface
   MVR Domain : 1
   Flag: H - Immediate Leave By Host IP
  Port Type Status Immediate Static Group Address
   -------- -------- ------------------- ------------- ------------------------
   Eth 1/ 1 Source Active/Forwarding
   Eth 1/ 2 Receiver Inactive/Discarding Disabled 234.5.6.8(VLAN2)
   Eth 1/ 3 Source Inactive/Discarding
   Eth 1/ 1 Receiver Active/Forwarding Disabled 225.0.0.1(VLAN1)
                                                    225.0.0.9(VLAN3)
   Eth 1/ 4 Receiver Active/Discarding Disabled
 Console#
```
#### **Table 135: show mvr interface - display description**

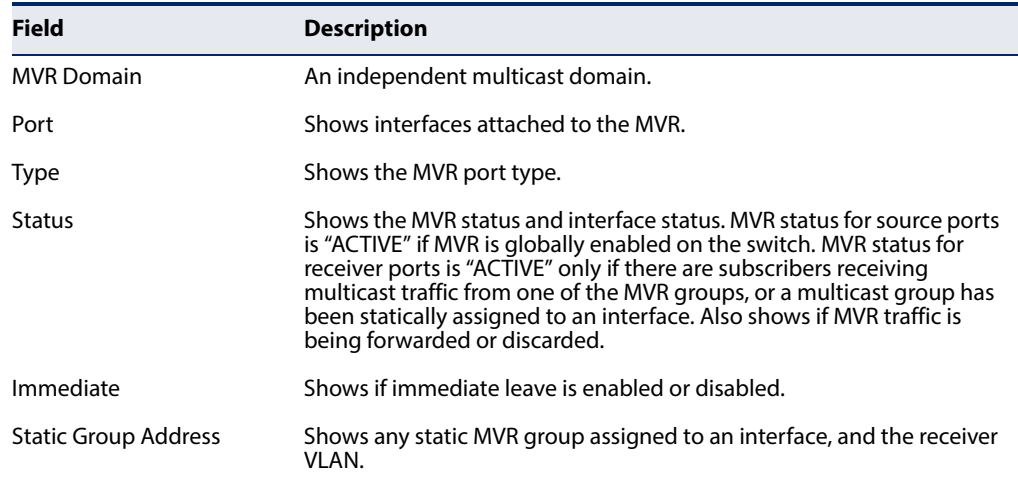

<span id="page-714-0"></span>**show mvr members** This command shows information about the current number of entries in the forwarding database, detailed information about a specific multicast address, the IP address of the hosts subscribing to all active multicast groups, or the multicast groups associated with each port.

#### **Syntax**

**show mvr** [**domain** domain-id] **members** [ip-address |

**host-ip-address** [ip-address | **ds-vlan** vlan-id [ip-address | interface ip-address] | interface ip-address ] | **igmp** | **sort-by-port** [ip-address | **ds-vlan** vlan-id [ipaddress | interface ip-address] | interface ip-address ]| **unknown** | **user**]

domain-id - An independent multicast domain. (Range: 1-5)

ip-address - IPv4 address for an MVR multicast group. (Range: 224.0.1.0 - 239.255.255.255)

**members** - The multicast groups assigned to the MVR VLAN.

**host-ip-address** - The subscriber IP addresses.

**ds-vlan** - Downstream VLAN ID (Range: 1-4094)

**igmp** - Entry created by IGMP protocol.

**sort-by-port** - The multicast groups associated with an interface.

interface

**ethernet** unit/port

unit - Unit identifier. (Range: 1)

port - Port number. (Range: 1-54)

**port-channel** channel-id (Range: 1-26)

**unknown** - Entry created by receiving a multicast stream.

**user** - Snooping entry learned from user's configuration settings.

Default Setting

Displays configuration settings for all domains and all forwarding entries.

## **Command Mode**

Privileged Exec

#### **Example**

The following shows information about the number of multicast forwarding entries currently active in domain 1:

```
Console#show mvr domain 1 members
 MVR Domain : 1
 MVR Forwarding Entry Count :1
 Flag: S - Source port, R - Receiver port.
       H - Host counts (number of hosts joined to group on this port).
       P - Port counts (number of ports joined to group).
 Up time: Group elapsed time (d:h:m:s).
  Expire : Group remaining time (m:s).
```
 Group Address VLAN Port Up time Expire Count --------------- ---- ----------- ----------- ------ -------- 234.5.6.7 1 00:00:09:17 2(P) 1 Eth 1/ 1(S) 2 Eth 1/ 2(R)

Console#

The following example shows detailed information about a specific multicast address:

Ш

```
Console#show mvr domain 1 members 234.5.6.7
 MVR Domain : 1
 MVR Forwarding Entry Count :1
 Flag: S - Source port, R - Receiver port.
      H - Host counts (number of hosts joined to group on this port).
       P - Port counts (number of ports joined to group).
 Up time: Group elapsed time (d:h:m:s).
  Expire : Group remaining time (m:s).
Group Address    VLAN Port    Up time    Expire Count
  --------------- ---- ----------- ----------- ------ --------
234.5.6.7 1 2(P)
                  1 Eth 1/ 1(S)
                   2 Eth 1/ 2(R)
Console#
```
### **Table 136: show mvr members - display description**

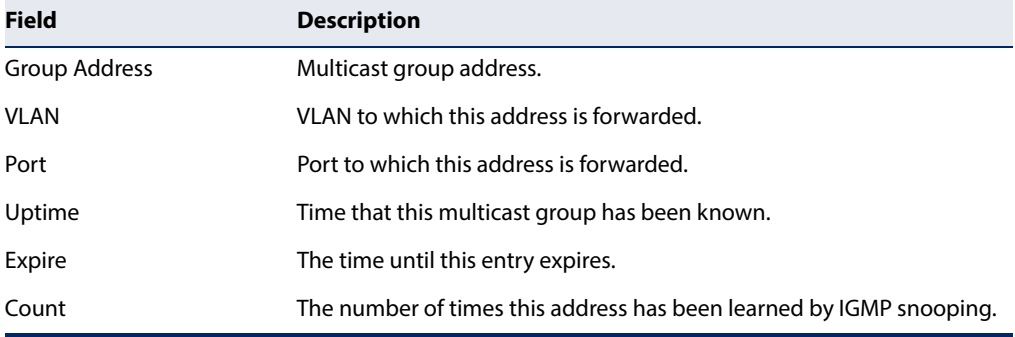

<span id="page-716-0"></span>**show mvr profile** This command shows all configured MVR profiles.

# **Command Mode**

Privileged Exec

## **Example**

The following shows all configured MVR profiles:

```
Console#show mvr profile
 MVR Profile Name Start IP Addr. End IP Addr.
  -------------------- --------------- ---------------
 rd 228.1.23.1 228.1.23.10
 testing 228.2.23.1 228.2.23.10
Console#
```
<span id="page-716-1"></span>**show mvr statistics** This command shows MVR protocol-related statistics for the specified interface.

## **Syntax**

## **show mvr** [**domain** domain-id] **statistics** {**input** [**interface** interface] | **output** [**interface** interface] | **query** | **summary interface** [interface | **mvr-vlan**]]}

**input** - Specifies to display statistics for messages received by the interface.

**output** - Specifies to display statistics for messages sent by the interface.

domain-id - An independent multicast domain. (Range: 1-5)

interface

**ethernet** unit/port

unit - Unit identifier. (Range: 1)

port - Port number. (Range: 1-54)

**port-channel** channel-id (Range: 1-26)

**vlan** vlan-id - VLAN ID (Range: 1-4094)

**query** - Displays MVR query-related statistics.

**summary** - Displays summary of MVR statistics.

**mvr vlan** - Displays summary statistics for the MVR VLAN.

## **Default Setting**

Displays statistics for all domains.

## **Command Mode**

Privileged Exec

# **Example**

The following shows MVR protocol-related statistics received:

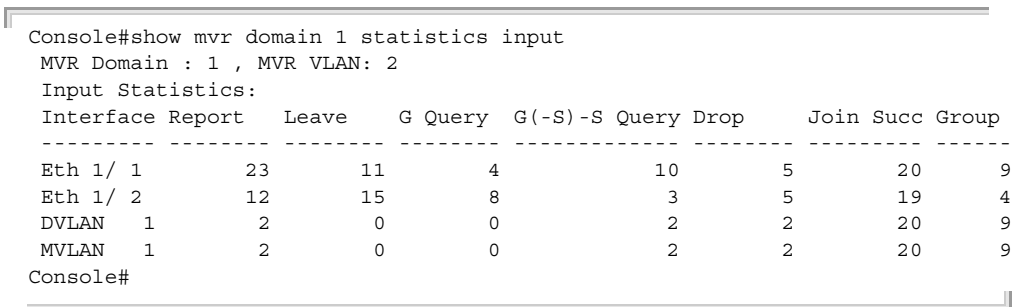

## **Table 137: show mvr statistics input - display description**

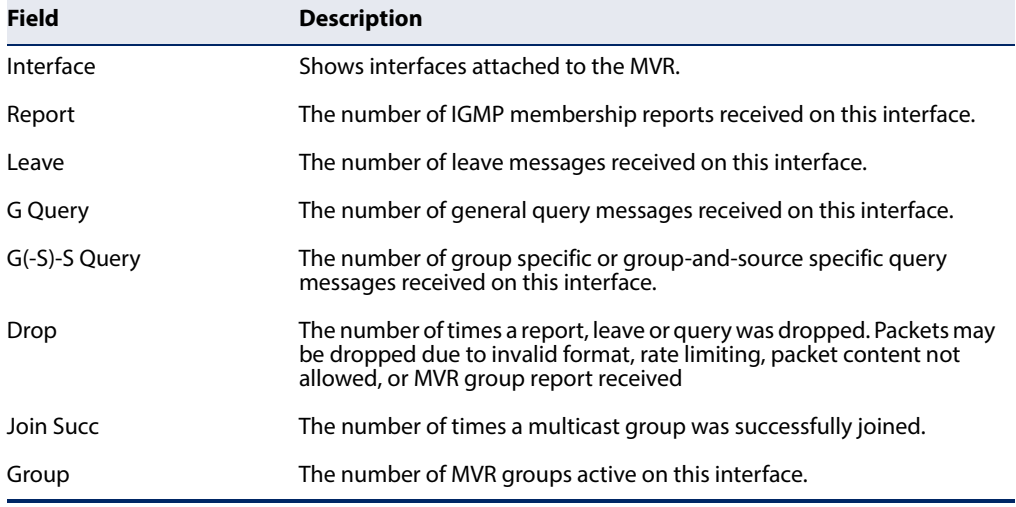

## The following shows MVR protocol-related statistics sent:

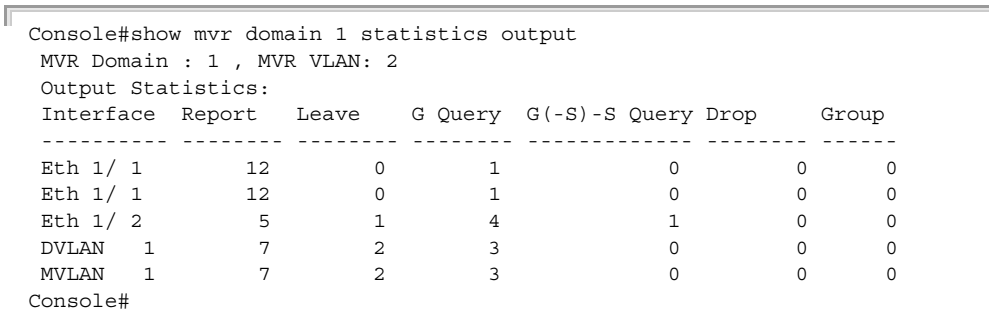

J

## **Table 138: show mvr statistics output - display description**

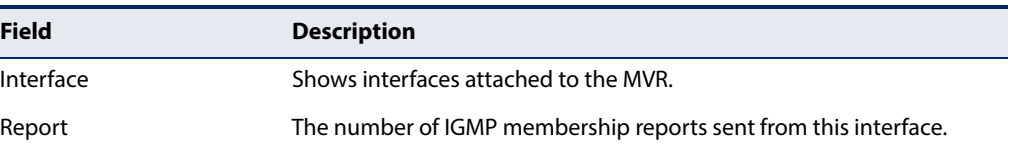

J

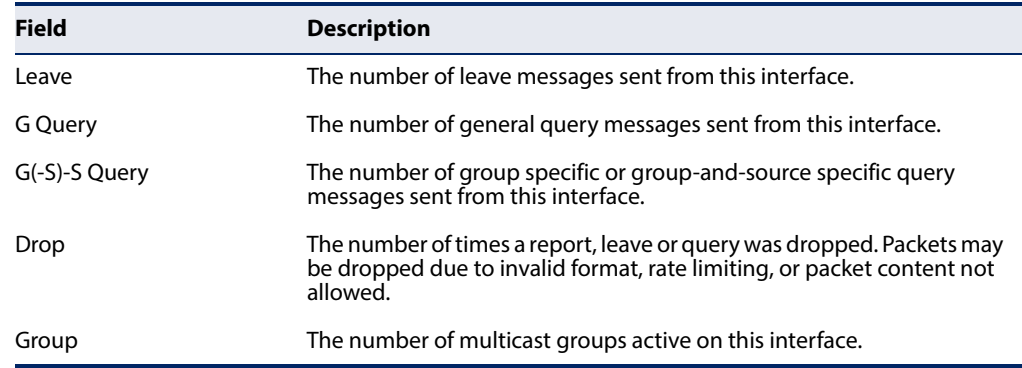

## **Table 138: show mvr statistics output - display description** (Continued)

The following shows MVR query-related statistics:

Г

```
Console#show mvr domain 1 statistics query
Domain 1:
Other Querier : None
 Other Querier Expire : 0(m):0(s)
Other Querier Uptime : 0(h):0(m):0(s)
Self Querier : 192.168.2.4
Self Querier : 192.168.2.<br>
Self Querier Expire : 0(m):30(s)<br>
Self Querier Uptime : 0(h):9(m):
Self Querier Uptime : 0(h):9(m):55(s)
General Query Received : 0
General Query Sent : 0
 Specific Query Received : 0
 Specific Query Sent : 0
Warn Rate Limit : 0 sec.
V1 Warning Count : 0
V2 Warning Count : 0
 V3 Warning Count : 0
Console#
```
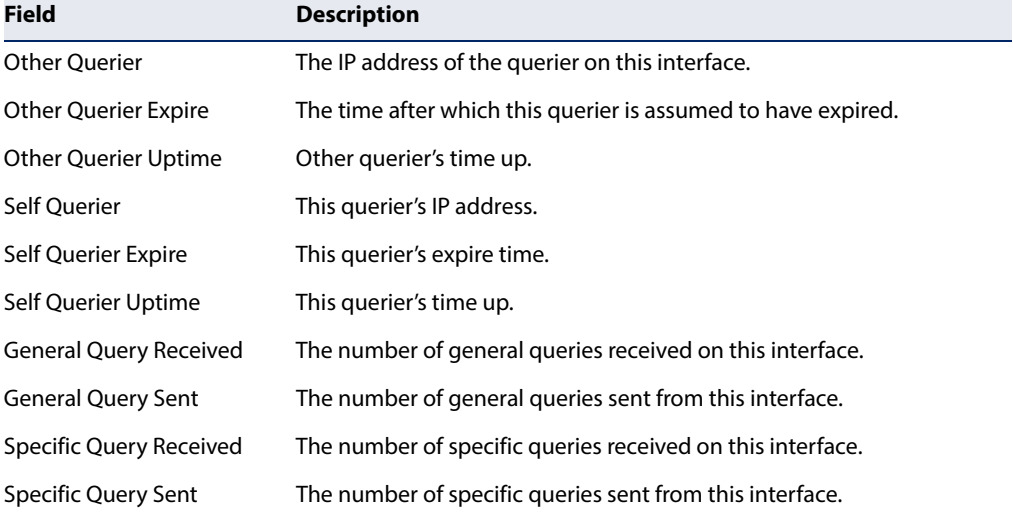

### **Table 139: show mvr statistics query - display description**

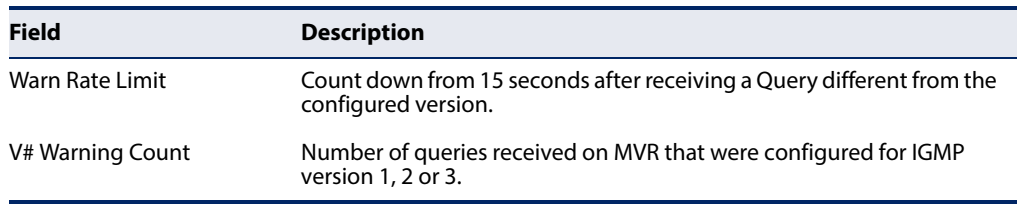

# **Table 139: show mvr statistics query - display description** (Continued)

The following shows MVR summary statistics for an interface:

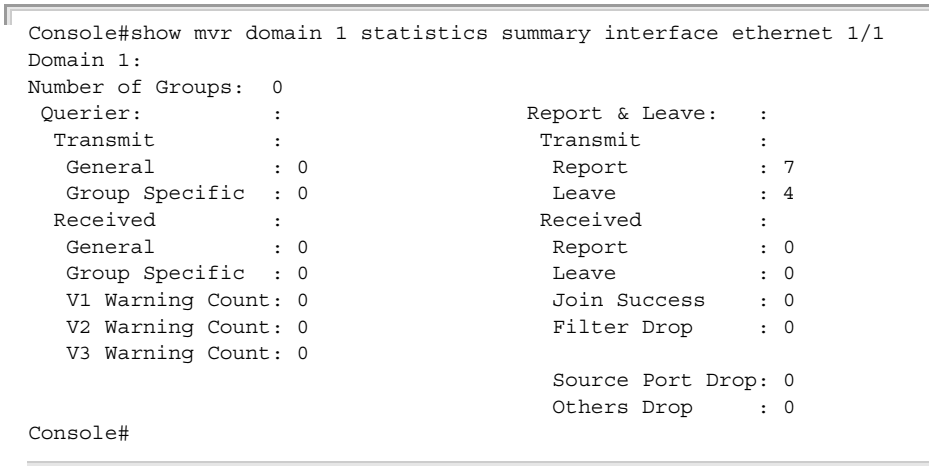

## **Table 140: show mvr statistics summary interface** - display description

╜

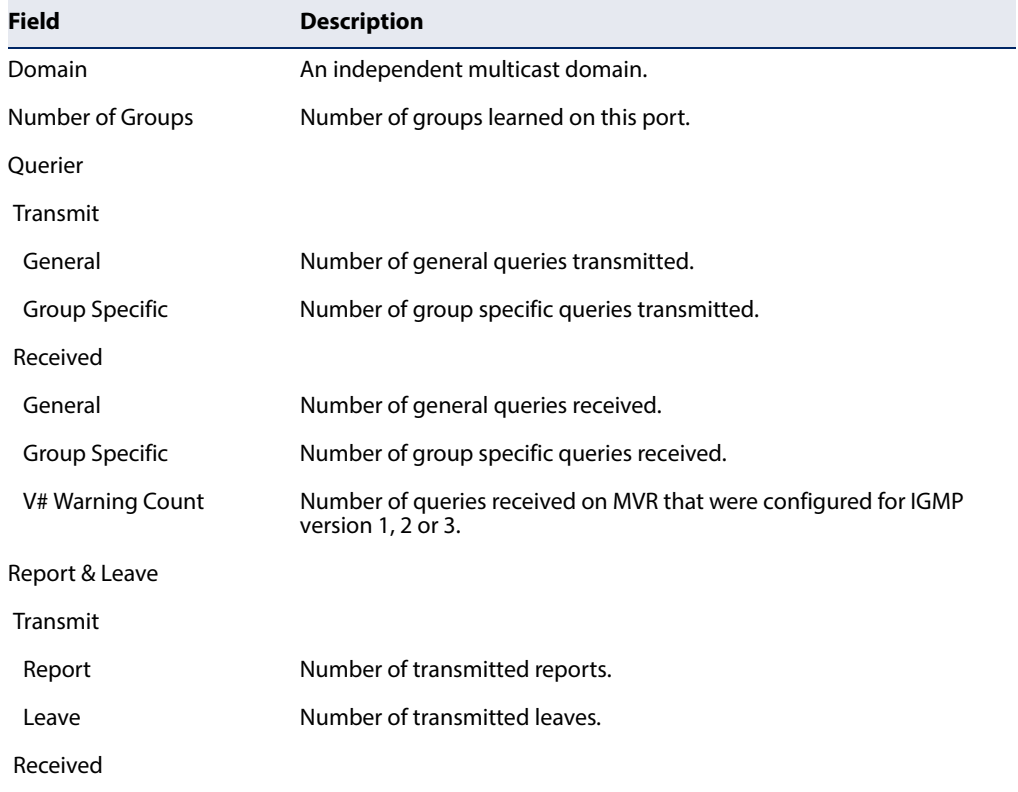
$\overline{\phantom{0}}$ 

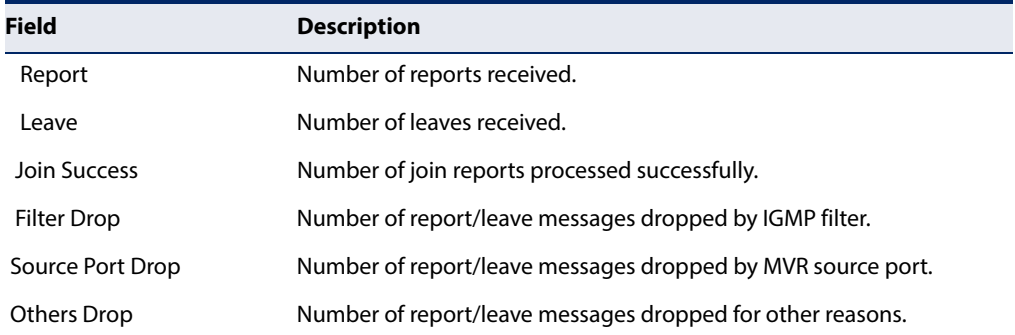

### **Table 140: show mvr statistics summary interface** - display description

#### The following shows MVR summary statistics for the MVR VLAN:

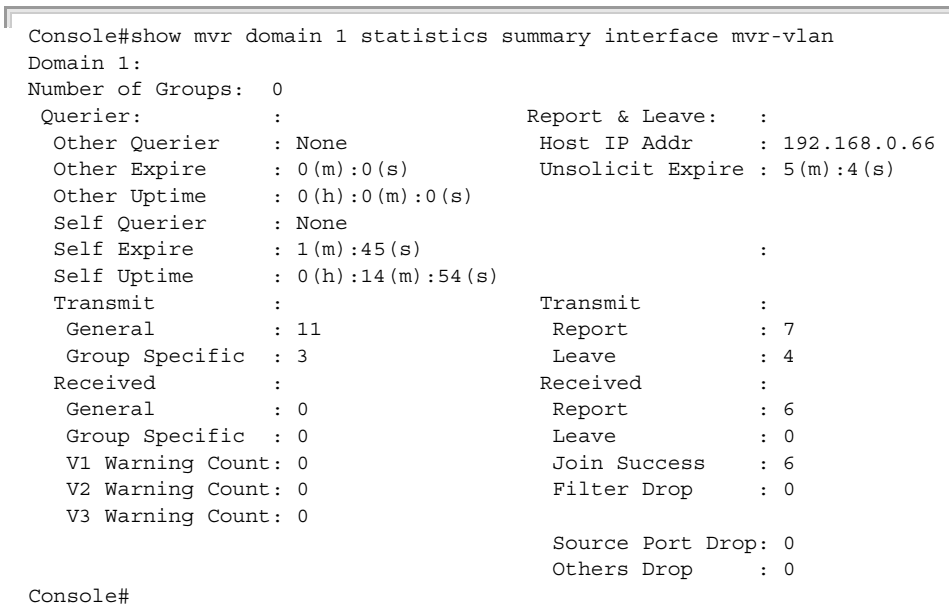

#### **Table 141: show mvr statistics summary interface mvr vlan** - description

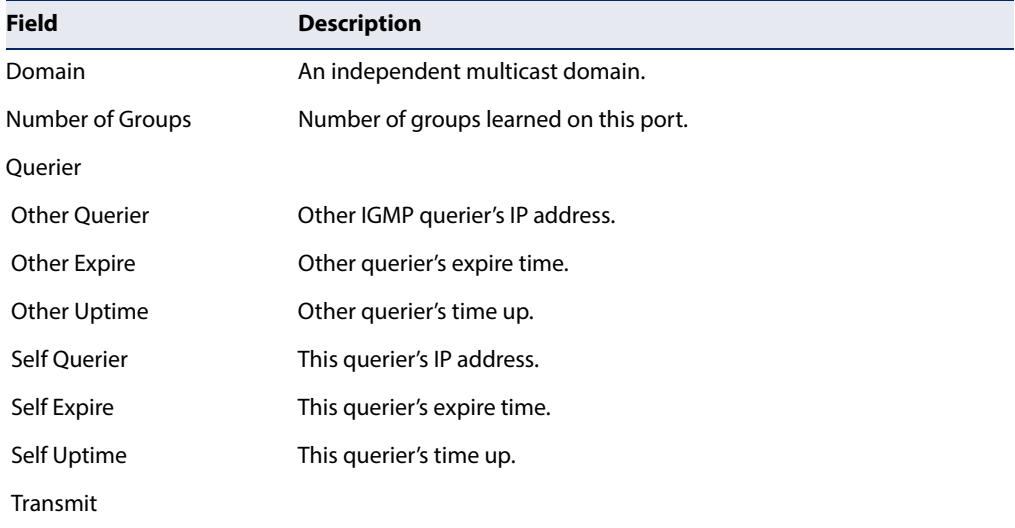

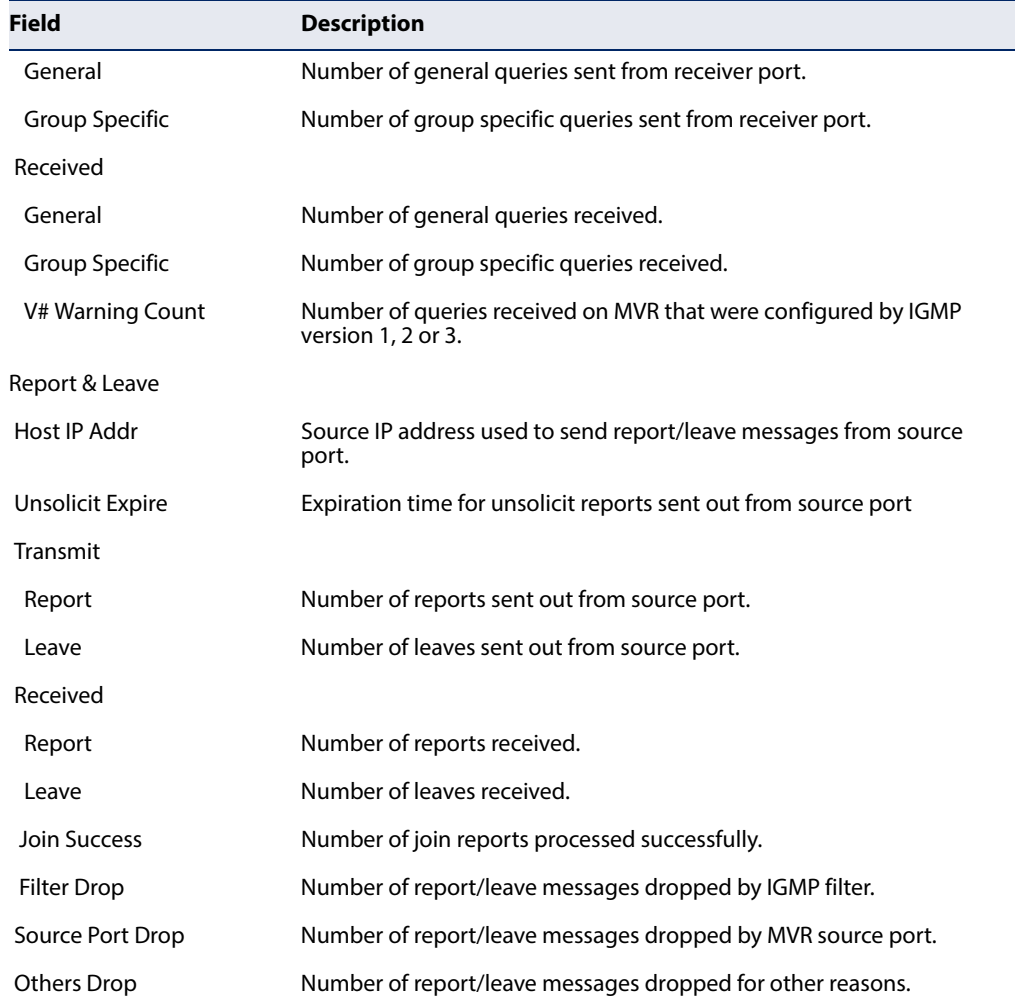

### **Table 141: show mvr statistics summary interface mvr vlan** - description

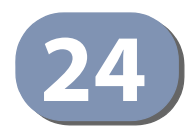

# **24** LLDP Commands

Link Layer Discovery Protocol (LLDP) is used to discover basic information about neighboring devices on the local broadcast domain. LLDP is a Layer 2 protocol that uses periodic broadcasts to advertise information about the sending device. Advertised information is represented in Type Length Value (TLV) format according to the IEEE 802.1AB standard, and can include details such as device identification, capabilities and configuration settings. LLDP also defines how to store and maintain information gathered about the neighboring network nodes it discovers.

Link Layer Discovery Protocol - Media Endpoint Discovery (LLDP-MED) is an extension of LLDP intended for managing endpoint devices such as Voice over IP phones and network switches. The LLDP-MED TLVs advertise information such as network policy, power, inventory, and device location details. LLDP and LLDP-MED information can be used by SNMP applications to simplify troubleshooting, enhance network management, and maintain an accurate network topology.

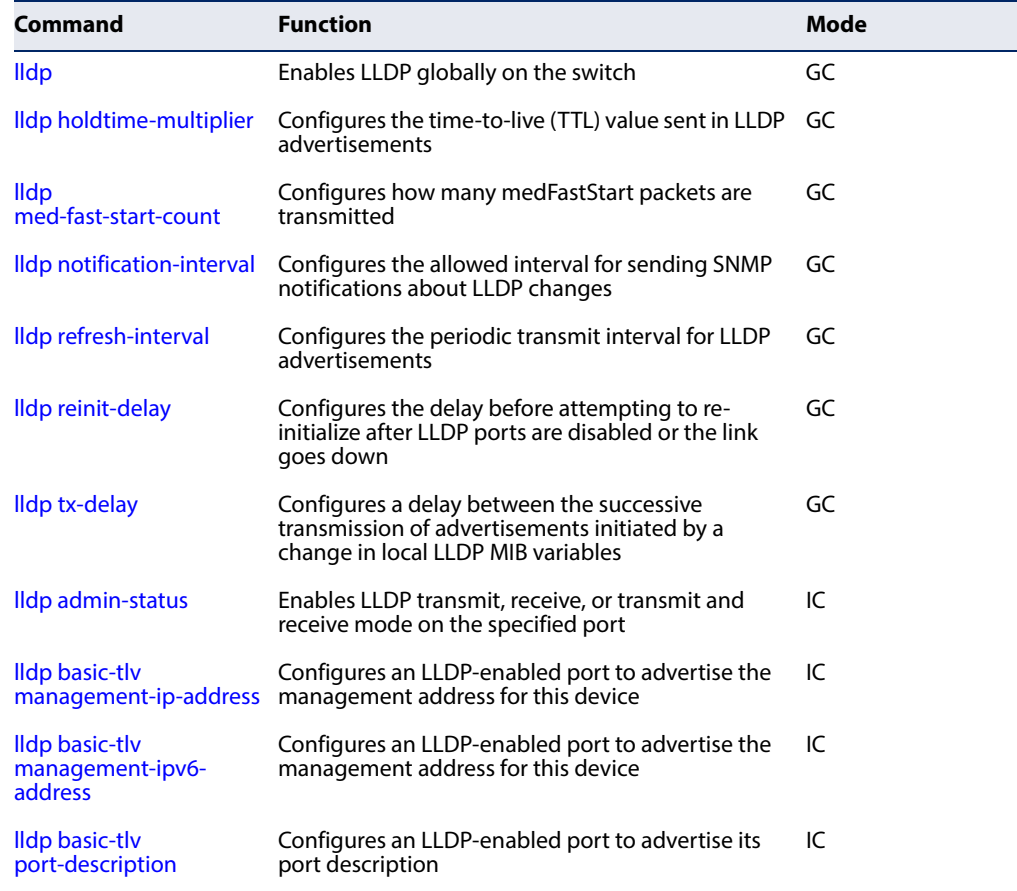

#### **Table 142: LLDP Commands**

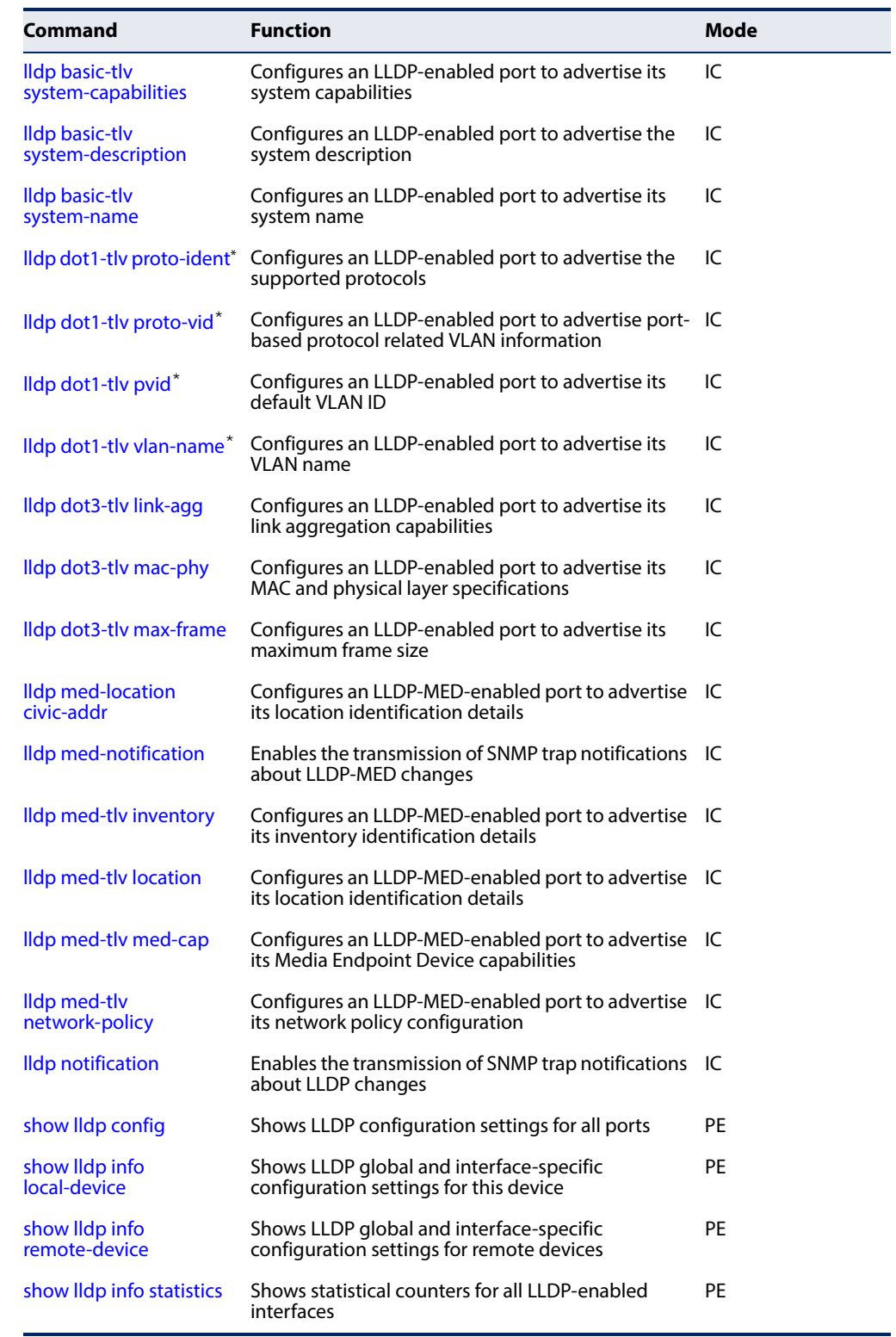

### **Table 142: LLDP Commands** (Continued)

\* Vendor-specific options may or may not be advertised by neighboring devices.

<span id="page-724-0"></span>**lldp** This command enables LLDP globally on the switch. Use the **no** form to disable LLDP.

#### **Syntax**

[**no**] **lldp**

#### **Default Setting** Enabled

### **Command Mode**

Global Configuration

#### **Example**

```
Console(config)#lldp
Console(config)#
```
<span id="page-724-1"></span>**lldp** This command configures the time-to-live (TTL) value sent in LLDP advertisements. **holdtime-multiplier** Use the **no** form to restore the default setting.

#### **Syntax**

**lldp holdtime-multiplier** value

#### **no lldp holdtime-multiplier**

value - Calculates the TTL in seconds based on the following rule: minimum of ((Transmission Interval \* Holdtime Multiplier), or 65536)

(Range: 2 - 10)

#### **Default Setting**

Holdtime multiplier: 4 TTL:  $4*30 = 120$  seconds

#### **Command Mode**

Global Configuration

#### **Command Usage**

◆ The time-to-live tells the receiving LLDP agent how long to retain all information pertaining to the sending LLDP agent if it does not transmit updates in a timely manner.

```
Console(config)#lldp holdtime-multiplier 10
Console(config)#
```
<span id="page-725-1"></span>**lldp** This command specifies the amount of MED Fast Start LLDPDUs to transmit during **med-fast-start-count** the activation process of the LLDP-MED Fast Start mechanism. Use the **no** form to restore the default setting.

#### **Syntax**

#### **lldp med-fast-start-count** packet-number

#### **no lldp med-fast-start-count**

packet-number - Amount of packets. (Range: 1-10 packets; Default: 4 packets)

#### **Default Setting**

4 packets

#### **Command Mode**

Global Configuration

#### **Command Usage**

This parameter is part of the timer which ensures that the LLDP-MED Fast Start mechanism is active for the port. LLDP-MED Fast Start is critical to the timely startup of LLDP, and therefore integral to the rapid availability of Emergency Call Service.

#### **Example**

```
Console(config)#lldp med-fast-start-count 6
Console(config)#
```
<span id="page-725-0"></span>**lldp** This command configures the allowed interval for sending SNMP notifications **notification-interval** about LLDP MIB changes. Use the **no** form to restore the default setting.

#### **Syntax**

**Ildp notification-interval** seconds

#### **no lldp notification-interval**

seconds- Specifies the periodic interval at which SNMP notifications are sent. (Range: 5 - 3600 seconds)

#### **Default Setting**

5 seconds

#### **Command Mode**

Global Configuration

#### **Command Usage**

◆ This parameter only applies to SNMP applications which use data stored in the LLDP MIB for network monitoring or management.

Л

◆ Information about changes in LLDP neighbors that occur between SNMP notifications is not transmitted. Only state changes that exist at the time of a notification are included in the transmission. An SNMP agent should therefore periodically check the value of lldpStatsRemTableLastChangeTime to detect any lldpRemTablesChange notification-events missed due to throttling or transmission loss.

#### **Example**

```
Console(config)#lldp notification-interval 30
Console(config)#
```
<span id="page-726-0"></span>**lldp refresh-interval** This command configures the periodic transmit interval for LLDP advertisements. Use the **no** form to restore the default setting.

#### **Syntax**

**lldp refresh-interval** seconds

#### **no lldp refresh-delay**

seconds - Specifies the periodic interval at which LLDP advertisements are sent. (Range: 5 - 32768 seconds)

#### **Default Setting**

30 seconds

#### **Command Mode**

Global Configuration

#### **Example**

```
Console(config)#lldp refresh-interval 60
Console(config)#
```
<span id="page-726-1"></span>**lldp reinit-delay** This command configures the delay before attempting to re-initialize after LLDP ports are disabled or the link goes down. Use the **no** form to restore the default setting.

#### **Syntax**

**lldp reinit-delay** seconds

#### **no lldp reinit-delay**

seconds - Specifies the delay before attempting to re-initialize LLDP. (Range: 1 - 10 seconds)

#### **Default Setting** 2 seconds

#### **Command Mode**

Global Configuration

#### **Command Usage**

When LLDP is re-initialized on a port, all information in the remote systems LLDP MIB associated with this port is deleted.

Л

Щ

#### **Example**

```
Console(config)#lldp reinit-delay 10
Console(config)#
```
<span id="page-727-0"></span>**lldp tx-delay** This command configures a delay between the successive transmission of advertisements initiated by a change in local LLDP MIB variables. Use the **no** form to restore the default setting.

#### **Syntax**

**lldp tx-delay** seconds

#### **no lldp tx-delay**

seconds - Specifies the transmit delay. (Range: 1 - 8192 seconds)

#### **Default Setting**

2 seconds

#### **Command Mode**

Global Configuration

#### **Command Usage**

- ◆ The transmit delay is used to prevent a series of successive LLDP transmissions during a short period of rapid changes in local LLDP MIB objects, and to increase the probability that multiple, rather than single changes, are reported in each transmission.
- ◆ This attribute must comply with the following rule:  $(4 * tx$ -delay)  $\le$  refresh-interval

```
Console(config)#lldp tx-delay 10
Console(config)#
```
<span id="page-728-0"></span>**lldp admin-status** This command enables LLDP transmit, receive, or transmit and receive mode on the specified port. Use the **no** form to disable this feature.

#### **Syntax**

**lldp admin-status** {**rx-only** | **tx-only** | **tx-rx**}

#### **no lldp admin-status**

**rx-only** - Only receive LLDP PDUs.

**tx-only** - Only transmit LLDP PDUs.

**tx-rx** - Both transmit and receive LLDP Protocol Data Units (PDUs).

#### **Default Setting**

tx-rx

#### **Command Mode**

Interface Configuration (Ethernet, Port Channel)

#### **Example**

```
Console(config)#interface ethernet 1/1
Console(config-if)#lldp admin-status rx-only
Console(config-if)#
```
# **address**

<span id="page-728-1"></span>**lldp basic-tlv** This command configures an LLDP-enabled port to advertise the management **management-ip-**address for this device. Use the **no** form to disable this feature.

#### **Syntax**

[**no**] **lldp basic-tlv management-ip-address**

**Default Setting** Enabled

**Command Mode** Interface Configuration (Ethernet, Port Channel)

#### **Command Usage**

- ◆ The management address protocol packet includes the IPv4 address of the switch. If no management address is available, the address should be the MAC address for the CPU or for the port sending this advertisement.
- The management address TLV may also include information about the specific interface associated with this address, and an object identifier indicating the type of hardware component or protocol entity associated with this address. The interface number and OID are included to assist SNMP applications to perform network discovery by indicating enterprise specific or other starting points for the search, such as the Interface or Entity MIB.
- ◆ Since there are typically a number of different addresses associated with a Layer 3 device, an individual LLDP PDU may contain more than one management address TLV.
- ◆ Every management address TLV that reports an address that is accessible on a port and protocol VLAN through the particular port should be accompanied by a port and protocol VLAN TLV that indicates the VLAN identifier (VID) associated with the management address reported by this TLV.

#### **Example**

```
Console(config)#interface ethernet 1/1
Console(config-if)#lldp basic-tlv management-ip-address
Console(config-if)#
```
<span id="page-729-0"></span>**address**

**lldp basic-tlv** This command configures an LLDP-enabled port to advertise the management **management-ipv6-** IPv6 address for this device. Use the **no** form to disable this feature.

#### **Syntax**

[**no**] **lldp basic-tlv management-ipv6-address**

**Default Setting** Enabled

#### **Command Mode**

Interface Configuration (Ethernet, Port Channel)

#### **Command Usage**

- ◆ If both the management-ip-address and the IPv4 address of a VLAN interface is configured, the primary IPv4 address of the VLAN ID will be sent in the Management Address TLV of the LLDP PDU transmitted.
- ◆ If both the management-ipv6-address and the IPv6 address of a VLAN interface is configured, the IPv6 address of the VLAN ID will be sent in the Management Address TLV of the LLDP PDU transmitted.
- ◆ Two Management Address TLVs in the LLDP PDU will be sent if both of the two conditions below are true:
	- The interface has both commands configured i.e. management-ip-address and management-ipv6-address.
	- The VLAN interface has both IPv4 and IPv6 addresses set.

One address will be the IPv4 address and the other will be the IPv6 address.

If either or both the management-ip-address or management-ipv6-address are configured

- and -

Neither the IPv4 address nor the IPv6 address of a VLAN interface is configured.

The CPU MAC address (or device MAC address) will be sent in the Management Address TLV of the LLDP PDU transmitted.

#### **Example**

```
Console(config)#interface ethernet 1/1
Console(config-if)#lldp basic-tlv management-ipv6-address
Console(config-if)#
```
<span id="page-730-0"></span>Ildp basic-tlv This command configures an LLDP-enabled port to advertise its port description. **port-description** Use the **no** form to disable this feature.

#### **Syntax**

[**no**] **lldp basic-tlv port-description**

**Default Setting** Enabled

**Command Mode** Interface Configuration (Ethernet, Port Channel)

#### **Command Usage**

The port description is taken from the ifDescr object in RFC 2863, which includes information about the manufacturer, the product name, and the version of the interface hardware/software.

#### **Example**

```
Console(config)#interface ethernet 1/1
Console(config-if)#lldp basic-tlv port-description
Console(config-if)#
```
<span id="page-730-1"></span>**lldp basic-tlv** This command configures an LLDP-enabled port to advertise its system **system-capabilities** capabilities. Use the **no** form to disable this feature.

#### **Syntax**

[**no**] **lldp basic-tlv system-capabilities**

**Default Setting** Enabled

The system capabilities identifies the primary function(s) of the system and whether or not these primary functions are enabled. The information advertised by this TLV is described in IEEE 802.1AB.

#### **Example**

```
Console(config)#interface ethernet 1/1
Console(config-if)#lldp basic-tlv system-capabilities
Console(config-if)#
```
<span id="page-731-0"></span>**lldp basic-tlv** This command configures an LLDP-enabled port to advertise the system **system-description** description. Use the **no** form to disable this feature.

#### **Syntax**

[**no**] **lldp basic-tlv system-description**

**Default Setting** Enabled

**Command Mode** Interface Configuration (Ethernet, Port Channel)

#### **Command Usage**

The system description is taken from the sysDescr object in RFC 3418, which includes the full name and version identification of the system's hardware type, software operating system, and networking software.

J

#### **Example**

```
Console(config)#interface ethernet 1/1
Console(config-if)#lldp basic-tlv system-description
Console(config-if)#
```
<span id="page-731-1"></span>**lldp basic-tlv** This command configures an LLDP-enabled port to advertise the system name. Use **system-name** the **no** form to disable this feature.

#### **Syntax**

[**no**] **lldp basic-tlv system-name**

**Default Setting** Enabled

JI

#### **Command Usage**

The system name is taken from the sysName object in RFC 3418, which contains the system's administratively assigned name, and is in turn based on the [hostname](#page-91-0) command.

#### **Example**

```
Console(config)#interface ethernet 1/1
Console(config-if)#lldp basic-tlv system-name
Console(config-if)#
```
<span id="page-732-0"></span>**lldp dot1-tlv** This command configures an LLDP-enabled port to advertise the supported **proto-ident** protocols. Use the **no** form to disable this feature.

#### **Syntax**

[**no**] **lldp dot1-tlv proto-ident**

**Default Setting** Enabled

**Command Mode** Interface Configuration (Ethernet, Port Channel)

#### **Command Usage**

This option advertises the protocols that are accessible through this interface.

#### **Example**

```
Console(config)#interface ethernet 1/1
Console(config-if)#lldp dot1-tlv proto-ident
Console(config-if)#
```
<span id="page-732-1"></span>**lldp dot1-tlv proto-vid** This command configures an LLDP-enabled port to advertise port-based protocol VLAN information. Use the **no** form to disable this feature.

#### **Syntax**

[**no**] **lldp dot1-tlv proto-vid**

**Default Setting** Enabled

This option advertises the port-based protocol VLANs configured on this interface (see ["Configuring Protocol-based VLANs" on page 547\)](#page-546-0).

#### **Example**

```
Console(config)#interface ethernet 1/1
Console(config-if)#lldp dot1-tlv proto-vid
Console(config-if)#
```
<span id="page-733-0"></span>**lldp dot1-tlv pvid** This command configures an LLDP-enabled port to advertise its default VLAN ID. Use the **no** form to disable this feature.

#### **Syntax**

[**no**] **lldp dot1-tlv pvid**

**Default Setting** Enabled

**Command Mode** Interface Configuration (Ethernet, Port Channel)

#### **Command Usage**

The port's default VLAN identifier (PVID) indicates the VLAN with which untagged or priority-tagged frames are associated (see the [switchport native vlan](#page-527-0) command).

#### **Example**

```
Console(config)#interface ethernet 1/1
Console(config-if)#lldp dot1-tlv pvid
Console(config-if)#
```
<span id="page-733-1"></span>**lldp dot1-tlv** This command configures an LLDP-enabled port to advertise its VLAN name. Use **vlan-name** the **no** form to disable this feature.

#### **Syntax**

[**no**] **lldp dot1-tlv vlan-name**

**Default Setting** Enabled

This option advertises the name of all VLANs to which this interface has been assigned. See ["switchport allowed vlan" on page 525](#page-524-0) and ["protocol-vlan protocol](#page-547-0)[group \(Configuring Interfaces\)" on page 548.](#page-547-0)

#### **Example**

```
Console(config)#interface ethernet 1/1
Console(config-if)#lldp dot1-tlv vlan-name
Console(config-if)#
```
<span id="page-734-0"></span>**lldp dot3-tlv link-agg** This command configures an LLDP-enabled port to advertise link aggregation capabilities. Use the **no** form to disable this feature.

#### **Syntax**

[**no**] **lldp dot3-tlv link-agg**

**Default Setting** Enabled

**Command Mode** Interface Configuration (Ethernet, Port Channel)

#### **Command Usage**

This option advertises link aggregation capabilities, aggregation status of the link, and the 802.3 aggregated port identifier if this interface is currently a link aggregation member.

#### **Example**

```
Console(config)#interface ethernet 1/1
Console(config-if)#lldp dot3-tlv link-agg
Console(config-if)#
```
<span id="page-734-1"></span>**lldp dot3-tlv mac-phy** This command configures an LLDP-enabled port to advertise its MAC and physical layer capabilities. Use the **no** form to disable this feature.

#### **Syntax**

[**no**] **lldp dot3-tlv mac-phy**

**Default Setting** Enabled

This option advertises MAC/PHY configuration/status which includes information about auto-negotiation support/capabilities, and operational Multistation Access Unit (MAU) type.

Л

Ш

#### **Example**

```
Console(config)#interface ethernet 1/1
Console(config-if)#no lldp dot3-tlv mac-phy
Console(config-if)#
```
<span id="page-735-0"></span>**lldp dot3-tlv** This command configures an LLDP-enabled port to advertise its maximum frame **max-frame** size. Use the **no** form to disable this feature.

#### **Syntax**

[**no**] **lldp dot3-tlv max-frame**

**Default Setting** Enabled

**Command Mode** Interface Configuration (Ethernet, Port Channel)

#### **Command Usage**

Refer to ["Frame Size" on page 113](#page-112-0) for information on configuring the maximum frame size for this switch.

#### **Example**

Г

```
Console(config)#interface ethernet 1/1
Console(config-if)#lldp dot3-tlv max-frame
Console(config-if)#
```
<span id="page-736-0"></span>**lldp med-location** This command configures an LLDP-MED-enabled port to advertise its location **civic-addr** identification details. Use the **no** form to restore the default settings.

#### **Syntax**

**lldp med-location civic-addr** [[**country** country-code] | [**what** device-type] | [ca-type ca-value]]

**no lldp med-location civic-addr** [[**country**] | [**what**] | [ca-type]]

country-code – The two-letter ISO 3166 country code in capital ASCII letters. (Example: DK, DE or US)

device-type – The type of device to which the location applies.

0 – Location of DHCP server.

- 1 Location of network element closest to client.
- 2 Location of client.

ca-type – A one-octet descriptor of the data civic address value. (Range: 0-255)

ca-value – Description of a location. (Range: 1-32 characters)

#### **Default Setting**

Not advertised No description

#### **Command Mode**

Interface Configuration (Ethernet, Port Channel)

#### **Command Usage**

- ◆ Use this command without any keywords to advertise location identification details.
- $\blacklozenge$  Use the *ca-type* to advertise the physical location of the device, that is the city, street number, building and room information. The address location is specified as a type and value pair, with the civic address (CA) type being defined in RFC 4776. The following table describes some of the CA type numbers and provides examples.

#### **Table 143: LLDP MED Location CA Types**

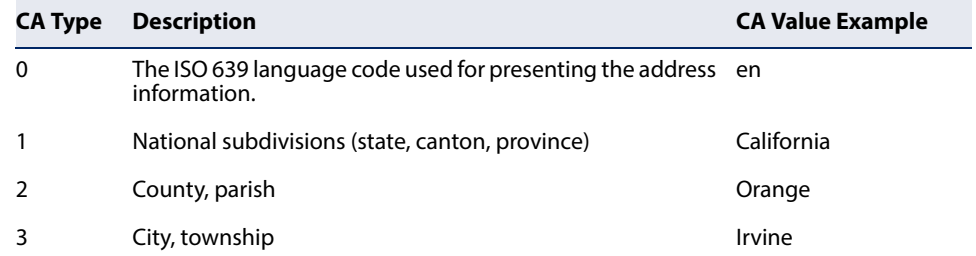

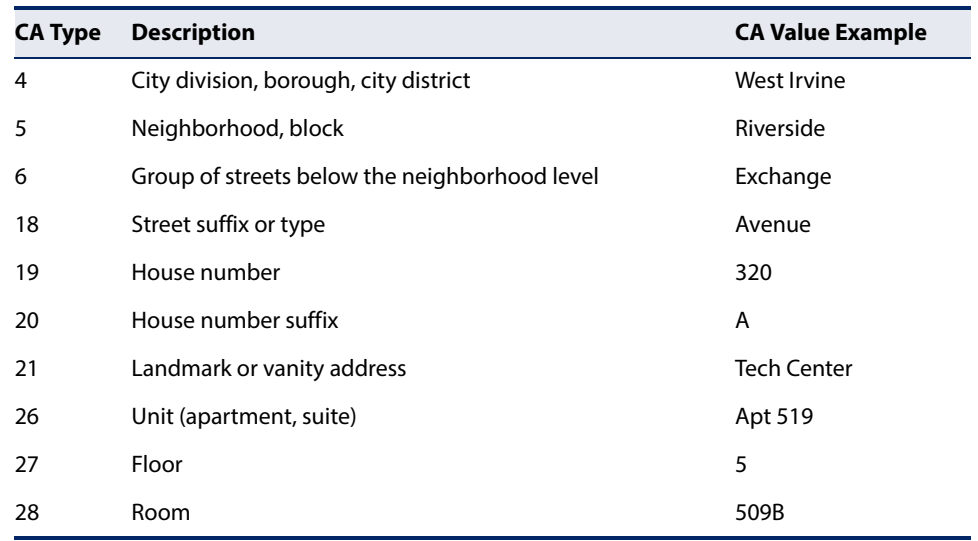

#### **Table 143: LLDP MED Location CA Types** (Continued)

Any number of CA type and value pairs can be specified for the civic address location, as long as the total does not exceed 250 characters.

For the location options defined for *device-type*, normally option 2 is used to specify the location of the client device. In situations where the client device location is not known, **0** and **1** can be used, providing the client device is physically close to the DHCP server or network element.

#### **Example**

The following example enables advertising location identification details.

```
Console(config)#interface ethernet 1/1
Console(config-if)#lldp med-location civic-addr
Console(config-if)#lldp med-location civic-addr 1 California
Console(config-if)#lldp med-location civic-addr 2 Orange
Console(config-if)#lldp med-location civic-addr 3 Irvine
Console(config-if)#lldp med-location civic-addr 4 West Irvine
Console(config-if)#lldp med-location civic-addr 6 Exchange
Console(config-if)#lldp med-location civic-addr 18 Avenue
Console(config-if)#lldp med-location civic-addr 19 320
Console(config-if)#lldp med-location civic-addr 27 5
Console(config-if)#lldp med-location civic-addr 28 509B
Console(config-if)#lldp med-location civic-addr country US
Console(config-if)#lldp med-location civic-addr what 2
Console(config-if)#
```
<span id="page-737-0"></span>**lldp med-notification** This command enables the transmission of SNMP trap notifications about LLDP-MED changes. Use the **no** form to disable LLDP-MED notifications.

#### **Syntax**

[**no**] **lldp med-notification**

#### **Default Setting**

Disabled

#### **Command Mode**

Interface Configuration (Ethernet, Port Channel)

#### **Command Usage**

- ◆ This option sends out SNMP trap notifications to designated target stations at the interval specified by the [lldp notification-interval](#page-725-0) command. Trap notifications include information about state changes in the LLDP MIB (IEEE 802.1AB), the LLDP-MED MIB (ANSI/TIA 1057), or organization-specific LLDP-EXT-DOT1 and LLDP-EXT-DOT3 MIBs.
- ◆ SNMP trap destinations are defined using the [snmp-server host](#page-174-0) command.
- ◆ Information about additional changes in LLDP neighbors that occur between SNMP notifications is not transmitted. Only state changes that exist at the time of a trap notification are included in the transmission. An SNMP agent should therefore periodically check the value of lldpStatsRemTableLastChangeTime to detect any lldpRemTablesChange notification-events missed due to throttling or transmission loss.

#### **Example**

```
Console(config)#interface ethernet 1/1
Console(config-if)#lldp med-notification
Console(config-if)#
```
<span id="page-738-0"></span>**lldp med-tlv inventory** This command configures an LLDP-MED-enabled port to advertise its inventory identification details. Use the **no** form to disable this feature.

#### **Syntax**

[**no**] **lldp med-tlv inventory**

#### **Default Setting** Enabled

**Command Mode** Interface Configuration (Ethernet, Port Channel)

#### **Command Usage**

This option advertises device details useful for inventory management, such as manufacturer, model, software version and other pertinent information.

#### **Example**

```
Console(config)#interface ethernet 1/1
Console(config-if)#lldp med-tlv inventory
Console(config-if)#
```
<span id="page-739-0"></span>**lldp med-tlv location** This command configures an LLDP-MED-enabled port to advertise its location identification details. Use the **no** form to disable this feature.

#### **Syntax**

[**no**] **lldp med-tlv location**

**Default Setting** Enabled

**Command Mode** Interface Configuration (Ethernet, Port Channel)

#### **Command Usage**

This option advertises location identification details.

#### **Example**

```
Console(config)#interface ethernet 1/1
Console(config-if)#lldp med-tlv location
Console(config-if)#
```
<span id="page-739-1"></span>**lldp med-tlv med-cap** This command configures an LLDP-MED-enabled port to advertise its Media Endpoint Device capabilities. Use the **no** form to disable this feature.

#### **Syntax**

[**no**] **lldp med-tlv med-cap**

#### **Default Setting** Enabled

#### **Command Mode**

Interface Configuration (Ethernet, Port Channel)

#### **Command Usage**

This option advertises LLDP-MED TLV capabilities, allowing Media Endpoint and Connectivity Devices to efficiently discover which LLDP-MED related TLVs are supported on the switch.

J

#### **Example**

```
Console(config)#interface ethernet 1/1
Console(config-if)#lldp med-tlv med-cap
Console(config-if)#
```
<span id="page-740-1"></span>**lldp med-tlv** This command configures an LLDP-MED-enabled port to advertise its network **network-policy** policy configuration. Use the **no** form to disable this feature.

#### **Syntax**

[**no**] **lldp med-tlv network-policy**

**Default Setting** Enabled

#### **Command Mode** Interface Configuration (Ethernet, Port Channel)

#### **Command Usage**

This option advertises network policy configuration information, aiding in the discovery and diagnosis of VLAN configuration mismatches on a port. Improper network policy configurations frequently result in voice quality degradation or complete service disruption.

#### **Example**

```
Console(config)#interface ethernet 1/1
Console(config-if)#lldp med-tlv network-policy
Console(config-if)#
```
<span id="page-740-0"></span>**lldp notification** This command enables the transmission of SNMP trap notifications about LLDP changes in remote neighbors. Use the **no** form to disable LLDP notifications.

#### **Syntax**

[**no**] **lldp notification**

#### **Default Setting**

Enabled

#### **Command Mode**

Interface Configuration (Ethernet, Port Channel)

#### **Command Usage**

◆ This option sends out SNMP trap notifications to designated target stations at the interval specified by the [lldp notification-interval](#page-725-0) command. Trap

notifications include information about state changes in the LLDP MIB (IEEE 802.1AB), or organization-specific LLDP-EXT-DOT1 and LLDP-EXT-DOT3 MIBs.

- SNMP trap destinations are defined using the [snmp-server host](#page-174-0) command.
- ◆ Information about additional changes in LLDP neighbors that occur between SNMP notifications is not transmitted. Only state changes that exist at the time of a trap notification are included in the transmission. An SNMP agent should therefore periodically check the value of lldpStatsRemTableLastChangeTime to detect any lldpRemTablesChange notification-events missed due to throttling or transmission loss.

#### **Example**

```
Console(config)#interface ethernet 1/1
Console(config-if)#lldp notification
Console(config-if)#
```
<span id="page-741-0"></span>**show lldp config** This command shows LLDP configuration settings for all ports.

#### **Syntax**

**show lldp config** [**detail** interface]

**detail** - Shows configuration summary.

interface

**ethernet** unit/port

unit - Unit identifier. (Range: 1)

port - Port number. (Range: 1-54)

**port-channel** channel-id (Range: 1-26)

#### **Command Mode**

Privileged Exec

#### **Example**

The following example shows the basic LLDP parameters for Port 1.

```
Console#show lldp config detail ethernet 1/1
LLDP Port Configuration Detail
Port : Eth 1/1 Admin Status : Tx-Rx
 Notification Enabled : True
Basic TLVs Advertised : port-description
                             system-name
                             system-description
                             system-capabilities
                             management-ip-address
 802.1 specific TLVs Advertised : port-vid
                             vlan-name
```
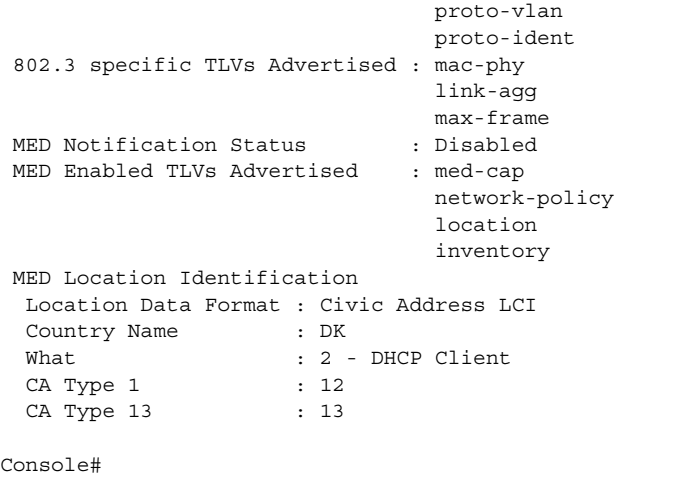

<span id="page-742-0"></span>**show lldp info** This command shows LLDP global and interface-specific configuration settings for **local-device** this device.

#### **Syntax**

#### **show lldp info local-device** [**detail** interface]

**detail** - Shows configuration summary.

#### interface

#### **ethernet** unit/port

unit - Unit identifier. (Range: 1)

port - Port number. (Range: 1-54)

**port-channel** channel-id (Range: 1-26)

#### **Command Mode**

Privileged Exec

#### **Example**

.

```
Console#show lldp info local-device
 LLDP Local Global Information
  Chassis Type : MAC Address
  Chassis ID : 00-01-02-03-04-05
  System Name : 
  System Description : ECS4530-54CSFP
  System Capabilities Support : Bridge
  System Capabilities Enabled : Bridge
  Management Address : 192.168.0.101 (IPv4)
 LLDP Port Information
 Port Port ID Type Port ID Port Description
  -------- ---------------- ----------------- --------------------------------
 Eth 1/1 MAC Address 00-12-CF-DA-FC-E9 Ethernet Port on unit 1, port 1
 Eth 1/2 MAC Address 00-12-CF-DA-FC-EA Ethernet Port on unit 1, port 2
 Eth 1/3 MAC Address 00-12-CF-DA-FC-EB Ethernet Port on unit 1, port 3
                        00-12-CF-DA-FC-EC Ethernet Port on unit 1, port 4
Eth 1/4 MAC Address
```
. Console#show lldp info local-device detail ethernet 1/1 LLDP Local Port Information Detail Port : Eth  $1/1$ Port ID Type : MAC Address Port ID : 00-12-CF-DA-FC-E9 Port Description : Ethernet Port on unit 1, port 1 MED Capability : LLDP-MED Capabilities Network Policy Location Identification Inventory

Console#

<span id="page-743-0"></span>**show lldp info** This command shows LLDP global and interface-specific configuration settings for **remote-device** remote devices attached to an LLDP-enabled port.

#### **Syntax**

**show lldp info remote-device** [**detail** interface]

**detail** - Shows detailed information.

interface

**ethernet** unit/port

unit - Unit identifier. (Range: 1)

port - Port number. (Range: 1-54)

**port-channel** channel-id (Range: 1-26)

#### **Command Mode**

Privileged Exec

#### **Example**

Note that an IP phone or other end-node device which advertises LLDP-MED capabilities must be connected to the switch for information to be displayed in the "LLDP-MED Capability" and other related fields.

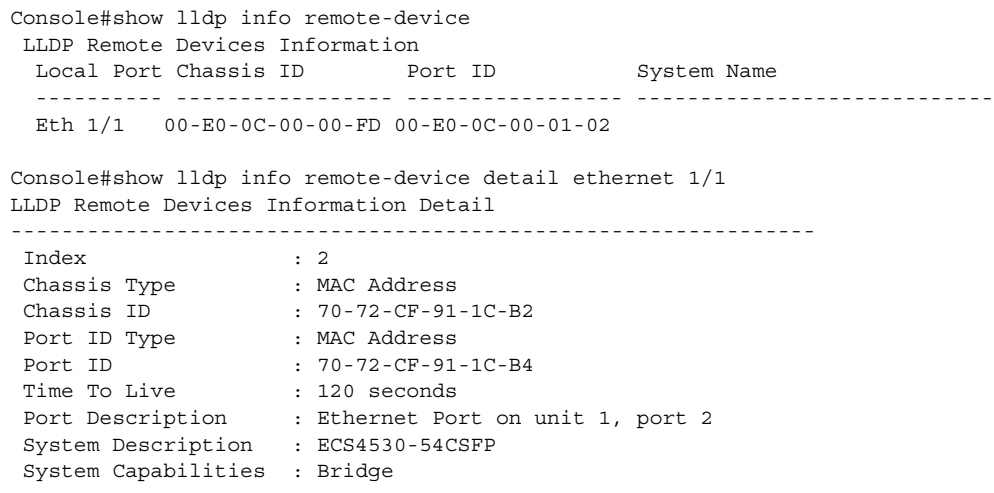

Ш

```
 Enabled Capabilities : Bridge
 Management Address : 192.168.0.4 (IPv4)
  Port VLAN ID : 1
 Port and Protocol VLAN ID : supported, disabled
 VLAN Name : VLAN 1 - DefaultVlan
 Protocol Identity (Hex) : 88-CC
 MAC/PHY Configuration/Status
 Port Auto-neg Supported : Yes
 Port Auto-neg Enabled : Yes
 Port Auto-neg Advertised Cap (Hex) : 6C00<br>Port MAU Type : 16
 Port MAU Type
  Power via MDI
 Power Class : PSE
 Power MDI Supported : Yes
 Power MDI Enabled : Yes
  Power Pair Controllable : No
 Power Pairs (3) : Spare
  Power Classification : Class 1
 Link Aggregation
  Link Aggregation Capable : Yes
  Link Aggregation Enable : No
  Link Aggregation Port ID : 0
 Max Frame Size : 1522
Console#
```
r.

The following example shows information which is displayed for end-node device which advertises LLDP-MED TLVs.

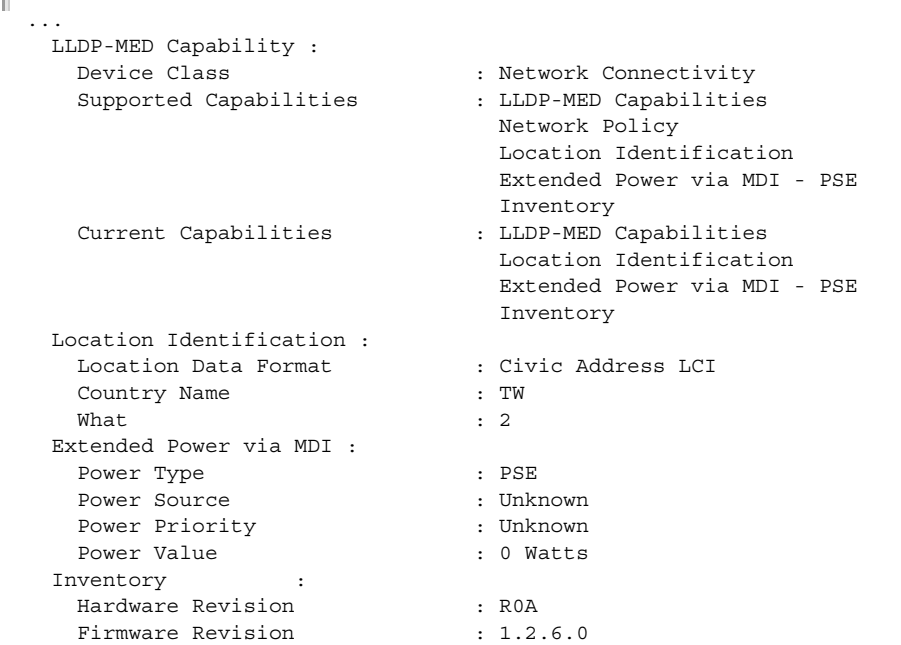

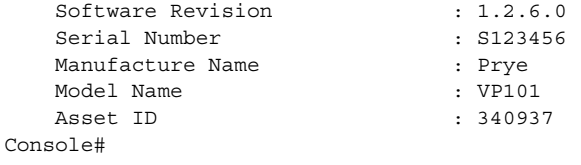

<span id="page-745-0"></span>**show lldp info** This command shows statistics based on traffic received through all attached LLDP**statistics** enabled interfaces.

#### **Syntax**

**show lldp info statistics** [**detail** interface]

**detail** - Shows configuration summary.

interface

**ethernet** unit/port

unit - Unit identifier. (Range: 1)

port - Port number. (Range: 1-54)

**port-channel** channel-id (Range: 1-26)

#### **Command Mode**

Privileged Exec

#### **Example**

```
Console#show lldp info statistics
LLDP Global Statistics
 Neighbor Entries List Last Updated : 485 seconds
New Neighbor Entries Count : 2
Neighbor Entries Deleted Count : 1
Neighbor Entries Dropped Count : 0
Neighbor Entries Ageout Count : 1
LLDP Port Statistics
 Port NumFramesRecvd NumFramesSent NumFramesDiscarded
  -------- -------------- ------------- ------------------
Eth 1/1 12 12 0
Eth 1/2 17 17 0
 Eth 1/3 0 0 0
\begin{array}{cccccccccccccc} \text{Eth} & 1/4 & & & & 0 & & & 0 & & & 0 \\ \text{Eth} & 1/5 & & & & 0 & & & 0 & & & 0 \\ \end{array}Eth 1/5 0 0 0 0
Console#show lldp info statistics detail ethernet 1/1
LLDP Port Statistics Detail
Port Name : Eth 1/1 Frames Discarded : 0
Frames Invalid : 0
 Frames Received : 12
Frames Sent : 12
 TLVs Unrecognized : 0
 TLVs Discarded : 0
 Neighbor Ageouts : 1
Console#
```
J

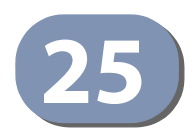

# **25** OAM Commands

The switch provides OAM (Operation, Administration, and Maintenance) remote management tools required to monitor and maintain the links to subscriber CPEs (Customer Premise Equipment). This section describes functions including enabling OAM for selected ports, loop back testing, and displaying device information.

#### **Table 144: OAM Commands**

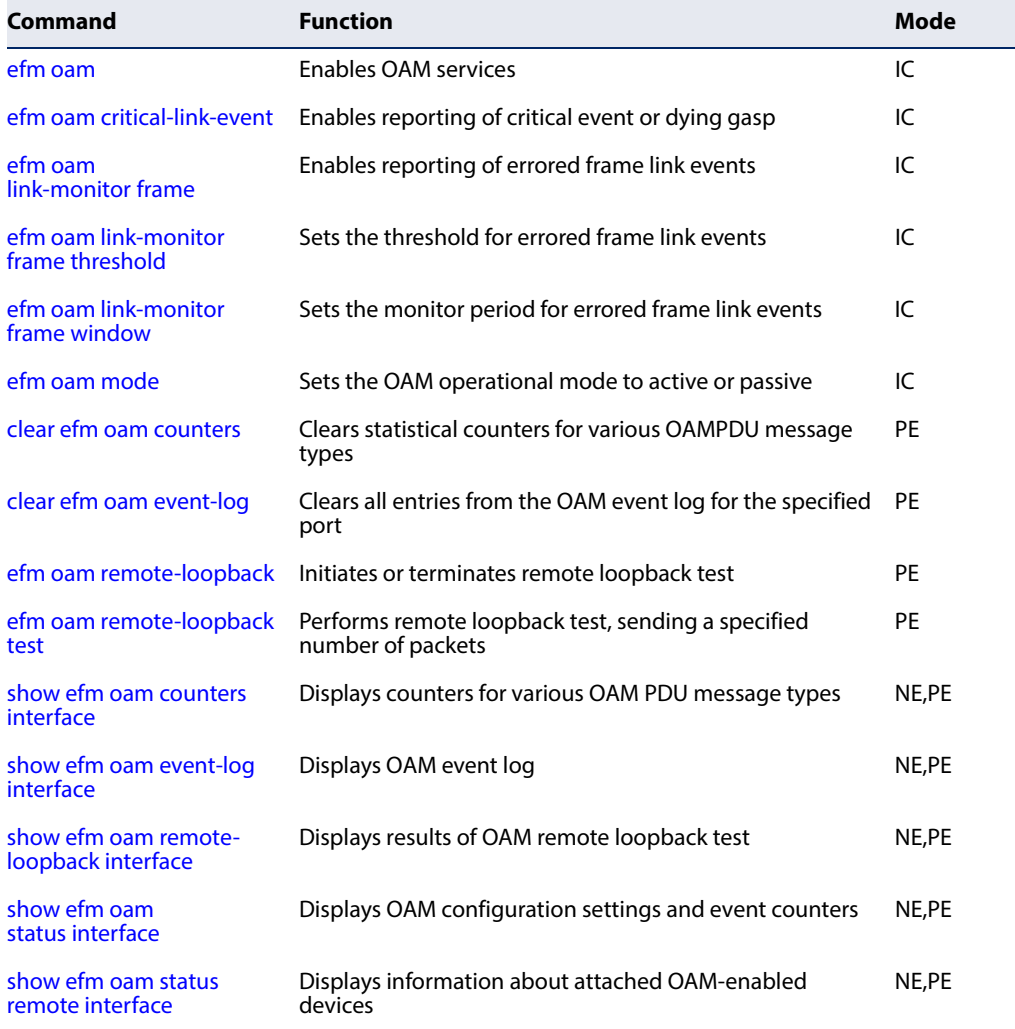

<span id="page-747-0"></span>**efm oam** This command enables OAM functions on the specified port. Use the **no** form to disable this function.

#### **Syntax**

[**no**] **efm oam**

#### **Default Setting**  Disabled

#### **Command Mode**

Interface Configuration

#### **Command Usage**

- ◆ If the remote device also supports OAM, both exchange Information OAMPDUs to establish an OAM link.
- ◆ Not all CPEs support OAM functions, and OAM is therefore disabled by default. If the CPE attached to a port supports OAM, then this functionality must first be enabled by the **efm oam** command to gain access to other remote configuration functions.

#### **Example**

```
Console(config)#interface ethernet 1/1
Console(config-if)#efm oam
Console(config-if)#
```
<span id="page-747-1"></span>**efm oam** This command enables reporting of critical event or dying gasp. Use the **no** form to **critical-link-event** disable this function.

#### **Syntax**

#### [**no**] **efm oam critical-link-event** {**critical-event** | **dying-gasp**}

**critical-event** - If a critical event occurs, the local OAM entity (this switch) indicates this to its peer by setting the appropriate flag in the next OAMPDU to be sent and stores this information in its OAM event log.

**dying-gasp** - If an unrecoverable condition occurs, the local OAM entity indicates this by immediately sending a trap message.

#### **Default Setting**  Enabled

**Command Mode** 

Interface Configuration

- ◆ Critical events are vendor-specific and may include various failures, such as abnormal voltage fluctuations, out-of-range temperature detected, fan failure, CRC error in flash memory, insufficient memory, or other hardware faults.
- ◆ Dying gasp events are caused by an unrecoverable failure, such as a power failure or device reset.

**Note:** When system power fails, the switch will always send a dying gasp trap message prior to power down.

#### **Example**

```
Console(config)#interface ethernet 1/1
Console(config-if)#efm oam critical-link-event dying-gasp
Console(config-if)#
```
<span id="page-748-0"></span>**efm oam** This command enables reporting of errored frame link events. Use the **no** form to **link-monitor frame** disable this function.

#### **Syntax**

[**no**] **efm oam link-monitor frame**

**Default Setting**  Enabled

### **Command Mode**

Interface Configuration

#### **Command Usage**

- ◆ An errored frame is a frame in which one or more bits are errored.
- ◆ If this feature is enabled and an errored frame link event occurs, the local OAM entity (this switch) sends an Event Notification OAMPDU.

```
Console(config)#interface ethernet 1/1
Console(config-if)#efm oam link-monitor frame
Console(config-if)#
```
<span id="page-749-0"></span>**efm oam link-monitor** This command sets the threshold for errored frame link events. Use the **no** form to **frame threshold** restore the default setting.

#### **Syntax**

**efm oam link-monitor frame threshold** count

#### **no efm oam link-monitor frame threshold**

count - The threshold for errored frame link events. (Range: 1-65535)

#### **Default Setting**

1

#### **Command Mode**

Interface Configuration

#### **Command Usage**

If this feature is enabled, an event notification message is sent if the threshold is reached or exceeded within the period specified by the [efm oam link-monitor](#page-749-1)  [frame window](#page-749-1) command. The Errored Frame Event TLV includes the number of errored frames detected during the specified period.

#### **Example**

```
Console(config)#interface ethernet 1/1
Console(config-if)#efm oam link-monitor frame threshold 5
Console(config-if)#
```
<span id="page-749-1"></span>**efm oam link-monitor** This command sets the monitor period for errored frame link events. Use the **no frame window** form to restore the default setting.

#### **Syntax**

**efm oam link-monitor frame window** size

#### **no efm oam link-monitor frame window**

size - The period of time in which to check the reporting threshold for errored frame link events. (Range: 10-65535 units of 10 milliseconds)

ш

#### **Default Setting**

10 (units of 100 milliseconds) = 1 second

#### **Command Mode**

Interface Configuration

#### **Command Usage**

If this feature is enabled, an event notification message is sent if the threshold specified by the [efm oam link-monitor frame threshold](#page-749-0) command is reached or exceeded within the period specified by this command. The Errored Frame Event TLV includes the number of errored frames detected during the specified period.

#### **Example**

This example set the window size to 5 seconds.

```
Console(config)#interface ethernet 1/1
Console(config-if)#efm oam link-monitor frame window 50
Console(config-if)#
```
<span id="page-750-0"></span>**efm oam mode** This command sets the OAM mode on the specified port. Use the **no** form to restore the default setting.

#### **Syntax**

#### **efm oam mode** {**active** | **passive**}

#### **no efm oam mode**

**active** - All OAM functions are enabled.

**passive** - All OAM functions are enabled, except for OAM discovery, and sending loopback control OAMPDUs.

#### **Default Setting**

Active

#### **Command Mode**

Interface Configuration

#### **Command Usage**

When set to active mode, the selected interface will initiate the OAM discovery process. When in passive mode, it can only respond to discovery messages.

```
Console(config)#interface ethernet 1/1
Console(config-if)#efm oam mode active
Console(config-if)#
```
<span id="page-751-1"></span>**clear efm oam** This command clears statistical counters for various OAMPDU message types. **counters**

#### **Syntax**

#### **clear efm oam counters** [interface-list]

interface-list - unit/port

unit - Unit identifier. (Range: 1)

port - Port number or list of ports. To enter a list, separate nonconsecutive port identifiers with a comma and no spaces; use a hyphen to designate a range of ports. (Range: 1-54)

#### **Command Mode**

Privileged Exec

#### **Example**

```
Console#clear efm oam counters
Console#
```
**Related Commands**  [show efm oam counters interface \(755\)](#page-754-0)

<span id="page-751-0"></span>**clear efm oam** This command clears all entries from the OAM event log for the specified port. **event-log**

#### **Syntax**

**clear efm oam event-log** [interface-list]

unit - Unit identifier. (Range: 1)

port - Port number or list of ports. To enter a list, separate nonconsecutive port identifiers with a comma and no spaces; use a hyphen to designate a range of ports. (Range: 1-54)

Л

## **Command Mode**

Privileged Exec

```
Console#clear efm oam event-log
Console#
```
<span id="page-752-0"></span>**efm oam** This command starts or stops OAM loopback test mode to the attached CPE. **remote-loopback**

#### **Syntax**

#### **efm oam remote-loopback** {**start** | **stop**} interface

**start** - Starts remote loopback test mode.

**stop** - Stops remote loopback test mode.

interface - unit/port

unit - Unit identifier. (Range: 1)

port - Port number. (Range: 1-54)

#### **Default Setting**

None

#### **Command Mode**

Privileged Exec

#### **Command Usage**

- ◆ OAM remote loop back can be used for fault localization and link performance testing. Statistics from both the local and remote DTE can be queried and compared at any time during loop back testing.
- ◆ Use the **efm oam remote-loopback start** command to start OAM remote loop back test mode on the specified port. Afterwards, use the [efm oam remote](#page-753-0)[loopback test](#page-753-0) command to start sending test packets. Then use the **efm oam remote loopback stop** command to terminate testing (if test packets are still being sent) and to terminate loop back test mode.
- ◆ The port that you specify to run this test must be connected to a peer OAM device capable of entering into OAM remote loopback mode.
- ◆ During a remote loopback test, the remote OAM entity loops back every frame except for OAMPDUs and pause frames.
- ◆ During loopback testing, both the switch and remote device are permitted to send OAMPDUs to the peer device and to process any OAMPDUs received from the peer.

```
Console#efm oam remote-loopback start 1/1
Loopback operation is processing, please wait.
Enter loopback mode succeeded.
Console#
```
<span id="page-753-0"></span>**efm oam remote-**This command performs a remote loopback test, sending a specified number of **loopback test** packets.

#### **Syntax**

**efm oam remote-loopback test** interface [number-of-packets [packet-size]]

interface - unit/port

unit - Unit identifier. (Range: 1)

port - Port number. (Range: 1-54)

number-of-packets - Number of packets to send. (Range: 1-99999999)

packet-size - Size of packets to send. (Range: 64-1518 bytes)

**Default Setting** 

Number of packets: 10,000 Packet size: 64 bytes

#### **Command Mode**

Privileged Exec

#### **Command Usage**

- ◆ You can use this command to perform an OAM remote loopback test on the specified port. The port that you specify to run this test must be connected to a peer OAM device capable of entering into OAM remote loopback mode.
- ◆ During a remote loopback test, the remote OAM entity loops back every frame except for OAMPDUs and pause frames.
- ◆ OAM remote loopback can be used for fault localization and link performance testing. Statistics from both the local and remote DTE can be queried and compared at any time during loopback testing.
- ◆ A summary of the test is displayed after it is finished.

```
Console#efm oam remote-loopback test 1/2
Loopback test is processing, press ESC to suspend.
....
Port OAM loopback Tx OAM loopback Rx Loss Rate
---- --------------- --------------- ---------
1/2 1990 1016 48.94 %
Console#
```
<span id="page-754-0"></span>**show efm oam** This command displays counters for various OAM PDU message types. **counters interface**

#### **Syntax**

#### **show efm oam counters interface** [interface-list]

interface-list - unit/port

unit - Unit identifier. (Range: 1)

port - Port number or list of ports. To enter a list, separate nonconsecutive port identifiers with a comma and no spaces; use a hyphen to designate a range of ports. (Range: 1-54)

#### **Command Mode**

Normal Exec, Privileged Exec

#### **Example**

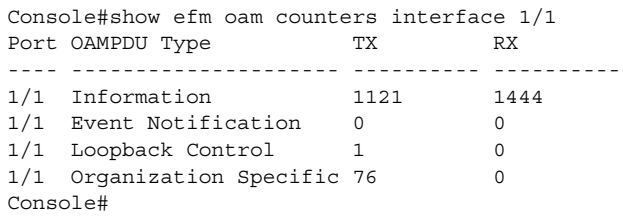

<span id="page-754-1"></span>**show efm oam** This command displays the OAM event log for the specified port(s) or for all ports **event-log interface** that have logs.

#### **show efm oam event-log interface** [interface-list]

interface-list - unit/port

unit - Unit identifier. (Range: 1)

port - Port number or list of ports. To enter a list, separate nonconsecutive port identifiers with a comma and no spaces; use a hyphen to designate a range of ports. (Range: 1-54)

#### **Command Mode**

Normal Exec, Privileged Exec

#### **Command Usage**

- $\blacklozenge$  When a link event occurs, no matter whether the location is local or remote, this information is entered in the OAM event log.
- ◆ When the log system becomes full, older events are automatically deleted to make room for new entries.

#### **Example**

```
Console#show efm oam event-log interface 1/1
OAM event log of Eth 1/1:
  00:24:07 2001/01/01
  "Unit 1, Port 1: Dying Gasp at Remote"
Console#
```
This command can show OAM link status changes for link partner as shown in this example.

```
Console#show efm oam event-log interface 1/1
OAM event log of Eth 1/1:
  10:22:55 2013/09/13
  "Unit 1, Port 1: Connection to remote device is up at Local"
  10:22:44 2019/09/13
  "Unit 1, Port 1: Connection to remote device is down at Local"
     <--- When the link is down,this event will be written to OAM event-log
 10:20:02 2019/09/13
  "Unit 1, Port 1: Connection to remote device is up at Local"
     <--- When the link is up,this event will be written to OAM event-log, 
Console#clear efm oam event-log
    <--- Use he "clear efm oam event-log" command to clear the event-log.
Console#show efm oam event-log interface 1/1
Console#
```
This command can show OAM dying gasp changes for link partner as shown in this example.

```
Console#show efm oam event-log interface 1/1
   <--- When dying gasp happens and the switch get these packets, it will log
         this event in OAM event-log.
OAM event log of Eth 1/1:
 10:27:21 2019/09/13
  "Unit 1, Port 1: Connection to remote device is down at Local"
  10:27:20 2019/09/13
  "Unit 1, Port 1: Dying Gasp occurred at Remote"
Console#show efm oam event-log interface 1/1
OAM event log of Eth 1/1:
 10:28:31 2019/09/13
  "Unit 1, Port 1: Connection to remote device is up at Local"
  10:28:28 2019/09/13
  "Unit 1, Port 1: Dying Gasp clear occurred at Remote"
    <--- When the remote device comes up, the switch will get OAM packets 
         without the dying gasp bit and display "dying gasp event clear".
Console#
```
J

**show efm oam** This command displays the results of an OAM remote loopback test. **remote-loopback**

# **interface Syntax**

#### **show efm oam remote-loopback interface** [interface-list]

interface-list - unit/port

unit - Unit identifier. (Range: 1)

port - Port number or list of ports. To enter a list, separate nonconsecutive port identifiers with a comma and no spaces; use a hyphen to designate a range of ports. (Range: 1-54)

# **Command Mode**

Normal Exec, Privileged Exec

#### **Example**

```
Console#show efm oam remote-loopback interface 1/1
Port OAM loopback Tx OAM loopback Rx Loss Rate
---- --------------- --------------- ---------
1/1 2300 2250 0.01 %
Console#
```
**show efm oam** This command displays OAM configuration settings and event counters. **status interface**

#### **Syntax**

#### **show efm oam status interface** [interface-list] [**brief**]

interface - unit/port

unit - Unit identifier. (Range: 1)

port - Port number or list of ports. To enter a list, separate nonconsecutive port identifiers with a comma and no spaces; use a hyphen to designate a range of ports. (Range: 1-54)

**brief** - Displays a brief list of OAM configuration states.

## **Command Mode**

Normal Exec, Privileged Exec

#### **Example**

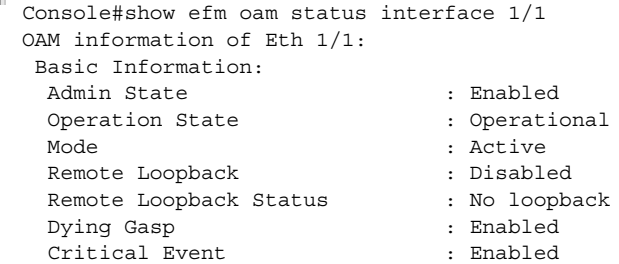

```
 Link Monitor (Errored Frame) : Enabled
 Link Monitor:
  Errored Frame Window (100msec) : 10
  Errored Frame Threshold : 1
Console#show efm oam status interface 1/1 brief
$ = local OAM in loopback
* = remote OAM in loopback
Port Admin Mode Remote Dying Critical Errored
 State Loopback Gasp Event Frame
---- ------- ------- -------- ------- -------- -------
1/1 Enabled Active Disabled Enabled Enabled Enabled
Console#
```
**show efm oam status** This command displays information about attached OAM-enabled devices. **remote interface**

#### **Syntax**

# **show efm oam status remote interface** [interface-list]

interface-list - unit/port

unit - Unit identifier. (Range: 1)

port - Port number or list of ports. To enter a list, separate nonconsecutive port identifiers with a comma and no spaces; use a hyphen to designate a range of ports. (Range: 1-54)

Ш

╜

# **Command Mode**

Normal Exec, Privileged Exec

# **Example**

```
Console#show efm oam status remote interface 1/1
Port MAC Address OUI Remote Unidirectional Link MIB Variable
                          Loopback Monitor Retrieval
---- ----------------- ------ -------- -------------- ------- ------------
1/1 00-12-CF-6A-07-F6 000084 Enabled Disabled Enabled Disabled
Console#
```
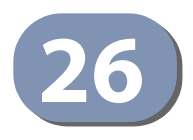

# **26** Domain Name Service Commands

These commands are used to configure Domain Naming System (DNS) services. Entries can be manually configured in the DNS domain name to IP address mapping table, default domain names configured, or one or more name servers specified to use for domain name to address translation.

Note that domain name services will not be enabled until at least one name server is specified with the [ip name-server](#page-762-0) command and domain lookup is enabled with the [ip domain-lookup](#page-760-0) command.

The switch performs both as a DNS client and a DNS server/proxy in the following manner:

PC (DNS Client) <------> Switch (DNS client<sup>1</sup>, server/proxy<sup>2</sup>) <------> Server (another server/proxy)

- 1 For the case that the switch performs as a DNS client and an incomplete host name is received, it will work through the domain list, appending each domain name in the list to the host name, and checking with the specified name servers for a match.
- 2 Otherwise, the switch acts as a DNS server/proxy when an outside host (namely, a DNS client) intends to get an IP address for a host name through the switch. In this case, it will not add the domain suffix to query name servers). That means that the DNS client is responsible for adding the domain suffix.

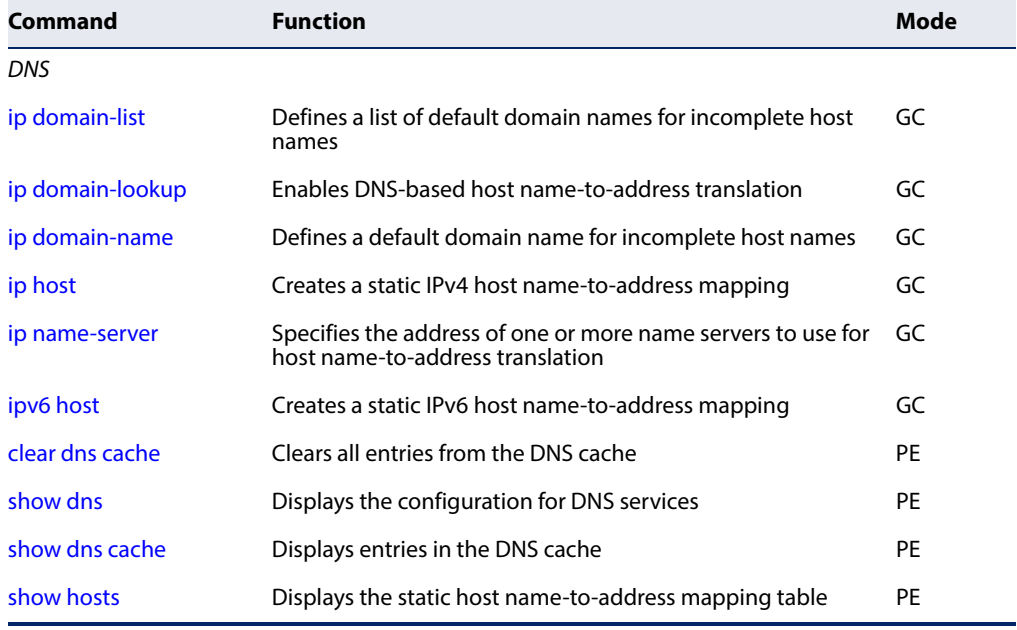

# **Table 145: Address Table Commands**

# <span id="page-759-0"></span>**DNS Commands**

**ip domain-list** This command defines a list of domain names that can be appended to incomplete host names (i.e., host names passed from a client that are not formatted with dotted notation). Use the **no** form to remove a name from this list.

#### **Syntax**

#### [**no**] **ip domain-list** name

name - Name of the host. Do not include the initial dot that separates the host name from the domain name. (Range: 1-127 characters)

# **Default Setting**

None

# **Command Mode**

Global Configuration

# **Command Usage**

- ◆ Domain names are added to the end of the list one at a time.
- ◆ When an incomplete host name is received by the DNS service on this switch, it will work through the domain list, appending each domain name in the list to the host name, and checking with the specified name servers for a match.
- $\blacklozenge$  If there is no domain list, the domain name specified with the [ip domain-name](#page-760-1) command is used. If there is a domain list, the default domain name is not used.

# **Example**

This example adds two domain names to the current list and then displays the list.

```
Console(config)#ip domain-list sample.com.jp
Console(config)#ip domain-list sample.com.uk
Console(config)#end
Console#show dns
Domain Lookup Status:
    DNS Disabled
Default Domain Name:
    sample.com
Domain Name List:
    sample.com.jp
    sample.com.uk
Name Server List:
Console#
```
**Related Commands**  [ip domain-name \(761\)](#page-760-1)

– 760 –

<span id="page-760-0"></span>**ip domain-lookup** This command enables DNS host name-to-address translation. Use the **no** form to disable DNS.

#### **Syntax**

[**no**] **ip domain-lookup**

# **Default Setting**

Disabled

# **Command Mode**

Global Configuration

#### **Command Usage**

- ◆ At least one name server must be specified before DNS can be enabled.
- ◆ If one or more name servers are configured, but DNS is not yet enabled and the switch receives a DHCP packet containing a DNS field with a list of DNS servers, then the switch will automatically enable DNS host name-to-address translation.

# **Example**

Г

This example enables DNS and then displays the configuration.

```
Console(config)#ip domain-lookup
Console(config)#end
Console#show dns
Domain Lookup Status:
    DNS Enabled
Default Domain Name:
    sample.com
Domain Name List:
    sample.com.jp
    sample.com.uk
Name Server List:
    192.168.1.55
     10.1.0.55
Console#
```
# **Related Commands**

[ip domain-name \(761\)](#page-760-1) [ip name-server \(763\)](#page-762-0)

<span id="page-760-1"></span>**ip domain-name** This command defines the default domain name appended to incomplete host names (i.e., host names passed from a client that are not formatted with dotted notation). Use the **no** form to remove the current domain name.

#### **Syntax**

**ip domain-name** name

#### **no ip domain-name**

name - Name of the host. Do not include the initial dot that separates the host name from the domain name. (Range: 1-127 characters)

#### **Default Setting**

None

# **Command Mode**

Global Configuration

#### **Example**

```
Console(config)#ip domain-name sample.com
Console(config)#end
Console#show dns
Domain Lookup Status:
    DNS Disabled
Default Domain Name:
    sample.com
Domain Name List:
Name Server List:
Console#
```
**Related Commands**  [ip domain-list \(760\)](#page-759-0) [ip name-server \(763\)](#page-762-0) [ip domain-lookup \(761\)](#page-760-0)

<span id="page-761-0"></span>**ip host** This command creates a static entry in the DNS table that maps a host name to an IPv4 address. Use the **no** form to remove an entry.

#### **Syntax**

[**no**] **ip host** name address

name - Name of an IPv4 host. (Range: 1-127 characters)

address - Corresponding IPv4 address.

# **Default Setting**

No static entries

# **Command Mode**  Global Configuration

#### **Command Usage**

Use the **no ip host** command to clear static entries.

# **Example**

This example maps an IPv4 address to a host name.

```
Console(config)#ip host rd5 192.168.1.55
Console(config)#end
Console#show hosts
No. Flag Type IP Address TTL Domain
---- ---- ------- -------------------- ----- ------------------------------
  0 2 Address 192.168.1.55 rd5
Console#
```
<span id="page-762-0"></span>**ip name-server** This command specifies the address of one or more domain name servers to use for name-to-address resolution. Use the **no** form to remove a name server from this list.

#### **Syntax**

[**no**] **ip name-server** server-address1 [server-address2 …

server-address6]

server-address1 - IPv4 or IPv6 address of domain-name server.

server-address2 … server-address6 - IPv4 or IPv6 address of additional domain-name servers.

#### **Default Setting**

None

# **Command Mode**

Global Configuration

#### **Command Usage**

The listed name servers are queried in the specified sequence until a response is received, or the end of the list is reached with no response.

#### **Example**

This example adds two domain-name servers to the list and then displays the list.

```
Console(config)#ip name-server 192.168.1.55 10.1.0.55
Console(config)#end
Console#show dns
Domain Lookup Status:
    DNS disabled
Default Domain Name:
    sample.com
Domain Name List:
    sample.com.jp
    sample.com.uk
Name Server List:
   192.168.1.55
    10.1.0.55
Console#
```
#### **Related Commands**

[ip domain-name \(761\)](#page-760-1) [ip domain-lookup \(761\)](#page-760-0)

<span id="page-763-0"></span>**ipv6 host** This command creates a static entry in the DNS table that maps a host name to an IPv6 address. Use the **no** form to remove an entry.

#### **Syntax**

[**no**] **ipv6 host** name ipv6-address

name - Name of an IPv6 host. (Range: 1-127 characters)

ipv6-address - Corresponding IPv6 address. This address must be entered according to RFC 2373 "IPv6 Addressing Architecture," using 8 colonseparated 16-bit hexadecimal values. One double colon may be used in the address to indicate the appropriate number of zeros required to fill the undefined fields.

#### **Default Setting**

No static entries

# **Command Mode**

Global Configuration

# **Example**

This example maps an IPv6 address to a host name.

```
Console(config)#ipv6 host rd6 2001:0db8:1::12
Console(config)#end
Console#show hosts
No. Flag Type IP Address TTL Domain
---- ---- ------- -------------------- ----- -------------------------------
 0 2 Address 192.168.1.55 rd5
   1 2 Address 2001:DB8:1::12 rd6
Console#
```
<span id="page-763-1"></span>**clear dns cache** This command clears all entries in the DNS cache.

# **Command Mode**

Privileged Exec

#### **Example**

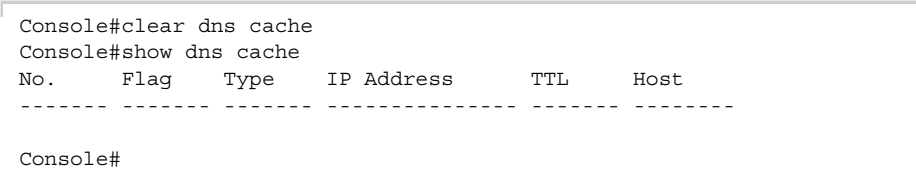

I

<span id="page-764-0"></span>**show dns** This command displays the configuration of the DNS service.

# **Command Mode**  Privileged Exec

#### **Example**

```
Console#show dns
Domain Lookup Status:
    DNS enabled
Default Domain Name:
    sample.com
Domain Name List:
    sample.com.jp
    sample.com.uk
Name Server List:
    192.168.1.55
     10.1.0.55
Console#
```
<span id="page-764-1"></span>**show dns cache** This command displays entries in the DNS cache.

# **Command Mode**

Privileged Exec

#### **Example**

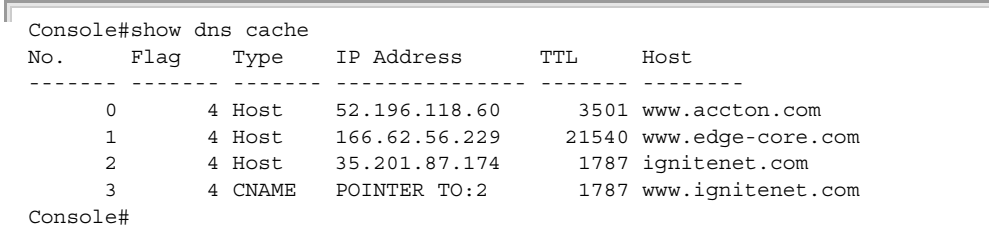

# **Table 146: show dns cache - display description**

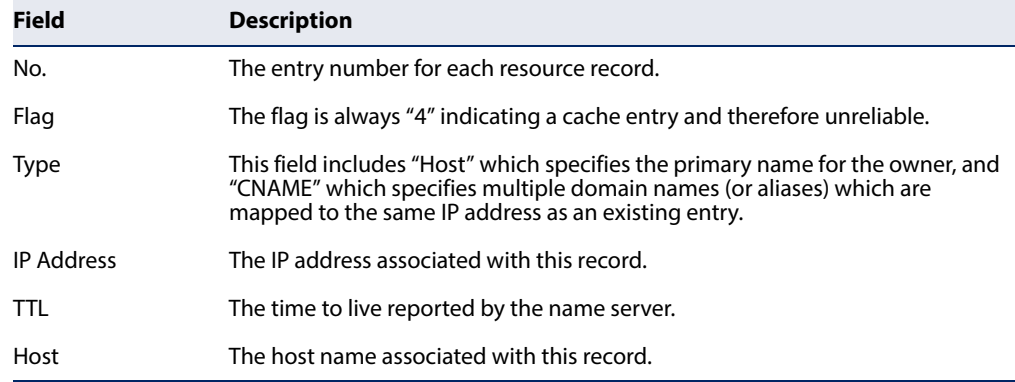

<span id="page-765-0"></span>**show hosts** This command displays the static host name-to-address mapping table.

# **Command Mode**

Privileged Exec

# **Example**

Note that a host name will be displayed as an alias if it is mapped to the same address(es) as a previously configured entry.

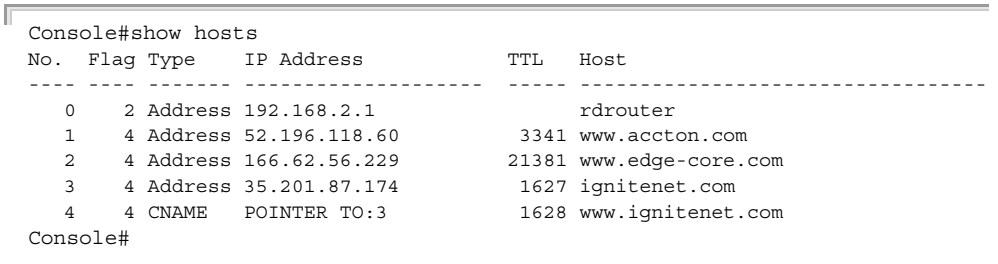

П

# **Table 147: show hosts - display description**

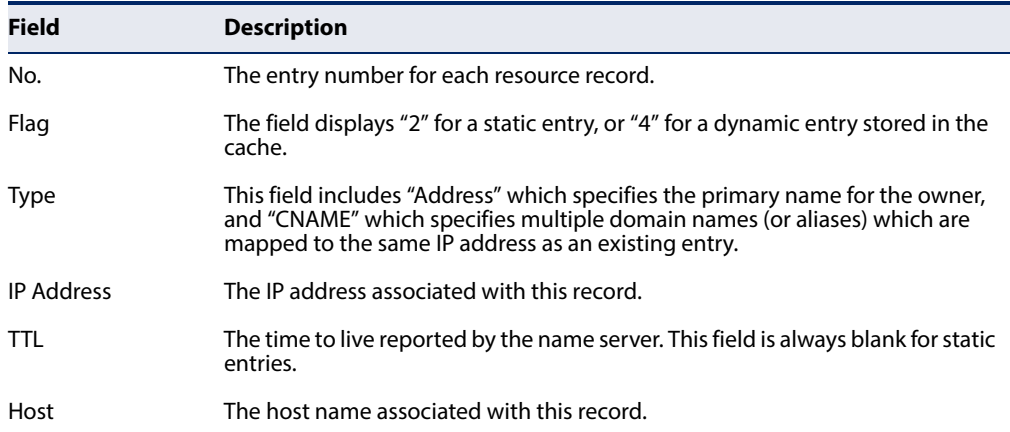

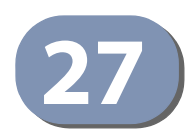

# **27** DHCP Commands

These commands are used to configure Dynamic Host Configuration Protocol (DHCP) client and and relay functions. Any VLAN interface can be configured to automatically obtain an IPv4 address through DHCP. This switch can also be configured to relay DHCP client configuration requests to a DHCP server on another network.

# **Table 148: DHCP Commands**

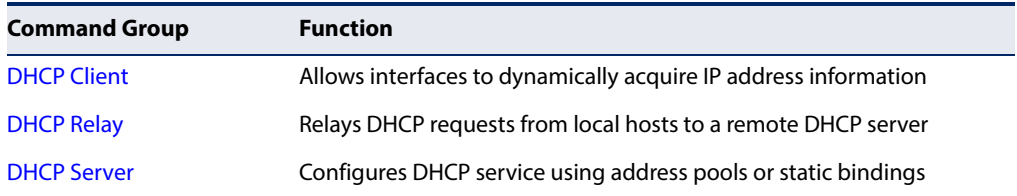

# <span id="page-766-0"></span>**DHCP Client**

Use the commands in this section to allow the switch's VLAN interfaces to dynamically acquire IP address information.

#### **Table 149: DHCP Client Commands**

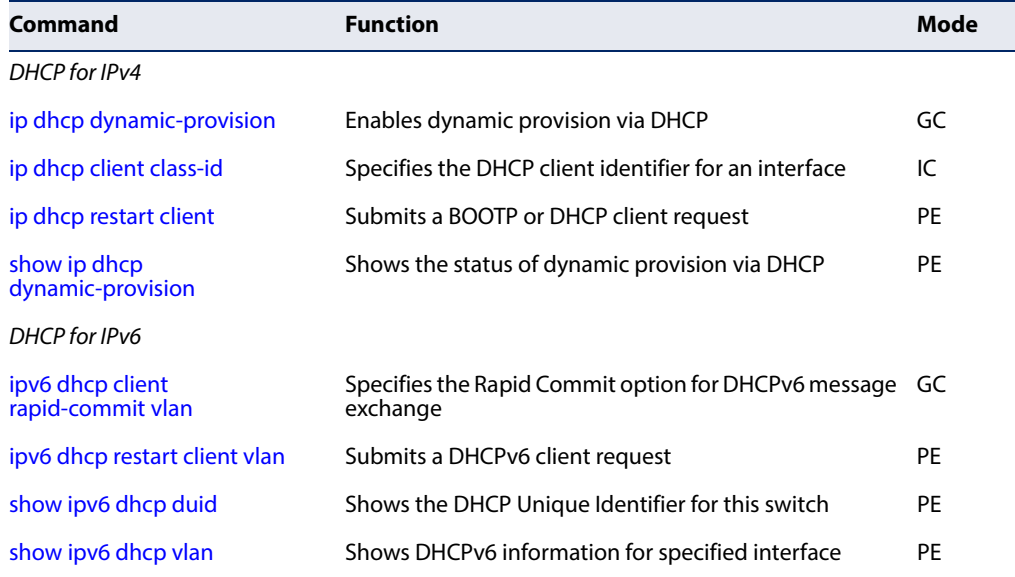

**Chapter 27** | DHCP Commands DHCP Client

# **DHCP for IPv4**

<span id="page-767-0"></span>**ip dhcp** This command enables dynamic provisioning via DHCP. Use the **no** form to disable **dynamic-provision** this feature.

#### **Syntax**

[**no**] **ip dhcp dynamic-provision**

**Default Setting**  Disabled

**Command Mode**  Global Configuration

#### **Command Usage**

DHCPD is the daemon used by Linux to dynamically configure TCP/IP information for client systems. To support DHCP option 66/67, you have to add corresponding statements to the configuration file of DHCPD. Information on how to complete this process are described in ["Downloading a Configuration File and Other](#page-63-0)  [Parameters from a DHCP Server" on page 64](#page-63-0).

The following are some alternative commands which can be added to the DHCPD to complete the dynamic provisioning process.

By default, the parameters for DHCP option 66/67 are not carried by the reply sent from the DHCP server. To ask for a DHCP reply with option 66/67, the client can inform the server that it is interested in option 66/67 by sending a DHCP request that includes a 'parameter request list' option. Besides this, the client can also send a DHCP request that includes a 'vendor class identifier' option to the server so that the DHCP server can identify the device, and determine what information should be given to requesting device.

The following are two additional sample configurations of the dhcpd.conf file for the server version dhcp-3.0.4rc1, you can choose either one of them.

**1.** Define the conditions in subnet section:

```
shared-network Sample1 {
    subnet 192.168.1.0 netmask 255.255.255.0 {
# option 55
    option dhcp-parameter-request-list 1,66,67;
# option 66
    option tftp-server-name "192.168.1.1";
# option 67
    option bootfile-name "dhcp_config.cfg ";
  }
 }
```
**2.** Define the conditions in class section:

```
class "OPT66_67" { # for option 66/67
# option 124
    match if option vendor-class-identifier = "Edgecore";
# option 55
    option dhcp-parameter-request-list 1,66,67;
# option 66
   option tftp-server-name "192.168.1.1";
# option 67
   option bootfile-name "dhcp_config.cfg";
}
shared-network Sample2 {
subnet 192.168.1.0 netmask 255.255.255.0 {
   }
   pool {
         allow members of "OPT66_67";
         range 192.168.1.10 192.168.1.20;
   }
}
```
# **Example**

In the following example enables dhcp dynamic provisioning.

```
Console(config)#ip dhcp dynamic-provision
Console(config)#
```
<span id="page-768-0"></span>**ip dhcp client class-id** This command specifies the DCHP client vendor class identifier for the current interface. Use the **no** form to remove the class identifier from the DHCP packet.

#### **Syntax**

**ip dhcp client class-id** [**text** text | **hex** hex]

#### **no ip dhcp client class-id**

text - A text string. (Range: 1-32 characters)

hex - A hexadecimal value. (Range: 1-64 characters)

#### **Default Setting**

Class identifier option enabled, using the model number as the string

# **Command Mode**

Interface Configuration (VLAN)

#### **Command Usage**

◆ Use this command without any keyword to restore the default setting.

- $\blacklozenge$  This command is used to identify the vendor class and configuration of the switch to the DHCP server, which then uses this information to decide on how to service the client or the type of information to return.
- ◆ The general framework for this DHCP option is set out in RFC 2132 (Option 60). This information is used to convey configuration settings or other identification information about a client, but the specific string to use should be supplied by your service provider or network administrator. Options 60, 66 and 67 statements can be added to the server daemon's configuration file.

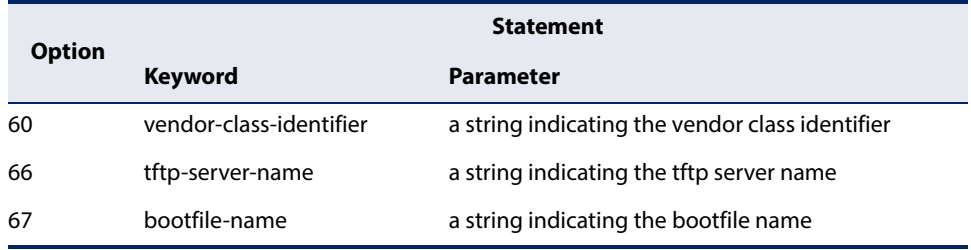

# **Table 150: Options 60, 66 and 67 Statements**

By default, DHCP option 66/67 parameters are not carried in a DHCP server reply. To ask for a DHCP reply with option 66/67 information, the DHCP client request sent by this switch includes a "parameter request list" asking for this information. Besides, the client request also includes a "vendor class identifier" set by the **ip dhcp client class-id** command that allows the DHCP server to identify the device, and select the appropriate configuration file for download. This information is included in Option 55 and 124.

#### **Table 151: Options 55 and 124 Statements**

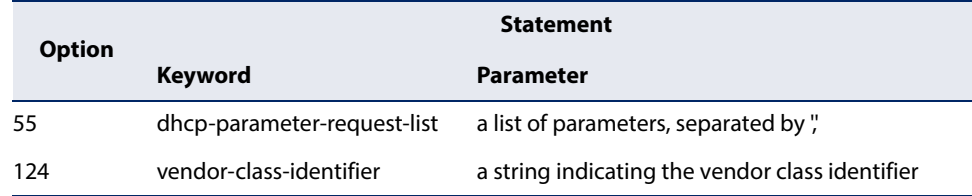

- ◆ The server should reply with Option 66 attributes, including the TFTP server name and boot file name.
- Note that the vendor class identifier can be formatted in either text or hexadecimal using the **ip dhcp client class-id** command, but the format used by both the client and server must be the same.

# **Example**

```
Console(config)#interface vlan 2
Console(config-if)#ip dhcp client class-id hex 0000e8666572
Console(config-if)#
```
# **Related Commands** [ip dhcp restart client \(771\)](#page-770-0)

# <span id="page-770-0"></span>**ip dhcp restart client** This command submits a DHCP client request.

**Default Setting**  None

**Command Mode**  Privileged Exec

# **Command Usage**

- ◆ This command issues a DHCP client request for any IP interface that has been set to DHCP mode through the *ip address* command.
- ◆ DHCP requires the server to reassign the client's last address if available.
- ◆ If the DHCP server has been moved to a different domain, the network portion of the address provided to the client will be based on this new domain.

# **Example**

In the following example, the device is reassigned the same address.

```
Console(config)#interface vlan 1
Console(config-if)#ip address dhcp
Console(config-if)#exit
Console#ip dhcp restart client
Console#show ip interface
VLAN 1 is Administrative Up - Link Up
   Address is 00-E0-00-00-00-01
   Index: 1001, MTU: 1500
  Address Mode is DHCP
  IP Address: 192.168.0.2 Mask: 255.255.255.0
   Proxy ARP is disabled
   DHCP Client Vendor Class ID (text): ECS4530-54CSFP
   DHCP Relay Server:
Console#
```
**Related Commands**  [ip address \(796\)](#page-795-0)

**show ip dhcp** This command shows the status of dynamic provision via DHCP.

# <span id="page-770-1"></span>**dynamic-provision**

# **Command Mode**

Privileged Exec

# **Example**

```
Console#show ip dhcp dynamic-provision
Dynamic Provision via DHCP Status: Disabled
Console#
```
# **DHCP for IPv6**

<span id="page-771-0"></span>**ipv6 dhcp client** This command specifies the Rapid Commit option for DHCPv6 message exchange **rapid-commit vlan** for all DHCPv6 client requests submitted from the specified interface. Use the **no** form to disable this option.

#### **Syntax**

#### [**no**] **ipv6 dhcp client rapid-commit vlan** vlan-list

vlan-list - VLAN ID, specified as a single number, a range of consecutive numbers separated by a hyphen, or multiple numbers separated by commas. (Range: 1-4094; Maximum command length: 300 characters)

# **Default Setting**

Disabled

# **Command Mode**

Global Configuration

#### **Command Usage**

- ◆ DHCPv6 clients can obtain configuration parameters from a server through a normal four-message exchange (solicit, advertise, request, reply), or through a rapid two-message exchange (solicit, reply). The rapid-commit option must be enabled on both client and server for the two-message exchange to be used.
- ◆ This command allows two-message exchange method for prefix delegation. When enabled, DCHPv6 client requests submitted from the specified interface will include the rapid commit option in all solicit messages.
- ◆ If the rapid commit option has been enabled on the switch with this command, and on the DHCPv6 server, message exchange can be reduced from the normal four step process to a two-step exchange of only solicit and reply messages.

#### **Example**

```
Console(config)#ipv6 dhcp client rapid-commit vlan 2
Console(config)#
```
<span id="page-771-1"></span>**ipv6 dhcp restart** This command submits a DHCPv6 client request.

# **client vlan**

#### **Syntax**

#### **ipv6 dhcp restart client vlan** vlan-id

vlan-id - VLAN ID, specified as a single number, a range of consecutive numbers separated by a hyphen, or multiple numbers separated by commas. (Range: 1-4094; Maximum command length: 300 characters)

# **Default Setting**

None

# **Command Mode**

Privileged Exec

# **Command Usage**

◆ This command starts the DHCPv6 client process if it is not yet running by submitting requests for configuration information through the specified interface(s). When DHCPv6 is restarted, the switch may attempt to acquire an IP address prefix through stateful address auto-configuration. If the router advertisements have the "other stateful configuration" flag set, the switch may also attempt to acquire other non-address configuration information (such as a default gateway or DNS server) when DHCPv6 is restarted.

Prior to submitting a client request to a DHCPv6 server, the switch should be configured with a link-local address using the [ipv6 address autoconfig](#page-810-0) command. The state of the Managed Address Configuration flag (M flag) and Other Stateful Configuration flag (O flag) received in Router Advertisement messages will determine the information this switch should attempt to acquire from the DHCPv6 server as described below.

■ Both M and O flags are set to 1:

DHCPv6 is used for both address and other configuration settings.

This combination is known as DHCPv6 stateful, in which a DHCPv6 server assigns stateful addresses to IPv6 hosts.

■ The M flag is set to 0, and the O flag is set to 1:

DHCPv6 is used only for other configuration settings.

Neighboring routers are configured to advertise non-link-local address prefixes from which IPv6 hosts derive stateless addresses.

This combination is known as DHCPv6 stateless, in which a DHCPv6 server does not assign stateful addresses to IPv6 hosts, but does assign stateless configuration settings.

- ◆ DHCPv6 clients build a list of servers by sending a solicit message and collecting advertised message replies. These servers are then ranked based on their advertised preference value. If the client needs to acquire prefixes from servers, only servers that have advertised prefixes are considered.
- $\blacklozenge$  If the rapid commit option has been enabled on the switch using the ipv6 dhcp [client rapid-commit vlan](#page-771-0) command, and on the DHCPv6 server, message exchange can be reduced from the normal four step process to a two-step exchange of only solicit and reply messages.

#### **Example**

The following command submits a client request on VLAN 1.

```
Console#ipv6 dhcp restart client vlan 1
Console#
```
#### **Related Commands**

[ipv6 address autoconfig \(811\)](#page-810-0)

<span id="page-773-0"></span>**show ipv6 dhcp duid** This command shows the DHCP Unique Identifier for this switch.

# **Command Mode**

Privileged Exec

#### **Command Usage**

DHCPv6 clients and servers are identified by a DHCP Unique Identifier (DUID) included in the client identifier and server identifier options. Static or dynamic address prefixes may be assigned by a DHCPv6 server based on the client's DUID.

#### **Example**

```
Console#show ipv6 dhcp duid
DHCPv6 Unique Identifier (DUID): 0001-0001-4A8158B4-00E00C0000FD
Console#
```
<span id="page-773-1"></span>**show ipv6 dhcp vlan** This command shows DHCPv6 information for the specified interface(s).

#### **Syntax**

#### **show ipv6 dhcp vlan** vlan-list

vlan-list - VLAN ID, specified as a single number, a range of consecutive numbers separated by a hyphen, or multiple numbers separated by commas. (Range: 1-4094; Maximum command length: 300 characters)

# **Command Mode**

Privileged Exec

#### **Command Usage**

Each allocation in the DHCPv6 server is identified by a DUID and an IAID. IAID means Interface Association Identifier, and is a binding between the interface and one or more IP addresses.

#### **Example**

```
Console#show ipv6 dhcp vlan 1
VLAN 1 is in DHCP client mode, Rapid-Commit
  IAID: C0000F0
```

```
List of known servers:
  Server address : FE80::250:FCFF:FEF9:A494
  DUID : 0001-0001-48CFB0D5-F48F2A006801
  Server address : FE80::250:FCFF:FEF9:A405
  DUID : 0001-0001-38CF5AB0-F48F2A003917
Console#
```
**Related Commands**  [ipv6 address \(809\)](#page-808-0)

# <span id="page-774-0"></span>**DHCP Relay**

This section describes commands used to configure the switch to relay DHCP requests from local hosts to a remote DHCP server.

#### **Table 152: DHCP Relay Option 82 Commands**

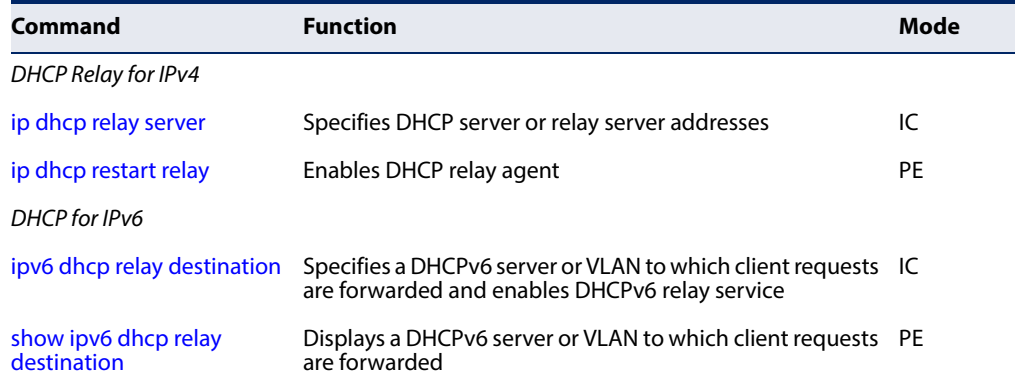

# **DHCP Relay for IPv4**

<span id="page-774-1"></span>**ip dhcp relay server** This command specifies the DHCP server or relay server addresses to use. Use the **no** form to clear all addresses.

#### **Syntax**

**ip dhcp relay server** address1 [address2 [address3 ...]]

#### **no ip dhcp relay server**

address - IP address of DHCP server. (Range: 1-5 addresses)

#### **Default Setting**  None

# **Command Mode**

Interface Configuration (VLAN)

#### **Usage Guidelines**

- ◆ DHCP relay service applies to DHCP client requests received on the specified VLAN.
- ◆ This command is used to configure DHCP relay for host devices attached to the switch. If DHCP relay service is enabled, and this switch sees a DHCP client request, it inserts its own IP address into the request so that the DHCP server will know the subnet where the client is located. Then, the switch forwards the packet to a DHCP server on another network. When the server receives the DHCP request, it allocates a free IP address for the DHCP client from its defined scope for the DHCP client's subnet, and sends a DHCP response back to the DHCP relay agent (i.e., this switch). This switch then passes the DHCP response received from the server to the client.
- ◆ You must specify the IP address for at least one active DHCP server. Otherwise, the switch's DHCP relay agent will not be able to forward client requests to a DHCP server. Up to five DHCP servers can be specified in order of preference.

If any of the specified DHCP server addresses are not located in the same network segment with this switch, use the [ip default-gateway](#page-797-0) or [ipv6 default](#page-807-0)[gateway](#page-807-0) command to specify the default router through which this switch can reach other IP subnetworks.

Л

◆ To start DHCP relay service, enter the [ip dhcp restart relay](#page-775-0) command.

#### **Example**

```
Console(config)#interface vlan 1
Console(config-if)#ip dhcp relay server 192.168.10.19
Console(config-if)#
```
**Related Commands** [ip dhcp restart relay \(776\)](#page-775-0)

<span id="page-775-0"></span>**ip dhcp restart relay** This command enables DHCP relay for the specified VLAN. Use the **no** form to disable it.

#### **Syntax**

**ip dhcp restart relay**

**Default Setting**  Disabled

**Command Mode**  Privileged Exec

# **Command Usage**

This command is used to configure DHCP relay functions for host devices attached to the switch. If DHCP relay service is enabled, and this switch sees a DHCP request broadcast, it inserts its own IP address into the request so the DHCP server will know the subnet where the client is located. Then, the switch forwards the packet to the DHCP server on another network. When the server receives the DHCP request, it allocates a free IP address for the DHCP client from its defined scope for the DHCP client's subnet, and sends a DHCP response back to the DHCP relay agent (i.e., this switch). This switch then broadcasts the DHCP response received from the server to the client.

# **Example**

In the following example, the device is reassigned the same address.

```
Console#ip dhcp restart relay
Console#show ip interface
VLAN 1 is Administrative Up - Link Up
  Address is CC-37-AB-BC-4F-FA
  Index: 1001, MTU: 1500
  Address Mode is User specified
  IP Address: 192.168.2.98 Mask: 255.255.255.0
  Proxy ARP is disabled
  DHCP Relay Server: 192.168.2.1
Console#
```
**Related Commands**

[ip dhcp relay server \(775\)](#page-774-1)

# <span id="page-776-0"></span>**DHCP Relay for IPv6**

ipv6 dhcp relay This command specifies a DHCPv6 server or the VLAN to which client requests are **destination** forwarded, and also enables DHCPv6 relay service on this interface. Use the **no** form to disable this service.

#### **Syntax**

**ipv6 dhcp relay destination** {ipv6-address | **multicast** {**all** | **vlan** vlan-id}}

**no ipv6 dhcp relay destination** [ipv6-address | **multicast** {**all** | **vlan** vlan-id}]

ipv6-address - A full IPv6 address including the network prefix and host address bits. This address may designate another relay server or a DHCPv6 server.

**multicast** - All DHCP server multicast address (FF05::1:3).

**all** - Specifies all local VLAN interfaces.

vlan-id - ID of configured VLAN. (Range: 1-4094)

**Default Setting**  None

#### **Command Mode**

Interface Configuration (VLAN)

#### **Usage Guidelines**

- ◆ You must specify the IPv6 address for at least one DHCPv6 server or another relay agent, or the VLAN to which to multicast a relay message. Otherwise, the switch's DHCPv6 relay agent will not forward client requests. This command enables DHCPv6 relay service for the VLAN from which the command is entered.
- ◆ Up to five destination addresses may be defined using consecutive commands.
- ◆ This command is used to configure DHCPv6 relay functions for host devices attached to the switch. If DHCPv6 relay service is enabled (by entering this command), and this switch sees a DHCPv6 request broadcast, it inserts its own IP address into the request so the DHCPv6 server will know the subnet where the client is located. Then, the switch forwards the packet to the next relay agent or DHCPv6 server on another network. When the server receives the DHCPv6 request, it allocates a free IP address for the DHCPv6 client from its defined scope for the DHCPv6 client's subnet, and sends a DHCPv6 response back to the DHCPv6 relay agent (i.e., this switch). This switch then broadcasts the DHCPv6 response received from the server to the client.
- ◆ When the multicast option is used, the switch multicasts the modified client request to all configured VLANs or to a specified VLAN, and enables DHCPv6 relay service for those VLANs.
- ◆ Up to five relay destinations may be configured by repeating this command.
- ◆ When issuing the **no ipv6 dhcp relay destination** command without any arguments, the switch will delete all configured destination addresses and disable DHCP for IPv6 relay for all VLANs.

#### **EXAMPLE**

```
Console(config)#interface vlan 1
Console(config-if)#ipv6 dhcp relay destination 2001:0DB8:3000:3000::42
Console(config-if)#
```
<span id="page-777-0"></span>**show ipv6 dhcp relay** This command shows the destination addresses or VLAN to which client messages **destination** are forwarded for DHCP relay service.

#### **Syntax**

#### **show ipv6 dhcp relay destination interface** [**vlan** vlan-id]

vlan-id - VLAN ID (Range: 1-4094)

#### **Command Mode** Privileged Exec

╜

# **Example**

```
Console#show ipv6 dhcp relay destination interface vlan 1
DHCP relay destination :
VLAN 1 :
  Unicast : 2001:DB8:3000:3000::42
Console#
```
# <span id="page-778-0"></span>**DHCP Server**

This section describes commands used to configure client address pools for the DHCP service.

# **Table 153: DHCP Server Commands**

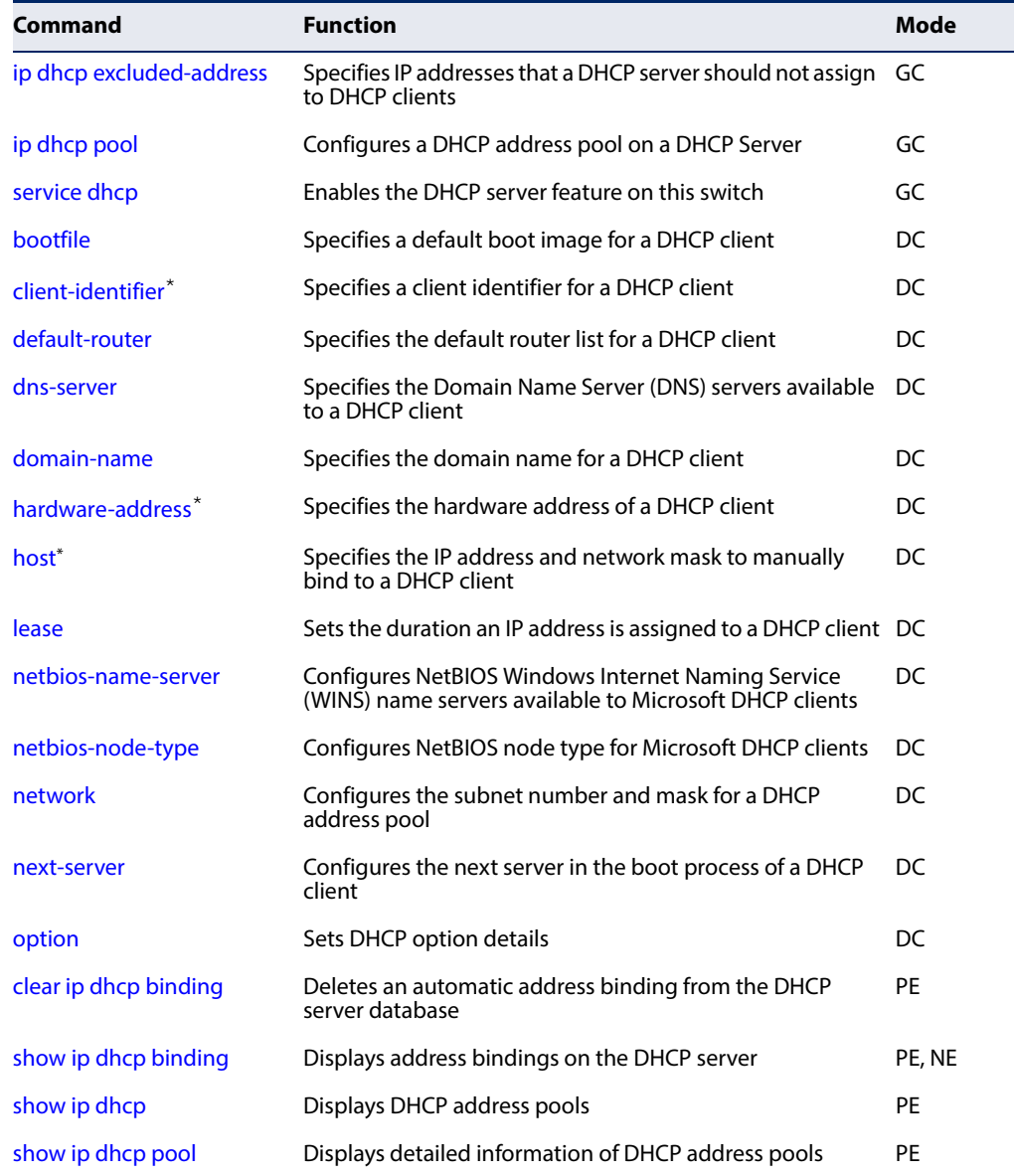

\* These commands are used for manually binding an address to a client.

<span id="page-779-0"></span>**ip dhcp** This command specifies IP addresses that the DHCP server should not assign to **excluded-address** DHCP clients. Use the **no** form to remove the excluded IP addresses.

#### **Syntax**

#### [**no**] **ip dhcp excluded-address** low-address [high-address]

low-address - An excluded IP address, or the first IP address in an excluded address range.

high-address - The last IP address in an excluded address range.

#### **Default Setting**

All IP pool addresses may be assigned.

#### **Command Mode**

Global Configuration

#### **Example**

```
Console(config)#ip dhcp excluded-address 10.1.0.19
Console(config)#
```
<span id="page-779-1"></span>**ip dhcp pool** This command configures a DHCP address pool and enter DHCP Pool Configuration mode. Use the **no** form to remove the address pool.

#### **Syntax**

#### [**no**] **ip dhcp pool** name

name - A string or integer. (Range: 1-32 characters)

#### **Default Setting**

DHCP address pools are not configured.

#### **Command Mode**

Global Configuration

#### **Usage Guidelines**

- ◆ After executing this command, the switch changes to DHCP Pool Configuration mode, identified by the (config-dhcp)# prompt.
- ◆ From this mode, first configure address pools for the network interfaces (using the [network](#page-787-1) command). You can also manually bind an address to a specific client (with the [host](#page-784-0) command) if required. You can configure up to 8 network address pools, and up to 32 manually bound host address pools (i.e., listing one

host address per pool). However, note that any address specified in a [host](#page-784-0) command must fall within the range of a configured network address pool.

#### **Example**

```
Console(config)#ip dhcp pool R&D
Console(config-dhcp)#
```
**Related Commands** [network \(788\)](#page-787-1) [host \(785\)](#page-784-0)

<span id="page-780-0"></span>**service dhcp** This command enables the DHCP server on this switch. Use the **no** form to disable the DHCP server.

#### **Syntax**

[**no**] **service dhcp**

**Default Setting**  Enabled

**Command Mode** Global Configuration

#### **Command Usage**

If the DHCP server is running, you must restart it to implement any configuration changes.

#### **Example**

Console(config)#service dhcp Console(config)#

<span id="page-780-1"></span>**bootfile** This command specifies the name of the default boot image for a DHCP client. This file should placed on the Trivial File Transfer Protocol (TFTP) server specified with the [next-server](#page-788-0) command. Use the **no** form to delete the boot image name.

#### **Syntax**

**bootfile** filename

#### **no bootfile**

filename - Name of the file that is used as a default boot image. (Range: 1 to 128 characters)

**Default Setting**  None

# **Command Mode**

DHCP Pool Configuration

# **Example**

```
Console(config-dhcp)#bootfile wme.bat
Console(config-dhcp)#
```
# **Related Commands**

[next-server \(789\)](#page-788-0)

<span id="page-781-0"></span>**client-identifier** This command specifies the client identifier of a DHCP client. Use the **no** form to remove the client identifier.

Л

# **Syntax**

**client-identifier** {**text** text | **hex** hex}

# **no client-identifier**

text - A text string. (Range: 1-32 characters)

hex - The hexadecimal value.

# **Default Setting**

None

# **Command Mode**

DHCP Pool Configuration

# **Command Usage**

- ◆ This command identifies a DHCP client to bind to an address specified in the [host](#page-784-0) command. If both a client identifier and hardware address are configured for a host address, the client identifier takes precedence over the hardware address in the search procedure.
- ◆ BOOTP clients cannot transmit a client identifier. To bind an address to a BOOTP client, you must associate a hardware address with the host entry.

#### **Example**

```
Console(config-dhcp)#client-identifier text steve
Console(config-dhcp)#
```
# **Related Commands**

[host \(785\)](#page-784-0)

<span id="page-782-0"></span>**default-router** This command specifies default routers for a DHCP pool. Use the **no** form to remove the default routers.

#### **Syntax**

**default-router {** address1 [address2] | **bootfile** filename}

# **no default-router**

address1 - Specifies the IP address of the primary router.

address2 - Specifies the IP address of an alternate router.

**bootfile** filename - specifies the boot file name. (Range: 1-128 characters)

# **Default Setting**

None

#### **Command Mode** DHCP Pool Configuration

# **Usage Guidelines**

The IP address of the router should be on the same subnet as the client. You can specify up to two routers. Routers are listed in order of preference (starting with address1 as the most preferred router).

# **Example**

```
Console(config-dhcp)#default-router 10.1.0.54 10.1.0.64
Console(config-dhcp)#
```
<span id="page-782-1"></span>**dns-server** This command specifies the Domain Name System (DNS) IP servers available to a DHCP client. Use the **no** form to remove the DNS server list.

#### **Syntax**

**dns-server** address1 [address2]

#### **no dns-server**

address1 - Specifies the IP address of the primary DNS server.

address2 - Specifies the IP address of the alternate DNS server.

# **Default Setting**

None

# **Command Mode**

DHCP Pool Configuration

#### **Usage Guidelines**

- ◆ If DNS IP servers are not configured for a DHCP client, the client cannot correlate host names to IP addresses.
- ◆ Servers are listed in order of preference (starting with *address1* as the most preferred server).

╜

╜

#### **Example**

```
Console(config-dhcp)#dns-server 10.1.1.253 192.168.3.19
Console(config-dhcp)#
```
<span id="page-783-0"></span>**domain-name** This command specifies the domain name for a DHCP client. Use the **no** form to remove the domain name.

#### **Syntax**

**domain-name** domain

# **no domain-name**

domain - Specifies the domain name of the client. (Range: 1-128 characters)

# **Default Setting**

None

# **Command Mode** DHCP Pool Configuration

#### **Example**

```
Console(config-dhcp)#domain-name sample.com
Console(config-dhcp)#
```
<span id="page-783-1"></span>**hardware-address** This command specifies the hardware address of a DHCP client. This command is valid for manual bindings only. Use the **no** form to remove the hardware address.

#### **Syntax**

**hardware-address** hardware-address type

#### **no hardware-address**

hardware-address - Specifies the MAC address of the client device.

type - Indicates the following protocol used on the client device:

- ethernet
- ieee802

#### **Default Setting**

If no type is specified, the default protocol is Ethernet.

#### **Command Mode**

DHCP Pool Configuration

# **Command Usage**

This command identifies a DHCP or BOOTP client to bind to an address specified in the [host](#page-784-0) command. BOOTP clients cannot transmit a client identifier. To bind an address to a BOOTP client, you must associate a hardware address with the host entry.

#### **Example**

```
Console(config-dhcp)#hardware-address 00-e0-29-94-34-28 ethernet
Console(config-dhcp)#
```
# **Related Commands**

[host \(785\)](#page-784-0)

<span id="page-784-0"></span>**host** Use this command to specify the IP address and network mask to manually bind to a DHCP client. Use the **no** form to remove the IP address for the client.

#### **Syntax**

**host** address [mask]

#### **no host**

address - Specifies the IP address of a client.

mask - Specifies the network mask of the client.

#### **Default Setting**

None

# **Command Mode**

DHCP Pool Configuration

# **Usage Guidelines**

- ◆ Host addresses must fall within the range specified for an existing network pool.
- $\blacklozenge$  When a client request is received, the switch first checks for a network address pool matching the gateway where the request originated (i.e., if the request was forwarded by a relay server). If there is no gateway in the client request (i.e., the request was not forwarded by a relay server), the switch searches for a

network pool matching the interface through which the client request was received. It then searches for a manually configured host address that falls within the matching network pool.

- $\blacklozenge$  When searching for a manual binding, the switch compares the client identifier for DHCP clients, and then compares the hardware address for DHCP or BOOTP clients.
- ◆ If no manual binding has been specified for a host entry with the [client](#page-781-0)[identifier](#page-781-0) or [hardware-address](#page-783-1) commands, then the switch will assign an address from the matching network pool.
- ◆ If the mask is unspecified, DHCP examines its address pools. If no mask is found in the pool database, the Class A, B, or C natural mask is used (see page  $788$ ). This command is valid for manual bindings only.
- ◆ The **no host** command only clears the address from the DHCP server database. It does not cancel the IP address currently in use by the host.

# **Example**

```
Console(config-dhcp)#host 10.1.0.21 255.255.255.0
Console(config-dhcp)#
```
# **Related Commands**

[client-identifier \(782\)](#page-781-0) [hardware-address \(784\)](#page-783-1)

<span id="page-785-0"></span>**lease** This command configures the duration that an IP address is assigned to a DHCP client. Use the **no** form to restore the default value.

#### **Syntax**

**lease** {days [hours] [minutes] | **infinite**}

#### **no lease**

- days Specifies the duration of the lease in numbers of days. (Range: 0-365)
- hours Specifies the number of hours in the lease. A days value must be supplied before you can configure hours. (Range: 0-23)
- minutes Specifies the number of minutes in the lease. A days and hours value must be supplied before you can configure minutes. (Range: 0-59)
- **infinite** Specifies that the lease time is unlimited. This option is normally used for addresses manually bound to a BOOTP client via the **host** command.

# **Default Setting**

One day

Щ

J

# **Command Modes**

DHCP Pool Configuration

# **Example**

The following example leases an address to clients using this pool for 7 days.

```
Console(config-dhcp)#lease 7
Console(config-dhcp)#
```
<span id="page-786-0"></span>**netbios-name-server** This command configures NetBIOS Windows Internet Naming Service (WINS) name servers that are available to Microsoft DHCP clients. Use the **no** form to remove the NetBIOS name server list.

#### **Syntax**

**netbios-name-server** address1 [address2]

#### **no netbios-name-server**

address1 - Specifies IP address of primary NetBIOS WINS name server.

address2 - Specifies IP address of alternate NetBIOS WINS name server.

# **Default Setting**

None

# **Command Mode**

DHCP Pool Configuration

#### **Usage Guidelines**

Servers are listed in order of preference (starting with *address1* as the most preferred server).

#### **Example**

```
Console(config-dhcp)#netbios-name-server 10.1.0.33 10.1.0.34
Console(config-dhcp)#
```
**Related Commands** [netbios-node-type \(788\)](#page-787-0)

#### **Chapter 27** | DHCP Commands DHCP Server

<span id="page-787-0"></span>**netbios-node-type** This command configures the NetBIOS node type for Microsoft DHCP clients. Use the **no** form to remove the NetBIOS node type.

#### **Syntax**

**netbios-node-type** type

# **no netbios-node-type**

type - Specifies the NetBIOS node type:

#### **broadcast**

**hybrid** (recommended)

**mixed**

#### **peer-to-peer**

**Default Setting** None

# **Command Mode** DHCP Pool Configuration

#### **Example**

```
Console(config-dhcp)#netbios-node-type hybrid
Console(config-dhcp)#
```
# **Related Commands**

[netbios-name-server \(787\)](#page-786-0)

<span id="page-787-1"></span>**network** This command configures the subnet number and mask for a DHCP address pool. Use the **no** form to remove the subnet number and mask.

#### **Syntax**

**network** network-number [mask]

#### **no network**

network-number - The IP address of the DHCP address pool.

mask - The bit combination that identifies the network (or subnet) and the host portion of the DHCP address pool.

# **Command Mode**

DHCP Pool Configuration

#### **Usage Guidelines**

◆ When a client request is received, the switch first checks for a network address pool matching the gateway where the request originated (i.e., if the request was forwarded by a relay server). If there is no gateway in the client request (i.e., the request was not forwarded by a relay server), the switch searches for a network pool matching the interface through which the client request was received. It then searches for a manually configured host address that falls within the matching network pool. If no manually configured host address is found, it assigns an address from the matching network address pool. However, if no matching address pool is found the request is ignored.

This command is valid for DHCP network address pools only. If the mask is not specified, the class A, B, or C natural mask is used. Subnet addresses are interpreted as class A, B or C, based on the first field in the specified address. In other words, if a subnet address nnn.xxx.xxx.xxx is entered, the first field (nnn) determines the class:

0 - 127 is class A, only uses the first field in the network address. 128 - 191 is class B, uses the first two fields in the network address. 192 - 223 is class C, uses the first three fields in the network address.

◆ The DHCP server assumes that all host addresses are available. You can exclude subsets of the address space by using the [ip dhcp excluded-address](#page-779-0) command.

#### **Example**

```
Console(config-dhcp)#network 10.1.0.0 255.255.255.0
Console(config-dhcp)#
```
<span id="page-788-0"></span>**next-server** This command configures the next server in the boot process of a DHCP client. Use the **no** form to remove the boot server list.

# **Syntax**

#### [**no**] **next-server** address

address - Specifies the IP address of the next server in the boot process, which is typically a Trivial File Transfer Protocol (TFTP) server.

# **Default Setting**

None

# **Command Mode**

DHCP Pool Configuration

# **Example**

```
Console(config-dhcp)#next-server 10.1.0.21
Console(config-dhcp)#
```
**Related Commands** [bootfile \(781\)](#page-780-1)

<span id="page-789-0"></span>**option** Use this command to enable DHCP options. Use the **no** form of the command to disable DHCP options.

#### **Syntax**

**option** code {**ascii** word **| hex** hex-value **| ip-address** address1[address2 [address3[ address 4]]]}

code - A DHCP option code (Range: 0-254).

**ascii** word - ASCII character string representing a network device (Range: 1- 48 ASCII characters).

**hex** hex-value - A concatenated hex number string of up to 4 IPv4 addresses in hex format each representing a network device.

**ip-address** address - up to 4 IPv4 addresses can be entered sequentially with blank spaces between. Each address represents a device in the network.

#### **Default:**

Disabled

#### **Command Mode:**

DHCP Pool Configuration

#### **Command Usage:**

To convert IPv4 address to a hex number string, each octet of the address is individually converted to hex and then all four hex values obtained concatenated. Take for example the address 192.168.2.1, 192=c0<sub>16</sub>, 168=a8<sub>16</sub>, 2=02<sub>16</sub>, and 1=01<sub>16</sub> resulting in c0a80201 $_{16}$  as the hex value for the IPv4 address.

#### **Example**

In this example network devices 192.168.2.1 and 192.168.3.1 are entered in hex format using the **option** command.

J

```
Console(config-dhcp)#option 43 hex c0a802021c0a80301
Console(config-dhcp)#
```
<span id="page-789-1"></span>**clear ip dhcp binding** This command deletes an automatic address binding from the DHCP server database.

#### **Syntax**

**clear ip dhcp binding** [address]

address - The address of the binding to clear.

# **Default Setting**

None

Л

# **Command Mode**

Privileged Exec

#### **Usage Guidelines**

- ◆ An *address* specifies the client's IP address. If no ip address is specified, the DHCP server clears all automatic bindings.
- ◆ Use the no [host](#page-784-0) command to delete a manual binding.
- ◆ This command is normally used after modifying the address pool, or after moving DHCP service to another device.

# **Example.**

```
Console#clear ip dhcp binding
Console
```
# **Related Commands** [show ip dhcp binding \(791\)](#page-790-0)

<span id="page-790-0"></span>**show ip dhcp binding** This command displays address bindings on the DHCP server.

#### **Syntax**

# **show ip dhcp binding** [address]

address - Specifies the IP address of the DHCP client for which bindings will be displayed.

# **Default Setting**

None

# **Command Mode**

Normal Exec, Privileged Exec

# **Example**

```
Console#show ip dhcp binding
 IP MAC Lease Time Start
 (dd/hh/mm/ss)
--------------- ----------------- ------------------ -----------
   192.1.3.21 00-00-e8-98-73-21
Total entries : 1
Console#
```
<span id="page-791-0"></span>**show ip dhcp** This command displays DHCP address pools configured on the switch.

# **Command Mode** Privileged Exec

# **Example**

Г

Console#show ip dhcp Name Type IP Address Mask Mask Active Pool -------- ---- --------------- --------------- ------------------------------ tps Net 192.168.1.0 255.255.255.0 192.168.1.1 - 192.168.1.254 Total entry : 1 Console# Щ

J

# <span id="page-791-1"></span>**show ip dhcp pool** This command displays the detailed configuration information of DHCP address pools on the switch.

#### **Command Mode**

Privileged Exec

**Example**

Л

```
Console#show ip dhcp pool
Pool name : officea
Pool type : Network
   Network address : 192.168.3.1
   Subnet mask : 255.255.255.0
   Boot file :
    Client identifier mode : Hex
   Client identifier :<br>Default router : 10.2.3.4
   Default router
                        0.0.0.0
   DNS server : 192.168.4.4
                         0.0.0.0
Domain name : officeA
 Hardware type : None
 Hardware address : 00-00-00-00-00-00
Lease time : 1 d/ 0 h/ 0 m
   Netbios name server : 0.0.0.0
                     0.0.0.0<br>Hybrid:
   Netbios node type
   Next server : 192.168.5.1
```
Console#
#### **Chapter 27** | DHCP Commands DHCP Server

**Chapter 27** | DHCP Commands DHCP Server

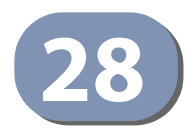

# **28** IP Interface Commands

An IP Version 4 and Version 6 address may be used for management access to the switch over the network. Both IPv4 or IPv6 addresses can be used simultaneously to access the switch. You can manually configure a specific IPv4 or IPv6 address or direct the switch to obtain an IPv4 address from a BOOTP or DHCP server when it is powered on. An IPv6 address can either be manually configured or dynamically generated.

The IPv4 address for VLAN 1 on this switch is set to 192.168.2.10 by default. You may also need to a establish an IPv4 or IPv6 default gateway between this device and management stations that exist on another network segment.

#### **Table 154: IP Interface Commands**

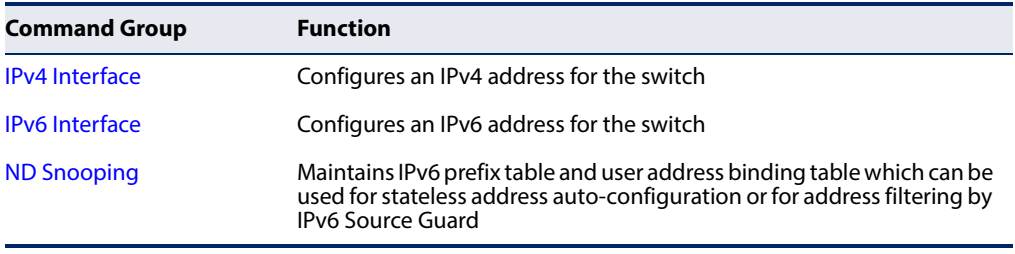

## <span id="page-794-0"></span>**IPv4 Interface**

An initial IPv4 address of 192.168.2.10 is assigned to VLAN 1 on this switch by default. If this address is not suitable, you can manually configure a new address to manage the switch over your network or to connect the switch to existing IP subnets. You may also need to a establish a default gateway between this device and management stations or other devices that exist on another network segment (if routing is not enabled).

This section includes commands for configuring IP interfaces, the Address Resolution Protocol (ARP) and Proxy ARP.

#### **Table 155: IPv4 Interface Commands**

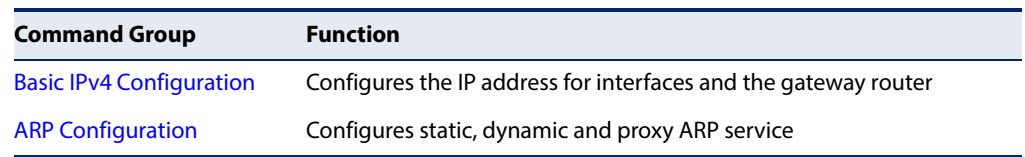

<span id="page-795-0"></span>**Basic IPv4 Configuration** This section describes commands used to configure IP addresses for VLAN interfaces on the switch.

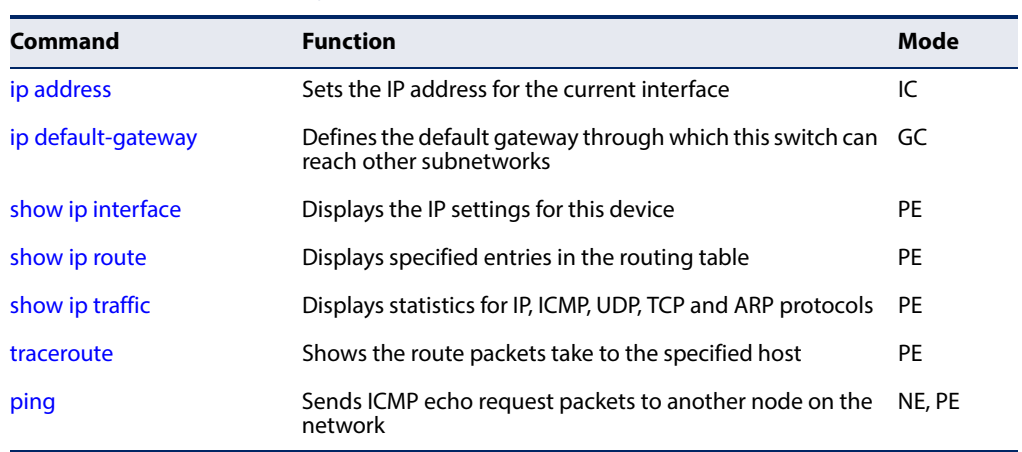

#### **Table 156: Basic IP Configuration Commands**

<span id="page-795-1"></span>**ip address** This command sets the IPv4 address for the currently selected VLAN interface. Use the **no** form to remove an IP address.

#### **Syntax**

**ip address** {ip-address netmask [**secondary**] [**default-gateway** ip-address] | **dhcp**}

#### **no ip address** [ip-address netmask [**secondary**] | **dhcp**]

ip-address - IP address

netmask - Network mask for the associated IP subnet. This mask identifies the host address bits used for routing to specific subnets. The network mask can use either the traditional format xxx.xxx.xxx.xxx or classless format with the range /5 to /32. For example the subnet 255.255.224.0 would be /19.

**secondary** - Specifies a secondary IP address.

**default-gateway** - The default gateway. (Refer to the *ip default-gateway* command which provides the same function.)

**dhcp -** Obtains IP address from DHCP.

#### **Default Setting**  192.168.2.10/24

#### **Command Mode**

Interface Configuration (VLAN)

#### **Command Usage**

- Before any network interfaces are configured on the router, first create a VLAN for each unique user group, or for each network application and its associated users. Then assign the ports associated with each of these VLANs.
- An IP address must be assigned to this device to gain management access over the network or to connect the router to existing IP subnets. A specific IP address can be manually configured, or the router can be directed to obtain an address from a BOOTP or DHCP server. Valid IP addresses consist of four numbers, 0 to 255, separated by periods. Anything other than this format will not be accepted by the configuration program.
- ◆ An interface can have only one primary IP address, but can have many secondary IP addresses. In other words, secondary addresses need to be specified if more than one IP subnet can be accessed through this interface. Note that a secondary address cannot be configured prior to setting the primary IP address, and the primary address cannot be removed if a secondary address is still present. Also, if any router/switch in a network segment uses a secondary address, all other routers/switches in that segment must also use a secondary address from the same network or subnet address space.
- If **bootp** or **dhcp** options are selected, the system will immediately start broadcasting service requests for all VLANs configured to obtain address assignments through BOOTP or DHCP. IP is enabled but will not function until a BOOTP or DHCP reply has been received. Requests are broadcast periodically by the router in an effort to learn its IP address. (BOOTP and DHCP values can include the IP address, default gateway, and subnet mask). If the DHCP/BOOTP server is slow to respond, you may need to use the [ip dhcp restart client](#page-770-0) command to re-start broadcasting service requests, or reboot the switch.

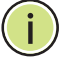

**Note:** Each VLAN group can be assigned its own IP interface address. You can manage the switch via any of these IP addresses.

#### **Example**

In the following example, the device is assigned an address in VLAN 1.

```
Console(config)#interface vlan 1
Console(config-if)#ip address 192.168.1.5 255.255.255.0
Console(config-if)#
```
This example assigns an IP address to VLAN 2 using a classless network mask.

```
Console(config)#interface vlan 2
Console(config-if)#ip address 10.2.2.1/24
Console(config-if)#
```
#### **Related Commands**

[ip dhcp restart client \(771\)](#page-770-0) [ip default-gateway \(798\)](#page-797-0) [ipv6 address \(809\)](#page-808-0)

<span id="page-797-0"></span>**ip default-gateway** This command specifies the default gateway for destinations not found in local routing tables. Use the **no** form to remove a default gateway.

#### **Syntax**

#### **ip default-gateway** gateway

#### **no ip default-gateway**

gateway - IP address of the default gateway

#### **Default Setting**

No default gateway is established.

#### **Command Mode**

Global Configuration

#### **Command Usage**

- $\blacklozenge$  The default gateway can also be defined using the following Global configuration command: **ip route 0.0.0.0 0.0.0.0** gateway-address.
- ◆ Static routes can also be defined using the [ip route](#page-851-0) command to ensure that traffic to the designated address or subnet passes through a preferred gateway.
- ◆ A default gateway can only be successfully set when a network interface that directly connects to the gateway has been configured on the router.
- ◆ The same link-local address may be used by different interfaces/nodes in different zones (RFC 4007). Therefore, when specifying a link-local address for a default gateway, include zone-id information indicating the VLAN identifier after the % delimiter. For example, FE80::7272%1 identifies VLAN 1 as the interface.

#### **Example**

The following example defines a default gateway for this device:

```
Console(config)#ip default-gateway 192.168.2.1
Console(config)#end
Console#show ip route
Codes: C - connected, S - static, R - RIP, B - BGP
        O - OSPF, IA - OSPF inter area
        N1 - OSPF NSSA external type 1, N2 - OSPF NSSA external type 2
       E1 - OSPF external type 1, E2 - OSPF external type 2
       i - IS-IS, L1 - IS-IS level-1, L2 - IS-IS level-2, ia - IS-IS inter area
        * - candidate default
```

```
S* 0.0.0.0/0 [1/0] via 192.168.2.1, VLAN1
```

```
C 192.168.2.0/24 is directly connected, VLAN1
Console(config)#
```
**Related Commands**  [ip address \(796\)](#page-795-1) [ip route \(852\)](#page-851-0) [ipv6 default-gateway \(808\)](#page-807-0)

<span id="page-798-0"></span>**show ip interface** This command displays the settings of an IPv4 interface.

Syntax

**show ip interface** [**vlan** vlan-id]

vlan-id - VLAN ID (Range: 1-4094)

#### **Command Mode**

Privileged Exec

#### **Example**

```
Console#show ip interface
VLAN 1 is Administrative Up - Link Up
  Address is CC-37-AB-BC-4F-FA
   Index: 1001, MTU: 1500
  Address Mode is User specified
  IP Address: 192.168.2.98 Mask: 255.255.255.0
  Proxy ARP is disabled
  DHCP Relay Server:
VLAN 200 is Administrative Up - Link Down
  Address is CC-37-AB-BC-4F-FA
  Index: 1200, MTU: 1500
  Address Mode is not specified
  Proxy ARP is disabled
  DHCP Client Vendor Class ID (text): ECS4530-54CSFP
  DHCP Relay Server:
Console#
```
**Related Commands**  [ip address \(796\)](#page-795-1) [show ipv6 interface \(818\)](#page-817-0) <span id="page-799-0"></span>**show ip traffic** This command displays statistics for IP, ICMP, UDP, TCP and ARP protocols.

#### **Command Mode**

Privileged Exec

#### **Example**

```
Console#show ip traffic
IP Statistics:
IP received
                  7845 total received
                       header errors
                      unknown protocols
                      address errors
                      discards
                  7845 delivers
                       reassembly request datagrams
                       reassembly succeeded
                       reassembly failed
IP sent
                       forwards datagrams
                  9903 requests
                       discards
                       no routes
                       generated fragments
                       fragment succeeded
                       fragment failed
ICMP Statistics:
ICMP received
                       input
                       errors
                       destination unreachable messages
                      time exceeded messages
                       parameter problem message
                       echo request messages
                       echo reply messages
                       redirect messages
                       timestamp request messages
                       timestamp reply messages
                       source quench messages
                       address mask request messages
                       address mask reply messages
ICMP sent
                       output
                       errors
                       destination unreachable messages
                       time exceeded messages
                       parameter problem message
                       echo request messages
                       echo reply messages
                       redirect messages
                       timestamp request messages
                       timestamp reply messages
                       source quench messages
                       address mask request messages
                       address mask reply messages
UDP Statistics:
                       input
                       no port errors
                       other errors
                       output
TCP Statistics:
                  7841 input
```
 input errors 9897 output

Console#

<span id="page-800-0"></span>**traceroute** This command shows the route packets take to the specified destination.

#### **Syntax**

#### **traceroute** host

host - IP address or alias of the host.

## **Default Setting**

None

## **Command Mode**

Privileged Exec

#### **Command Usage**

- ◆ Use the **traceroute** command to determine the path taken to reach a specified destination.
- $\blacklozenge$  A trace terminates when the destination responds, when the maximum timeout (TTL) is exceeded, or the maximum number of hops is exceeded.
- ◆ The traceroute command first sends probe datagrams with the TTL value set at one. This causes the first router to discard the datagram and return an error message. The trace function then sends several probe messages at each subsequent TTL level and displays the round-trip time for each message. Not all devices respond correctly to probes by returning an "ICMP port unreachable" message. If the timer goes off before a response is returned, the trace function prints a series of asterisks and the "Request Timed Out" message. A long sequence of these messages, terminating only when the maximum timeout has been reached, may indicate this problem with the target device.
- ◆ If the target device does not respond or other errors are detected, the switch will indicate this by one of the following messages:
	- <sup>\*</sup> No Response
	- H Host Unreachable
	- N Network Unreachable
	- P Protocol Unreachable
	- O-Other

#### **Example**

```
Console#traceroute 192.168.0.99
Press "ESC" to abort.
Traceroute to 192.168.0.99, 30 hops max, timeout is 3 seconds
Hop Packet 1 Packet 2 Packet 3 IP Address
--- -------- -------- -------- ---------------
  1 20 ms <10 ms <10 ms 192.168.0.99
Trace completed.
Console#
```
<span id="page-801-0"></span>**ping** This command sends (IPv4) ICMP echo request packets to another node on the network.

#### **Syntax**

**ping** host [**count** count] [**size** size]

host - IP address or alias of the host.

count - Number of packets to send. (Range: 1-16)

size - Number of bytes in a packet. (Range: 32-512) The actual packet size will be eight bytes larger than the size specified because the switch adds header information.

#### **Default Setting**

count: 5 size: 32 bytes

#### **Command Mode**

Normal Exec, Privileged Exec

#### **Command Usage**

- ◆ Use the ping command to see if another site on the network can be reached.
- ◆ The following are some results of the **ping** command:
	- Normal response The normal response occurs in one to ten seconds, depending on network traffic.
	- Destination does not respond If the host does not respond, a "timeout" appears in ten seconds.
	- Destination unreachable The gateway for this destination indicates that the destination is unreachable.
	- Network or host unreachable The gateway found no corresponding entry in the route table.

◆ When pinging a host name, be sure the DNS server has been defined [\(page 763\)](#page-762-0) and host name-to-address translation enabled [\(page 761\)](#page-760-0). If necessary, local devices can also be specified in the DNS static host table [\(page 762\)](#page-761-0).

#### **Example**

```
Console#ping 10.1.0.9
Press ESC to abort.
PING to 10.1.0.9, by 5 32-byte payload ICMP packets, timeout is 5 seconds
response time: 10 ms
response time: 10 ms
response time: 10 ms
response time: 10 ms
response time: 0 ms
Ping statistics for 10.1.0.9:
  5 packets transmitted, 5 packets received (100%), 0 packets lost (0%)
Approximate round trip times:
 Minimum = 0 ms, Maximum = 10 ms, Average = 8 ms
Console#
```
#### **Related Commands**  [interface \(392\)](#page-391-0)

<span id="page-802-0"></span>**ARP Configuration** This section describes commands used to configure the Address Resolution Protocol (ARP) on the switch.

#### **Table 157: Address Resolution Protocol Commands**

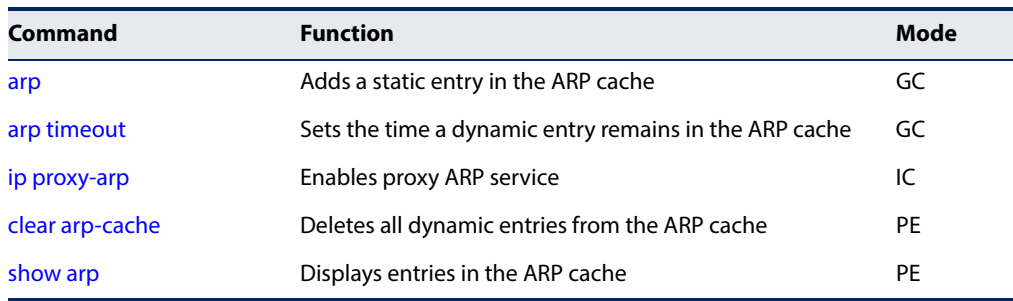

<span id="page-802-1"></span>**arp** This command adds a static entry in the Address Resolution Protocol (ARP) cache. Use the **no** form to remove an entry from the cache.

#### **Syntax**

**arp** ip-address hardware-address

#### **no arp** ip-address

ip-address - IP address to map to a specified hardware address.

hardware-address - Hardware address to map to a specified IP address. (The format for this address is xx-xx-xx-xx-xx-xx or xxxxxxxxxxxx.)

#### **Default Setting**

No default entries

#### **Command Mode**

Global Configuration

#### **Command Usage**

- ◆ The ARP cache is used to map 32-bit IP addresses into 48-bit hardware (i.e., Media Access Control) addresses. This cache includes entries for hosts and other routers on local network interfaces defined on this router.
- ◆ The maximum number of static entries allowed in the ARP cache is 256.
- ◆ You may need to put a static entry in the cache if there is no response to an ARP broadcast message. For example, some applications may not respond to ARP requests or the response arrives too late, causing network operations to time out.
- ◆ Static entries will not be aged out nor deleted when power is reset. A static entry can only be removed through the configuration interface.

#### **Example**

```
Console(config)#arp 10.1.0.19 01-02-03-04-05-06
Console(config)#
```
#### **Related Commands**

[clear arp-cache \(806\)](#page-805-0) [show arp \(806\)](#page-805-1)

<span id="page-803-0"></span>**arp timeout** This command sets the aging time for dynamic entries in the Address Resolution Protocol (ARP) cache. Use the **no** form to restore the default timeout.

#### **Syntax**

#### **arp timeout** seconds

#### **no arp timeout**

seconds - The time a dynamic entry remains in the ARP cache. (Range: 300-86400; 86400 seconds is one day)

#### **Default Setting**

1200 seconds (20 minutes)

#### **Command Mode**

Global Configuration

#### **Command Usage**

- ◆ When a ARP entry expires, it is deleted from the cache and an ARP request packet is sent to re-establish the MAC address.
- ◆ The aging time determines how long dynamic entries remain in the cache. If the timeout is too short, the router may tie up resources by repeating ARP requests for addresses recently flushed from the table.

#### **Example**

This example sets the ARP cache timeout for 15 minutes (i.e., 900 seconds).

```
Console(config)#arp timeout 900
Console(config)#
```
<span id="page-804-0"></span>**ip proxy-arp** This command enables proxy Address Resolution Protocol (ARP). Use the **no** form to disable proxy ARP.

#### **Syntax**

[**no**] **ip proxy-arp**

**Default Setting**  Disabled

#### **Command Mode**  Interface Configuration (VLAN)

#### **Command Usage**

- ◆ Proxy ARP allows a non-routing device to determine the MAC address of a host on another subnet or network.
- ◆ End stations that require Proxy ARP must view the entire network as a single network. These nodes must therefore use a smaller subnet mask than that used by the router or other relevant network devices.
- ◆ Extensive use of Proxy ARP can degrade router performance because it may lead to increased ARP traffic and increased search time for larger ARP address tables.

#### **Example**

```
Console(config)#interface vlan 3
Console(config-if)#ip proxy-arp
Console(config-if)#
```
<span id="page-805-0"></span>**clear arp-cache** This command deletes all dynamic entries from the Address Resolution Protocol (ARP) cache.

#### **Command Mode**

Privileged Exec

#### **Example**

This example clears all dynamic entries in the ARP cache.

```
Console#clear arp-cache
This operation will delete all the dynamic entries in ARP Cache.
Do you want to continue this operation (y/n)?
Console#
```
<span id="page-805-1"></span>**show arp** This command displays entries in the Address Resolution Protocol (ARP) cache.

#### **Command Mode**

Privileged Exec

#### **Command Usage**

- ◆ This command displays information about the ARP cache. The first line shows the cache timeout. It also shows each cache entry, including the IP address, MAC address, type (static, dynamic, other), and VLAN interface. Note that entry type "other" indicates local addresses for this router.
- ◆ Static entries are only displayed for VLANs that are up. In other words, static entries are only displayed when configured for the IP subnet of a existing VLAN, and that VLAN is linked up.

#### **Example**

This example displays all entries in the ARP cache.

```
Console#show arp
ARP Cache Timeout: 1200 (seconds)
IP Address MAC Address Type Interface
--------------- ----------------- --------- -----------
10.1.0.0 FF-FF-FF-FF-FF-FF other VLAN1
10.1.0.254 00-00-AB-CD-00-00 other VLAN1
10.1.0.255 FF-FF-FF-FF-FF-FF other VLAN1
145.30.20.23 09-50-40-30-20-10 dynamic VLAN3
Total entry : 4
Console#
```
## <span id="page-806-0"></span>**IPv6 Interface**

This switch supports the following IPv6 interface commands.

## **Table 158: IPv6 Configuration Commands**

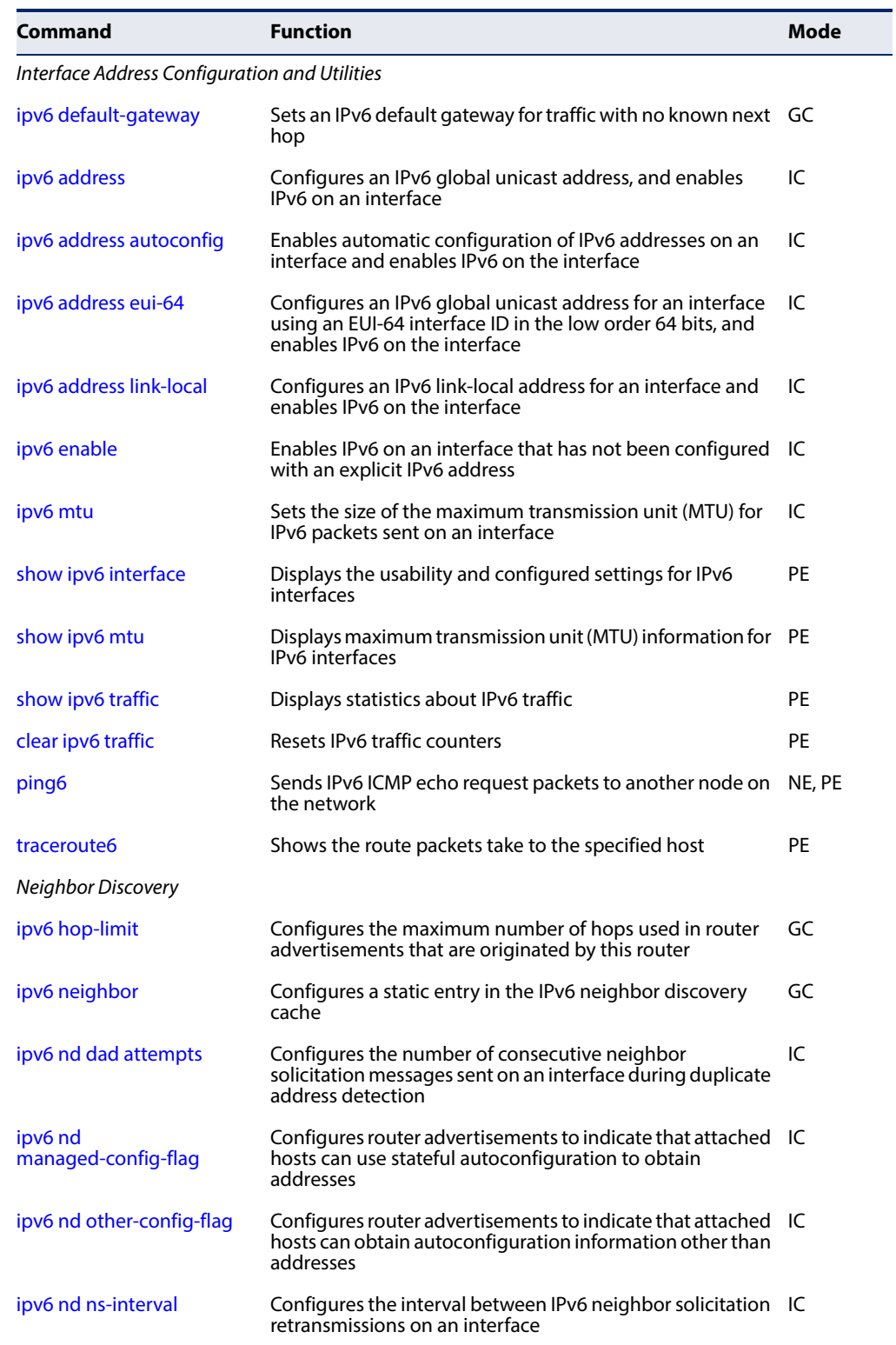

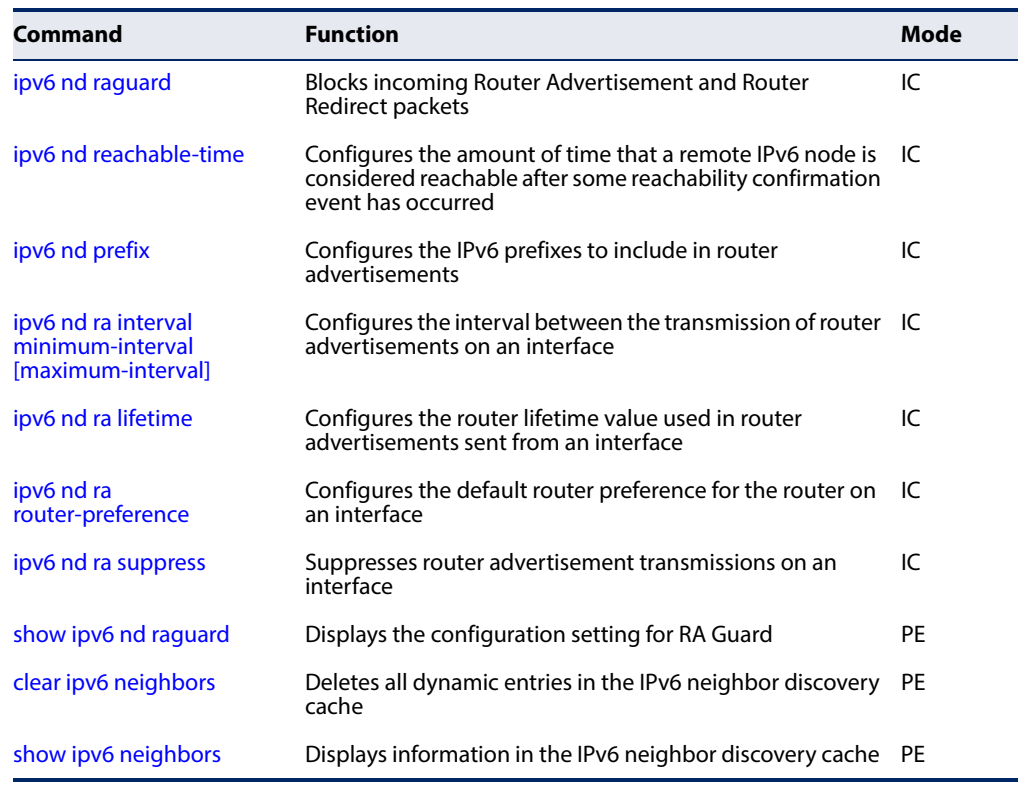

#### **Table 158: IPv6 Configuration Commands** (Continued)

#### **Interface Address Configuration and Utilities**

<span id="page-807-0"></span>**ipv6 default-gateway** This command sets an IPv6 default gateway to use for destinations with no known next hop. Use the **no** form to remove a previously configured default gateway.

#### **Syntax**

**ipv6 default-gateway** ipv6-address

#### **no ipv6 default-gateway**

ipv6-address - The IPv6 address of the default next hop router to use for destinations with no known next hop.

#### **Default Setting**

No default gateway is defined

#### **Command Mode**

Global Configuration

#### **Command Usage**

◆ All IPv6 addresses must be according to RFC 2373 "IPv6 Addressing Architecture," using 8 colon-separated 16-bit hexadecimal values. One double colon may be used in the address to indicate the appropriate number of zeros required to fill the undefined fields.

- ◆ The same link-local address may be used by different interfaces/nodes in different zones (RFC 4007). Therefore, when specifying a link-local address, include zone-id information indicating the VLAN identifier after the % delimiter. For example, FE80::7272%1 identifies VLAN 1 as the interface from which the ping is sent.
- ◆ An IPv6 default gateway should be defined if the destination has been assigned an IPv6 address that is located in a different IP segment.
- ◆ An IPv6 default gateway can only be successfully set when a network interface that directly connects to the gateway has been configured on the switch.

#### **Example**

The following example defines a default gateway for this device:

```
Console(config)#ipv6 default-gateway FE80::269:3EF9:FE19:6780%1
Console(config)#
```
**Related Commands**  [ip default-gateway \(798\)](#page-797-0)

<span id="page-808-0"></span>**ipv6 address** This command configures an IPv6 global unicast address and enables IPv6 on an interface. Use the **no** form without any arguments to remove all IPv6 addresses from the interface, or use the **no** form with a specific IPv6 address to remove that address from the interface.

#### **Syntax**

#### [**no**] **ipv6 address** ipv6-address[/prefix-length]

ipv6-address - A full IPv6 address including the network prefix and host address bits.

prefix-length - A decimal value indicating how many contiguous bits (from the left) of the address comprise the prefix (i.e., the network portion of the address).

#### **Default Setting**

No IPv6 addresses are defined

#### **Command Mode**

Interface Configuration (VLAN)

#### **Command Usage**

◆ All IPv6 addresses must be according to RFC 2373 "IPv6 Addressing Architecture," using 8 colon-separated 16-bit hexadecimal values. One double colon may be used in the address to indicate the appropriate number of zeros required to fill the undefined fields.

- ◆ To connect to a larger network with multiple subnets, you must configure a global unicast address. This address can be manually configured with this command, or it can be automatically configured using the *ipv6* address [autoconfig](#page-810-0) command.
- If a link-local address has not yet been assigned to this interface, this command will assign the specified static global unicast address and also dynamically generate a link-local unicast address for the interface. (The link-local address is made with an address prefix of FE80 and a host portion based the switch's MAC address in modified EUI-64 format.)
- ◆ If a duplicate address is detected, a warning message is sent to the console.

#### **Example**

This example specifies a full IPv6 address and prefix length.

```
Console(config)#interface vlan 1
Console(config-if)#ipv6 address 2001:DB8:2222:7272::72/96
Console(config-if)#end
Console#show ipv6 interface
VLAN 1 is up
IPv6 is enabled
Link-local address:
   fe80::7272:cfff:fe83:3466%1/64
Global unicast address(es):
  2001:db8:2222:7272::72/96, subnet is 2001:db8:2222:7272::/96
Joined group address(es):
ff02::1:ff00:72
ff02::1:ff83:3466
ff02::1
IPv6 link MTU is 1500 bytes
ND DAD is enabled, number of DAD attempts: 3.
ND retransmit interval is 1000 milliseconds
ND advertised retransmit interval is 0 milliseconds
ND reachable time is 30000 milliseconds
ND advertised reachable time is 0 milliseconds
ND advertised router lifetime is 1800 seconds
```
Console#

 $\sim$ 

#### **Related Commands**

[ipv6 address eui-64 \(812\)](#page-811-0) [ipv6 address autoconfig \(811\)](#page-810-0) [show ipv6 interface \(818\)](#page-817-0) [ip address \(796\)](#page-795-1)

## <span id="page-810-0"></span>**autoconfig**

**ipv6 address** This command enables stateless autoconfiguration of IPv6 addresses on an interface and enables IPv6 on the interface. The network portion of the address is based on prefixes received in IPv6 router advertisement messages; the host portion is based on the modified EUI-64 form of the interface identifier (i.e., the switch's MAC address). Use the **no** form to remove the address generated by this command.

#### **Syntax**

#### [**no**] **ipv6 address autoconfig**

#### **Default Setting**  No IPv6 addresses are defined

#### **Command Mode**

Interface Configuration (VLAN)

#### **Command Usage**

- ◆ If a link local address has not yet been assigned to this interface, this command will dynamically generate a global unicast address (if a global prefix is included in received router advertisements) and a link local address for the interface. (The link-local address is made with an address prefix of FE80 and a host portion based the switch's MAC address in modified EUI-64 format.)
- $\blacklozenge$  If a duplicate address is detected, a warning message is sent to the console.
- ◆ When DHCPv6 is restarted, the switch may attempt to acquire an IP address prefix through stateful address autoconfiguration. If the router advertisements have the "other stateful configuration" flag set, the switch may also attempt to acquire other non-address configuration information (such as a default gateway) from a DHCPv6 server when DHCPv6 is restarted.

#### **Example**

This example assigns a dynamic global unicast address of to the switch.

```
Console(config-if)#ipv6 address autoconfig
Console(config-if)#end
Console#show ipv6 interface
VLAN 1 is up
IPv6 is stale
Link-local address:
   fe80::7272:cfff:fe83:3466%1/64
Global unicast address(es):
(None)
Joined group address(es):
ff02::1:ffbc:4ffa
ff02::1:2
ff02:1IPv6 link MTU is 1500 bytes
ND DAD is enabled, number of DAD attempts: 3.
ND retransmit interval is 1000 milliseconds
ND advertised retransmit interval is 0 milliseconds
ND reachable time is 30000 milliseconds
ND advertised reachable time is 0 milliseconds
ND advertised router lifetime is 1800 seconds
```
Console#

**Related Commands**  [ipv6 address \(809\)](#page-808-0) [show ipv6 interface \(818\)](#page-817-0)

<span id="page-811-0"></span>**ipv6 address eui-64** This command configures an IPv6 address for an interface using an EUI-64 interface ID in the low order 64 bits and enables IPv6 on the interface. Use the **no** form without any arguments to remove all manually configured IPv6 addresses from the interface. Use the **no** form with a specific address to remove it from the interface.

#### **Syntax**

#### **ipv6 address** ipv6-prefix/prefix-length **eui-64**

#### **no ipv6 address** [ipv6-prefix/prefix-length **eui-64**]

ipv6-prefix - The IPv6 network portion of the address assigned to the interface.

prefix-length - A decimal value indicating how many contiguous bits (from the left) of the address comprise the prefix (i.e., the network portion of the address).

#### **Default Setting**

No IPv6 addresses are defined

#### **Command Mode**

Interface Configuration (VLAN)

#### **Command Usage**

- ◆ The prefix must be formatted according to RFC 2373 "IPv6 Addressing Architecture," using 8 colon-separated 16-bit hexadecimal values. One double colon may be used in the address to indicate the appropriate number of zeros required to fill the undefined fields.
- If a link local address has not yet been assigned to this interface, this command will dynamically generate a global unicast address and a link-local address for this interface. (The link-local address is made with an address prefix of FE80 and a host portion based the switch's MAC address in modified EUI-64 format.)
- ◆ Note that the value specified in the ipv6-prefix may include some of the highorder host bits if the specified prefix length is less than 64 bits. If the specified prefix length exceeds 64 bits, then the network portion of the address will take precedence over the interface identifier.
- ◆ If a duplicate address is detected, a warning message is sent to the console.
- IPv6 addresses are 16 bytes long, of which the bottom 8 bytes typically form a unique host identifier based on the device's MAC address. The EUI-64 specification is designed for devices that use an extended 8-byte MAC address. For devices that still use a 6-byte MAC address (also known as EUI-48 format), it must be converted into EUI-64 format by inverting the universal/local bit in the address and inserting the hexadecimal number FFFE between the upper and lower three bytes of the MAC address.
- ◆ For example, if a device had an EUI-48 address of 28-9F-18-1C-82-35, the global/local bit must first be inverted to meet EUI-64 requirements (i.e., 1 for globally defined addresses and 0 for locally defined addresses), changing 28 to 2A. Then the two bytes FFFE are inserted between the OUI (i.e., company id) and the rest of the address, resulting in a modified EUI-64 interface identifier of 2A-9F-18-FF-FE-1C-82-35.
- ◆ This host addressing method allows the same interface identifier to be used on multiple IP interfaces of a single device, as long as those interfaces are attached to different subnets.

#### **Example**

This example uses the network prefix of 2001:0DB8:0:1::/64, and specifies that the EUI-64 interface identifier be used in the lower 64 bits of the address.

```
Console(config)#interface vlan 1
Console(config-if)#ipv6 address 2001:0DB8:0:1::/64 eui-64
Console(config-if)#end
Console#show ipv6 interface
VLAN 1 is up
IPv6 is enabled
Link-local address:
   fe80::7272:cfff:fe83:3466%1/64
Global unicast address(es):
   2001:db8:0:1:7272:cfff:fe83:3466/64, subnet is 2001:db8:0:1::/64[EUI]
   2001:db8:2222:7272::72/96, subnet is 2001:db8:2222:7272::/96
Joined group address(es):
ff02::1:ff00:72
ff02::1:ff83:3466
ff02::1
IPv6 link MTU is 1500 bytes
ND DAD is enabled, number of DAD attempts: 3.
ND retransmit interval is 1000 milliseconds
ND advertised retransmit interval is 0 milliseconds
ND reachable time is 30000 milliseconds
ND advertised reachable time is 0 milliseconds
ND advertised router lifetime is 1800 seconds
```
Console#

**Related Commands**  [ipv6 address autoconfig \(811\)](#page-810-0) [show ipv6 interface \(818\)](#page-817-0)

#### **Chapter 28** | IP Interface Commands IPv6 Interface

#### <span id="page-813-0"></span>**ipv6 address link-local** This command configures an IPv6 link-local address for an interface and enables IPv6 on the interface. Use the **no** form without any arguments to remove all manually configured IPv6 addresses from the interface. Use the **no** form with a specific address to remove it from the interface.

#### **Syntax**

**ipv6 address** ipv6-address **link-local**

#### **no ipv6 address** [ipv6-address **link-local**]

ipv6-address - The IPv6 address assigned to the interface.

#### **Default Setting**  No IPv6 addresses are defined

## **Command Mode**

Interface Configuration (VLAN)

#### **Command Usage**

- ◆ The specified address must be formatted according to RFC 2373 "IPv6 Addressing Architecture," using 8 colon-separated 16-bit hexadecimal values. One double colon may be used in the address to indicate the appropriate number of zeros required to fill the undefined fields. And the address prefix must be in the range of FE80~FEBF.
- ◆ The address specified with this command replaces a link-local address that was automatically generated for the interface.
- ◆ You can configure multiple IPv6 global unicast addresses per interface, but only one link-local address per interface.
- ◆ If a duplicate address is detected, a warning message is sent to the console.

#### **Example**

This example assigns a link-local address of FE80::269:3EF9:FE19:6779 to VLAN 1. Note that a prefix in the range of FE80~FEBF is required for link-local addresses, and the first 16-bit group in the host address is padded with a zero in the form 0269.

```
Console(config)#interface vlan 1
Console(config-if)#ipv6 address FE80::269:3EF9:FE19:6779 link-local
Console(config-if)#end
Console#show ipv6 interface
VLAN 1 is up
IPv6 is enabled
Link-local address:
   fe80::269:3ef9:fe19:6779%1/64
Global unicast address(es):
   2001:db8:0:1:7272:cfff:fe83:3466/64, subnet is 2001:db8:0:1::/64[EUI]
  2001:db8:2222:7272::72/96, subnet is 2001:db8:2222:7272::/96
Joined group address(es):
ff02::1:ff19:6779
ff02::1:ff00:72
ff02::1:ff83:3466
```

```
ff02::1
IPv6 link MTU is 1500 bytes
ND DAD is enabled, number of DAD attempts: 3.
ND retransmit interval is 1000 milliseconds
ND advertised retransmit interval is 0 milliseconds
ND reachable time is 30000 milliseconds
ND advertised reachable time is 0 milliseconds
ND advertised router lifetime is 1800 seconds
```

```
Console#
```
**Related Commands**  [ipv6 enable \(815\)](#page-814-0) [show ipv6 interface \(818\)](#page-817-0)

<span id="page-814-0"></span>**ipv6 enable** This command enables IPv6 on an interface that has not been configured with an explicit IPv6 address. Use the **no** form to disable IPv6 on an interface that has not been configured with an explicit IPv6 address.

#### **Syntax**

[**no**] **ipv6 enable**

**Default Setting**  IPv6 is disabled

**Command Mode**  Interface Configuration (VLAN)

#### **Command Usage**

- ◆ This command enables IPv6 on the current VLAN interface and automatically generates a link-local unicast address. The address prefix uses FE80, and the host portion of the address is generated by converting the switch's MAC address to modified EUI-64 format (see [page 812\)](#page-811-0). This address type makes the switch accessible over IPv6 for all devices attached to the same local subnet.
- $\bullet$  If a duplicate address is detected on the local segment, this interface will be disabled and a warning message displayed on the console.
- ◆ The **no ipv6 enable** command does not disable IPv6 for an interface that has been explicitly configured with an IPv6 address.

#### **Example**

In this example, IPv6 is enabled on VLAN 1, and the link-local address FE80::2E0:CFF:FE00:FD/64 is automatically generated by the switch.

```
Console(config)#interface vlan 1
```

```
Console(config-if)#ipv6 enable
Console(config-if)#end
```

```
Console#show ipv6 interface
```

```
VLAN 1 is up
```

```
IPv6 is enabled
Link-local address:
  fe80::269:3ef9:fe19:6779%1/64
Global unicast address(es):
  2001:db8:0:1:7272:cfff:fe83:3466/64, subnet is 2001:db8:0:1::/64[EUI]
  2001:db8:2222:7272::72/96, subnet is 2001:db8:2222:7272::/96
Joined group address(es):
ff02::1:ff19:6779
ff02::1:ff00:72
ff02::1:ff83:3466
ff02:1IPv6 link MTU is 1500 bytes
ND DAD is enabled, number of DAD attempts: 3.
ND retransmit interval is 1000 milliseconds
ND advertised retransmit interval is 0 milliseconds
ND reachable time is 30000 milliseconds
ND advertised reachable time is 0 milliseconds
ND advertised router lifetime is 1800 seconds
```
Console#

#### **Related Commands**

[ipv6 address link-local \(814\)](#page-813-0) [show ipv6 interface \(818\)](#page-817-0)

**ipv6 address dhcp** This command enables IPv6 DHCP client functionality on an interface so that it can acquire a stateful IPv6 address. Use the **no** form of the command to disabled the IPv6 DHCP client.

#### **Syntax**

**ipv6 address dhcp no ipv6 address dhcp**

**Default Setting** 

Disabled

## **Command Mode**

Interface Configuration (VLAN)

#### **Command Usage**

- ◆ Once enabled on any interface, the interface will have the ability to have a stateful IPv6 address assigned to it dynamically using the DHCPv6 protocol.
- $\blacklozenge$  If IPv6 router advertisements are enabled and this command is configured, the IPv6 dhcp client will fail to be enabled on the interface.

#### **Example**

```
Console(config)#interface vlan 1
Console(config-if)#ipv6 address dhcp
Console(config-if)#
```
Л

#### **Related Commands**

[ipv6 address eui-64 \(812\)](#page-811-0) [ipv6 address link-local \(814\)](#page-813-0) [show ipv6 interface \(818\)](#page-817-0)

<span id="page-816-0"></span>**ipv6 mtu** This command sets the size of the maximum transmission unit (MTU) for IPv6 packets sent on an interface. Use the **no** form to restore the default setting.

#### **Syntax**

#### **ipv6 mtu** size

#### **no ipv6 mtu**

size - Specifies the MTU size. (Range: 1280-65535 bytes)

#### **Default Setting**

1500 bytes

#### **Command Mode**  Interface Configuration (VLAN)

#### **Command Usage**

- ◆ If a non-default value is configured, an MTU option is included in the router advertisements sent from this device.
- ◆ The maximum value set by this command cannot exceed the MTU of the physical interface, which is currently fixed at 1500 bytes.
- ◆ IPv6 routers do not fragment IPv6 packets forwarded from other routers. However, traffic originating from an end-station connected to an IPv6 router may be fragmented.
- ◆ All devices on the same physical medium must use the same MTU in order to operate correctly.
- ◆ IPv6 must be enabled on an interface before the MTU can be set.

#### **Example**

The following example sets the MTU for VLAN 1 to 1280 bytes:

```
Console(config)#interface vlan 1
Console(config-if)#ipv6 mtu 1280
Console(config-if)#
```
**Related Commands**  [show ipv6 mtu \(820\)](#page-819-0) [jumbo frame \(113\)](#page-112-0)

<span id="page-817-0"></span>**show ipv6 interface** This command displays the usability and configured settings for IPv6 interfaces.

#### **Syntax**

#### **show ipv6 interface** [**brief** [**vlan** vlan-id [ipv6-prefix/prefix-length]]]

**brief** - Displays a brief summary of IPv6 operational status and the addresses configured for each interface.

vlan-id - VLAN ID (Range: 1-4094)

ipv6-prefix - The IPv6 network portion of the address assigned to the interface. The prefix must be formatted according to RFC 2373 "IPv6 Addressing Architecture," using 8 colon-separated 16-bit hexadecimal values. One double colon may be used in the address to indicate the appropriate number of zeros required to fill the undefined fields.

prefix-length - A decimal value indicating how many of the contiguous bits (from the left) of the address comprise the prefix (i.e., the network portion of the address).

#### **Command Mode**

Privileged Exec

#### **Example**

This example displays all the IPv6 addresses configured for the switch.

```
Console#show ipv6 interface
VLAN 1 is up
IPv6 is enabled.
Link-local address:
   fe80::260:3eff:fe11:6700%1/64[INVALID]
Global unicast address(es):
  2001:db8:2222:7272::/64, subnet is 2001:db8:2222:7272::/64
Joined group address(es):
ff02::1:ff00:0
ff02::1:2
ff02::1:ff11:6700
ff02:1IPv6 link MTU is 1500 bytes
ND DAD is enabled, number of DAD attempts: 3.
ND retransmit interval is 1000 milliseconds
ND advertised retransmit interval is 0 milliseconds
ND reachable time is 30000 milliseconds
ND advertised reachable time is 0 milliseconds
ND advertised router lifetime is 1800 seconds
Console#
```
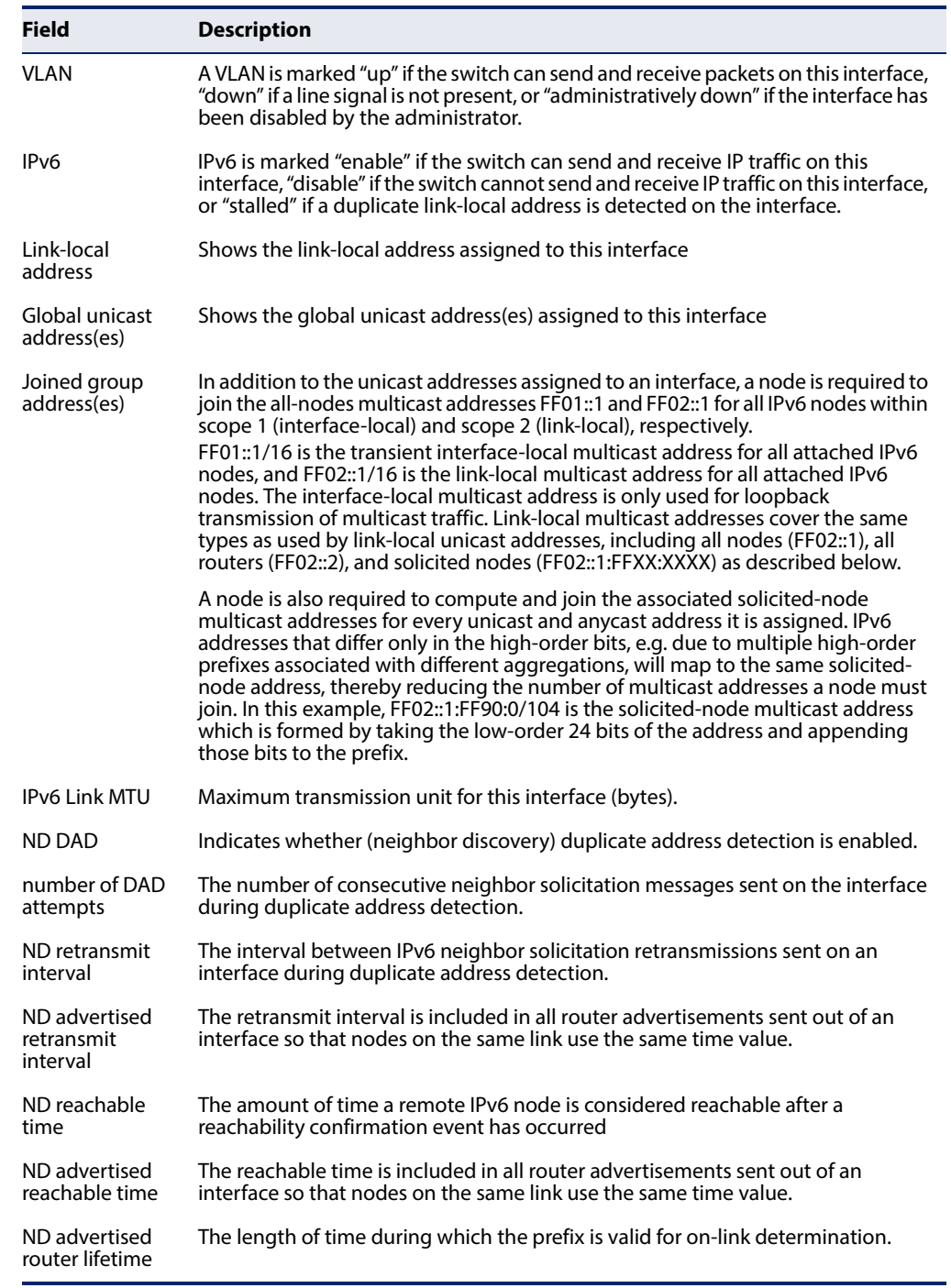

#### **Table 159: show ipv6 interface - display description**

## This example displays a brief summary of IPv6 addresses configured on the switch.

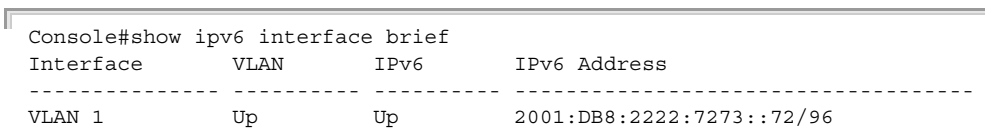

VLAN 1 Up Up FE80::2E0:CFF:FE00:FD%1/64 Console#

#### **Related Commands**  [show ip interface \(799\)](#page-798-0)

<span id="page-819-0"></span>**show ipv6 mtu** This command displays the maximum transmission unit (MTU) cache for destinations that have returned an ICMP packet-too-big message along with an acceptable MTU to this switch.

#### **Command Mode**

Normal Exec, Privileged Exec

#### **Example**

Г

The following example shows the MTU cache for this device:

```
Console#show ipv6 mtu
MTU Since Destination Address
1400 00:04:21 5000:1::3
1280 00:04:50 FE80::203:A0FF:FED6:141D
Console#
```
#### **Table 160: show ipv6 mtu - display description\***

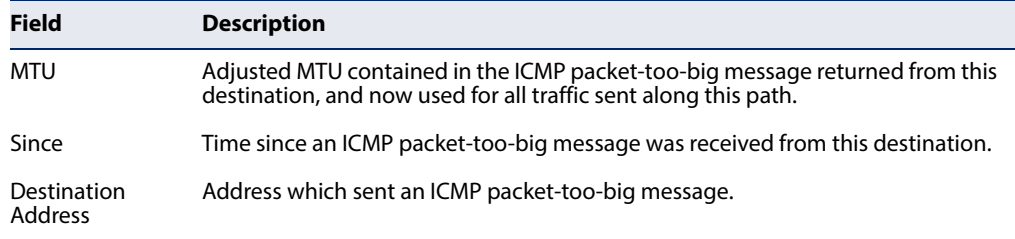

\* No information is displayed if an IPv6 address has not been assigned to the switch.

<span id="page-819-1"></span>**show ipv6 traffic** This command displays statistics about IPv6 traffic passing through this switch.

#### **Command Mode**

Privileged Exec

#### **Example**

The following example shows statistics for all IPv6 unicast and multicast traffic, as well as ICMP, UDP and TCP statistics:

```
Console#show ipv6 traffic
IPv6 Statistics:
IPv6 received
```
 3 total received header errors

#### **Chapter 28** | IP Interface Commands IPv6 Interface

```
 too big errors
                       no routes
                       address errors
                       unknown protocols
                       truncated packets
                       discards
                       delivers
                       reassembly request datagrams
                       reassembly succeeded
                       reassembly failed
IPv6 sent
                       forwards datagrams
                     6 requests
                       discards
                       no routes
                       generated fragments
                       fragment succeeded
                       fragment failed
ICMPv6 Statistics:
ICMPv6 received
                       input
                       errors
                       destination unreachable messages
                       packet too big messages
                       time exceeded messages
                       parameter problem message
                       echo request messages
                       echo reply messages
                       router solicit messages
                       router advertisement messages
                       neighbor solicit messages
                       neighbor advertisement messages
                       redirect messages
                       group membership query messages
                       group membership response messages
                       group membership reduction messages
ICMPv6 sent
                     6 output
                       destination unreachable messages
                       packet too big messages
                       time exceeded messages
                       parameter problem message
                       echo request messages
                       echo reply messages
                     3 router solicit messages
                       router advertisement messages
                     3 neighbor solicit messages
                       neighbor advertisement messages
                       redirect messages
                       group membership query messages
                       group membership response messages
                       group membership reduction messages
UDP Statistics:
                       input
                       no port errors
                       other errors
                       output
Console#
```
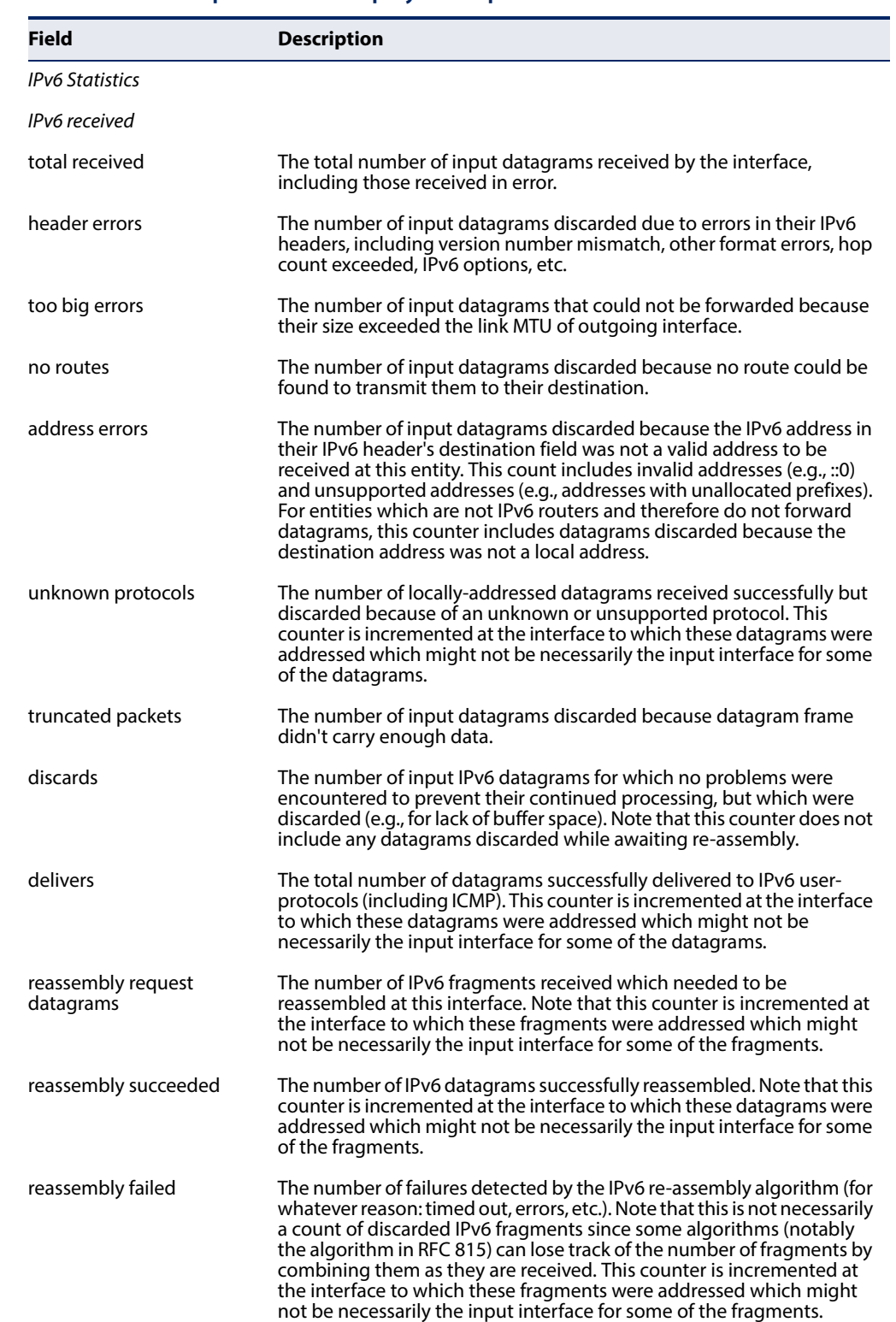

## **Table 161: show ipv6 traffic - display description**

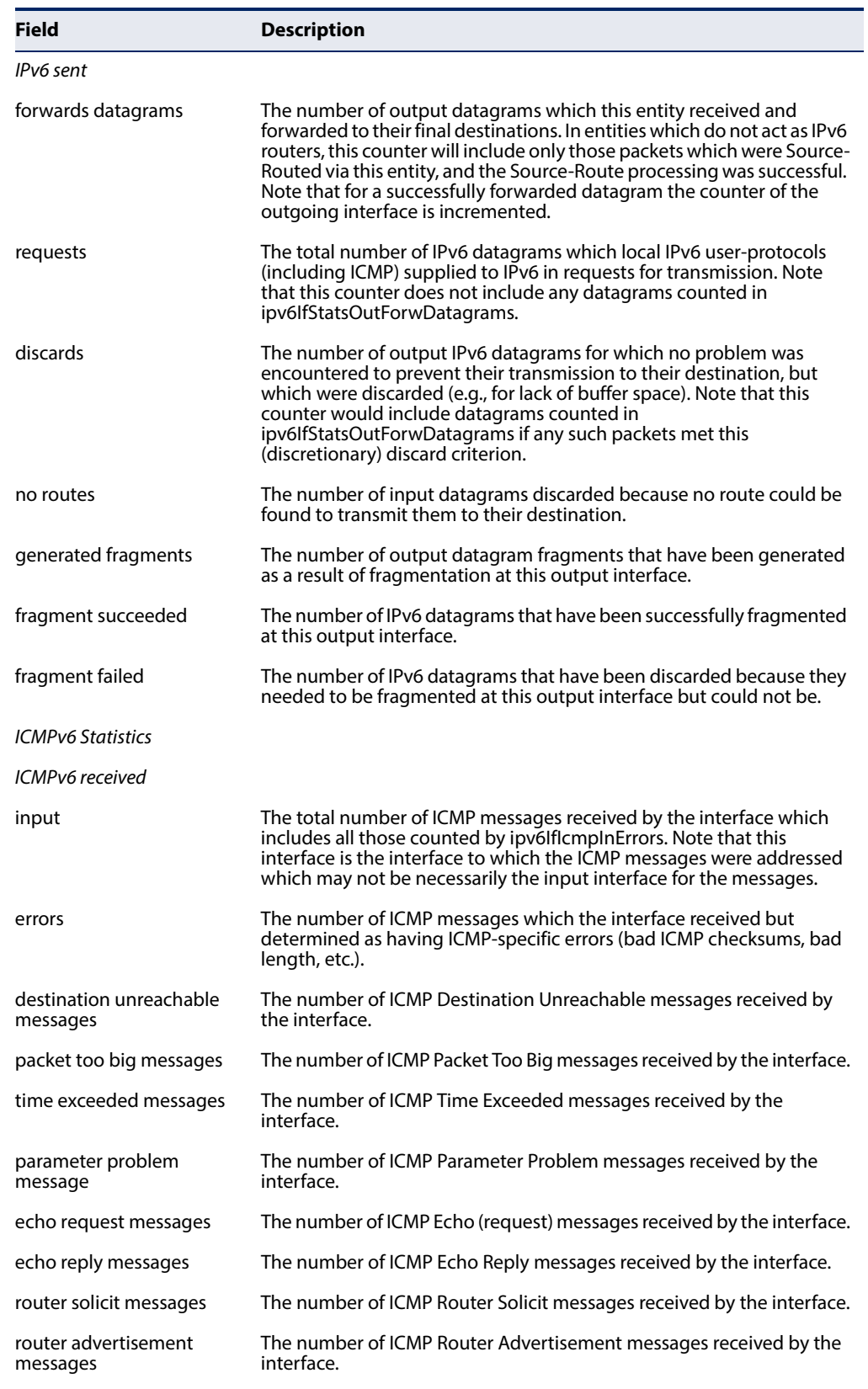

## **Table 161: show ipv6 traffic - display description** (Continued)

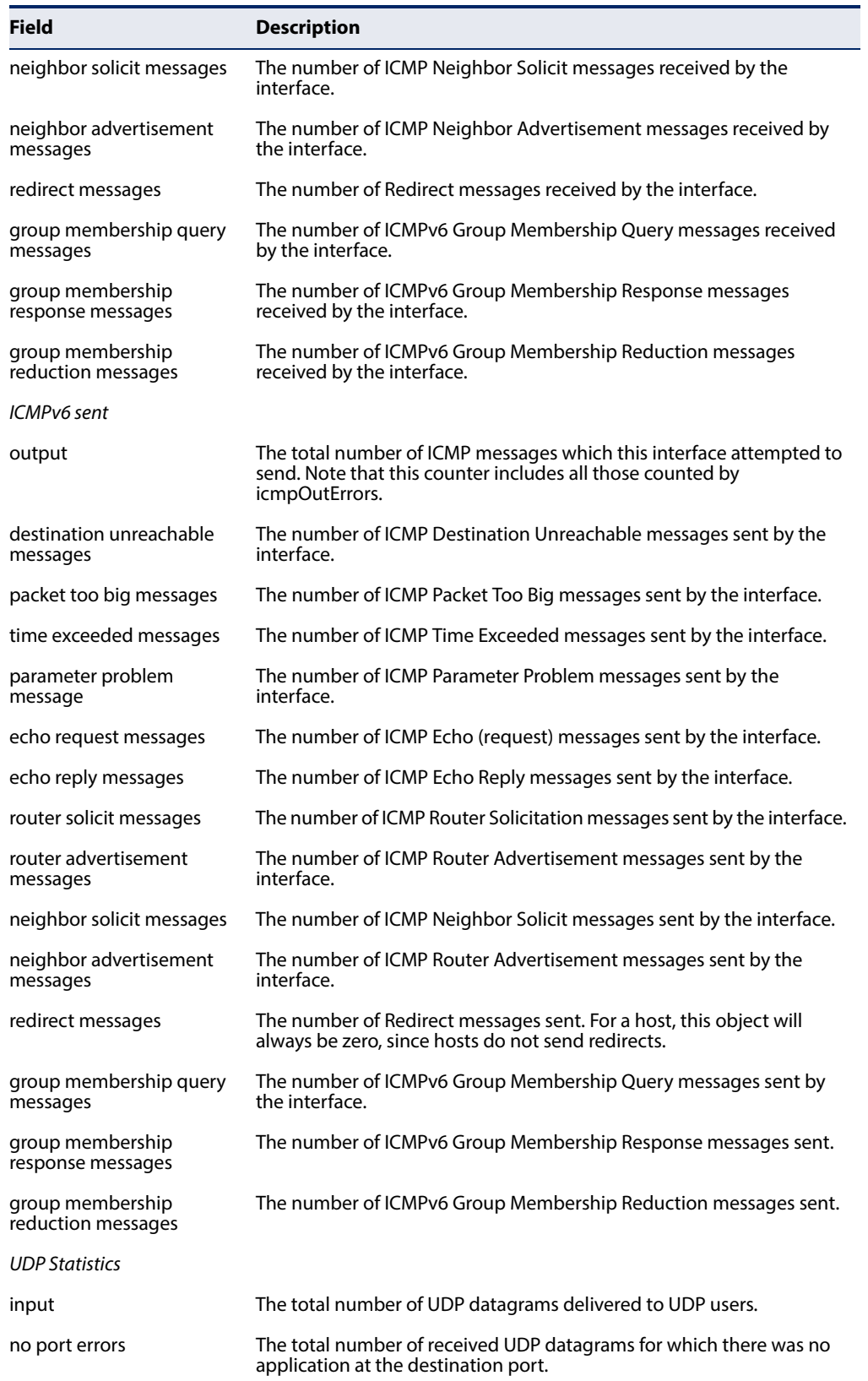

## **Table 161: show ipv6 traffic - display description** (Continued)

#### **Table 161: show ipv6 traffic - display description** (Continued)

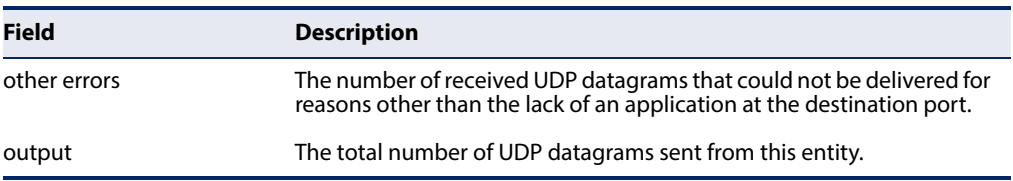

#### <span id="page-824-0"></span>**clear ipv6 traffic** This command resets IPv6 traffic counters.

#### **Command Mode**

Privileged Exec

#### **Command Usage**

This command resets all of the counters displayed by the [show ipv6 traffic](#page-819-1) command.

#### **Example**

```
Console#clear ipv6 traffic
Console#
```
<span id="page-824-1"></span>**ping6** This command sends (IPv6) ICMP echo request packets to another node on the network.

#### **Syntax**

#### **ping6** {ipv6-address | host-name} [**count** count] [**size** size]

ipv6-address - The IPv6 address of a neighbor device. You can specify either a link-local or global unicast address formatted according to RFC 2373 "IPv6 Addressing Architecture," using 8 colon-separated 16-bit hexadecimal values. One double colon may be used in the address to indicate the appropriate number of zeros required to fill the undefined fields.

host-name - A host name string which can be resolved into an IPv6 address through a domain name server.

count - Number of packets to send. (Range: 1-16)

size - Number of bytes in a packet. (Range: 0-1500 bytes) The actual packet size will be eight bytes larger than the size specified because the router adds header information.

#### **Default Setting**

count: 5 size: 32 bytes

#### **Command Mode**

Normal Exec, Privileged Exec

#### **Command Usage**

- ◆ Use the **ping6** command to see if another site on the network can be reached, or to evaluate delays over the path.
- ◆ The same link-local address may be used by different interfaces/nodes in different zones (RFC 4007). Therefore, when specifying a link-local address, include zone-id information indicating the VLAN identifier after the % delimiter. For example, FE80::7272%1 identifies VLAN 1 as the interface from which the ping is sent.
- ◆ When pinging a host name, be sure the DNS server has been enabled (see [page 761](#page-760-0)). If necessary, local devices can also be specified in the DNS static host table (see [page 762\)](#page-761-0).
- ◆ When using ping6 with a host name, the switch first attempts to resolve the alias into an IPv6 address before trying to resolve it into an IPv4 address.

#### **Example**

```
Console#ping6 FE80::2E0:CFF:FE00:FC%1
Press ESC to abort.
PING to FE80::2E0:CFF:FE00:FC%1/64, by 5 32-byte payload ICMP packets, 
timeout is 3 seconds<br>response time: 20 ms
                        reso::2E0:CFF:FE00:FC] seq_no: 1<br>[FE80::2E0:CFF:FE00:FC] seq_no: 2
response time: 0 ms [FE80::2E0:CFF:FE00:FC] seq_no: 2
response time: 0 ms [FE80::2E0:CFF:FE00:FC] seq_no: 3
response time: 0 ms [FE80::2E0:CFF:FE00:FC] seq_no: 4
response time: 0 ms [FE80::2E0:CFF:FE00:FC] seq_no: 5
Ping statistics for FE80::2E0:CFF:FE00:FC%1/64:
 5 packets transmitted, 5 packets received (100%), 0 packets lost (0%)
Approximate round trip times:
 Minimum = 0 ms, Maximum = 20 ms, Average = 4 ms
Console#
```
<span id="page-825-0"></span>**traceroute6** This command shows the route packets take to the specified destination.

#### **Syntax**

#### **traceroute6** {ipv6-address | host-name} [**max-failures** failure-count]

ipv6-address - The IPv6 address of a neighbor device. You can specify either a link-local or global unicast address formatted according to RFC 2373 "IPv6 Addressing Architecture," using 8 colon-separated 16-bit hexadecimal values. One double colon may be used in the address to indicate the appropriate number of zeros required to fill the undefined fields.

host-name - A host name string which can be resolved into an IPv6 address through a domain name server.

failure-count - The maximum number of failures before which the trace route is terminated. (Range: 1-255)

#### **Default Setting**

Maximum failures: 5

#### **Command Mode**

Privileged Exec

#### **Command Usage**

- ◆ Use the **traceroute6** command to determine the path taken to reach a specified destination.
- ◆ The same link-local address may be used by different interfaces/nodes in different zones (RFC 4007). Therefore, when specifying a link-local address, include zone-id information indicating the VLAN identifier after the % delimiter. For example, FE80::7272%1 identifies VLAN 1 as the interface from which the ping is sent.
- ◆ A trace terminates when the destination responds, when the maximum timeout (TTL) is exceeded, or the maximum number of hops is exceeded.
- ◆ The traceroute command first sends probe datagrams with the TTL value set at one. This causes the first router to discard the datagram and return an error message. The trace function then sends several probe messages at each subsequent TTL level and displays the round-trip time for each message. Not all devices respond correctly to probes by returning an "ICMP port unreachable" message. If the timer goes off before a response is returned, the trace function prints a series of asterisks and the "Request Timed Out" message. A long sequence of these messages, terminating only when the maximum timeout has been reached, may indicate this problem with the target device.

#### **Example**

```
Console#traceroute6 FE80::2E0:CFF:FE9C:CA10%1
Press "ESC" to abort.
Traceroute to FE80::2E0:CFF:FE9C:CA10%1/64, 30 hops max, timeout is 3 
 seconds, 5 max failure(s) before termination.
Hop Packet 1 Packet 2 Packet 3 IPv6 Address
--- -------- -------- -------- --------------------------------------------
  1 <10 ms <10 ms <10 ms FE80::2E0:CFF:FE9C:CA10%1/64
Trace completed.
Console#
```
**Chapter 28** | IP Interface Commands IPv6 Interface

#### <span id="page-827-0"></span>**Neighbor Discovery**

**ipv6 hop-limit** This command configures the maximum number of hops used in router advertisements that are originated by this router. Use the **no** form to restore the default setting.

#### **Syntax**

**ipv6 hop-limit** hops

#### **no ipv6 hop-limit**

hops - The maximum number of hops in router advertisements and all IPv6 packets. (Range: 1-255)

#### **Default Setting**

1

#### **Command Mode**

Global Configuration

#### **Example**

The following sets the hop limit for router advertisements to 64:

```
Console(config)#ipv6 hop-limit 64
Console(config)#
```
<span id="page-827-1"></span>**ipv6 neighbor** This command configures a static entry in the IPv6 neighbor discovery cache. Use the **no** form to remove a static entry from the cache.

#### **Syntax**

**ipv6 neighbor** ipv6-address **vlan** vlan-id hardware-address

#### **no ipv6 neighbor** ipv6-address **vlan** vlan-id

ipv6-address - The IPv6 address of a neighbor device that can be reached through one of the network interfaces configured on this switch. You can specify either a link-local or global unicast address formatted according to RFC 2373 "IPv6 Addressing Architecture," using 8 colon-separated 16-bit hexadecimal values. One double colon may be used in the address to indicate the appropriate number of zeros required to fill the undefined fields.

vlan-id - VLAN ID (Range: 1-4094)

hardware-address - The 48-bit MAC layer address for the neighbor device. This address must be formatted as six hexadecimal pairs separated by hyphens.
### **Default Setting**

None

### **Command Mode**

Global Configuration

### **Command Usage**

- ◆ Address Resolution Protocol (ARP) has been replaced in IPv6 with the Neighbor Discovery Protocol (NDP). The **ipv6 neighbor** command is similar to the macaddress-table static command that is implemented using ARP.
- Static entries can only be configured on an IPv6-enabled interface.
- ◆ The switch does not determine whether a static entry is reachable before placing it in the IPv6 neighbor discovery cache.
- ◆ If the specified entry was dynamically learned through the IPv6 neighbor discovery process, and already exists in the neighbor discovery cache, it is converted to a static entry. Static entries in the IPv6 neighbor discovery cache are not modified if subsequently detected by the neighbor discovery process.
- ◆ Disabling IPv6 on an interface with the no [ipv6 enable](#page-814-0) command (see [page 815](#page-814-0)) deletes all dynamically learned entries in the IPv6 neighbor discovery cache for that interface, but does not delete static entries.

### **Example**

The following maps a static entry for global unicast address to a MAC address:

```
Console(config)#ipv6 neighbor 2009:DB9:2229::81 vlan 1 30-65-14-01-11-86
Console(config)#end
Console#show ipv6 neighbors
State: I1 - Incomplete, I2 - Invalid, R - Reachable, S - Stale, D - Delay,
      P1 - Probe, P2 - Permanent, U - Unknown
IPv6 Address Age Link-layer Addr State VLAN
2009:DB9:2229::80 956 12-34-11-11-43-21 R 1
2009:DB9:2229::81 Permanent 30-65-14-01-11-86 R 1
FE80::1034:11FF:FE11:4321 961 12-34-11-11-43-21 R 1
Console#
```
**Related Commands**  [show ipv6 neighbors \(841\)](#page-840-0) **ipv6 nd dad attempts** This command configures the number of consecutive neighbor solicitation messages sent on an interface during duplicate address detection. Use the **no** form to restore the default setting.

### **Syntax**

### **ipv6 nd dad attempts** count

### **no ipv6 nd dad attempts**

count - The number of neighbor solicitation messages sent to determine whether or not a duplicate address exists on this interface. (Range: 0-600)

### **Default Setting**

1

### **Command Mode**

Interface Configuration (VLAN)

### **Command Usage**

- ◆ Configuring a value of 0 disables duplicate address detection.
- ◆ Duplicate address detection determines if a new unicast IPv6 address already exists on the network before it is assigned to an interface.
- ◆ Duplicate address detection is stopped on any interface that has been suspended (see the [vlan](#page-521-0) command). While an interface is suspended, all unicast IPv6 addresses assigned to that interface are placed in a "pending" state. Duplicate address detection is automatically restarted when the interface is administratively re-activated.
- ◆ An interface that is re-activated restarts duplicate address detection for all unicast IPv6 addresses on the interface. While duplicate address detection is performed on the interface's link-local address, the other IPv6 addresses remain in a "tentative" state. If no duplicate link-local address is found, duplicate address detection is started for the remaining IPv6 addresses.
- $\blacklozenge$  If a duplicate address is detected, it is set to "duplicate" state, and a warning message is sent to the console. If a duplicate link-local address is detected, IPv6 processes are disabled on the interface. If a duplicate global unicast address is detected, it is not used. All configuration commands associated with a duplicate address remain configured while the address is in "duplicate" state.

If the link-local address for an interface is changed, duplicate address detection is performed on the new link-local address, but not for any of the IPv6 global unicast addresses already associated with the interface.

### **Example**

The following configures five neighbor solicitation attempts for addresses configured on VLAN 1. The [show ipv6 interface](#page-817-0) command indicates that the duplicate address detection process is still on-going.

```
Console(config)#interface vlan 1
Console(config-if)#ipv6 nd dad attempts 5
Console(config-if)#end
Console#show ipv6 interface
VLAN 1 is up
IPv6 is enabled.
Link-local address:
   fe80::269:3ef9:fe19:6779%1/64
Global unicast address(es):
   2001:db8:0:1:2e0:cff:fe02:fd/64, subnet is 2001:db8:0:1::/64[EUI]
   2001:db8:2222:7272::72/96, subnet is 2001:db8:2222:7272::/96
Joined group address(es):
ff02::2
ff02::1:ff19:6779
ff02::1:ff00:0
ff02::1:ff00:72
ff02::1:ff02:fd
ff02::1:2
ff02::1
IPv6 link MTU is 1500 bytes
ND DAD is enabled, number of DAD attempts: 5.
ND retransmit interval is 1000 milliseconds
ND advertised retransmit interval is 0 milliseconds
ND reachable time is 30000 milliseconds
ND advertised reachable time is 0 milliseconds
ND advertised router lifetime is 1800 seconds
```
Console#

**Related Commands** [ipv6 nd ns-interval \(833\)](#page-832-0) [show ipv6 neighbors \(841\)](#page-840-0)

**managed-config-flag**

**ipv6 nd** This command configures IPv6 router advertisements to indicate to attached hosts that they can use stateful autoconfiguration to obtain addresses. Use the **no** form to clear this flag from router advertisements.

### **Syntax**

[**no**] **ipv6 nd managed-config-flag**

**Default Setting**  Disabled

**Command Mode**  Interface Configuration (VLAN)

### **Command Usage**

- ◆ The "managed-address configuration" flag tells hosts that they should use stateful autoconfiguration to obtain addresses from a DHCPv6 server.
- ◆ The [ipv6 nd other-config-flag](#page-831-0) command is used to tell hosts that they should use stateless address autoconfiguration to get IPv6 address (based on the IPv6 prefixes found in router advertisements) and stateful autoconfiguration to get other non-address parameters (such as DNS server addresses) from DHCPv6 servers.
- ◆ The absence of the "managed-address configuration" flag tells hosts to use only stateless address autoconfiguration (based on IPv6 prefixes found in router advertisements).
- ◆ The "managed address configuration" flag is only a suggestion to attached hosts. They may still use stateful and/or stateless address autoconfiguration. If hosts must be forced to use DHCPv6 for security reasons, ensure that no route prefixes are sent in router advertisements.

### **Example**

The following tells hosts to use stateful autoconfiguration to obtain addresses:

```
Console(config)#interface vlan 1
Console(config)#ipv6 nd managed-config-flag
Console(config)#
```
## <span id="page-831-0"></span>**other-config-flag**

**ipv6 nd** This command configures IPv6 router advertisements to indicate to attached hosts that they can obtain stateful autoconfiguration information other than addresses. Use the **no** form to clear this flag from router advertisements.

Л

### **SYNTAX**

[**no**] **ipv6 nd other-config-flag**

**Default Setting**  Disabled

### **Command Mode**  Interface Configuration (VLAN)

### **Command Usage**

- ◆ The "other-stateful-configuration" flag tells hosts that they should use stateful autoconfiguration to obtain information other than addresses from a DHCPv6 server.
- ◆ Some hosts interpret the "other stateful configuration" flag to indicate that they should use stateless address autoconfiguration to get IPv6 address (based on the IPv6 prefixes found in router advertisements) and stateful

autoconfiguration to get other non-address parameters from DHCPv6 servers. In this case, the absence of both the "managed address configuration" flag and the "other stateful configuration" flag is interpreted to mean that they should use only stateless autoconfiguration to obtain addresses.

### **Example**

The following tells hosts to use stateful autoconfiguration to obtain other nonaddress information from a DHCPv6 server:

```
Console(config)#interface vlan 1
Console(config)#ipv6 nd other-config-flag
Console(config)#
```
<span id="page-832-0"></span>**ipv6 nd ns-interval** This command configures the interval between transmitting IPv6 neighbor solicitation messages on an interface. Use the **no** form to restore the default value.

### **Syntax**

**ipv6 nd ns-interval** milliseconds

### **no ipv6 nd ns-interval**

milliseconds - The interval between transmitting IPv6 neighbor solicitation messages. (Range: 1000-3600000)

### **Default Setting**

1000 milliseconds is used for neighbor discovery operations 0 milliseconds is advertised in router advertisements

### **Command Mode**

Interface Configuration (VLAN)

### **Command Usage**

- ◆ When a non-default value is configured, the specified interval is used both for router advertisements and by the router itself.
- ◆ This command specifies the interval between transmitting neighbor solicitation messages when resolving an address, or when probing the reachability of a neighbor. Therefore, avoid using very short intervals for normal IPv6 operations.
- ◆ Setting the neighbor solicitation interval to 0 means that the configured time is unspecified by this router.Setting the neighbor solicitation interval to 0 means that the configured time is unspecified by this router.

### **Example**

The following sets the interval between sending neighbor solicitation messages to 30000 milliseconds:

```
Console(config)#interface vlan 1
Console(config)#ipv6 nd ns-interval 30000
Console(config)#end
Console#show ipv6 interface
VLAN 1 is up
IPv6 is enabled.
Link-local address:
  fe80::269:3ef9:fe19:6779%1/64
Global unicast address(es):
  2001:db8:0:1:2e0:cff:fe02:fd/64, subnet is 2001:db8:0:1::/64[EUI][EIU]
  2001:db8:2222:7272::72/96, subnet is 2001:db8:2222:7272::/96
Joined group address(es):
ff02:2ff02::1:ff19:6779
ff02::1:ff00:0
ff02::1:ff00:72
ff02::1:ff02:fd
ff02::1:2
ff02::1
IPv6 link MTU is 1500 bytes
ND DAD is enabled, number of DAD attempts: 5.
ND retransmit interval is 30000 milliseconds
ND advertised retransmit interval is 30000 milliseconds
ND reachable time is 30000 milliseconds
ND advertised reachable time is 0 milliseconds
ND advertised router lifetime is 1800 seconds
```
Console#

### **Related Commands**

[show running-config \(107\)](#page-106-0)

```
ipv6 nd raguard This command blocks incoming Router Advertisement and Router Redirect 
                   packets. Use the no form to disable this feature.
```
#### **Syntax**

[**no**] **ipv6 nd raguard**

### **Default Setting**

Disabled

### **Command Mode**

Interface Configuration (Ethernet, Port Channel)

### **Command Usage**

◆ IPv6 Router Advertisements (RA) convey information that enables nodes to auto-configure on the network. This information may include the default router address taken from the observed source address of the RA message, as well as on-link prefix information. However, unintended mis-configurations, or

possibly malicious attacks on the network, may lead to bogus RAs being sent, which in turn can cause operational problems for hosts on the network.

This command can be used to block RAs and Router Redirect (RR) messages on the specified interface. Determine which interfaces are connected to known routers, and enable RA Guard on all other untrusted interfaces.

### **Example**

```
Console(config)#interface ethernet 1/1
Console(config-if)#ipv6 nd raguard
Console(config-if)#
```
**show ipv6 nd raguard** This command displays the configuration setting for RA Guard.

### **Syntax**

**show ipv6 nd raguard** [interface]

interface

**ethernet** unit/port

unit - Unit identifier. (Range: 1)

port - Port number. (Range: 1-54)

**port-channel** channel-id (Range: 1-26)

### **Command Mode**

Privileged Exec

### **Example**

```
Console#show ipv6 nd raguard interface ethernet 1/1
Interface RA Guard
--------- --------
Eth 1/ 1 Yes
Console#
```
**ipv6 nd** This command configures the amount of time that a remote IPv6 node is reachable-time considered reachable after some reachability confirmation event has occurred. Use the **no** form to restore the default setting.

#### **Syntax**

**ipv6 nd reachable-time** milliseconds

### **no ipv6 nd reachable-time**

milliseconds - The time that a node can be considered reachable after receiving confirmation of reachability. (Range: 0-3600000)

### **Default Setting**

30000 milliseconds is used for neighbor discovery operations 0 milliseconds is advertised in router advertisements

### **Command Mode**

Interface Configuration (VLAN)

### **Command Usage**

- The time limit configured by this parameter allows the router to detect unavailable neighbors. During the neighbor discover process, an IPv6 node will multicast neighbor solicitation messages to search for neighbor nodes. For a neighbor node to be considered reachable, it must respond to the neighbor soliciting node with a neighbor advertisement message to become a confirmed neighbor, after which the reachable timer will be considered in effect for subsequent unicast IPv6 layer communications.
- ◆ This time limit is included in all router advertisements sent out through an interface, ensuring that nodes on the same link use the same time value.
- $\blacklozenge$  Setting the time limit to 0 means that the configured time is unspecified by this router.

### **Example**

The following sets the reachable time for a remote node to 1000 milliseconds:

```
Console(config)#interface vlan 1
Console(config-if)ipv6 nd reachable-time 1000
Console(config-if)#
```
### **ipv6 nd prefix** This command configures the IPv6 prefixes to include in router advertisements. Use the **no** form to remove a prefix.

### **Syntax**

### **ipv6 nd prefix** ipv6-address/prefix-length {**default** | [valid-lifetime preferred-lifetime [**no-autoconfig** | **off-link**]]}

### **no ipv6 nd prefix** ipv6-address/prefix-length

ipv6-address - An IPv6 address including the network prefix and host address bits.

prefix-length - A decimal value indicating how many contiguous bits (from the left) of the address comprise the prefix (i.e., the network portion of the address).

**default** - Uses default values for remaining parameters.

valid-lifetime - The amount of time that the specified IPv6 prefix is advertised as being valid. (Range: 0-4294967295 seconds)

preferred-lifetime - The amount of time that the specified IPv6 prefix is advertised as being preferred. The preferred lifetime is counted down in real time. (Range: 0-4294967295 seconds)

**no-autoconfig** - Indicates to hosts on the local link that the specified prefix cannot be used for IPv6 autoconfiguration.

**off-link** - Indicates that the specified prefix is assigned to the link. Nodes sending traffic to addresses that contain the prefix consider the destination to be locally reachable on the link.

### **Default Setting**

valid-lifetime 2592000 seconds preferred-lifetime 2592000 seconds no-autoconfig Disabled off-link Disabled

### **Command Mode**

Interface Configuration (VLAN)

### **Command Usage**

- ◆ Prefixes configured as addresses on an interface using the [ipv6 address](#page-808-0) command are advertised in router advertisements. If prefixes are configured for advertisement using the **ipv6 nd prefix** command, then only these prefixes are advertised.
- ◆ The preferred lifetime and valid lifetime are counted down in real time. After the preferred lifetime expires, no new connections are made using this prefix. When the valid lifetime expires, this prefix will no longer be advertised.
- $\blacklozenge$  All prefixes are inserted in the routing table as Connected (i.e., on-line), unless specified with the off-link option. If the off-link option is specified, and the prefix is already present in the routing table as a Connected prefix, it will be removed.
- ◆ Do not include the link-local prefix in the list of advertised prefixes.

### **Example**

The following configures a network prefix with a valid lifetime of 1000 seconds, and a preferred lifetime of 900 seconds:

```
Console(config)#interface vlan 1
Console(config)#ipv6 nd prefix 2011:0DBF::/35 1000 900
Console(config)#
```
**ipv6 nd ra interval** This command configures the interval between the transmission of IPv6 router advertisements on an interface. Use the **no** form to restore the default interval.

### **Syntax**

**ipv6 nd ra interval** minimum-interval [maximum-interval]

#### **no ipv6 nd ra interval**

minimum-interval - The maximum interval between IPv6 router advertisements. (Range: 4-1800 seconds)

maximum-interval - The minimum interval between IPv6 router advertisements. (Range: 3-1350 seconds)

### **Command Mode**

Interface Configuration (VLAN)

### **Default Setting**

maximum interval: 600 seconds minimum interval: 198 seconds

### **Command Usage**

- ◆ The interval between transmissions should be less than or equal to the IPv6 router advertisement lifetime if you configure a route as a default router by using the [ipv6 nd ra lifetime](#page-837-0) command.
- ◆ To prevent synchronization with other IPv6 nodes, the actual interval used is randomly selected from a value between the minimum value set by the system (33% of the maximum RA interval) and the maximum value set by the **ipv6 nd ra interval** command.

J

### **Example**

The following sets the maximum RA interval to 1800 seconds:

```
Console(config)#interface vlan 1
Console(config)#ipv6 nd ra interval 1800
Console(config)#
```
<span id="page-837-0"></span>**ipv6 nd ra lifetime** This command configures the router lifetime value used in IPv6 router advertisements sent from an interface. Use the **no** form to restore the default setting.

### **Syntax**

**ipv6 nd ra lifetime** lifetime

### **no ipv6 nd ra lifetime**

lifetime - Router lifetime. (Range: 0-90000 seconds)

### **Command Mode**

Interface Configuration (VLAN)

### **Default Setting**

1800 seconds

### **Command Usage**

- $\bullet$  This command can be used to indicate the usefulness of this router as a default router on this interface.
- ◆ Set the router lifetime to 0 to indicate that this router should not be considered a default router. Set the lifetime to a non-zero value to indicate that it should be considered a default router. When a non-zero value is used, the lifetime should not be less than the router advertisement interval.

### **Example**

The following sets the router lifetime to 8000 seconds:

```
Console(config)#interface vlan 1
Console(config)#ipv6 nd ra lifetime 8000
Console(config)#
```
ipv6 nd ra This command configures the default router preference for the router on an **router-preference** interface. Use the **no** form to restore the default setting.

### **Syntax**

### **ipv6 nd ra router-preference** {**high** | **medium** | **low**}

### **no ipv6 nd ra router-preference**

**high** - Preference for the router is high.

**medium** - Preference for the router is medium.

**low** - Preference for the router is low.

### **Command Mode**

Interface Configuration (VLAN)

### **Default Setting**

medium

### **Command Usage**

Default router preference may be used to prioritize routers which provide equivalent, but not equal-cost, routing, and policy dictates that hosts should prefer one of the routers.

### **Example**

The following sets the default router preference to high:

```
Console(config)#interface vlan 1
Console(config)#ipv6 nd ra router-preference high
Console(config)#
```
**ipv6 nd ra suppress** This command suppresses router advertisement transmissions on an interface. Use the **no** form to re-enable router advertisements.

### **Syntax**

### [**no**] **ipv6 nd ra suppress**

**Command Mode**  Interface Configuration (VLAN, IPv6/v4 Tunnel)

### **Default Setting**

Not suppressed

### **Command Usage**

This command suppresses periodic unsolicited router advertisements. It does not suppress advertisements sent in response to a router solicitation.

### **Example**

The following suppresses router advertisements on the current interface:

```
Console(config)#interface vlan 1
Console(config)#ipv6 nd ra suppress
Console(config)#
```
**clear ipv6 neighbors** This command deletes all dynamic entries in the IPv6 neighbor discovery cache.

### **Command Mode**

Privileged Exec

### **Example**

The following deletes all dynamic entries in the IPv6 neighbor cache:

```
Console#clear ipv6 neighbors
Console#
```
<span id="page-840-0"></span>**show ipv6 neighbors** This command displays information in the IPv6 neighbor discovery cache.

### **Syntax**

### **show ipv6 neighbors** [**vlan** vlan-id | ipv6-address]

vlan-id - VLAN ID (Range: 1-4094)

ipv6-address - The IPv6 address of a neighbor device. You can specify either a link-local or global unicast address formatted according to RFC 2373 "IPv6 Addressing Architecture," using 8 colon-separated 16-bit hexadecimal values. One double colon may be used in the address to indicate the appropriate number of zeros required to fill the undefined fields.

### **Default Setting**

All IPv6 neighbor discovery cache entries are displayed.

### **Command Mode**

Privileged Exec

### **Example**

The following shows all known IPv6 neighbors for this switch:

```
Console#show ipv6 neighbors
State: I1 - Incomplete, I2 - Invalid, R - Reachable, S - Stale, D - Delay,
      P1 - Probe, P2 - Permanent, U - Unknown
IPv6 Address and Age Link-layer Addr State Interface
--------------------------------------- ---- ----------------- ----- ---------
FE80::2E0:CFF:FE9C:CA10 4 00-E0-0C-9C-CA-10 R 1
Console#
                                                                   \Box
```
### **Table 162: show ipv6 neighbors - display description**

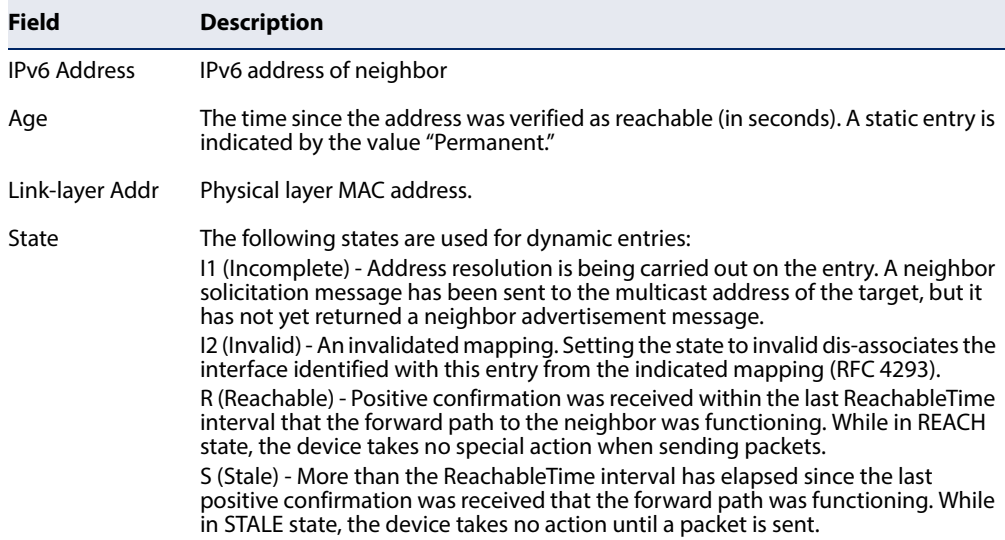

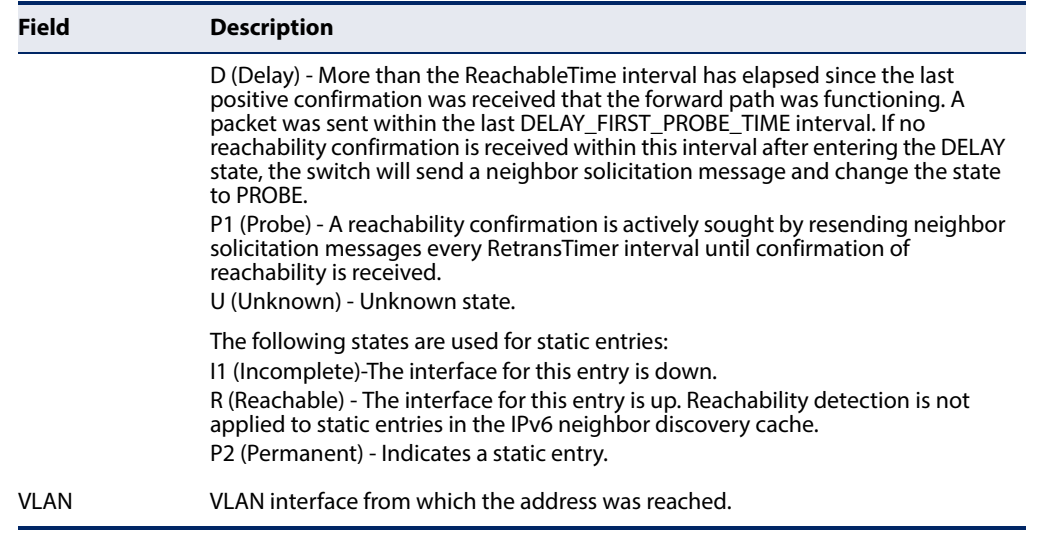

### **Table 162: show ipv6 neighbors - display description** (Continued)

### **Related Commands**

[show mac-address-table \(479\)](#page-478-0)

### **ND Snooping**

Neighbor Discover (ND) Snooping maintains an IPv6 prefix table and user address binding table. These tables can be used for stateless address auto-configuration or for address filtering by IPv6 Source Guard.

ND snooping maintains a binding table in the process of neighbor discovery. When it receives an Neighbor Solicitation (NS) packet from a host, it creates a new binding. If it subsequently receives a Neighbor Advertisement (NA) packet, this means that the address is already being used by another host, and the binding is therefore deleted. If it does not receive an NA packet after a timeout period, the binding will be bound to the original host. ND snooping can also maintain a prefix table used for stateless address auto-configuration by monitoring Router Advertisement (RA) packets sent from neighboring routers.

ND snooping can also detect if an IPv6 address binding is no longer valid. When a binding has been timed out, it checks to see if the host still exists by sending an NS packet to the target host. If it receives an NA packet in response, it knows that the target still exists and updates the lifetime of the binding; otherwise, it deletes the binding.

This section describes commands used to configure ND Snooping.

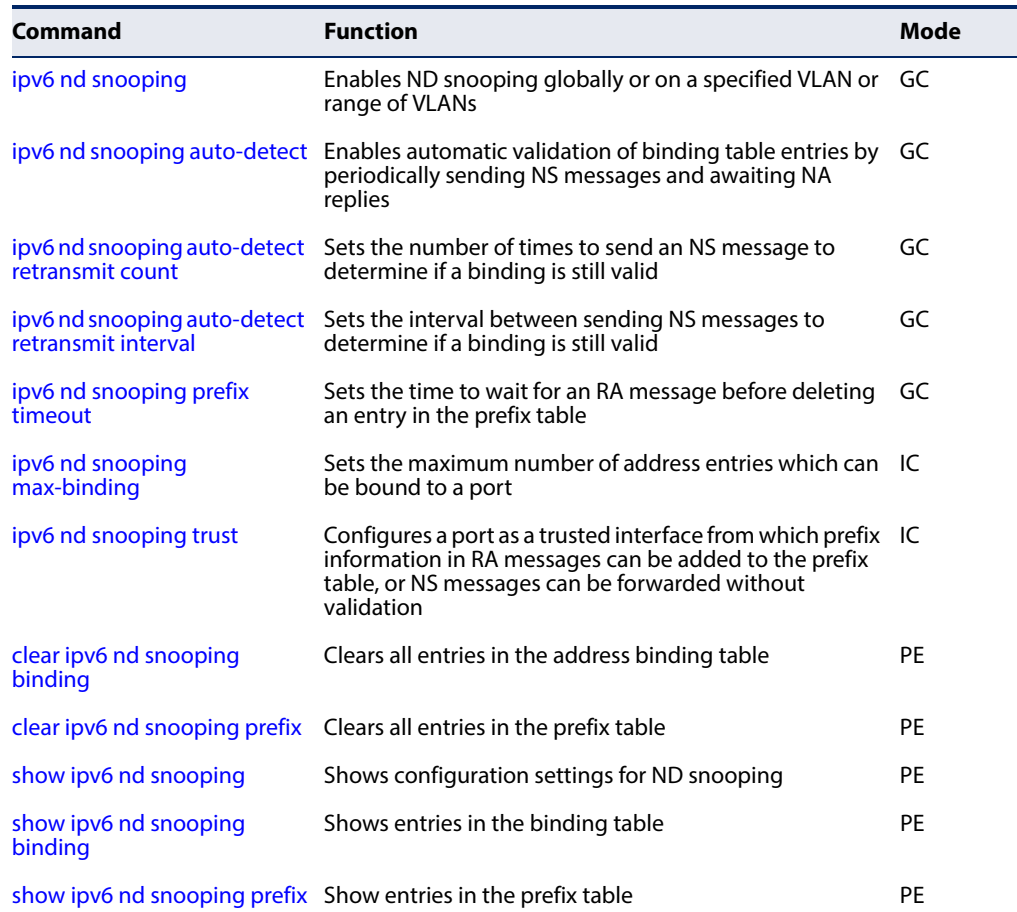

### **Table 163: ND Snooping Commands**

<span id="page-842-0"></span>**ipv6 nd snooping** This command enables ND snooping globally or on a specified VLAN or range of VLANs. Use the **no** form to disable this feature.

### **Syntax**

[**no**] **ipv6 nd snooping** [**vlan** {vlan-id | vlan-range}]

vlan-id - VLAN ID. (Range: 1-4094)

vlan-range - A consecutive range of VLANs indicated by the use a hyphen, or a random group of VLANs with each entry separated by a comma.

### **Default Setting**

Disabled

### **Command Mode**

Global Configuration

### **Command Usage**

- ◆ Use this command without any keywords to enable ND snooping globally on the switch. Use the VLAN keyword to enable ND snooping on a specific VLAN or a range of VLANs.
- ◆ Once ND snooping is enabled both globally and on the required VLANs, the switch will start monitoring RA messages to build an address prefix table as described below:
	- If an RA message is received on an untrusted interface, it is dropped. If received on a trusted interface, the switch adds an entry in the prefix table according to the Prefix Information option in the RA message. The prefix table records prefix, prefix length, valid lifetime, as well as the VLAN and port interface which received the message.
	- If an RA message is not received updating a table entry with the same prefix for a specified timeout period, the entry is deleted.
- ◆ Once ND snooping is enabled both globally and on the required VLANs, the switch will start monitoring NS messages to build a dynamic user binding table for use in Duplicate Address Detection (DAD) or for use by other security filtering protocols (e.g., IPv6 Source Guard) as described below:
	- If an NS message is received on an trusted interface, it is forwarded without further processing.
	- If an NS message is received on an untrusted interface, and the address prefix does not match any entry in the prefix table, it drops the packet.
	- If the message does match an entry in the prefix table, it adds an entry to the dynamic user binding table after a fixed delay, and forwards the packet. Each entry in the dynamic binding table includes the link-layer address, IPv6 address, lifetime, as well as the VLAN and port interface which received the message.
	- If an RA message is received in response to the original NS message (indicating a duplicate address) before the dynamic binding timeout period expires, the entry is deleted. Otherwise, when the timeout expires, the entry is dropped if the auto-detection process is not enabled.
	- If the auto-detection process is enabled, the switch periodically sends an NS message to determine is the client still exists. If it does not receive an RA message in response after the configured timeout, the entry is dropped. If the switch receives an RA message before the timeout expires, it resets the lifetime for the dynamic binding, and the auto-detection process resumes.

### **Example**

This example enables ND snooping globally and on VLAN 1.

```
Console(config)#ipv6 nd snooping
Console(config)#ipv6 nd snooping vlan 1
Console(config)#
```
<span id="page-844-0"></span>ipv6 nd snooping This command enables automatic validation of dynamic user binding table entries **auto-detect** by periodically sending NS messages and awaiting NA replies. Use the **no** form to disable this feature.

### **Syntax**

[**no**] **ipv6 nd snooping auto-detect**

### **Default Setting**  Disabled

### **Command Mode** Global Configuration

### **Command Usage**

If auto-detection is enabled, the switch periodically sends an NS message to determine is a client listed in the dynamic binding table still exists. If it does not receive an RA message in response after the configured timeout, the entry is dropped. If the switch receives an RA message before the timeout expires, it resets the lifetime for the dynamic binding, and the auto-detection process resumes.

### **Example**

```
Console(config)#ipv6 nd snooping auto-detect
Console(config)#
```
<span id="page-844-1"></span>ipv6 nd snooping This command sets the number of times the auto-detection process sends an NS **auto-detect** message to determine if a dynamic user binding is still valid. Use the **no** form to **retransmit count** restore the default setting.

### **Syntax**

**ipv6 nd snooping auto-detect retransmit count** retransmit-times

### **no ipv6 nd snooping auto-detect retransmit count**

retransmit-times – The number of times to send an NS message to determine if a client still exists. (Range: 1-5)

### **Default Setting**

3

### **Command Mode**

Global Configuration

### **Command Usage**

The timeout after which the switch will delete a dynamic user binding if no RA message is received is set to the retransmit count x the retransmit interval (see the [ipv6 nd snooping auto-detect retransmit interval](#page-845-0) command). Based on the default settings, this is 3 seconds.

### **Example**

```
Console(config)#ipv6 nd snooping auto-detect retransmit count 5
Console(config)#
```
<span id="page-845-0"></span>ipv6 nd snooping This command sets the interval between which the auto-detection process sends **auto-detect** NS messages to determine if a dynamic user binding is still valid. Use the **no** form to **retransmit interval** restore the default setting.

### **Syntax**

**ipv6 nd snooping auto-detect retransmit interval** retransmit-interval

### **no ipv6 nd snooping auto-detect retransmit interval**

retransmit-interval – The interval between which the switch sends an NS message to determine if a client still exists. (Range: 1-10 seconds)

### **Default Setting**

1 second

### **Command Mode**

Global Configuration

### **Command Usage**

The timeout after which the switch will delete a dynamic user binding if no RA message is received is set to the retransmit count (see the [ipv6 nd snooping auto](#page-844-1)[detect retransmit count](#page-844-1) command) x the retransmit interval. Based on the default settings, this is 3 seconds.

### **Example**

```
Console(config)#ipv6 nd snooping auto-detect retransmit interval 5
Console(config)#
```
<span id="page-845-1"></span>**ipv6 nd snooping** This command sets the time to wait for an RA message before deleting an entry in **prefix timeout** the prefix table. Use the **no** form to restore the default setting.

### **Syntax**

**ipv6 nd snooping prefix timeout** timeout

### **no ipv6 nd snooping prefix timeout**

timeout – The time to wait for an RA message to confirm that a prefix entry is still valid. (Range: 3-1800 seconds)

### **Default Setting**

None set

### **Command Mode**

Global Configuration

### **Command Usage**

If ND snooping is enabled and an RA message is received on a trusted interface, the switch will add an entry in the prefix table based upon the Prefix Information contained in the message. If an RA message is not received for a table entry with the same prefix for the specified timeout period, the entry is deleted.

### **Example**

```
Console(config)#ipv6 nd snooping prefix timeout 200
Console(config)#
```
## <span id="page-846-0"></span>**max-binding**

**ipv6 nd snooping** This command sets the maximum number of address entries in the dynamic user binding table which can be bound to a port. Use the **no** form to restore the default setting.

### **Syntax**

**ipv6 nd snooping max-binding** max-bindings

### **no ipv6 nd snooping max-binding**

max-bindings – The maximum number of address entries in the dynamic user binding table which can be bound to a port. (Range: 1-5)

### **Default Setting**

5

### **Command Mode**

Interface Configuration (Ethernet, Port Channel)

### **Example**

```
Console(config)#interface ethernet 1/12
Console(config-if)#ipv6 nd snooping max-binding 5
Console(config-if)#
```
<span id="page-846-1"></span>**ipv6 nd snooping trust** This command configures a port as a trusted interface from which prefix information in RA messages can be added to the prefix table, or NS messages can be forwarded without validation. Use the **no** form to restore the default setting.

### **Syntax**

[**no**] **ipv6 nd snooping trust**

### **Default Setting**  Not trusted

### **Command Mode**

Interface Configuration (Ethernet, Port Channel)

### **Command Usage**

- ◆ In general, interfaces facing toward to the network core, or toward routers supporting the Network Discovery protocol, are configured as trusted interfaces.
- ◆ RA messages received from a trusted interface are added to the prefix table and forwarded toward their destination.
- ◆ NS messages received from a trusted interface are forwarded toward their destination. Nothing is added to the dynamic user binding table.

### **Example**

```
Console(config)#interface ethernet 1/1
Console(config-if)#ipv6 nd snooping trust
Console(config-if)#
```
<span id="page-847-0"></span>**clear ipv6 nd** This command clears all entries in the dynamic user address binding table. **snooping binding**

#### **Syntax**

**clear ipv6 nd snooping binding**

### **Command Mode**

Privileged Exec

### **Example**

```
Console#clear ipv6 nd snooping binding
Console#show ipv6 nd snooping binding
MAC Address IPv6 Address Lifetime VLAN Interface
 -------------- -------------------------------------- ---------- ---- ---------
Console#
```
<span id="page-847-1"></span>**clear ipv6 nd** This command clears all entries in the address prefix table. **snooping prefix**

### **Syntax**

**clear ipv6 nd snooping prefix** [**interface vlan** vlan-id]

vlan-id - VLAN ID. (Range: 1-4094)

**Command Mode** Privileged Exec

### **Example**

```
Console#clear ipv6 nd snooping prefix
Console#show ipv6 nd snooping prefix
Prefix entry timeout: (seconds)
Prefix Expire Len Valid-Time Expire VLAN Interface
-------------------------------------- --- ---------- ---------- ---- ---------
Console#
                                                                       4
\sim
```
<span id="page-848-0"></span>**show ipv6 nd** This command shows the configuration settings for ND snooping. **snooping**

### **Syntax**

**show ipv6 nd snooping**

### **Command Mode** Privileged Exec

### **Example**

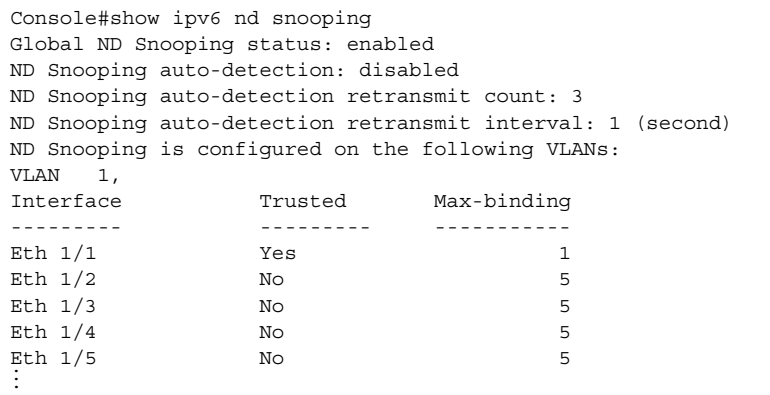

<span id="page-848-1"></span>**show ipv6 nd** This command shows all entries in the dynamic user binding table. **snooping binding**

#### **Syntax**

### **show ipv6 nd snooping binding**

### **Command Mode**

Privileged Exec

#### **Example**

```
Console#show ipv6 nd snooping binding
MAC Address IPv6 Address Lifetime VLAN Interface
-------------- -------------------------------------- ---------- ---- ---------
0013-49aa-3926 2001:b001::211:95ff:fe84:cb9e 100 1 Eth 1/1
0012-cf01-0203 2001::1 3400 2 Eth 1/2
Console#Ш
```
**show ipv6 nd** This command shows all entries in the address prefix table.

### <span id="page-849-0"></span>**snooping prefix**

### **Syntax**

### **show ipv6 nd snooping prefix** [**interface vlan** vlan-id]

vlan-id - VLAN ID. (Range: 1-4094)

### **Command Mode**

Privileged Exec

### **Example**

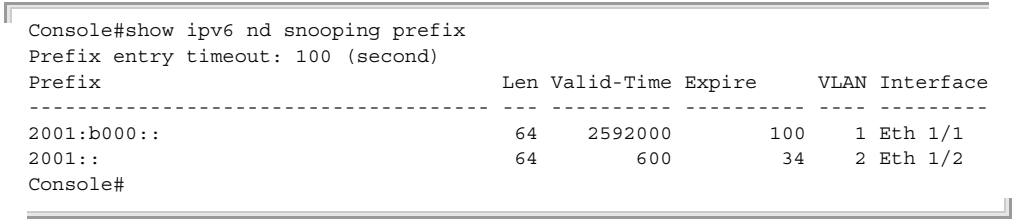

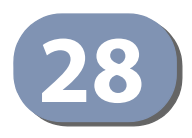

# **28** IP Routing Commands

After network interfaces are configured for the switch, the paths used to send traffic between different interfaces must be set. To forward traffic to devices on other subnetworks, configure fixed paths with static routing commands. This section includes commands for static routing. These commands are used to connect between different local subnetworks or to connect the router to the enterprise network.

### **Table 188: IP Routing Commands**

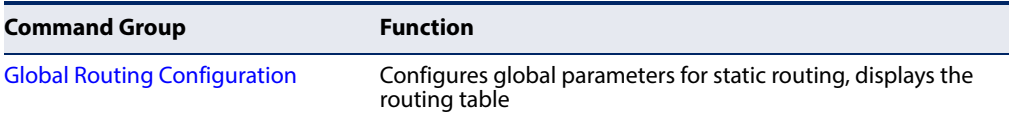

### <span id="page-850-0"></span>**Global Routing Configuration**

### . **Table 189: Global Routing Configuration Commands**

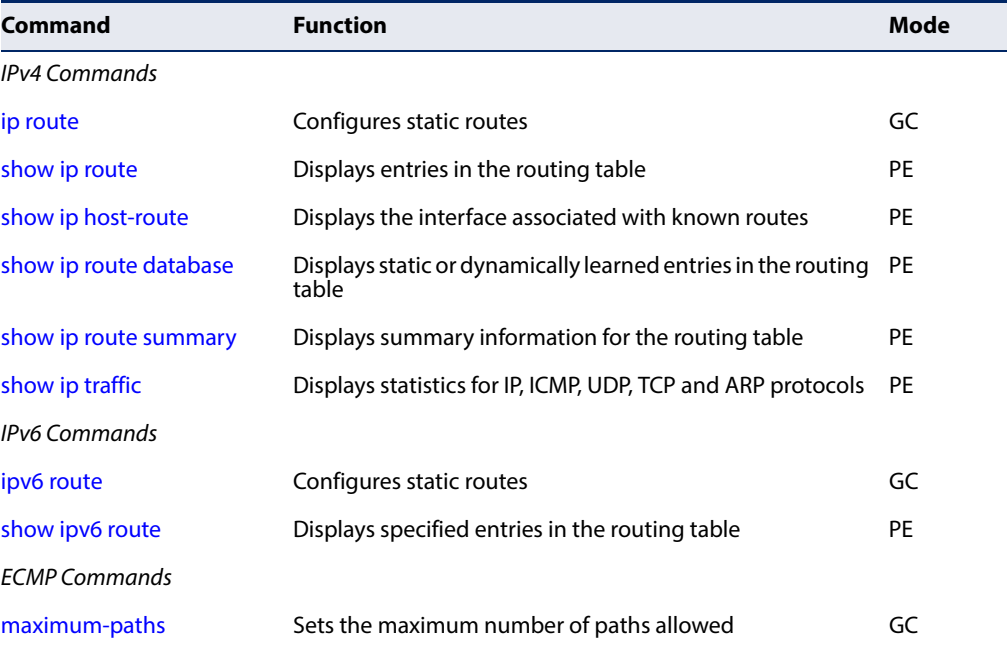

**Chapter 28** | IP Routing Commands Global Routing Configuration

### <span id="page-851-0"></span>**IPv4 Commands**

**ip route** This command configures static routes. Use the **no** form to remove static routes.

### **Syntax**

**ip route** destination-ip netmask next-hop [distance]

**no ip route** {destination-ip netmask next-hop | **\***}

destination-ip – IP address of the destination network, subnetwork, or host.

netmask - Network mask for the associated IP subnet. This mask identifies the host address bits used for routing to specific subnets.

next-hop – IP address of the next hop router used for this route.

distance – An administrative distance indicating that this route can be overridden by dynamic routing information if the distance of the dynamic route is less than that configured for the static route. (Range: 1-255, Default: 1)

**\*** – Removes all static routing table entries.

### **Default Setting**

No static routes are configured.

### **Command Mode**

Global Configuration

### **Command Usage**

- ◆ Up to 512 static routes can be configured.
- ◆ If an administrative distance is defined for a static route, and the same destination can be reached through a dynamic route at a lower administration distance, then the dynamic route will be used.

### **Example**

This example forwards all traffic for subnet 192.168.1.0 to the gateway router 192.168.5.254, using the default metric of 1.

```
Console(config)#ip route 192.168.1.0 255.255.255.0 192.168.5.254
Console(config)#
```
<span id="page-852-0"></span>**show ip route** This command displays information in the Forwarding Information Base (FIB).

### **Syntax**

### **show ip route** [**connected** | **database** | **static** | **summary**]

**connected** – Displays all currently connected entries.

**database** – All known routes, including inactive routes. See show ip route [database](#page-854-0).

**static** – Displays all static entries.

**summary** – Displays a brief list of summary information about entries in the routing table, including the maximum number of entries supported, the number of connected routes, the total number of routes currently stored in the routing table, and the number of entries in the FIB. See show ip [route summary](#page-854-1).

### **Command Mode**

Privileged Exec

### **Command Usage**

The FIB contains information required to forward IP traffic. It contains the interface identifier and next hop information for each reachable destination network prefix based on the IP routing table. When routing or topology changes occur in the network, the routing table is updated, and those changes are immediately reflected in the FIB.

The FIB is distinct from the routing table (or, Routing Information Base), which holds all routing information received from routing peers. The forwarding information base contains unique paths only. It does not contain any secondary paths. A FIB entry consists of the minimum amount of information necessary to make a forwarding decision on a particular packet. The typical components within a forwarding information base entry are a network prefix, a router port identifier, and next hop information.

This command only displays routes which are currently accessible for forwarding. The router must be able to directly reach the next hop, so the VLAN interface associated with any static route entry must be up. Note that routes currently not accessible for forwarding, may still be displayed by using the [show ip route database](#page-854-0) command.

### **Example**

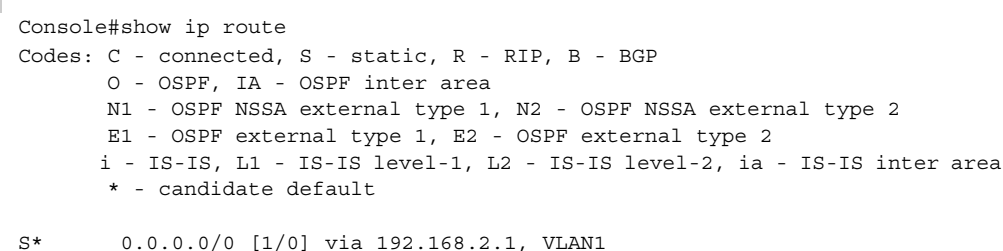

C 192.168.2.0/24 is directly connected, VLAN1 Console#

The RIB contains all available routes learned through directly attached networks, and any additionally configured routes such as static routes. The RIB contains the set of all available routes from which optimal entries are selected for use by the Forwarding Information Base (see Command Usage under the [show ip route](#page-852-0) command).

```
Console#show ip route database
Codes: C - connected, S - static, R - RIP, B - BGP
        O - OSPF, IA - OSPF inter area
       N1 - OSPF NSSA external type 1, N2 - OSPF NSSA external type 2
       E1 - OSPF external type 1, E2 - OSPF external type 2
       i - IS-IS, L1 - IS-IS level-1, L2 - IS-IS level-2, ia - IS-IS inter area
        > - selected route, * - FIB route, p - stale info
S *> 0.0.0.0/0 [1/0] via 192.168.2.1, VLAN1
C *> 192.168.2.0/24 is directly connected, VLAN1 
Console#
```
In the following example, the numeric identifier following the routing table name (0) indicates the Forwarding Information Base identifier.

```
Console#show ip route summary
IP routing table name is Default-IP-Routing-Table(0)
IP routing table maximum-paths is 1
Connected 1
Static 1
Total 2
Console#
```
<span id="page-853-0"></span>**show ip host-route** This command displays the interface associated with known routes.

#### **Syntax**

**show ip host-route**

### **Command Mode**

Privileged Exec

#### **Example**

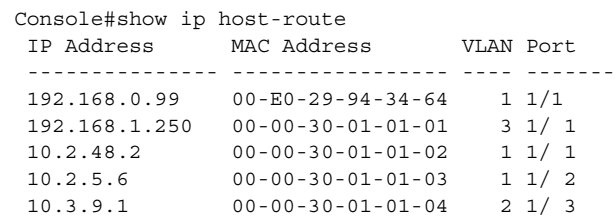

#### Console#

### **Table 190: show ip host-route - display description**

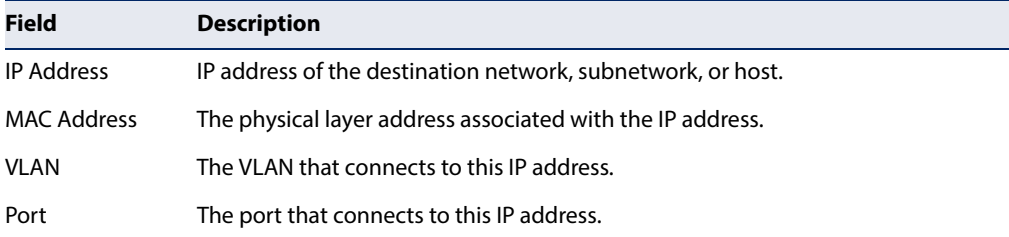

## <span id="page-854-0"></span>**database**

**show ip route** This command displays entries in the Routing Information Base (RIB).

#### **Command Mode**

Privileged Exec

#### **Command Usage**

The RIB contains all available routes learned through dynamic routing protocols, directly attached networks, and any additionally configured routes such as static routes. The RIB contains the set of all available routes from which optimal entries are selected for use by the Forwarding Information Base (see Command Usage under the [show ip route](#page-852-0) command).

### **Example**

```
Console#show ip route database
Codes: C - connected, S - static, R - RIP, B - BGP
       O - OSPF, IA - OSPF inter area
       N1 - OSPF NSSA external type 1, N2 - OSPF NSSA external type 2
       E1 - OSPF external type 1, E2 - OSPF external type 2
       i - IS-IS, L1 - IS-IS level-1, L2 - IS-IS level-2, ia - IS-IS inter area
        > - selected route, * - FIB route, p - stale info
C *> 127.0.0.0/8 is directly connected, lo0
C *> 192.168.1.0/24 is directly connected, VLAN1
Console#
```
<span id="page-854-1"></span>**show ip route** This command displays summary information for the routing table.

### **summary**

### **Command Mode**

Privileged Exec

#### **Example**

In the following example, the numeric identifier following the routing table name (0) indicates the Forwarding Information Base (FIB) identifier.

```
Console#show ip route summary
IP routing table name is Default-IP-Routing-Table(0)
IP routing table maximum-paths is 8
Connected 2
Total 2
Console#
```
<span id="page-855-0"></span>**show ip traffic** This command displays statistics for IP, ICMP, UDP, TCP and ARP protocols.

### **Command Mode**

Privileged Exec

### **Example**

```
Console#show ip traffic
IP Statistics:
IP received
                  4877 total received
                       header errors
                       unknown protocols
                       address errors
                       discards
                  4763 delivers
                       reassembly request datagrams
                       reassembled succeeded
                       reassembled failed
IP sent
                       forwards datagrams
                  5927 requests
                       discards
                       no routes
                       generated fragments
                       fragment succeeded
                       fragment failed
ICMP Statistics:
ICMP received
                       input
                       errors
                       destination unreachable messages
                       time exceeded messages
                       parameter problem message
                       echo request messages
                       echo reply messages
                       redirect messages
                       timestamp request messages
                       timestamp reply messages
                       source quench messages
                       address mask request messages
                       address mask reply messages
ICMP sent
                       output
                       errors
                       destination unreachable messages
                       time exceeded messages
                       parameter problem message
                       echo request messages
                       echo reply messages
                       redirect messages
                       timestamp request messages
                       timestamp reply messages
```

```
 source quench messages
                       address mask request messages
                      address mask reply messages
UDP Statistics:
                     2 input
                      no port errors
                      other errors
                      output
TCP Statistics:
                 4698 input
                     input errors
                 5867 output
Console#
```
### <span id="page-856-0"></span>**IPv6 Commands**

**ipv6 route** This command configures static IPv6 routes. Use the **no** form to remove static routes.

### **Syntax**

[**no**] **ipv6 route** destination-ipv6-address/prefix-length {gateway-address [distance] | link-local-address**%**zone-id [distance]}

destination-ipv6-address – The IPv6 address of a destination network, subnetwork, or host. This must be a full IPv6 address including the network prefix and host address bits.

prefix-length - A decimal value indicating how many contiguous bits (from the left) of the address comprise the prefix (i.e., the network portion of the address).

gateway-address – IP address of the next hop router used for this route.

link-local-address**%**zone-id – a link-local address, including a zone-id indicating the VLAN identifier after the % delimiter.

distance – An administrative distance indicating that this route can be overridden by dynamic routing information if the distance of the dynamic route is less than that configured for the static route. Note that the default administrative distances used by the dynamic unicast routing protocols is 110 for OSPF, 120 for RIP, 20 for eBGP, and 200 for iBGP. (Range: 1-255, Default: 1)

**Default Setting**  No static routes are configured.

**Command Mode**  Global Configuration

### **Command Usage**

◆ Up to 257 static routes can be configured.

- $\bullet$  If an administrative distance is defined for a static route, and the same destination can be reached through a dynamic route at a lower administration distance, then the dynamic route will be used.
- ◆ The default distance of 1 will take precedence over any other type of route, except for local routes.
- $\blacklozenge$  If both static and dynamic paths have the same lowest cost, the first route stored in the routing table, either statically configured or dynamically learned via a routing protocol, will be used.

### **Example**

This example forwards all traffic for subnet 2001::/64 to the next hop router 2001:DB8:2222:7272::254, using the default metric of 1.

```
Console(config)#ipv6 route 2001::/64 2001:DB8:2222:7272::254
Console(config)#
```
**Related Commands**  [show ip route summary \(855\)](#page-854-1)

<span id="page-857-0"></span>**show ipv6 route** This command displays information in the Forwarding Information Base (FIB).

### **Syntax**

**show ipv6 route** [ipv6-address[/prefix-length] | **database** | **interface** [**vlan** vlanid] | **local** | **static**]

ipv6-address - A full IPv6 address including the network prefix and host address bits.

prefix-length - A decimal value indicating how many contiguous bits (from the left) of the address comprise the prefix (i.e., the network portion of the address).

**database** – All known routes, including inactive routes.

**interface** – Displays all routes that be accessed through this interface.

**local** – Displays all entries for destinations attached directly to this router.

**static** – Displays all static entries.

vlan-id - VLAN ID. (Range: 1-4093)

### **Command Mode**

Privileged Exec

### **Command Usage**

◆ The FIB contains information required to forward IP traffic. It contains the interface identifier and next hop information for each reachable destination network prefix based on the IP routing table. When routing or topology

changes occur in the network, the routing table is updated, and those changes are immediately reflected in the FIB.

The FIB is distinct from the routing table (or, Routing Information Base), which holds all routing information received from routing peers. The forwarding information base contains unique paths only. It does not contain any secondary paths. A FIB entry consists of the minimum amount of information necessary to make a forwarding decision on a particular packet. The typical components within a forwarding information base entry are a network prefix, a router port identifier, and next hop information.

This command only displays routes which are currently accessible for forwarding. The router must be able to directly reach the next hop, so the VLAN interface associated with any dynamic or static route entry must be up.

### **Example**

In the following example, note that the last entry displays both the distance and metric for this route.

```
Console#show ipv6 route
Codes: C - connected, S - static, R - RIP, B - BGP
       O - OSPF, IA - OSPF inter area
       N1 - OSPF NSSA external type 1, N2 - OSPF NSSA external type 2
       E1 - OSPF external type 1, E2 - OSPF external type 2
      i - IS-IS, L1 - IS-IS level-1, L2 - IS-IS level-2, ia - IS-IS inter area
C : : 1/128, 100? FE80::/64, VLAN1 inactive
C FE80::/64, VLAN1
? FF00::/8, VLAN1 inactive
O IA 3FFF:1::/32 [110/3]
      via FE80::204:FF:FE05:6, VLAN1
Console#
```
### <span id="page-858-0"></span>**ECMP Commands**

**maximum-paths** This command sets the maximum number of paths allowed. Use the **no** form to restore the default settings.

### **Syntax**

**maximum-paths** path-count

### **no maximum-paths**

path-count - The maximum number of equal-cost paths to the same destination that can be installed in the routing table. (Range: 1-8)

### **Command Mode**

Global Configuration

### **Example**

 $\overline{\mathbb{I}}$ 

 $\bar{a}$ 

Console(config)#maximum-paths 8 Console(config)#

 $\perp$ 

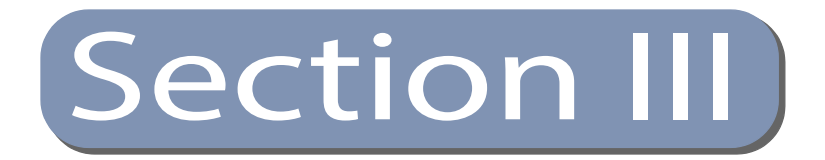

# Appendices

This section provides additional information and includes these items:

- ◆ ["Troubleshooting" on page 863](#page-862-0)
- ◆ ["License Information" on page 865](#page-864-0)

**Section III** | Appendices

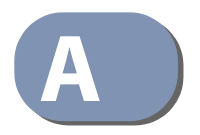

# <span id="page-862-0"></span>**A** Troubleshooting

### **Problems Accessing the Management Interface**

### **Table 191: Troubleshooting Chart**

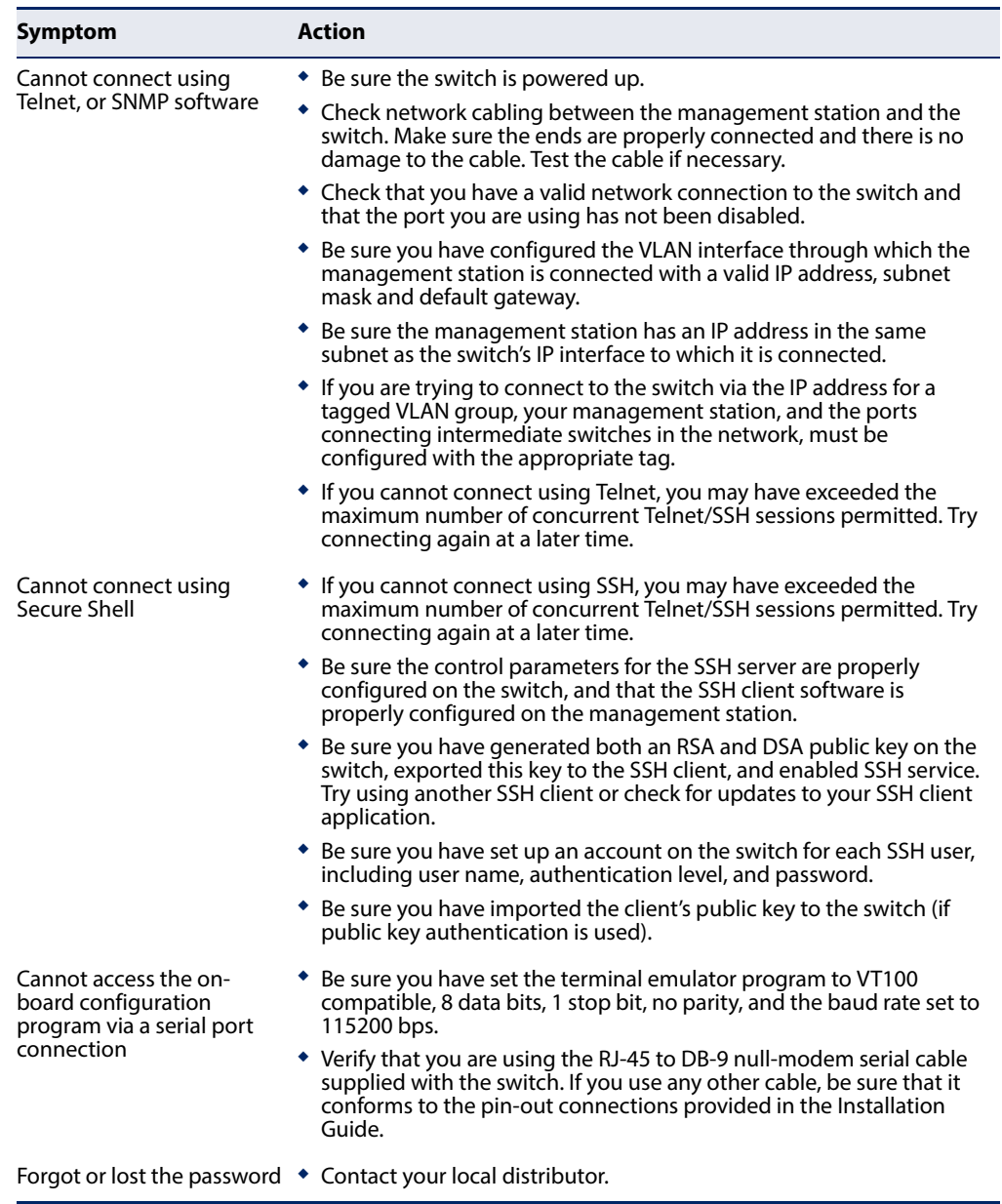

### **Using System Logs**

If a fault does occur, refer to the Installation Guide to ensure that the problem you encountered is actually caused by the switch. If the problem appears to be caused by the switch, follow these steps:

- **1.** Enable logging.
- **2.** Set the error messages reported to include all categories.
- **3.** Enable SNMP.
- **4.** Enable SNMP traps.
- **5.** Designate the SNMP host that is to receive the error messages.
- **6.** Repeat the sequence of commands or other actions that lead up to the error.
- **7.** Make a list of the commands or circumstances that led to the fault. Also make a list of any error messages displayed.
- **8.** Set up your terminal emulation software so that it can capture all console output to a file. Then enter the "show tech-support" command to record all system settings in this file.
- **9.** Contact your distributor's service engineer, and send a detailed description of the problem, along with the file used to record your system settings.

For example:

```
Console(config)#logging on
Console(config)#logging history flash 7
Console(config)#snmp-server host 192.168.1.23
...
```
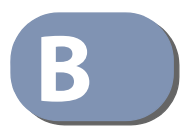

## **B** License Information

This product includes copyrighted third-party software subject to the terms of the GNU General Public License (GPL), GNU Lesser General Public License (LGPL), or other related free software licenses. The GPL code used in this product is distributed WITHOUT ANY WARRANTY and is subject to the copyrights of one or more authors. For details, refer to the section "The GNU General Public License" below, or refer to the applicable license as included in the source-code archive.

## **The GNU General Public License**

GNU GENERAL PUBLIC LICENSE Version 2, June 1991

Copyright (C) 1989, 1991 Free Software Foundation, Inc. 59 Temple Place, Suite 330, Boston, MA 02111-1307 USA

Everyone is permitted to copy and distribute verbatim copies of this license document, but changing it is not allowed.

#### **Preamble**

The licenses for most software are designed to take away your freedom to share and change it. By contrast, the GNU General Public License is intended to guarantee your freedom to share and change free software--to make sure the software is free for all its users. This General Public License applies to most of the Free Software Foundation's software and to any other program whose authors commit to using it. (Some other Free Software Foundation software is covered by the GNU Library General Public License instead.) You can apply it to your programs, too.

When we speak of free software, we are referring to freedom, not price. Our General Public Licenses are designed to make sure that you have the freedom to distribute copies of free software (and charge for this service if you wish), that you receive source code or can get it if you want it, that you can change the software or use pieces of it in new free programs; and that you know you can do these things.

To protect your rights, we need to make restrictions that forbid anyone to deny you these rights or to ask you to surrender the rights. These restrictions translate to certain responsibilities for you if you distribute copies of the software, or if you modify it.

For example, if you distribute copies of such a program, whether gratis or for a fee, you must give the recipients all the rights that you have. You must make sure that they, too, receive or can get the source code. And you must show them these terms so they know their rights.

We protect your rights with two steps: (1) copyright the software, and (2) offer you this license which gives you legal permission to copy, distribute and/or modify the software.

Also, for each author's protection and ours, we want to make certain that everyone understands that there is no warranty for this free software. If the software is modified by someone else and passed on, we want its recipients to know that what they have is not the original, so that any problems introduced by others will not reflect on the original authors' reputations.

Finally, any free program is threatened constantly by software patents. We wish to avoid the danger that redistributors of a free program will individually obtain patent licenses, in effect making the program proprietary. To prevent this, we have made it clear that any patent must be licensed for everyone's free use or not licensed at all.

The precise terms and conditions for copying, distribution and modification follow.

#### **GNU GENERAL PUBLIC LICENSE TERMS AND CONDITIONS FOR COPYING, DISTRIBUTION AND MODIFICATION**

1. This License applies to any program or other work which contains a notice placed by the copyright holder saying it may be distributed under the terms of this General Public License. The "Program", below, refers to any such program or work, and a "work based on the Program" means either the Program or any derivative work under copyright law: that is to say, a work containing the Program or a portion of it, either verbatim or with modifications and/or translated into another language. (Hereinafter, translation is included without limitation in the term "modification".) Each licensee is addressed as "you".

Activities other than copying, distribution and modification are not covered by this License; they are outside its scope. The act of running the Program is not restricted, and the output from the Program is covered only if its contents constitute a work based on the Program (independent of having been made by running the Program). Whether that is true depends on what the Program does.

2. You may copy and distribute verbatim copies of the Program's source code as you receive it, in any medium, provided that you conspicuously and appropriately publish on each copy an appropriate copyright notice and disclaimer of warranty; keep intact all the notices that refer to this License and to the absence of any warranty; and give any other recipients of the Program a copy of this License along with the Program.

You may charge a fee for the physical act of transferring a copy, and you may at your option offer warranty protection in exchange for a fee.

- 3. You may modify your copy or copies of the Program or any portion of it, thus forming a work based on the Program, and copy and distribute such modifications or work under the terms of Section 1 above, provided that you also meet all of these conditions:
	- a) You must cause the modified files to carry prominent notices stating that you changed the files and the date of any change.
	- b) You must cause any work that you distribute or publish, that in whole or in part contains or is derived from the Program or any part thereof, to be licensed as a whole at no charge to all third parties under the terms of this License.
	- c) If the modified program normally reads commands interactively when run, you must cause it, when started running for such interactive use in the most ordinary way, to print or display an announcement including an appropriate copyright notice and a notice that there is no warranty (or else, saying that you provide a warranty) and that users may redistribute the program under these conditions, and telling the user how to view a copy of this License. (Exception: if the Program itself is interactive but does not normally print such an announcement, your work based on the Program is not required to print an announcement.)

These requirements apply to the modified work as a whole. If identifiable sections of that work are not derived from the Program, and can be reasonably considered independent and separate works in themselves, then this License, and its terms, do not apply to those sections when you distribute them as separate works. But when you distribute the same sections as part of a whole which is a work based on the Program, the distribution of the whole must be on the terms of this License, whose permissions for other licensees extend to the entire whole, and thus to each and every part regardless of who wrote it.

Thus, it is not the intent of this section to claim rights or contest your rights to work written entirely by you; rather, the intent is to exercise the right to control the distribution of derivative or collective works based on the Program.

In addition, mere aggregation of another work not based on the Program with the Program (or with a work based on the Program) on a volume of a storage or distribution medium does not bring the other work under the scope of this License.

- 4. You may copy and distribute the Program (or a work based on it, under Section 2) in object code or executable form under the terms of Sections 1 and 2 above provided that you also do one of the following:
	- a) Accompany it with the complete corresponding machine-readable source code, which must be distributed under the terms of Sections 1 and 2 above on a medium customarily used for software interchange; or,
- b) Accompany it with a written offer, valid for at least three years, to give any third party, for a charge no more than your cost of physically performing source distribution, a complete machine-readable copy of the corresponding source code, to be distributed under the terms of Sections 1 and 2 above on a medium customarily used for software interchange; or,
- c) Accompany it with the information you received as to the offer to distribute corresponding source code. (This alternative is allowed only for noncommercial distribution and only if you received the program in object code or executable form with such an offer, in accord with Subsection b above.)

The source code for a work means the preferred form of the work for making modifications to it. For an executable work, complete source code means all the source code for all modules it contains, plus any associated interface definition files, plus the scripts used to control compilation and installation of the executable. However, as a special exception, the source code distributed need not include anything that is normally distributed (in either source or binary form) with the major components (compiler, kernel, and so on) of the operating system on which the executable runs, unless that component itself accompanies the executable.

If distribution of executable or object code is made by offering access to copy from a designated place, then offering equivalent access to copy the source code from the same place counts as distribution of the source code, even though third parties are not compelled to copy the source along with the object code.

- 5. You may not copy, modify, sublicense, or distribute the Program except as expressly provided under this License. Any attempt otherwise to copy, modify, sublicense or distribute the Program is void, and will automatically terminate your rights under this License. However, parties who have received copies, or rights, from you under this License will not have their licenses terminated so long as such parties remain in full compliance.
- 6. You are not required to accept this License, since you have not signed it. However, nothing else grants you permission to modify or distribute the Program or its derivative works. These actions are prohibited by law if you do not accept this License. Therefore, by modifying or distributing the Program (or any work based on the Program), you indicate your acceptance of this License to do so, and all its terms and conditions for copying, distributing or modifying the Program or works based on it.
- 7. Each time you redistribute the Program (or any work based on the Program), the recipient automatically receives a license from the original licensor to copy, distribute or modify the Program subject to these terms and conditions. You may not impose any further restrictions on the recipients' exercise of the rights granted herein. You are not responsible for enforcing compliance by third parties to this License.
- 8. If, as a consequence of a court judgment or allegation of patent infringement or for any other reason (not limited to patent issues), conditions are imposed on you (whether by court order, agreement or otherwise) that contradict the conditions of this License, they do not excuse you from the conditions of this License. If you cannot distribute so as to satisfy simultaneously your obligations under this License and any other pertinent obligations, then as a consequence you may not distribute the Program at all. For example, if a patent license would not permit royaltyfree redistribution of the Program by all those who receive copies directly or indirectly through you, then the only way you could satisfy both it and this License would be to refrain entirely from distribution of the Program.

If any portion of this section is held invalid or unenforceable under any particular circumstance, the balance of the section is intended to apply and the section as a whole is intended to apply in other circumstances.

It is not the purpose of this section to induce you to infringe any patents or other property right claims or to contest validity of any such claims; this section has the sole purpose of protecting the integrity of the free software distribution system, which is implemented by public license practices. Many people have made generous contributions to the wide range of software distributed through that system in reliance on consistent application of that system; it is up to the author/donor to decide if he or she is willing to distribute software through any other system and a licensee cannot impose that choice.

This section is intended to make thoroughly clear what is believed to be a consequence of the rest of this License.

- 9. If the distribution and/or use of the Program is restricted in certain countries either by patents or by copyrighted interfaces, the original copyright holder who places the Program under this License may add an explicit geographical distribution limitation excluding those countries, so that distribution is permitted only in or among countries not thus excluded. In such case, this License incorporates the limitation as if written in the body of this License.
- 10. The Free Software Foundation may publish revised and/or new versions of the General Public License from time to time. Such new versions will be similar in spirit to the present version, but may differ in detail to address new problems or concerns.

Each version is given a distinguishing version number. If the Program specifies a version number of this License which applies to it and "any later version", you have the option of following the terms and conditions either of that version or of any later version published by the Free Software Foundation. If the Program does not specify a version number of this License, you may choose any version ever published by the Free Software Foundation.

11. If you wish to incorporate parts of the Program into other free programs whose distribution conditions are different, write to the author to ask for permission. For software which is copyrighted by the Free Software Foundation, write to the Free Software Foundation; we sometimes make exceptions for this. Our decision will be guided by the two goals of preserving the free status of all derivatives of our free software and of promoting the sharing and reuse of software generally.

#### NO WARRANTY

- 1. BECAUSE THE PROGRAM IS LICENSED FREE OF CHARGE, THERE IS NO WARRANTY FOR THE PROGRAM, TO THE EXTENT PERMITTED BY APPLICABLE LAW. EXCEPT WHEN OTHERWISE STATED IN WRITING THE COPYRIGHT HOLDERS AND/OR OTHER PARTIES PROVIDE THE PROGRAM "AS IS" WITHOUT WARRANTY OF ANY KIND, EITHER EXPRESSED OR IMPLIED, INCLUDING, BUT NOT LIMITED TO, THE IMPLIED WARRANTIES OF MERCHANTABILITY AND FITNESS FOR A PARTICULAR PURPOSE. THE ENTIRE RISK AS TO THE QUALITY AND PERFORMANCE OF THE PROGRAM IS WITH YOU. SHOULD THE PROGRAM PROVE DEFECTIVE, YOU ASSUME THE COST OF ALL NECESSARY SERVICING, REPAIR OR CORRECTION.
- 2. IN NO EVENT UNLESS REQUIRED BY APPLICABLE LAW OR AGREED TO IN WRITING WILL ANY COPYRIGHT HOLDER, OR ANY OTHER PARTY WHO MAY MODIFY AND/OR REDISTRIBUTE THE PROGRAM AS PERMITTED ABOVE, BE LIABLE TO YOU FOR DAMAGES, INCLUDING ANY GENERAL, SPECIAL, INCIDENTAL OR CONSEQUENTIAL DAMAGES ARISING OUT OF THE USE OR INABILITY TO USE THE PROGRAM (INCLUDING BUT NOT LIMITED TO LOSS OF DATA OR DATA BEING RENDERED INACCURATE OR LOSSES SUSTAINED BY YOU OR THIRD PARTIES OR A FAILURE OF THE PROGRAM TO OPERATE WITH ANY OTHER PROGRAMS), EVEN IF SUCH HOLDER OR OTHER PARTY HAS BEEN ADVISED OF THE POSSIBILITY OF SUCH DAMAGES.

#### **END OF TERMS AND CONDITIONS**

[aaa accounting commands 226](#page-225-0) [aaa accounting dot1x 227](#page-226-0) [aaa accounting exec 228](#page-227-0) [aaa accounting update 229](#page-228-0) [aaa authorization commands 229](#page-228-1) [aaa authorization exec 230](#page-229-0) [aaa group server 231](#page-230-0) [absolute 166](#page-165-0) [access-list arp 384](#page-383-0) [access-list ip 366](#page-365-0) [access-list ipv6 372](#page-371-0) [access-list mac 378](#page-377-0) [accounting commands 232](#page-231-0) [accounting dot1x 232](#page-231-1) [accounting exec 233](#page-232-0) [alias 393](#page-392-0) [arp 803](#page-802-0) [arp timeout 804](#page-803-0) [authentication enable 214](#page-213-0) [authentication login 215](#page-214-0) [authorization commands 234](#page-233-0) [authorization exec 234](#page-233-1) [auto-traffic-control 459](#page-458-0) [auto-traffic-control action 459](#page-458-1) [auto-traffic-control alarm-clear-threshold 460](#page-459-0) [auto-traffic-control alarm-fire-threshold 461](#page-460-0) [auto-traffic-control apply-timer 457](#page-456-0) [auto-traffic-control auto-control-release 462](#page-461-0) [auto-traffic-control control-release 463](#page-462-0) [auto-traffic-control release-timer 458](#page-457-0) [banner configure 93](#page-92-0) [banner configure company 94](#page-93-0) [banner configure dc-power-info 95](#page-94-0) [banner configure department 95](#page-94-1) [banner configure equipment-info 96](#page-95-0) [banner configure equipment-location 97](#page-96-0) [banner configure ip-lan 97](#page-96-1) [banner configure lp-number 98](#page-97-0) [banner configure manager-info 99](#page-98-0) [banner configure mux 99](#page-98-1) [banner configure note 100](#page-99-0) [boot system 115](#page-114-0) [bootfile 781](#page-780-0) [bpdu-tcn-notify 578](#page-577-0) [bridge-ext gvrp 516](#page-515-0) [calendar set 164](#page-163-0)

[channel-group 424](#page-423-0) [class 618](#page-617-0) [class-map 614](#page-613-0) [clear access-list hardware counters 387](#page-386-0) [clear arp-cache 806](#page-805-0) [clear counters 399](#page-398-0) [clear dns cache 764](#page-763-0) [clear efm oam counters 752](#page-751-0) [clear efm oam event-log 752](#page-751-1) [clear erps statistics 591](#page-590-0) [clear ip dhcp binding 790](#page-789-0) [clear ip dhcp snooping binding 320](#page-319-0) [clear ip dhcp snooping database flash 320](#page-319-1) [clear ip igmp snooping groups dynamic 654](#page-653-0) [clear ip igmp snooping statistics 655](#page-654-0) [clear ip source-guard binding blocked 337](#page-336-0) [clear ipv6 dhcp snooping binding 329](#page-328-0) [clear ipv6 dhcp snooping statistics 330](#page-329-0) [clear ipv6 mld snooping groups dynamic 683](#page-682-0) [clear ipv6 mld snooping statistics 684](#page-683-0) [clear ipv6 nd snooping binding 848](#page-847-0) [clear ipv6 nd snooping prefix 848](#page-847-1) [clear ipv6 neighbors 840](#page-839-0) [clear ipv6 traffic 825](#page-824-0) [clear log 144](#page-143-0) [clear mac-address-table dynamic 478](#page-477-0) [clear mvr groups dynamic 711](#page-710-0) [clear mvr statistics 711](#page-710-1) [clear network-access 298](#page-297-0) [clear pppoe intermediate-agent statistics 276](#page-275-0) [client-identifier 782](#page-781-0) [clock summer-time \(date\) 159](#page-158-0) [clock summer-time \(predefined\) 161](#page-160-0) [clock summer-time \(recurring\) 162](#page-161-0) [clock timezone 163](#page-162-0) [configure 87](#page-86-0) [control-plane 631](#page-630-0) [control-vlan 572](#page-571-0) [copy 116](#page-115-0) [databits 129](#page-128-0) [default-router 783](#page-782-0) [delete 120](#page-119-0) [delete public-key 248](#page-247-0) [description 615](#page-614-0) [description 394](#page-393-0) [dir 121](#page-120-0)

[disable 88](#page-87-0) [discard 394](#page-393-1) [disconnect 136](#page-135-0) [dns-server 783](#page-782-1) [domain-name 784](#page-783-0) [dos-protection echo-chargen 354](#page-353-0) [dos-protection land 354](#page-353-1) [dos-protection smurf 355](#page-354-0) [dos-protection tcp-flooding 355](#page-354-1) [dos-protection tcp-null-scan 356](#page-355-0) [dos-protection tcp-syn-fin-scan 356](#page-355-1) [dos-protection tcp-udp-port-zero 357](#page-356-0) [dos-protection tcp-xmas-scan 357](#page-356-1) [dos-protection udp-flooding 358](#page-357-0) [dos-protection win-nuke 358](#page-357-1) [dot1q-tunnel system-tunnel-control 533](#page-532-0) [dot1q-tunnel tpid 534](#page-533-0) [dot1x default 253](#page-252-0) [dot1x eapol-pass-through 254](#page-253-0) [dot1x identity profile 262](#page-261-0) [dot1x intrusion-action 255](#page-254-0) [dot1x max-reauth-req 255](#page-254-1) [dot1x max-req 256](#page-255-0) [dot1x max-start 262](#page-261-1) [dot1x operation-mode 257](#page-256-0) [dot1x pae supplicant 263](#page-262-0) [dot1x port-control 258](#page-257-0) [dot1x re-authenticate 261](#page-260-0) [dot1x re-authentication 258](#page-257-1) [dot1x system-auth-control 254](#page-253-1) [dot1x timeout auth-period 264](#page-263-0) [dot1x timeout held-period 264](#page-263-1) [dot1x timeout quiet-period 259](#page-258-0) [dot1x timeout re-authperiod 259](#page-258-1) [dot1x timeout start-period 265](#page-264-0) [dot1x timeout supp-timeout 260](#page-259-0) [dot1x timeout tx-period 260](#page-259-1) [efm oam 748](#page-747-0) [efm oam critical-link-event 748](#page-747-1) [efm oam link-monitor frame threshold 750](#page-749-0) [efm oam link-monitor frame window 750](#page-749-1) [efm oam link-monitor frame 749](#page-748-0) [efm oam mode](#page-750-0) **751** [efm oam remote-loopback 753](#page-752-0) [efm oam remote-loopback test 754](#page-753-0) [enable 85](#page-84-0) [enable \(instance\) 571](#page-570-0) [enable \(ring\) 570](#page-569-0) [enable password 210](#page-209-0) [end 89](#page-88-0) [erps 565](#page-564-0) [erps clear 591](#page-590-1) [erps forced-switch 587](#page-586-0) [erps instance 568](#page-567-0)

[erps manual-switch 589](#page-588-0) [erps node-id 566](#page-565-0) [erps ring 567](#page-566-0) [erps vlan-group 567](#page-566-1) [exclusion-vlan 570](#page-569-1) [exec-timeout 130](#page-129-0) [exit 89](#page-88-1) [flowcontrol 395](#page-394-0) [garp timer 517](#page-516-0) [guard-timer 575](#page-574-0) [hardware-address 784](#page-783-1) [history 396](#page-395-0) [holdoff-timer 576](#page-575-0) [host 785](#page-784-0) [hostname 92](#page-91-0) [inclusion-vlan 586](#page-585-0) [interface 392](#page-391-0) [interface vlan 524](#page-523-0) [ip access-group 370](#page-369-0) [ip address 796](#page-795-0) [ip arp inspection 345](#page-344-0) [ip arp inspection filter 346](#page-345-0) [ip arp inspection limit 350](#page-349-0) [ip arp inspection log-buffer logs 347](#page-346-0) [ip arp inspection trust 350](#page-349-1) [ip arp inspection validate 348](#page-347-0) [ip arp inspection vlan 349](#page-348-0) [ip default-gateway 798](#page-797-0) [ip dhcp client class-id 769](#page-768-0) [ip dhcp dynamic-provision 768](#page-767-0) [ip dhcp excluded-address 780](#page-779-0) [ip dhcp pool 780](#page-779-1) [ip dhcp relay server 775](#page-774-0) [ip dhcp restart client 771](#page-770-0) [ip dhcp restart relay 776](#page-775-0) [ip dhcp snooping 308](#page-307-0) [ip dhcp snooping max-number 318](#page-317-0) [ip dhcp snooping database flash 320](#page-319-2) [ip dhcp snooping information option 310](#page-309-0) [ip dhcp snooping information option circuit-id 317](#page-316-0) [ip dhcp snooping information option encode no-subtype](#page-310-0)  311 [ip dhcp snooping information option remote-id 312](#page-311-0) [ip dhcp snooping information option tr101 board-id 314](#page-313-0) [ip dhcp snooping information policy 314](#page-313-1) [ip dhcp snooping trust 319](#page-318-0) [ip dhcp snooping verify mac-address 315](#page-314-0) [ip dhcp snooping vlan 316](#page-315-0) [ip domain-list 760](#page-759-0) [ip domain-lookup 761](#page-760-0) [ip domain-name 761](#page-760-1) [ip host 762](#page-761-0) [ip http authentication 237](#page-236-0) [ip http port 238](#page-237-0)

[ip http secure-port 239](#page-238-0) [ip http secure-server 239](#page-238-1) [ip http server 238](#page-237-1) [ip igmp authentication 665](#page-664-0) [ip igmp filter \(Global Configuration\) 663](#page-662-0) [ip igmp filter \(Interface](#page-666-0) Configuration) 667 [ip igmp max-groups 667](#page-666-1) [ip igmp max-groups action 668](#page-667-0) [ip igmp profile 663](#page-662-1) [ip igmp query-drop 669](#page-668-0) [ip igmp snooping 637](#page-636-0) [ip igmp snooping immediate-leave 654](#page-653-1) [ip igmp snooping mrouter-forward-mode dynamic 638](#page-637-0) [ip igmp snooping priority 638](#page-637-1) [ip igmp snooping proxy-reporting 639](#page-638-0) [ip igmp snooping querier 640](#page-639-0) [ip igmp snooping router-alert-option-check 640](#page-639-1) [ip igmp snooping router-port-expire-time 641](#page-640-0) [ip igmp snooping tcn-flood 641](#page-640-1) [ip igmp snooping tcn-query-solicit 642](#page-641-0) [ip igmp snooping unregistered-data-flood 643](#page-642-0) [ip igmp snooping unsolicited-report-interval 644](#page-643-0) [ip igmp snooping version 644](#page-643-1) [ip igmp snooping version-exclusive 645](#page-644-0) [ip igmp snooping vlan general-query-suppression 646](#page-645-0) [ip igmp snooping vlan immediate-leave 646](#page-645-1) [ip igmp snooping vlan last-memb-query-count 647](#page-646-0) [ip igmp snooping vlan last-memb-query-intvl 648](#page-647-0) [ip igmp snooping vlan mrd 649](#page-648-0) [ip igmp snooping vlan mrouter 661](#page-660-0) [ip igmp snooping vlan proxy-address 650](#page-649-0) [ip igmp snooping vlan query-interval 651](#page-650-0) [ip igmp snooping vlan query-resp-intvl 652](#page-651-0) [ip igmp snooping vlan report-suppression 652](#page-651-1) [ip igmp snooping vlan static 653](#page-652-0) [ip multicast-data-drop 669](#page-668-1) [ip name-server 763](#page-762-0) [ip proxy-arp 805](#page-804-0) [ip route 852](#page-851-0) [ip source-guard 334](#page-333-0) [ip source-guard binding 332](#page-331-0) [ip source-guard max-binding 335](#page-334-0) [ip source-guard mode 336](#page-335-0) [ip ssh authentication-retries 246](#page-245-0) [ip ssh crypto host-key generate 248](#page-247-1) [ip ssh crypto zeroize 249](#page-248-0) [ip ssh save host-key 250](#page-249-0) [ip ssh server 246](#page-245-1) [ip ssh timeout 247](#page-246-0) [ip telnet max-sessions 241](#page-240-0) [ip telnet port 242](#page-241-0) [ip telnet server 242](#page-241-1) [ip tftp retry 126](#page-125-0) [ip tftp timeout 127](#page-126-0)

[ipv6 access-group 376](#page-375-0) [ipv6 address 809](#page-808-0) [ipv6 address autoconfig 811](#page-810-0) [ipv6 address dhcp 816](#page-815-0) [ipv6 address eui-64 812](#page-811-0) [ipv6 address link-local 814](#page-813-0) [ipv6 default-gateway 808](#page-807-0) [ipv6 dhcp client rapid-commit vlan 772](#page-771-0) [ipv6 dhcp relay destination 777](#page-776-0) [ipv6 dhcp restart client vlan 772](#page-771-1) [ipv6 dhcp snooping 322](#page-321-0) [ipv6 dhcp snooping max-binding 328](#page-327-0) [ipv6 dhcp snooping option remote-id 325](#page-324-0) [ipv6 dhcp snooping option remote-id policy 326](#page-325-0) [ipv6 dhcp snooping trust 328](#page-327-1) [ipv6 dhcp snooping vlan 327](#page-326-0) [ipv6 enable 815](#page-814-0) [ipv6 hop-limit 828](#page-827-0) [ipv6 host 764](#page-763-1) [ipv6 mld filter \(Global Configuration\) 692](#page-691-0) [ipv6 mld filter \(Interface Configuration\) 694](#page-693-0) [ipv6 mld max-groups 695](#page-694-0) [ipv6 mld max-groups action 696](#page-695-0) [ipv6 mld profile 692](#page-691-1) [ipv6 mld query-drop 696](#page-695-1) [ipv6 mld snooping 675](#page-674-0) [ipv6 mld snooping proxy-reporting 675](#page-674-1) [ipv6 mld snooping querier 676](#page-675-0) [ipv6 mld snooping query-interval 677](#page-676-0) [ipv6 mld snooping query-max-response-time 677](#page-676-1) [ipv6 mld snooping robustness 678](#page-677-0) [ipv6 mld snooping router-port-expire-time 678](#page-677-1) [ipv6 mld snooping unknown-multicast mode 679](#page-678-0) [ipv6 mld snooping unsolicited-report-interval 680](#page-679-0) [ipv6 mld snooping version 680](#page-679-1) [ipv6 mld snooping vlan immediate-leave 681](#page-680-0) [ipv6 mld snooping vlan mrouter 682](#page-681-0) [ipv6 mld snooping vlan static 683](#page-682-1) [ipv6 mtu 817](#page-816-0) [ipv6 multicast-data-drop 697](#page-696-0) [ipv6 nd dad attempts 830](#page-829-0) [ipv6 nd managed-config-flag 831](#page-830-0) [ipv6 nd ns-interval 833](#page-832-0) [ipv6 nd other-config-flag 832](#page-831-0) [ipv6 nd prefix 836](#page-835-0) [ipv6 nd ra interval 837](#page-836-0) [ipv6 nd ra lifetime 838](#page-837-0) [ipv6 nd ra router-preference 839](#page-838-0) [ipv6 nd ra suppress 840](#page-839-1) [ipv6 nd raguard 834](#page-833-0) [ipv6 nd reachable-time 835](#page-834-0) [ipv6 nd snooping 843](#page-842-0) [ipv6 nd snooping auto-detect 845](#page-844-0) [ipv6 nd snooping auto-detect retransmit count 845](#page-844-1)

[ipv6 nd snooping auto-detect retransmit interval 846](#page-845-0) [ipv6 nd snooping max-binding 847](#page-846-0) [ipv6 nd snooping prefix timeout 846](#page-845-1) [ipv6 nd snooping trust 847](#page-846-1) [ipv6 neighbor 828](#page-827-1) [ipv6 route 857](#page-856-0) [ipv6 source-guard 341](#page-340-0) [ipv6 source-guard binding 339](#page-338-0) [ipv6 source-guard max-binding 342](#page-341-0) [jumbo frame 113](#page-112-0) [l2protocol-tunnel tunnel-dmac 540](#page-539-0) [lacp 425](#page-424-0) [lacp actor/partner mode \(Ethernet Interface\) 426](#page-425-0) [lacp admin-key \(Ethernet Interface\) 427](#page-426-0) [lacp admin-key \(Port Channel\) 430](#page-429-0) [lacp port-priority 428](#page-427-0) [lacp system-priority 429](#page-428-0) [lacp timeout 430](#page-429-1) [lease 786](#page-785-0) [line 129](#page-128-1) [lldp 725](#page-724-0) [lldp admin-status 729](#page-728-0) [lldp basic-tlv management-ip-address 729](#page-728-1) [lldp basic-tlv management-ipv6-address 730](#page-729-0) [lldp basic-tlv port-description 731](#page-730-0) [lldp basic-tlv system-capabilities 731](#page-730-1) [lldp basic-tlv system-description 732](#page-731-0) [lldp basic-tlv system-name 732](#page-731-1) [lldp dot1-tlv proto-ident 733](#page-732-0) [lldp dot1-tlv proto-vid 733](#page-732-1) [lldp dot1-tlv pvid 734](#page-733-0) [lldp dot1-tlv vlan-name 734](#page-733-1) [lldp dot3-tlv link-agg 735](#page-734-0) [lldp dot3-tlv mac-phy 735](#page-734-1) [lldp dot3-tlv max-frame 736](#page-735-0) [lldp holdtime-multiplier 725](#page-724-1) [lldp med-fast-start-count 726](#page-725-0) [lldp med-location civic-addr 737](#page-736-0) [lldp med-notification 738](#page-737-0) [lldp med-tlv inventory 739](#page-738-0) [lldp med-tlv location 740](#page-739-0) [lldp med-tlv med-cap 740](#page-739-1) [lldp med-tlv network-policy 741](#page-740-0) [lldp notification 741](#page-740-1) [lldp notification-interval 726](#page-725-1) [lldp refresh-interval 727](#page-726-0) [lldp reinit-delay 727](#page-726-1) [lldp tx-delay 728](#page-727-0) [logging command 139](#page-138-0) [logging facility 140](#page-139-0) [logging history 140](#page-139-1) [logging host 141](#page-140-0) [logging level 142](#page-141-0) [logging on 142](#page-141-1)

[logging sendmail 147](#page-146-0) [logging sendmail destination-email 147](#page-146-1) [logging sendmail host 148](#page-147-0) [logging sendmail level 149](#page-148-0) [logging sendmail source-email 149](#page-148-1) [logging trap 143](#page-142-0) [login 131](#page-130-0) [loopback detection trap 472](#page-471-0) [loopback-detection 470](#page-469-0) [loopback-detection action 470](#page-469-1) [loopback-detection recover-time 471](#page-470-0) [loopback-detection release 473](#page-472-0) [loopback-detection transmit-interval 472](#page-471-1) [mac access-group 383](#page-382-0) [mac-address-table aging-time 475](#page-474-0) [mac-address-table hash-lookup-depth 476](#page-475-0) [mac-address-table static 476](#page-475-1) [mac-authentication intrusion-action 297](#page-296-0) [mac-authentication max-mac-count 297](#page-296-1) [mac-authentication reauth-time 289](#page-288-0) [mac-learning 280](#page-279-0) [mac-vlan 553](#page-552-0) [major-ring 577](#page-576-0) [management 268](#page-267-0) [match 616](#page-615-0) [max-hops 493](#page-492-0) [maximum-paths 859](#page-858-0) [media-type 396](#page-395-1) [meg-level 571](#page-570-1) [memory 190](#page-189-0) [mlag 436](#page-435-0) [mlag domain peer-link 436](#page-435-1) [mlag group member 437](#page-436-0) [mst priority 493](#page-492-1) [mst vlan 494](#page-493-0) [mvr 701](#page-700-0) [mvr associated-profile 701](#page-700-1) [mvr domain 702](#page-701-0) [mvr immediate-leave 708](#page-707-0) [mvr profile 702](#page-701-1) [mvr proxy-query-interval 703](#page-702-0) [mvr proxy-switching 704](#page-703-0) [mvr robustness-value 705](#page-704-0) [mvr source-port-mode 706](#page-705-0) [mvr type 709](#page-708-0) [mvr upstream-source-ip 707](#page-706-0) [mvr vlan 707](#page-706-1) [mvr vlan group 710](#page-709-0) [name 495](#page-494-0) [netbios-name-server 787](#page-786-0) [netbios-node-type 788](#page-787-0) [network 788](#page-787-1) [network-access aging 287](#page-286-0) [network-access dynamic-qos 289](#page-288-1)

[network-access dynamic-vlan 291](#page-290-0) [network-access guest-vlan 292](#page-291-0) [network-access link-detection 292](#page-291-1) [network-access link-detection link-down 293](#page-292-0) [network-access link-detection link-up 293](#page-292-1) [network-access link-detection link-up-down 294](#page-293-0) [network-access mac-filter 288](#page-287-0) [network-access max-mac-count 295](#page-294-0) [network-access mode mac-authentication 295](#page-294-1) [network-access port-mac-filter 296](#page-295-0) [next-server 789](#page-788-0) [nlm 187](#page-186-0) [no rspan session 449](#page-448-0) [non-revertive 578](#page-577-1) [ntp authenticate 154](#page-153-0) [ntp authentication-key 155](#page-154-0) [ntp client 156](#page-155-0) [ntp server 156](#page-155-1) [option 790](#page-789-1) [parity 132](#page-131-0) [password 132](#page-131-1) [password-thresh 133](#page-132-0) [periodic 167](#page-166-0) [permit, deny 664](#page-663-0) [permit, deny 693](#page-692-0) [permit, deny \(ARP ACL\) 385](#page-384-0) [permit, deny \(Extended IPv4 ACL\) 367](#page-366-0) [permit, deny \(Extended IPv6 ACL\) 374](#page-373-0) [permit, deny \(MAC ACL\) 379](#page-378-0) [permit, deny \(Standard IP ACL\) 366](#page-365-1) [permit, deny \(Standard IPv6 ACL\) 373](#page-372-0) [physical-ring 587](#page-586-1) [ping 802](#page-801-0) [ping6 825](#page-824-1) [police flow 619](#page-618-0) [police srtcm-color 621](#page-620-0) [police trtcm-color 623](#page-622-0) [policy-map 618](#page-617-1) [port monitor 441](#page-440-0) [port security 281](#page-280-0) [port security mac-address sticky 283](#page-282-0) [port security mac-address-as-permanent 284](#page-283-0) [port-channel load-balance 423](#page-422-0) [pppoe intermediate-agent 270](#page-269-0) [pppoe intermediate-agent format-type 271](#page-270-0) [pppoe intermediate-agent port-enable 272](#page-271-0) [pppoe intermediate-agent port-format-type 273](#page-272-0) [pppoe intermediate-agent port-format-type remote-id](#page-273-0)delimiter 274 [pppoe intermediate-agent trust 275](#page-274-0) [pppoe intermediate-agent vendor-tag strip 275](#page-274-1) [privilege 213](#page-212-0) [process cpu 191](#page-190-0) [process cpu guard 192](#page-191-0)

[prompt 83](#page-82-0) [propagate-tc 577](#page-576-1) [protocol-vlan protocol-group \(Configuring Groups\) 548](#page-547-0) [protocol-vlan protocol-group \(Configuring Interfaces\) 548](#page-547-1) [qos map cos-dscp 604](#page-603-0) [qos map dscp-mutation 605](#page-604-0) [qos map ip-prec-dscp 606](#page-605-0) [qos map phb-queue 603](#page-602-0) [qos map trust-mode 607](#page-606-0) [queue mode 598](#page-597-0) [queue weight 599](#page-598-0) [quit 86](#page-85-0) [radius-server acct-port 216](#page-215-0) [radius-server auth-port 217](#page-216-0) [radius-server encrypted-key 219](#page-218-0) [radius-server host 217](#page-216-1) [radius-server key 218](#page-217-0) [radius-server retransmit 219](#page-218-1) [radius-server timeout 220](#page-219-0) [range 664](#page-663-1) [range 693](#page-692-1) [raps-def-mac 582](#page-581-0) [raps-without-vc 583](#page-582-0) [rate-limit 452](#page-451-0) [reload \(Global Configuration\) 84](#page-83-0) [reload \(Privileged Exec\) 88](#page-87-1) [rename 617](#page-616-0) [revision 495](#page-494-1) [ring-port 569](#page-568-0) [rmon alarm 196](#page-195-0) [rmon collection history 198](#page-197-0) [rmon collection rmon1 199](#page-198-0) [rmon event 197](#page-196-0) [rpl neighbor 574](#page-573-0) [rpl owner 573](#page-572-0) [rspan destination 447](#page-446-0) [rspan remote vlan 448](#page-447-0) [rspan source 446](#page-445-0) [server 231](#page-230-1) [service dhcp 781](#page-780-1) [service-policy 628](#page-627-0) [service-policy 632](#page-631-0) [set cos 625](#page-624-0) [set ip dscp 626](#page-625-0) [set phb 627](#page-626-0) [sflow owner 204](#page-203-0) [sflow polling instance 205](#page-204-0) [sflow sampling instance 206](#page-205-0) [show access-group 388](#page-387-0) [show access-list 388](#page-387-1) [show access-list arp 386](#page-385-0) [show access-list tcam-utilization 102](#page-101-0) [show accounting 235](#page-234-0) [show arp 806](#page-805-1)

[show authorization 236](#page-235-0) [show auto-traffic-control 467](#page-466-0) [show auto-traffic-control interface 468](#page-467-0) [show banner 101](#page-100-0) [show bridge-ext 519](#page-518-0) [show cable-diagnostics 419](#page-418-0) [show calendar 165](#page-164-0) [show class-map 629](#page-628-0) [show discard 399](#page-398-1) [show dns 765](#page-764-0) [show dns cache 765](#page-764-1) [show dos-protection 359](#page-358-0) [show dot1q-tunnel 539](#page-538-0) [show dot1q-tunnel service 538](#page-537-0) [show dot1x 265](#page-264-1) [show efm oam counters interface 755](#page-754-0) [show efm oam event-log interface 755](#page-754-1) [show efm oam remote-loopback interface 757](#page-756-0) [show efm oam status remote interface 758](#page-757-0) [show efm oam status interface 757](#page-756-1) [show erps 593](#page-592-0) [show erps statistics 592](#page-591-0) [show garp timer 520](#page-519-0) [show gvrp configuration 521](#page-520-0) [show history 86](#page-85-1) [show hosts 766](#page-765-0) [show interfaces brief 400](#page-399-0) [show interfaces counters 400](#page-399-1) [show interfaces history 404](#page-403-0) [show interfaces protocol-vlan protocol-group 550](#page-549-0) [show interfaces status 406](#page-405-0) [show interfaces switchport 407](#page-406-0) [show interfaces transceiver 415](#page-414-0) [show interfaces transceiver-threshold 416](#page-415-0) [show ip access-group 371](#page-370-0) [show ip access-list 371](#page-370-1) [show ip arp inspection configuration 351](#page-350-0) [show ip arp inspection interface 351](#page-350-1) [show ip arp inspection log 352](#page-351-0) [show ip arp inspection statistics 352](#page-351-1) [show ip arp inspection vlan 353](#page-352-0) [show ip dhcp 792](#page-791-0) [show ip dhcp binding 791](#page-790-0) [show ip dhcp dynamic-provision 771](#page-770-1) [show ip dhcp pool 792](#page-791-1) [show ip dhcp snooping 321](#page-320-0) [show ip dhcp snooping binding 321](#page-320-1) [show ip host-route 854](#page-853-0) [show ip igmp authentication 670](#page-669-0) [show ip igmp filter 670](#page-669-1) [show ip igmp profile 671](#page-670-0) [show ip igmp query-drop 672](#page-671-0) [show ip igmp snooping 655](#page-654-1) [show ip igmp snooping group 656](#page-655-0)

[show ip igmp snooping mrouter 657](#page-656-0) [show ip igmp snooping statistics 658](#page-657-0) [show ip igmp throttle interface 672](#page-671-1) [show ip interface 799](#page-798-0) [show ip multicast-data-drop 673](#page-672-0) [show ip route 853](#page-852-0) [show ip route database 855](#page-854-0) [show ip route summary 855](#page-854-1) [show ip source-guard 337](#page-336-1) [show ip source-guard binding 338](#page-337-0) [show ip ssh 250](#page-249-1) [show ip telnet 243](#page-242-0) [show ip tftp 127](#page-126-1) [show ip traffic 800](#page-799-0) [show ip traffic 856](#page-855-0) [show ipv6 access-group 377](#page-376-0) [show ipv6 access-list 377](#page-376-1) [show ipv6 dhcp duid 774](#page-773-0) [show ipv6 dhcp relay destination 778](#page-777-0) [show ipv6 dhcp snooping 330](#page-329-1) [show ipv6 dhcp snooping binding 330](#page-329-2) [show ipv6 dhcp snooping statistics 331](#page-330-0) [show ipv6 dhcp vlan 774](#page-773-1) [show ipv6 interface 818](#page-817-0) [show ipv6 mld filter 697](#page-696-1) [show ipv6 mld profile 698](#page-697-0) [show ipv6 mld query-drop 698](#page-697-1) [show ipv6 mld snooping group 685](#page-684-0) [show ipv6 mld snooping group source-list 686](#page-685-0) [show ipv6 mld snooping mrouter 686](#page-685-1) [show ipv6 mld snooping statistics 687](#page-686-0) [show ipv6 mld throttle interface 699](#page-698-0) [show ipv6 mld snooping 684](#page-683-1) [show ipv6 mtu 820](#page-819-0) [show ipv6 nd raguard 835](#page-834-1) [show ipv6 nd snooping 849](#page-848-0) [show ipv6 nd snooping binding 849](#page-848-1) [show ipv6 nd snooping prefix 850](#page-849-0) [show ipv6 neighbors 841](#page-840-0) [show ipv6 route 858](#page-857-0) [show ipv6 source-guard 343](#page-342-0) [show ipv6 source-guard binding 344](#page-343-0) [show ipv6 traffic 820](#page-819-1) [show l2protocol-tunnel 544](#page-543-0) [show lacp 431](#page-430-0) [show line 138](#page-137-0) [show lldp config 742](#page-741-0) [show lldp info local-device 743](#page-742-0) [show lldp info remote-device 744](#page-743-0) [show lldp info statistics 746](#page-745-0) [show log 144](#page-143-1) [show logging 145](#page-144-0) [show logging sendmail 150](#page-149-0) [show loop internal 420](#page-419-0)

[show loopback-detection 473](#page-472-1) [show mac access-group 383](#page-382-1) [show mac access-list 384](#page-383-1) [show mac-address-table 479](#page-478-0) [show mac-address-table aging-time 480](#page-479-0) [show mac-address-table count 481](#page-480-0) [show mac-address-table hash-algorithm 480](#page-479-1) [show mac-address-table hash-lookup-depth 481](#page-480-1) [show mac-vlan 554](#page-553-0) [show management 269](#page-268-0) [show memory 103](#page-102-0) [show mlag 438](#page-437-0) [show mlag domain 439](#page-438-0) [show mlag group 438](#page-437-1) [show mvr 712](#page-711-0) [show mvr associated-profile 713](#page-712-0) [show mvr interface 714](#page-713-0) [show mvr members 715](#page-714-0) [show mvr profile 717](#page-716-0) [show mvr statistics 717](#page-716-1) [show network-access 298](#page-297-1) [show network-access mac-address-table 299](#page-298-0) [show network-access mac-filter 300](#page-299-0) [show nlm oper-status 190](#page-189-1) [show ntp 157](#page-156-0) [show ntp peer-status 159](#page-158-1) [show ntp statistics peer 158](#page-157-0) [show ntp status 158](#page-157-1) [show policy-map 629](#page-628-1) [show policy-map control-plane 632](#page-631-1) [show policy-map interface 630](#page-629-0) [show port monitor 443](#page-442-0) [show port security 284](#page-283-1) [show port-channel load-balance 435](#page-434-0) [show pppoe intermediate-agent info 276](#page-275-1) [show pppoe intermediate-agent statistics 277](#page-276-0) [show privilege 213](#page-212-1) [show process cpu 104](#page-103-0) [show process cpu guard 104](#page-103-1) [show process cpu task 105](#page-104-0) [show protocol-vlan protocol-group 549](#page-548-0) [show public-key 250](#page-249-2) [show qos map cos-dscp 608](#page-607-0) [show qos map dscp-mutation 609](#page-608-0) [show qos map ip-prec-dscp 610](#page-609-0) [show qos map phb-queue 610](#page-609-1) [show qos map trust-mode 611](#page-610-0) [show queue mode 601](#page-600-0) [show queue weight 601](#page-600-1) [show radius-server 220](#page-219-1) [show reload 89](#page-88-2) [show rmon alarms 200](#page-199-0) [show rmon events 200](#page-199-1) [show rmon history 201](#page-200-0)

[show rmon statistics 201](#page-200-1) [show rspan 450](#page-449-0) [show running-config 107](#page-106-0) [show sflow 207](#page-206-0) [show snmp 173](#page-172-0) [show snmp engine-id 184](#page-183-0) [show snmp group 185](#page-184-0) [show snmp notify-filter 190](#page-189-2) [show snmp user 186](#page-185-0) [show snmp view 187](#page-186-1) [show snmp-server enable port-traps 178](#page-177-0) [show sntp 153](#page-152-0) [show spanning-tree 510](#page-509-0) [show spanning-tree mst configuration 512](#page-511-0) [show spanning-tree tc-prop 512](#page-511-1) [show ssh 251](#page-250-0) [show startup-config 108](#page-107-0) [show subnet-vlan 552](#page-551-0) [show system 109](#page-108-0) [show tacacs-server 225](#page-224-0) [show tech-support 110](#page-109-0) [show time-range 168](#page-167-0) [show traffic-segmentation 364](#page-363-0) [show upgrade 126](#page-125-1) [show users 111](#page-110-0) [show version 112](#page-111-0) [show vlan 531](#page-530-0) [show vlan-translation 546](#page-545-0) [show voice vlan 561](#page-560-0) [show watchdog 112](#page-111-1) [show web-auth 305](#page-304-0) [show web-auth interface 306](#page-305-0) [show web-auth summary 306](#page-305-1) [shutdown 397](#page-396-0) [silent-time 134](#page-133-0) [snmp-server 171](#page-170-0) [snmp-server community 171](#page-170-1) [snmp-server contact 172](#page-171-0) [snmp-server enable port-traps atc broadcast-alarm-clear](#page-462-1)  463 [snmp-server enable port-traps atc broadcast-alarm-fire](#page-463-0)  464 [snmp-server enable port-traps atc broadcast-control-apply](#page-463-1)  464 [snmp-server enable port-traps atc broadcast-control](#page-464-0)release 465 [snmp-server enable port-traps atc multicast-alarm-clear](#page-464-1)  465 [snmp-server enable port-traps atc multicast-alarm-fire 466](#page-465-0) [snmp-server enable port-traps atc multicast-control-apply](#page-465-1)  466 [snmp-server enable port-traps atc multicast-control](#page-466-1)release 467 [snmp-server enable port-traps link-up-down 177](#page-176-0)

[snmp-server enable port-traps mac-notification 178](#page-177-1) [snmp-server enable traps 174](#page-173-0) [snmp-server engine-id 179](#page-178-0) [snmp-server group 180](#page-179-0) [snmp-server host 175](#page-174-0) [snmp-server location 173](#page-172-1) [snmp-server notify-filter 188](#page-187-0) [snmp-server user 181](#page-180-0) [snmp-server view 183](#page-182-0) [sntp client 151](#page-150-0) [sntp poll 152](#page-151-0) [sntp server 153](#page-152-1) [spanning-tree 484](#page-483-0) [spanning-tree bpdu-filter 496](#page-495-0) [spanning-tree bpdu-guard 497](#page-496-0) [spanning-tree cisco-prestandard 485](#page-484-0) [spanning-tree cost 498](#page-497-0) [spanning-tree edge-port 499](#page-498-0) [spanning-tree forward-time 485](#page-484-1) [spanning-tree hello-time 486](#page-485-0) [spanning-tree link-type 500](#page-499-0) [spanning-tree loopback-detection 501](#page-500-0) [spanning-tree loopback-detection action 501](#page-500-1) [spanning-tree loopback-detection release 509](#page-508-0) [spanning-tree loopback-detection release-mode 502](#page-501-0) [spanning-tree loopback-detection trap 503](#page-502-0) [spanning-tree max-age 487](#page-486-0) [spanning-tree mode 487](#page-486-1) [spanning-tree mst configuration 489](#page-488-0) [spanning-tree mst cost 504](#page-503-0) [spanning-tree mst port-priority 505](#page-504-0) [spanning-tree pathcost method 489](#page-488-1) [spanning-tree port-bpdu-flooding 505](#page-504-1) [spanning-tree port-priority 506](#page-505-0) [spanning-tree priority 490](#page-489-0) [spanning-tree protocol-migration 509](#page-508-1) [spanning-tree restricted-tcn 503](#page-502-1) [spanning-tree root-guard 507](#page-506-0) [spanning-tree spanning-disabled 508](#page-507-0) [spanning-tree system-bpdu-flooding 491](#page-490-0) [spanning-tree tc-prop 491](#page-490-1) [spanning-tree tc-prop-stop 508](#page-507-1) [spanning-tree transmission-limit 492](#page-491-0) [speed 135](#page-134-0) [speed-duplex 398](#page-397-0) [stopbits 135](#page-134-1) [subnet-vlan 551](#page-550-0) [switchport acceptable-frame-types 525](#page-524-0) [switchport allowed vlan 525](#page-524-1) [switchport dot1q-tunnel mode 535](#page-534-0) [switchport dot1q-tunnel priority map 535](#page-534-1) [switchport dot1q-tunnel service match cvid 536](#page-535-0) [switchport forbidden vlan 518](#page-517-0) [switchport gvrp 519](#page-518-1)

[switchport ingress-filtering 527](#page-526-0) [switchport l2protocol-tunnel 543](#page-542-0) [switchport mode 528](#page-527-0) [switchport native vlan 528](#page-527-1) [switchport packet-rate 453](#page-452-0) [switchport priority default 600](#page-599-0) [switchport vlan-translation 544](#page-543-1) [switchport voice vlan 558](#page-557-0) [switchport voice vlan priority 559](#page-558-0) [switchport voice vlan rule 559](#page-558-1) [switchport voice vlan security 560](#page-559-0) [tacacs-server encrypted-key 223](#page-222-0) [tacacs-server host 221](#page-220-0) [tacacs-server key 222](#page-221-0) [tacacs-server port 223](#page-222-1) [tacacs-server retransmit 224](#page-223-0) [tacacs-server timeout 224](#page-223-1) [telnet \(client\) 242](#page-241-2) [terminal 137](#page-136-0) [test cable-diagnostics 417](#page-416-0) [test loop internal 418](#page-417-0) [timeout login response 136](#page-135-1) [time-range 165](#page-164-1) [traceroute 801](#page-800-0) [traceroute6 826](#page-825-0) [traffic-segmentation 360](#page-359-0) [traffic-segmentation session 361](#page-360-0) [traffic-segmentation uplink/downlink 362](#page-361-0) [traffic-segmentation uplink-to-uplink 363](#page-362-0) [transceiver-monitor 409](#page-408-0) [transceiver-threshold current 410](#page-409-0) [transceiver-threshold rx-power 411](#page-410-0) [transceiver-threshold temperature 412](#page-411-0) [transceiver-threshold tx-power 413](#page-412-0) [transceiver-threshold voltage 414](#page-413-0) [transceiver-threshold-auto 409](#page-408-1) [umount 122](#page-121-0) [upgrade opcode auto 123](#page-122-0) [upgrade opcode path 124](#page-123-0) [upgrade opcode reload 125](#page-124-0) [username 211](#page-210-0) [version 585](#page-584-0) [vlan 522](#page-521-0) [vlan database 522](#page-521-1) [vlan-trunking 529](#page-528-0) [voice vlan 555](#page-554-0) [voice vlan aging 556](#page-555-0) [voice vlan mac-address 557](#page-556-0) [watchdog software 113](#page-112-1) [web-auth 304](#page-303-0) [web-auth login-attempts 302](#page-301-0) [web-auth quiet-period 302](#page-301-1) [web-auth re-authenticate \(IP\) 305](#page-304-1) [web-auth re-authenticate \(Port\) 304](#page-303-1)

web-auth session-timeout 303 web-auth system-auth-control 303 whichboot 122 wtr-timer 575